# Oracle® Hyperion Financial Management Administratordokumentation

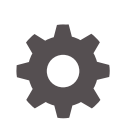

Release 11.2.13 F26669-14 Juni 2023

ORACLE

Oracle Hyperion Financial Management Administratordokumentation, Release 11.2.13

F26669-14

Copyright © 2000, 2023, Oracle und/oder verbundene Unternehmen.

Primärer Autor: EPM Information Development Team

This software and related documentation are provided under a license agreement containing restrictions on use and disclosure and are protected by intellectual property laws. Except as expressly permitted in your license agreement or allowed by law, you may not use, copy, reproduce, translate, broadcast, modify, license, transmit, distribute, exhibit, perform, publish, or display any part, in any form, or by any means. Reverse engineering, disassembly, or decompilation of this software, unless required by law for interoperability, is prohibited.

The information contained herein is subject to change without notice and is not warranted to be error-free. If you find any errors, please report them to us in writing.

If this is software, software documentation, data (as defined in the Federal Acquisition Regulation), or related documentation that is delivered to the U.S. Government or anyone licensing it on behalf of the U.S. Government, then the following notice is applicable:

U.S. GOVERNMENT END USERS: Oracle programs (including any operating system, integrated software, any programs embedded, installed, or activated on delivered hardware, and modifications of such programs) and Oracle computer documentation or other Oracle data delivered to or accessed by U.S. Government end users are "commercial computer software," "commercial computer software documentation," or "limited rights data" pursuant to the applicable Federal Acquisition Regulation and agency-specific supplemental regulations. As such, the use, reproduction, duplication, release, display, disclosure, modification, preparation of derivative works, and/or adaptation of i) Oracle programs (including any operating system, integrated software, any programs embedded, installed, or activated on delivered hardware, and modifications of such programs), ii) Oracle computer documentation and/or iii) other Oracle data, is subject to the rights and limitations specified in the license contained in the applicable contract. The terms governing the U.S. Government's use of Oracle cloud services are defined by the applicable contract for such services. No other rights are granted to the U.S. Government.

This software or hardware is developed for general use in a variety of information management applications. It is not developed or intended for use in any inherently dangerous applications, including applications that may create a risk of personal injury. If you use this software or hardware in dangerous applications, then you shall be responsible to take all appropriate fail-safe, backup, redundancy, and other measures to ensure its safe use. Oracle Corporation and its affiliates disclaim any liability for any damages caused by use of this software or hardware in dangerous applications.

Oracle®, Java, and MySQL are registered trademarks of Oracle and/or its affiliates. Other names may be trademarks of their respective owners.

Intel and Intel Inside are trademarks or registered trademarks of Intel Corporation. All SPARC trademarks are used under license and are trademarks or registered trademarks of SPARC International, Inc. AMD, Epyc, and the AMD logo are trademarks or registered trademarks of Advanced Micro Devices. UNIX is a registered trademark of The Open Group.

This software or hardware and documentation may provide access to or information about content, products, and services from third parties. Oracle Corporation and its affiliates are not responsible for and expressly disclaim all warranties of any kind with respect to third-party content, products, and services unless otherwise set forth in an applicable agreement between you and Oracle. Oracle Corporation and its affiliates will not be responsible for any loss, costs, or damages incurred due to your access to or use of third-party content, products, or services, except as set forth in an applicable agreement between you and Oracle.

# Inhalt

#### [Dokumentation zur Barrierefreiheit](#page-17-0)

#### [Dokumentationsfeedback](#page-18-0)

## 1 [Informationen zu Financial Management](#page-19-0)

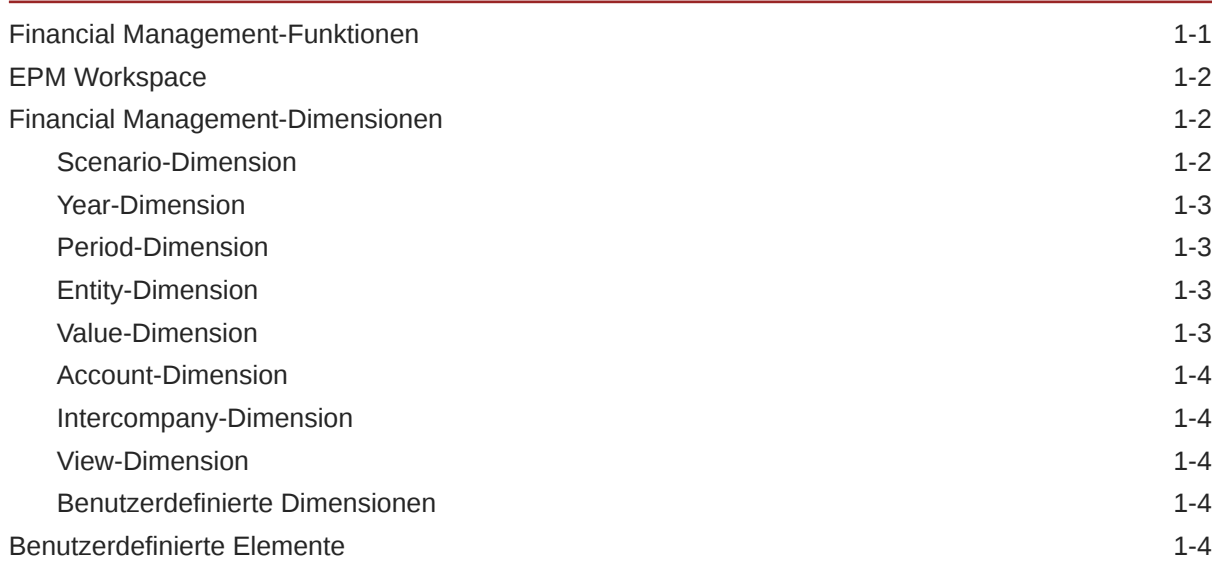

## 2 [Anwendungen verwalten](#page-28-0)

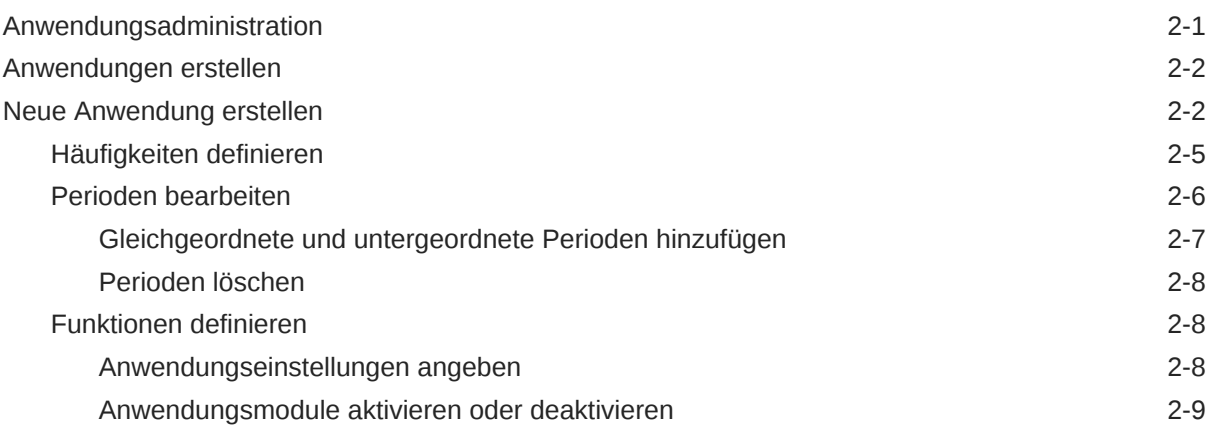

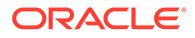

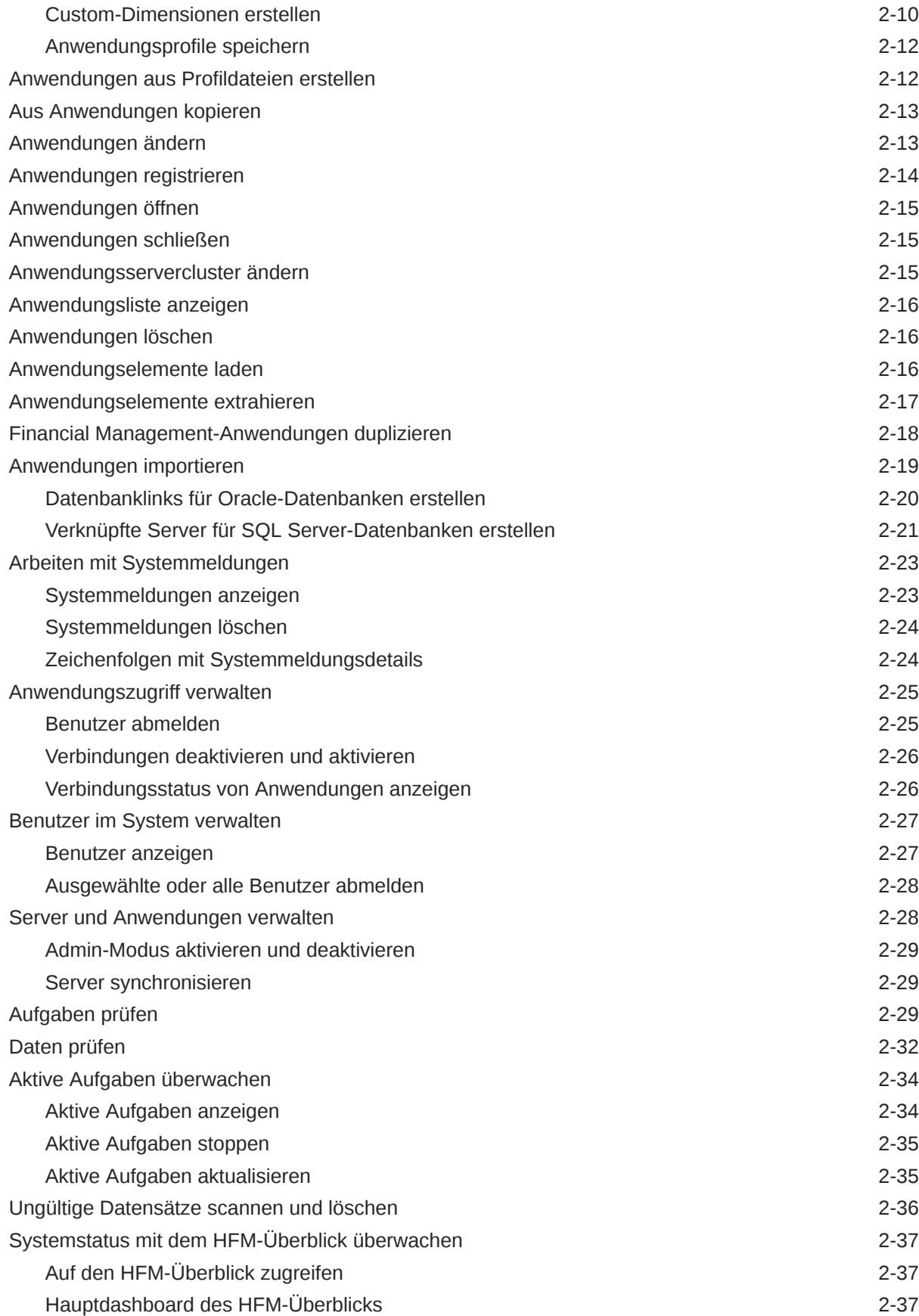

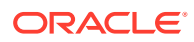

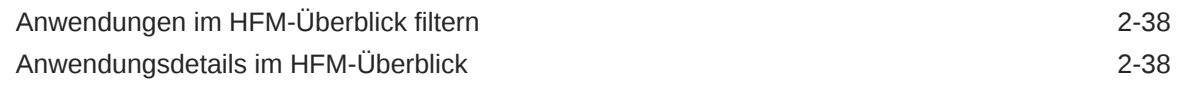

## 3 [Anwendungssicherheit verwalten](#page-70-0)

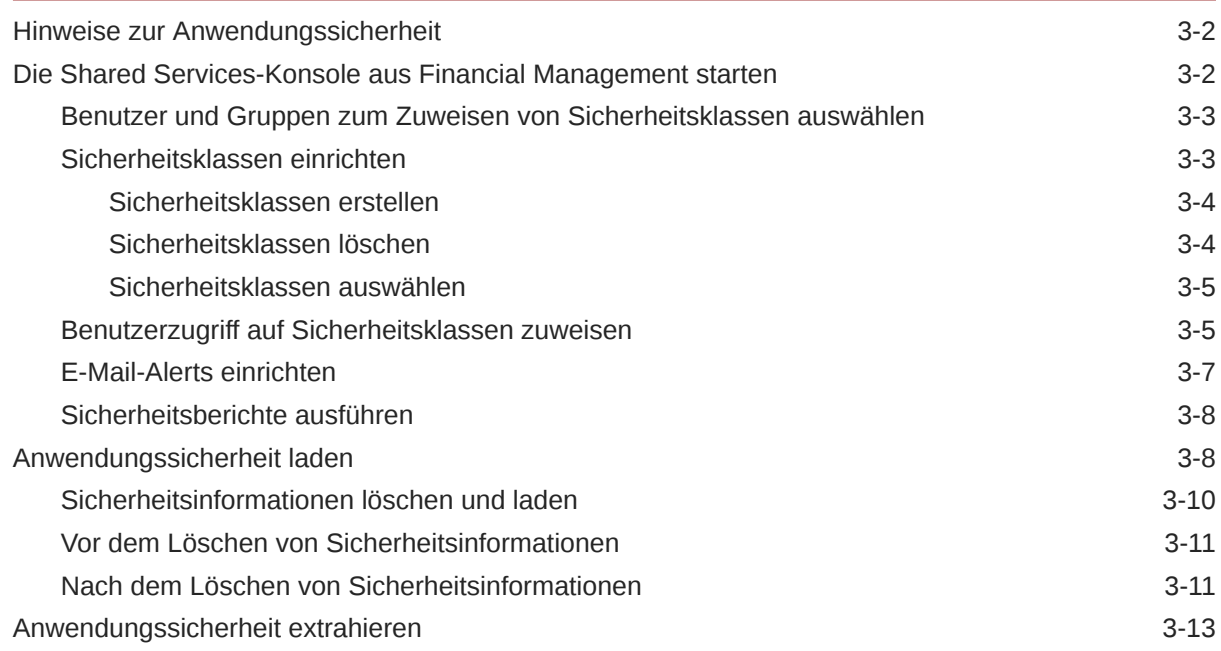

## 4 [Metadaten verwalten](#page-84-0)

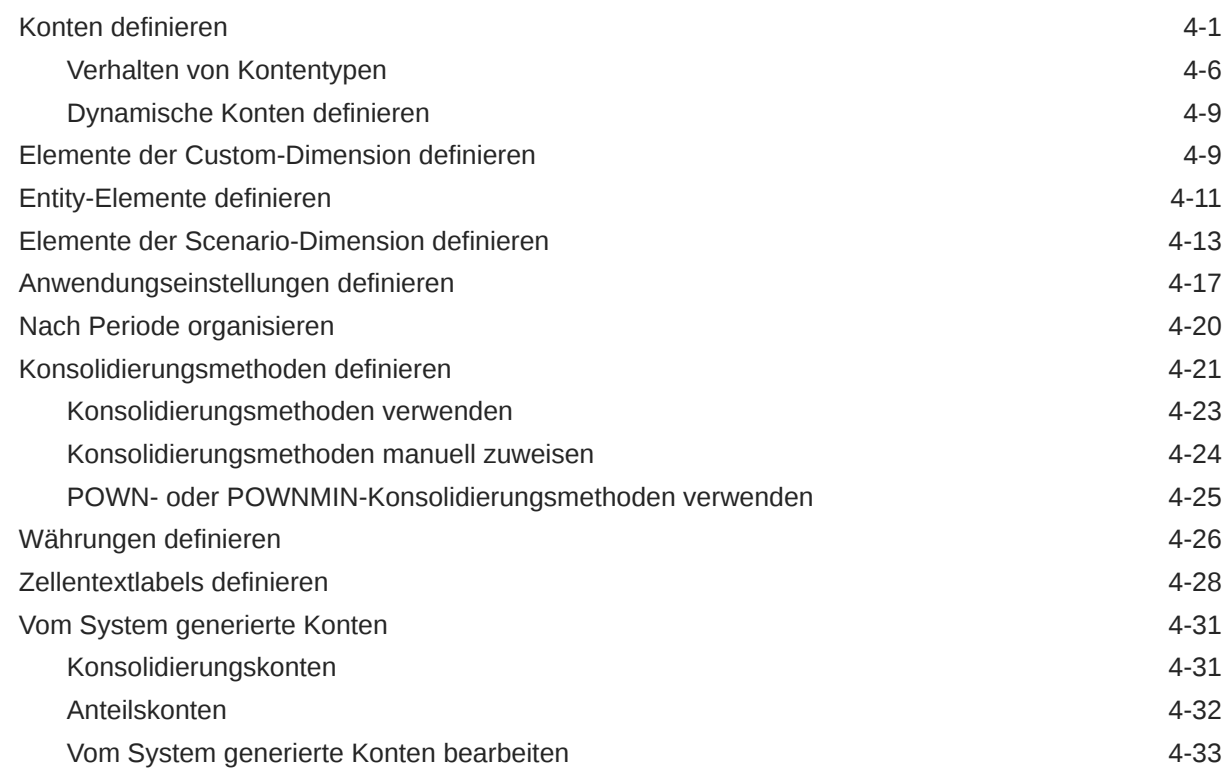

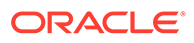

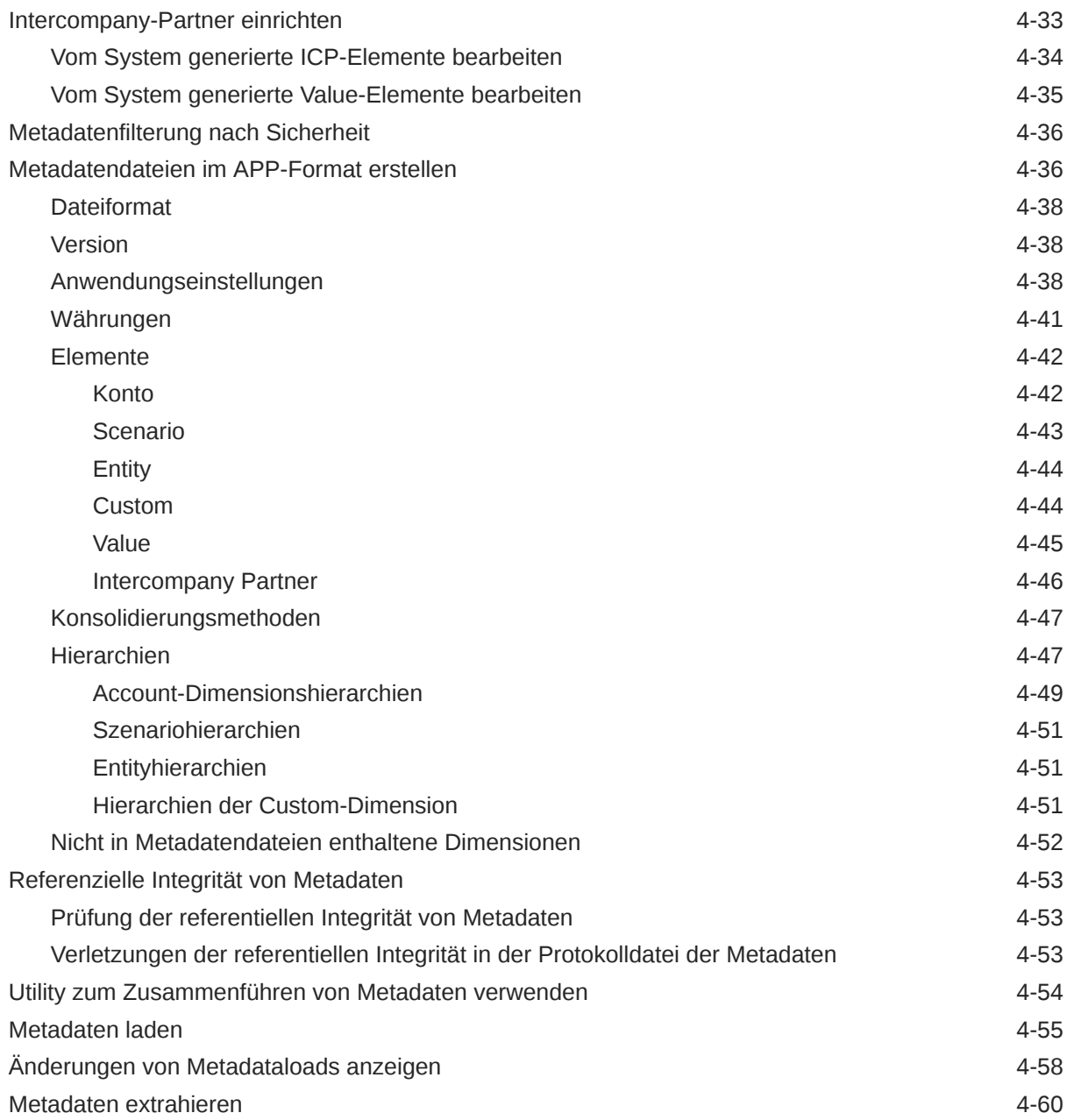

## 5 [Elementlisten verwalten](#page-144-0)

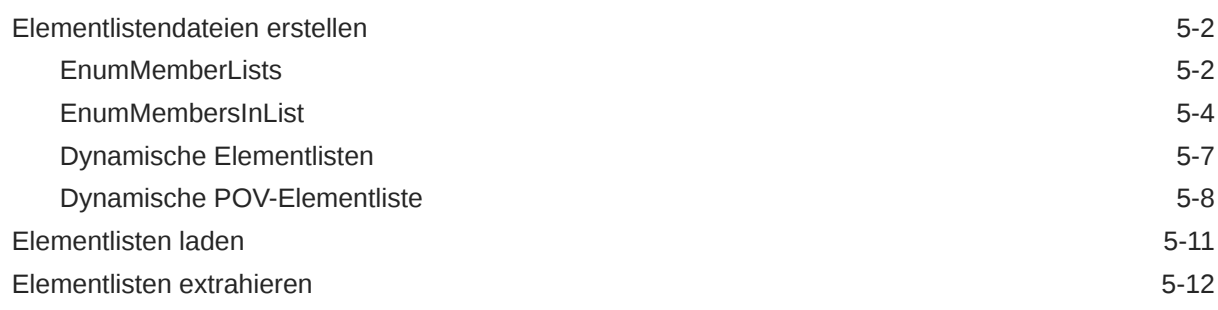

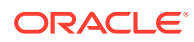

## 6 [Journale verwalten](#page-158-0)

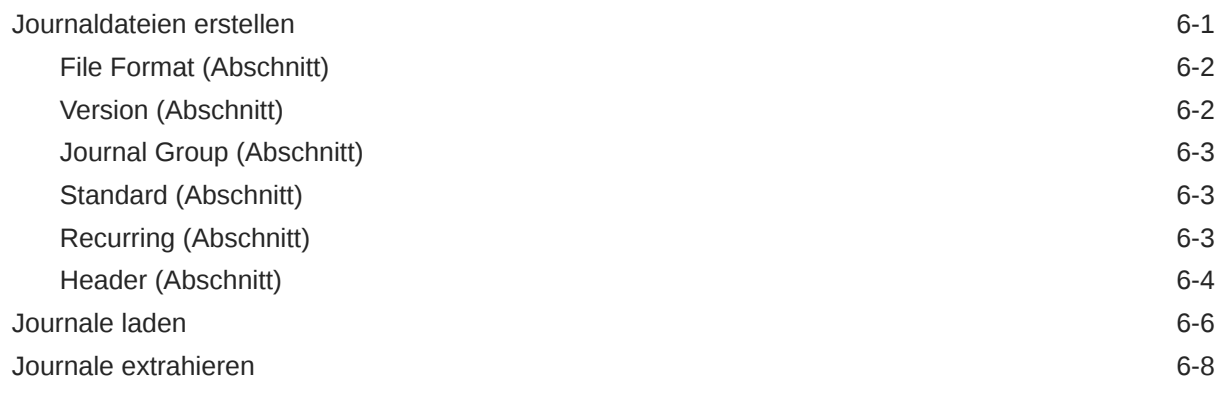

# 7 [Eingabeformulare verwalten](#page-167-0)

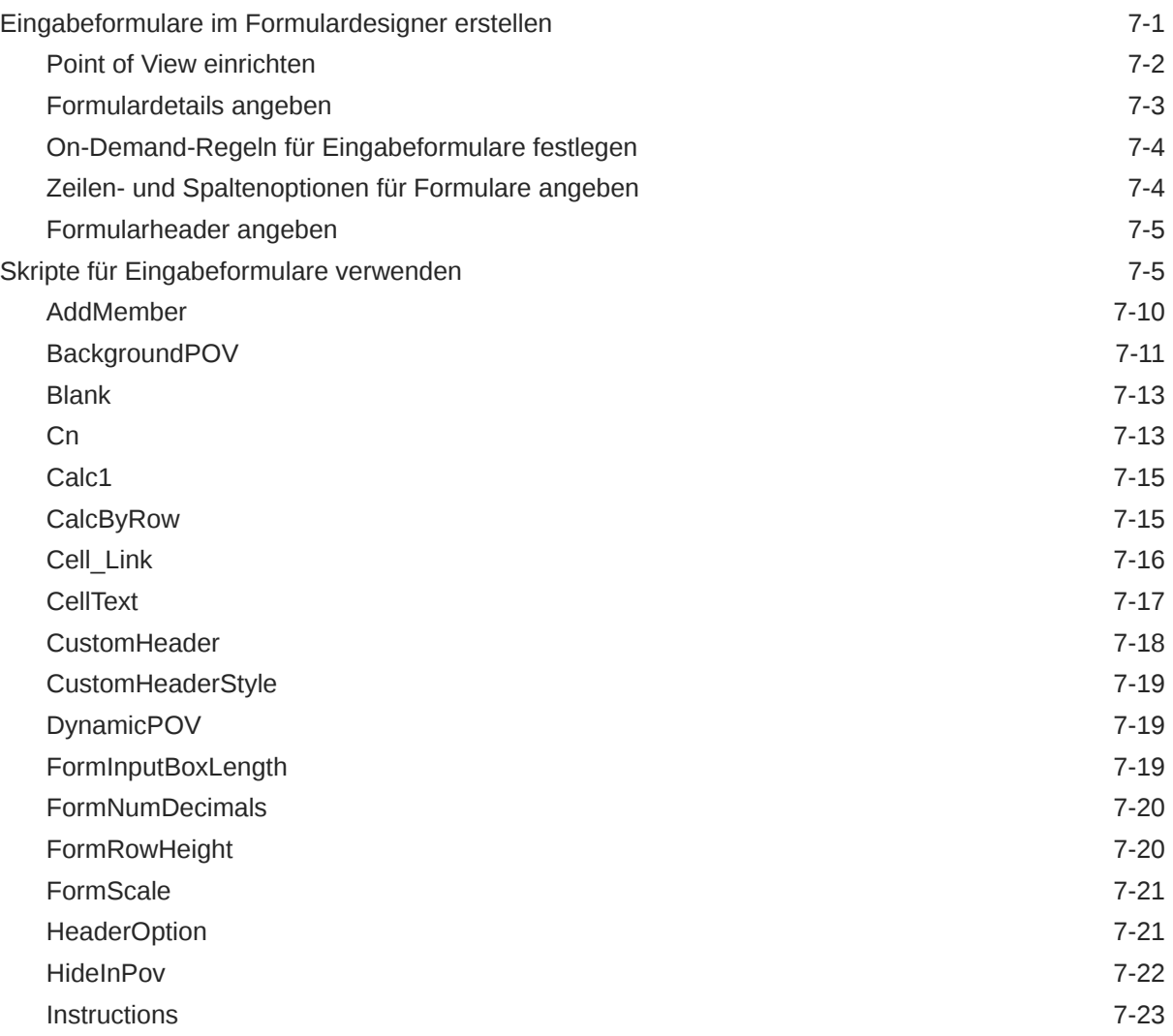

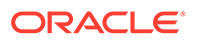

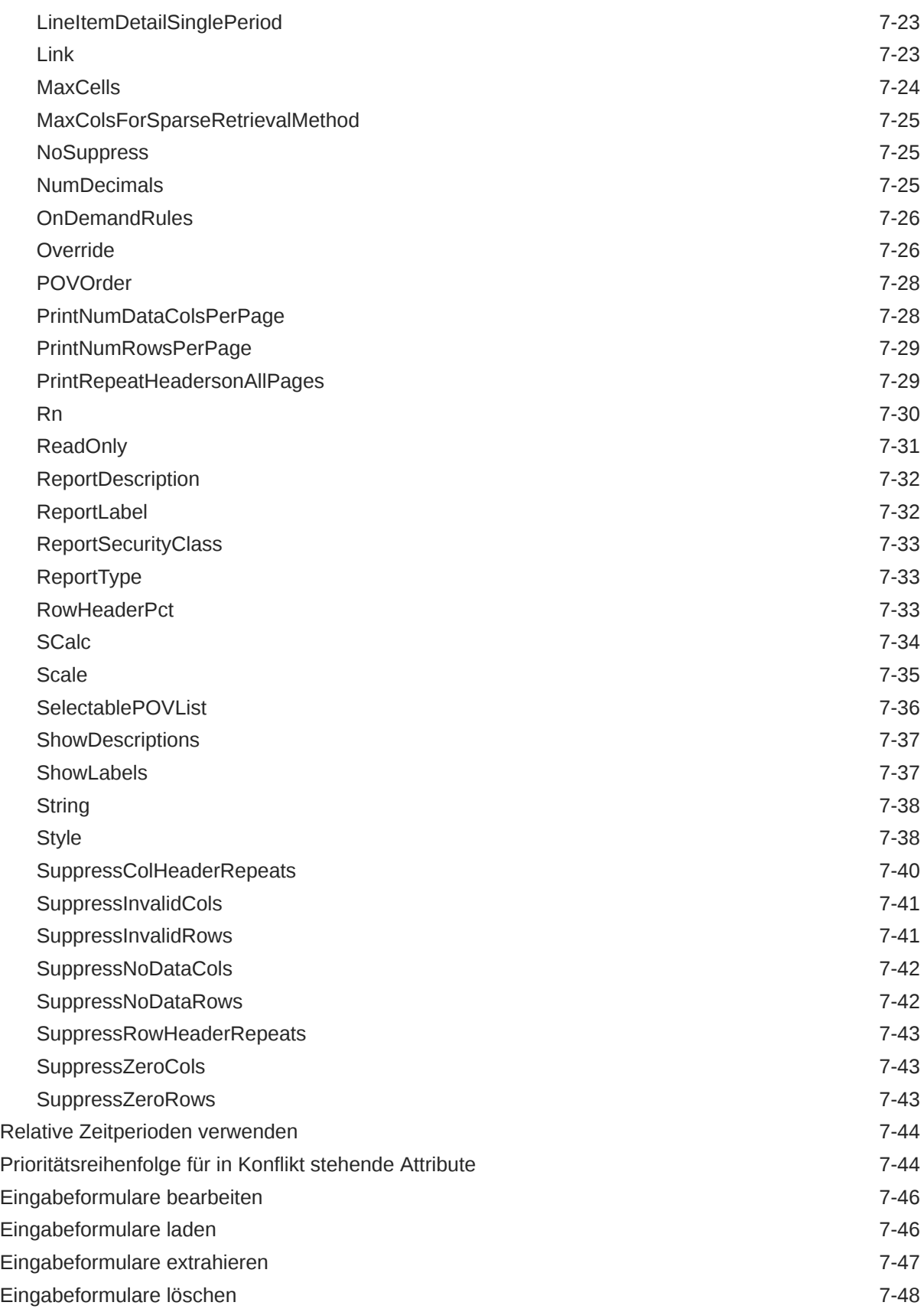

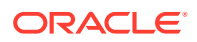

## 8 [Daten in eine Datenbank extrahieren](#page-215-0)

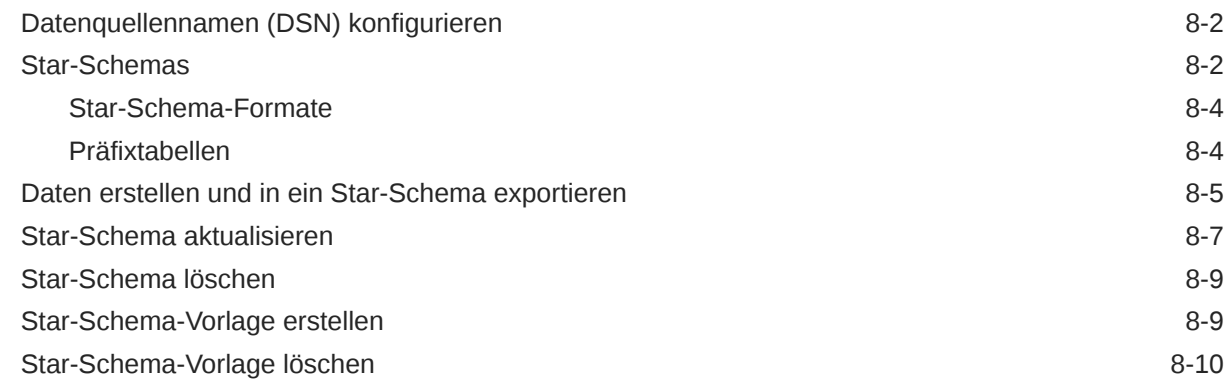

## 9 [Berichte definieren](#page-225-0)

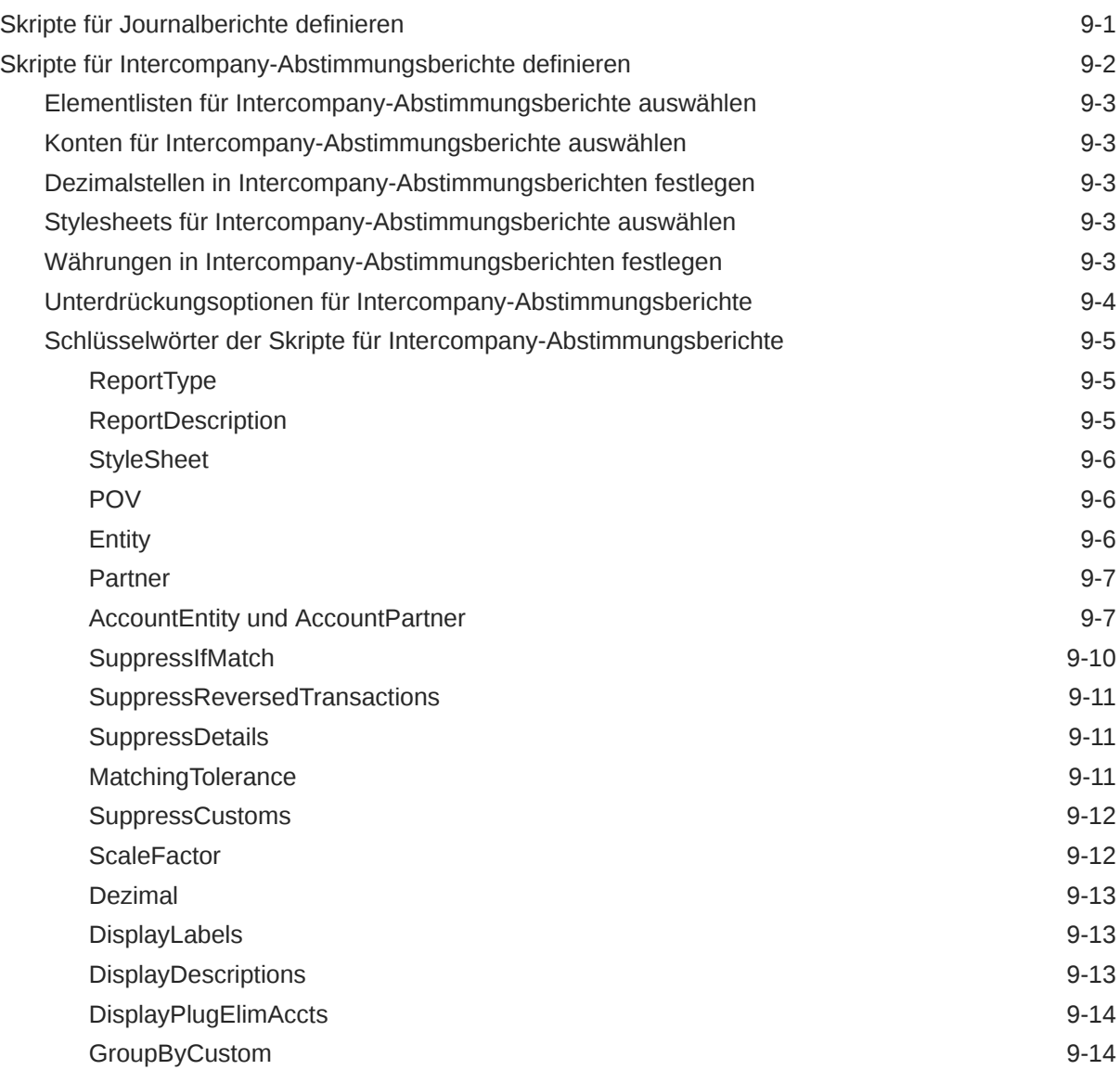

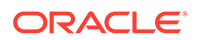

## 10 [Regeln verwalten](#page-242-0)

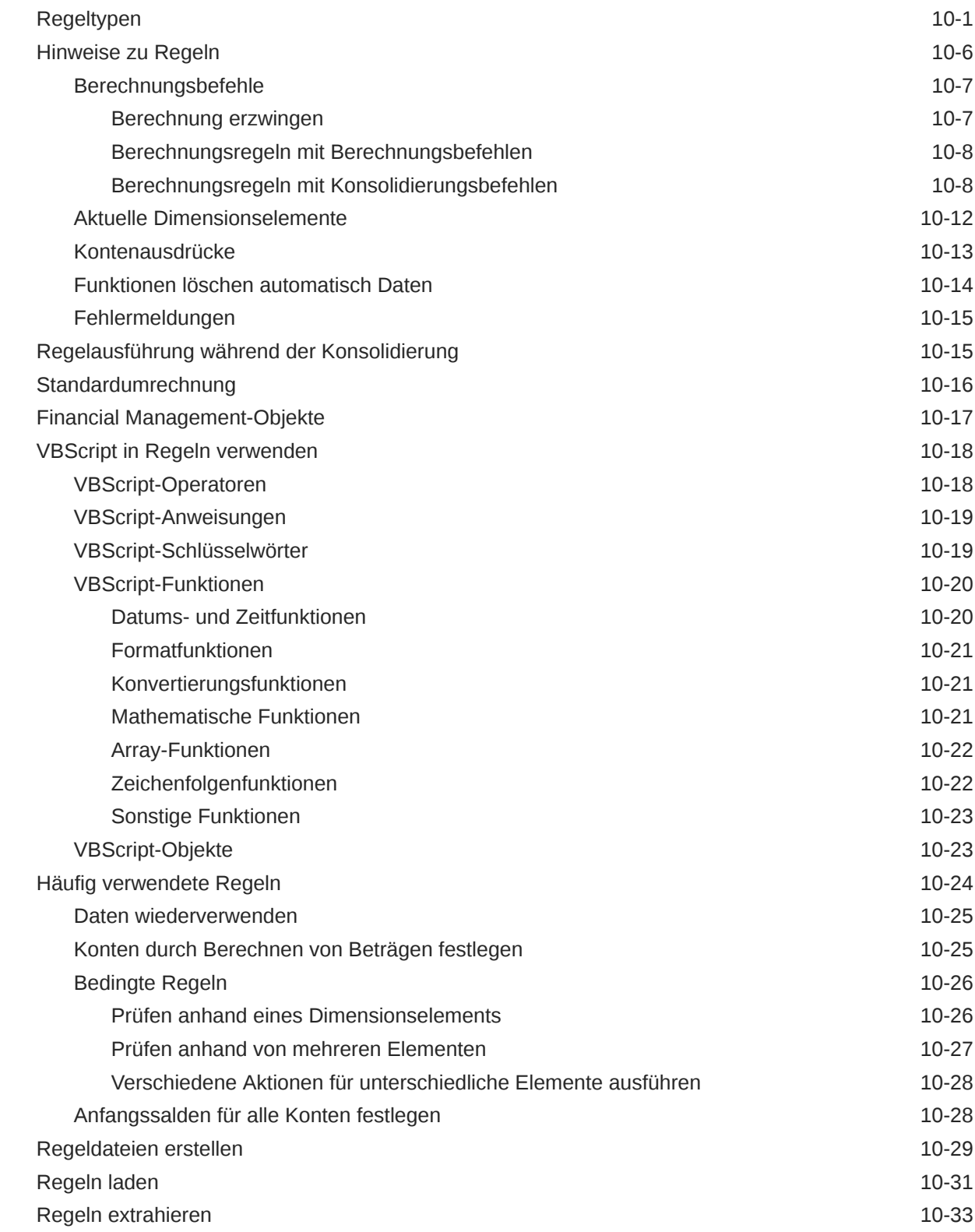

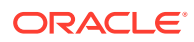

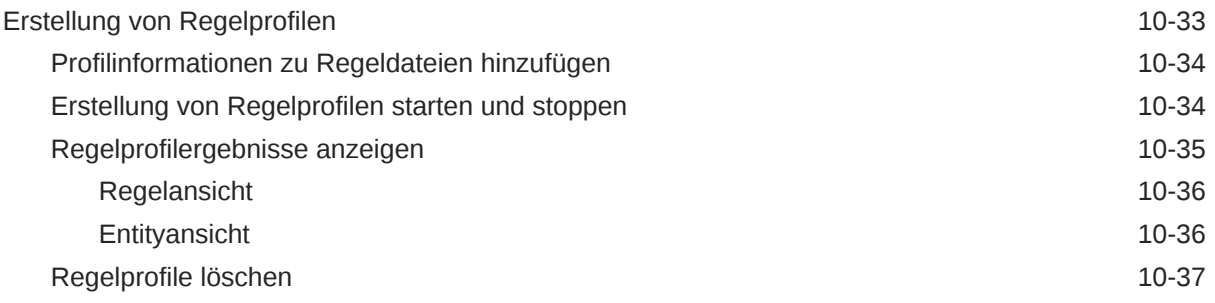

# 11 [Regelfunktionen](#page-279-0)

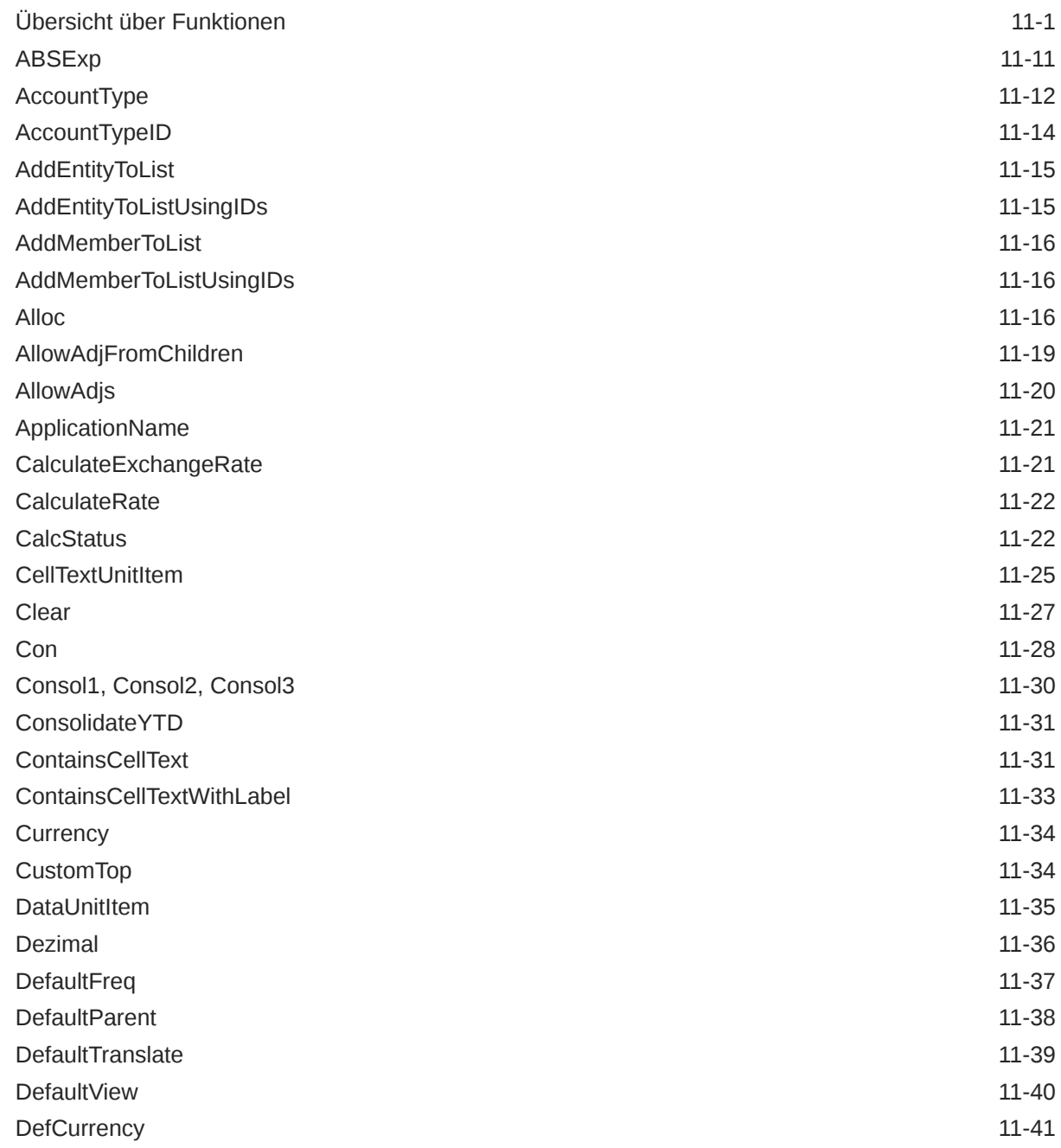

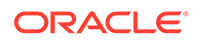

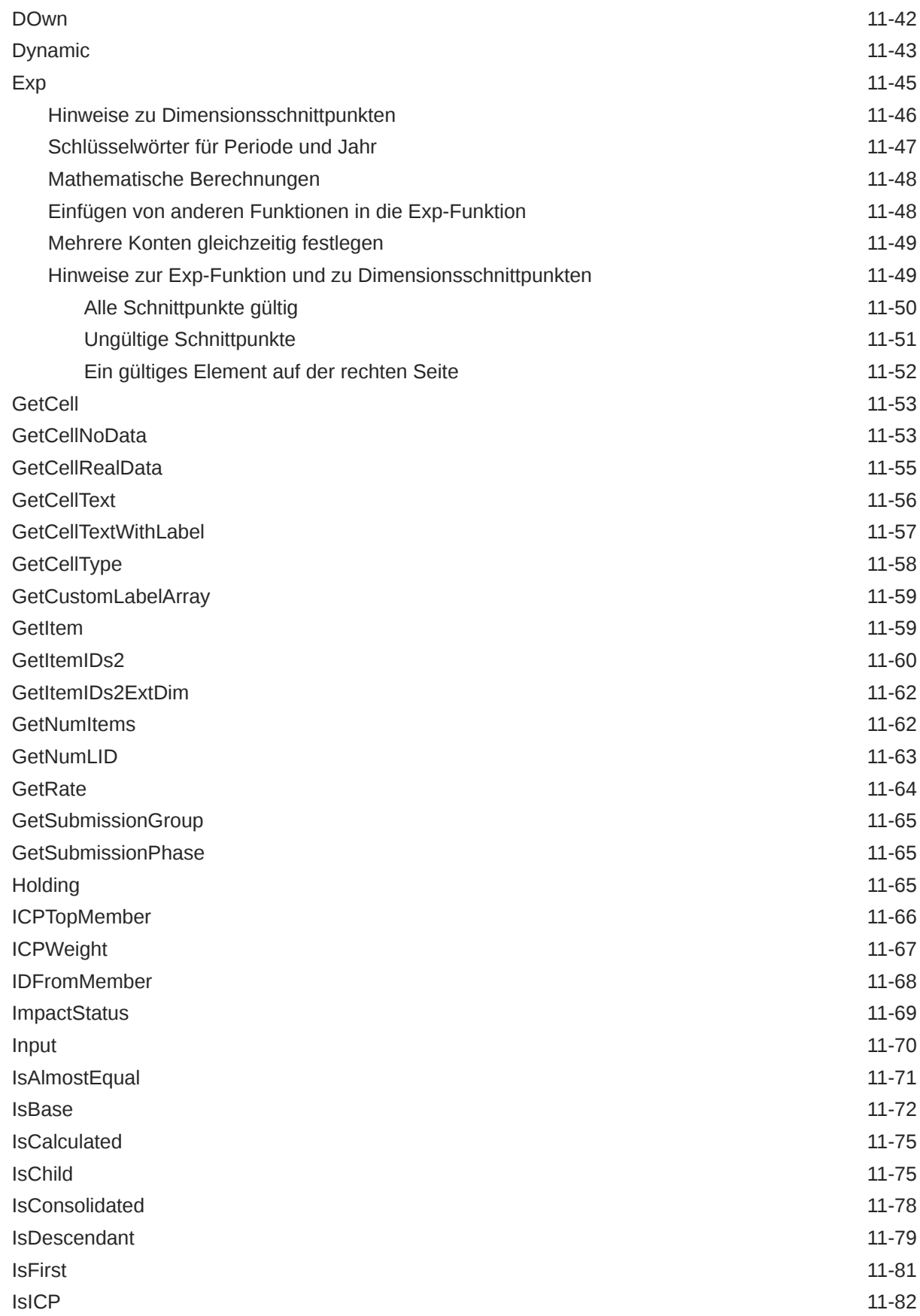

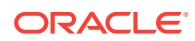

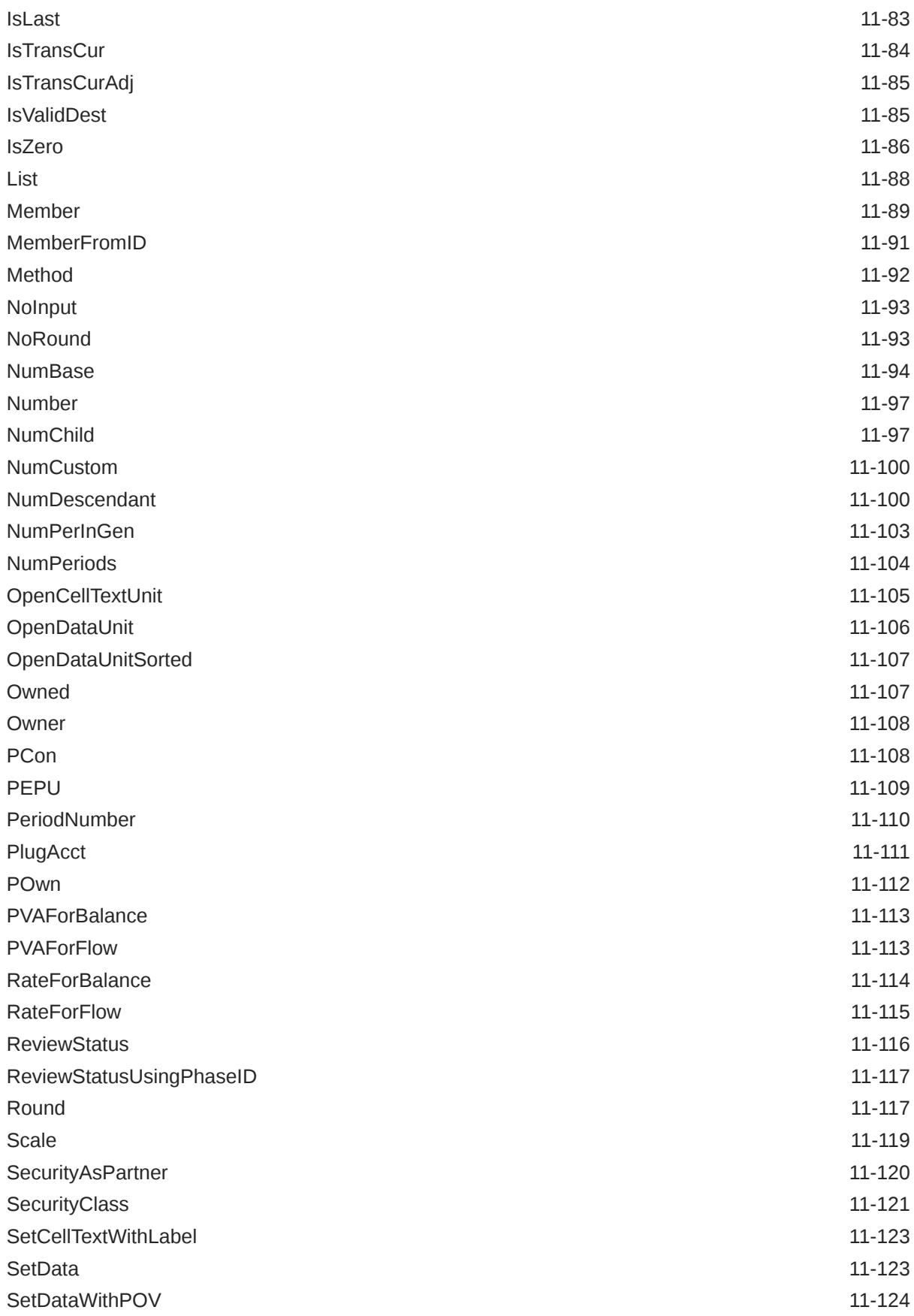

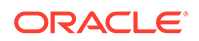

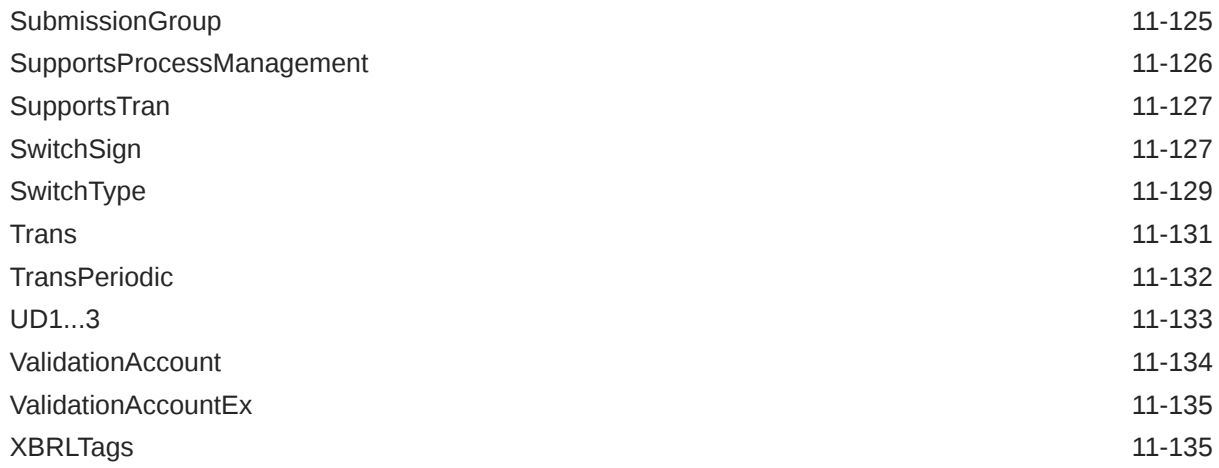

## 12 [Benutzerdefinierte Funktionen](#page-415-0)

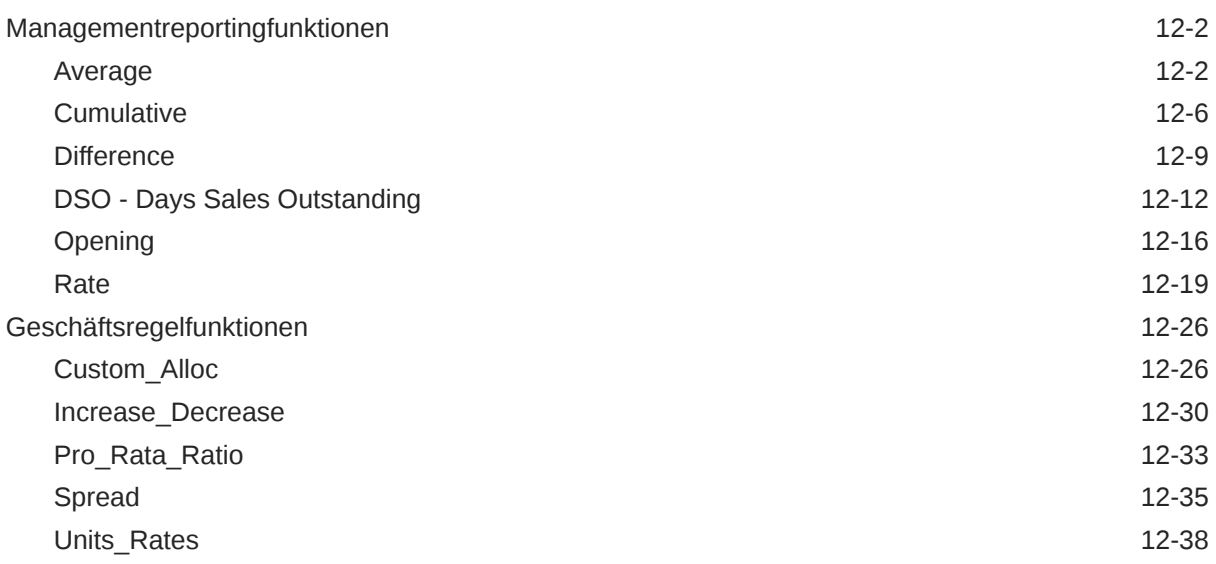

## 13 [Regeln mit Calculation Manager erstellen](#page-455-0)

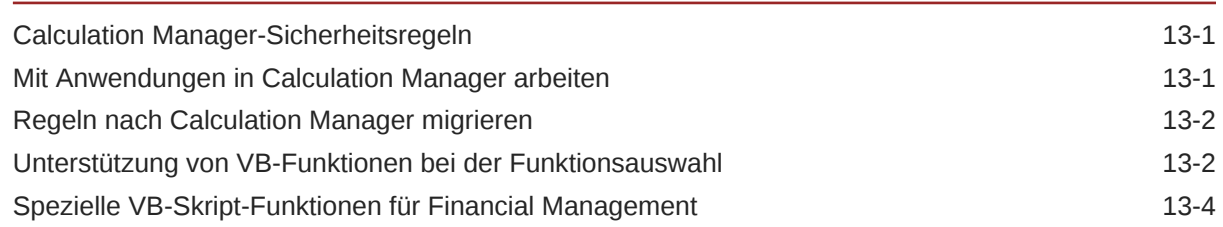

## 14 [Intercompany-Transaktionen verwalten](#page-461-0)

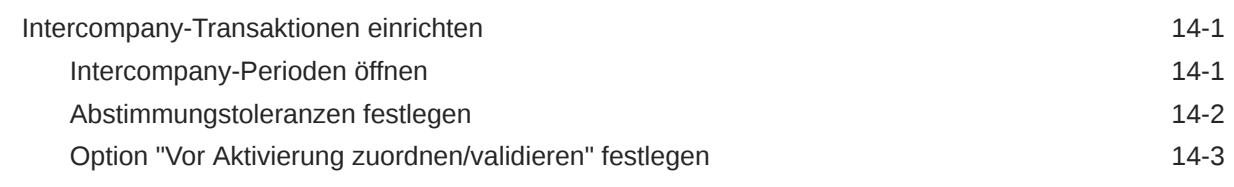

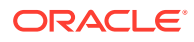

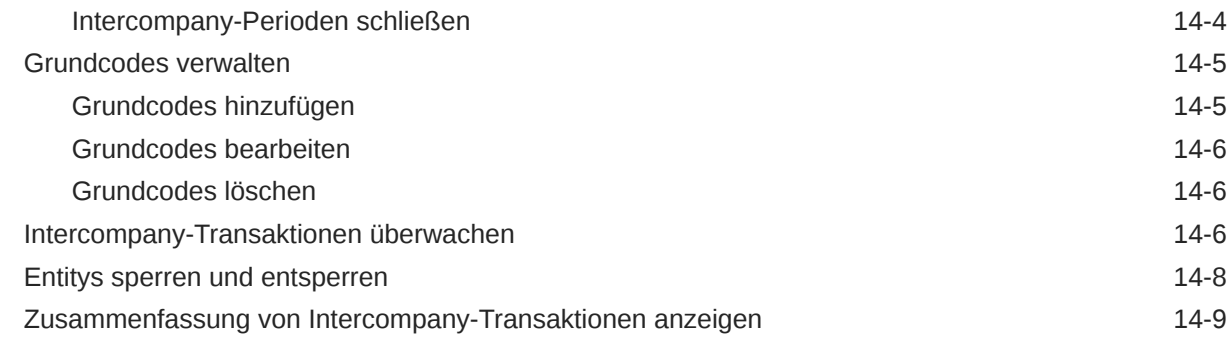

## 15 [Übergabephasen für Prozessmanagement verwalten](#page-471-0)

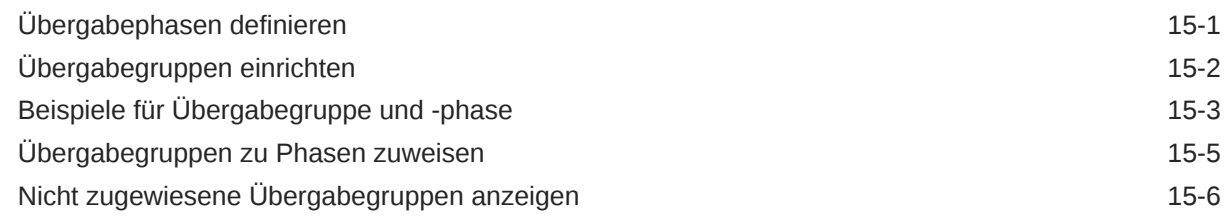

## 16 [E-Mail-Alerts verwalten](#page-478-0)

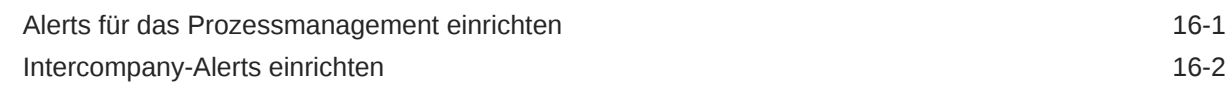

## A [Konfigurationseinstellungen](#page-481-0)

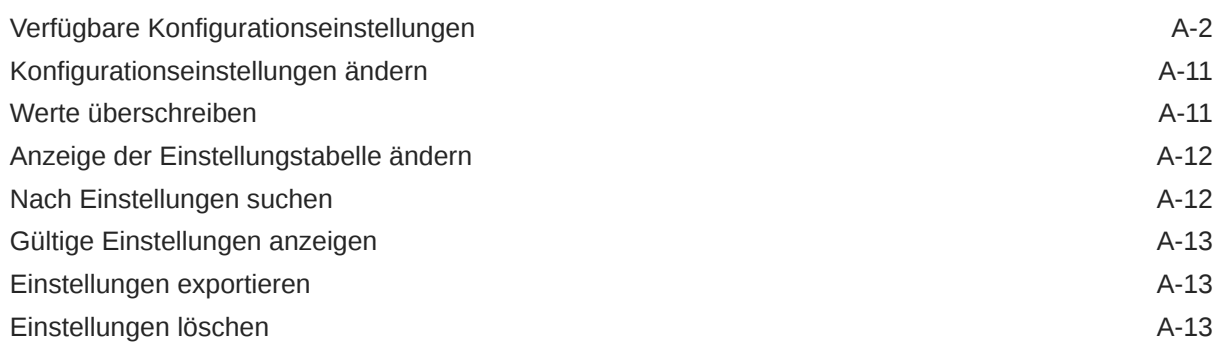

## B [Performance optimieren](#page-494-0)

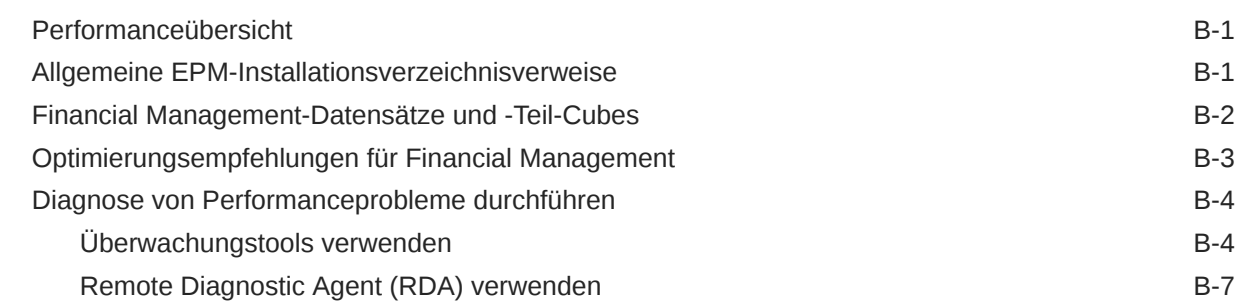

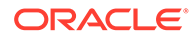

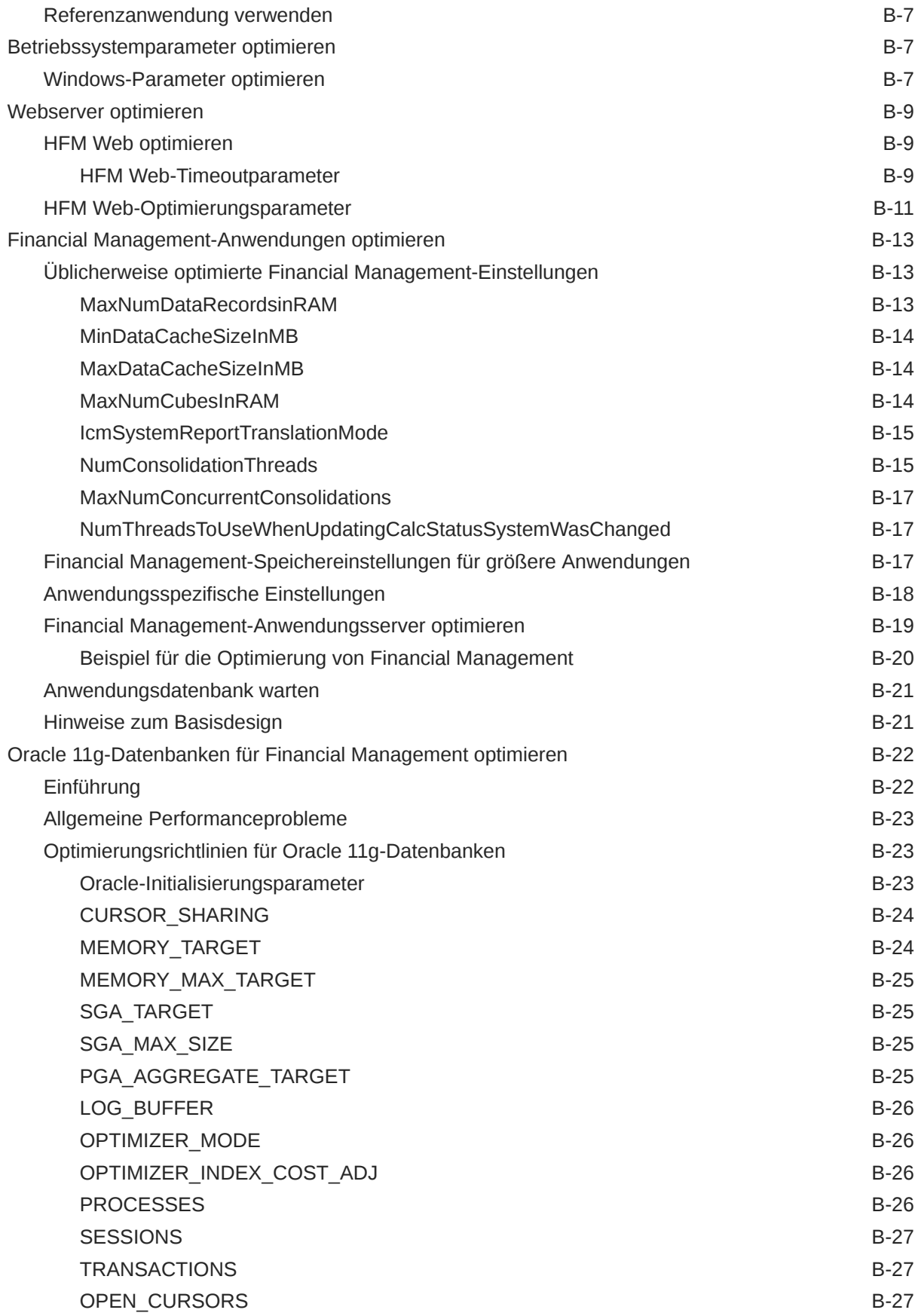

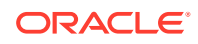

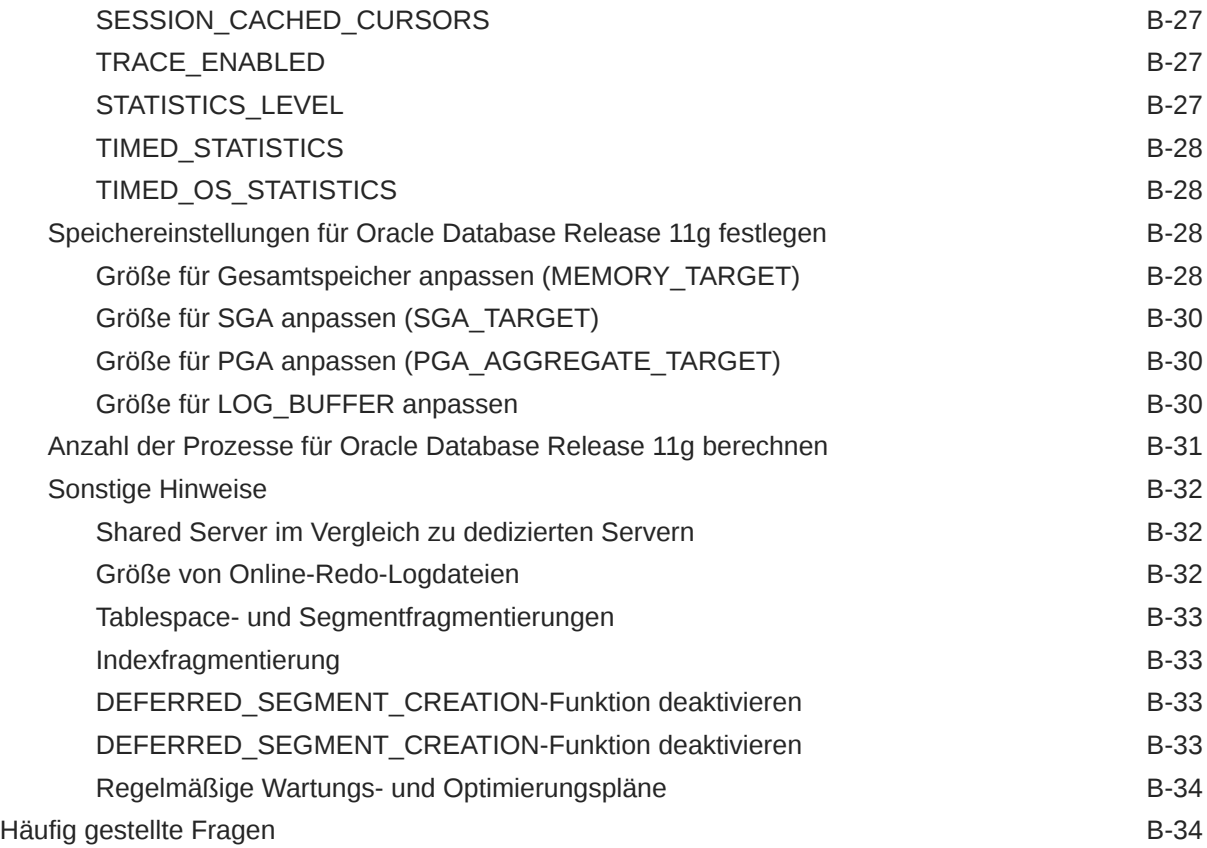

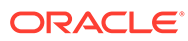

# <span id="page-17-0"></span>Dokumentation zur Barrierefreiheit

Informationen zu Oracles Verpflichtung zur Barrierefreiheit erhalten Sie über die Website zum Oracle Accessibility Program [http://www.oracle.com/pls/topic/lookup?](http://www.oracle.com/pls/topic/lookup?ctx=acc&id=docacc) [ctx=acc&id=docacc](http://www.oracle.com/pls/topic/lookup?ctx=acc&id=docacc).

#### **Zugriff auf Oracle Support**

Oracle-Kunden mit einem gültigen Oracle-Supportvertrag haben Zugriff auf elektronischen Support über My Oracle Support. Weitere Informationen erhalten Sie unter <http://www.oracle.com/pls/topic/lookup?ctx=acc&id=info> oder unter [http://](http://www.oracle.com/pls/topic/lookup?ctx=acc&id=trs) [www.oracle.com/pls/topic/lookup?ctx=acc&id=trs,](http://www.oracle.com/pls/topic/lookup?ctx=acc&id=trs) falls Sie eine Hörbehinderung haben.

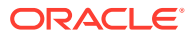

# <span id="page-18-0"></span>Dokumentationsfeedback

Um Feedback zu dieser Dokumentation abzugeben, klicken Sie unten auf der Seite eines beliebigen Themas im Oracle Help Center auf die Schaltfläche "Feedback". Sie können auch eine E-Mail an epmdoc\_ww@oracle.com senden.

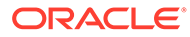

# <span id="page-19-0"></span>1 Informationen zu Financial Management

#### **Siehe auch:**

- Financial Management-Funktionen
- **[EPM Workspace](#page-20-0)**
- [Financial Management-Dimensionen](#page-20-0)
- [Benutzerdefinierte Elemente](#page-22-0)

## Financial Management-Funktionen

Oracle Hyperion Financial Management stellt die folgenden Funktionen bereit:

- In einer einheitlichen Ansicht der Finanzdaten eines Unternehmens werden die wichtigsten Leistungs- und Betriebsindikatoren aus globalen Quellen in einer skalierbaren webbasierten Anwendung konsolidiert.
- Mit Funktionen für einen "schnellen virtuellen Abschluss" kann der Abschlusszyklus um Tage oder Wochen verkürzt werden. Hierbei werden webbasiertes Prozessmanagement, webbasierte Intercompany-Abstimmungen, Journalanpassungen und ein konsistenter Satz von Daten und Unternehmenskennziffern verwendet.
- Durch leistungsstarke multidimensionale Analysen werden wichtige Finanz- und Geschäftstrends sowie neue Quellen für Profit und Kapitalfluss auf Ebene des Unternehmens, der Kostenstellen, Produkte, Marken, Kunden und Vertriebskanäle ermittelt und entsprechende Berichte erstellt.
- Die flexible Funktion zur Verwaltung von Was-Wenn-Szenarios konsolidiert Ist-Ergebnisse, Finanzbudgets, Prognosen und Pläne dynamisch und erstellt entsprechende Berichte. Bei Änderungen von Annahmen und Fakten werden neue Anweisungen erstellt.
- Umfangreiche vorformatierte Berichte stellen zeitnahe, exakte Finanzinformationen für die interne Verwaltung sowie für externe Regulations- und Regierungsbehörden aus derselben Anwendung bereit.
- Vordefinierte Standardfunktionen, z.B. die leistungsstarke Umlagen- und Mehrfachwährungsumrechnung sowie die stabile Datenintegration mit Legacyanwendungen, ERP- und CRM-Systemen, sind schnell und kosteneffektiv einsetzbar.
- Die anpassbare und erweiterbare Anwendung löst Ihre speziellen Probleme unter Verwendung von Industriestandard-Tools rasch und kostengünstig.
- Die Anwendung wurde für das Web konzipiert, so dass Benutzer mit einem standardmäßigen Webbrowser problemlos und sicher von einem beliebigen Standort aus auf globale Finanzinformationen zugreifen können. Die relationale Datenspeicherung stellt sicher, dass wichtige Daten 365 Tage im Jahr rund um die Uhr zur Verfügung stehen.

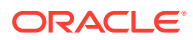

## <span id="page-20-0"></span>EPM Workspace

Oracle Hyperion Financial Management ist in Oracle Hyperion Enterprise Performance Management Workspace verfügbar. Informationen zu den in EPM Workspace ausgeführten Aufgaben, z.B. Voreinstellungen oder Funktionen, in den Menüs "Navigieren", "Favoriten", "Verwalten" oder "Tools" finden Sie in der Dokumentation *Oracle Hyperion Enterprise Performance Management Workspace - Benutzerdokumentation* und in der Onlinehilfe.

# Financial Management-Dimensionen

Dimensionen beschreiben die Daten einer Organisation und enthalten in der Regel Gruppen zugehöriger Elemente. Account, Entity und Period sind Beispiele für Dimensionen. Oracle Hyperion Financial Management stellt acht systemdefinierte Dimensionen zur Verfügung. Sie können eine unbegrenzte Anzahl an Custom-Dimensionen auffüllen, die Sie anschließend auf Konten anwenden können.

Die Bestandteile einer Dimension werden als Elemente bezeichnet. Beispiel: GrossMargin und TotalRevenues sind Elemente der Dimension Account.

Dimensionselemente sind in Hierarchien angeordnet. Elemente der oberen Ebene werden als *übergeordnete Elemente* bezeichnet. Ein Element, das sich unmittelbar unter dem übergeordneten Element befindet, wird als *untergeordnet* bezeichnet. Alle unter einem übergeordneten Element angeordneten Elemente werden als *abhängige Elemente* bezeichnet. Elemente auf der untersten Hierarchieebene sind *Elemente der Basisebene*.

Sie können nicht für alle Data-Dimensionen Hierarchien definieren. Beispiel: Die Year-Dimension unterstützt keine Hierarchien.

Daten werden in Dimensionselemente auf Basisebene und nicht in übergeordnete Elemente eingegeben. Werte für Elemente auf übergeordneter Ebene werden aus untergeordneten Entitys der Elemente auf übergeordneter Ebene zusammengefasst. In einigen Fällen werden die Daten für Elemente auf der Basisebene berechnet.

In den folgenden Abschnitten finden Sie Erläuterungen zu den systemdefinierten Dimensionen.

#### Scenario-Dimension

Die Dimension Scenario stellt eine Datengruppe dar, z.B. Actual, Budget oder Forecast. Beispiel: Das Szenario Actual kann Daten aus einem Hauptbuch enthalten, die aktuelle und frühere Geschäftsvorgänge wiedergeben. Das Szenario Budget kann Daten zu beabsichtigten Geschäftsvorgänge enthalten. Das Szenario Forecast enthält üblicherweise Daten, die sich auf Prognosen für bevorstehende Perioden beziehen. Das Szenario Legal kann Daten enthalten, die entsprechend den rechtlichen Rechnungslegungsgrundsätzen kalkuliert wurden.

Sie können eine beliebige Anzahl an Szenarios für eine Anwendung festlegen und Attribute für Elemente der Scenario-Dimension definieren, z.B. die Standardhäufigkeit, die Standardansicht und Nulldateneinstellungen.

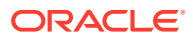

#### <span id="page-21-0"></span>Year-Dimension

Die Year-Dimension entspricht dem Finanz- oder Kalenderjahr für Daten. Eine Anwendung kann Daten für mehrere Jahre enthalten. Sie geben einen Jahresbereich an, wenn Sie eine Anwendung erstellen und anschließend ein Jahr aus der Year-Dimension für die Datenverarbeitung auswählen.

#### Period-Dimension

Die Period-Dimension steht für Zeitperioden wie Quartale und Monate. Diese Dimension enthält hierarchisch dargestellte Zeitperioden und Häufigkeiten. Wenn im Szenario Actual beispielsweise Daten auf einer monatlichen Basis verwaltet werden, stehen für dieses Szenario in einem Jahr in der Regel zwölf Datenperioden zur Verfügung. Oracle Hyperion Financial Management unterstützt in der Period-Dimension Jahre, Monate und Wochen.

#### Entity-Dimension

Die Entity-Dimension stellt die Organisationsstruktur des Unternehmens dar, z.B. Strukturen für Verwaltung und rechtliche Berichte. Entitys können Sparten, Tochtergesellschaften, Produktionsstätten, Regionen, Länder, Rechtseinheiten, Geschäftsbereiche, Abteilungen oder sonstige Organisationseinheiten darstellen. Sie können eine beliebige Anzahl an Entitys festlegen.

Die Entity-Dimension ist die Konsolidierungsdimension des Systems. Hierarchien in der Entity-Dimension geben unterschiedliche konsolidierte Ansichten der Daten wieder. Verschiedene Hierarchien können der geografischen Konsolidierung, der rechtlichen Konsolidierung oder der Konsolidierung nach Aktivität entsprechen. In der Entity-Dimension werden alle Beziehungen zwischen den Komponenten der Elemente einer Organisation gespeichert und verwaltet. Entitys in einer Organisation können als Basis-Entitys, abhängige Entitys oder übergeordnete Entitys kategorisiert werden. Basis-Entitys sind auf der untersten Stufe der Organisationsstruktur positionierte Entitys, die keine anderen Entitys besitzen. Abhängige Entitys befinden sich im Besitz anderer Entitys in der Organisation. Übergeordnete Entitys sind Entitys, die über mindestens eine abhängige, direkt untergeordnete Entity verfügen.

Sie definieren Attribute für Elemente der Entity-Dimension. Hierbei kann es sich beispielsweise um die Standardwährung oder die Sicherheitsklasse handeln. Außerdem können Sie festlegen, ob die Entity Korrekturen zulässt und Intercompany-Details speichert.

### Value-Dimension

Die Dimension Value entspricht den Typen von Werten, die in der Anwendung gespeichert sind. Sie kann die Eingabewährung, die übergeordnete Währung, Anpassungen und Konsolidierungsdetails wie Proportions-, Eliminierungs- und Beitragsdetails enthalten. Sie kann die Eingabewährung, die übergeordnete Währung und Korrekturen sowie Konsolidierungsdetails wie Proportions-, Eliminierungs- und Beitragsdetails enthalten. Das Element "Übergeordnete Währung" speichert den Wert einer Entity, der in die Währung der zugehörigen übergeordneten Entity umgerechnet wurde. Die Value-Dimension stellt einen Audittrail der Transaktionen bereit, die mit Daten ausgeführt wurden.

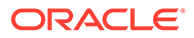

## <span id="page-22-0"></span>Account-Dimension

Die Dimension Account stellt eine Hierarchie aus natürlichen Konten dar. Konten speichern Finanzdaten für Entitys und Szenarios in einer Anwendung. Jedes Konto ist einem Typ zugeordnet, z.B. Einnahmen oder Aufwand, der die Funktionalität des Kontos festlegt.

Sie legen für Elemente der Dimension Account Attribute wie den Kontentyp und die Anzahl der anzuzeigenden Dezimalstellen fest. Darüber hinaus können Sie angeben, ob es sich bei dem Konto um ein berechnetes, konsolidiertes oder um ein ICP-Konto handelt.

## Intercompany-Dimension

In der Dimension Intercompany werden alle Intercompany-Salden gespeichert, die für ein Konto vorhanden sind. Hierbei handelt es sich um eine reservierte Dimension, die in Kombination mit der Account-Dimension und einer benutzerdefinierten Dimension verwendet wird. Mit Oracle Hyperion Financial Management können Intercompany-Transaktionsdetails in allen Konten und Entitys verfolgt und gelöscht werden. Zur Anzeige von Intercompany-Transaktionen können außerdem Intercompany-Abstimmungsberichte ausgeführt werden.

## View-Dimension

Die View-Dimension stellt verschiedene Kalendermodi dar, z.B. "Periodisch", "Jahr kumuliert" und "Quartal kumuliert". Wenn Sie die Ansicht auf "Periodisch" einstellen, werden die Werte für jeden Monat angezeigt. Wenn Sie die Ansicht auf "Jahr kumuliert" oder "Quartal kumuliert" einstellen, werden die kumulativen Werte für das Jahr oder Quartal angezeigt.

## Benutzerdefinierte Dimensionen

Benutzerdefinierte Dimensionen sind Dimensionen, die mit Konten verknüpft sind. In diesen Dimensionen können weitere Kontendetails wie Produkte, Märkte, Absatzkanäle, Bilanzbewegungen oder Eliminierungsarten angegeben werden. Beispiele für benutzerdefinierte Dimensionen sind Product Line, Region, Channel oder Customers. Mit einer benutzerdefinierten Dimension für Produkte, die mit den Konten Sales und COGS verknüpft ist, können Sie Umsätze und Kostendetails nach Produkt verfolgen.

# Benutzerdefinierte Elemente

Zahlreiche Elemente in Oracle Hyperion Financial Management sind benutzerdefiniert. Wenn Sie beispielsweise ein Journal erstellen, geben Sie ein Label und eine Beschreibung an.

Nachfolgend werden die benutzerdefinierten Elemente sowie deren minimale und Höchstlänge und sonstige Einschränkungen aufgelistet. Die Elemente sind nach den Modulen geordnet, denen sie angehören.

**Hinweis:** In Metadaten sind nur ASCII-Zeichen zulässig.

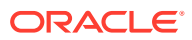

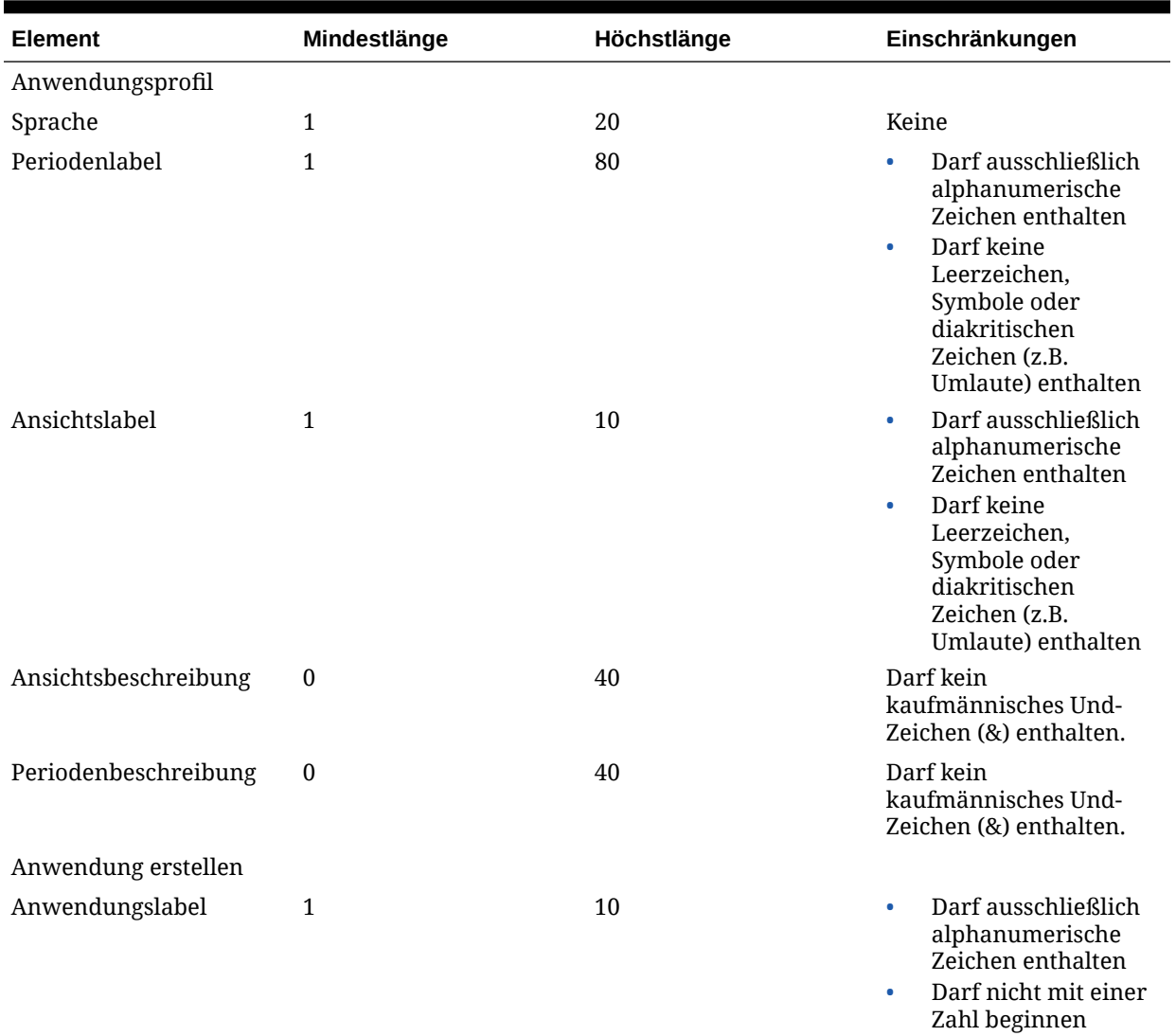

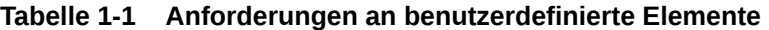

• Darf keine Leerzeichen, Symbole, diakritischen Zeichen wie Umlaute oder Sonderzeichen wie das deutsche "ß" enthalten. **Hinweis**: Bei

Anwendungslabels wird die Groß- und Kleinschreibung nicht berücksichtigt. App1 und APP1 werden beispielsweise als identische Anwendungslabels betrachtet.

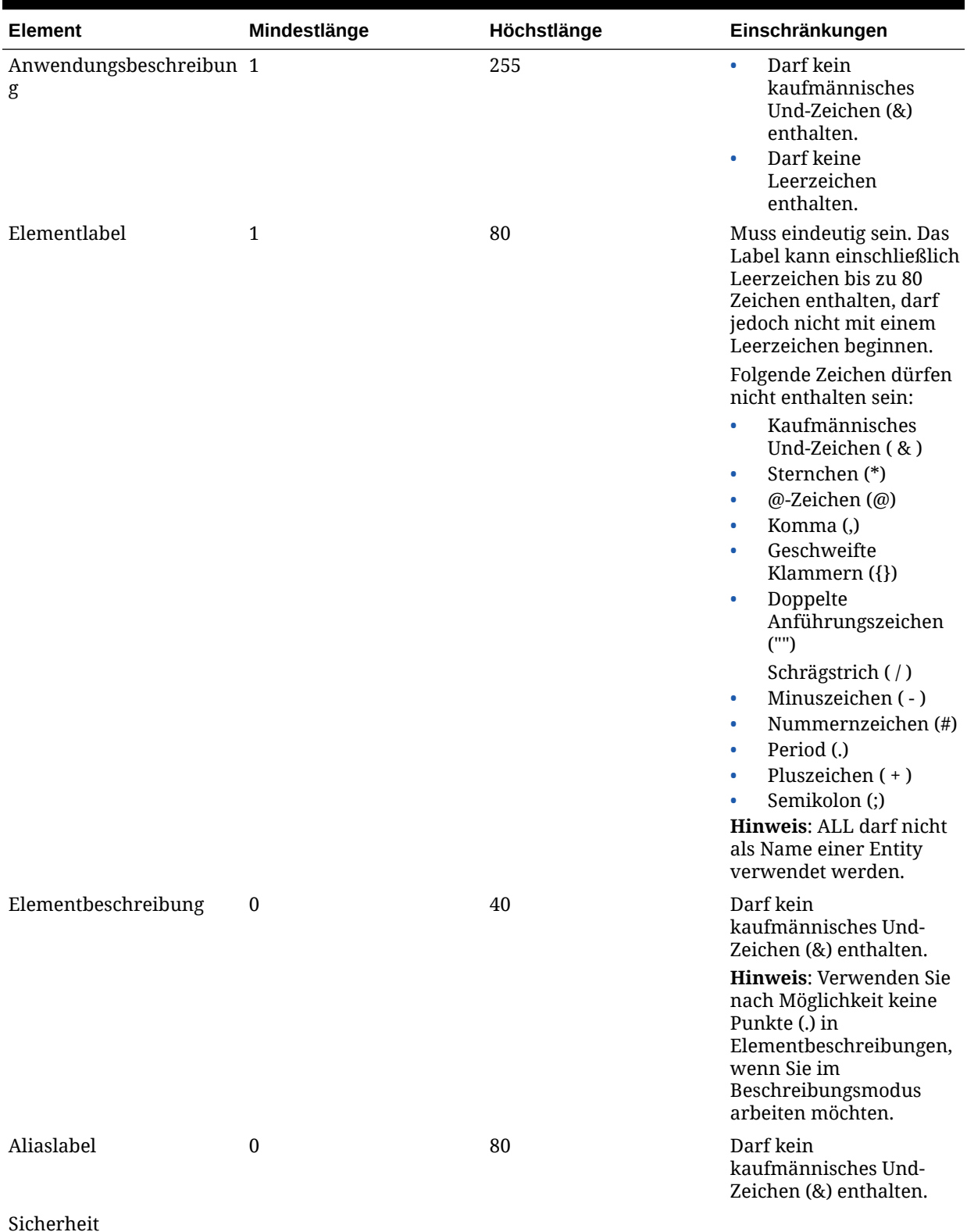

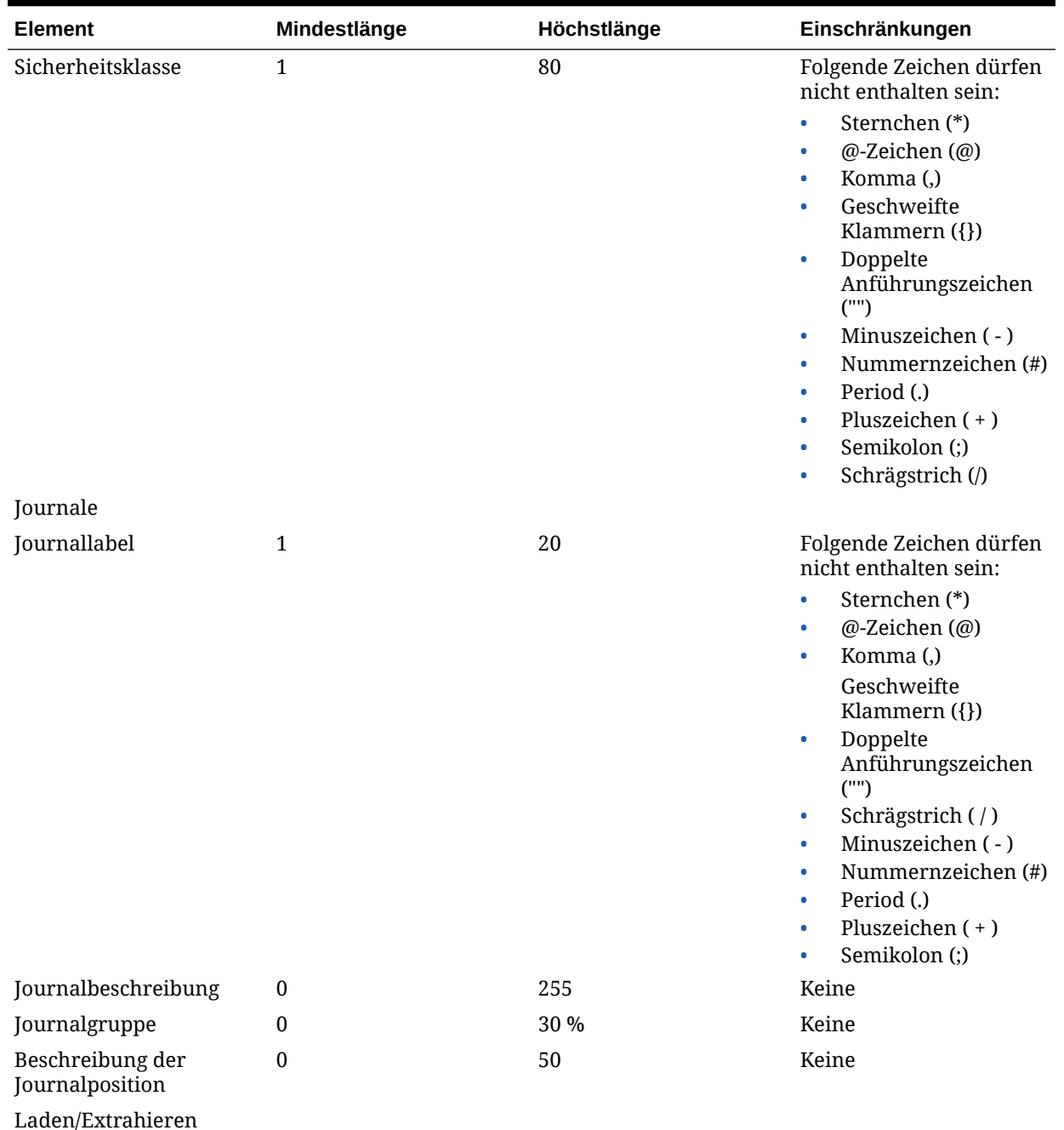

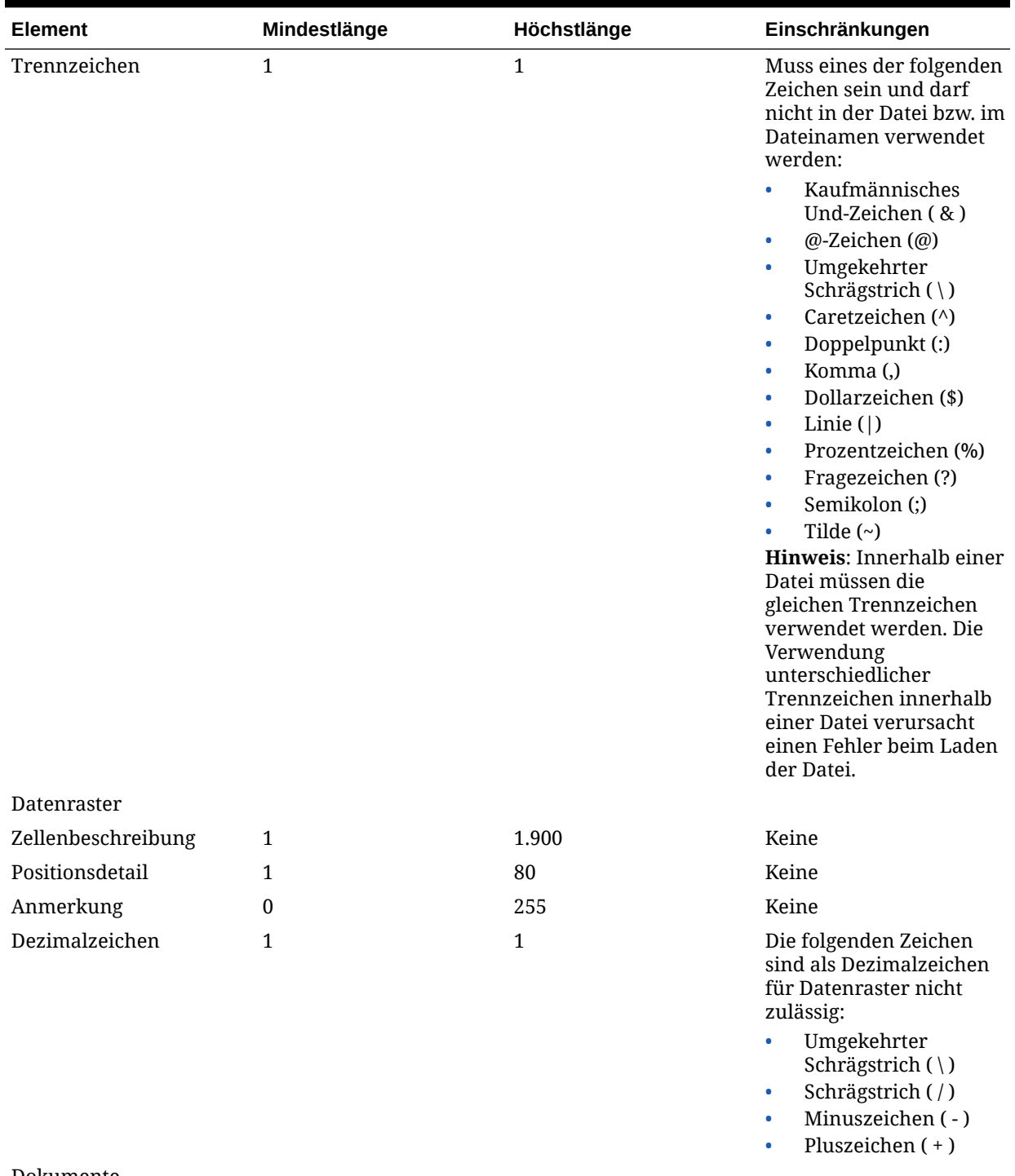

Dokumente

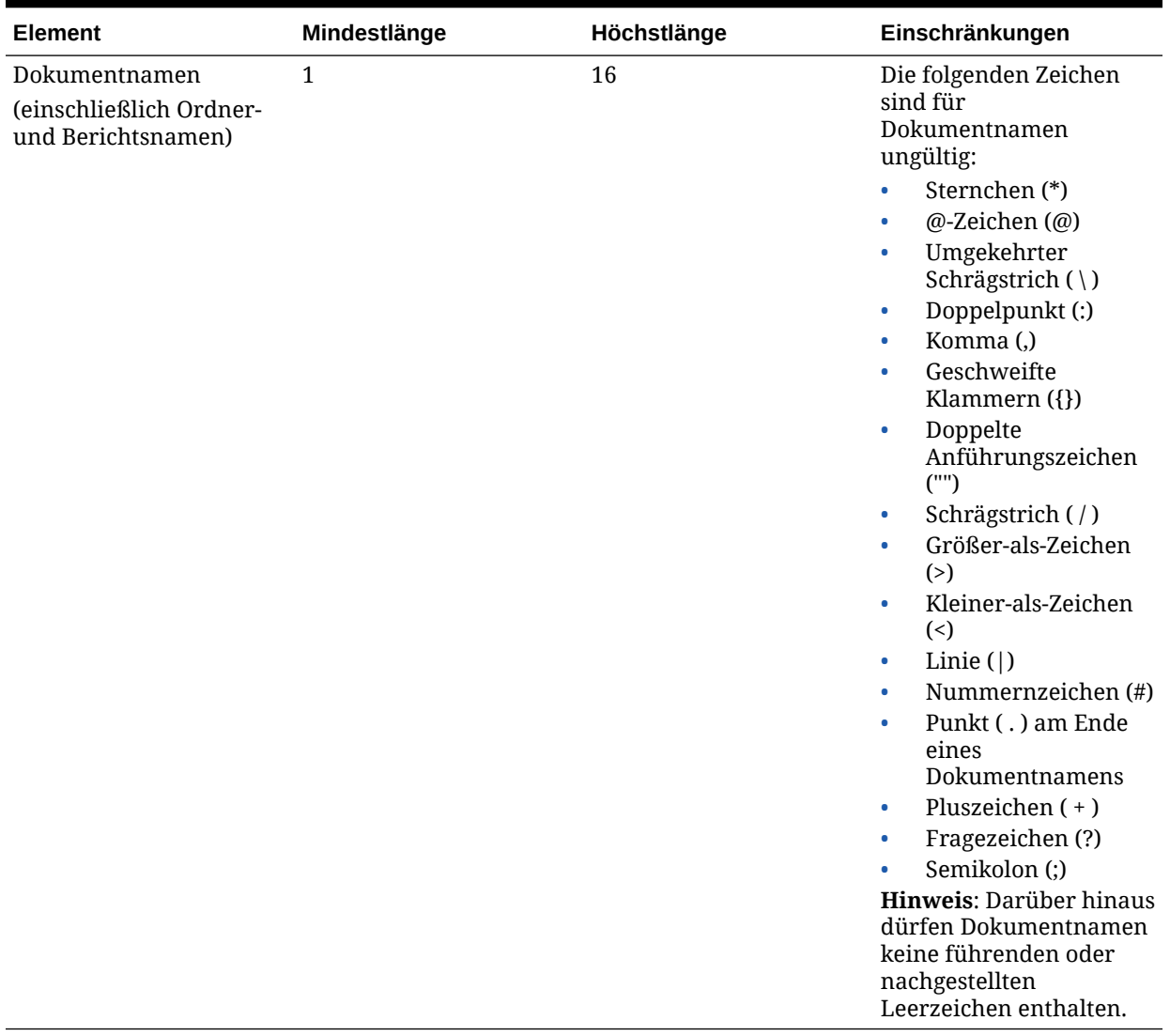

# <span id="page-28-0"></span> $\overline{\phantom{a}}$ Anwendungen verwalten

Eine Anwendung besteht aus Entitys, Konten, Szenarios und sonstigen Dimensionen, die zusammen verwendet werden. Sie können beliebig viele Anwendungen erstellen. Beispiel: Richten Sie eine Anwendung ein, mit der Sie Berichte über Steuerdaten für mehrere Organisationen erstellen, sowie eine weitere Anwendung, mit der Sie Berichte über Börsenaufsichtsbehörden-Daten für andere Organisationen erstellen.

Für die Anwendungsadministration werden die Sicherheitsrollen Dimensionseditor und Financial Management-Anwendungsersteller/Financial Management-Manager benötigt. Weitere Informationen zu Rollen finden Sie in der Dokumentation *Oracle Enterprise Performance Management - Administrationsdokumentation für Benutzersicherheit*.

Anwendungen werden auf Anwendungsservern ausgeführt. Darüber hinaus können Sie Anwendungsservercluster einrichten, um die Last auf mehrere Server zu verteilen. Anweisungen hierzu finden Sie in der Dokumentation *Oracle Enterprise Performance Management System - Installations- und Konfigurationsdokumentation*.

Nur Mitglieder der Administratorgruppe, die Sie bei der Konfiguration des Application Servers angeben, können diese administrativen Aufgaben ausführen:

#### **Benutzer im System**

- Benutzer auflisten
- Benutzer abmelden

#### **Server und Anwendungen verwalten**

- Deaktivierte Komponenten anzeigen
- Verbindungen aktivieren oder deaktivieren
- Benutzer abmelden

#### **Systemmeldungen**

- Anzeigen muss Mitglied der Administratorgruppe sein
- Löschen muss Mitglied der Administratorgruppe sein

Informationen zum Zuweisen von Benutzern zu der Administratorgruppe finden Sie in der Dokumentation *Oracle Enterprise Performance Management - Administrationsdokumentation für Benutzersicherheit*.

## Anwendungsadministration

Mit den folgenden Schritten können Sie eine Anwendung definieren:

**1.** Erstellen Sie eine Anwendungsshell, in der Sie den Anwendungsserver, auf dem die Anwendung ausgeführt wird, ein Label und eine Beschreibung sowie Kalender, Sprache und Häufigkeitseigenschaften für die Anwendung angeben. Informationen hierzu finden Sie unter [Anwendungen erstellen](#page-29-0).

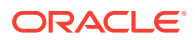

- <span id="page-29-0"></span>**2.** Konfigurieren Sie die Sicherheit für die Anwendung. Legen Sie beispielsweise fest, welche Benutzer auf die Anwendung zugreifen können und welche Art von Zugriffsrechten sie erhalten. Informationen hierzu finden Sie unter [Anwendungssicherheit verwalten](#page-70-0).
- **3.** Definieren Sie die Metadaten für die Anwendung. Dies umfasst die Festlegung von Konten, Entitys, Szenarios und benutzerdefinierten Dimensionen, Anwendungseinstellungen, Konsolidierungsmethoden und Währungen. Informationen hierzu finden Sie unter [Metadaten verwalten.](#page-84-0)
- **4.** Laden Sie Daten, Eingabeformulare, Elementlisten, Regeln und Journale in die Anwendung.

## Anwendungen erstellen

Eine Anwendung ist eine Reihe von Dimensionen und Dimensionselementen, die bestimmte Analyse- und/oder Berichtsanforderungen erfüllen. Beispielsweise kann eine Anwendung für Berichte zu Steuerdaten verwendet werden und eine andere für Berichte zu Verkaufsanalysedaten.

Ausführliche Informationen zu Oracle Hyperion Tax Provision-Anwendungen finden Sie in der Tax Provision-Dokumentation.

Es gibt verschiedene Methoden zum Erstellen von Anwendungen:

- Erstellen Sie eine neue Anwendung. Mit dieser Option wird der Assistent "Anwendung erstellen" gestartet. Sie können den Anwendungskalender, die Modulkonfiguration und Custom-Dimensionen definieren. Informationen hierzu finden Sie unter Neue Anwendung erstellen.
- Aus einer Anwendung kopieren. Zeigen Sie den Anwendungskalender, die Modulkonfiguration und Custom-Dimensionen aus einer Anwendung an, und nehmen Sie Änderungen mit dem Assistenten "Anwendung erstellen" zum Erstellen einer neuen Anwendung vor. Informationen hierzu finden Sie unter [Aus](#page-40-0) [Anwendungen kopieren](#page-40-0).
- Eine Anwendung aus einer Profildatei erstellen. Sie können auch den Kalender anzeigen und ändern. Informationen hierzu finden Sie unter [Anwendungen aus](#page-39-0) [Profildateien erstellen](#page-39-0).

# Neue Anwendung erstellen

Um eine neue Anwendung erstellen zu können, müssen Sie über die Sicherheitsrolle "Anwendungsadministrator" verfügen.

So erstellen Sie eine Anwendung:

- **1.** Wählen Sie **Navigieren**, **Verwalten**, **Consolidation-Administration** aus.
- **2.** Wählen Sie in der Registerkarte **Anwendungen** die Optionen **Aktionen**, **Neu** aus.

Das System startet den Assistenten zum Erstellen der Anwendung.

- **3.** Wählen Sie unter **Anwendungsoptionen** die Option **Neue Anwendung** aus, und klicken Sie auf **Weiter**.
- **4.** Geben Sie im Abschnitt **Anwendungseigenschaften** unter **Name** einen Namen für die neue Anwendung ein.

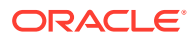

Das Anwendungslabel darf maximal 10 alphanumerische Zeichen enthalten oder 12 Byte groß sein. Es darf nicht mit einer Zahl beginnen oder Leerzeichen, ein Et-Zeichen (&), Sonderzeichen oder mehr als 5 internationale Zeichen enthalten. Außerdem darf es die folgenden Zeichen nicht enthalten: Deutsches großes ẞ (Unicode U+1E9E) und kleines ß (Unicode U+00DF) oder das türkische kleine ı ohne Punkt (Unicode U+0131).

Für Anwendungslabels muss die Groß-/Kleinschreibung nicht beachtet werden. "App 1" und "APP1" werden z.B. als identische Anwendungslabels betrachtet. "HFM", "HSV" und "HSX" sind reservierte Namen und dürfen nicht als Anwendungslabel oder -beschreibung verwendet werden.

#### **Achtung:**

Erstellen Sie auch dann keine Anwendungen mit demselben Namen, wenn sie sich auf verschiedenen Oracle Hyperion Financial Management-Anwendungsservern befinden. Auf unterschiedlichen Financial Management-Anwendungsservern gespeicherte Anwendungen mit identischen Namen können nicht gleichzeitig auf einem Oracle Hyperion Shared Services-Server vorhanden sein.

**5.** Geben Sie in das Feld **Beschreibung** eine Beschreibung für die Anwendung ein.

Die Anwendungsbeschreibung kann maximal 255 Zeichen umfassen und darf Leerzeichen enthalten. Es darf kein kaufmännisches Und-Zeichen (&) enthalten sein. "HFM", "HSV" und "HSX" sind reservierte Namen und dürfen nicht als Anwendungsbeschreibung verwendet werden.

- **6.** Wählen Sie in der Liste **Anwendungstyp** einen Typ aus:
	- **Konsolidierung**
	- **Steuerrückstellungen**
- **7.** Wählen Sie in der Liste **Cluster** den Anwendungsservercluster aus, in dem die neue Anwendung ausgeführt werden soll.

Wenn das Server-Cluster nicht aufgeführt ist, müssen Sie es möglicherweise registrieren. Informationen hierzu finden Sie in der Dokumentation *Oracle Enterprise Performance Management System - Installations- und Konfigurationsdokumentation*.

**8.** Wählen Sie in der Liste **Benutzermanagementprojekt** das Projekt Shared Services aus, dem die Anwendung hinzugefügt werden soll.

#### **Hinweis:**

Jede Anwendung muss zu einem Projekt gehören. Weitere Informationen finden Sie in der Dokumentation *Oracle Enterprise Performance Management - Administrationsdokumentation für Benutzersicherheit*.

**9.** Unter **Sprachen** können Sie bis zu 10 Sprachen für Beschreibungen eingeben, die in der Anwendung verwendet werden. Verwenden Sie ein Komma, um die Namen der einzelnen Sprachen zu trennen. Jede Sprache darf maximal 20 Zeichen enthalten. Beachten Sie, dass ein Leerzeichen als Zeichen gewertet wird.

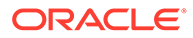

#### **Achtung:**

Nach der Erstellung einer Anwendung können die Sprachen in der Anwendung nicht mehr geändert werden.

**10.** Definieren Sie einen Kalender mit den Dimensionen Year, Period und View. Die Elemente in der Dimension Year definieren das Startjahr und die Gesamtzahl der Jahre in der Anwendung. Die Elementhierarchie in der Period-Dimension definiert die Zeiträume auf Basisebene und auf Übersichtsebene. Die View-Dimension definiert die Ansichten "Periode kumuliert", z.B. Jahr (YTD), Halbjahr (HYTD), Quartal (QTD) und Monat (MTD).

#### **Achtung:**

Nach der Erstellung einer Anwendung können die Beschreibungen oder Labels für das Startjahr und die Periode in der Anwendung nicht mehr geändert werden.

- Geben Sie im Abschnitt **Jahre** unter **Startjahr** das Startjahr für den Kalender ein.
- Geben Sie unter **Anzahl Jahre** die Gesamtzahl der Jahre ein, die in der Anwendung berücksichtigt werden sollen.

#### **Hinweis:**

Die Anzahl der Jahre in einer Anwendung ist die einzige Profildefinition, die für vorhandene Anwendungen geändert werden kann. Informationen hierzu finden Sie unter [Anwendungen ändern.](#page-40-0)

- **11.** Wählen Sie im Abschnitt **Zeitperioden** die zu berücksichtigenden Zeitperioden aus:
	- **Monate**

Wählen Sie die zu berücksichtigenden Zeitperioden aus (**Halbjahre**, **Quartale** oder **Trimester**)

Wählen Sie in der Dropdown-Liste **Startmonat** den ersten Monat im Kalender aus.

• **Quartale**

**Optional:** Wählen Sie aus, dass **Halbjahre** berücksichtigt werden sollen.

- **Benutzerdefiniert**. Wenn Sie einen benutzerdefinierten Kalender definieren möchten, müssen Sie das Periodenlabelpräfix sowie die Anzahl der Basisperioden definieren. Es wird eine nicht hierarchisch gegliederte Liste erstellt, und Sie können die Hierarchie zu einem späteren Zeitpunkt ändern.
	- Geben Sie in das Feld **Period Label Prefix** ein Präfix für die einzuschließenden Perioden ein.

Der Name darf einschließlich Leerzeichen maximal 10 Zeichen umfassen.

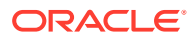

<span id="page-32-0"></span>– Geben Sie in das Feld **Number of Base Periods** die Anzahl der Perioden pro Jahr ein.

Wenn Sie für die Anzahl der Perioden eine beliebige Zahl unter 10 und "NewPeriod" als Labelpräfix eingeben, werden der Hierarchie die folgenden Perioden hinzugefügt: "NewPeriod1" usw. Wenn die Anzahl der Perioden größer als 10, aber kleiner als 100 ist, beginnen die Perioden mit "NewPeriod01". Wenn die Anzahl der Perioden größer als 100, aber kleiner als 1000 ist, beginnen die Perioden mit "001" usw.

#### **Hinweis:**

Wenn Sie einen manuellen Kalender definieren möchten, nehmen Sie für das Periodenlabelpräfix sowie die Anzahl der Basisperioden keine Eingabe vor. Sie können die gewünschten Häufigkeiten und Perioden nach Bedarf eingeben.

**12.** Klicken Sie auf **Weiter**.

#### Häufigkeiten definieren

Die Häufigkeit gibt die Zeitraumebene an, auf der Sie Daten eingeben können, z.B. Monate oder Quartale. Häufigkeiten und die zugehörigen Ansichten (YTD, HYTD, QTD, MTD) werden auf der Grundlage der Zeitperioden erstellt, die bei der Definition des Kalenders ausgewählt wurden. Häufigkeiten können hinzugefügt, geändert und gelöscht werden. Außerdem können Sie für jede Häufigkeit und Ansicht ein beschreibendes Label in allen zuvor definierten Sprachen eingeben und anzeigen.

"Jahr kumuliert" (YTD) wird standardmäßig in der ersten Zeile der Häufigkeitsspalte angezeigt. Sie können das YTD-Label nicht löschen oder ändern. Sie können jedoch eine Beschreibung für "Jahr kumuliert" in jeder zuvor definierten Sprache eingeben.

#### **Hinweis:**

Zusätzlich zu den Häufigkeiten, die definiert werden können, enthält jede Anwendung zwei systemdefinierte Häufigkeiten und zugehörige Ansichten: Szenarioansicht und Periodisch.

Wenn Sie ausgewählt haben, dass Sie einen Kalender manuell definieren möchten, ist das Raster "Häufigkeiten" leer, und Sie müssen die erforderlichen Ansichten und Beschreibungen eingeben. Für jede Ebene der Dimension Period sollte eine Häufigkeit eingegeben werden.

#### **Achtung:**

Nach der Erstellung einer Anwendung können die Beschreibungen oder Namen ihrer Häufigkeiten nicht mehr geändert werden.

So definieren Sie Häufigkeiten:

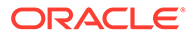

- <span id="page-33-0"></span>**1.** Klicken Sie im Fenster **Häufigkeiten** auf die Schaltfläche **(+) Häufigkeit hinzufügen**, oder wählen Sie **Aktionen**, **Häufigkeit hinzufügen** aus.
- **2.** Geben Sie mindestens eine Häufigkeit und eine Beschreibung ein.

Standardmäßig ist "Jahr kumuliert" die erste Häufigkeit. Die Anzahl der Häufigkeiten, die Sie definieren, muss mit der Anzahl der Generationen im Periodenbaum übereinstimmen.

#### **Hinweis:**

Das Label kann maximal 40 Zeichen umfassen. Die Beschreibung darf maximal 80 Zeichen umfassen.

Folgende Zeichen dürfen nicht in Labels enthalten sein:  $+ - * / \# \{\}$ ;, @

#### **Tipp:**

""

Da eine Änderung der Häufigkeiten nach der Erstellung einer Anwendung nicht möglich ist, müssen Sie sicherstellen, dass Sie für jede Häufigkeit eine Beschreibung in jeder Sprache eingeben.

**3.** Klicken Sie auf **Weiter**.

## Perioden bearbeiten

Die Periodenhierarchie ist eine Kombination aus der festgelegten Zeitperiode und den definierten Häufigkeiten. Sie können Änderungen an dieser Hierarchie vornehmen, indem Sie Perioden hinzufügen oder löschen. Beispielsweise können Sie dem vierten Quartal einen Monat hinzufügen, um ein Jahr mit 13 Monaten anzuzeigen.

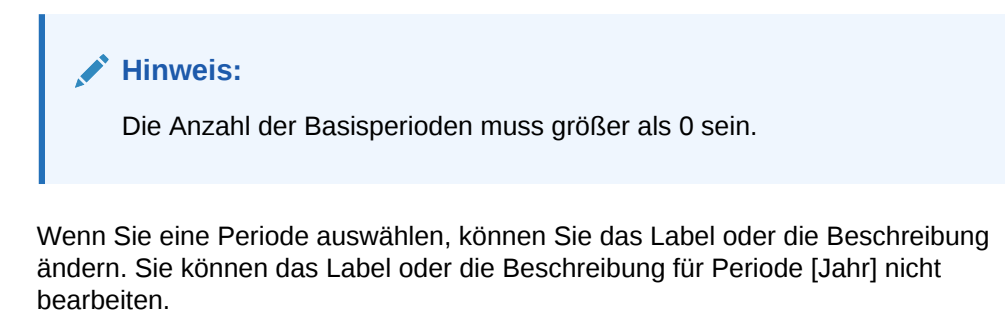

#### **Hinweis:**

Eine sprachabhängige Bearbeitung des Periodenlabels ist nicht möglich. Wenn Sie das Label einer Periode in einer Sprache ändern, wirkt sich diese Änderung auf alle im Anwendungsprofil festgelegten Sprachen aus. Für jede Sprache kann eine eindeutige Periodenbeschreibung verwendet werden.

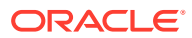

<span id="page-34-0"></span>Informationen zum Hinzufügen von gleichgeordneten und untergeordneten Perioden zu der Hierarchie finden Sie unter Gleichgeordnete und untergeordnete Perioden hinzufügen.

So geben Sie Perioden ein bzw. bearbeiten diese:

**1.** Wählen Sie in der Periodenhierarchie eine Periode aus, und geben Sie das Periodenlabel/die Periodenbeschreibung ein bzw. bearbeiten Sie sie.

Das Periodenlabel darf maximal 40 Zeichen enthalten. Die Periodenbeschreibung darf maximal 80 Zeichen enthalten. Beachten Sie, dass ein Leerzeichen als Zeichen gewertet wird.

**2.** Stellen Sie sicher, dass Sie für jede Periode eine Beschreibung eingeben.

Wenn Sie eine Beschreibung erst zu einem späteren Zeitpunkt hinzufügen möchten, müssen Sie das Anwendungsprofil ändern und alle Anwendungen neu erstellen, die dieses Profil verwenden.

#### Gleichgeordnete und untergeordnete Perioden hinzufügen

Sie können der Periodenhierarchie eine oder mehrere gleichgeordnete und untergeordnete Perioden hinzufügen.

So fügen Sie eine untergeordnete oder gleichgeordnete Periode hinzu:

- **1.** Markieren Sie die Periode, der Sie eine untergeordnete oder gleichgeordnete Periode hinzufügen möchten.
- **2.** Wählen Sie eine der folgenden Optionen aus:
	- **Klicken Sie auf die Schaltfläche Untergeordnetes Element einfügen, BER**, oder wählen Sie **Aktionen**, **Untergeordnetes Element einfügen** aus.
	- Klicken Sie auf die Schaltfläche Gleichgeordnetes Element einfügen, <sup>謝</sup>,oder wählen Sie **Aktionen**, **Gleichgeordnetes Element einfügen** aus.
- **3.** Geben Sie einen Namen für die neue gleichgeordnete oder untergeordnete Periode ein.

So fügen Sie mehrere untergeordnete oder gleichgeordnete Perioden hinzu:

- **1.** Markieren Sie die Periode, der Sie untergeordnete oder gleichgeordnete Perioden hinzufügen möchten.
- **2.** Klicken Sie auf die Schaltfläche **Viele einfügen**, , oder wählen Sie **Aktionen**, **Viele einfügen** aus.
- **3.** Geben Sie die Anzahl der Perioden ein, die Sie der Hierarchie hinzufügen möchten.
- **4.** Geben Sie ein Labelpräfix für die neuen Perioden ein, und klicken Sie auf **OK**.

Wenn Sie für die Anzahl der Perioden eine beliebige Zahl unter 10 und "NewPeriod" als Labelpräfix eingeben, werden der Hierarchie die folgenden Perioden hinzugefügt: "NewPeriod1" usw. Wenn die Anzahl der Perioden größer als 10, aber kleiner als 100 ist, beginnen die Perioden mit "NewPeriod01". Wenn die Anzahl der Perioden größer als 100, aber kleiner als 1000 ist, beginnen die Perioden mit "001" usw.

**5.** Wenn Sie mit dem Hinzufügen von Perioden fertig sind, klicken Sie auf **Weiter**.

#### <span id="page-35-0"></span>Perioden löschen

Wenn Sie eine Periode aus der Hierarchie löschen, werden alle Nachkommen dieser Periode ebenfalls gelöscht.

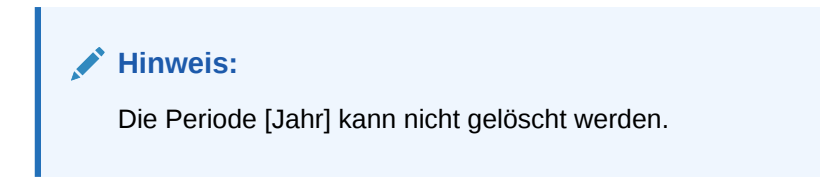

So löschen Sie Perioden:

- **1.** Wählen Sie eine Periode zum Löschen aus.
- **2.** Klicken Sie auf **Periode löschen**, oder wählen Sie **Aktionen**, **Periode löschen** aus.

Klicken Sie auf **Weiter**.

## Funktionen definieren

Im Fenster "Funktion" werden die Anwendungseinstellungen und Standardwerte basierend auf den aktivierten Anwendungsmodulen aufgeführt. Sie können alle Standardwerte ändern.

### Anwendungseinstellungen angeben

Ausführliche Informationen zu Anwendungseinstellungen finden Sie unter [Anwendungseinstellungen definieren](#page-100-0).

Sie können die folgenden Einstellungen angeben:

- **Anwendungswährung** Die in der Anwendung zu verwendende Währung. Sie können eine Währung angeben, die dann der Currency-Dimension hinzugefügt wird. Informationen hierzu finden Sie unter [Währungen definieren](#page-109-0).
- **Kurskonto für Bestandskonten** Das Kurskonto für Bestandskonten. Sie können ein Konto angeben, das dann der Account-Dimension hinzugefügt wird. Informationen hierzu finden Sie unter [Konten definieren](#page-84-0).
- **Kurskonto für Flusskonten** Das Kurskonto für Flusskonten. Sie können ein Konto angeben, das dann der Account-Dimension hinzugefügt wird. Informationen hierzu finden Sie unter [Konten definieren](#page-84-0).
- **Umrechnungsmethode für Bestandskonten** Die Umrechnungsmethode für Bestandskonten. Informationen hierzu finden Sie unter [Konten definieren](#page-84-0).
- **Umrechnungsmethode für Flusskonten** Die Umrechnungsmethode für Flusskonten. Informationen hierzu finden Sie unter [Konten definieren.](#page-84-0)

So geben Sie Anwendungseinstellungen an:

- **1.** Geben Sie im Fenster **Funktionen** Werte für diese Anwendungseinstellungen an, oder verwenden Sie die Standardwerte:
	- **Anwendungswährung** Geben Sie eine Währung für die Anwendung ein. Alle Währungen werden aufgeführt und können ausgewählt werden. Beispiel:

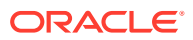
Wenn Sie US eingeben, wird die Währung USD - US-Dollar angezeigt und kann ausgewählt werden.

<span id="page-36-0"></span>• **Kurskonto für Bestandskonten** - Geben Sie das Kurskonto für Bestandskonten ein.

Der Kontoname kann einschließlich Leerzeichen bis zu 80 Zeichen enthalten, darf jedoch nicht mit einem Leerzeichen beginnen. Informationen hierzu finden Sie unter [Konten definieren](#page-84-0).

• **Kurskonto für Flusskonten** - Geben Sie das Kurskonto für Flusskonten ein.

Der Kontoname kann einschließlich Leerzeichen bis zu 80 Zeichen enthalten, darf jedoch nicht mit einem Leerzeichen beginnen. Informationen hierzu finden Sie unter [Konten definieren](#page-84-0).

- **Umrechnungsmethode für Bestandskonten** Wählen Sie die Umrechnungsmethode für Bestandskonten in der Dropdown-Liste aus:
	- PVA für die Methode zum Umrechnen des periodischen Werts
	- VAL um den Wert für die Umrechnungsmethode des Wechselkurses zu verwenden
- **Umrechnungsmethode für Flusskonten** Wählen Sie die Umrechnungsmethode für Flusskonten in der Dropdown-Liste aus:
	- PVA für die Methode zum Umrechnen des periodischen Werts
	- VAL um den Wert für die Umrechnungsmethode des Wechselkurses zu verwenden
- **2.** Informationen zum Aktivieren oder Deaktivieren von Anwendungsmodulen finden Sie unter Anwendungsmodule aktivieren oder deaktivieren.

### Anwendungsmodule aktivieren oder deaktivieren

Wenn Sie eine Anwendung erstellen, werden alle Anwendungsmodule standardmäßig aktiviert. Benutzer können Module anzeigen, für die sie über die entsprechende Sicherheitsrolle verfügen.

Abhängig vom Anwendungstyp benötigen Sie unter Umständen nicht alle Module. Als Anwendungsadministrator können Sie bestimmte Anwendungsmodule deaktivieren. Sie können z.B. die Module "Journale" oder "Intercompany-Transaktionen" für bestimmte Anwendungen deaktivieren. Wenn Sie ein Modul deaktivieren, wird es keinem Benutzer der Anwendung angezeigt.

### **Hinweis:**

Wenn Sie über Dokumente verfügen, die einem Modul (z.B. Journal- oder Intercompany-Transaktionsberichte) zugeordnet sind, das Sie deaktivieren möchten, stellen Sie sicher, dass Sie die Dokumente auch aus dem System entfernen.

Wenn Sie Änderungen an den Modulen vorgenommen haben, schließen Sie die Anwendung, und öffnen Sie sie neu, damit die Änderungen angezeigt werden.

Die Konfigurationsinformationen für das Anwendungsmodul werden als XML-Datei mit dem Namen *Anwendungsname*\_Moduleconfig.xml gespeichert. Sie können Informationen zur

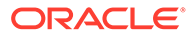

Modulkonfiguration von den Seiten "Anwendungselemente laden" und "Anwendungselemente extrahieren" laden und extrahieren.

So aktivieren oder deaktivieren Sie Anwendungsmodule:

- **1.** Wählen Sie im Fenster **Funktionen** zum Aktivieren **Ja** aus, oder wählen Sie zum Deaktivieren **Nein** aus, um Anwendungsmodule zu deaktivieren. Alternativ können Sie auch die Standardwerte verwenden:
	- **Prozesssteuerung aktivieren**

### **Hinweis:**

Wenn Sie die Prozesssteuerung nicht aktivieren, können Sie keine Übergabephasen aktivieren.

- **Übergabephase aktivieren**
- **Anteilsmanagement aktivieren**
- **Journale aktivieren**
- **Datenmanagement aktivieren**
- **Auditaufgaben aktivieren**
- **Intercompany-Transaktionen aktivieren**
- **Equity Pickup aktivieren**
- **2.** Klicken Sie auf **Weiter**.

### Custom-Dimensionen erstellen

Im Fenster "Dimensionen" können Sie Dimensionen und Sicherheitseigenschaften für Dimensionen konfigurieren. Sie können Custom-Dimensionen hinzufügen oder löschen sowie einen Namen und einen Alias für eine Custom-Dimension angeben.

In der Dimensionstabelle werden die ersten beiden Custom-Dimensionen für die Anwendung automatisch angezeigt. Diese Custom-Dimensionen werden für Informationen für Wechselkurse und Konsolidierungsmethoden verwendet. Als Größe für diese Dimensionen muss "Groß" ausgewählt werden. Die erste Dimension wird für Informationen zur Ausgangswährung sowie für Informationen zur Konsolidierungsmethode verwendet, und die zweite Dimension wird für Informationen zur Zielwährung verwendet. Sie können den Dimensionsnamen (Kurzname) und den Dimensionsaliasnamen (Langname) für die benutzerdefinierte Dimension für diese beiden Einträge angeben. Sie können nicht die Größe ändern und diese Dimensionen nicht löschen.

Neben den Standarddimensionen können Sie anhand der folgenden Richtlinien weitere Custom-Dimensionen erstellen:

• Sie müssen einen eindeutigen Namen für die benutzerdefinierte Dimension und einen Dimensionsaliasnamen für die Anwendung eingeben. Sowohl der Name als auch der Aliasname müssen eindeutig sein. Beispiel: Wenn der Dimensionsname PROD lautet, darf der Aliasname der Dimension nicht PROD lauten. Der Name der Custom-Dimension darf außerdem mit keinem Währungsnamen identisch sein.

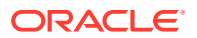

- Der Dimensionsname darf maximal 10 Zeichen enthalten.
- Der Dimensionsaliasname darf maximal 20 Zeichen enthalten.
- Der Dimensionsname und der Aliasname dürfen keine Leerzeichen enthalten und dürfen nicht leer sein.
- Sie müssen eine Größe für die benutzerdefinierte Dimension auswählen: "Klein", "Mittel" oder "Groß".

Die maximale Anzahl der Custom-Dimensionen ist abhängig vom Datenbanktyp und von der Größe der einzelnen Custom-Dimensionen.

- Die große Custom-Dimension unterstützt zwei Milliarden Elemente und benötigt vier Byte Speicherplatz in einer Datenbankspalte.
- Die mittlere Custom-Dimension unterstützt 32.000 Elemente und benötigt zwei Byte.
- Die kleine Custom-Dimension unterstützt maximal 128 Elemente und benötigt ein Byte.

Die Berechnungsmethode für die maximale Anzahl an Custom-Dimensionen ist unabhängig vom Datenbanktyp immer gleich. Der Datenbanktyp bestimmt jedoch den verfügbaren Gesamtspeicher.

Die Gesamtzahl der physischen Custom-Spalten gibt die Gesamtzahl an Bytes vor, die für den Custom-Dimensionsspeicher in Oracle-, Microsoft SQL Server- oder IBM DB2- Datenbanken verfügbar sind.

- Oracle unterstützt bis zu 21 physische Custom-Spalten.  $21 \times 8 = 168$  Byte verfügbarer Gesamtspeicher.
- SQL Server unterstützt fünf physische Custom-Spalten. 5 x 8 Byte = 40 Byte verfügbarer Gesamtspeicher.
- IBM DB2 unterstützt primäre Schlüssel bis 900 Byte, = 800 Byte verfügbarer Gesamtspeicher.

Mindestens zwei Custom-Dimensionen sind erforderlich. Nachfolgend sind die Formeln zur Berechnung von mehr als zwei Custom-Dimensionen angegeben:

```
Migrating applications: 4xLD + 2xMD + SD <= MAXBYTES - 8
```
New applications: 4xLD + 2xMD + SD <= MAXBYTES

*LD* = Anzahl große Dimensionen, *MD* = Anzahl mittlere Dimensionen und *SD* = Anzahl kleine Dimensionen.

MAXBYTES = 40 für Microsoft SQL Server, 168 für Oracle, 800 für IBM DB2

Oracle empfiehlt die Verwendung mittlerer Custom-Dimensionen für alle praktischen Zwecke.

Die kleinen Custom-Dimensionen eignen sich nicht, wenn Sie von mehr als 128 Elementen über die Lebensdauer der Anwendung ausgehen.

Oracle empfiehlt die Verwendung großer Custom-Dimensionen ausschließlich für den Fall, dass sie beabsichtigen, über die Lebensdauer der Anwendung mehr als 32.536 Elemente in dieser Dimension zu verwenden.

Nachfolgend sind Beispiele für Custom-Dimensionen aufgeführt.

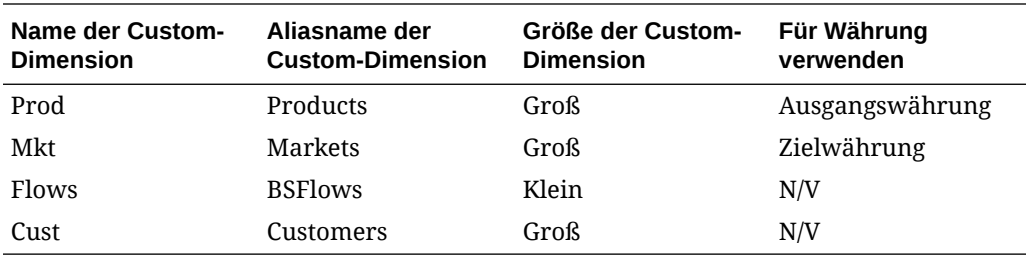

So erstellen Sie benutzerdefinierte Dimensionen:

- **1.** Klicken Sie in der Tabelle **Dimensionen** auf die Schaltfläche **(+) Custom-Dimension erstellen**, oder wählen Sie **Aktionen**, **Custom-Dimension erstellen** aus.
- **2.** Geben Sie unter **Kurzname** einen eindeutigen Dimensionsnamen ein.
- **3.** Geben Sie unter **Aliasname** einen eindeutigen Aliasnamen ein.
- **4.** Wählen Sie unter **Dimensionsgröße** eine Option aus: **Klein**, **Mittel** oder **Groß**.
- **5.** Wiederholen Sie diese Schritte, um weitere Dimensionen zu erstellen.
- **6. Optional:** Wenn Sie alle Schritte zum Erstellen einer Anwendung abgeschlossen haben, klicken Sie auf **Anwendung erstellen**.

Wenn die Anwendung erfolgreich erstellt wurde, wird eine Bestätigungsmeldung angezeigt, dass die Anwendung erstellt wurde und die Metadaten erfolgreich geladen wurden. Klicken Sie in der Bestätigungsmeldung auf **OK**.

#### **Hinweis:**

Nachdem Sie eine Anwendung erstellt haben, können Sie die Anzahl der Dimensionen nicht mehr ändern. Wenn Sie weitere Custom-Dimensionen benötigen, müssen Sie eine neue Anwendung mit weiteren Custom-Dimensionen erstellen.

### Anwendungsprofile speichern

Wenn Sie alle Schritte im Assistenten zum Erstellen der Anwendung abgeschlossen haben und auf "Anwendung erstellen" klicken, generiert das System eine binäre Anwendungsprofildatei (.PER) mit den von Ihnen beim Navigieren durch den Assistenten ausgewählten Optionen. Die Anwendung wird dann mit der Profildatei erstellt. Metadaten werden hochgeladen und mit den ausgewählten Einstellungen geladen.

Nachdem ein Profil für eine Anwendung erstellt wurde, können Sie mit der Profildatei eine neue Anwendung erstellen. Informationen hierzu finden Sie unter Anwendungen aus Profildateien erstellen.

## Anwendungen aus Profildateien erstellen

Wenn Sie eine neue Anwendung erstellen, generiert das System eine binäre Anwendungsprofildatei (.PER) mit den von Ihnen beim Navigieren durch den

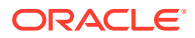

Assistenten ausgewählten Optionen. Die Anwendung wird dann mit der Profildatei erstellt. Sie können eine neue Anwendung mit der Profildatei aus einer vorhandenen Anwendung erstellen.

Wenn Sie eine Profildatei verwenden, verwendet das System die Standardwerte für die Anwendungseinstellungen.

So erstellen Sie Anwendungen aus Profildateien:

- **1.** Wählen Sie **Navigieren**, **Verwalten**, **Consolidation-Administration** aus.
- **2.** Wählen Sie in der Registerkarte **Anwendungen** die Optionen **Aktionen**, **Neu** aus.

Das System startet den Assistenten zum Erstellen der Anwendung.

- **3.** Wählen Sie unter **Anwendungsoptionen** die Option **Anwendung aus Profildatei** aus, und klicken Sie auf **Weiter**.
- **4.** Klicken Sie im Fenster **Profildatei durchsuchen** auf **Durchsuchen**, wählen Sie eine Anwendungsprofildatei (.PER) aus, und klicken Sie auf **Weiter**.
- **5.** Ändern Sie bei Bedarf die Anwendungseigenschaften, und klicken Sie auf **Anwendung erstellen**.

## Aus Anwendungen kopieren

Um eine Anwendung zu erstellen, können Sie ein Anwendungsprofil aus einer vorhandenen Anwendung kopieren. Sie können den Anwendungskalender, die Modulkonfiguration und Custom-Dimensionen aus einer Anwendung anzeigen und Änderungen beim Erstellen einer neuen Anwendung mit dem Assistenten vornehmen.

So erstellen Sie eine Anwendung:

- **1.** Wählen Sie **Navigieren**, **Verwalten**, **Consolidation-Administration** aus.
- **2.** Wählen Sie in der Registerkarte **Anwendungen** die Optionen **Aktionen**, **Neu** aus.

Das System startet den Assistenten zum Erstellen der Anwendung.

- **3.** Wählen Sie unter **Anwendungsoptionen** die Option **Aus einer Anwendung kopieren** aus, und klicken Sie auf **Weiter**.
- **4.** Wählen Sie im Fenster **Anwendung auswählen** eine zu kopierende Anwendung aus.

Der Assistent wird mit den Informationen aus der ausgewählten Anwendung gefüllt. Dazu gehören Anwendungseinstellungen und Modulkonfiguration. Sie können die aktuellen Werte ändern.

- Um eine Anwendung im Fenster "Anwendungseigenschaften" zu erstellen, klicken Sie auf **Anwendung erstellen**.
- Um Anwendungsinformationen zu ändern, klicken Sie auf **Weiter**, um durch den Assistenten zu navigieren.

## Anwendungen ändern

Nachdem Sie eine Anwendung erstellt haben, sind Änderungen am Anwendungsprofil im Allgemeinen nicht zulässig. Ein Administrator kann jedoch die folgenden Einstellungen ändern:

• Anwendungsmodule aktivieren oder deaktivieren. Informationen hierzu finden Sie unter [Anwendungsmodule aktivieren oder deaktivieren.](#page-36-0)

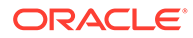

• In der Anwendung verwendete Anzahl an Jahren erhöhen.

Sie können die Anzahl der Jahre, die von der Anwendung unterstützt werden, mit den folgenden Einschränkungen ändern:

- Das Endjahr des neuen Profils muss nach dem aktuellen Jahr liegen. Sie können nur die Anzahl der Jahre erhöhen. Sie können die Anzahl nicht herabsetzen.
- Das neue Endjahr muss vor 2100 liegen.
- Sie können das Startjahr des Anwendungsprofils nicht ändern.

#### **Beispiel**

```
Current start year: 2005
Current number of years: 10 (End year 2015)
Request for modification: 15 (End year 2020)
```
Bevor das Endjahr des Anwendungsprofils verarbeitet werden kann, setzt das System die Anwendung in den Admin-Modus. Der aktuelle Anwendungsprozess wird gestoppt, und die Abmeldung aller bei der Anwendung angemeldeten Benutzer wird erzwungen.

So ändern Sie Anwendungen:

- **1.** Wählen Sie **Navigieren**, **Verwalten**, **Consolidation-Administration** aus.
- **2.** Wählen Sie in der Registerkarte **Anwendungen** eine zu ändernde Anwendung aus.
- **3.** Klicken Sie auf **Anwendung ändern**, wählen Sie **Aktionen**, **Anwendung ändern** aus, oder klicken Sie mit der rechten Maustaste auf eine Anwendung, und wählen Sie **Anwendung ändern** aus.

Beachten Sie, dass die meisten Anwendungseigenschaften ausgegraut sind.

- **4.** Um die **Anzahl Jahre** zu ändern, geben Sie die Anzahl der Jahre für die Anwendung ein.
- **5.** Klicken Sie auf **Anwendung ändern**.

Das System zeigt vor dem Verarbeiten der geänderten Anwendung eine Warnmeldung an. Wenn Sie auf "Ja" klicken, wird die Anwendung in den Admin-Modus gesetzt, und die Anzahl der Jahre wird validiert. Wenn keine Validierungsfehler vorhanden sind, wird die Year-Dimension aktualisiert und der Admin-Modus deaktiviert.

## Anwendungen registrieren

Während des Installationsvorgangs konfigurieren und registrieren Sie Servercluster. Wenn Sie eine Anwendung erstellt haben, können Sie diese beim bevorzugten Servercluster registrieren.

So registrieren Sie Anwendungen:

- **1.** Wählen Sie **Navigieren**, **Verwalten**, **Consolidation-Administration** aus.
- **2.** Wählen Sie **Administration**, **Anwendungen** aus.

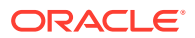

- **3.** Wählen Sie in der Anwendungsliste eine Anwendung aus.
- **4.** Klicken Sie auf **Registrieren**, oder wählen Sie **Aktionen**, **Registrieren** aus.
- **5.** Wählen Sie in der Liste **Cluster** einen Servercluster aus.
- **6.** Wählen Sie in der Liste **Benutzermanagementprojekt** das Projekt Oracle Hyperion Shared Services aus.
- **7.** Klicken Sie auf **Registrieren**.

## Anwendungen öffnen

In Oracle Hyperion Financial Management werden alle Daten in Anwendungen verarbeitet. Sie können gleichzeitig mehrere Anwendungen geöffnet haben und mit diesen arbeiten.

Um auf eine Anwendung zugreifen zu können, müssen Sie dieser Anwendung als Benutzer zugewiesen sein.

So öffnen Sie eine Anwendung:

- **1.** Wählen Sie **Navigieren**, **Anwendungen**, **Konsolidierung** aus.
- **2.** Wählen Sie eine Anwendung aus.

**Hinweis:**

Wenn die Anwendung nicht aufgeführt wird, klicken Sie auf **Aktualisieren**.

## Anwendungen schließen

Sie können die aktuelle Anwendung schließen, in der Sie gerade arbeiten. Wenn mehrere Anwendungen geöffnet sind, können Sie alle gleichzeitig schließen.

Führen Sie einen der folgenden Schritte aus, um eine Anwendung zu schließen:

- Wählen Sie **Datei**, **Schließen**, **Aktuell** oder **Alle** aus.
- Klicken Sie im oberen Bereich der Registerkarte, in der die Anwendung geöffnet ist, auf das X.

## Anwendungsservercluster ändern

Sie verwenden das Verwaltungsmodul, um Anwendungen zu verwalten. Standardmäßig verwendet das Verwaltungsmodul den ersten verfügbaren Cluster/Server. Sie können den verbundenen Server mit dieser Option ändern. Dadurch wird das Verwaltungsmodul erneut geladen.

So ändern Sie den Servercluster:

- **1.** Wählen Sie **Navigieren**, **Verwalten**, **Consolidation-Administration** aus.
- **2.** Wählen Sie **Administration**, **Cluster ändern** aus.
- **3.** Wählen Sie aus der Liste der Clusterserver einen Cluster aus.
- **4.** Klicken Sie auf **OK**.

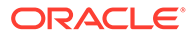

## Anwendungsliste anzeigen

Die Anwendungstabelle enthält eine Liste aller im System verfügbaren Oracle Hyperion Financial Management-Anwendungen. In der Tabelle werden Anwendungsnamen und -beschreibungen angezeigt.

So zeigen Sie die Anwendungsliste an:

- **1.** Wählen Sie **Navigieren**, **Verwalten**, **Consolidation-Administration** aus.
- **2.** Wählen Sie **Administration**, **Anwendungen** aus.

## Anwendungen löschen

Bevor Sie eine Anwendung löschen, stellen Sie sicher, dass kein anderer Benutzer die Anwendung derzeit verwendet.

Zum Löschen einer Anwendung benötigen Sie die folgenden Sicherheitsrollen:

- Shared Services: Financial Management-Manager oder Shared Services: Financial Management-Administrator und Shared Services: Financial Management-Anwendungsersteller
- Anwendung: Anwendungsadministrator
- Anwendung: Zugriffsberechtigungsmanager

So löschen Sie eine Anwendung:

- **1.** Wählen Sie **Navigieren**, **Verwalten**, **Consolidation-Administration** aus.
- **2.** Wählen Sie **Administration**, **Anwendungen** aus.
- **3.** Wählen Sie die zu löschende Anwendung aus.
- **4.** Klicken Sie auf **Löschen**, oder wählen Sie **Aktionen**, **Löschen** aus.
- **5.** Wenn die Anwendung geöffnet ist, wird eine Warnmeldung angezeigt. Wählen Sie eine der folgenden Optionen aus:
	- Um das Löschen der Anwendung zu erzwingen, klicken Sie auf **Löschen erzwingen**.

Angemeldete Benutzer erhalten nach dem Löschen der Anwendung Fehlermeldungen.

- Um die Anwendungsbenutzer anzuzeigen, klicken Sie auf **Benutzer anzeigen**. Über die Seite "Systembenutzer" können Sie Benutzer abmelden.
- Klicken Sie auf **Abbrechen**, um den Löschvorgang rückgängig zu machen.
- **6.** Wenn die Anwendung nicht durch Sie oder andere Benutzer geöffnet wurde, wird eine Bestätigungsmeldung angezeigt. Klicken Sie auf **Ja**, um die Anwendung zu löschen.

## Anwendungselemente laden

Wenn Sie eine Anwendung erstellt haben, laden Sie Metadaten, Elementlisten, Regeln und Sicherheitsdateien. Sie können einzelne Dateien laden, mehrere Dateien zum Laden auswählen oder alle Dateien gleichzeitig laden. Wenn Sie mehrere Dateien

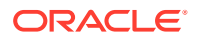

laden, lädt das System die Dateien in der richtigen Reihenfolge. Sie können die Dateien auch scannen, um sie vor dem Laden zu überprüfen.

Jeder Ladeprozess generiert eine Logdatei, sodass Sie jeden Prozess einzeln prüfen können. Wenn der Ladeprozess abgeschlossen ist, wird ein Link für das Log angezeigt, sodass Sie alle Fehler anzeigen können. Wenn eine der Dateien nicht erfolgreich geladen werden konnte, können Sie Fehler beheben und die Datei erneut laden.

Anwendungselementdateien müssen ein bestimmtes Dateiformat verwenden, und für den Ladeprozess sind mehrere Optionen verfügbar. Informationen hierzu finden Sie in den folgenden Abschnitten:

- [Anwendungssicherheit laden](#page-77-0)
- [Metadaten laden](#page-138-0)
- [Elementlisten laden](#page-154-0)
- [Regeln laden](#page-272-0)

So laden Sie Anwendungselemente:

- **1.** Öffnen Sie eine Anwendung.
- **2.** Wählen Sie **Konsolidierung**, **Laden**, **Anwendungselemente** aus.
- **3.** Geben Sie den Namen der zu ladenden Datei ein, oder klicken Sie auf **Durchsuchen**, um die Datei zu suchen, die Sie laden möchten.
- **4.** Geben Sie Optionen für den Ladeprozess an.
- **5. Optional:** Klicken Sie auf **Scan**, um das Dateiformat zu prüfen.
- **6.** Klicken Sie auf **Laden**, um einzelne Dateien zu laden, oder klicken Sie auf **Alle laden**.

Wenn Sie vorhandene Dateien erneut laden, zeigt das System einen Warn-Prompt an, über den Sie beantworten müssen, ob Sie die Dateien erneut verwenden möchten. Wenn Sie sie erneut verwenden möchten, klicken Sie auf **Ja**.

### **Tipp:**

Um die Dateioptionen auf die Standardwerte zurückzusetzen, klicken Sie auf **Zurücksetzen** oder **Alle zurücksetzen**.

**7. Optional:** Um die Logdatei herunterzuladen, klicken Sie auf **Log herunterladen**. Klicken Sie auf **Öffnen**, um die Logdatei anzuzeigen, oder klicken Sie auf **Speichern**, und wählen Sie einen lokalen Speicherort für die Datei aus.

## Anwendungselemente extrahieren

Sie können Anwendungselemente extrahieren, die Informationen in einem Texteditor anzeigen und ändern und die Elemente dann erneut in die Anwendung laden. Dies kann hilfreich sein, wenn Sie an mehreren Dateien gleichzeitig Updates vornehmen müssen. Sie können einzelne Dateien extrahieren, mehrere Dateien zum Extrahieren auswählen oder alle Dateien gleichzeitig extrahieren.

Anwendungselementdateien müssen ein bestimmtes Dateiformat verwenden, und für den Extraktionsprozess sind mehrere Optionen verfügbar. Informationen hierzu finden Sie in den folgenden Abschnitten:

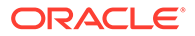

- [Anwendungssicherheit extrahieren](#page-82-0)
- [Metadaten extrahieren](#page-143-0)
- [Elementlisten extrahieren](#page-155-0)
- [Regeln extrahieren](#page-274-0)

Wenn der Extraktionsprozess abgeschlossen ist, wird ein Link für das Log angezeigt, sodass Sie alle Fehler anzeigen können.

So extrahieren Sie Anwendungselemente:

- **1.** Öffnen Sie eine Anwendung.
- **2.** Wählen Sie **Konsolidierung**, **Extrahieren**, **Anwendungselemente** aus.
- **3.** Geben Sie Optionen für den Extraktionsprozess an.
- **4.** Klicken Sie auf **Extrahieren**, um einzelne Dateien zu extrahieren, oder klicken Sie auf **Alle extrahieren**.
- **5.** Klicken Sie auf **Herunterladen**, um die extrahierte Datei herunterzuladen.
- **6. Optional:** Um die Logdatei herunterzuladen, klicken Sie auf **Log herunterladen**. Klicken Sie auf **Öffnen**, um die Logdatei anzuzeigen, oder klicken Sie auf **Speichern**, und wählen Sie einen lokalen Speicherort für die Datei aus.

## Financial Management-Anwendungen duplizieren

Sie können die Inhalte einer Anwendung duplizieren, um eine neue Anwendung zu erstellen. Um eine Anwendung zu duplizieren, müssen Sie über die Rolle "Anwendungsadministrator" verfügen und Ihnen muss in Shared Services für Financial Management die Berechtigung "Anwendungsersteller" zugewiesen sein.

Sie können eine Anwendung in dieselbe Umgebung duplizieren und umbenennen. Alternativ können Sie die neue Anwendung in einem anderen Projekt und in einem anderen Cluster registrieren. Sie können eine Anwendung nur in derselben Datenbank duplizieren.

Standardmäßig dupliziert der Prozess die Profil-, Metadaten- und Sicherheitsinformationen der Anwendung. Sie können auch auswählen, dass Datentabellen sowie die Aufgabenaudit- und Datenaudittabellen aus der Quellanwendung in die Zielanwendung dupliziert werden.

So duplizieren Sie Anwendungen:

- **1.** Wählen Sie **Navigieren**, **Verwalten**, **Consolidation-Administration** aus.
- **2.** Wählen Sie **Administration**, **Anwendungen** aus.
- **3.** Wählen Sie die Anwendung aus, die Sie duplizieren möchten.
- **4.** Klicken Sie auf **Anwendung duplizieren**, oder wählen Sie **Aktionen**, **Anwendung duplizieren** aus. Klicken Sie alternativ mit der rechten Maustaste auf den Anwendungsnamen, und wählen Sie **Anwendung duplizieren** aus.
- **5.** Geben Sie unter **Name** den Namen der neuen Anwendung ein, die Sie erstellen möchten.
- **6.** Geben Sie bei **Beschreibung** eine Anwendungsbeschreibung ein.
- **7.** Wählen Sie unter **Cluster** den Cluster aus, auf dem die Anwendung registriert werden soll.

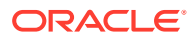

- **8.** Wählen Sie unter **Benutzermanagementprojekt** das Projekt aus, in dem die Anwendung registriert werden soll.
- **9. Optional:** Wählen Sie die Option zum Duplizieren von Audittabellen aus, um die Datenaudit- und Aufgabenaudittabellen aus der Quellanwendung in die Zielanwendung zu duplizieren.
- **10. Optional:** Wählen Sie die Option zum Duplizieren von Datentabellen aus, um die Datentabellen aus der Quellanwendung in die Zielanwendung zu duplizieren.
- **11.** Klicken Sie auf **Duplizieren**.

Beim Starten des Duplizierungsprozesses ist der Administratormodus aktiviert. Alle Benutzer werden von der Anwendung abgemeldet und dürfen sich erst wieder anmelden, wenn der Prozess abgeschlossen ist.

Das System zeigt die Seite "Admin-Aufgaben" an. Dort können Sie den Fortschritt der Aufgabe "Anwendung duplizieren" verfolgen.

Wenn das System die Quellanwendung erfolgreich dupliziert hat, wird die neu erstellte Anwendung im angegebenen Cluster und Projekt registriert, und Sie können sie öffnen.

## Anwendungen importieren

Sie können eine Anwendung datenbankübergreifend oder EPM-systemübergreifend mit homogenen Datenbanken importieren. Beide EPM-Systeme müssen jedoch Oracle Database oder SQL Server verwenden. Quellanwendungen können aus früheren Releases bis zurück zu 11.1.2.4 stammen. Um ältere Anwendungen upzugraden, müssen Sie jedoch in **EPM System Configurator** auf einem Financial Management-Server die Aufgabe zum Upgraden der Anwendung für Financial Management ausführen. Um eine Anwendung zu importieren, müssen Sie über die Rolle "Anwendungsadministrator" verfügen, und Ihnen muss in Shared Services für Financial Management die Berechtigung "Anwendungsersteller" zugewiesen sein.

Sie können eine Anwendung in dieselbe Umgebung importieren und umbenennen. Alternativ können Sie die neue Anwendung in einem anderen Projekt und Cluster registrieren.

Sie können Daten für alle Jahre und Szenarios importieren oder bestimmte Jahre und Szenarios auswählen.

Standardmäßig dupliziert der Prozess die Profil-, Metadaten- und Sicherheitsinformationen der Anwendung. Sie können auch auswählen, dass die Aufgaben- und Datenauditinformationen aus der Quellanwendung in die Zielanwendung importiert werden.

#### **Voraussetzungen zum Importieren von Anwendungen**

Die folgenden Schritte müssen vor dem Import von Anwendungen ausgeführt werden:

- Sie müssen einen Link für die Datenkommunikation zwischen den Quell -und Zieldatenbanken erstellen.
- Wenn Sie Oracle-Datenbanken verwenden, müssen Sie einen Datenbanklink erstellen.
- Wenn Sie SQL Server-Datenbanken verwenden, müssen Sie einen verknüpften Server erstellen.
- Stellen Sie sicher, dass die HFM-Datenbank die Rechte zum Erstellen eines Datenbanklinks oder verknüpften Servers aufweist.

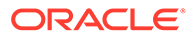

• Sie müssen Datenbankbenutzern eine einmalige explizite Berechtigung zur Verwendung der Datenbank gewähren, die im Datenbanklink oder verknüpften Server konfiguriert wurde, anstatt den Benutzern Zugriffsberechtigungen über Rollen zu erteilen.

So importieren Sie Anwendungen:

- **1.** Melden Sie sich am EPM-Zielsystem an.
- **2.** Wählen Sie **Navigieren**, **Verwalten**, **Consolidation-Administration** aus.
- **3.** Wählen Sie **Administration**, **Anwendungen importieren** aus.
- **4.** Wählen Sie die Option für den Datenbanklink aus, wenn Sie zwischen Oracle-Datenbanken importieren. Wählen Sie die Option für verknüpfte Server aus, wenn Sie zwischen SQL Server-Datenbanken importieren.

Wenn Sie die entsprechende Option auswählen, werden die Quellanwendungen aufgeführt.

- **5.** Wählen Sie die Quellanwendung in der Anwendungsliste aus.
- **6.** Geben Sie in den entsprechenden Feldern einen Namen und eine Beschreibung für die Zielanwendung an.

Die Quellanwendung wird mit diesen Angaben importiert.

- **7.** Wählen Sie unter **Cluster** den Cluster aus, auf dem die Anwendung registriert werden soll.
- **8.** Wählen Sie unter **Benutzermanagementprojekt** das Projekt aus, in dem die Anwendung registriert werden soll.
- **9. Optional:** Wählen Sie die Option zum Importieren von Audittabellen aus, um die Datenaudit- und Aufgabenaudittabellen aus der Quellanwendung in die Zielanwendung zu importieren.
- **10. Optional:** Wählen Sie die Option zum Importieren von Datentabellen aus, um die Datentabellen aus der Quellanwendung in die Zielanwendung zu importieren.

Wenn Sie die Option zum Importieren von Datentabellen auswählen, können Sie auch die Filter für Szenario und Jahr angeben.

- **11. Optional:** Wählen Sie die Option **Quelldaten löschen** aus, um die Quelldatentabellen nach dem Kopieren in die Zielanwendung zu löschen.
- **12.** Klicken Sie auf **Importieren**.

Wenn Sie den Importprozess starten, zeigt das System eine Warnung an, dass der Vorgang datenintensiv ist, und fragt, ob Sie fortfahren möchten.

Dann wird die Seite "Admin-Aufgaben" angezeigt. Dort können Sie den Fortschritt der Aufgabe "Anwendung importieren" verfolgen.

Wenn das System die Quellanwendung erfolgreich importiert hat, wird die neu erstellte Anwendung im angegebenen Cluster und Projekt registriert, und Sie können die neue Anwendung öffnen.

### Datenbanklinks für Oracle-Datenbanken erstellen

Bevor Sie eine Anwendung importieren, müssen Sie einen Datenbanklink zwischen den Quell- und Zieldatenbanken erstellen.

Führen Sie in der Zieldatenbank die folgenden Schritte aus.

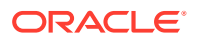

So erstellen Sie Datenbanklinks für Oracle-Quelldatenbanken (HFM-Schema):

**1.** Melden Sie sich als sysdba-Benutzer an, und weisen Sie Berechtigungen zum Erstellen eines Datenbanklinks für das HFM-Schema zu.

GRANT CREATE DATABASE LINK TO hfm;

**2.** Melden Sie sich beim HFM-Schema des Zielsystems an, und führen Sie den folgenden Befehl aus:

CREATE DATABASE LINK <*link name*> CONNECT TO<*hfm schema name*>IDENTIFIED BY HFM1 USING '//<*host name>:<port>/<service name*>';

Beispiel: Herstellen einer Verbindung zum HFM-Schema auf Host **SLCK58001** und Ausführen der Oracle-Datenbank auf Port **1521**:

CREATE DATABASE LINK **ToTestSystem** CONNECT TO HFM IDENTIFIED BY HFM1 USING '//**slck58001.***xxxx***:1521/***service name***';**

**3.** Validierungsschritt: Der folgende Befehl führt die Anwendungen im Quellsystem auf:

Select \* from HSX\_DATASOURCES@ToTestSystem

**4.** Befehl zum Löschen des Datenbanklinks:

drop database link **ToTestSystem**;

**5.** Befehl zum Aufführen aller Datenbanklinks:

select \* from all db links

### Verknüpfte Server für SQL Server-Datenbanken erstellen

Wenn Sie eine SQL Server-Datenbank verwenden, müssen Sie vor dem Import einer Anwendung einen verknüpften Server zwischen der Ziel- und Quelldatenbank erstellen.

Führen Sie in der Zieldatenbank die folgenden Schritte aus.

So erstellen Sie mit SQLServer-Quellinstanzen verknüpfte Server:

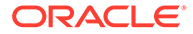

**1.** Führen Sie die folgenden vier Befehle in der HFM-Zieldatenbank der Reihe nach aus (angefangen bei "exec"):

```
exec sp addlinkedserver N'<linked server name>',@srvproduct=N"",
@provider=N'SQLNCLI', @datasrc=N'<host name>'
```

```
exec sp_addlinkedsrvlogin N'<linked server 
name>',@useself=N'FALSE',@rmtuser=N'<hfm db>',@rmtpassword=N'<hfm 
db password>'
```

```
exec sp_serveroption @server=N'<linked server 
name>',@optname=N'rpc',@optvalue=N'true'
```

```
exec sp_serveroption @server=N'<linked server name>',@optname=N'rpc
out',@optvalue=N'true'
```
Beispiel: So erstellen Sie einen verknüpften Server mit dem Namen **ToTestSystem** für **sqlserver on stm10082**, wobei die Zugangsdaten für die sqlserver-Quelle der HFM-Datenbank **hfm/hyperion** lauten:

```
exec sp_addlinkedserver 
N'ToTestSystem',@srvproduct=N"",@provider=N'SQLNCLI',@datasrc=N'STM1
0082.xxx.COM'
```

```
exec sp_addlinkedsrvlogin 
N'ToTestSystem',@useself=NFALSE',@rmtuser=N'hfm', 
@rmtpassword=N'password'
```

```
exec 
sp_serveroption@server=N'ToTestSystem',@optname=N'rpc',@optvalue=N't
rue'
```

```
exec sp_serveroption @server=N'ToTestSystem',@optname=N'rpc 
out',@optvalue=N'true'
```
**2.** Validierungsschritt: Der folgende Befehl führt die Anwendungen auf dem SQL-Quellserver auf:

select \* from [ToTestsystem]. [hfm]. [dbo]. HSX\_DATASOURCES;

**3.** Befehl zum Löschen des verknüpften Servers:

sp\_dropserver'<*linked server name*>','droplogins'

Example: sp\_dropserver '**ToTestSystem**','droplogins'

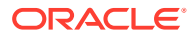

**4.** Befehl zum Aufführen aller verknüpften Server:

sp\_linkedservers

# Arbeiten mit Systemmeldungen

Im Log mit Systemmeldungen wird eine Liste der Oracle Hyperion Financial Management-Systemmeldungen angezeigt. Im Log können Sie die Meldungsübersicht anzeigen, Details zu einzelnen Meldungen einsehen und Meldungen drucken. Das System zeigt ein **X** für Fehlermeldungen und ein **i** für Informationsmeldungen an. Sie können Systemmeldungen aus dem Log löschen. Die Meldungen bleiben so lange im Log gespeichert, bis Sie sie löschen.

Zum Anzeigen von Systemmeldungen müssen Sie Mitglied der Administratorgruppe sein, die Sie bei der Konfiguration des Anwendungsservers angeben. Informationen zum Zuweisen von Benutzern zur Administratorgruppe finden Sie in der Dokumentation *Oracle Enterprise Performance Management - Administrationsdokumentation für Benutzersicherheit*.

Siehe folgende Vorgehensweisen:

- Systemmeldungen anzeigen
- [Systemmeldungen löschen](#page-51-0)

### Systemmeldungen anzeigen

So zeigen Sie Systemmeldungen an:

- **1.** Wählen Sie **Navigieren**, **Verwalten**, **Consolidation-Administration** aus.
- **2.** Wählen Sie **Administration**, **System**, **Meldungen** aus.
- **3. Optional:** Wählen Sie im Bereich **Filter** Filterkriterien aus:
	- **Anwendung**
	- **Server**
	- **Datumsbereich**
		- Um alle Datumsangaben anzuzeigen, wählen Sie **Alle einbeziehen** aus.
		- Um einen Datumsbereich anzugeben, wählen Sie **Bereich** aus, und geben Sie **Minuten**, **Stunden**, **Tage** oder **Monate** an.
		- Um bestimmte Daten anzugeben, wählen Sie **Benutzerdefiniert** aus, und geben Sie ein Datum für **Start** und **Ende** ein, oder klicken Sie auf das Kalendersymbol, um Datumsangaben auszuwählen.
- **4.** Wählen Sie in der Liste der Systemmeldungen eine Meldung aus, für die Sie Details anzeigen möchten.
- **5.** Doppelklicken Sie auf die Nachricht, um sie zu öffnen, klicken Sie auf **Anzeigen**, oder wählen Sie **Aktionen**, **Anzeigen** aus.
- **6.** Wenn Sie die Anzeige von Details zu Systemmeldungen beendet haben, klicken Sie auf **OK**.

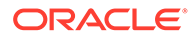

### <span id="page-51-0"></span>Systemmeldungen löschen

Sie können Systemmeldungen aus dem Log mit den Systemmeldungen löschen, wenn Sie der Gruppe Administrator zugewiesen sind.

So löschen Sie Systemmeldungen:

- **1.** Wählen Sie **Navigieren**, **Verwalten**, **Consolidation-Administration** aus.
- **2.** Wählen Sie **Administration**, **System**, **Meldungen** aus.
- **3.** Wählen Sie in der Liste der Systemmeldungen eine oder mehrere Meldungen zum Löschen aus.
- **4.** Führen Sie einen der folgenden Schritte aus:
	- Um ausgewählte Meldungen zu löschen, klicken Sie auf **Auswahl löschen**, oder wählen Sie **Aktionen**, **Auswahl löschen** aus.
	- Um Meldungen basierend auf den aktuellen Filtereinstellungen zu löschen, klicken Sie auf **Basierend auf den aktuellen Filtereinstellungen löschen**, oder wählen Sie **Aktionen**, **Gefilterte Elemente löschen** aus.
	- Um alle Systemmeldungen zu löschen, klicken Sie auf **Alle löschen**, oder wählen Sie **Aktionen**, **Alle löschen** aus.

### **Tipp:**

Um die Liste der Meldungen zu aktualisieren, klicken Sie auf **Aktualisieren**, oder wählen Sie **Aktionen**, **Aktualisieren** aus.

### Zeichenfolgen mit Systemmeldungsdetails

Bestimmte Prozesse geben Zeichenfolgen zurück, die technische Informationen zu Systemmeldungen (z.B. Fehlern) enthalten. Die Zeichenfolgen umfassen jeweils eine eindeutige Fehlerreferenznummer sowie verschiedene Felder, in denen bestimmte Typen von Informationen angegeben werden. Die einzelnen Felder werden durch Semikola getrennt und enthalten jeweils ein Label, einen Doppelpunkt und einen Wert. Beispiel:

```
Error Reference Number: {219EB33B-BF50-11D6-A43E-0000863DCCF1}
```
Num: 0x800415c6; Type: 1; DTime: 1/3/12 12:20:10 PM; Svr: SERVER1; File: CHsxServerImpl.cpp; Line: 1842; Ver: 3.0.0.196;

In der folgenden Tabelle werden die Systemmeldungsfelder beschrieben:

**Tabelle 2-1 Felder in Zeichenfolgen mit Systemmeldungsdetails**

| Feld | <b>Beschreibung</b>               |
|------|-----------------------------------|
| Num  | Fehlernummer im Hexadezimalformat |
| Typ  | Nur zur internen Verwendung       |

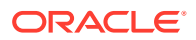

| Feld         | <b>Beschreibung</b>                                                    |
|--------------|------------------------------------------------------------------------|
| <b>DTime</b> | Zeitstempel des Fehlers                                                |
| Svr          | Name des Computers, auf dem der Fehler<br>aufgetreten ist              |
| File         | Name der Quellcodedatei, auf die sich der<br>Fehler bezieht            |
| Line         | Zeilennummer in der Quellcodedatei, auf<br>die sich der Fehler bezieht |
| Ver          | Versionsnummer der DLL, auf die sich der<br>Fehler bezieht             |

<span id="page-52-0"></span>**Tabelle 2-1 (Fortsetzung) Felder in Zeichenfolgen mit Systemmeldungsdetails**

## Anwendungszugriff verwalten

Mit der Funktion "Verwalten" können Sie die folgenden Zugriffseinstellungen für eine Anwendung steuern:

- Alle Benutzer von einer bestimmten Anwendung abmelden. Informationen hierzu finden Sie unter Benutzer abmelden.
- Anwendungszugriff für alle Benutzer aktivieren und deaktivieren. Informationen hierzu finden Sie unter [Verbindungen deaktivieren und aktivieren](#page-53-0).

Nur Mitglieder der Administratorgruppe, die Sie bei der Konfiguration des Anwendungsservers angeben, können Zugriffseinstellungen verwalten. Informationen zum Zuweisen von Benutzern zu der Administratorgruppe finden Sie in der Dokumentation *Oracle Enterprise Performance Management - Administrationsdokumentation für Benutzersicherheit*.

### Benutzer abmelden

Wenn Sie einen systemweiten Vorgang, wie z.B. Backup und Wiederherstellen, ausführen möchten, können Sie alle Benutzer bei den betreffenden Anwendungen bzw. Anwendungsservern abmelden.

Nur Mitglieder der Administratorgruppe, die Sie bei der Konfiguration des Application Servers angeben, können Benutzer abmelden.

Die Abmeldeaktion erzwingt, dass alle Benutzer von der ausgewählten Anwendung abgemeldet werden.

### **Hinweis:**

Informationen zum Abmelden ausgewählter Benutzer finden Sie unter [Benutzer im](#page-54-0) [System verwalten.](#page-54-0)

So melden Sie alle Benutzer von einer Anwendung oder einem Server ab:

- **1.** Wählen Sie **Navigieren**, **Verwalten**, **Consolidation-Administration** aus.
- **2.** Wählen Sie **Administration**, **System**, **Verwalten** aus.

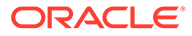

- **3.** Klicken Sie auf **Alle Benutzer abmelden**, oder wählen Sie **Aktionen**, **Alle Benutzer abmelden** aus, und klicken Sie im Bestätigungs-Prompt auf **Ja**.
- **4.** Klicken Sie im Dialogfeld "Ergebnis für Abmeldung" auf **OK**.

### <span id="page-53-0"></span>Verbindungen deaktivieren und aktivieren

Wenn Sie Verbindungen deaktivieren, können neue Benutzer sich nicht beim angegebenen Server bzw. bei der angegebenen Anwendung anmelden. Sie können die Funktion zur Deaktivierung von Verbindungen zusammen mit der Funktion zur Abmeldung von Benutzern verwenden. So können Sie z.B. die Anmeldung bei einer Anwendung deaktivieren, die bei der Anwendung angemeldeten Benutzer abmelden, Metadaten laden und anschließend Verbindungen mit der Anwendung aktivieren.

Die folgenden Optionen sind für den Benutzerzugriff verfügbar:

- **Verbindungen deaktivieren** Diese Option deaktiviert Verbindungen für alle Benutzer einschließlich des Administrators. Keine Benutzer dürfen auf die ausgewählte Anwendung zugreifen.
- **Verbindungen nur für Admin aktivieren** Nur der Administrator darf auf die Anwendung zugreifen.
- **Verbindungen für alle Benutzer aktivieren** Alle Benutzer dürfen auf die Anwendung zugreifen.

So deaktivieren oder aktivieren Sie Benutzerverbindungen zu einer Anwendung oder einem Server:

- **1.** Wählen Sie **Navigieren**, **Verwalten**, **Consolidation-Administration** aus.
- **2.** Wählen Sie **Administration**, **System**, **Verwalten** aus.
- **3.** Führen Sie einen der folgenden Schritte aus:
	- Klicken Sie auf **Verbindungen deaktivieren**, oder wählen Sie **Aktionen**, **Verbindungen deaktivieren** aus.
	- Klicken Sie auf **Verbindungen nur für Admin aktivieren**, oder wählen Sie **Aktionen**, **Verbindungen nur für Admin aktivieren** aus.
	- Klicken Sie auf **Verbindungen für alle Benutzer aktivieren**, oder wählen Sie **Aktionen**, **Verbindungen für alle Benutzer aktivieren** aus.
- **4.** Um die Liste der Verbindungen zu aktualisieren, klicken Sie auf **Aktualisieren**, oder wählen Sie **Aktionen**, **Aktualisieren** aus.

### Verbindungsstatus von Anwendungen anzeigen

Sie können den Verbindungsstatus in einer Liste nach Servern oder Anwendungen anzeigen.

Wenn Sie die Liste nach Server anzeigen, zeigt das System den Servernamen und eine Liste der Anwendungen, die für den Server ausgeführt werden können, sowie deren Status an: Aktiviert oder Deaktiviert.

Wenn Sie die Liste nach Anwendungen anzeigen, zeigt das System die Anwendungsnamen, den zugehörigen Server sowie den Status der Anwendungen an: Aktiviert oder Deaktiviert.

So zeigen Sie den Verbindungsstatus von Anwendungen an:

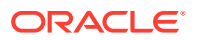

- <span id="page-54-0"></span>**1.** Wählen Sie **Navigieren**, **Verwalten**, **Consolidation-Administration** aus.
- **2.** Wählen Sie **Administration**, **System**, **Verwalten** aus.
- **3.** Mit dem Menüsymbol können Sie zwischen den Anzeigetypen wechseln:
	- Wenn die Liste nach Server angezeigt wird, wählen Sie **Für Anzeige nach Anwendungen hier klicken** aus.
	- Wenn die Liste nach Anwendungen angezeigt wird, wählen Sie **Für Anzeige nach Servern hier klicken** aus.

## Benutzer im System verwalten

Mit der Funktion "Systembenutzer" können Sie die Benutzer im System anzeigen und Benutzer von einer Anwendung oder einem Server abmelden. Sie können anzeigen, welche Module von Benutzern verwendet werden und welche Aktivitäten ausgeführt werden. Informationen hierzu finden Sie unter Benutzer anzeigen und unter [Benutzer abmelden.](#page-52-0)

### **Hinweis:**

Um die Benutzer im System anzeigen zu können, muss Ihnen die Sicherheitsrolle "Financial Management-Administrator" zugewiesen sein.

Nur Mitglieder der Administratorgruppe, die Sie bei der Konfiguration des Application Servers angeben, können Benutzer abmelden. Informationen zum Zuweisen von Benutzern zu der Administratorgruppe finden Sie in der Dokumentation *Oracle Enterprise Performance Management - Administrationsdokumentation für Benutzersicherheit*.

### Benutzer anzeigen

Sie können angemeldete Benutzer für alle Anwendungen und Server anzeigen oder die Liste filtern, um Benutzer für bestimmte Server und Anwendungen anzuzeigen.

### **Hinweis:**

Um die Benutzer im System anzeigen zu können, muss Ihnen die Sicherheitsrolle "Financial Management-Administrator" zugewiesen sein.

Diese Informationen stehen für jeden angemeldeten Benutzer zur Verfügung:

- Benutzername
- Aktuelles Modul, in dem der Benutzer arbeitet
- Aktuelle Aktivität des Benutzers
- Startzeit der Aktivität
- **Servername**
- Anwendungsname
- **Status**

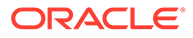

So zeigen Sie angemeldete Benutzer an:

- **1.** Wählen Sie **Navigieren**, **Verwalten**, **Consolidation-Administration** aus.
- **2.** Wählen Sie **Administration**, **System**, **Benutzer** aus.
- **3. Optional:** Filtern Sie Benutzer im Bereich **Filter** nach Anwendung oder nach Server.

### Ausgewählte oder alle Benutzer abmelden

Wenn Sie einen systemweiten Vorgang, wie z.B. Backup und Wiederherstellen, ausführen möchten, können Sie Benutzer bei den betreffenden Anwendungen bzw. Anwendungsservern abmelden. Beispiel: Sie können alle beim Server angemeldeten Benutzer abmelden und zukünftige Anmeldungen beim Server deaktivieren. Informationen hierzu finden Sie unter [Verbindungen deaktivieren und aktivieren](#page-53-0).

Nur Mitglieder der Administratorgruppe, die Sie bei der Konfiguration des Application Servers angeben, können Benutzer abmelden.

Wenn Sie Benutzer abmelden, trennt das System sie nicht sofort. Es kann zu einer Verzögerung von ca. fünf Minuten kommen, da vor dem Abmelden des Benutzers zunächst die von ihm ausgeführten Prozesse beendet werden.

Sie können den Benutzersessiontimeout festlegen, indem Sie die Timeouteinstellung in Microsoft Internet Information Services (IIS) ändern oder mit dem EPM Configurator die Einstellung "Websessiontimeout" ändern. Die standardmäßige Timeouteinstellung beträgt 20 Minuten.

Wenn Sie einen Benutzer vom System abmelden, wird der Status "Gestoppt" für den Benutzer angezeigt. Darüber hinaus wird der Benutzer von der Abmeldung benachrichtigt, sobald er nach der Abmeldung die erste Aktion durchführt.

So melden Sie Benutzer von einer Anwendung oder einem Server ab:

- **1.** Wählen Sie **Navigieren**, **Verwalten**, **Consolidation-Administration** aus.
- **2.** Wählen Sie **Administration**, **System**, **Benutzer** aus.
- **3.** Wählen Sie in der Liste der Benutzer einen oder mehrere Benutzer zum Abmelden aus.
- **4.** Führen Sie einen der folgenden Schritte aus:
	- Klicken Sie auf **Ausgewählte(n) Benutzer abmelden**, oder wählen Sie **Aktionen**, **Ausgewählte(n) Benutzer abmelden** aus.
	- Klicken Sie auf **Alle Benutzer abmelden**, oder wählen Sie **Aktionen**, **Alle Benutzer abmelden** aus.

### **Tipp:**

Um die Liste der Benutzer zu aktualisieren, klicken Sie auf **Aktualisieren**, oder wählen Sie **Aktionen**, **Aktualisieren** aus.

## Server und Anwendungen verwalten

Sie müssen Administrator sein, um Server und Anwendungen verwalten zu können.

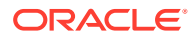

#### **Verwandte Themen**:

- Admin-Modus aktivieren und deaktivieren
- Server synchronisieren

### Admin-Modus aktivieren und deaktivieren

Wenn Sie ein Administrator sind, können Sie den Admin-Modus aktivieren, um zu verhindern, dass Benutzer sich bei Anwendungen anmelden, während Sie administrative Aufgaben ausführen wie z.B. Backup- und Wiederherstellungsvorgänge.

Wenn Sie eine Anwendung in den Admin-Modus versetzen, werden alle Benutzer vom System abgemeldet. Wenn ausstehende Aufgaben (z.B. Konsolidierung, Dataload oder Metadataload) vorhanden sind, wird die Anwendung nicht in den Admin-Modus versetzt. Sie müssen vor dem Herunterfahren warten, bis die ausstehenden Aufgaben abgeschlossen sind. Nachdem die Aufgaben abgeschlossen sind, können Sie den Admin-Modus für die Anwendung aktivieren.

Benutzer dürfen sich nicht bei der Anwendung anmelden, bis Sie den Admin-Modus deaktivieren.

So aktivieren oder deaktivieren Sie den Admin-Modus:

- **1.** Wählen Sie **Navigieren**, **Verwalten**, **Consolidation-Administration** aus.
- **2.** Wählen Sie **System**, **Anwendungen** aus.
- **3.** Wählen Sie eine Anwendung aus.
- **4.** Führen Sie einen der folgenden Schritte aus:
	- Klicken Sie in der Symbolleiste auf die Schaltfläche **Admin-Modus**.
	- Wählen Sie **Aktionen**, **Admin-Modus** aus.
	- Klicken Sie mit der rechten Maustaste auf den Anwendungsnamen, und wählen Sie **Admin-Modus** aus.
- **5.** Wenn Sie mit der Bearbeitung der Anwendung fertig sind, wählen Sie die Anwendung aus, und deaktivieren Sie den Admin-Modus.

### Server synchronisieren

Die Synchronisierung zwischen Oracle Hyperion Financial Management-Anwendungsservern basiert auf der Systemzeit. Eine Änderung der Uhrzeit kann sich auf die Synchronisierung auswirken. Für die Umstellung zwischen Sommer- und Winterzeit empfiehlt Oracle, die Server vor der Zeitumstellung zu stoppen und sie anschließend wieder hochzufahren.

## Aufgaben prüfen

Mit der Funktion Aufgabenaudit können die von Benutzern ausgeführten Aufgaben angezeigt werden. Aufgaben, für die ein Audit durchgeführt wurde, können nach Datumsbereich, Anwendungsserver, Benutzer und ausgeführter Aufgabe gefiltert werden.

Wenn Ihnen die Rolle "Anwendungsadministrator" zugewiesen ist, können Sie Aufgabenauditinformationen anzeigen, exportieren und löschen. Wenn Sie kein Administrator sind, Ihnen jedoch die Rolle "Aufgabenaudit anzeigen" zugewiesen ist, können Sie Taskauditinformationen anzeigen und exportieren.

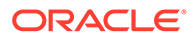

Diese Benutzeraktivitäten werden im Aufgabenaudit protokolliert:

- Umlegen
- Automatische Abstimmung nach Konto
- Automatische Abstimmung nach ID
- Berechnungsregeln (Berechnen)
- Konsolidierung
- Transaktionen erstellen
- Datenaudit gelöscht
- Löschen der Daten
- Kopieren der Daten
- Dateneingabe
- Extrahieren der Daten
- Dataload
- Daten gesperrt
- Daten entsperrt
- Alle Transaktionen löschen
- Ungültige Datensätze löschen
- Transaktionen löschen
- Dokumentanhänge
- Dokumenttrennungen
- Transaktionen bearbeiten
- IC-Perioden verwalten
- IC-Grundcodes verwalten
- IC manuell abstimmen
- IC-Abstimmungsbericht nach Konto
- IC-Abstimmungsbericht nach ID
- IC-Transaktionsbericht
- Inaktiv
- Journalbuchung
- Journalperiode geschlossen
- Journalperiode geöffnet
- Aktivierung des Journals
- Journalvorlageneingabe
- Deaktivierung des Journals
- Entitys sperren/entsperren
- Abmeldung
- Anmeldung

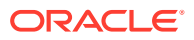

- Extrahieren der Elementliste
- Laden der Elementliste
- Scannen der Elementliste
- Extrahieren der Metadaten
- Metadataload
- Metadataload-Differenz
- **Metadatenscan**
- Anwendung ändern
- Alle Transaktionen aktivieren
- Transaktionen aktivieren
- Extrahieren der Berechnungsregeln
- Laden der Berechnungsregeln
- Scannen der Berechnungsregeln
- Extrahieren der Sicherheit
- Laden der Sicherheit
- Aufgabenaudit gelöscht
- Extrahieren der Transaktionen
- Laden der Transaktionen
- Transaktionsscan
- Umrechnung
- Abstimmung für alle Transaktionen aufheben
- Abstimmung für IC-Transaktionen aufheben
- Alle Transaktionen deaktivieren
- Transaktionen deaktivieren

Das Aufgabenaudit-Log enthält die folgenden Informationen:

- Benutzername
- Ausgeführte Aktivität
- Startzeit der Aktivität
- Endzeit der Aktivität
- **Servername**
- Beschreibung
- Aktuelles Modul

Die Informationen des Aufgabenaudit-Logs werden in der Tabelle *APPNAME*\_TASK\_AUDIT gespeichert. Sie können ein Backup der in der Tabelle gespeicherten Informationen erstellen oder sie in eine Datei extrahieren und die Tabelle anschließend löschen. Sie sollten die Log-Größe überwachen und das Log regelmäßig löschen.

So führen Sie einen Aufgabenaudit aus:

**1.** Wählen Sie **Navigieren**, **Verwalten**, **Consolidation-Administration** aus.

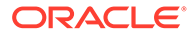

- **2.** Wählen Sie **Administration**, **Audit**, **Aufgaben** aus.
- **3. Optional:** Wählen Sie im Bereich **Filter** Filterkriterien aus:
	- **Anwendung**
	- **Server**
	- **Datumsbereich**
		- Um alle Datumsangaben anzuzeigen, wählen Sie **Alle einbeziehen** aus.
		- Um einen Datumsbereich anzugeben, wählen Sie **Bereich** aus, und geben Sie **Minuten**, **Stunden**, **Tage** oder **Monate** an.
		- Um bestimmte Daten anzugeben, wählen Sie **Benutzerdefiniert** aus, und geben Sie ein Datum für **Start** und **Ende** ein, oder klicken Sie auf das Kalendersymbol, um Datumsangaben auszuwählen.
	- **Benutzer**
	- **Aufgaben**
- **4. Optional:** Um die Auditinformationen in eine CSV-Datei zu exportieren, klicken Sie auf **Exportieren**, oder wählen Sie **Aktionen**, **Exportieren** aus, und befolgen Sie die Downloadanweisungen.
- **5. Optional:** Um Einträge basierend auf den aktuellen Filtereinstellungen zu löschen, klicken Sie auf **Basierend auf den aktuellen Filtereinstellungen löschen**, oder wählen Sie **Aktionen**, **Gefilterte Elemente löschen** aus.
- **6. Optional:** Um alle Einträge aus dem Log zu löschen, klicken Sie auf **Alle löschen**, oder wählen Sie **Aktionen**, **Alle löschen** aus.

### **Hinweis:**

Wenn Sie die Einträge aus dem Log löschen, wird dieser Vorgang anhand eines nicht löschbaren Datensatzes im Log dokumentiert.

## Daten prüfen

Mit der Funktion Datenaudit können die Änderungen angezeigt werden, die Benutzer an Daten vorgenommen haben. Die Datenänderungen können nach Datumsbereich, Anwendungsserver, Benutzer und Dimensionselementen gefiltert werden.

Sie können das Metadatenattribut EnableDataAudit für die Konten und Szenarios aktivieren, für die Sie Datenänderungen prüfen möchten. Die Auditeinstellungen für das Szenario überschreiben die Auditeinstellungen für das Konto. Wenn das Attribut EnableDataAudit für ein Szenario auf "Ja" gesetzt ist, werden alle Konten im Szenario geprüft, sogar Konten, für die EnableDataAudit auf "False" festgelegt ist. Wenn EnableDataAudit für ein Szenario auf "Überschreiben" festgelegt ist, werden alle Konten geprüft, für die EnableDataAudit auf "True" festgelegt ist. Um die Prüfung der Szenario- und Kontoelemente zu deaktivieren, setzen Sie dieses Attribut auf "Nein".

Wenn Ihnen die Rolle "Anwendungsadministrator" zugewiesen ist, können Sie Datenauditinformationen anzeigen, exportieren und löschen. Wenn Sie kein Administrator sind, Ihnen jedoch die Rolle "Datenaudit anzeigen" zugewiesen ist, können Sie Datenauditinformationen anzeigen und exportieren.

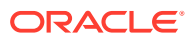

Die folgenden Benutzeraktivitäten werden im Datenaudit protokolliert:

- Dateneingabe
- Löschen der Daten
- Kopieren der Daten
- Dataload
- Journalbuchung

Das Datenauditlog enthält die folgenden Informationen:

- Benutzername
- Ausgeführte Aktivität
- Uhrzeit der Änderung
- **Servername**
- Point of View
- Für den Point of View eingegebener Wert

Die Informationen des Datenaudit-Logs werden in der Tabelle *APPNAME*\_DATA\_AUDIT gespeichert. Sie können ein Backup der in der Tabelle gespeicherten Informationen erstellen oder sie extrahieren. Sie sollten die Log-Größe überwachen und das Log regelmäßig löschen.

So führen Sie ein Datenaudit aus:

- **1.** Wählen Sie **Navigieren**, **Verwalten**, **Consolidation-Administration** aus.
- **2.** Wählen Sie **Administration**, **Audit**, **Daten** aus.
- **3. Optional:** Klicken Sie im Point of View auf eine Dimension, um Dimensionselemente auszuwählen.
- **4. Optional:** Wählen Sie im Bereich **Filter** Filterkriterien aus:
	- **Anwendung**
	- **Server**
	- **Datumsbereich**
		- Um alle Datumsangaben anzuzeigen, wählen Sie **Alle einbeziehen** aus.
		- Um einen Datumsbereich anzugeben, wählen Sie **Bereich** aus, und geben Sie **Minuten**, **Stunden**, **Tage** oder **Monate** an.
		- Um bestimmte Daten anzugeben, wählen Sie **Benutzerdefiniert** aus, und geben Sie ein Datum für **Start** und **Ende** ein, oder klicken Sie auf das Kalendersymbol, um Datumsangaben auszuwählen.
	- **Benutzer**
- **5. Optional:** Um die Auditinformationen in eine CSV-Datei zu exportieren, klicken Sie auf **Exportieren**, oder wählen Sie **Aktionen**, **Exportieren** aus, und befolgen Sie die Downloadanweisungen.
- **6. Optional:** Um Einträge basierend auf den aktuellen Filtereinstellungen zu löschen, klicken Sie auf **Basierend auf den aktuellen Filtereinstellungen löschen**, oder wählen Sie **Aktionen**, **Gefilterte Elemente löschen** aus.

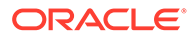

**7. Optional:** Um alle Einträge aus dem Log zu löschen, klicken Sie auf **Alle löschen**, oder wählen Sie **Aktionen**, **Alle löschen** aus.

### **Hinweis:**

Wenn Sie die Einträge aus dem Log löschen, wird dieser Vorgang anhand eines nicht löschbaren Datensatzes im Aufgabenaudit-Log dokumentiert.

## Aktive Aufgaben überwachen

Mit dem Modul "Aktive Aufgaben" können Sie aktive Aufgaben anzeigen und beenden. Sie können aktive Aufgaben nach Anwendung, Server, Benutzer, ausgeführter Aufgabe und Aufgabenstatus filtern.

Standardmäßig bleiben die aktiven Aufgaben 900 Sekunden (15 Minuten) in der Datenbank.

Sie können die Systemeinstellung "AutoClearDeadTasks" ändern, durch die bestimmt wird, ob die ausgeführte Aufgabe beibehalten oder nach der Standardzeit von 15 Minuten gelöscht wird. Informationen hierzu finden Sie unter [Verfügbare](#page-482-0) [Konfigurationseinstellungen.](#page-482-0)

- Aktive Aufgaben anzeigen
- [Aktive Aufgaben stoppen](#page-62-0)
- [Aktive Aufgaben aktualisieren](#page-62-0)

### Aktive Aufgaben anzeigen

So zeigen Sie aktive Aufgaben an:

- **1.** Führen Sie einen der folgenden Schritte aus:
	- Wählen Sie in einer Anwendung **Konsolidierung**, **Wartung**, **Aktive Aufgaben** aus.
	- Wählen Sie **Navigieren**, **Verwalten**, **Consolidation-Administration**, **Administration**, **System**, **Aktive Aufgaben** aus.
- **2. Optional:** Wählen Sie im Bereich **Filter** Filterkriterien aus:
	- **Anwendung**
	- **Server**
	- **Benutzer**
	- **Aufgaben**
	- **Status**

Sie können folgende·Aufgaben anzeigen und beenden:

- Konsolidierung
- Dataload
- Extrahieren der Daten

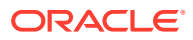

- <span id="page-62-0"></span>• Exportieren der Datenextraktion in Datenbank
- Alle Transaktionen aktivieren
- Alle Transaktionen deaktivieren
- Alle Transaktionen löschen
- Abstimmung für alle Transaktionen aufheben
- Automatische Abstimmung nach ID
- Automatische Abstimmung nach Konto
- IC-Abstimmungsbericht
- IC-Abstimmungsbericht nach ID
- IC-Abstimmungsbericht nach Konto
- IC-Transaktionsbericht
- **Journalbericht**

Sie können die aktiven Aufgaben nach den folgenden Statustypen filtern:

- Wird initialisiert
- Wird ausgeführt
- Unterbrochen
- **Deinitialisierung**
- Gestoppt
- Abgebrochen
- Abgeschlossen
- **Keine Antwort**
- Geplanter Stopp
- Geplanter Start

### Aktive Aufgaben stoppen

Eine aktive Aufgabe kann nur von dem Benutzer beendet werden, der sie gestartet hat, oder von einem Benutzer, dem die Administratorrolle zugewiesen wurde.

So stoppen Sie Aufgaben:

- **1.** Wählen Sie im Modul "Aktive Aufgaben" eine Aufgabe aus, die Sie stoppen möchten.
- **2.** Klicken Sie auf **Aufgaben stoppen**, oder wählen Sie **Aktionen**, **Aufgaben stoppen** aus.

### Aktive Aufgaben aktualisieren

Wenn Sie mehrere bzw. große Daten- oder Intercompany-Transaktionsdateien laden, wird die Aufgabe möglicherweise nicht sofort im Modul "Aktive Aufgaben" angezeigt. Wenn Sie aktive Aufgaben im Falle einer Verzögerung bei der Dateiübertragung für einen Data- oder Intercompany-Load öffnen, wird vom System eine Meldung zum Warten angezeigt. Das Fenster wird automatisch aktualisiert und zeigt die Aufgabe an. Standardmäßig wird das Fenster "Aktive Aufgaben" vom System in 5-Sekunden-Intervallen aktualisiert, und der automatische Aktualisierungsprozess wird maximal 120-mal durchgeführt. Wenn nach 120

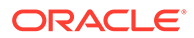

Ausführungen keine aktive Aufgabe gefunden wird, stoppt der Aktualisierungszyklus, und Sie müssen manuell aktualisieren. Der Aktualisierungszyklus fährt fort, bis alle aktiven Aufgaben abgeschlossen sind.

#### **Hinweis:**

Wenn Sie der Financial Management-Systemadministrator sind, können Sie die Standardaktualisierungsanzahl und das Standardaktualisierungsintervall konfigurieren. Informationen hierzu finden Sie unter [Konfigurationseinstellungen ändern.](#page-491-0)

So aktualisieren Sie die Liste der aktiven Aufgaben:

- **1.** Klicken Sie in der Aufgabenliste auf **Aktualisieren**, oder wählen Sie **Aktionen**, **Aktualisieren** aus.
- **2.** Wählen Sie aus der Dropdown-Liste einen Aktualisierungsmodus aus:
	- **Standard**
	- **Manuell**
	- **5 Sekunden**
	- **10 Sekunden**
	- **15 Sekunden**
	- **30 Sekunden**
	- **60 Sekunden**

### **Hinweis:**

Die Einstellung des Aktualisierungsmodus wird bis zu Ihrer nächsten Anmeldung bei der Anwendung beibehalten.

## Ungültige Datensätze scannen und löschen

Mit der Funktion zum Löschen ungültiger Datensätze können Sie eine Anwendung nach ungültigen Datensätzen scannen und diese löschen. Sie müssen über Administratorzugriff verfügen, um ungültige Datensätze zu löschen.

Das Ausführen des Prozesses "Ungültige Datensätze löschen" hat Auswirkungen auf die Datenbank-, Netzwerk- und Oracle Hyperion Financial Management-Umgebung und kann zu Performanceproblemen führen. Dieser Prozess muss in einem Wartungsfenster ausgeführt werden, in dem keine Benutzer auf die Financial Management-Umgebung zugreifen.

So scannen Sie nach ungültigen Datensätzen und löschen sie:

- **1.** Öffnen Sie die Anwendung, aus der Sie ungültige Datensätze löschen möchten.
- **2.** Wählen Sie **Konsolidierung**, **Daten**, **Verwalten** aus.

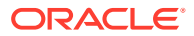

**3.** Blenden Sie auf der Seite "Daten verwalten" die Option **Ungültige Datensätze löschen** ein.

**Hinweis:**

Diese Funktion steht nur Benutzern mit Administratorrechten zur Verfügung.

- **4.** Wählen Sie eine Aktion aus:
	- Klicken Sie auf **Scannen**, um nach ungültigen Datensätzen zu suchen.
	- Klicken Sie auf **Ungültige Datensätze löschen**, um die Datensätze zu löschen.

## Systemstatus mit dem HFM-Überblick überwachen

Der HFM-Überblick enthält ein Dashboard für Systemadministratoren zur Überwachung des Oracle Hyperion Financial Management-Systemstatus. Es zeigt die aus den Systemkomponenten über eine Zeitperiode gesammelten Daten an und ermöglicht Administratoren, bei Bedarf notwendige Änderungen vorzunehmen.

## Auf den HFM-Überblick zugreifen

Um auf den HFM-Überblick zugreifen zu können, müssen Sie in Oracle Hyperion Financial Management über die Rolle "Anwendungsadministrator" verfügen.

### **Hinweis:**

Die Anwendungsprozesse müssen zu Überwachungszwecken nicht gestartet sein.

So greifen Sie auf den HFM-Überblick zu:

- **1.** Wählen Sie **Navigieren**, **Verwalten**, **Consolidation-Administration** aus.
- **2.** Wählen Sie **System**, **Überblick** aus.

## Hauptdashboard des HFM-Überblicks

Wenn Sie den HFM-Überblick öffnen, wird auf der Hauptseite eine Tabelle angezeigt, in der jede Zeile für eine auf den jeweiligen Servern ausgeführte Anwendung und den zugehörigen Status steht. In einer Umgebung mit mehreren Servern können Sie die Anwendungen nach Server filtern.

Die Tabelle enthält Zeilen für jede im Filter ausgewählte Kombination aus Anwendung und Server. Beispiel: Wenn Sie drei Anwendungen und zwei Server ausgewählt haben, werden in der Tabelle sechs Zeilen angezeigt: Anwendung 1 auf Server 1, Anwendung 2 auf Server 2 usw. Für jede Zeile werden die folgenden Informationen angezeigt:

- Anwendungssymbol, Anwendungsname und Servername
- Diagrammbasiert auf den folgenden KPIs (Key Performance Indicators). Die Daten sind auf die letzten zwei Wochen begrenzt:

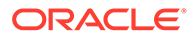

- **Benutzer** Anzahl der Benutzer innerhalb der letzten zwei Wochen
- **Fehler** Anzahl der Fehler innerhalb der letzten zwei Wochen
- **Aufgaben** Anzahl der Aufgaben innerhalb der letzten zwei Wochen
- **Speicher** Physischer Speicher in MB
- **CPU** CPU-Verwendung
- Statusübersicht:
	- Das Symbol **Status** zeigt einen der folgenden Status an:
		- \* Admin-Modus
		- **Abgestürzt**
		- Heruntergefahren (Prozess ist nicht geladen)
		- \* Keine Reaktion
		- Hochgefahren (Prozess ist gestartet und wird ausgeführt)
	- **Startzeit** Der letzte Zeitpunkt, zu dem der XFMDatasource-Prozess gestartet wurde
	- **Betriebszeit** Berechnung der Betriebszeit, d.h. Differenz zwischen Startzeit und letzter Pingzeit
	- **Letzter Health Check um** Zeitstempel des letzten erfolgreichen Pings an den XMFDatasource-Prozess vom HsxServer-Log

Standardmäßig werden alle Kennzahlen angezeigt. Sie können die Auswahl der einzelnen Kennzahlen für das individuelle Diagramm nach Bedarf aufheben. Beispiel: Sie können nur CPU auswählen und alle anderen Kennzahlen deaktivieren. Das Diagramm wird in Übereinstimmung mit Ihrer Auswahl angepasst.

Sie können jederzeit die Option "Aktualisieren" verwenden, um den Bildschirm zu aktualisieren.

## Anwendungen im HFM-Überblick filtern

**Anwendungsfilter** - Führt alle Anwendungen auf, für die Sie Anwendungsadministrator sind. Sie können eine oder mehrere Anwendungen auswählen. Standardmäßig sind die ersten fünf Anwendungen in der Liste ausgewählt, und die Tabelle zeigt den Status dieser Anwendungen an.

**Serverfilter** - Führt alle verfügbaren Server auf. Sie können mindestens einen Server auswählen. Wenn im System nur ein Server vorhanden ist, wird der Serverfilter nicht angezeigt. Wenn der Serverfilter angezeigt wird, wird standardmäßig der erste Server ausgewählt, und die Tabelle führt den Anwendungsstatus für diesen Server auf.

**Filter anzeigen** - Ermöglicht Ihnen, die im Diagramm angezeigten Kennzahlen auszuwählen. In dieser Liste können Sie mehrere Elemente auswählen. Standardmäßig sind alle Kennzahlen ausgewählt, und im Diagramm werden alle Kennzahlen angezeigt: Benutzer, Fehler, Aufgaben, Speicher und CPU.

## Anwendungsdetails im HFM-Überblick

Wenn Sie auf ein Anwendungssymbol klicken, wird eine neue Registerkarte geöffnet, in der weitere detaillierte Kennzahlen für die Anwendung angezeigt werden, die auf diesem Server ausgeführt wird.

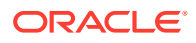

Der Registerkartentitel lautet <*Anwendungsname*>@<*ServerName*>.

- **Anzeigen** Anzuzeigende Zeitperioden filtern. Standardmäßig werden die Daten für die letzten 14 Tage angezeigt.
- **Aktualisieren** Wählen Sie "Manuell" oder "Automatisch aktualisieren" aus. Der Standardwert ist "Manuell".

Auf der Anwendungsseite werden die folgenden Abschnitte angezeigt:

#### **Anwendungsübersicht**

- Anwendungssymbol, Anwendungsname und Servername
- Statusübersicht, wie sie auf der Hauptseite angezeigt wird
- **Anwendungsdimensionen** Anwendungsdimensionen und Gesamtanzahl der Elemente in der jeweiligen Dimension
- **Neu starten** Startet den XFMDatasource-Prozess neu

#### **Statistik**

Im Abschnitt "Statistik" werden detaillierte Datenstatistiken basierend auf einer ausgewählten Kombination aus Szenario und Jahr angezeigt. Sie können auswählen, wann die Statistik manuell aktualisiert werden soll.

So aktualisieren Sie die Statistik:

- **1.** Klicken Sie im Abschnitt **Statistik** auf die Registerkarte **Daten**.
- **2.** Klicken Sie auf **Elementauswahl EX**, wählen Sie ein Szenario und ein Jahr aus, und klicken Sie auf **OK**.
- **3.** Klicken Sie auf die Schaltfläche **Ausführen** , um den Prozess auszuführen und die Statistik für die ausgewählte Kombination aus Szenario und Jahr anzuzeigen.

### **Hinweis:**

Wenn Sie auf die Schaltfläche **Ausführen** klicken und die Statistik aktualisieren, ist die Schaltfläche für die Zeit deaktiviert, in der der Prozess ausgeführt wird. Die Aufgabe wird im Hintergrund ausgeführt, sie können währenddessen aber zu anderen Teilen der Anwendung navigieren. Wenn die Aufgabe beendet ist, wird die Schaltfläche erneut aktiviert, und die Statistik in der Tabelle wird aktualisiert. Sie können auch auf **Aktualisieren** klicken, um die aktualisierten Werte anzuzeigen.

Wenn in einer bestimmten Tabelle keine Datensätze vorhanden sind, zeigt das System keine Statistik für diese Tabelle an.

#### **Daten (Registerkarte)**

- Daten (Gesamtanzahl der DCE- und DCN-Datensätze pro Kombination aus Szenario/ Jahr)
- Ungültige Datensätze (ungültige Element-ID), nur DCE und DCN, nur Gesamtanzahl (nicht pro Entity)

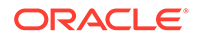

- Wertedatensätze nahe Null für alle Perioden
- Berechnete Wertedatensätze nahe Null für alle Perioden
- PFlow-Historie (pro Szenario/Jahr)
- Eingabedaten (wenn eine beliebige Periode im Jahr "Eingabe" oder "Positionsdetails" lautet)

#### **Tabellenanzahl (Registerkarte)**

In der Registerkarte "Tabellenanzahl" werden die Anzahl der Datensätze der folgenden Oracle Hyperion Financial Management-Systemtabellen sowie die Zeiten, zu denen sie zuletzt ausgeführt wurden, angezeigt.

- Aufgabenaudit
- **Datenaudit**
- Systemmeldungen (Fehlerlogtabelle)
- Regelprofildaten

#### **Performanceübersicht**

Im Abschnitt "Performance" wird ein Diagramm basierend auf derselben KPI wie im Hauptfenster angezeigt.

#### **Benutzer**

**Häufige Benutzer** - Balkendiagramm, das die ersten 10 Benutzer mit der maximalen Anzahl der Sessions über eine Zeitperiode basierend auf den Aufgabenauditdaten anzeigt. Standardmäßig werden die Daten für die letzten 14 Tage angezeigt. Sie können die Zeitperiode jedoch mit dem Filter "Anzeigen" ändern.

**Sessiondetails** - Details von Benutzersessions einschließlich Benutzername, Startzeit, Endzeit und Dauer. Sie können alle Spalten sortieren.

Sie können nach Benutzer filtern. Geben Sie im Feld zum Suchen des Benutzers einen vollständigen Namen oder einen Teil des Benutzernamens ein.

Geben Sie im Feld zum Suchen der Dauer einen Zeitwert ein, um nur die Benutzer anzuzeigen, die für eine bestimmte Dauer angemeldet waren. Beispiel: Um Benutzer anzuzeigen, die für 1 Stunde angemeldet waren, geben Sie 1h ein. Das Prozentzeichen (%) kann als Platzhalter verwendet werden. Beispiel: Um Benutzer mit einer Dauer unter einer Stunde anzuzeigen, geben Sie im Suchfeld %h ein.

#### **Speicher**

Im Abschnitt "Speicher" wird ein Diagramm der Systemspeicherparameter basierend auf den Systemmeldungsdaten angezeigt. Folgende Elemente sind enthalten:

- **Gesamtspeicher**
- Verwendeter Speicher
- NumCubesInRAM
- NumDataRecordsInRAM
- NumRecordsInLargestCube
- MinDataCacheSizeInMB

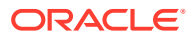

- MaxDataCacheSizeInMB
- MaxNumCubesInRAM

Ausführliche Informationen zu Speicherparametern finden Sie unter [Verfügbare](#page-482-0) [Konfigurationseinstellungen.](#page-482-0)

#### **Aufgaben**

Dieser Abschnitt enthält vier Registerkarten, in denen Aufgabeninformationen angezeigt werden.

#### **Aufgabenansicht**

In der Aufgabenansicht werden die 10 am häufigsten ausgeführten Aufgaben in der ausgewählten Zeitspanne basierend auf den Aufgabenauditdaten angezeigt. Beispiel: Sie können die Anzahl der Anmeldungen oder der Konsolidierungen, die in den letzten zwei Wochen vorgenommen wurden, schnell anzeigen.

- **Kennzahl** Nach der Kennzahl für die Häufigkeitszeit filtern:
	- Häufigkeit Anzahl der Aufgaben, die in der ausgewählten Zeitspanne ausgeführt wurden
	- Gesamtzeit Gesamtzeit, die von den Aufgaben, die in der ausgewählten Zeitspanne ausgeführt wurden, benötigt wurde
	- Durchschnittliche Zeit Durchschnittliche Zeit, die von den Aufgaben, die in der ausgewählten Zeitspanne ausgeführt wurden, benötigt wurde
- **Benutzer** Nach Benutzer filtern, der die Aufgabe ausgeführt hat. Geben Sie im Feld zum Suchen des Benutzers einen vollständigen Namen oder einen Teil des Benutzernamens ein, oder verwenden Sie das Prozentzeichen (%) als Platzhalter.

#### **Benutzeransicht**

Die Registerkarte "Benutzeransicht" enthält ein Balkendiagramm, das die 10 Benutzer anzeigt, die eine bestimmte Aufgabe am häufigsten ausgeführt haben.

- **Kennzahl** Nach Aufgabenzeiten filtern:
	- Häufigkeit Anzahl der Aufgaben, die in der ausgewählten Zeitspanne von den Benutzern ausgeführt wurden
	- Gesamtzeit Gesamtzeit, die von den Aufgaben, die in der ausgewählten Zeitspanne ausgeführt wurden, benötigt wurde
	- Durchschnittliche Zeit Durchschnittliche Zeit, die von den Aufgaben, die in der ausgewählten Zeitspanne ausgeführt wurden, benötigt wurde
- **Aufgaben** Nach Aufgabe filtern. Standardmäßig ist "Konsolidierung" ausgewählt.

#### **Monatsansicht**

In der Monatsansicht wird ein Balkendiagramm angezeigt, das eine bestimmte Aufgabe auf einer monatlichen Basis anzeigt. Sie können die Aufgabenaktivität nach Monat vergleichen.

- **Kennzahl** Nach Aufgabenzeiten filtern:
	- Häufigkeit Anzahl der Aufgaben, die für einen ausgewählten Monat oder für ausgewählte Monate ausgeführt wurden

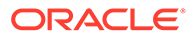

- Gesamtzeit Gesamtzeit, die von den Aufgaben für den ausgewählten Monat oder die ausgewählten Monate benötigt wurde
- Durchschnittliche Zeit Durchschnittliche Zeit, die von den Aufgaben für den ausgewählten Monat oder die ausgewählten Monate benötigt wurde
- **Aufgaben** Nach Aufgabe filtern. Standardmäßig ist "Konsolidierung" ausgewählt.

#### **Aufgabendetails**

In dieser Registerkarte werden ausführliche Informationen zu den einzelnen Aufgaben basierend auf den Aufgabenauditdaten angezeigt. Dazu gehören Benutzername, Aktivitätsname, Startzeit, Endzeit, Dauer und Beschreibung. Sie können alle Spalten sortieren.

Sie können nach Benutzer, Aktivität, Dauer und Beschreibung filtern.

#### **Fehler**

Im Abschnitt "Fehler" werden die 10 häufigsten Fehler basierend auf den Systemmeldungsdaten angezeigt.

- **Fehlerhäufigkeit** Zeigt den Fehlercode an. Bewegen Sie den Mauszeiger über den Fehlercode, um dessen Beschreibung anzuzeigen.
- **Fehlerdetails** Zeigt den Fehlercode, die Systemmeldungsübersicht sowie das Datum und die Uhrzeit des Fehlers für die ausgewählte Anwendung auf dem ausgewählten Server für eine bestimmte Zeitspanne an. Sie können nach Fehlercode und Datum/Zeit sortieren. Sie können nach Fehlercode und Systemmeldungsübersicht filtern.

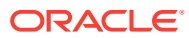

# 3

# Anwendungssicherheit verwalten

Der Zugriff auf Anwendungen und Anwendungselemente in Oracle Hyperion Financial Management kann über Sicherheits- und Zugriffsrechte gesteuert werden. Durch die Konfiguration der Sicherheit können Sie Daten schützen und deren Bearbeitung durch nicht berechtigte Benutzer verhindern. Beispiel: Sie können den Zugriff auf bestimmte Datenelemente oder Formulare innerhalb einer Anwendung einschränken.

Die Sicherheit wird auf zwei Ebenen verwaltet:

- Die Authentifizierung durch einen externen Anbieter
- Financial Management-Sicherheit: Benutzer und Gruppen werden Anwendungen zugewiesen, und Anwendungselemente werden Sicherheitsklassen zugewiesen

Zum Einrichten der Sicherheit für Financial Management-Anwendungen gibt es zwei Möglichkeiten:

- Laden einer Sicherheitsdatei in eine Anwendung. Informationen hierzu finden Sie unter [Anwendungssicherheit laden.](#page-77-0)
- Verwenden Sie zum Einrichten der Sicherheitsinformationen die Oracle Hyperion Shared Services-Konsole. Informationen hierzu finden Sie unter [Die Shared Services-Konsole](#page-71-0) [aus Financial Management starten](#page-71-0).

Die folgenden Sicherheitsrollen werden für die Anwendungsadministration benötigt. Informationen zum Zuweisen von Rollen finden Sie in der Dokumentation *Oracle Enterprise Performance Management - Administrationsdokumentation für Benutzersicherheit*.

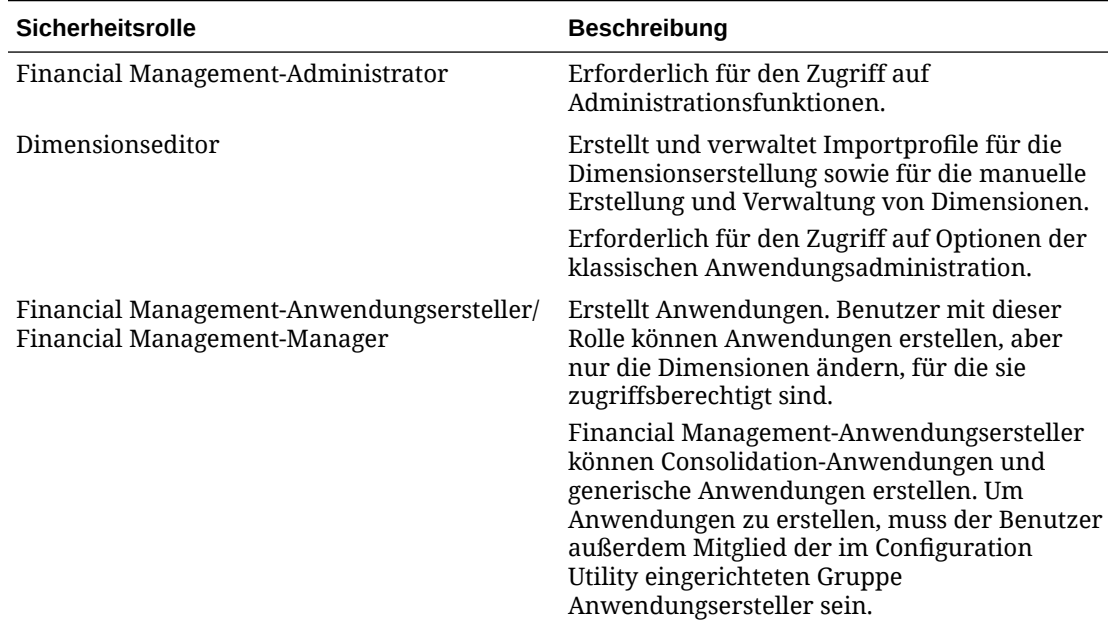

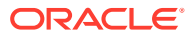

## <span id="page-71-0"></span>Hinweise zur Anwendungssicherheit

Die Sicherheitsfunktionen von Oracle Hyperion Financial Management bieten Flexibilität bei der Sicherung von Anwendungselementen und Aufgaben. Da Sie Anwendungselementen bei deren Erstellung Sicherheitsklassen zuweisen, sollten Sie das Sicherheitssystem konzipieren, bevor Sie die Anwendungen konfigurieren.

Nach dem Erstellen eines Sicherheitssystems für eine Anwendung können die Sicherheitselemente extrahiert und gesichert oder in eine andere Anwendung geladen werden. Informationen hierzu finden Sie unter [Anwendungssicherheit laden](#page-77-0) und unter [Anwendungssicherheit extrahieren](#page-82-0).

Vor dem Einrichten der Sicherheit in Financial Management sollten Sie sich diese Fragen stellen:

- Wie sollen die Aufgaben und Anwendungselemente in Financial Management gruppiert und klassifiziert werden?
- Wie möchten Sie Benutzer gruppieren?
- Welche Zugriffsebenen möchten Sie Benutzern und Gruppen zuweisen?
- Welche Sicherheitsklassen möchten Sie den Anwendungselementen bei deren Erstellung zuweisen?

# Die Shared Services-Konsole aus Financial Management starten

Bevor Sie die Sicherheit für Oracle Hyperion Financial Management-Anwendungen einrichten können, müssen Sie die folgenden Aufgaben ausführen:

- **1.** Financial Management-Anwendungen erstellen.
- **2.** Benutzer bereitstellen, indem Sie Anwendungen Benutzer und Gruppen zuweisen und Benutzerrollen festlegen. Informationen hierzu finden Sie in der Dokumentation *Oracle Enterprise Performance Management - Administrationsdokumentation für Benutzersicherheit*.

Anschließend können Sie die Sicherheit für Financial Management-Anwendungen in Oracle Hyperion Shared Services Console einrichten. In der Konsole können Sie diese Aufgaben für Anwendungen durchführen:

- Benutzer und Gruppen zuweisen
- Sicherheitsklassen zu Benutzerberechtigungen zuweisen
- Sicherheitsberichte ausführen

So starten Sie Shared Services Console:

- **1.** Wählen Sie in Financial Management die Optionen **Navigieren**, **Verwalten** aus.
- **2.** Wählen Sie **Shared Services Console** aus.

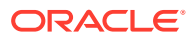
### Benutzer und Gruppen zum Zuweisen von Sicherheitsklassen auswählen

Nur Benutzer, denen die Rolle "Zugriffsberechtigungsmanager" zugewiesen wurde, können Benutzer und Gruppen definieren. Informationen hierzu finden Sie in der Dokumentation *Oracle Enterprise Performance Management - Administrationsdokumentation für Benutzersicherheit*.

#### **Hinweis:**

Benutzer und Gruppen dürfen in Hyperion Financial Management nicht dieselben Namen aufweisen.

Auf der Seite "Zugriffskontrolle" werden standardmäßig die 100 ersten Gruppen und Benutzer mit Zugriffsberechtigung angezeigt. In der Tabelle werden zuerst die Gruppen und danach die Benutzer angezeigt. Benutzer und Gruppen können anhand ihrer Symbole in der Tabelle unterschieden werden.

So wählen Sie Benutzer und Gruppen für eine Anwendung aus:

- **1.** Blenden Sie in Oracle Hyperion Shared Services Console die Option **Anwendungsgruppen** ein, klicken Sie mit der rechten Maustaste auf den Anwendungsnamen, und wählen Sie **Zugriffskontrolle zuweisen** aus.
- **2.** Wählen Sie **Benutzer/Gruppen** aus, oder wählen Sie **Aktionen**, **Benutzer/Gruppen** aus.
- **3.** Wählen Sie eine der folgenden Optionen aus: **Benutzer** oder **Gruppen**.
- **4.** Wählen Sie unter **Verfügbare Benutzer** oder **Verfügbare Gruppen** Benutzer oder Gruppen aus, die der Anwendung zugewiesen werden sollen. Mit den Pfeiltasten können Sie sie in die Spalte **Ausgewählte Benutzer** oder **Ausgewählte Gruppen** verschieben.
- **5.** Klicken Sie auf **OK**.

### Sicherheitsklassen einrichten

Durch Sicherheitsklassen wird festgelegt, welche Zugriffsrechte Benutzer und Gruppen auf Anwendungselemente haben.

Sie können die folgenden Verfahren ausführen:

- [Sicherheitsklassen erstellen](#page-73-0)
- [Sicherheitsklassen löschen](#page-73-0)
- [Sicherheitsklassen auswählen](#page-74-0)

#### **Hinweis:**

Nur Benutzer mit der Rolle Zugriffsberechtigungsmanager können Sicherheitsklassen für Anwendungen definieren.

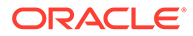

<span id="page-73-0"></span>Nachdem Sie Sicherheitsklassen für eine Anwendung definiert haben, können Sie diese bestimmten Anwendungselementen wie Konten und Entitys zuordnen.

Die Fähigkeit eines Benutzers oder einer Gruppe, auf Anwendungselemente zuzugreifen, hängt von den Sicherheitsklassen des Benutzers oder der Gruppe ab sowie davon, welche Sicherheitsklassemit den Anwendungselementen verknüpft ist.

Die vom System generierte Sicherheitsklasse [Default] wird als Bestandteil einer Anwendung erstellt. Sie kann von Benutzern nicht gelöscht oder geändert werden. Der Sicherheitsklasse [Default] können Zugriffsrechte zugewiesen werden. Jedes Element, das keiner Sicherheitsklasse zugewiesen ist, wird so behandelt als wäre es der Sicherheitsklasse "Default" zugewiesen.

### Sicherheitsklassen erstellen

So erstellen Sie Sicherheitsklassen:

- **1.** Blenden Sie in Oracle Hyperion Shared Services Console die Option **Anwendungsgruppen** ein, klicken Sie mit der rechten Maustaste auf den Anwendungsnamen, und wählen Sie **Zugriffskontrolle zuweisen** aus.
- **2.** Wählen Sie **Sicherheitsklasse hinzufügen** aus, oder wählen Sie **Aktionen**, **Sicherheitsklasse hinzufügen** aus.
- **3.** Geben Sie in das Feld **Name** einen Namen für die Sicherheitsklasse ein.

Der Name muss eindeutig sein und darf maximal 80 Zeichen umfassen. Er kann Leerzeichen enthalten, darf jedoch nicht mit einem Leerzeichen beginnen. Die folgenden Zeichen sind nicht zulässig:

- Sternchen (\*)
- @-Zeichen (@)
- Komma (,)
- Geschweifte Klammern ({})
- Doppelte Anführungszeichen ("")
- Minuszeichen ( )
- Nummernzeichen (#)
- Period (.)
- Pluszeichen ( + )
- Semikolon (;)
- Schrägstrich (/)
- **4.** Klicken Sie auf **OK**.

### Sicherheitsklassen löschen

Wenn Sie eine Sicherheitsklasse nicht mehr benötigen, können Sie sie aus der Dimension der Sicherheitsklasse löschen. Bevor Sie eine Sicherheitsklasse aus einer Anwendung löschen, müssen Sie sie von den Anwendungselementen trennen, denen sie zugewiesen ist.

Sie können die Zuordnung einer Entity, eines Kontos oder eines Szenarios zu einer Sicherheitsklasse aufheben, indem Sie die Sicherheitsklasse in der Metadatendatei

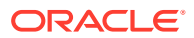

<span id="page-74-0"></span>ändern. Die Zuordnung eines Journals zu einer Sicherheitsklasse können Sie aufheben, indem Sie die Journaldatei ändern oder die Sicherheitsklasse für das Journal im Modul Journale bearbeiten aktualisieren.

So löschen Sie Sicherheitsklassen:

- **1.** Blenden Sie in Oracle Hyperion Shared Services Console die Option **Anwendungsgruppen** ein, klicken Sie mit der rechten Maustaste auf den Anwendungsnamen, und wählen Sie **Zugriffskontrolle zuweisen** aus.
- **2.** Wählen Sie in der Liste der Sicherheitsklassen den Zeilen-/Spaltenheader der Sicherheitsklasse basierend auf der Ansicht in der Tabelle aus.

#### **Tipp:**

Um mehrere Sicherheitsklassen zu löschen, halten Sie die STRG-Taste gedrückt, während Sie die Zeilen-/Spaltenheader auswählen.

- **3.** Wählen Sie **Sicherheitsklasse löschen** aus, oder wählen Sie **Aktionen**, **Sicherheitsklasse löschen** aus.
- **4.** Klicken Sie auf **Ja**, um den Löschvorgang zu bestätigen.

### Sicherheitsklassen auswählen

Auf der Seite "Sicherheitsklassen" werden standardmäßig die ersten 100 verfügbaren Sicherheitsklassen angezeigt.

So wählen Sie Sicherheitsklassen für eine Anwendung aus:

- **1.** Blenden Sie in Oracle Hyperion Shared Services Console die Option **Anwendungsgruppen** ein, klicken Sie mit der rechten Maustaste auf den Anwendungsnamen, und wählen Sie **Zugriffskontrolle zuweisen** aus.
- **2.** Wählen Sie **Sicherheitsklassen** aus, oder wählen Sie **Aktionen**, **Sicherheitsklassen** aus.
- **3.** Wählen Sie unter **Verfügbare Sicherheitsklassen** die Sicherheitsklassen aus, die Sie der Anwendung zuweisen möchten, und verschieben Sie sie mit der Pfeilschaltfläche in die Spalte **Ausgewählte Sicherheitsklassen**.
- **4.** Klicken Sie auf **OK**.

### Benutzerzugriff auf Sicherheitsklassen zuweisen

Nach der Definition von Benutzern und Gruppen und der Erstellung von Sicherheitsklassen können Sie angeben, welchen Zugriffstyp die einzelnen Benutzer und Gruppen auf die jeweilige Sicherheitsklasse in der Anwendung haben.

Sie können Benutzern einen von fünf Zugriffstypen zuweisen: "Kein", "Metadaten", "Lesen", "Hochstufen" oder "Alle". Mit der Pivot-Funktion können Sie zwischen zwei Ansichten für die Tabelle zum Zuweisen von Zugriffsberechtigungen wechseln. Angenommen, die Benutzer und Gruppen befinden sich in den Zeilen und die Sicherheitsklassen in den Spalten. Wenn Sie nun auf "Pivot" klicken, werden die Benutzer und Gruppen in die Spalten verschoben und die Sicherheitsklassen in die Zeilen.

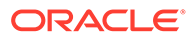

<span id="page-75-0"></span>Wenn Sie Benutzern Zugriff auf eine Sicherheitsklasse erteilen, können Sie E-Mail-Alerts aktivieren. Diese können für Intercompany-Berichte verwendet werden und um Benutzer über Änderungen am Status der Prozesseinheit für Entitys und Szenarios zu informieren, die die Sicherheitsklasse verwenden. Um E-Mail-Alerts für die Prozesssteuerung zu empfangen, muss ein Benutzer über den Zugriff "Alle" oder "Hochstufen" auf die Sicherheitsklasse verfügen.

#### **Hinweis:**

Ein Benutzer, der über die Rolle Anwendungsadministrator für eine Anwendung verfügt, kann auf alle Informationen der Anwendung zugreifen.

| Zugriffsebene | <b>Beschreibung</b>                                                                                                    |
|---------------|----------------------------------------------------------------------------------------------------|
| Keine         | Kein Zugriff auf Elemente, die der<br>Sicherheitsklasse zugewiesen wurden.                                                                     |
| Metadaten     | Es wird ein angegebenes Element in einer<br>Liste angezeigt, aber die Daten für das<br>Element können weder angezeigt noch<br>geändert werden. |
| Lesen         | Daten für der Sicherheitsklasse<br>zugewiesene Elemente können angezeigt,<br>aber nicht hochgestuft oder<br>zurückgewiesen werden.             |
| Hochstufen    | Daten für der Sicherheitsklasse<br>zugewiesene Elemente können angezeigt<br>und hochgestuft oder zurückgewiesen<br>werden.                     |
| Alle          | Daten für der Sicherheitsklasse<br>zugewiesene Elemente können geändert<br>und hochgestuft sowie zurückgewiesen<br>werden.                     |

**Tabelle 3-1 Zugriffsebene für Benutzer**

So weisen Sie Benutzerzugriff zu Sicherheitsklassen zu:

- **1.** Blenden Sie in Oracle Hyperion Shared Services Console die Option **Anwendungsgruppen** ein, klicken Sie mit der rechten Maustaste auf den Anwendungsnamen, und wählen Sie **Zugriffskontrolle zuweisen** aus.
- **2.** Wählen Sie Zellen aus, denen Sie Zugriffsrechte zuweisen möchten.

#### **Tipp:**

Verwenden Sie die UMSCHALTTASTE und STRG, um mehrere Zellen auszuwählen. Wählen Sie eine Spalte oder Zeile aus, indem Sie auf den Spalten- oder Zeilen-Header klicken. Um die Anzeige von Spalten und Zeilen zu ändern, klicken Sie auf **Pivot**.

**3.** Klicken Sie mit der rechten Maustaste, und wählen Sie die Zugriffskontrolle aus, die zugewiesen werden soll.

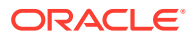

#### **Hinweis:**

Informationen hierzu finden Sie unter [Tabelle 1.](#page-75-0)

- **Kein Wert**
- **Metadaten**
- **Lesen**
- **Hochstufen**
- **Alle**
- **4. Optional:** Um einen E-Mail-Alert hinzuzufügen, wählen Sie Zellen in der Tabelle aus, klicken Sie mit der rechten Maustaste, und wählen Sie **E-Mail-Alert aktivieren** aus.

#### **Achtung:**

Für die Alerts werden die in den Authentifizierungsdateien (z.B. MSAD, LDAP oder Native Directory) gespeicherten E-Mail-Adressen verwendet.

#### **Hinweis:**

Um E-Mail-Alerts zu entfernen, wählen Sie die Zelle aus, und klicken Sie auf **E-Mail-Alert deaktivieren**.

**5.** Klicken Sie auf **Speichern**.

### E-Mail-Alerts einrichten

Sie können E-Mail-Alerts für Intercompany-Transaktionen und während der Prüfung des Prozessmanagements verwenden. Mit E-Mail-Alerts werden wichtige Ereignisse oder Datenänderungen im System hervorgehoben. Beispiel: Sie können mit einem E-Mail-Alert darauf hinweisen, dass eine Intercompany-Transaktion falsch zugeordnet wurde und die Zuordnung neu vorgenommen werden muss oder dass eine Prozesseinheit zum Hochstufen auf die nächste Ebene bereit ist.

#### **Hinweis:**

Für den Alertprozess werden E-Mail-Adressen verwendet, die im externen Authentifizierungsprovider gespeichert sind, z.B. LDAP, MSAD oder Native Directory.

Benutzer mit der Rolle Anwendungsadministrator erhalten nicht automatisch E-Mail-Alerts. Damit ein Benutzer mit der Rolle Anwendungsadministrator E-Mail-Alerts erhält, muss er als separater Benutzer eingerichtet werden. Außerdem muss ihm die Sicherheitsrolle zum Erhalten von Alerts zugewiesen werden.

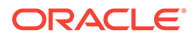

### Sicherheitsberichte ausführen

Sie können Sicherheitsberichte auf Grundlage der Informationen ausführen, die Sie beim Einrichten der Sicherheit für die Anwendung ausgewählt haben. Es können Berichte für Klassen nach Benutzer, Rollen nach Benutzer, Klassen und Rollen nach Benutzer und Benutzer nach Gruppe ausgeführt werden. Ein Bericht kann online angezeigt oder in eine Datei exportiert werden.

So erstellen Sie einen Sicherheitsbericht:

- **1.** Blenden Sie in Oracle Hyperion Shared Services Console die Option **Anwendungsgruppen** ein, klicken Sie mit der rechten Maustaste auf den Anwendungsnamen, und wählen Sie **Zugriffskontrolle zuweisen** aus.
- **2.** Wählen Sie **Sicherheitsberichte** aus, oder wählen Sie **Aktionen**, **Sicherheitsberichte** aus.
- **3.** Wählen Sie eine Berichtsoption aus:
	- **Zugriffsrechte**, und wählen Sie Optionen aus:
		- **Klassen nach Benutzer**
		- **Rollen nach Benutzer**
	- **Benutzer nach Gruppe**
- **4.** Wählen Sie ein **Berichtsformat** aus: PDF, RTF, HTML, XML, XLSX.

#### **Hinweis:**

Das HFM-Format wird für Sicherheitsberichte nicht unterstützt.

- **5. Optional:** Wählen Sie eine **Vorlage** aus.
- **6.** Wählen Sie eine der folgenden Optionen aus:
	- **Bericht starten**, um den Bericht auf einer neuen Seite zu öffnen.
	- **In Datei exportieren**, um den Bericht im ausgewählten Berichtsdateiformat zu speichern.

# Anwendungssicherheit laden

#### **Achtung:**

Sicherheitsklassen können nur für klassische Oracle Hyperion Financial Management-Anwendungen geladen werden.

Bevor Sie andere Informationen in eine Anwendung laden können, müssen Sie zunächst die Anwendungssicherheit laden. Wenn Sie mehrere Anwendungselemente gleichzeitig laden, lädt das System die Sicherheitsdateien zuerst.

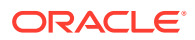

Ladedateien mit Sicherheitsinformationen können im ASCII- oder Unicode-Format vorliegen. Die Standarddateinamenerweiterung für Ladedateien mit Sicherheitsinformationen ist SEC.

Sie können Benutzer, Sicherheitsklassen, Rollenzugriff und Sicherheitsklassenzugriff laden.

Wenn Sie eine Rolle von einem Benutzer oder einer Gruppe entfernen möchten, müssen Sie die Rolle in der Shared Services-Konsole ändern. Informationen hierzu finden Sie in der Dokumentation *Oracle Enterprise Performance Management - Administrationsdokumentation für Benutzersicherheit*.

#### **Hinweis:**

Oracle empfiehlt, Financial Management den Ausnahmen für den Web-Pop-up-Blocker hinzuzufügen. Wenn Sie Aufgaben wie das Laden von Daten ausführen, wird ein Statusfenster mit dem Aufgabenstatus angezeigt. Wenn auf dem Computer allerdings ein Pop-up-Blocker aktiviert ist, kann dieses Fenster nicht angezeigt werden.

So laden Sie die Anwendungssicherheit:

- **1.** Öffnen Sie die Anwendung.
- **2.** Wählen Sie **Konsolidierung**, **Laden**, **Anwendungselemente** aus.
- **3.** Geben Sie im Abschnitt **Sicherheit** den Namen der zu ladenden Datei ein, oder klicken Sie auf **Durchsuchen**, um die Datei zu suchen.

#### **Hinweis:**

Standardmäßig wird für Anwendungs-Sicherheitsinformationsdateien die Dateierweiterung SEC verwendet. Beim Ladeprozess werden auch andere Dateierweiterungen akzeptiert (z.B. TXT oder CSV), Oracle empfiehlt jedoch die Verwendung der Dateierweiterung SEC.

**4. Optional:** Aktivieren Sie die Option **Alle löschen**, um alle vorhandenen Sicherheitsinformationen für die Anwendung vor dem Laden der neuen Sicherheitsinformationen zu löschen.

#### **Achtung:**

Sie können die Option "Alle löschen" nur dann verwenden, wenn Ihnen die Rollen "Anwendungsadministrator" und "Zugriffsberechtigungsmanager" zugewiesen wurden. Wenn Sie diese Option verwenden, müssen Sie den Benutzern erneut Berechtigungen zuweisen, da alle Benutzer (einschließlich des Benutzers, der den Löschvorgang durchführt) bei diesem Vorgang entfernt werden. Informationen zum Zuweisen von Zugriffsberechtigungen an Benutzer finden Sie in der Dokumentation *Oracle Enterprise Performance Management - Administrationsdokumentation für Benutzersicherheit*. Lesen Sie das Kapitel [Sicherheitsinformationen löschen und laden,](#page-79-0) bevor Sie die Option "Löschen" auswählen.

<span id="page-79-0"></span>**5.** Wählen Sie im Feld **Trennzeichen** das Zeichen zum Trennen der in der Datei enthaltenen Daten ein. Folgende Zeichen sind gültig:

 $\sim$  @ \$  $\frac{6}{9}$  ^ & | : ; ? \

#### **Hinweis:**

Sie müssen ein Zeichen verwenden, das nicht im Dateinamen oder in der Datei verwendet wird. Wenn Sie beispielsweise das Komma im Namen einer Entity-Beschreibung verwenden, kann es nicht als Trennzeichen verwendet werden.

**6.** Wählen Sie im Abschnitt **Filter** die zu ladenden Sicherheitsinformationstypen aus.

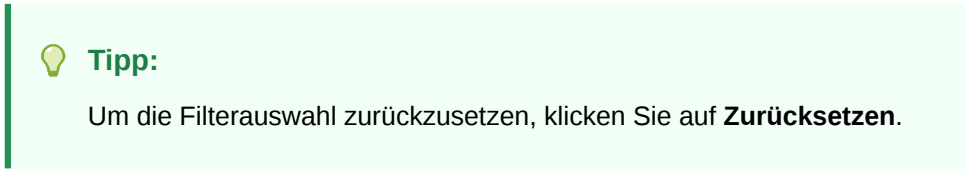

- **7.** Klicken Sie auf **Laden**.
- **8. Optional:** Um die Logdatei herunterzuladen, klicken Sie auf **Log herunterladen**. Klicken Sie auf **Öffnen**, um die Logdatei anzuzeigen, oder klicken Sie auf **Speichern**, und wählen Sie einen lokalen Speicherort für die Datei aus.

### Sicherheitsinformationen löschen und laden

Bevor Sie mit dem Laden einer Sicherheitsdatei beginnen, können Sie Sicherheitsinformationen aus einer Anwendung löschen und anschließend die neuen Sicherheitsinformationen laden. Beispiel: Wenn Sie die Sicherheitsklasse Class1 während des Ladens von Sicherheitsinformationen in Class2 ändern möchten, müssen Sie diese Änderung an allen Anwendungselementen vornehmen, die auf die Sicherheitsklasse Class1 verweisen.

Da das System neue Sicherheitsverweise für Anwendungselemente generiert, die Sicherheitsklasseninformationen verwenden, müssen Sie die vorbereitenden Schritte vor dem Laden der neuen Sicherheitsinformationen und die nachfolgend erforderlichen Schritte nach dem Laden der neuen Sicherheitsinformationen durchführen.

So löschen Sie Sicherheitsinformationen und laden eine neue Sicherheitsdatei:

- **1.** Extrahieren Sie Anwendungselemente aus der Anwendung. Informationen hierzu finden Sie unter [Vor dem Löschen von Sicherheitsinformationen](#page-80-0).
- **2.** Löschen Sie die vorhandenen Sicherheitsinformationen, und laden Sie eine neue Sicherheitsdatei.
- **3.** Laden Sie Anwendungselemente in die Anwendung. Informationen hierzu finden Sie unter [Nach dem Löschen von Sicherheitsinformationen.](#page-80-0)

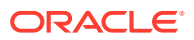

#### **Hinweis:**

Um die folgenden Verfahren durchzuführen, benötigen Sie die Sicherheitsrolle des Anwendungsadministrators.

### <span id="page-80-0"></span>Vor dem Löschen von Sicherheitsinformationen

Bevor Sie Sicherheitsinformationen löschen und eine Sicherheitsdatei laden, müssen Sie diese Aufgaben für die angegebenen Anwendungselemente ausführen, die Sicherheitsklasseninformationen verwenden.

#### **Metadaten**

So aktualisieren Sie Metadaten vor dem Löschen und Laden von Sicherheitsinformationen:

- **1.** Extrahieren Sie alle Metadatenelemente in der Anwendung.
- **2.** Nehmen Sie an den Sicherheitsklasseninformationen der Metadatenelemente die gewünschten Änderungen vor.

#### **Journale**

So aktualisieren Sie Journale vor dem Löschen und Laden von Sicherheitsinformationen:

- **1.** Deaktivieren Sie die aktivierten Journale in der Anwendung.
- **2.** Weisen Sie genehmigte Journale zurück, so dass der Journalstatus auf In Bearbeitung zurückgesetzt wird.
- **3.** Extrahieren Sie alle Journale.
- **4.** Nehmen Sie die gewünschten Änderungen an den Sicherheitsklasseninformationen der Journale vor.

#### **Raster**

So aktualisieren Sie Raster vor dem Löschen und Laden von Sicherheitsinformationen:

- **1.** Extrahieren Sie alle Raster, denen eine Sicherheitsklasse zugewiesen ist.
- **2.** Nehmen Sie die gewünschten Änderungen an den Sicherheitsklasseninformationen der Raster vor.

#### **Eingabeformulare**

So aktualisieren Sie Eingabeformulare vor dem Löschen und Laden von Sicherheitsinformationen:

- **1.** Extrahieren Sie alle Eingabeformulare, denen eine Sicherheitsklasse zugewiesen ist.
- **2.** Nehmen Sie die gewünschten Änderungen an den Sicherheitsklasseninformationen der Eingabeformulare vor.

### Nach dem Löschen von Sicherheitsinformationen

Nach dem Löschen der Sicherheitsinformationen und dem Laden einer Sicherheitsdatei müssen Sie diese Aufgaben für die angegebenen Anwendungselemente ausführen, die Sicherheitsklasseninformationen verwenden.

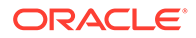

#### **Metadaten**

So aktualisieren Sie Metadaten:

- **1.** Stellen Sie sicher, dass die Metadateninformationen gelöscht wurden.
- **2.** Laden Sie die aktualisierte Metadatendatei in die Anwendung.

#### **Journale**

So aktualisieren Sie Journale nach dem Löschen und Laden von Sicherheitsinformationen:

- **1.** Laden Sie die aktualisierte Journaldatei.
- **2.** Aktivieren Sie die Journale, die Sie vor dem Löschen und Laden von Sicherheitsinformationen deaktiviert haben.
- **3.** Genehmigen Sie die Journale, die Sie vor dem Löschen und Laden von Sicherheitsinformationen zurückgewiesen haben.

#### **Raster**

So aktualisieren Sie Raster nach dem Löschen und Laden von Sicherheitsinformationen:

- **1.** Laden Sie die aktualisierten Rasterdateien.
- **2.** Wählen Sie die Option zum Überschreiben vorhandener Dokumente.

#### **Eingabeformulare**

So aktualisieren Sie Eingabeformulare nach dem Löschen und Laden von Sicherheitsinformationen:

- **1.** Laden Sie die aktualisierte Eingabeformulardatei.
- **2.** Wählen Sie die Option zum Überschreiben vorhandener Dokumente.

#### **Ordner**

So aktualisieren Sie Ordner nach dem Löschen und Laden von Sicherheitsinformationen:

- **1.** Löschen Sie Ordner, denen möglicherweise eine falsche Sicherheitsklasse zugewiesen ist.
- **2.** Fügen Sie neue Ordner zur Anwendung hinzu.

#### **Berichte**

So aktualisieren Sie Berichte nach dem Löschen und Laden von Sicherheitsinformationen:

- **1.** Laden Sie alle Berichte mit einer zugewiesenen Sicherheitsklasse neu.
- **2.** Geben Sie ggf. die neue Sicherheitsklassenzuweisung an.

#### **Aufgabenlisten**

So aktualisieren Sie Aufgabenlisten nach dem Löschen und Laden von Sicherheitsinformationen:

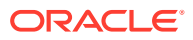

- **1.** Laden Sie alle Aufgabenlisten mit einer zugewiesenen Sicherheitsklasse neu.
- **2.** Geben Sie ggf. die neue Sicherheitsklassenzuweisung an.

# Anwendungssicherheit extrahieren

Sie können die Anwendungssicherheit extrahieren, um sie in einem Texteditor anzuzeigen oder zu bearbeiten. Speichern Sie beim Extrahieren der Anwendungssicherheit aus einer Anwendung die Datei in einem Format, das Mehrbyte-Zeichensätze (MBCS) unterstützt. Standardmäßig wird für Anwendungssicherheitsdateien die Dateierweiterung SEC verwendet.

Die folgenden Sicherheitsinformationstypen können extrahiert werden:

- Benutzer und Gruppen
- Sicherheitsklassen
- Rollenzugriff
- Sicherheitsklassenberechtigung

#### **Hinweis:**

Oracle empfiehlt, die Sicherheitsinformationen regelmäßig in eine Backupdatei zu extrahieren. Informationen zum Sichern von Sicherheitsinformationen finden Sie in der Dokumentation *Oracle Enterprise Performance Management System - Installations- und Konfigurationsdokumentation*.

So extrahieren Sie eine Anwendungssicherheitsdatei:

- **1.** Öffnen Sie die Anwendung.
- **2.** Wählen Sie **Konsolidierung**, **Extrahieren**, **Anwendungselemente** aus.
- **3.** Wählen Sie im Abschnitt **Sicherheit** unter **Trennzeichen** das Zeichen aus, das zum Trennen der Informationen in der Datei verwendet werden soll.

Folgende Zeichen sind gültig:

,  $\sim$   $0.5$   $8$   $^{\circ}$  & | : ; ? \

#### **Hinweis:**

Sie müssen ein Zeichen verwenden, das nicht im Dateinamen oder in der Datei verwendet wird. Wenn Sie beispielsweise das Komma im Namen einer Entity-Beschreibung verwenden, kann es nicht als Trennzeichen verwendet werden.

**4.** Wählen Sie unter **Filter** die zu extrahierenden Sicherheitstypen aus.

#### **Tipp:**

Um die Auswahl zurückzusetzen, klicken Sie auf **Zurücksetzen**.

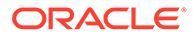

- **5.** Klicken Sie auf **Extrahieren**.
- **6.** Befolgen Sie die im Browser angezeigten Anweisungen zum Herunterladen der extrahierten Datei.

Die Anweisungen sind je nach Webbrowser unterschiedlich. Stellen Sie sicher, dass Sie die Datei im eingerichteten Webverzeichnis speichern.

**7. Optional:** Um die Logdatei herunterzuladen, klicken Sie auf **Log herunterladen**. Klicken Sie auf **Öffnen**, um die Logdatei anzuzeigen, oder klicken Sie auf **Speichern**, und wählen Sie einen lokalen Speicherort für die Datei aus.

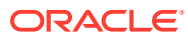

# $\Delta$ Metadaten verwalten

Metadaten sind als die strukturellen Elemente einer Anwendung definiert, die Daten wie beispielsweise Dimensionsnamen, Elementnamen, Eigenschaften, Wechselkurse und Sicherheit beschreiben und speichern.

Um Metadaten zu definieren, erstellen Sie eine XML- oder APP-Metadatendatei und laden diese in eine Anwendung.

In Oracle Hyperion Financial Management sind nur ASCII-Zeichen in Metadaten zulässig.

#### **Hinweis:**

Bevor Sie Metadaten in eine Anwendung laden können, müssen Sie die Sicherheit einrichten.

Beispieldateien mit Metadaten sind enthalten, wenn Sie Beispielanwendungen für Financial Management installieren. Die Dateien befinden sich im Ordner "Sample Applications" im Installationsverzeichnis von Financial Management.

## Konten definieren

Die Account-Dimension definiert den Kontenplan für eine Anwendung. Mit den in Attributen in der Tabelle "Elemente der Account-Dimension" können Sie Elemente der Account-Dimension definieren.

**Tabelle 4-1 Attribute für Elemente der Account-Dimension**

| <b>Attribut</b>  | <b>Beschreibung</b>                                                                                                    |
|------------------|----------------------------------------------------------------------------------------------------|
| CustomTop        | Gibt an, welches TopMember in der<br>Hierarchie einer Custom-Dimension für<br>das Konto gültig ist.                                                                                                    |
|                  | Nur das angegebene Element sowie alle<br>abhängigen Elemente sind für dieses Konto<br>gültig.                                                                                                    |
|                  | Die Anzahl der Attribute basiert auf der<br>Anzahl der für die Anwendung definierten<br>Custom-Dimensionen. Der Attributname<br>ändert sich, um den Alias der Custom-<br>Dimension darzustellen. Beispiel: "Custom"<br>im Attributnamen wird durch den Alias<br>der Custom-Dimension ersetzt. |
| DefaultParent    | Das standardmäßig übergeordnete<br>Element für das Konto                                                                                                    |
| Beschreibung     | Die Kontobeschreibung                                                                                                    |
|                  | Die Beschreibung darf einschließlich<br>Leerzeichen bis zu 80 Zeichen umfassen<br>und darf keine kaufmännischen Und-<br>Zeichen (&) oder umgekehrte Schrägstriche<br>(\) enthalten.                                                                                                    |
| EnableCustomAggr | Gibt an, ob benutzerdefinierte<br>Dimensionsdaten für das aktuelle Konto<br>aggregiert werden                                                                                                    |
|                  | Dieses Attribut wird für bestimmte<br>Gesamtbeträge und nicht für die Bildung<br>von Summen verwendet. Geben Sie Y an,<br>wenn das Konto mit benutzerdefinierten<br>Dimensionen aggregiert werden kann.<br>Geben Sie N an, wenn dies nicht möglich<br>ist.                                    |
|                  | Die Anzahl der Attribute basiert auf der<br>Anzahl der für die Anwendung definierten<br>Custom-Dimensionen. Der Attributname<br>ändert sich, um den Alias der Custom-<br>Dimension darzustellen. Beispiel: "Custom"<br>im Attributnamen wird durch den Alias<br>der Custom-Dimension ersetzt. |
| EnableDataAudit  | Gibt an, ob das Konto geprüft werden kann                                                                                                    |
|                  | Geben Sie Y an, um das Auditing des<br>Kontos zu aktivieren, oder N, um das<br>Auditing des Kontos zu deaktivieren. Der<br>Standardwert ist N. Anhand dieses<br>Attributs wird für ein Konto oder Szenario<br>festgelegt, was in Audits geprüft werden<br>kann.                               |

**Tabelle 4-1 (Fortsetzung) Attribute für Elemente der Account-Dimension**

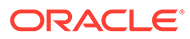

| <b>Attribut</b>       | <b>Beschreibung</b>                                                                                                    |
|-----------------------|----------------------------------------------------------------------------------------------------|
| ICPTopMember          | Das ICPTopMember (Intercompany<br>Partner) für das Konto                                                                                                    |
|                       | Das angegebene Element sowie alle<br>abhängigen Elemente sind für dieses Konto<br>gültig. Alle anderen Elemente der Entity-<br>Dimension sind für das Konto nicht gültig.                                                                                                    |
| <b>IsCalculated</b>   | Gibt an, ob das Konto berechnet wird                                                                                                    |
|                       | Lediglich Konten der Basisebene können<br>berechnet werden. Wenn ein Konto der<br>Basisebene berechnet wird, können Werte<br>nicht manuell eingegeben werden. Geben<br>Sie Y an, wenn das Konto berechnet wird.<br>Geben Sie andernfalls N an.                                                                                                    |
| <b>IsConsolidated</b> | Gibt an, ob Werte für das Konto in<br>übergeordnete Entitys konsolidiert<br>werden. Wenn das Konto nicht konsolidiert<br>wird, wird es bei der Konsolidierung<br>ignoriert. Geben Sie Y an, wenn das Konto<br>beim Durchführen der Konsolidierung<br>konsolidiert werden muss, und geben Sie N<br>an, wenn das Konto nicht konsolidiert<br>werden muss.                                                                                       |
| <b>ISICP</b>          | Gibt an, ob es sich bei einem Konto um ein<br>Intercompany-Konto handelt.<br>Y, wenn für dieses Konto ICP-<br>$\bullet$<br>Transaktionen, einschließlich interner<br>ICP-Transaktionen, möglich sind<br>N, wenn keine ICP-Transaktionen für<br>$\bullet$<br>dieses Konto erlaubt sind<br>R, wenn ICP-Transaktionen für das<br>$\bullet$<br>Konto zulässig sind, das Konto jedoch<br>keine ICP-Transaktionen mit sich selbst<br>ausführen kann |

**Tabelle 4-1 (Fortsetzung) Attribute für Elemente der Account-Dimension**

| <b>Attribut</b>  | <b>Beschreibung</b>                                                                                                    |
|------------------|----------------------------------------------------------------------------------------------------|
| Member           | Gibt den Namen des Kontos an. Dieses<br>Attribut ist obligatorisch. Der Name muss<br>eindeutig sein. Er kann einschließlich<br>Leerzeichen bis zu 80 Zeichen umfassen,<br>darf jedoch nicht mit einem Leerzeichen<br>beginnen.                                                                                                    |
|                  | Diese Zeichen dürfen nicht in einem<br>Kontonamen verwendet werden:                                                                                                    |
|                  | Sternchen (*)<br>$\bullet$<br>@-Zeichen (@)<br>Komma (,)<br>۰<br>Geschweifte Klammern ({})<br>۰<br>Doppelte Anführungszeichen ("")<br>Größer-als-Zeichen (>)<br>Kleiner-als-Zeichen (<)<br>Minuszeichen (-)<br>Nummernzeichen (#)<br>Period (.)<br>Pluszeichen $(+)$<br>Semikolon (;)<br>Schrägstrich (/)<br>ō                                                                            |
| NumDecimalPlaces | Gibt die Anzahl der für Kontowerte rechts<br>neben dem Dezimalzeichen anzuzeigenden<br>Ziffern an. Dieses Attribut ist obligatorisch.<br>Geben Sie einen Wert zwischen 0 und 9 ein.                                                                                                    |
| PlugAcct         | Gibt den Namen des Kontos an, das zur<br>Angabe der Differenzen bei Intercompany-<br>Transaktionen verwendet wird. Wenn das<br>IsICP-Attribut für das Konto verwendet<br>wird, ist das PlugAcct-Attribut<br>obligatorisch. Es muss leer oder der Name<br>eines gültigen Kontos sein. Ist das Attribut<br>leer, werden Intercompany-<br>Eliminierungen für das Konto nicht<br>verarbeitet. |
| SecurityClass    | Gibt die Sicherheitsklasse an, in der die<br>Benutzer definiert sind, die auf die<br>Kontendaten zugreifen dürfen. Namen von<br>Sicherheitsklassen können bis zu 80<br>Zeichen umfassen. Der Sicherheitszugriff<br>gilt lediglich für Kontendaten.                                                                                                    |
| Submission Group | Gibt die Übergabegruppe für<br>Anwendungen an, die Phasenübergänge<br>verwenden.                                                                                                    |
|                  | Geben Sie eine Zahl zwischen 1 und 9 ein,<br>um eine Übergabegruppe anzugeben, oder<br>geben Sie Null ein, um das Konto aus der<br>Prozesssteuerung auszuschließen. Der<br>Standardwert ist 1.                                                                                                    |

**Tabelle 4-1 (Fortsetzung) Attribute für Elemente der Account-Dimension**

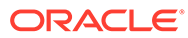

| <b>Attribut</b>                          | <b>Beschreibung</b>                                                                                                    |
|------------------------------------------|----------------------------------------------------------------------------------------------------|
| UserDefined1, UserDefined2, UserDefined3 | Speichert benutzerdefinierte<br>Informationen für das Konto. Sie können<br>maximal 256 Zeichen eingeben. Die<br>Funktionen UserDefined1, UserDefined2<br>und UserDefined3 rufen den in diesem<br>Attribut gespeicherten Text ab.                                                                                                    |
| UsesLineItems                            | Gibt an, ob ein Konto Positionen aufweisen<br>kann. Wenn die Option ausgewählt ist,<br>verwendet das Konto Positionen in<br>Szenarios, für die Positionen aktiviert sind.<br>Geben Sie Y an, wenn das Konto Positionen<br>verwendet, und N, wenn das Konto keine<br>Positionen verwendet.                                                                                                    |
|                                          | <b>ACHTUNG:</b> Wenn Sie dieses Attribut nach<br>der Eingabe von Positionsdetails ändern,<br>sind die gespeicherten Positionsdetails für<br>dieses Konto möglicherweise nicht mehr<br>gültig. Folgende Situationen können<br>auftreten:                                                                                                    |
|                                          | Falls für dieses Konto Positionsdetails<br>zu einem früheren Zeitpunkt zulässig<br>waren und sie dies nun nicht mehr<br>sind, sind die in der Datenbank<br>gespeicherten Positionsdetails nicht<br>mehr gültig. Es wird lediglich die<br>Gesamtsumme angezeigt.                                                                                                    |
|                                          | Falls für dieses Konto Positionsdetails<br>٠<br>zulässig sind, sie dies jedoch zu einem<br>früheren Zeitpunkt nicht waren, wird<br>ein Gesamtbetrag angezeigt, es sind<br>aber keine entsprechenden<br>Positions details für das Konto<br>vorhanden. Der Gesamtbetrag kann<br>zunächst extrahiert und anschließend<br>in Form von Positionsdetaildaten<br>geladen werden, so dass er den<br>Positionsdetaildaten entspricht. |
| XBRL-Tags                                | Gibt XBRL-Tags für das Konto an. Sie<br>können maximal 225 Zeichen eingeben.                                                                                                    |

<span id="page-89-0"></span>**Tabelle 4-1 (Fortsetzung) Attribute für Elemente der Account-Dimension**

# Verhalten von Kontentypen

Jedes Konto weist einen Kontentyp auf. Kontentypen legen fest, wie untergeordnete Konten in übergeordneten Konten zusammengefasst werden und wie Kontensalden im Laufe der Zeit kumuliert werden. Wenn Daten in Basiskonten eingegeben werden, werden Ergebnisse automatisch in der Hierarchie aggregiert.

Kontentypen legen fest, ob untergeordnete Werte zum jeweiligen übergeordneten Wert addiert oder von diesem subtrahiert werden. Anhand dieser Festlegung können Sie Finanzberechnungen direkt im Kontenplan erstellen.

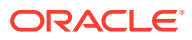

Beim Laden von Daten geht Oracle Hyperion Financial Management davon aus, dass das natürliche Zeichen für die Daten positiv ist. Beispiel: Das Konto ASSET bildet keine Summe über Perioden. Wenn Sie ein Konto des

Typs AKTIVA mit einem Soll-Betrag belasten, wird der eingegebene Wert dem Konto hinzuaddiert. Wenn Sie einen Betrag gutschreiben, wird der Wert subtrahiert. Die Standardumrechnung für diesen Kontentyp ist der Wert im Feld DefaultRateforBalance Accounts.

Der Kontentyp REVENUE stellt eine kumulierte Jahressumme bereit. Der Kontentyp DYNAMIC wird für die korrekte Berechnung übergeordneter Werte für benutzerdefinierte Dimensionen, Zeiträume und kumulierte Periodenansichten benötigt. Sie können den Kontentyp GROUPLABEL verwenden, um zusammengehörige Konten zu gruppieren, die nicht zu einer Summe zusammengefasst werden müssen. Beispiel: Sie können ein übergeordnetes Bilanzkonto erstellen, in dem Bilanzkonten gruppiert werden. Alle Kontentypen mit Ausnahme von GROUPLABEL speichern Daten.

#### **Hinweis:**

**Hinweis:**

Die Skalierung gilt nicht für die Kontentypen FLOW, BALANCE und DYNAMIC.

| Typ                                | Jahr kumuliert<br>gesamt | Soll         | Haben        | Standardumrechnu<br>ng               |
|------------------------------------|--------------------------|--------------|--------------|--------------------------------------|
| <b>ASSET</b>                       | Nein                     | Hinzufügen   | Subtrahieren | DefaultRateForBala<br>nce-Konten     |
| <b>LIABILITY</b>                   | Nein                     | Subtrahieren | Hinzufügen   | DefaultRateForBala<br>nce-Konten     |
| <b>REVENUE</b>                     | Ja                       | Subtrahieren | Hinzufügen   | <b>DefaultRateForFlow</b><br>-Konten |
| <b>EXPENSE</b>                     | Ja                       | Hinzufügen   | Subtrahieren | <b>DefaultRateForFlow</b><br>-Konten |
| <b>FLOW</b>                        | Ja                       | Hinzufügen   | Subtrahieren | Keine                                |
| <b>BALANCE</b>                     | Nein                     | Hinzufügen   | Subtrahieren | Keine                                |
| <b>BALANCE</b><br><b>RECURRING</b> | Nein                     | Hinzufügen   | Subtrahieren | Keine                                |
| <b>CURRENCYRATE</b>                | Nein                     | N/V          | N/V          | N/V                                  |
| <b>GROUPLABEL</b>                  | N/V                      | N/V          | N/V          | N/V                                  |
| <b>DYNAMIC</b>                     | N/V                      | N/V          | N/V          | N/V                                  |

**Tabelle 4-2 Verhalten von Kontentypen**

Die folgende Tabelle zeigt, wie sich ein Kontentyp verhält, wenn er zu einem bestimmten Typ eines übergeordneten Kontos hinzugerechnet wird. Die Spalten stellen den Kontentyp der übergeordneten Konten dar. Beispiel: Bei der Aggregation werden Werte von Konten des

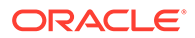

Typs AKTIVA übergeordneten Konten des Typs AKTIVA und AUFWAND hinzuaddiert und von übergeordneten Konten des Typs PASSIVA und EINNAHMEN subtrahiert.

#### **Hinweis:**

Die Abkürzungen geben die ersten ein oder zwei Buchstaben der Kontentypen an. Wenn "Nein" in der Spalte angezeigt wird, bedeutet dies, dass der Kontentyp nicht in das übergeordnete Konto aggregiert wird.

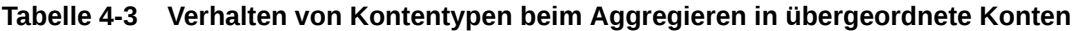

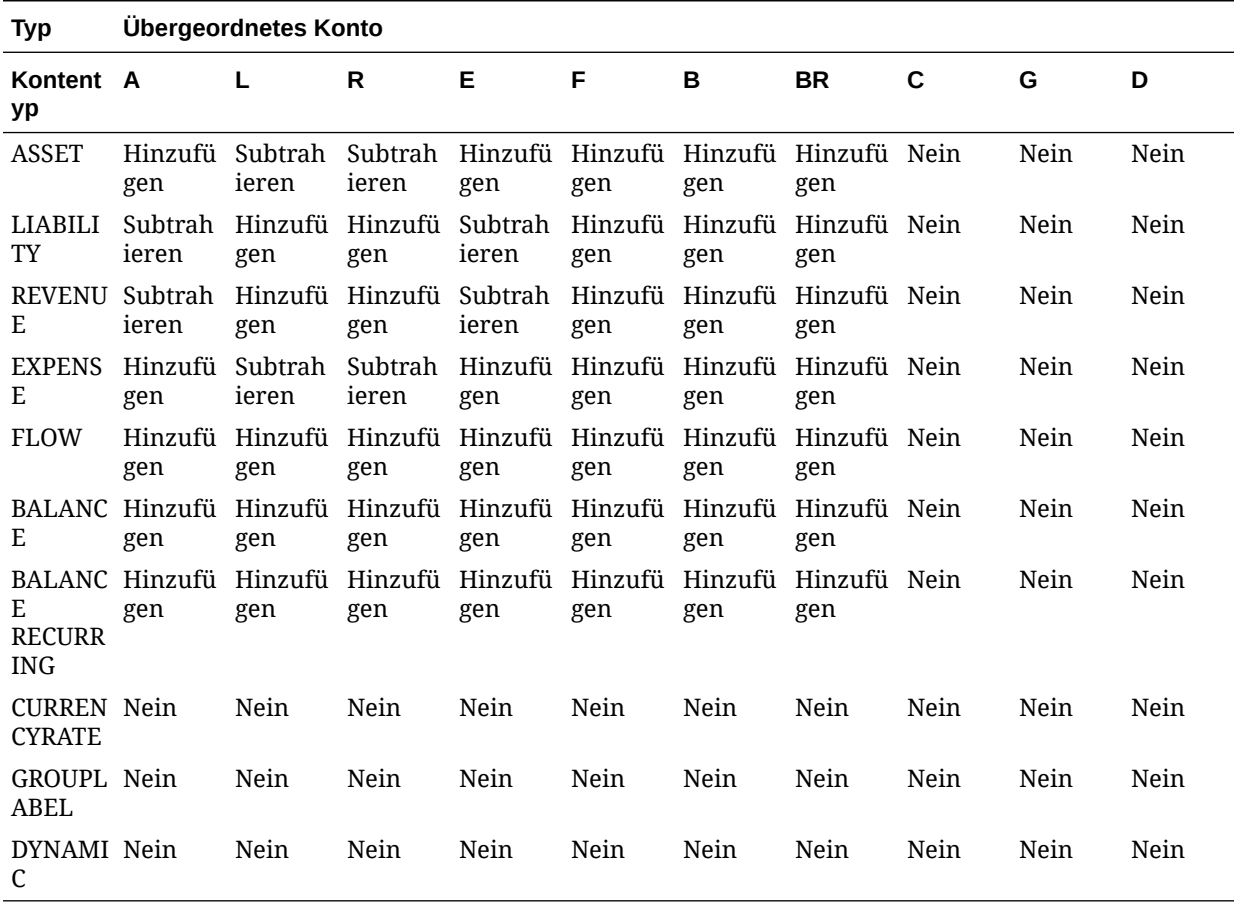

In diesem Beispiel wird die Aggregation von Kontentypen in übergeordneten Konten veranschaulicht:

·Total Assets 80 ├Fixed Assets 100 LAmortization 20

In diesem Beispiel ist "Total Assets" ein Konto des Typs AKTIVA sowie das übergeordnete Konto von "Fixed Assets" (einem Konto des Typs AKTIVA) und "Amortization" (einem Konto des Typs PASSIVA). Wenn die Konten im übergeordneten Konto aggregiert werden, wird der Wert 100 von "Fixed Assets" addiert und der Wert

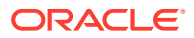

20 von "Amortization" subtrahiert. Der daraus resultierende Wert von "Total Assets" ist 80.

### Dynamische Konten definieren

Bei dynamischen Konten handelt es sich um Konten mit Werten, die bei Anforderung der Daten dynamisch berechnet werden. Die Werte für dynamische Konten werden nicht gespeichert. Der gängigste Typ dynamischer Berechnungen ist die Berechnung von Verhältnissen.

So definieren Sie ein dynamisches Konto und eine entsprechende Berechnung:

**1.** Richten Sie ein Konto ein, das den Kontentyp Dynamisch verwendet.

Nur Basiskonten können dynamisch sein.

#### **Hinweis:**

Die folgenden Kontenattribute werden für dynamische Konten ignoriert: IsCalculated, IsConsolidated, EnableCustomAggr, UsesLineItems.

- **2.** Erstellen Sie in einer Regeldatei den Abschnitt Sub Dynamic ().
- **3.** Definieren Sie in der Regeldatei eine Berechnung.

Beachten Sie beim Erstellen von Berechnungen die Richtlinien zum Erstellen von Regeln.

# Elemente der Custom-Dimension definieren

Benutzerdefinierte Dimensionen sind der Account-Dimension zugeordnet und stellen zusätzliche Details für Konten bereit. Mit den Attributen in der Tabelle "Attribute für Elemente der Custom-Dimension" können Sie Elemente der Custom-Dimension definieren.

| <b>Attribut</b>     | <b>Beschreibung</b>                                                                                                    |
|---------------------|----------------------------------------------------------------------------------------------------|
| DefaultParent       | Gibt das standardmäßig übergeordnete<br>Element für das Element der Dimension<br>Custom an.                                                                                                    |
| Beschreibung        | Gibt die Beschreibung für das<br>benutzerdefinierte Element an. Die<br>Beschreibung kann einschließlich Leerzeichen<br>bis zu 80 Zeichen umfassen.                                                                                                    |
| <b>IsCalculated</b> | Gibt an, ob das benutzerdefinierte Konto der<br>Basisebene berechnet wird. Bei der<br>Berechnung eines benutzerdefinierten Kontos<br>der Basisebene können Werte nicht manuell<br>eingegeben werden. Geben Sie Y an, wenn das<br>benutzerdefinierte Konto berechnet werden<br>soll. Geben Sie andernfalls N an. |

**Tabelle 4-4 Attribute für Elemente der Custom-Dimension**

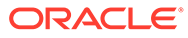

| <b>Attribut</b>   | <b>Beschreibung</b>                                                                                                    |
|-------------------|----------------------------------------------------------------------------------------------------|
| Member            | Gibt den Namen des benutzerdefinierten<br>Elements an. Dieses Attribut ist obligatorisch.<br>Der Name muss eindeutig sein. Er kann<br>einschließlich Leerzeichen bis zu 80 Zeichen<br>umfassen, darf jedoch nicht mit einem<br>Leerzeichen beginnen.                  |
|                   | Elemente der Dimension Custom dürfen nicht<br>denselben Namen haben wie eine<br>Konsolidierungsmethode.                                                                                                    |
|                   | Folgende Zeichen dürfen nicht in Namen von<br>benutzerdefinierten Elementen verwendet<br>werden:<br>Sternchen (*)                                                                                                    |
|                   | @-Zeichen (@)<br>٠<br>Komma (,)<br>٠<br>Geschweifte Klammern ({})<br>۰<br>Doppelte Anführungszeichen ("")<br>٠<br>Minuszeichen (-)<br>٠                                                                                                    |
|                   | Nummernzeichen (#)<br>٠<br>Period (.)<br>٠<br>Pluszeichen $(+)$<br>٠<br>Semikolon (;)<br>۰<br>Schrägstrich (/)<br>۰                                                                                                    |
| SecurityClass     | Gibt den Namen der Sicherheitsklasse an, in<br>der die Benutzer definiert sind, die auf die<br>Daten der Dimension Custom zugreifen<br>dürfen. Namen von Sicherheitsklassen können<br>bis zu 80 Zeichen umfassen. Der<br>Sicherheitszugriff gilt lediglich für Daten. |
| Submission Group  | Gibt die Übergabegruppe an. Der Wert kann<br>eine Zahl zwischen 0 und 99 sein.<br>In der Standardeinstellung ist dieser Wert leer.<br>Diesem Attribut wird standardmäßig der Wert                                                                                     |
|                   | 1 zugeordnet.<br>Wenn Sie die Übergabegruppe auf Null (0)<br>setzen, wird das Konto im Prüfprozess nicht<br>berücksichtigt.                                                                                                    |
| SwitchSignForFlow | Gibt die Umkehrung des Vorzeichens (Soll/<br>Haben) für FLUSS-Konten an, die folgende<br>Regeln verwenden:                                                                                                    |
|                   | <b>AKTIVA zu PASSIVA</b><br>PASSIVA zu AKTIVA<br>۰<br>AUFWAND zu EINNAHMEN<br>٠<br>EINNAHMEN zu AUFWAND<br>۰<br><b>BESTAND ZU FLUSS</b><br>۰<br><b>FLUSS zu BESTAND</b>                                                                                               |
|                   | Geben Sie Y an, wenn das Vorzeichen für das<br>Konto umgekehrt wird, oder geben Sie N an,<br>wenn es nicht umgekehrt wird.                                                                                                    |

**Tabelle 4-4 (Fortsetzung) Attribute für Elemente der Custom-Dimension**

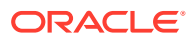

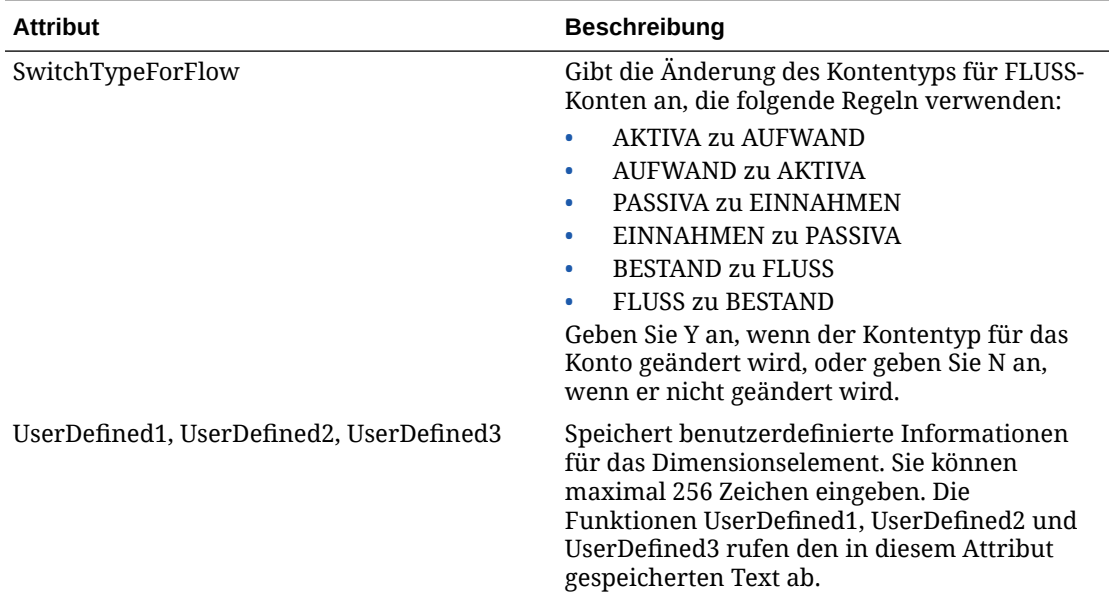

#### **Tabelle 4-4 (Fortsetzung) Attribute für Elemente der Custom-Dimension**

# Entity-Elemente definieren

Entitys stellen die Organisationsstruktur des Unternehmens dar, z.B. Sparten, Tochtergesellschaften, Produktionsstätten, Regionen, Länder, Rechtseinheiten, Geschäftsbereiche, Abteilungen oder sonstige Organisationseinheiten. Sie definieren den Konsolidierungspfad für Daten. Wenn Sie eine Konsolidierung für die Dimension Entity ausführen, werden Daten gemäß der Definition in der Dimensionshierarchie von untergeordneten Elementen in übergeordnete Elemente aggregiert. Sie können mehrere Konsolidierungspfade erstellen, indem Sie ein untergeordnetes Entity-Element unter mehreren übergeordneten Elementen platzieren. Mit den Attributen in der Tabelle "Attribute für Elemente der Entity-Dimension" können Sie Elemente der Entity-Dimension definieren.

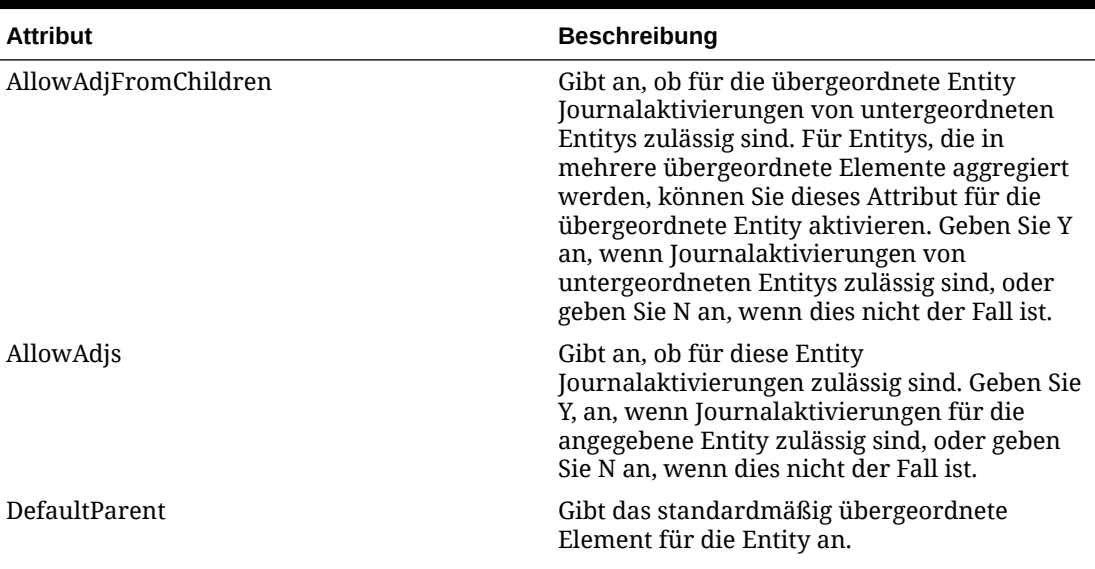

#### **Tabelle 4-5 Attribute für Elemente der Entity-Dimension**

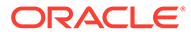

| <b>Attribut</b>   | <b>Beschreibung</b>                                                                                                    |
|-------------------|----------------------------------------------------------------------------------------------------|
| DefCurrency       | Gibt die Standardwährung für die Entity an.<br>Dieses Attribut ist obligatorisch.                                                                                                    |
| Beschreibung      | Gibt die Beschreibung für die Entity an. Die<br>Beschreibung kann einschließlich Leerzeichen<br>bis zu 80 Zeichen umfassen.                                                                                                    |
| HoldingCompany    | Gibt die Holding-Gesellschaft für die Entity an,<br>die den Eigentümer eines Entity-Elements<br>kennzeichnet. Mögliche Werte: Name einer<br>Entity oder leer.                                                                                                    |
| <b>ISICP</b>      | Gibt an, ob Entitys in Intercompany-<br>Transaktionen Partner sein können. Geben Sie<br>Y an, wenn es sich bei dieser Entity um eine<br>Intercompany-Entity handelt, oder geben Sie N<br>an, wenn dies nicht der Fall ist. Ein Element,<br>für das Sie ICP auswählen, wird automatisch<br>als Element in der Dimension ICP angezeigt.                                                                                                    |
| Member            | Gibt den Namen der Entity an. Dieses Attribut<br>ist obligatorisch. Der Name muss eindeutig<br>sein. Er kann einschließlich Leerzeichen bis zu<br>80 Zeichen umfassen, darf jedoch nicht mit<br>einem Leerzeichen beginnen.<br>Folgende Zeichen dürfen nicht im Namen<br>einer Entity verwendet werden:<br>Sternchen (*)<br>$\bullet$<br>@-Zeichen (@)<br>۰<br>Komma (,)<br>$\bullet$<br>Geschweifte Klammern ({})<br>$\bullet$<br>Doppelte Anführungszeichen ("")<br>$\bullet$<br>Minuszeichen (-)<br>$\bullet$<br>Nummernzeichen (#)<br>۰<br>Period (.)<br>۰<br>Pluszeichen (+)<br>۰<br>Semikolon (;)<br>۰<br>Schrägstrich (/)<br>ALL darf nicht als Name einer Entity<br>verwendet werden. |
| SecurityAsPartner | Mit diesem Attribut können Sie eine<br>Sicherheitsklasse für eine Entity angeben, die<br>als Intercompany-Partner fungiert. Gibt den<br>Namen einer gültigen Sicherheitsklasse für die<br>ICP-Entity an.                                                                                                    |
| SecurityClass     | Gibt den Namen einer gültigen<br>Sicherheitsklasse von Benutzern an, die auf<br>die Daten der Entity zugreifen dürfen. Namen<br>von Sicherheitsklassen können bis zu 80<br>Zeichen umfassen.                                                                                                    |

**Tabelle 4-5 (Fortsetzung) Attribute für Elemente der Entity-Dimension**

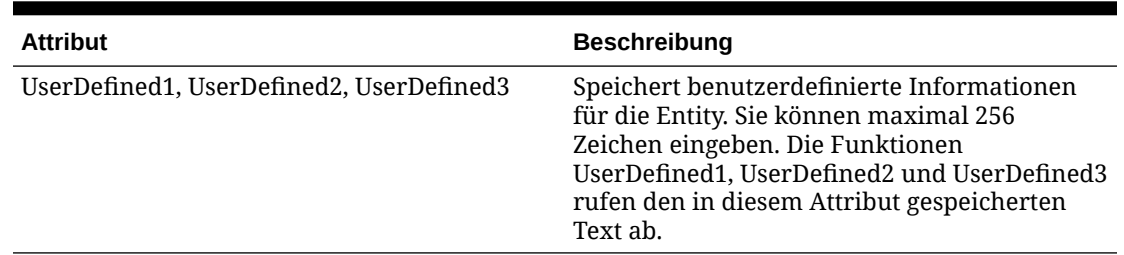

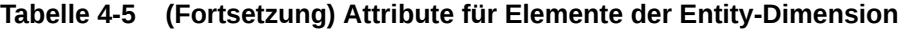

# Elemente der Scenario-Dimension definieren

Die Scenario-Dimension stellt eine Gruppe zusammengehöriger Daten dar, z.B. Budget, Actual oder Forecast. Mit den Attributen in der Tabelle "Attribute für Elemente der Scenario-Dimension" können Sie Elemente der Scenario-Dimension definieren.

Die Häufigkeit eines Szenarios gibt die Zeitperiodenebene an, auf der Daten eingegeben werden können. Sie können periodische oder kumulierte Jahreswerte eingeben und anzeigen. Beispiel: Wenn Sie Daten als kumulierte Jahreswerte eingeben, wenn Sie "Periodisch" als Datenansicht auswählen, leitet das System die periodischen Werte automatisch von den kumulierten Jahreswerten ab.

Sie können für jedes Szenario angeben, wie fehlende Daten angezeigt werden sollen. Oracle Hyperion Financial Management interpretiert fehlende Daten als Null für die Anzeige in Berichten und zum Berechnen von Übersichtsperioden. Sie können angeben, ob eine Null für fehlende Daten als Null für die aktuelle Periode (Periodisch) oder als Null für das kumulierte Jahr (Jahr kumuliert) interpretiert werden soll.

Außerdem aktivieren Sie Optionen für das Prozessmanagement nach Szenario. Sie können auswählen, ob das Prozessmanagement aktiviert werden soll, Sie können die maximale Prüfebene für Prozesseinheiten und das Startjahr für Phasenübergänge auswählen.

| <b>Attribut</b>      | <b>Beschreibung</b>                                                                                                    |
|----------------------|----------------------------------------------------------------------------------------------------|
| ConsolidateYTD       | Gibt die Datenansicht für die Konsolidierung<br>an - "Jahr kumuliert" oder "Periodisch". Dieses<br>Attribut ist obligatorisch. Geben Sie "Y" für<br>"Kumuliert" oder "N" für "Periodisch" an.                  |
|                      | Wenn Sie "N" für "ConsolidateYTD" festlegen,<br>müssen Sie "Periodisch" für die Optionen<br>"ZeroViewForAdj" und "ZeroViewForNonadj"<br>angeben.                                                               |
| DefaultFreq          | Gibt die Periodentypen an, für welche die<br>Dateneingabe für das Szenario zulässig ist.<br>Dieses Attribut ist obligatorisch.                                                                                 |
|                      | Beispielsweise gibt der Wert Monatlich an,<br>dass Daten nur in Monats- und nicht in<br>Quartals- und Jahresperioden eingegeben<br>werden dürfen. Die Häufigkeit muss im<br>Anwendungsprofil definiert werden. |
| <b>DefaultParent</b> | Gibt das standardmäßig übergeordnete<br>Element für das Szenario an.                                                                                                    |

**Tabelle 4-6 Attribute für Elemente der Scenario-Dimension**

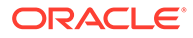

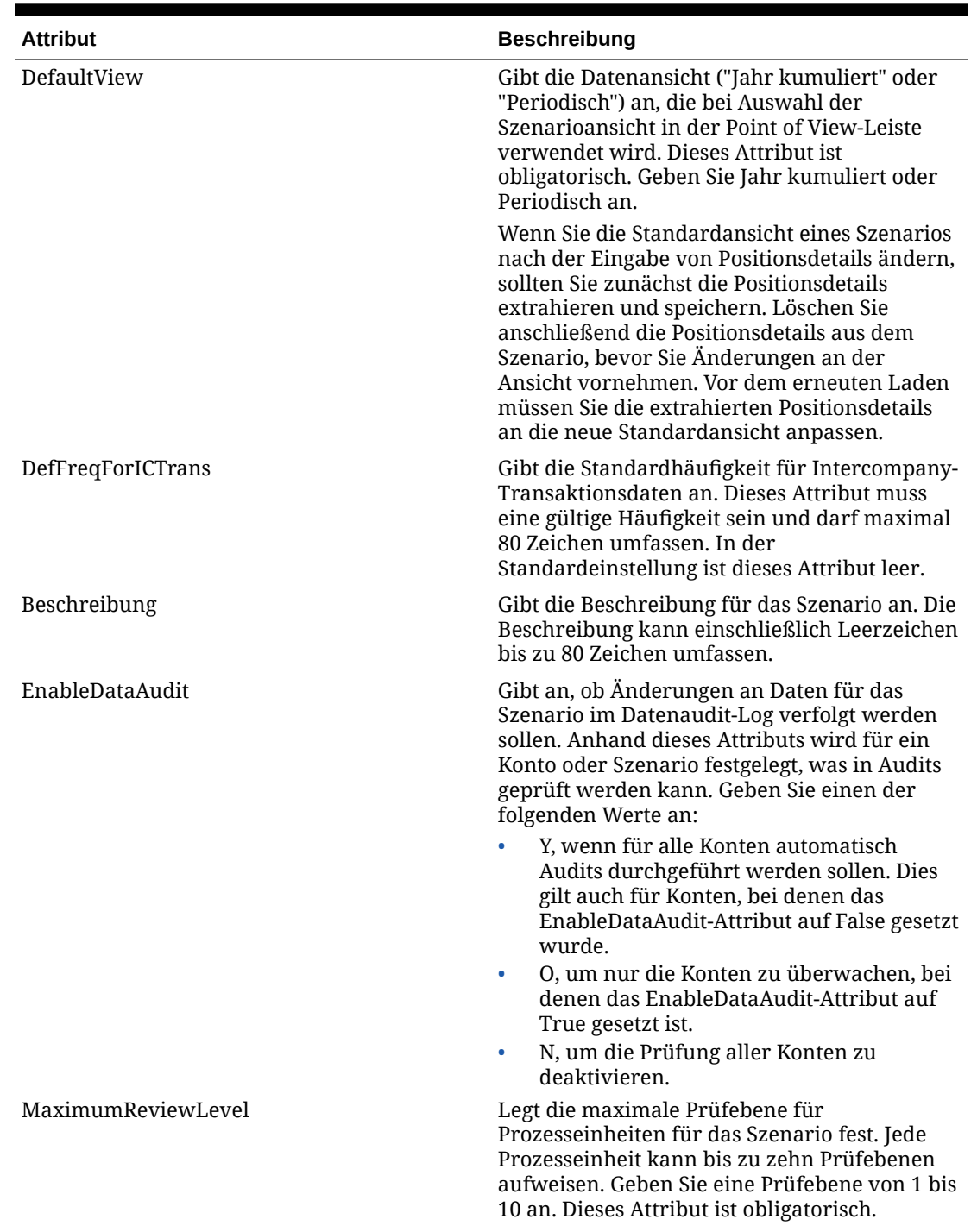

#### **Tabelle 4-6 (Fortsetzung) Attribute für Elemente der Scenario-Dimension**

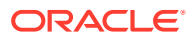

| <b>Attribut</b>                          | <b>Beschreibung</b>                                                                                                    |
|------------------------------------------|----------------------------------------------------------------------------------------------------|
| Member                                   | Gibt den Namen des Szenarios an. Dieses<br>Attribut ist obligatorisch. Der Name muss<br>eindeutig sein. Er kann einschließlich<br>Leerzeichen bis zu 80 Zeichen umfassen, darf<br>jedoch nicht mit einem Leerzeichen beginnen.                                                                                                  |
|                                          | Folgende Zeichen dürfen nicht im Namen<br>eines Szenarios verwendet werden:                                                                                                    |
|                                          | Sternchen (*)                                                                                                    |
|                                          | $@$ -Zeichen $@)$<br>٠<br>Komma (,)<br>٠                                                                                                    |
|                                          | Geschweifte Klammern ({})<br>٠                                                                                                    |
|                                          | Doppelte Anführungszeichen ("")<br>۰                                                                                                    |
|                                          | Minuszeichen (-)<br>$\bullet$<br>Nummernzeichen (#)<br>٠                                                                                                    |
|                                          | Period (.)<br>٠                                                                                                    |
|                                          | Pluszeichen $(+)$<br>۰                                                                                                    |
|                                          | Semikolon (;)<br>$\bullet$                                                                                                    |
|                                          | Schrägstrich (/)<br>۰                                                                                                    |
| PhasedSubmissionStartYear                | Gibt in Anwendungen, für die<br>Phasenübergaben für das Prozessmanagement<br>aktiviert sind, das Startjahr für<br>Phasenübergaben an.                                                                                                    |
| SecurityClass                            | Gibt den Namen einer gültigen<br>Sicherheitsklasse von Benutzern an, die auf<br>die Daten des Szenarios zugreifen dürfen.<br>Namen von Sicherheitsklassen können bis zu<br>80 Zeichen umfassen. Ein Benutzer mit dem<br>Zugriffsrecht Keine für ein Szenario kann<br>beispielsweise Journalperioden für das<br>Szenario öffnen. |
| SupportsProcessManagement                | Gibt an, ob das Szenario das<br>Prozessmanagement unterstützt. Geben Sie<br>einen der folgenden Werte an:                                                                                                    |
|                                          | Y, um das Prozessmanagement ohne E-<br>Mail-Alerts zu aktivieren                                                                                                    |
|                                          | N, um das Prozessmanagement zu<br>deaktivieren                                                                                                    |
|                                          | A, um das Prozessmanagement und E-<br>Mail-Alerts zu aktivieren                                                                                                    |
| UserDefined1, UserDefined2, UserDefined3 | Speichert benutzerdefinierte Informationen<br>für das Szenario. Sie können maximal 256<br>Zeichen eingeben. Die Funktionen<br>UserDefined1, UserDefined2 und UserDefined3<br>rufen den in diesem Attribut gespeicherten<br>Text ab.                                                                                             |

**Tabelle 4-6 (Fortsetzung) Attribute für Elemente der Scenario-Dimension**

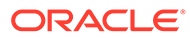

| <b>Attribut</b>   | <b>Beschreibung</b>                                                                                                    |
|-------------------|----------------------------------------------------------------------------------------------------|
| UsesLineItems     | Gibt an, ob Konten Positions details in diesem<br>Szenario verwenden können. Geben Sie Y an,<br>wenn das Szenario Positionen akzeptiert, oder<br>N, wenn dies nicht der Fall ist.                                                                                                    |
|                   | Wenn Sie dieses Attribut nach der Eingabe von<br>Positionsdetails ändern, sind die gespeicherten<br>Positions details für dieses Szenario<br>möglicherweise nicht mehr gültig. Folgende<br>Situationen können auftreten:                                                                                                    |
|                   | Falls für dieses Szenario zu einem<br>früheren Zeitpunkt Positionen zulässig<br>waren und dies nun nicht mehr gilt, sind<br>die in der Datenbank gespeicherten<br>Positionsdetails nicht mehr gültig. Es wird<br>lediglich die Gesamtsumme angezeigt.<br>Falls für dieses Szenario Positionen<br>$\bullet$<br>zulässig sind, sie dies jedoch zu einem<br>früheren Zeitpunkt nicht waren, wird ein<br>Gesamtbetrag angezeigt, es sind aber<br>keine entsprechenden Positionsdetails für<br>dieses Szenario vorhanden. Der<br>Gesamtbetrag kann zunächst extrahiert<br>und anschließend in Form von<br>Positionsdetaildaten geladen werden, so<br>dass er den Positionsdetaildaten<br>entspricht.<br>Wenn das Szenario anfänglich keine<br>$\bullet$<br>Positionsdetails akzeptiert und wenn<br>Daten für das Szenario vorhanden sind,<br>können Positionsdetails nicht für das<br>Szenario oder für beliebige Konten im<br>Szenario aktiviert werden. Um Positionen<br>für dieses Szenario zu aktivieren, müssen<br>Sie die vorhandenen Daten löschen, die<br>Positionen in den Metadaten aktivieren<br>und die Daten erneut in die Anwendung |
| ZeroViewForAdj    | laden.<br>Gibt an, wie fehlende angepasste Datenwerte<br>für die Periode interpretiert werden. Dieses<br>Attribut ist obligatorisch. Geben Sie Jahr<br>kumuliert oder Periodisch an.                                                                                                    |
|                   | Wenn Sie "N" für "ConsolidateYTD" festlegen,<br>müssen Sie "Periodisch" für die Optionen<br>"ZeroViewForAdj" und "ZeroViewForNonadj"<br>angeben.                                                                                                    |
| ZeroViewForNonadj | Gibt an, wie fehlende nicht angepasste<br>Datenwerte für die Periode interpretiert<br>werden. Dieses Attribut ist obligatorisch.<br>Geben Sie Jahr kumuliert oder Periodisch an.                                                                                                    |
|                   | Wenn Sie "N" für "ConsolidateYTD" festlegen,<br>müssen Sie "Periodisch" für die Optionen<br>"ZeroViewForAdj" und "ZeroViewForNonadj"<br>angeben.                                                                                                    |

**Tabelle 4-6 (Fortsetzung) Attribute für Elemente der Scenario-Dimension**

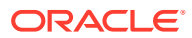

# Anwendungseinstellungen definieren

Die Anwendungseinstellungen gelten für die gesamte Oracle Hyperion Financial Management-Anwendung. Sie werden verwendet, um die folgenden Anwendungsinformationen festzulegen:

- Wird für diese Organisation die dynamische Organisationsstruktur verwendet?
- Welche Dimensionen sind gesichert?
- Welche Standardumrechnungskurse und -methoden werden verwendet?
- Welchen Einfluss haben die Intercompany-Partner?
- Werden Konsolidierungsregeln angewendet?
- Wie lautet die Standardwährung?

Sie können Anwendungseinstellungen mit den Attributen in der Tabelle für Anwendungseinstellungsattribute definieren.

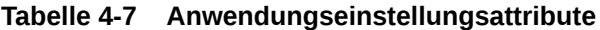

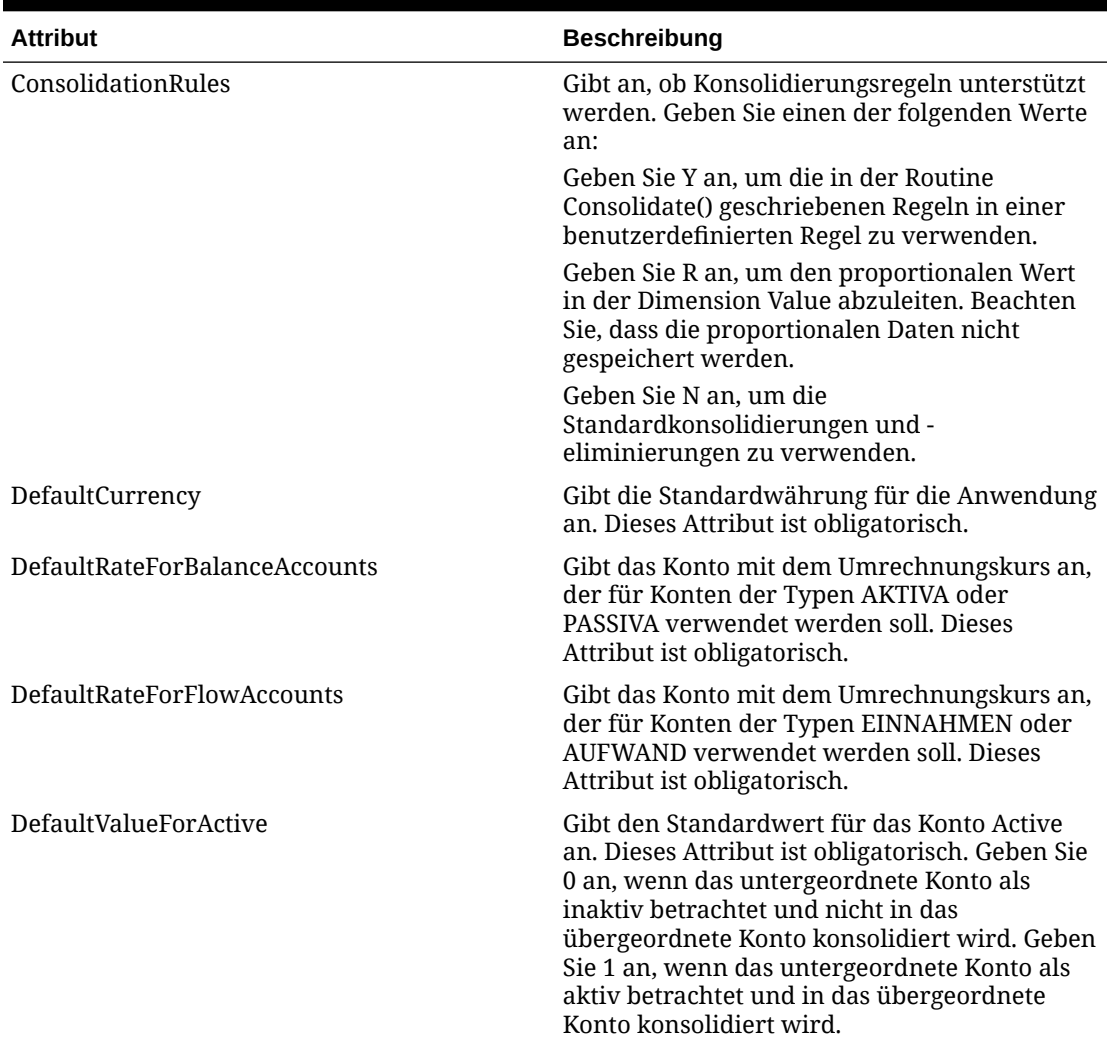

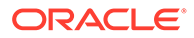

| <b>Attribut</b>                 | <b>Beschreibung</b>                                                                                                    |
|---------------------------------|----------------------------------------------------------------------------------------------------|
| EnableMetadataSecurityFiltering | Gibt an, ob Benutzer alle Dimensionselemente<br>anzeigen können oder nur die, auf die sie<br>Zugriff haben. Das System filtert folgende<br>Dimensionselemente:<br>Scenario<br>Entity<br><b>Intercompany Partner (ICP)</b><br>Konto<br>Custom<br>Geben Sie Y an, um die Dimensionselemente<br>herauszufiltern, auf die der Benutzer keinen<br>Zugriff hat. Die Standardeinstellung für dieses<br>Attribut lautet N. |
| FDMAppName                      | Name der Oracle Hyperion Financial Data<br>Quality Management-Anwendung                                                                                                    |
| ICPEntitiesAggregationWeight    | Gibt den Prozentsatz der Beträge der ICP-<br>Entitys [ICP Entities] an, die im [ICP Top]-<br>Element der Dimension Value<br>zusammengefasst werden. Dieses Attribut ist<br>obligatorisch. Bei diesem Wert handelt es sich<br>um einen auf hundertstel Stellen skalierten<br>Prozentwert; 1,0 entspricht dabei 100 Prozent.                                                                                         |
| MaxCellTextSize                 | Gibt an, wie viele Zeichen für Zellentext<br>maximal verwendet werden können. Geben<br>Sie 1900 oder mehr an (bis zu 2.147.483.646).<br>Werte zwischen 0 und 1899 sind nicht zulässig.<br>Der Standardwert ist 8000.                                                                                                    |
| MaxNumDocAttachments            | Gibt die maximal zulässige Größe von<br>Dokumentanhängen pro Benutzer an. Geben<br>Sie -1 ein, wenn keine Begrenzung festgelegt<br>werden soll, oder geben Sie eine positive Zahl<br>ein (maximal 2.147.483.647). Der Standardwert<br>ist $-1$ .                                                                                                    |
| MaxDocAttachmentSize            | Gibt die maximal zulässige Größe von<br>Dokumentanhängen in Byte an. Geben Sie-1<br>ein, wenn keine Begrenzung festgelegt werden<br>soll, oder geben Sie eine positive Zahl ein<br>(maximal 2.147.483.646). Der Standardwert ist<br>$-1.$                                                                                                    |
| NodeSecurity                    | Gibt den Sicherheitszugriffstyp für Knoten an.<br>Dieses Attribut ist obligatorisch. Wählen Sie<br>"Entity" aus, um die Knotendaten auf<br>Grundlage des Sicherheitszugriffs der Entity<br>zu prüfen, oder wählen Sie "Übergeordnetes<br>Element" aus, um die Knotendaten auf der<br>Grundlage des Sicherheitszugriffs auf das<br>übergeordnete Element zu prüfen.                                                 |

**Tabelle 4-7 (Fortsetzung) Anwendungseinstellungsattribute**

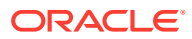

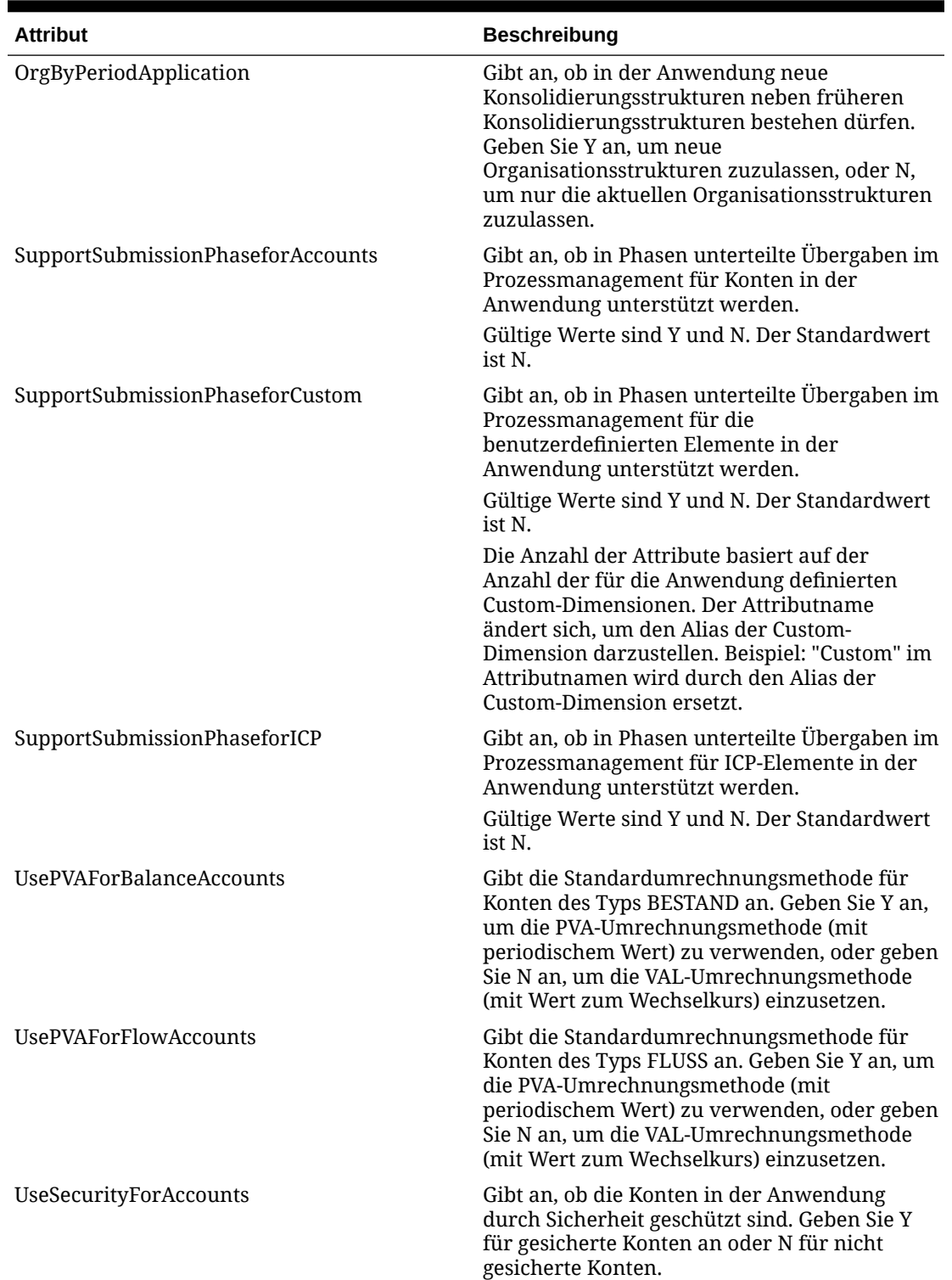

#### **Tabelle 4-7 (Fortsetzung) Anwendungseinstellungsattribute**

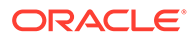

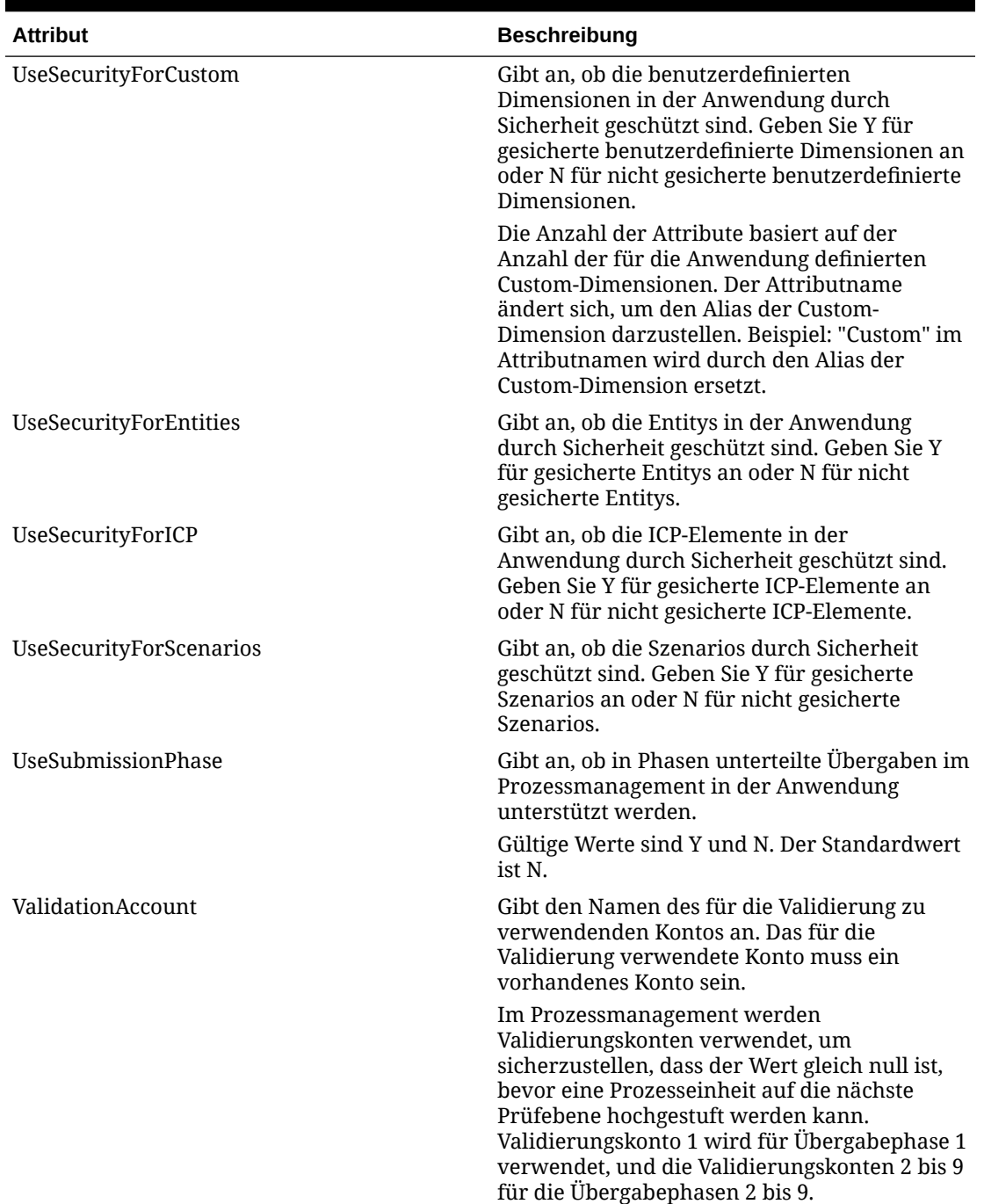

#### **Tabelle 4-7 (Fortsetzung) Anwendungseinstellungsattribute**

# Nach Periode organisieren

Es gibt viele Gründe für eine Änderung der Organisationsstruktur, z.B. Übernahmen, Veräußerungen, Fusionen und Neuorganisationen. Mit der Funktion "Dynamische Organisationsstruktur" ist es möglich, dass innerhalb einer Anwendung die aktuelle Konsolidierungsstruktur neben früheren Strukturen besteht.

Um Änderungen an der Organisationsstruktur zu unterstützen, verwendet Oracle Hyperion Financial Management das Systemkonto "Active" als Filter der Entityhierarchie. Es handelt sich um ein Intercompany-Konto, das Daten auf der übergeordneten Elementebene speichert und die ICP-Dimension zum Speichern von Informationen zu untergeordneten Elementen verwendet. Es gibt an, ob der Status für die Konsolidierung einer untergeordneten Entity in ihre übergeordnete Entity aktiv oder inaktiv ist.

Für ein ICP-Element, das einem untergeordneten Element eines übergeordneten Elements entspricht, gibt das Konto Active an, ob das untergeordnete Element als aktives Konsolidierungselement für das aktuelle Jahr, das aktuelle Szenario und die aktuelle Periode gelten soll. Untergeordnete Elemente, die ICP-Elementen mit dem Wert 0 für das Konto Active entsprechen, werden als inaktive untergeordnete Elemente betrachtet und nicht konsolidiert. Untergeordnete Elemente, die ICP-Elementen mit dem Wert 1 für das Konto Active entsprechen, werden als aktive untergeordnete Elemente betrachtet und konsolidiert. Änderungen an aktiven untergeordneten Elementdaten wirken sich auf das übergeordnete Element aus, während dies bei inaktiven Daten nicht der Fall ist. Die Werte des Kontos Active können im Datenraster angezeigt und bearbeitet werden.

Das DefaultValueForActive-Attribut legt den Status von untergeordneten Elementen fest, für die das Konto Active leer ist. Somit muss kein Schnittpunkt eines übergeordneten und eines untergeordneten Elements als aktiv oder inaktiv gekennzeichnet werden. Standardmäßig ist jedes untergeordnete Element in Bezug auf das jeweils übergeordnete Element aktiv, wenn keine anderen Angaben vorgenommen wurden.

# Konsolidierungsmethoden definieren

Mit den Attributen in der Tabelle "Konsolidierungsmethodenattribute" können Sie Konsolidierungsmethoden für eine Anwendung definieren.

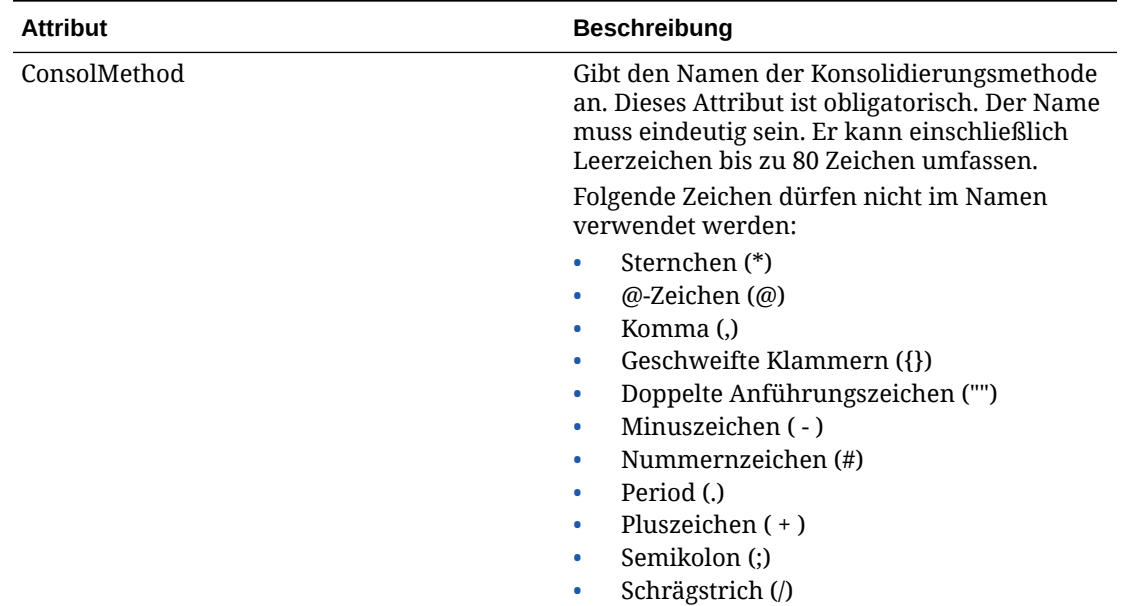

#### **Tabelle 4-8 Konsolidierungsmethodenattribute**

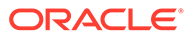

| <b>Attribut</b>      | <b>Beschreibung</b>                                                                                                    |
|----------------------|----------------------------------------------------------------------------------------------------|
| Control              | Gibt den Schwellenwert an, der dem von der<br>Berechnungsroutine verwendeten Kontrolltyp<br>entspricht. Geben Sie für dieses Attribut einen<br>dieser Werte an:                                                                                                    |
|                      | Blank                                                                                                    |
|                      | Nein                                                                                                    |
|                      | Eingeschränkt<br>Vollständig                                                                                                    |
| Beschreibung         | Gibt die Beschreibung für die<br>Konsolidierungsmethode an. Die Beschreibung<br>kann einschließlich Leerzeichen bis zu 80<br>Zeichen umfassen.                                                                                                    |
| IsHoldingMethod      | Gibt an, ob die Konsolidierungsmethode für<br>die Holding-Gesellschaft verwendet wird.<br>Dieses Attribut ist optional. Geben Sie Y an, um<br>diese Methode für die Holding-Gesellschaft zu<br>verwenden, oder geben Sie N an, um eine<br>andere Methode für die Holding-Gesellschaft<br>zu verwenden.                                                       |
| PercentConsol        | Gibt den Konsolidierungsprozentsatz an, der<br>vom Prozess zur Berechnung von Anteilen<br>angewendet wird. Geben Sie einen<br>prozentualen Wert (z.B. 100) oder eines der<br>folgenden Kennwörter an:<br><b>POWN</b><br><b>POWNMIN</b>                                                                                                    |
|                      | Informationen zu POWN und POWNMIN<br>finden Sie unter POWN- oder POWNMIN-<br>Konsolidierungsmethoden verwenden.                                                                                                    |
| ToPercentControl     | Gibt die obere Begrenzung des<br>Kontrollprozentsatzbereichs an. Wird für die<br>Routine zur Berechnung von Anteilen<br>verwendet. Geben Sie einen Wert zwischen 0<br>und 100 an.                                                                                                    |
|                      | Einer der Methodendatensätze muss den Wert<br>100 ausweisen.                                                                                                    |
| ToPercentControlComp | Gibt an, ob die obere Begrenzung des<br>Kontrollprozentsatzbereichs zum Bereich<br>gehören soll. Wird für die Routine zur<br>Berechnung von Anteilen zusammen mit dem<br>ToPercentControl-Attribut verwendet. Dieses<br>Attribut ist optional, wenn das<br>UsedByCalcRoutine-Attribut den Wert N<br>aufweist. Geben Sie < oder <= für dieses<br>Attribut an. |

**Tabelle 4-8 (Fortsetzung) Konsolidierungsmethodenattribute**

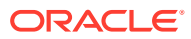

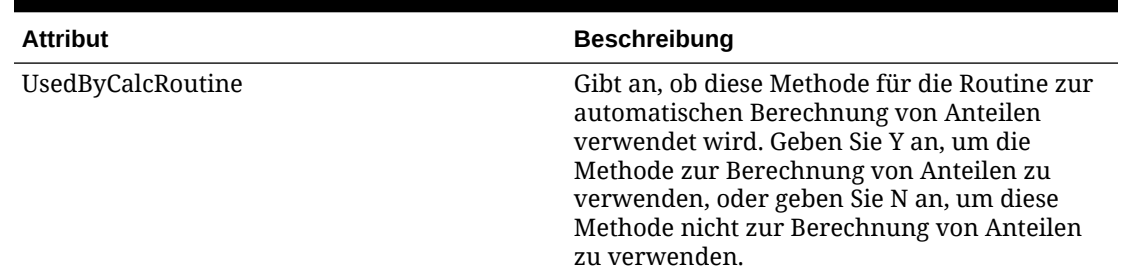

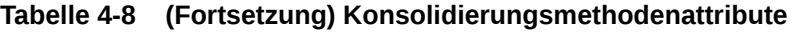

### Konsolidierungsmethoden verwenden

Konsolidierungsmethoden werden beim Konsolidierungsverfahren sowie beim Verfahren zur Berechnung von Anteilen verwendet.

Wenn Sie Konsolidierungsmethoden in Metadaten definieren, generiert das System automatisch die Systemliste [ConsolMethod] für die Dimension From Currency. Diese Liste besteht aus allen Methoden, die im Abschnitt zu den Konsolidierungsmethoden definiert wurden.

Es stehen zwei Möglichkeiten zur Verfügung, einer Entity die zu verwendende Konsolidierungsmethode zuzuweisen:

- Sie können die Methode manuell per Dataload oder per Dateneingabe zuweisen.
- Die Methode kann auch automatisch durch den Prozess zur Berechnung von Anteilen auf Grundlage des endgültigen Kontrollprozentsatzes zugewiesen werden, der der Entity zugewiesen ist. Details zur Berechnung von Anteilen finden Sie in der Dokumentation *Oracle Hyperion Financial Management - Benutzerdokumentation*.

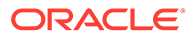

### Konsolidierungsmethoden manuell zuweisen

konsolidiert werden.

Zur manuellen Eingabe der Konsolidierungsmethodendaten können Sie·ein Datenraster mit folgenden·Daten erstellen: POV: Scenario, Year, Period, View, Entity, Value, Account, Custom Scenario: Applicable scenario Year: Applicable year Period: Applicable period Entity: A parent entity Value: [None] Account: [Method] system-generated account Custom: ToCurrency Row: ICP entities. For parent entities, you use the ICP Entities system list, or a user-defined list of selected ICP entities. Column: FromCurrency. You should use the ConsolMethods systemgenerated list. Die Daten der Methodenzuweisung werden in der Kontomethode der Datendatei der übergeordneten Entity gespeichert. Für jede untergeordnete Entity einer übergeordneten Entity speichert das System die Zuweisung der Konsolidierungsmethode in der ICP-Dimension. Die zugewiesene Methode wird verwendet, wenn die untergeordneten Entitys in die jeweiligen übergeordneten Entitys

Verwenden Sie für einen Rasterschnittpunkt den Wert 1, um die Methodenzuweisung zur ICP-Entity anzugeben. Angenommen, einer übergeordneten Gruppe sind die beiden Entitys A und B untergeordnet, und Sie weisen A die globale Methode und B die Eigenkapitalmethode zu. In diesem Fall geben Sie für den Schnittpunkt der globalen Methode und Entity A und für den Schnittpunkt der Eigenkapitalmethode und Entity B jeweils den Wert 1 ein.

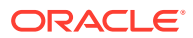
# POWN- oder POWNMIN-Konsolidierungsmethoden verwenden

Der Prozess zur Anteilsberechnung verwendet Einstellungen in der Konsolidierungsmethodentabelle, um den Kontrollprozentsatz und den endgültigen Anteilsprozentsatz zu berechnen, den Konsolidierungsprozentsatz automatisch zuzuweisen und die Konsolidierungsmethoden zuzuweisen.

Für die Konsolidierungsmethode, die dem Prozess EQUITY entspricht, verwenden Sie das Schlüsselwort POWNMIN in der Konsolidierungsmethodentabelle. Wenn Sie POWNMIN verwenden, entspricht der dem EQUITY-Unternehmen zugewiesene Konsolidierungsprozentsatz dem in einem gestaffelten Konsolidierungsprozess verwendeten Prozentsatz.

#### **POWNMIN-Berechnung**

POWNMIN = POWN + Sum of (Percent Minority of Entity Owners \* Direct Percentage of Ownership in the Entity)

#### Dabei gilt:

- Minderheitsprozentsatz = Konsolidierungsprozentsatz Anteilsprozentsatz
- Entity-Eigentümer sind alle Entitys in den abhängigen Elementen des aktuellen übergeordneten Elements, die Anteile an der verarbeiteten Entity besitzen.
- Der direkte Anteilsprozentsatz an der Entity wird vom Systemkonto Shares%Owned abgerufen.

Beispiel

- B ist Eigentum von A: 80 %
- C ist Eigentum von A: 70 %
- D ist Eigentum von B: 20 %
- D ist Eigentum von C: 20 %

Die übergeordnete Entity GROUP umfasst die Entitys A, B, C und D als abhängige Elemente (A ist die Holding-Gesellschaft). Das System berechnet den Anteilsprozentsatz wie folgt:

- A: 100 %
- B: 80 %
- C: 70 %
- D: 30 %

Angenommen, der Konsolidierungsprozentsatz von D (aus der Konsolidierungsmethodentabelle) ist POWNMIN.

Wenn der Konsolidierungsprozess gestaffelt ausgeführt wird, sieht der POWNMIN-Prozess wie folgt aus:

- **1.** Konsolidierung von D in B mithilfe des direkten Anteilprozentsatzes: 20 %
- **2.** Konsolidierung von D in C mithilfe des direkten Anteilprozentsatzes: 20 %
- **3.** Konsolidierung von B und C in A mithilfe der jeweiligen Prozentsätze: (80 % und 70 %)

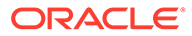

<span id="page-109-0"></span>Er wird wie folgt berechnet:

```
Entity D's Percent consolidation = 30\% + (100\% - 80\%) \times 20\% + (100\% -70\% + 20\% = 40\%
```
Mit diesem gestaffelten Konsolidierungsprozess wird Entity D mit einem Gesamtprozentsatz von 40 % konsolidiert.

Werden die Sub-Holdings B und C in A konsolidiert, werden eine Reihe von Minderheitsanteile mit 10 % für das Eigenkapital von Entity D berechnet.

#### **POWN-Berechnung**

Wird die Konsolidierung jedoch mit einer flachen Hierarchie durchgeführt, wird normalerweise der endgültige Anteilsprozentsatz (POWN) als Konsolidierungsprozentsatz für das Eigenkapital des Unternehmens verwendet. In diesem Fall beträgt der Prozentsatz für die Konsolidierung von D in die Gruppe 30 %. Es werden keine Minderheitsanteile für das Eigenkapital von Entity D berechnet.

Zusammenfassung:

- Bei Verwendung von POWN beträgt der Konsolidierungsprozentsatz, der Entity D zugewiesen wird, 30 % (endgültiger Anteilsprozentsatz)
- Bei Verwendung von POWNMIN beträgt der Konsolidierungsprozentsatz, der Entity D zugewiesen wird, 40 % (bei Verwendung eines gestaffelten Konsolidierungsprozesses)

# Währungen definieren

In Währungen werden umgerechnete Werte für Entitys gespeichert. Jede Anwendung muss eine Currency-Dimension enthalten. Die Dimension Currency muss eine Währung für jede Standardwährung enthalten, die einer Entity in der Dimension Entity zugewiesen ist. Jede Währung, die der Dimension Currency hinzugefügt wird, wird als vom System generiertes Element in der Dimension Value angezeigt. Sie können eine Währung aus der Dimension Value auswählen, um in die Währung umgerechnete Datenwerte anzuzeigen.

Sie können Währungen für eine Anwendung definieren, indem Sie eine Dimension mit dem Currency-Dimensionstyp erstellen und die in der Tabelle "Währungsattribute" enthaltenen Attribute verwenden. Sie erstellen Elemente in der Dimension Currency für jede in Ihrer Anwendung benötigte Währung.

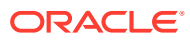

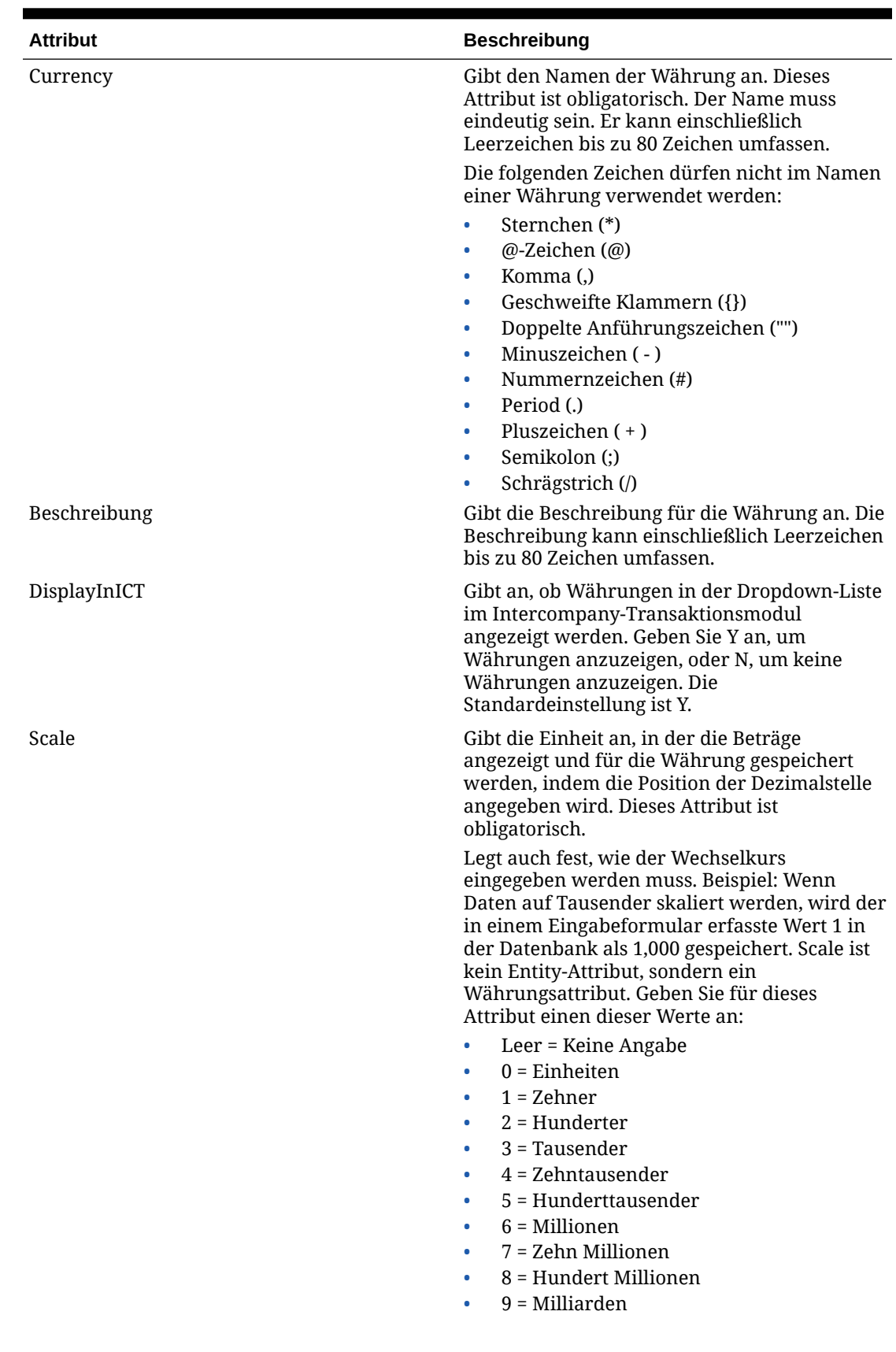

### **Tabelle 4-9 Währungsattribute**

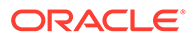

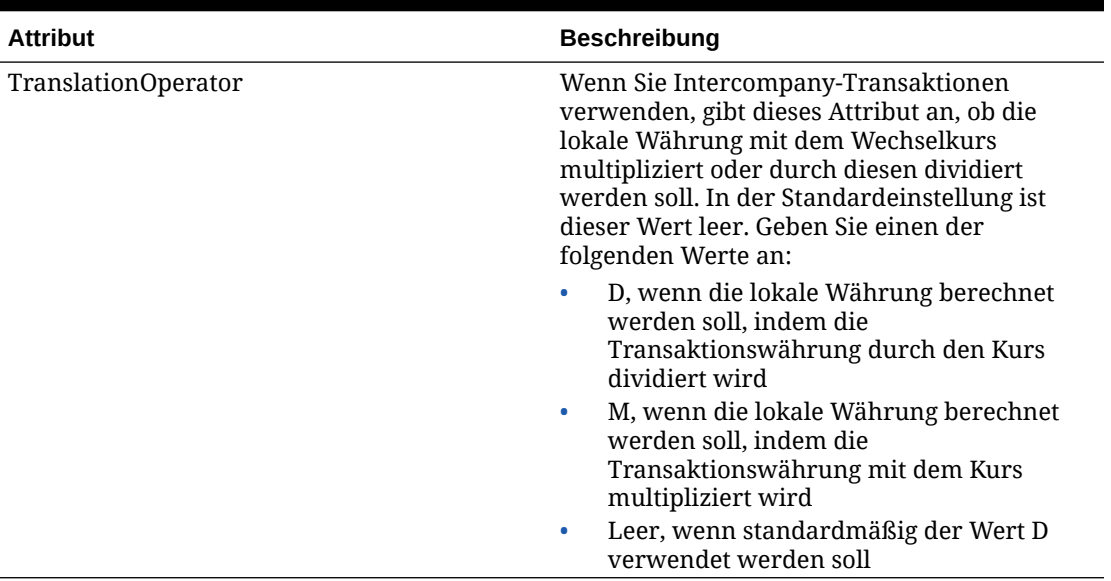

#### **Tabelle 4-9 (Fortsetzung) Währungsattribute**

Die Systemelementliste [Currencies] steht für die Dimensionen From Currency und To Currency zur Verfügung. Die der Anwendung hinzugefügten Währungen werden der Elementliste [Currencies] hinzugefügt. Die Liste [Currencies] ermöglicht die Eingabe von Währungsumrechnungssätzen für Währungspaare sowie das Herausfiltern von Nicht-Währungselementen.

# Zellentextlabels definieren

Für jede gültige Zelle in einem Datenraster oder Formular können Sie Zellentext hinzufügen. In einigen Fällen benötigen Sie mehrere Zellentexteinträge, um unterschiedliche Arten von Informationen für einen Point of View-Schnittpunkt zu speichern. Sie können mehrere Zellentexteinträge erstellen und Zellentextlabels definieren. So können Sie die Art der Informationen leicht erkennen.

Bevor Benutzer mehrere Zellentexteinträge eingeben können, muss der Administrator Zellentextlabels definieren. Die Labels werden als Metadaten geladen. Sie gelten für alle Kontozellen in der Anwendung und sind zur Auswahl verfügbar, wenn Benutzer Zellentextinformationen eingeben. Informationen hierzu finden Sie in der Dokumentation *Oracle Hyperion Financial Management - Benutzerdokumentation*.

Die folgenden Richtlinien gelten beim Definieren von Zellentextlabels:

- Der Labelname darf maximal 80 Zeichen enthalten. Der Name muss in der Datenzelle eindeutig sein.
- Er kann Leerzeichen enthalten, darf jedoch nicht mit einem Leerzeichen beginnen. Bei Verwendung einer Oracle-Datenbank dürfen Labels keine Leerzeichen enthalten.
- Der Labelname darf die folgenden Zeichen nicht enthalten:
	- Kaufmännisches Und-Zeichen ( & )
	- Sternchen (\*)
	- @-Zeichen ( @ )

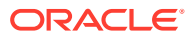

- Komma (,)
- Geschweifte Klammern ({})
- Doppelte Anführungszeichen ("")
- Schrägstrich ( / )
- Kleiner-als-Zeichen ( < )
- Minuszeichen ( )
- Nummernzeichen (#)
- Period (.)
- Pipe-Zeichen ( | )
- Pluszeichen ( + )
- Semikolon (;)
- $-$  Tilde (  $\sim$  )

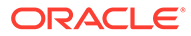

Sie können Zellentextlabels als Teil eines Ladevorgangs für Metadaten in einem Abschnitt für Zellentextlabels in der Ladedatei laden. Im Folgenden finden Sie einen Beispielabschnitt einer Ladedatei für Zellentextlabels: <MISC Name="CellTextLabel"> <MISCENTRY> <LABEL>MaturityDate</LABEL> </MISCENTRY> <MISCENTRY> <LABEL>CouponRate</LABEL> </MISCENTRY> <MISCENTRY> <LABEL>ExchangeRate</LABEL> </MISCENTRY> <MISCENTRY> <LABEL>Rating</LABEL> </MISCENTRY> <MISCENTRY>

<LABEL>InterestRate</LABEL>

</MISCENTRY>

 $<$ /MISC $>$ 

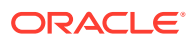

# Vom System generierte Konten

Beim Erstellen einer Anwendung werden automatisch Systemkonten für Konsolidierungsund Anteilsberechnungen erstellt.

### **Hinweis:**

Sie können lediglich die Beschreibung, die Sicherheitsklasse und die Position der Dezimalstelle für Systemkonten ändern. Alle weiteren Attribute von Systemkonten sind vordefiniert und können nicht geändert werden.

## Konsolidierungskonten

Die folgenden Konsolidierungssystemkonten sind für jedes übergeordnete Element in der Entity-Dimension erforderlich und werden im Konsolidierungsprozess verwendet.

### **Hinweis:**

Fast alle für die Konsolidierung verwendeten Systemkonten sind Konten des Typs BESTAND. Die einzige Ausnahme hierbei bildet das Konto Active als Konto des Typs BALANCERECURRING.

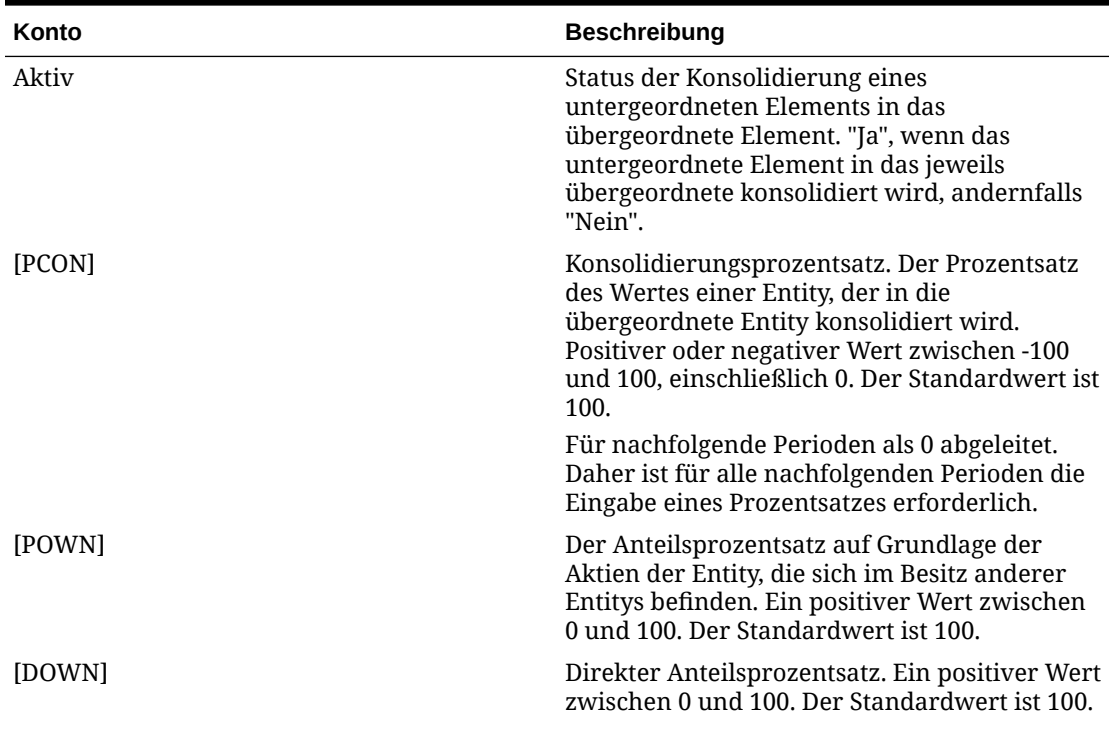

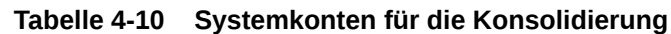

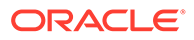

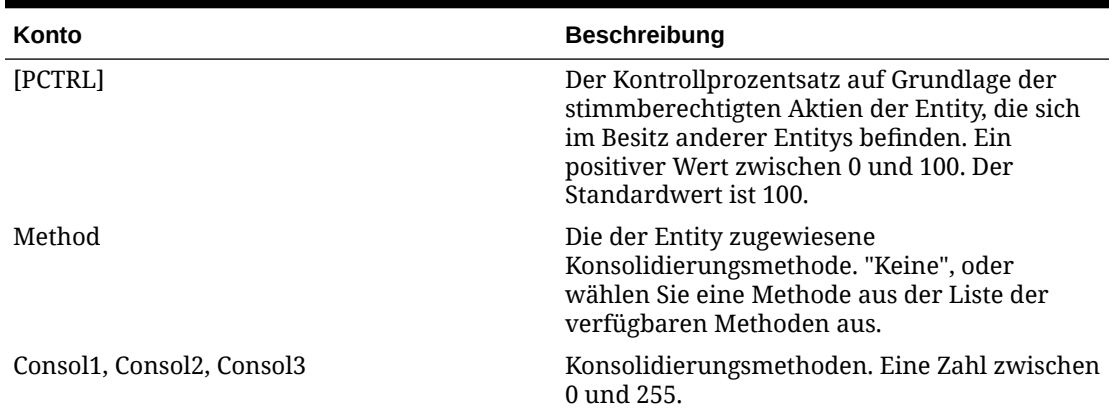

#### **Tabelle 4-10 (Fortsetzung) Systemkonten für die Konsolidierung**

# Anteilskonten

Die folgenden Anteilssystemkonten werden für Anteilsberechnungen verwendet.

#### **Hinweis:**

Alle für Anteilsberechnungen verwendeten Systemkonten sind Konten des Typs BESTAND.

| Konto             | <b>Beschreibung</b>                                                                                                    |
|-------------------|----------------------------------------------------------------------------------------------------|
| SharesOwned       | Die Gesamtanzahl der eigenen Aktien.<br>Positive Zahl oder 0. Der Standardwert ist<br>$\theta$ .                                                           |
|                   | Die Summe der eigenen Aktien muss<br>kleiner oder gleich der Summe der<br>umlaufenden Aktien sein.                                                         |
| VotingOwned       | Die Gesamtanzahl der eigenen<br>stimmberechtigten Aktien. Positive Zahl<br>oder 0. Der Standardwert ist 0.                                                 |
|                   | Die Gesamtanzahl der eigenen<br>stimmberechtigten Aktien muss kleiner<br>oder gleich der Gesamtanzahl der<br>umlaufenden stimmberechtigten Aktien<br>sein. |
| SharesOutstanding | Die Gesamtanzahl oder der Prozentsatz der<br>umlaufenden Aktien. Positive Zahl oder 0.<br>Der Standardwert ist 0.                                          |
|                   | Geben Sie die Anzahl oder den Prozentsatz<br>der umlaufenden Aktien ein. Geben Sie als<br>Prozentsatz 100 ein.                                             |

**Tabelle 4-11 Systemkonten für Anteilsberechnungen**

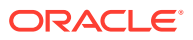

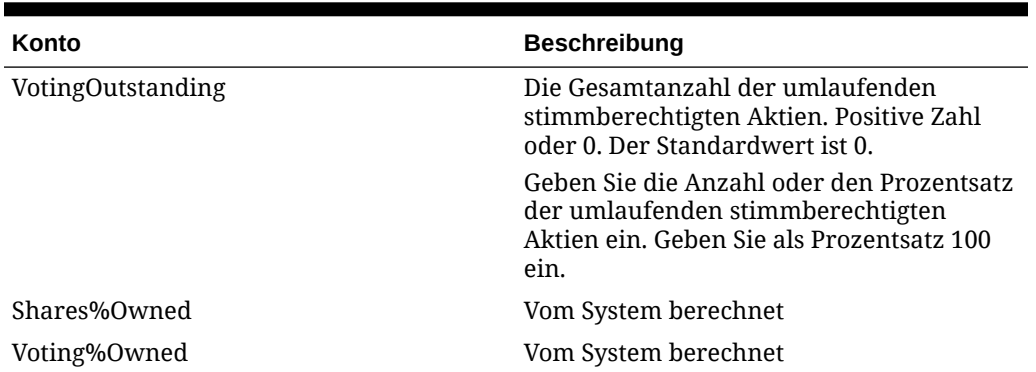

#### **Tabelle 4-11 (Fortsetzung) Systemkonten für Anteilsberechnungen**

# Vom System generierte Konten bearbeiten

Beim Erstellen einer Anwendung werden automatisch Systemkontoelemente für die Anwendung erstellt.

# **Hinweis:** Für Systemkontoelemente können Sie lediglich die Beschreibung, die Sicherheitsklasse und die Position der Dezimalstelle bearbeiten. Alle weiteren Attribute sind vordefiniert und können nicht geändert werden.

So bearbeiten Sie Systemkonten:

- **1.** Öffnen Sie die Metadatendatei, die die vom System generierten Kontoelemente enthält.
- **2.** Klicken Sie auf die Registerkarte **List View**.
- **3.** Wählen Sie ein Systemkonto aus der Liste aus, und ändern Sie nach Bedarf Beschreibung, Sicherheitsklasse oder Position der Dezimalstelle.
- **4.** Wiederholen Sie bei Bedarf Schritt 3, um weitere Systemkontoelemente zu bearbeiten.
- **5.** Klicken Sie auf **Datei speichern**.

#### **Hinweis:**

Damit die Änderungen wirksam werden, müssen Sie die aktualisierte Metadatendatei in die Anwendung laden.

# Intercompany-Partner einrichten

Intercompany-Transaktionen werden über die Dimension Intercompany Partner (ICP) verwaltet. Die ICP-Dimension enthält alle für ein Konto bestehenden Intercompany-Salden. Die ICP-Dimension ist eine reservierte Dimension, die mit der Account-Dimension und benutzerdefinierten Dimensionen zum Verfolgen und Eliminieren von Intercompany-Transaktionsdetails dient.

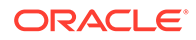

Um eine Anwendung für Intercompany-Transaktionen einzurichten, müssen Sie folgende Aktionen durchführen:

- Geben Sie die Konten an, die Intercompany-Transaktionen durchführen, und geben Sie ein Verrechnungskonto für jedes Intercompany-Konto an (Attribute IsICP und PlugAcct in Metadaten für Konten)
- Geben Sie an, welche Entitys Intercompany-Transaktionen ausführen (Attribut IsICP in Metadaten für Entitys)

Wenn Sie Intercompany-Transaktionen erstellen, muss jede Gruppe mindestens über ein Intercompany-Konto und ein Verrechnungskonto verfügen. Durch die Auswahl des IsICP-Attributs für ein Konto wird dieses als Intercompany-Konto definiert. Nach der Festlegung eines Kontos als Intercompany-Konto werden bei der Eingabe von Intercompany-Transaktionen im Element [Elimination] der Value-Dimension Löschoder Stornierungseinträge erstellt, wenn die Konsolidierung durchgeführt wird.

Ein Verrechnungskonto ist ein Konto, in dem die Differenzen zwischen den beiden Intercompany-Konten nach der Eliminierung in der Elimination Value-Dimension gespeichert werden. Ein Verrechnungskonto kann als ICP-Konto eingerichtet werden. Wenn ein Verrechnungskonto nach ICP aufgeteilt werden soll, setzen Sie das IsICP-Metadatenattribut auf Y oder R, damit das System die Eliminierungen in das betreffende ICP-Element schreibt. Wenn ein Verrechnungskonto nicht nach ICP aufgeteilt werden soll, setzen Sie das IsICP-Attribut auf N, damit das System die Eliminierungen in [ICP None] schreibt.

Während der Konsolidierung werden Transaktionen zwischen gültigen Intercompany-Entitys eliminiert. Informationen hierzu finden Sie unter [Entity-Elemente definieren](#page-94-0).

In der folgenden Tabelle sind die vom System generierten ICP-Elemente aufgeführt.

| <b>ICP-Element</b> | <b>Beschreibung</b>                                                     |
|--------------------|-------------------------------------------------------------------------|
| [ICP Top]          | Gibt das oberste Intercompany-Element an                                |
| [ICP None]         | Gibt an, dass kein Intercompany-Element<br>verwendet wird               |
| [ICP Entities]     | Gibt die für die Intercompany-<br>Transaktionen festgelegten Entitys an |

**Tabelle 4-12 Vom System generierte ICP-Elemente**

## Vom System generierte ICP-Elemente bearbeiten

Beim Erstellen einer Anwendung werden automatisch Intercompany Partner-Elemente (ICP) für die Anwendung erstellt. Ein ICP-Element wird für jedes Element der Entity-Dimension erstellt, für das das IsICP-Attribut ausgewählt ist.

### **Hinweis:**

Sie können lediglich die Beschreibung und die Sicherheitsklasse von ICP-Elementen ändern. Alle weiteren Attribute sind vordefiniert und können nicht geändert werden.

So bearbeiten Sie Intercompany-Elemente:

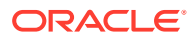

- **1.** Öffnen Sie die Metadatendatei, die die vom System generierten ICP-Elemente enthält.
- **2.** Wählen Sie in der Liste ein ICP-Element aus, und ändern Sie nach Bedarf Beschreibung und Sicherheitsklasse.
- **3.** Wiederholen Sie bei Bedarf Schritt 2, um weitere ICP-Elemente zu bearbeiten.
- **4.** Klicken Sie auf **Datei speichern**.

#### **Hinweis:**

Damit die Änderungen wirksam werden, müssen Sie die aktualisierte Metadatendatei in die Anwendung laden.

## Vom System generierte Value-Elemente bearbeiten

Beim Erstellen einer Anwendung werden automatisch Value-Elemente für die Anwendung erstellt.

#### **Hinweis:**

Sie können lediglich die Beschreibung von Value-Elementen ändern. Alle weiteren Attribute sind vordefiniert und können nicht geändert werden.

Wenn Sie Metadaten geladen haben, erstellt das System automatisch drei Elemente der Dimension Value für jede Währung in Ihrer Anwendung:

- *CurrencyName*
- *CurrencyName* Adjs
- *CurrencyName* Total

Wobei *CurrencyName* das Währungslabel darstellt.

Für die Währung USD erstellt das System beispielsweise diese Dreiergruppen von Elementen der Dimension Value: USD, USD Adjs und USD Total.

#### **Hinweis:**

Die Metadatendatei muss eine Beschreibung für das Value-Element <Currency> enthalten. Wenn in der Metadatendatei keine Beschreibungen für Währungen angegeben sind, werden die Währungsbeschreibungen beim Laden von Metadaten nicht angezeigt.

So bearbeiten Sie die Beschreibung eines Elements der Dimension Value:

- **1.** Öffnen Sie die Metadatendatei, die die vom System generierten Value-Elemente enthält.
- **2.** Wählen Sie in der Registerkarte **Member Attributes** das gewünschte Element in der Hierarchie aus, und bearbeiten Sie das Description-Attribut.

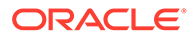

- **3.** Wiederholen Sie bei Bedarf Schritt 2, um Beschreibungen für weitere Value-Elemente hinzuzufügen.
- **4.** Klicken Sie auf **Datei speichern**.

### **Hinweis:**

Damit die Änderungen wirksam werden, müssen Sie die aktualisierte Metadatendatei in die Anwendung laden.

# Metadatenfilterung nach Sicherheit

Wenn Sie Metadaten nach Sicherheit filtern, sehen Benutzer nur die Elemente der Dimensionen Scenario, Entity, ICP, Account und Custom, auf die sie Zugriff haben. Zum Einrichten der Metadatenfilterung auf Anwendungsebene setzen Sie zunächst das Metadatenattribut AppSettings EnableMetadataSecurityFiltering auf Y. Weisen Sie den Elementen, die für Benutzer in einer Hierarchie sichtbar sein sollen, anschließend eine Sicherheitsklasse zu, und erteilen Sie den betreffenden Benutzern Metadatenzugriff auf diese Sicherheitsklasse.

Benutzer haben impliziten Zugriff auf die übergeordneten Elemente aller Elemente, für die sie Zugriffsberechtigungen besitzen. Benutzer mit implizitem Zugriff können die jeweiligen übergeordneten Elemente in einer hierarchischen Baumstruktur anzeigen, haben jedoch keinen Zugriff darauf. In der folgenden Baumstruktur hat der Benutzer z.B. lediglich Zugriff auf das Element Connecticut, obwohl auch die übergeordneten Elemente (UnitedStates und Imbler) und die Vorgänger (Management und Regional) in der Baumstruktur angezeigt werden.

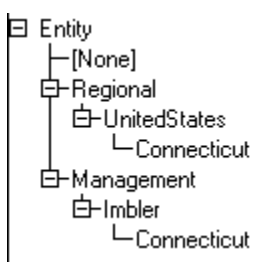

# Metadatendateien im APP-Format erstellen

Mit einer Metadatendatei im APP-Format können Sie einer Anwendung Metadaten hinzufügen. Die Abschnitte der Metadatendatei können in beliebiger Reihenfolge angeordnet werden, das System verarbeitet die Abschnitte jedoch automatisch in dieser Reihenfolge.

- Währungen
- Entity-Dimension
- Scenario-Dimension
- Custom-Dimensionen
- Account-Dimension

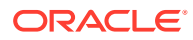

- Value-Dimension
- Intercompany Partner-Dimension
- Anwendungseinstellungen
- Konsolidierungsmethoden.

Für jede Art von dimensionsbezogenen Metadaten werden die Abschnitte in dieser Reihenfolge verarbeitet:

- Elemente
- **Hierarchien**

#### **Hinweis:**

Für benutzerdefinierte Dimensionen müssen diese Abschnitte den benutzerdefinierten Dimensionsaliasnamen verwenden.

Metadaten der Dimensionen Entity, Scenario und Account sowie der benutzerdefinierten Dimensionen werden in den Abschnitten für Elemente und Hierarchien angegeben. Benutzerdefinierte Dimensionen können im Dimensionsabschnitt enthalten sein. Die Abschnitte für jeden Metadatentyp können jeweils nur einmal pro Metadatendatei vorkommen.

Diese Zeichen können als Trennzeichen verwendet werden:

#### ,  $\sim$  @ \$  $\frac{8}{1}$   $\sim$  | : ; ? \

#### **Hinweis:**

Sie müssen ein Zeichen verwenden, das nicht im Dateinamen oder in der Datei verwendet wird. Trennzeichen sind lediglich für ASCII-Dateien mit der Dateinamenerweiterung APP erforderlich. Für XML-(Extensible Markup Language-)Dateien werden keine Trennzeichen benötigt.

Der Anfang eines neuen Abschnitts in der Metadatendatei wird durch ein Ausrufezeichen (!) am Zeilenanfang gekennzeichnet. Dem Ausrufezeichen muss ein gültiger Abschnittsname folgen (z.B. "currencies", "members" oder "hierarchies"). True- oder False-Werte werden wie folgt dargestellt: "Y" für "True" und "N" für "False". Zeilen, die mit einem Apostroph beginnen ('), sind Kommentarzeilen und werden vom System ignoriert.

In einer Metadatendatei können folgende Abschnitte verwendet werden:

- **Dateiformat**
- **Version**
- Anwendungseinstellungen
- Währungen
- **Dimension**

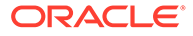

- **Elemente**
- **Hierarchien**
- Konsolidierungsmethoden.

## Dateiformat

Dieser Abschnitt der Metadatendatei gibt die Versionsnummer der Datei an. Die Versionsnummer ändert sich nur bei Änderungen am Dateiformat. Das Dateiformat wird automatisch bei der Extraktion der Metadaten generiert. Wenn Sie eine zu ladende Datei definieren, müssen Sie ein gültiges Dateiformat angeben. Diese Syntax gibt das Dateiformat an:

!FILE\_FORMAT = *majorNumber*.*minorNumber*

*majorNumber* und *minorNumber* bestehen aus ein oder zwei Ziffern. *majorNumber* kann eine führende und *minorNumber* eine nachstehende Null enthalten. Sie müssen einen Wert für *majorNumber* und *minorNumber* angeben und dürfen nur einen Punkt ( . ) als Dezimalzeichen verwenden. Die folgenden Beispiele zeigen gültige Dateiformatwerte:

```
!FILE_FORMAT = 11.12
!FILE_FORMAT = 11.120
!FILE_FORMAT = 011.120
!FILE_FORMAT = 011.12
```
### Version

Dieser Abschnitt der Metadatendatei gibt die Oracle Hyperion Financial Management-Version an, mit der die Metadaten extrahiert wurden. Die Versionsnummer wird beim Extrahieren der Metadaten automatisch generiert. Wenn Sie eine Metadatendatei für den Ladevorgang erstellen, müssen Sie keine Versionsnummer angeben. Die Version wird mit dieser Syntax angegeben:

!VERSION = *major version*.*minor version*.*build version*

Dieses Beispiel zeigt einen gültigen Versionswert:

!VERSION = 11.1.4749

## Anwendungseinstellungen

Dieser Abschnitt einer Metadatendatei definiert Einstellungen, die für die gesamte Oracle Hyperion Financial Management-Anwendung gelten. Informationen zu

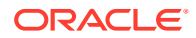

Anwendungseinstellungsattributen finden Sie unter [Anwendungseinstellungen definieren](#page-100-0).

#### In diesem Beispiel werden Attribute für Anwendungseinstellungen angegeben:

!APPLICATION\_SETTINGS

DefaultCurrency=USD

DefaultRateForBalanceAccounts=Rate1

DefaultRateForFlowAccounts=Rate2

UsePVAForBalanceAccounts=Y

UsePVAForFlowAccounts=Y

ICPEntitiesAggregationWeight=1

DefaultValueForActive=1

ConsolidationRules=N

OrgByPeriodApplication=N

NodeSecurity=Entity

UseSecurityForAccounts=N

UseSecurityForEntities=Y

UseSecurityForScenarios=Y

UseSecurityForFlows=Y

UseSecurityForMarket=Y

UseSecurityForRegion=N

UseSecurityForCostCenter=N

UseSecurityForICP=N

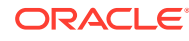

# Währungen

In diesem Abschnitt der Metadatendatei werden Währungen definiert. Für die Angabe einer Währung ist diese Syntax erforderlich:

Label; Scale; Descriptions

Informationen hierzu finden Sie unter [Währungen definieren](#page-109-0).

In diesem Beispiel werden Währungsattribute angegeben:

!CURRENCIES

EURO;0;English=European Euro

GBR;0;English=Great Britain Pounds

USD;0;English=United Stated Dollars

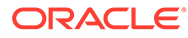

## Elemente

In diesem Abschnitt der Metadatendatei werden die Elemente einer Dimension definiert. Sie können Trennzeichen verwenden, um fehlende Werte als leer anzugeben. Verwenden Sie bei der Eingabe von Dimensionselementen diese Syntax:

!MEMBERS=Customers

```
'Label;IsCalculated;SwitchSignForFlow;SwitchTypeForFlow;
UserDefined1;UserDefined2;UserDefined3;SecurityClass;
DefaultParent;Descriptions
```
[None];N;N;N;;;;;DefaultParent=#root

AllCustomers; Y; N; N; ;;;; Default Parent=#root

Customer2;N;N;N;;;;;DefaultParent=AllCustomers

Customer3;N;N;N;;;;;DefaultParent=AllCustomers

Customer4;N;N;N;;;;;DefaultParent=AllCustomers

Customer5;N;N;N;;;;;DefaultParent=AllCustomers

#### **Hinweis:**

Für benutzerdefinierte Dimensionen muss dieser Abschnitt den benutzerdefinierten Dimensionsaliasnamen verwenden.

In diesen Themen werden die Formate der Elementabschnitte für die Dimensionen Account, Scenario, Entity, Custom, Value und ICP aufgeführt.

### Konto

Syntax für Account-Dimensionselemente:

'Label, AccountType, IsCalculated, IsConsolidated, IsICP, PlugAcct, CustomTop, NumDecimalPlaces, UsesLineItems, EnableCustomAggr, UserDefined1, UserDefined2, UserDefined3, XBRLTags, SecurityClass, ICPTopMember, EnableDataAudit, DefaultParent, Descriptions

Informationen hierzu finden Sie unter [Konten definieren](#page-84-0).

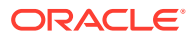

Das Schlüsselwort Custom\_Order ist für alle neuen Metadatendateien erforderlich, um die Spalten für benutzerdefinierte Dimensionen zu definieren. Dieser Abschnitt muss mit dem Schlüsselwort Custom\_Order der Anwendungsprofildatei (.per) übereinstimmen.

Beispiel:

!Custom\_Order=Product;Customers;Channel;UnitsFlows

Im folgenden Beispiel werden Attribute für die beiden Konten AdminExpenses und CapitalStock angegeben:

!MEMBERS=Account

```
AdminExpenses;EXPENSE;N;Y;Y; ;AllCustom3;AllCustom1;AllMarket;AllFlows;2;N;Y;
Y;Y;Y; ;
; ; ; ; ;N;DefaultParent=NetIncome
```

```
CapitalStock;LIABILITY;N;Y;N; AllCustom3;
[None];AllMarket;AllFlows;6;N;Y;Y;Y;Y;
; ; ; ; ; ;N;DefaultParent=TotalEquity;English=Capital Stock
```
### Scenario

#### Syntax für Szenario-Dimensionselemente:

```
'Label, DefaultFreq, DefaultView, ZeroViewForNonadj, ZeroViewForAdj, 
ConsolidateYTD, UserDefined1, UserDefined2, UserDefined3, 
SupportsProcessManagement, SecurityClass, MaximumReviewLevel, UsesLineItems, 
EnableDataAudit, EnableJournalsAutoLabel, DefFreqForPostingFlowTrans, 
DefaultParent, Descriptions
```
Informationen hierzu finden Sie unter [Elemente der Scenario-Dimension definieren.](#page-96-0)

Im folgenden Beispiel werden Attribute für die beiden Konten Actual (Ist-Zahlen) und Budget angegeben:

```
!MEMBERS=Scenario
```
Actual;MTD;Periodic;Periodic;Periodic;N; ; ; ;N; ;10;Y;N;N;MTD ;DefaultParent =#root

Budget;MTD;Periodic;Periodic;Periodic;N; ; ; ;Y; ;10;Y;N;N;MTD ;DefaultParent =#root

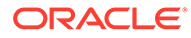

## **Entity**

#### Syntax für Entity-Dimensionselemente:

```
'Label, DefCurrency, AllowAdjs, IsICP, AllowAdjFromChildren, 
SecurityClass, UserDefined1, UserDefined2, UserDefined3, 
HoldingCompany, SecurityAsPartner, DefaultParent, Descriptions
```
Informationen hierzu finden Sie unter [Entity-Elemente definieren](#page-94-0).

Im folgenden Beispiel werden Attribute für die Entitys California, Canada und Connecticut angegeben:

!MEMBERS=Entity

California; USD; Y; Y; Y; US; ;;;;; Default Parent=Imbler; English=State of California;French=California

Canada;USD;Y;N;N;;;;;;;DefaultParent=Regional

Connecticut;USD;Y;Y;N;US;Northeast;;;;;DefaultParent=Imbler

### Custom

Syntax für Elemente der Custom-Dimension:

```
'Label, IsCalculated, SwitchSignForFlow, SwitchTypeForFlow, 
UserDefined1, UserDefined2, UserDefined3, SecurityClass, 
DefaultParent, Descriptions
```
Informationen hierzu finden Sie unter [Elemente der Custom-Dimension definieren.](#page-92-0)

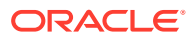

Im folgenden Beispiel werden Attribute für Elemente der Dimension Custom3 angegeben:

```
!MEMBERS=Customers
```
[None];N;N;N;;;;;DefaultParent=#root

AllCustomers;Y;N;N;;;;;DefaultParent=#root

Customer2;N;N;N;;;;;DefaultParent=AllCustomers

Customer3;N;N;N;;;;;DefaultParent=AllCustomers

Customer4;N;N;N;;;;;DefaultParent=AllCustomers

Customer5;N;N;N;;;;;DefaultParent=AllCustomers

### Value

Im Abschnitt für Elemente können Sie Beschreibungen für systemdefinierte Elemente der Dimension Value definieren. Zusätzlich zu den Elementen der Dimension Value, die vom System für Währungen erstellt werden, können Sie Beschreibungen definieren, die an die Währungsbeschreibungen angefügt werden.

Syntax für Value-Elemente:

*Label*;*Descriptions*

Sie können das Label eines systemdefinierten Value-Elements angeben. Darüber hinaus können Sie anhand der folgenden Label Beschreibungen erstellen, die an die Beschreibungen für die entsprechenden vom System für benutzerdefinierte Währungen erstellten Value-Elemente angefügt werden:

<Currency Total>

<Currency Adjs>

<Currency>

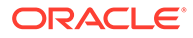

<span id="page-129-0"></span>Angenommen, Sie definieren die Währungen USD und EUR mit den Beschreibungen "US Dollar" und "Euro". Darüber hinaus definieren Sie in einer geladenen Metadatendatei die folgenden Beschreibungen von Value-Elementen:

```
[None];English=ValueNone
<Currency Total>;English=Total
<Currency Adjs>;English=Adjs
<Currency>;English=Base
```
Die folgende Tabelle beschreibt die Dreiergruppen der Value-Dimensionselemente, die das System für die Währungen USD und Euro erstellt.

**Tabelle 4-13 Beschreibungen der Value-Dimension**

| <b>Value-Element</b> | <b>Beschreibung</b>    |
|----------------------|------------------------|
| <b>USD Total</b>     | US Dollars Total       |
| USD Adjs             | US Dollars Adjs        |
| <b>USD</b>           | <b>US Dollars Base</b> |
| <b>EUR</b> Total     | Euro Total             |
| EUR Adjs             | Euro Adjs              |
| <b>EUR</b>           | Euro Base              |

#### **Hinweis:**

Die Metadatendatei muss eine Beschreibung für das Value-Element <Currency> enthalten. Wenn in der Metadatendatei keine Beschreibungen für Währungen angegeben sind, werden die Währungsbeschreibungen beim Laden von Metadaten nicht angezeigt.

### Intercompany Partner

Im Abschnitt für Elemente können Sie Sicherheitsklassen und Beschreibungen für die folgenden systemdefinierten Elemente der Dimension Intercompany Partner definieren:

- [ICP Top]
- [ICP None]
- [ICP Entities]

Syntax für Intercompany-Partner-Elemente:

```
Label;SecurityClass;Descriptions
```
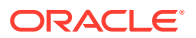

Dieses Beispiel veranschaulicht die Definition von Beschreibungen für [ICP Top], [ICP None] und [ICP Entities] ohne Angabe von Sicherheitsklassen:

```
[ICP Top];;English=Top ICP
[ICP None];;English=No ICP
```
[ICP Entities];;English=Entities ICP

## Konsolidierungsmethoden

In diesem Abschnitt der Metadatendatei werden die Konsolidierungsmethoden definiert. Syntax für Konsolidierungsmethoden:

 *Label;UsedByCalcRoutine;IsHoldingMethod;ToPercentControlComp; ToPercentControl;PercentConsol;Control;Descriptions*

Informationen hierzu finden Sie unter [Konsolidierungsmethoden definieren](#page-104-0).

In diesem Beispiel werden Attribute für Konsolidierungsmethoden angegeben:

!CONSOLIDATION\_METHODS

M2;Y;N;<=;20;0;No

M3;Y;N;<;50;POWN;Limited

M4;Y;N;<=;50;50;Limited

M1;Y;Y;<=;100;100;Full

M5;Y;N;<=;100;100;Full

## Hierarchien

Dieser Abschnitt der Metadatendatei definiert Beziehungen zwischen über- und untergeordneten Elementen. Solche Beziehungen werden als Knoten bezeichnet. Ein Knoten kann eigene Gruppen von Attributwerten aufweisen.

Bei einem Knotendatensatz handelt es sich um eine getrennte Liste. Die ersten beiden Elemente sind ein übergeordnetes und ein untergeordnetes Element. Sie können Trennzeichen verwenden, um fehlende Werte als leer anzugeben. Alle Elemente der

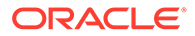

obersten Ebene in einer Hierarchie sollten als untergeordnete Elemente eines leeren übergeordneten Elements dargestellt werden.

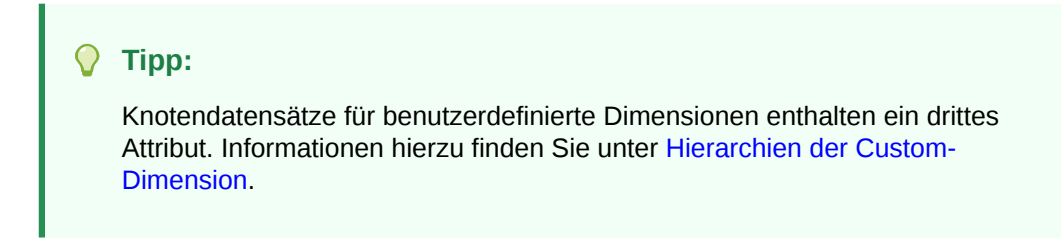

Geben Sie zu Beginn eines Hierarchieabschnitts die folgende Zeile ein. Ersetzen Sie die Zeichen <> durch den Dimensionsnamen:

```
!HIERARCHIES=<>
```
Die Anfänge von Abschnitten für benutzerdefinierte Dimensionen dürfen keine Leerzeichen enthalten. Beispiel: Der Hierarchieabschnitt für die Dimension FLOW beginnt mit der folgenden Zeile:

```
!HIERARCHIES=Customers
;[None];1
;AllCustomers;0
AllCustomers;Customer2;1
AllCustomers;Customer3;1
AllCustomers;Customer4;1
AllCustomers;Customer5;1
```
### **Hinweis:**

Für benutzerdefinierte Dimensionen muss dieser Abschnitt den benutzerdefinierten Dimensionsaliasnamen verwenden.

In diesen Themen werden die Formate der Hierarchieabschnitte für die Dimensionen Account, Scenario, Entity und Custom aufgeführt.

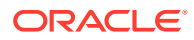

# Account-Dimensionshierarchien

Syntax für Account-Dimensionshierarchien:

*parentmemberlabel*;*childmemberlabel*

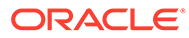

Dieses Beispiel veranschaulicht die Hierarchien der Dimension Account: !HIERARCHIES=Account ;[None] ;ExchangeRates ExchangeRates;Rate1 ExchangeRates;Rate2 ;Plug ;NetProfit NetProfit;NetIncome NetIncome;GrossMargin GrossMargin;Sales GrossMargin;TotalCosts TotalCosts;Purchases TotalCosts;Salaries TotalCosts;OtherCosts NetIncome;AdminExpenses NetIncome;InterestCharges

NetProfit;Taxes

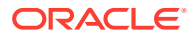

## <span id="page-134-0"></span>**Szenariohierarchien**

Syntax für Szenario-Dimensionshierarchien:

*parentmemberlabel*;*childmemberlabel*

Dieses Beispiel veranschaulicht die Hierarchien der Dimension Scenario:

!HIERARCHIES=Scenario

;Actual

;Budget

## **Entityhierarchien**

#### Syntax für Entity-Dimensionshierarchien:

*parentmemberlabel*;*childmemberlabel*

Dieses Beispiel veranschaulicht die Hierarchien der Dimension Entity:

!HIERARCHIES=Entity

;[None]

;Regional

Regional;UnitedStates

UnitedStates;California

California;Sunnyvale

California;FosterCity

### Hierarchien der Custom-Dimension

Syntax für Hierarchien der Custom-Dimension:

*parentmemberlabel*;*childmemberlabel*;*AggregationWeight*

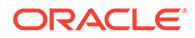

Dieses Beispiel veranschaulicht eine Hierarchie der Custom-Dimension:

!HIERARCHIES=Products ;[None];1 ;AllProducts;0 AllProducts;Golf;1 Golf;GolfBalls;1 Golf;GolfShoes;1 Golf;GolfTees;1 Golf;GolfClubs;1

## Nicht in Metadatendateien enthaltene Dimensionen

Die Dimensionen Year, Period und View sind in den Metadatendateien nicht enthalten. Diese Dimensionen werden im Anwendungsprofil definiert, das bei der Definition einer Anwendung angegeben wird.

Die Elemente der Dimensionen Value und Intercompany Partner werden überwiegend vom System definiert. Sie können jedoch Beschreibungen für die Elemente der Dimension Value und Sicherheitsklassen sowie Beschreibungen für einige Elemente der Dimension Intercompany Partner definieren:

- Value Standardelemente werden automatisch generiert. Nach dem Laden von Metadaten erstellt das System zusätzlich automatisch eine Dreiergruppe von Elementen der Value-Dimension für jede von Ihnen geladene Währung: *CurrencyName*, *CurrencyName* Adjs und *CurrencyName* Total, wobei *CurrencyName* das Währungslabel ist. Beispiel: Für die Währung USD erstellt Oracle Hyperion Financial Management die folgenden Elemente der Value-Dimension: USD, USD Adjs und USD Total. Neben den Beschreibungen der systemgenerierten Elemente können Sie Beschreibungen definieren, die den Value-Elementen hinzugefügt werden, die das System für benutzerdefinierte Währungen erstellt.
- Intercompany Partner Diese Dimension wird automatisch generiert. Ein Element dieser Dimension wird für jedes Element der Dimension Entity generiert, dessen IsICP-Attribut auf "True" gesetzt ist. Sie können Sicherheitsklassen und Beschreibungen für einige Elemente der Intercompany Partner-Dimension definieren, wie unter [Intercompany Partner](#page-129-0) beschrieben.

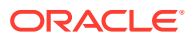

# <span id="page-136-0"></span>Referenzielle Integrität von Metadaten

Um Verletzungen der referenziellen Integrität in der Anwendung zu vermeiden, stellt Oracle Hyperion Financial Management vor der Übernahme der Änderungen an Metadaten sicher, dass diese für die Anwendung in ihrem aktuellen Zustand gültig sind.

Beim Laden von Metadaten vergleicht das System die Metadaten-Ladedatei mit den Metadatenelementen in der Anwendung. Alle Änderungen werden erfasst, und einige werden mit den vorhandenen Daten verglichen. Änderungen, die die referentielle Integrität verletzen, werden nicht zugelassen.

### **Hinweis:**

Das Sperren von Daten verhindert, dass gespeicherte Daten geändert werden. Es wird jedoch nicht verhindert, dass aggregierte Daten geändert werden, wenn Änderungen an Hierarchien vorgenommen werden. Um eine gesamte Hierarchie zu ändern, ohne dass alte Aggregationen betroffen sind, müssen Sie eine neue Hierarchie hinzufügen und die alte Hierarchie beibehalten, statt eine vorhandene Hierarchie zu ändern.

## Prüfung der referentiellen Integrität von Metadaten

Die Protokolldatei enthält Informationen zu spezifischen Änderungen an Metadatenattributen, bei denen ein Vergleich der vorhandenen Daten mit der zu ladenden Metadatendatei nötig ist.

Darüber hinaus wird geprüft, ob für die Ladedatei und die Metadaten in der Anwendung ein ungültiger Point of View vorliegt. Wenn ein Dimensionselement nicht in der Ladedatei, jedoch in einem Journal in der Anwendung vorhanden ist, wird das Laden der Metadaten verhindert.

# Verletzungen der referentiellen Integrität in der Protokolldatei der Metadaten

In der Protokolldatei der Metadaten werden Verletzungen der referentiellen Integrität in diesem Abschnitt angezeigt:

Metadata referential integrity check started at

Jede Zeile im Abschnitt für die Prüfung der referentiellen Integrität verweist auf einen Integritätsfehler in den Metadaten der Ladedatei. Die während der Integritätsprüfung ermittelten Fehler werden im folgenden Format angezeigt:

```
Journals::SINGLECA1 Scenario::Actual Year::2014 
Value::[Contribution Adjs] 
Period::January has 1 occurrences of 
Changed::[SCENARIO::Actual::ZeroViewForAdj: Periodic to YTD]
```
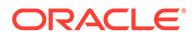

In diesem Beispiel ist der Metadatenintegritätsfehler im Journal SINGLECA1 mit folgendem Point of View aufgetreten: Scenario Actual, Year 2014, Value [Contribution Adjs], Period January. Der Fehler besteht darin, dass das Attribut "ZeroViewForAdj" für das Szenario "Actual" von "Periodic" in "YTD" geändert wurde. Diese Änderung ist nicht zulässig, da für das Szenario "Actual" ein Journal existiert.

# Utility zum Zusammenführen von Metadaten verwenden

Wenn Sie von einem vorhandenen Release auf ein neues Release upgraden, können Sie das Utility zum Zusammenführen von Metadaten verwenden, um Ihre vorhandenen Metadatendateien mit den Dateien der neuesten Version zusammenzuführen. Dadurch können Sie Änderungen beibehalten, die Sie an Ihrer vorhandenen Metadatendatei vorgenommen haben. Das Utility befindet sich im Ordner "Financial Management\Utilities".

#### **Hinweis:**

Das Utility zum Zusammenführen von Metadaten funktioniert nur mit Metadaten im XML-Format. Es funktioniert nicht für das APP-Format.

#### **Verwendung**

MetadataMerge.bat -b<Base File>[i<Ignore descriptions>]-l <Latest file>-m <Modified file>[-o <Output File>]

#### wobei:

*-b,-base <Basisdatei>* = Basisversion des vollständigen Metadatendateipfades einschließlich des Dateinamens mit Erweiterung

*-l,-latest <Aktuelle Datei>* = Releaseversion des vollständigen Metadatendateipfades einschließlich des Dateinamens mit Erweiterung

*-m,-modified <Geänderte Datei>* = Vollständiger Pfad der geänderten Metadatendatei einschließlich des Dateinamens mit Erweiterung

*-o,-output <Ausgabedatei>* = Pfad für Ausgabemetadatendatei, in dem die aktualisierten Metadaten und der Bericht zu Unterschieden bei Metadaten gespeichert werden

*-i,-ignoredesc <Beschreibungen ignorieren>* = Änderungen von Elementbeschreibungen ignorieren

#### **Beispiel**

```
-b c:\temp\MetadataMerge\Comma_V1_B.xml
-1 c:\temp\MetadataMerge\Comma V2 R.xml
```
-m c:\temp\MetadataMerge\Comma\_Customer\_M.xml (Von Benutzern geänderte Metadaten basierend auf der Datei "Comma\_V1\_B.xml")

-i true

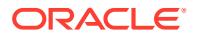

```
Befehl: MetadataMerge.bat -b c:\temp\MetadataMerge\Comma Metadata B.xml -l
c:\temp\MetadataMerge\Comma_Metadata_R.xml -m
c:\temp\MetadataMerge\Comma_Metadata_M.xml -i true
```
So verwenden Sie das Utility zum Zusammenführen von Metadaten:

- 1. Führen Sie MetadataMerge.bat über den Dateiexplorer oder über die Befehlszeile aus.
- **2.** Während des Zusammenführungsprozess wird vom System eine Warnung angezeigt, falls Metadatenkonflikte auftreten. Wählen Sie eine dieser Optionen aus:
	- Y Ja. Änderungen aus der neuesten Releasedatei werden vom System für die vorhandene Datei übernommen.
	- N Nein. Änderungen aus dem neuesten Release werden vom System nicht übernommen.
	- MA Alle zusammenführen. Alle Änderungen aus der neuesten Releasedatei werden übernommen. Vom System erfolgt keine Aufforderung für weitere Konflikte.
	- MN Keine zusammenführen. Es werden keine Änderungen übernommen. Vom System erfolgt keine Aufforderung für weitere Konflikte.
- **3.** Kopieren Sie die zwei Bilder im Ordner Images in den Pfad, in dem die HTML-Datei für den Bericht zu Unterschieden bei Metadaten generiert wird. Diese Bilder stellen die Symbole "Einblenden" und "Ausblenden" für den Baum im Bericht zu Unterschieden bei Metadaten dar.

# Metadaten laden

Wenn Sie eine Metadatendatei laden, ersetzt Oracle Hyperion Financial Management Metadaten durch neue Metadaten aus der Ladedatei. Mit dieser Funktion können Sie problemlos kleine Änderungen an Metadaten (wie das Hinzufügen eines Kontos) vornehmen. Beispiel: Eine Anwendung enthält die Entity "Nordamerika", und Sie laden Entitys aus einer Metadatendatei. In diesem Fall ersetzen die Attribute für die Entity "Nordamerika" in der Datei die Attribute für die Entity "Nordamerika" in der Anwendung.

#### **Hinweis:**

Verwenden Sie keine kaufmännischen Und-Zeichen (&) in Metadatendateien. Andernfalls tritt ein Fehler auf.

Wenn Sie Dateien mit Metadaten laden, wartet das System, bis andere Aufgaben, z.B. Konsolidierungen, Dateneingaben oder andere Ladevorgänge, abgeschlossen sind, bevor die Dateien geladen werden. Oracle empfiehlt, Metadaten in Zeiträumen mit geringer Aktivität im Servercluster zu laden, z.B. bei einer lang andauernden Konsolidierung. Auf der Seite "Aktive Aufgaben" können Sie beispielsweise überprüfen, welche Konsolidierungen oder Datenladevorgänge gerade durchgeführt werden.

Das Laden großer Metadatendateien kann zu einem Proxy-Timeoutfehler führen. Erhöhen Sie in diesem Fall die Timeouteinstellung für den Webproxy.

Nach dem Laden einer Metadatendatei in eine Anwendung werden Benutzer der Anwendung über die Änderung des Systems benachrichtigt. Die Benutzer müssen sich von der Anwendung abmelden und erneut anmelden.

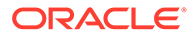

### **Achtung:**

Nicht verbundene Elemente müssen vor dem Ladevorgang gelöscht werden, andernfalls werden die Metadaten nicht aktualisiert.

Sie müssen die Ladeoption "Zusammenführen" oder "Ersetzen" auswählen. Die in der Anwendung vorhandenen Metadaten können vor dem Laden der neuen Metadaten gelöscht werden, und die Datenintegrität kann geprüft werden.

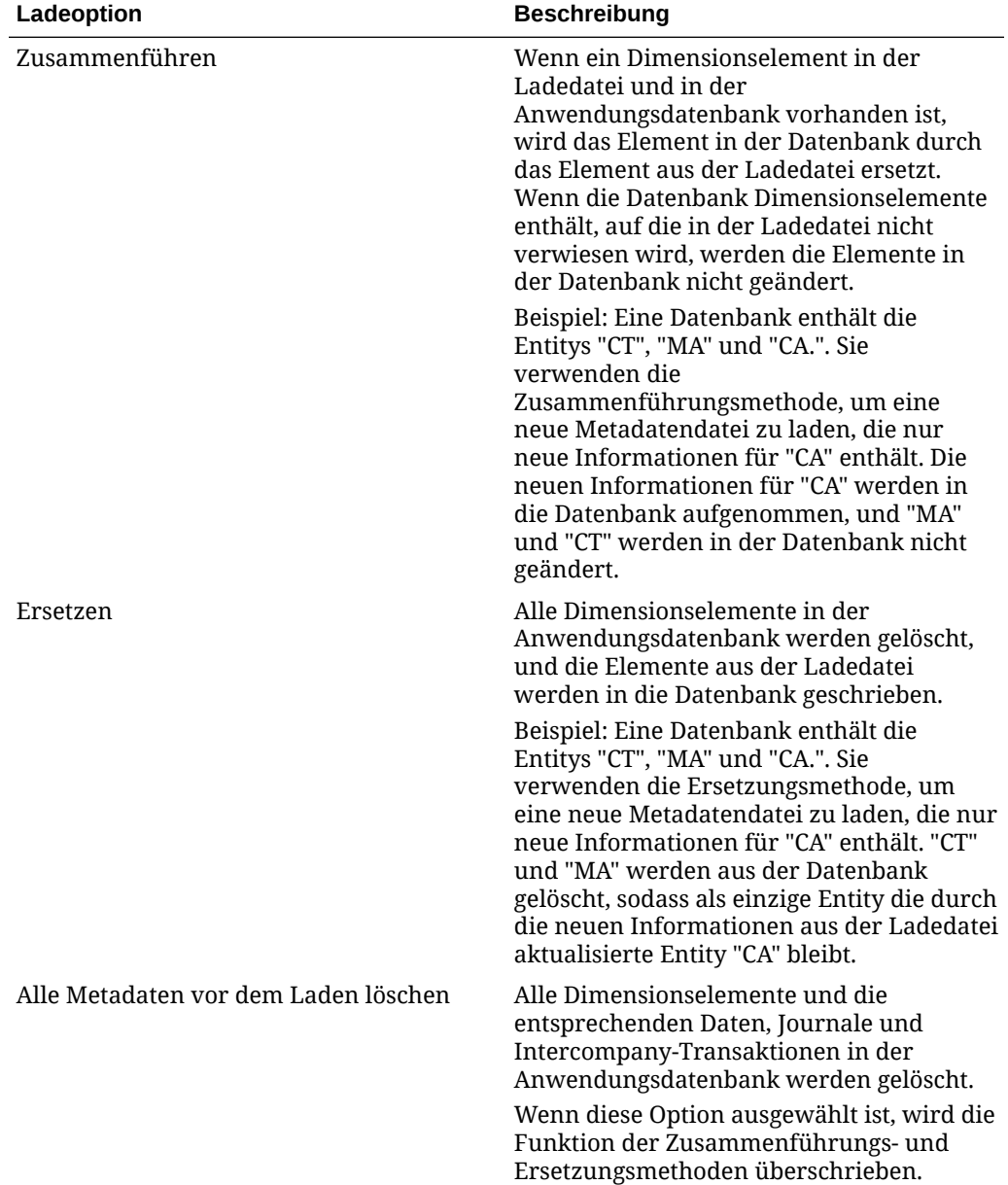

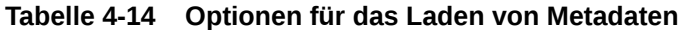

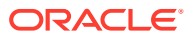

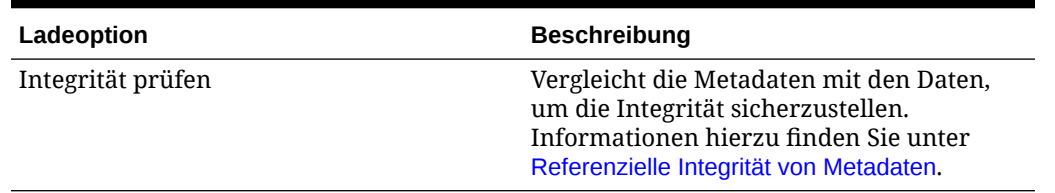

#### **Tabelle 4-14 (Fortsetzung) Optionen für das Laden von Metadaten**

#### **Hinweis:**

Oracle empfiehlt, Financial Management den Ausnahmen für den Web-Pop-up-Blocker hinzuzufügen. Wenn Sie Aufgaben wie das Laden von Daten ausführen, wird ein Statusfenster mit dem Aufgabenstatus angezeigt. Wenn auf dem Computer allerdings ein Pop-up-Blocker aktiviert ist, kann dieses Fenster nicht angezeigt werden.

So laden Sie Metadaten:

- **1.** Öffnen Sie die Anwendung.
- **2.** Wählen Sie **Konsolidierung**, **Laden**, **Anwendungselemente** aus.
- **3.** Geben Sie im Abschnitt **Metadaten** den Namen der zu ladenden Datei ein, oder klicken Sie auf **Durchsuchen**, um die Datei zu suchen.

#### **Hinweis:**

Standardmäßig besitzen Metadatendateien die Dateinamenerweiterung XML oder APP. Der Ladeprozess akzeptiert auch die Dateierweiterung TXT. Oracle empfiehlt jedoch, dass Sie die Dateierweiterungen XML oder APP verwenden.

**4. Optional:** Wählen Sie **Metadaten und Daten löschen** aus.

#### **Hinweis:**

Wenn Sie diese Option auswählen, ist die Auswahl von Elementen im Abschnitt Metadatenoptionen nicht möglich.

**5. Optional:** Aktivieren Sie das Kontrollkästchen **Integrität prüfen**, um die Metadatendatei mit den Daten in der aktuellen Anwendung zu vergleichen.

Die Auswahl dieser Option wird dringend empfohlen, da hierdurch gewährleistet wird, dass die Metadaten in der Ladedatei die Anwendung nicht negativ beeinträchtigen.

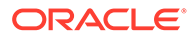

#### **Hinweis:**

Treten Integritätsfehler auf, werden diese in der Protokolldatei der Metadaten aufgezeichnet, und die Datei wird nicht in die Anwendung geladen.

Sie müssen die Fehler beheben, um den Vorgang fortsetzen zu können. Informationen hierzu finden Sie unter [Verletzungen der referentiellen Integrität in](#page-136-0) [der Protokolldatei der Metadaten](#page-136-0).

- **6.** Wählen Sie im Abschnitt **Ladeoptionen** eine Lademethode aus:
	- **Zusammenführen**
	- **Ersetzen**
- **7.** Wählen Sie unter **Trennzeichen** das zum Trennen der in der Datei enthaltenen Metadaten zu verwendende Zeichen aus.

Trennzeichen sind lediglich für ASCII-Dateien mit der Dateierweiterung APP erforderlich. Für XML-Dateien werden keine Trennzeichen benötigt. Folgende Zeichen sind gültig:

 $\sim$  @ \$  $\frac{6}{9}$   $\wedge$  | : ; ? \

#### **Hinweis:**

Wählen Sie ein Zeichen, das nicht im Dateinamen oder in der Datei verwendet wird. Wenn Sie beispielsweise das Komma im Namen einer Entity-Beschreibung verwenden, kann es nicht als Trennzeichen verwendet werden.

**8.** Wählen Sie im Abschnitt **Filter** die zu ladenden Metadatentypen aus.

#### **Tipp:**

Um die Filterauswahl zurückzusetzen, klicken Sie auf **Zurücksetzen**.

- **9. Optional:** Klicken Sie auf **Scan**, um das Dateiformat zu prüfen.
- **10.** Klicken Sie auf **Laden**.
- **11. Optional:** Um die Logdatei herunterzuladen, klicken Sie auf **Log herunterladen**. Klicken Sie auf **Öffnen**, um die Logdatei anzuzeigen, oder klicken Sie auf **Speichern**, und wählen Sie einen lokalen Speicherort für die Datei aus.

# Änderungen von Metadataloads anzeigen

Wenn eine Metadatendatei erfolgreich geladen wurde, können Sie detaillierte Informationen zu den Metadatenänderungen anzeigen, die während des Ladevorgangs vorgenommen wurden. Wenn z.B. ein Attribut in der Account-

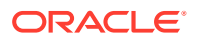

Dimension geändert wurde, werden der alte und der neue Attributwert angezeigt. Ein Bericht mit diesen Informationen kann über das Modul "Taskaudit" angezeigt werden.

Der Bericht zu den Änderungen von Metadataloads enthält die folgenden Details:

- Hinzugefügte Elemente
- Gelöschte Elemente
- Änderungen von Elementattributen (keine Änderungen der Beschreibung)
- Neue Beziehungen zwischen übergeordneten und untergeordneten Elementen
- Gelöschte Beziehungen zwischen übergeordneten und untergeordneten Elementen
- Änderungen des Aggregationsgewichts bei Beziehungen zwischen übergeordneten und untergeordneten Elementen in Custom-Dimensionen

#### **Beispielausgabe eines Metadataload-Berichts**

```
** Entity **
Added member WestRegion.
Changed IsICP for China from Y to N.
Added Parent/Child Regional/Asia.
Removed Parent/Child Europe/Bulgaria.
** Account **
Renamed member SalesIC to SalesInterco.
Deleted member EastSales.
** Scenario **
```
Added member Forecast.

So zeigen Sie Änderungen von Metadataloads an:

- **1.** Wählen Sie **Navigieren**, **Verwalten**, **Consolidation-Administration** aus.
- **2.** Wählen Sie **Administration**, **Audit**, **Aufgaben** aus.
- **3.** Klicken Sie unter "Aufgabenaudit" in der Spalte **Aktivität** neben dem Metadatenladeprozess, den Sie anzeigen möchten, auf das Symbol "Verknüpfung"  $(\mathscr{P})$ .
- **4.** Klicken Sie auf **Öffnen**, und zeigen Sie den Bericht in einem beliebigen Texteditor an.

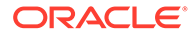

# Metadaten extrahieren

Sie können Metadaten extrahieren, um sie anzuzeigen oder zu bearbeiten. Bei der Extraktion von Metadaten speichern Sie die Datei als XML- oder APP-Datei und geben den Dateinamen und den Speicherort an. Damit die Änderungen wirksam werden, müssen Sie die geänderte Datei nach der Bearbeitung der Metadaten erneut in die Anwendung laden.

Elemente von systemdefinierten Dimensionen wie der Dimension Value können nicht extrahiert werden. Außerdem können keine Elemente aus in Anwendungsprofilen festgelegten Dimensionen wie Year und Period extrahiert werden.

So extrahieren Sie Metadaten:

- **1.** Öffnen Sie die Anwendung.
- **2.** Wählen Sie **Konsolidierung**, **Extrahieren**, **Anwendungselemente** aus.
- **3.** Wählen Sie im Abschnitt **Metadaten** unter **Trennzeichen** das Zeichen aus, das zum Trennen der Metadaten in der Datei verwendet werden soll.

Trennzeichen sind nur für ASCII-Dateien mit der Dateierweiterung .app erforderlich. Für XML-Dateien werden keine Trennzeichen benötigt. Folgende Zeichen sind gültig:

 $, - \omega$  \$ % ^ | : ; ? \

#### **Hinweis:**

Wählen Sie ein Zeichen, das nicht im Dateinamen oder in der Datei verwendet wird. Wenn Sie beispielsweise das Komma in einer Entity-Beschreibung verwenden, kann es nicht als Trennzeichen verwendet werden.

- **4.** Wählen Sie ein Dateiformat aus:
	- **Financial Management (.app)**
	- **Financial Management (.xml)**
- **5.** Wählen Sie unter **Filter** die Typen der zu extrahierenden Metadaten aus.
- **6.** Klicken Sie auf **Extrahieren**.
- **7.** Befolgen Sie die im Browser angezeigten Anweisungen zum Herunterladen der extrahierten Datei.

Die Anweisungen sind je nach Webbrowser unterschiedlich. Stellen Sie sicher, dass Sie die Datei im eingerichteten Webverzeichnis speichern.

**8. Optional:** Um die Logdatei herunterzuladen, klicken Sie auf **Log herunterladen**. Klicken Sie auf **Öffnen**, um die Logdatei anzuzeigen, oder klicken Sie auf **Speichern**, und wählen Sie einen lokalen Speicherort für die Datei aus.

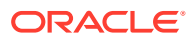
# 5 Elementlisten verwalten

Mit Elementlisten können Sie eine Teilmenge von Elementen innerhalb einer Dimension angeben und die Zeit verringern, die Sie zum Durchsuchen von Elementhierarchien aufwenden müssen. Beispiel: Wenn Italien, Frankreich und Großbritannien häufig im Point of View der Entity-Dimension verwendet werden, können Sie eine Elementliste mit dem Namen "Europäische Region" erstellen, die die häufig verwendeten Elemente enthält. Statt die gesamte Hierarchie der Entity-Dimension zu durchsuchen, können Sie dann in dieser Liste ein europäisches Element auswählen.

Elementlisten können auch in Regeln verwendet werden. Beispiel: Sie können eine Regel schreiben, die alle Elemente einer Elementliste berechnet.

Oracle Hyperion Financial Management verwendet zwei Typen von Elementlisten:

- Systemdefinierte Elementlisten
- Benutzerdefinierte Elementlisten

Systemdefinierte Elementlisten werden generiert, nachdem eine Anwendung erstellt und Metadaten geladen wurden. Diese Elementlisten gruppieren Elemente nach gemeinsamen Eigenschaften, wie beispielsweise alle untergeordneten Elemente eines angegebenen übergeordneten Elements oder alle Basiselemente einer angegebenen Dimension. Namen von systemdefinierte Elementlisten sind in Klammern gesetzt, z.B. [Descendants].

Benutzerdefinierte Elementlisten enthalten von Ihnen angegebene Elemente. Elementlisten können für alle Dimensionen in Financial Management erstellt werden.

Sie können statische und dynamische Elementlisten erstellen.

Statische Elementlisten enthalten vom Benutzer angegebene Dimensionselemente. Beispielsweise können Sie eine statische Liste von Kontoelementen namens ProfitAndLoss erstellen, die die folgenden Konten umfasst: Sales, Purchases, Salaries, OtherCosts und TotalCosts. Das Hinzufügen von Elementen zu statischen Listen muss manuell erfolgen.

Dynamische Elementlisten enthalten Elemente, die angegebene Kriterien zur Laufzeit erfüllen. Da diese Listen dynamisch erstellt werden, werden sie beim Abrufen aktualisiert. Für die Dimensionen Scenario, Year, Period und Entity können Sie das aktuelle Element im POV als Ausgangspunkt der Liste verwenden.

#### **Hinweis:**

Statische und dynamische Elementlisten können innerhalb einer Datei kombiniert werden.

Beispieldateien mit Elementlisten sind enthalten, wenn Sie Beispielanwendungen für Financial Management installieren. Die Dateien befinden sich im Ordner "Sample Applications" im Installationsverzeichnis von Financial Management.

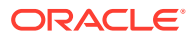

# Elementlistendateien erstellen

Sie können einen Texteditor wie Notepad ++ verwenden, um Elementlistendateien zu erstellen und diese anschließend in Ihre Anwendung zu laden.

Sie können Microsoft Visual Basic-Skriptsyntax verwenden, um Elemente jeder statischen und dynamischen Liste hinzuzufügen.

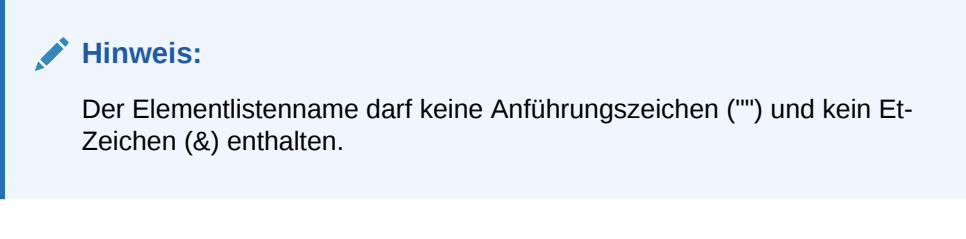

Standardmäßig wird für Elementlistendateien die Dateierweiterung LST verwendet.

Zum Erstellen von Elementlistendateien verwenden Sie die folgenden Subroutinen:

- Sub EnumMemberLists (): Gibt an, welche Dimensionen Elementlisten aufweisen, und definiert die Elementlisten für die einzelnen Dimensionen. Sie definieren die Anzahl der Listen für jede Dimension und die Namen aller Elementlisten in der betreffenden Dimension.
- Sub [EnumMembersInList](#page-147-0) (): Definiert die Elemente in der jeweiligen Elementliste.

#### **Hinweis:**

Die Funktion HS.Dimension gibt den Aliasnamen der Dimension zurück. Für benutzerdefinierte Dimensionen, bei denen Sie einen Dimensionsnamen und einen Dimensionsaliasnamen (Langbeschreibung) angeben können, gibt die Funktion HS.Dimension den Aliasnamen der Dimension (Langbeschreibung) zurück.

Informationen zum Hinzufügen von dynamischen Elementlisten zum Skript finden Sie unter [Dynamische Elementlisten](#page-150-0).

### **EnumMemberLists**

Jede Elementlistendatei muss eine EnumMemberLists-Subroutine enthalten, um anzugeben, welche Dimensionen über Elementlisten verfügen. Weiterhin muss die Datei die Anzahl der Listen für jede Dimension und den Namen jeder Elementliste enthalten. In der Subroutine "EnumMemberLists ()" werden die in dieser Tabelle angegebenen Syntaxelemente und Funktionen zum Definieren von Elementlisten verwendet:

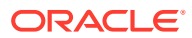

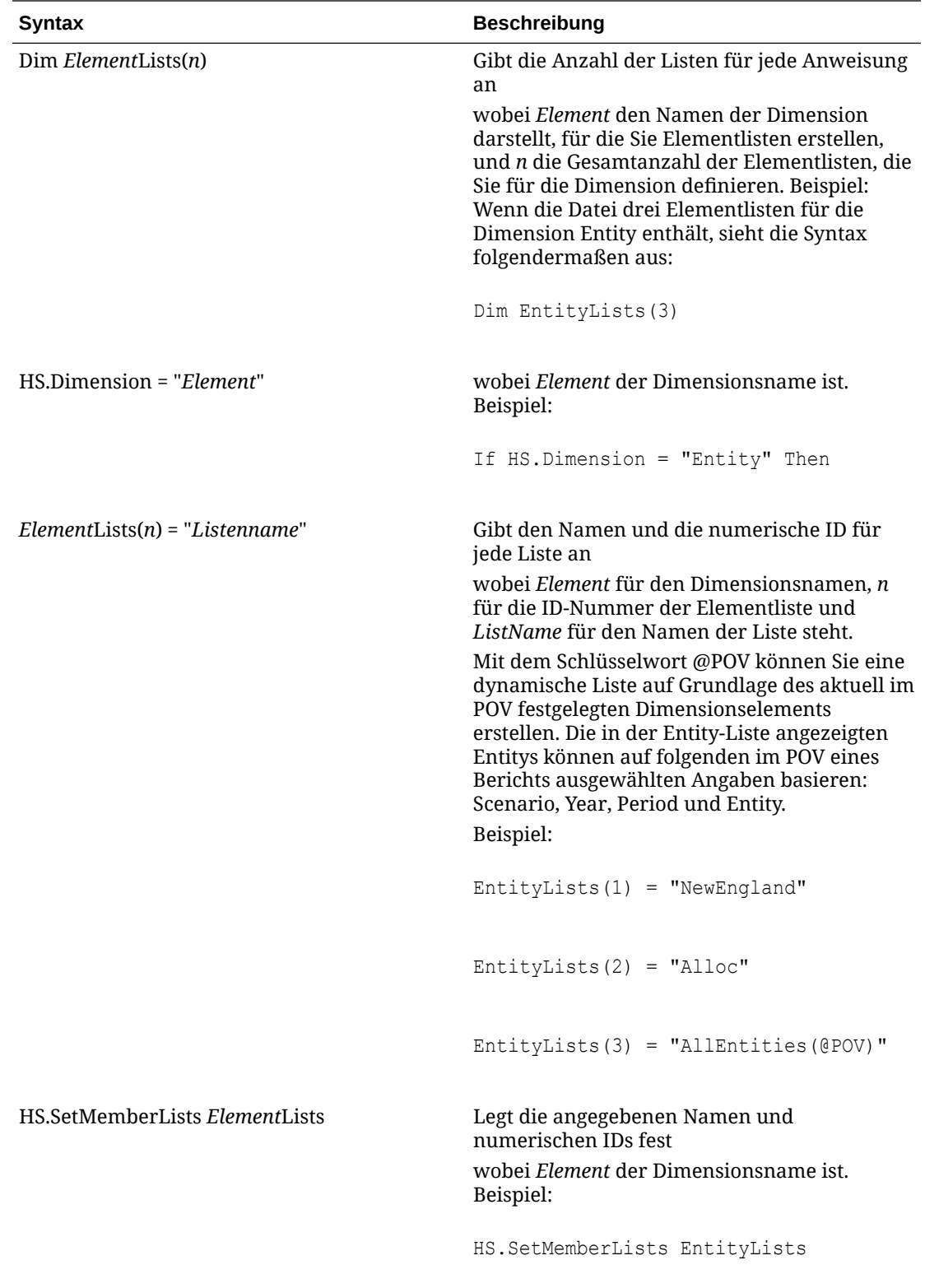

## <span id="page-147-0"></span>EnumMembersInList

Sie verwenden die Subroutine EnumMembersInList, um einer Liste Elemente hinzuzufügen. Für eine statische Elementliste listen Sie alle Elemente der Liste im Skript auf. In der Subroutine "EnumMembersInList ()" werden die in dieser Tabelle angegebenen Syntaxelemente und Funktionen zum Definieren der Elemente der einzelnen Elementlisten verwendet:

Für alle Dimensionen mit Ausnahme von Entity verwenden Sie die Anweisung HS.AddMemberTo List, in der Sie ein Element angeben müssen. Für die Dimension Entity verwenden Sie die Anweisung HS.AddEntityToList, in der Sie ein Element und dessen übergeordnetes Element angeben müssen.

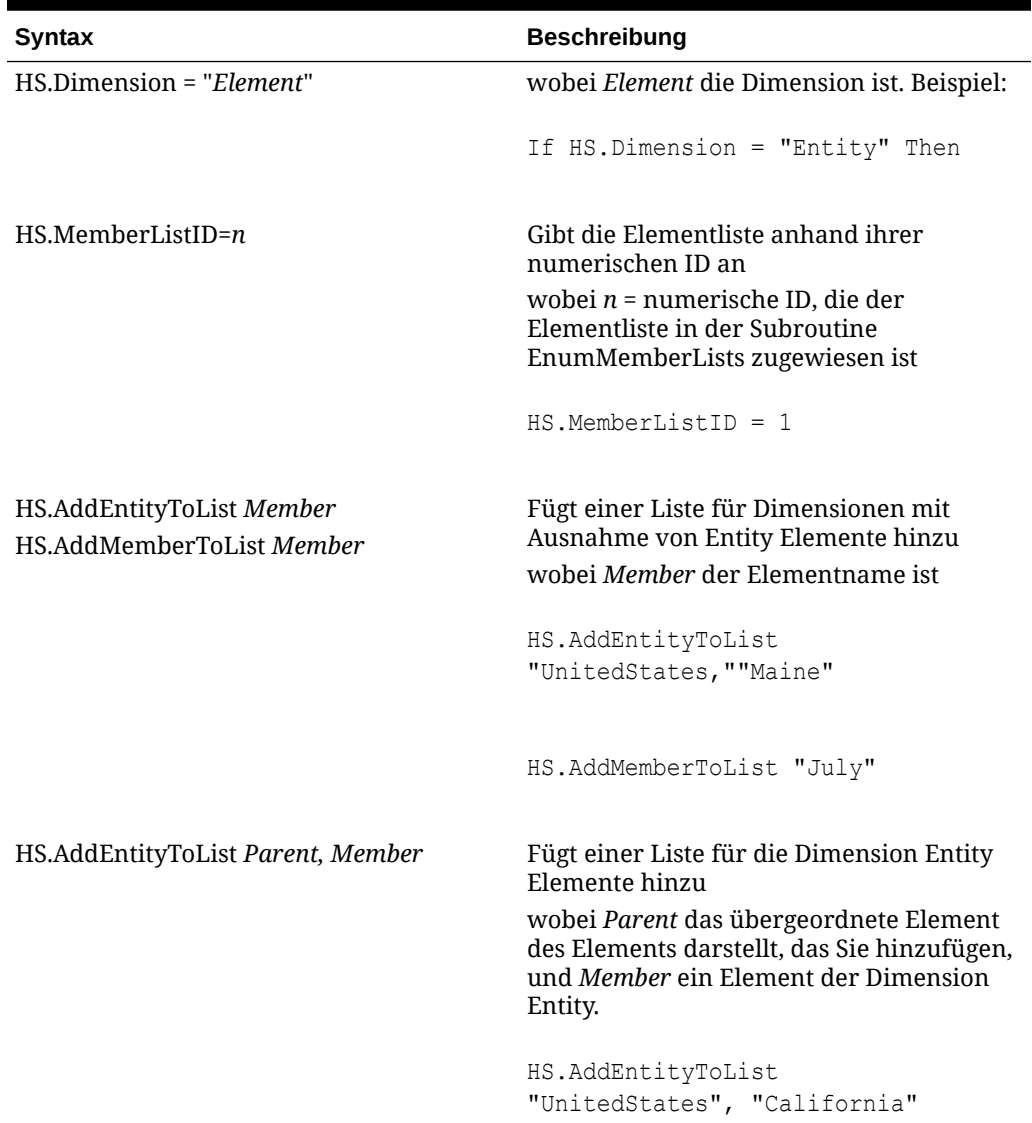

#### **Tabelle 5-1 EnumMembersInList-Syntax**

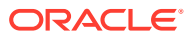

| <b>Syntax</b>                                                                         | <b>Beschreibung</b>                                           |
|---------------------------------------------------------------------------------------|---------------------------------------------------------------|
| HS.Entity.List                                                                        | Fügt einer Liste für die Dimension Entity<br>Elemente hinzu   |
|                                                                                       | HS.Entity.List("""[Base])"                                    |
| HS.MemberListEntity<br>HS.MemberListScenario<br>HS.MemberListYear HS.MemberListPeriod | Wird zum Angeben einer dynamischen<br>Elementliste verwendet. |

**Tabelle 5-1 (Fortsetzung) EnumMembersInList-Syntax**

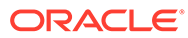

```
In diesem Abschnitt ist ein Beispiel für den Abschnitt EnumMembersInList der Datei
dargestellt. In diesem Beispiel werden die Entitys für drei Entity-Listen definiert. Die
Elemente der Liste "Account" werden ebenfalls definiert.
```

```
Sub EnumMembersInList()
If HS.Dimension = "Entity" Then
    If HS.MemberListID = 1 Then
       HS.AddEntityToList "United States", "Massachusetts"
       HS.AddEntityToList "United States", "Rhode Island"
       HS.AddEntityToList "United States", "Maine"
    ElseIf HS.MemberListID = 2 Then
       HS.AddEntityToList ,"United States" "Connecticut"
    ElseIf HS.MemberListID = 3 Then
       HS.AddEntityToList "United States", "California"
    End If
ElseIf HS.Dimension = "Account" Then
    If HS.MemberListID = 1 Then
       HS.AddMemberToList "Sales"
       HS.AddMemberToList "Purchases"
       HS.AddMemberToList "Salaries"
       HS.AddMemberToList "OtherCosts"
```
HS.AddMemberToList "TotalCosts"

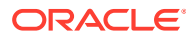

Jede Dimension kann beliebig viele Elementlisten aufweisen, und Sie müssen nicht für alle Dimensionen eine Elementliste erstellen.

# <span id="page-150-0"></span>Dynamische Elementlisten

Bei dynamischen Elementlisten geben Sie Regeln ein, um Elemente auszuwählen, die angegebene Kriterien erfüllen anstatt alle Elemente der Elementliste aufzulisten. Kriterien sind Elementeigenschaften wie Währung oder Kontentyp. Die Liste wird jedes Mal dynamisch generiert, wenn ein Benutzer darauf zugreift.

Mit den Funktionen und Argumenten von Oracle Hyperion Financial Management können Sie Elementlisten erstellen.

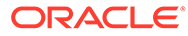

Mit dieser Syntax wird eine dynamische Elementliste mit allen USD-Entitys erstellt:

```
If HS.Dimension = "Entity" Then
   If HS.MemberListID=1 Then
     ELi=HS.Entity.List("", "")
'Entities are read into an array.
       For i=Lbound(ELi) to Ubound(ELi)
'Loops through all entities.
       If (StrComp(HS.Entity.DefCurrency(ELi(i)),
       "USD",vbTextCompare)=0) Then
       HS.AddEntityToList "",ELi(i)
'String compares default currency for entity to USD. If there is a 
match, the entity is added to the member list.
       End If
       Next
```
End If

End If

In diesem Beispiel wird die Liste der Entitys in einem Array empfangen. Für jede Entity im Array wird der Wert der Eigenschaft DefaultCurrency mit dem bevorzugten Wert USD verglichen. Wenn der Wert "USD" lautet, wird die Entity der Liste hinzugefügt. Anschließend wird die nächste Entity im Datenfeld verarbeitet.

## Dynamische POV-Elementliste

Dynamische POV-Elementlisten werden auf Grundlage des aktuellen POV-Elements einer oder mehrerer Dimensionen dynamisch erstellt.

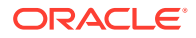

Die fett formatierten Abschnitte dieses Beispiels zeigen die dynamischen POV-Abschnitte der Elementlistendatei.

```
Sub EnumMemberLists()
Dim EntityLists(5)
If HS.Dimension = "Entity"Then
   EntityLists(1) = "AllEntities"
   EntityLists(2) = "AppCur"
   EntityLists(3) = "NoappCur"
```

```
EntityLists(4) = "Global(@POV)"
```

```
 EntityLists(5) = "POWN(@POV)"
```

```
 HS.SetMemberLists EntityLists
```
End If

End Sub

End If

Sub EnumMembersInList()

If HS.Dimension = "Entity" Then

If HS.MemberListID = 1 Then

HS.AddEntityToList "","Corp\_Ops"

HS.AddEntityToList "","China"

HS.AddEntityToList ,"","Germany"

HS.AddEntityToList "","UK"

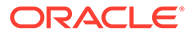

#### **YearPOV=HS.MemberListYear**

**PerPOV=HS.MemberListPeriod**

#### **EntPOV=HS.MemberListEntity**

```
 If HS.MemberListID = 4 Or HS.MemberListID = 5 Then
```
If ( EntPOV <> "") Then

```
 EntList=HS.Node.List("E#" & EntPOV,"[Descendants]", "S#" & 
ScenPOV & "..Y#" & YearPOV & ".P#" & PerPOV)
```
If IsArray(EntList) Then

For each Ent in EntList

If Ent <> "[None]" Then

```
 If HS.Node.Method("S#" & ScenPOV & ".Y#" & YearPOV & ".P#" 
& PerPOV & ".E#" & EntPOV & "." & Ent)="GLOBAL" Then
```
If HS.MemberListID = 4 Then HS.AddEntityToList "",Ent

End If

```
 If HS.Node.POwn("S#" & ScenPOV & ".Y#" & YearPOV & ".P#" & 
PerPOV & ".E#" & EntPOV & "." & Ent) > 0.5 Then
```
If HS.MemberListID = 5 Then HS.AddEntityToList "",Ent

End If

End If

Next

End If

# Elementlisten laden

Wenn Sie eine Elementlistenskriptdatei erstellt haben, laden Sie diese in Ihre Anwendung. Vor dem Laden können Sie die Datei scannen, um zu prüfen, ob sie korrekt formatiert ist. Wenn Sie die Datei ändern, müssen Sie sie erneut in die Anwendung laden.

Wenn Sie Dateien mit Elementlisten laden, wartet das System, bis andere Aufgaben, z.B. Konsolidierungen, Dateneingaben oder andere Ladevorgänge, abgeschlossen sind, bevor die Dateien geladen werden. Oracle empfiehlt, Elementlisten in Zeiträumen mit geringer Aktivität im Servercluster zu laden, z.B. bei einer lang andauernden Konsolidierung. Auf der Seite "Aktive Aufgaben" können Sie beispielsweise überprüfen, welche Konsolidierungen oder Datenladevorgänge gerade durchgeführt werden.

Nach dem Laden einer Elementlistendatei in eine Anwendung werden Benutzer der Anwendung über die Änderung des Systems benachrichtigt. Die Benutzer müssen sich von der Anwendung abmelden und erneut anmelden. Der Berechnungsstatus ändert sich ebenfalls in "OK SC" (System Changed, vom System geändert).

#### **Hinweis:**

Oracle empfiehlt, dass Sie Oracle Hyperion Financial Management zu den Ausnahmen für Ihren Web-Popup-Blocker hinzufügen. Wenn Sie Aufgaben wie das Laden von Daten ausführen, wird ein Statusfenster mit dem Aufgabenstatus angezeigt. Wenn auf dem Computer allerdings ein Pop-up-Blocker aktiviert ist, kann dieses Fenster nicht angezeigt werden.

So laden Sie Elementlisten:

- **1.** Öffnen Sie die Anwendung.
- **2.** Wählen Sie **Konsolidierung**, **Laden**, **Anwendungselemente** aus.
- **3.** Geben Sie im Abschnitt **Elementlisten** den Namen der zu ladenden Datei ein, oder klicken Sie auf **Durchsuchen**, um die Datei zu suchen.

#### **Hinweis:**

Standardmäßig wird für Elementlistendateien die Dateierweiterung LST verwendet. Der Ladeprozess akzeptiert auch die Dateierweiterung TXT. Oracle empfiehlt jedoch, dass Sie die Dateierweiterung LST verwenden.

- **4. Optional:** Klicken Sie auf **Scan**, um das Dateiformat zu prüfen.
- **5.** Klicken Sie auf **Laden**.

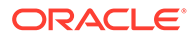

Wenn eine ungültige Elementliste geladen wird, können Benutzer möglicherweise nicht auf das Datenraster zugreifen. Wenn die folgende Fehlermeldung angezeigt wird, müssen Sie die Elementliste möglicherweise korrigieren und die Datei laden:

```
EPMHFM-102: Error executing VBScript,
An unexpected error has occurred. Check server log or contact your 
system
administrator for more information.
```
**6. Optional:** Um die Logdatei herunterzuladen, klicken Sie auf **Log herunterladen**. Klicken Sie auf **Öffnen**, um die Logdatei anzuzeigen, oder klicken Sie auf **Speichern**, und wählen Sie einen lokalen Speicherort für die Datei aus.

# Elementlisten extrahieren

Sie können Elementlisten aus einer Anwendung extrahieren. Extrahierte Elementlisten werden als ASCII-Dateien gespeichert. Standardmäßig wird für Elementlistendateien die Dateierweiterung LST verwendet. Nach dem Extrahieren der Elementlisten können Sie die Elementlistendaten in einem Texteditor anzeigen und bearbeiten.

So extrahieren Sie Elementlisten:

- **1.** Öffnen Sie die Anwendung.
- **2.** Wählen Sie **Konsolidierung**, **Extrahieren**, **Anwendungselemente** aus.
- **3.** Klicken Sie im Abschnitt **Elementlisten** auf **Extrahieren**.
- **4.** Befolgen Sie die im Browser angezeigten Anweisungen zum Herunterladen der extrahierten Datei.

Die Anweisungen sind je nach Webbrowser unterschiedlich. Stellen Sie sicher, dass Sie die Datei im eingerichteten Webverzeichnis speichern.

**5. Optional:** Um die Logdatei herunterzuladen, klicken Sie auf **Log herunterladen**. Klicken Sie auf **Öffnen**, um die Logdatei anzuzeigen, oder klicken Sie auf **Speichern**, und wählen Sie einen lokalen Speicherort für die Datei aus.

# Systemlisten nach Dimension

Die folgende Tabelle enthält die Namen der vom System generierten Listen sowie der Dimensionen, in denen sie verwendet werden können.

#### **Tabelle 5-2 Systemlisten nach Dimension**

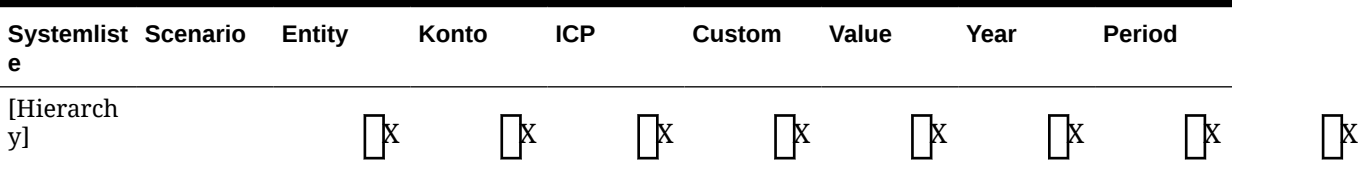

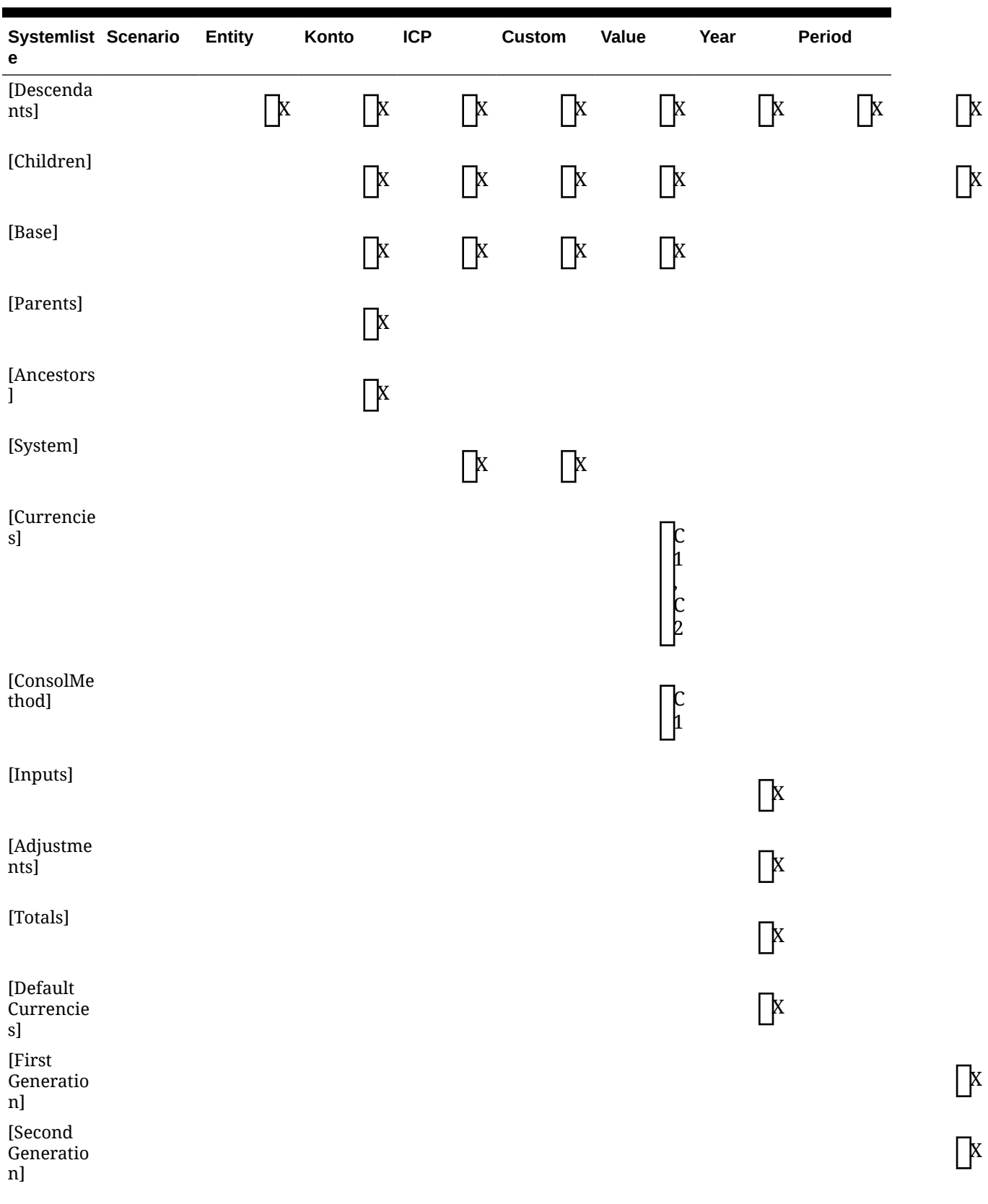

#### **Tabelle 5-2 (Fortsetzung) Systemlisten nach Dimension**

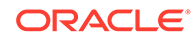

 $\hfill \square$ 

 $\hfill \square$ 

 $\mathbb R$ 

 $\begin{bmatrix} \mathbf{X} \end{bmatrix}$ 

| Systemlist Scenario<br>e   | Entity | Konto | <b>ICP</b> | Custom | Value | Year | Period |
|----------------------------|--------|-------|------------|--------|-------|------|--------|
| [Third<br>Generatio<br>n]  |        |       |            |        |       |      |        |
| [Fourth<br>Generatio<br>n] |        |       |            |        |       |      |        |
| [Fifth<br>Generatio<br>n]  |        |       |            |        |       |      |        |
| [Sixth<br>Generatio<br>n]  |        |       |            |        |       |      |        |

**Tabelle 5-2 (Fortsetzung) Systemlisten nach Dimension**

# 6 Journale verwalten

Zahlreiche externe Hauptbuchsysteme können ASCII-Textdateien mit Journalinformationen generieren, die Sie in eineOracle Hyperion Financial Management-Anwendung laden können. Bei Bedarf können Sie die ASCII-Datei vor dem Laden mit einem Texteditor bearbeiten.

Beispieljournaldateien sind enthalten, wenn Sie Beispielanwendungen für Financial Management installieren. Die Dateien befinden sich im Ordner "Sample Applications" im Installationsverzeichnis von Financial Management.

# Journaldateien erstellen

Journaldateien werden im ASCII-Format mit Unterstützung für Mehrbyte-Zeichensätze (MBCS) oder als Datei im Unicode-Format unter Verwendung der Little Endian-Bytereihenfolge erstellt. Standardmäßig wird für Journaldateien die Dateierweiterung JLF verwendet.

Eine Sicherheitsinformationsdatei kann die folgenden Abschnitte enthalten:

- **Dateiformat**
- **Version**
- Journalgruppe
- **Standard**
- Wiederkehrend
- Header Scenario, Year, Period

Der Anfang eines neuen Abschnitts in der Journaldatei wird durch ein Ausrufezeichen (!) am Zeilenanfang gekennzeichnet. Dem Ausrufezeichen muss ein gültiger Abschnittsname folgen (z.B. "Year"). Zeilen, die mit einem Apostroph beginnen ('), sind Kommentarzeilen und werden vom System ignoriert.

Sie können die folgenden Sonderzeichen zum Trennen von Informationen innerhalb einer Datei verwenden, es sei denn, das jeweilige Zeichen wird bereits anderweitig in der Datei verwendet.

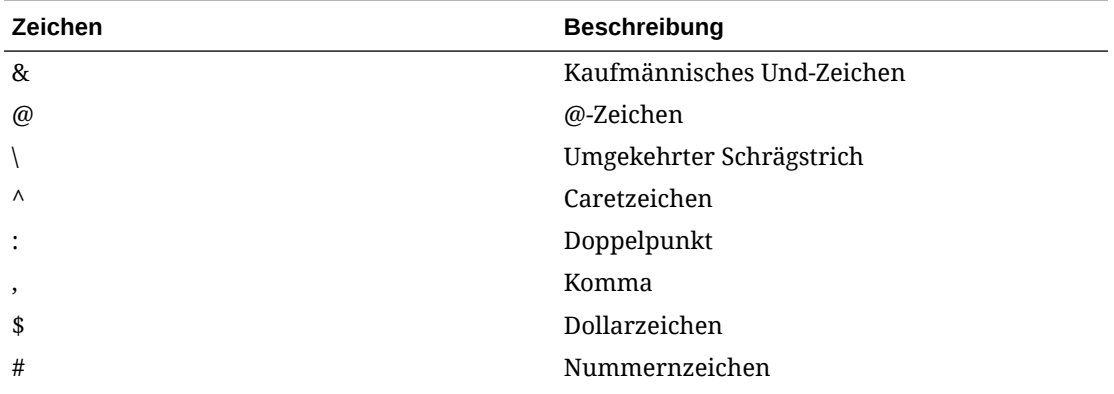

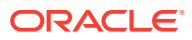

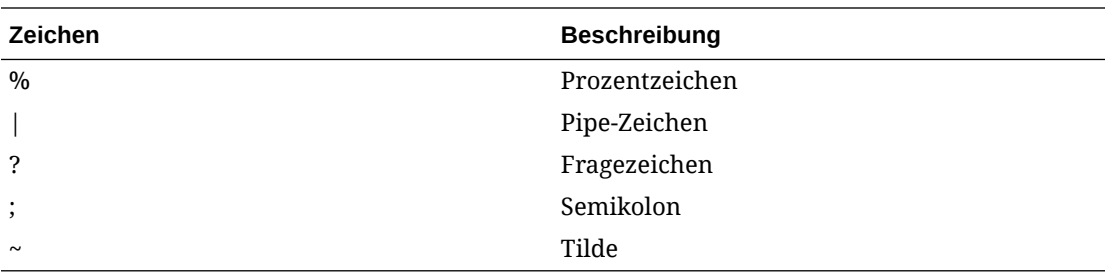

Innerhalb einer Datei müssen dieselben Trennzeichen verwendet werden. Die Verwendung unterschiedlicher Trennzeichen innerhalb einer Datei verursacht einen Fehler beim Laden der Datei.

### File Format (Abschnitt)

Dieser Dateiabschnitt enthält die Dateiversionsnummer. Die Zahl ändert sich nur bei Änderungen am Dateiformat. Das Dateiformat wird automatisch beim Extrahieren von Journalen generiert.

**Hinweis:**

Dieser Abschnitt ist nicht obligatorisch.

In diesem Beispiel wird das Dateiformat angegeben:

```
!File Format = 1.0
```
### Version (Abschnitt)

Dieser Dateiabschnitt enthält die Oracle Hyperion Financial Management-Version, die Sie zum Extrahieren von Journalen verwendet haben. Die Versionsnummer wird beim Extrahieren der Journale automatisch generiert.

#### **Hinweis:**

Dieser Abschnitt ist nicht obligatorisch.

In diesem Beispiel wird die Version angegeben:

```
!Version = 11.1
```
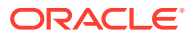

### Journal Group (Abschnitt)

In diesem Dateiabschnitt wird diese Syntax zur Definition von Journalgruppen verwendet.

!GROUP=<journal group>;<journal group description>

In diesem Beispiel werden zwei Journalgruppen definiert:

```
!GROUP=Allocations;Allocations Journals Group
!GROUP=Tax;Tax Journals Group
```
## Standard (Abschnitt)

Standardvorlagen gelten für alle Szenarios, Jahre und Perioden in einer Anwendung. Sie richten sich nicht nach einer bestimmten Kombination aus Szenario, Periode und Jahr.

Diese Syntax gibt eine Standardvorlage an:

```
!STANDARD = <label>, <balancing attribute>, <type>, <journal group>, 
<securityclass>, <SingleParent.SingleEntity>
```
!DESC=<journal description>

```
<parent.entity>, <account>, <ICP>, <CustomDimensionName>, <amount type>, 
<amount>, <line item desc>
```
### Recurring (Abschnitt)

Wiederkehrende Vorlagen gelten für alle Szenarios, Jahre und Perioden in einer Anwendung. Sie richten sich nicht nach einer bestimmten Kombination aus Szenario, Periode und Jahr, sondern lediglich nach Wertanpassungen.

#### **Hinweis:**

Es ist nicht möglich, eine wiederkehrende Vorlage für eine Vorlage für automatische Gegenbuchungen zu erstellen. Das Attribut "Typ" muss den Wert **R** (regulär) aufweisen.

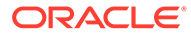

#### Diese Syntax gibt eine wiederkehrende Vorlage an:

```
!RECURRING = <label>, <br/> <br/>shalourbal attribute>, <type>, <value>, <journal
group>, <securityclass>, <SingleParent.SingleEntity>
!DESC=<journal description>
<parent.entity>, <account>, <ICP>, <CustomDimensionName>, <amount 
type>, <amount>, <line item desc>
```
### Header (Abschnitt)

Dieser Dateiabschnitt enthält Informationen zu Szenario, Jahr und Periode. Die Headerinformationen zur Journalart sowie die entsprechenden Detailpositionen folgen im Anschluss an den Headerabschnitt. Auf diese Weise werden Journalinformationen entsprechend einem bestimmtem Szenario und Jahr sowie einer bestimmten Periode organisiert. In einer Journaldatei können mehrere Headerabschnitte angegeben werden.

Mit dieser Syntax werden das Szenario, das Jahr sowie die Periode angegeben:

```
!SCENARIO= Actual
!YEAR = 2014
!PERIOD = January
```
Dem Headerabschnitt folgen Journaldetailinformationen zu Ist-Werten, Januar und 2014.

Der Unterabschnitt Journal des Headerabschnitts enthält Journaldetailinformationen für das angegebene Szenario und Jahr sowie die angegebene Periode.

In Tabelle 1 sind die Attribute beschrieben, die im Journalunterabschnitt verwendet werden. Diese Attribute werden für reguläre Journale sowie für wiederkehrende Vorlagen und Standardvorlagen verwendet.

#### **Tabelle 6-1 Beschreibungen der Journalattribute**

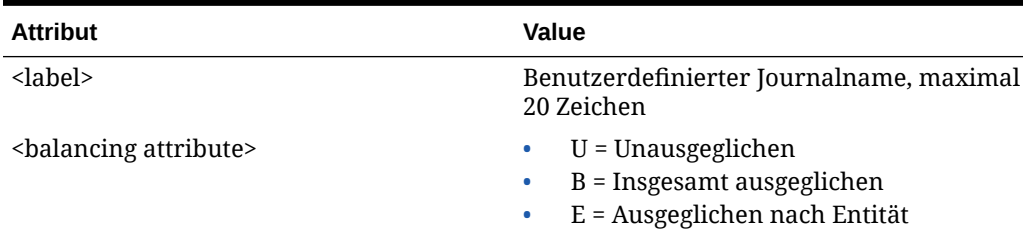

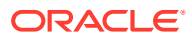

| Attribut                                                | Value                                                                                                    |  |
|---------------------------------------------------------|----------------------------------------------------------------------------------------------------|--|
| <type></type>                                           | R = Reguläre Journale<br>۰<br>A = Automatisch gegenbuchende<br>$\bullet$<br>Journale<br>$V =$ Automatische Gegenbuchung<br>۰<br>Im System generierte automatische<br>Gegenbuchungen können nicht<br>geladen, sondern lediglich extrahiert<br>werden.                                                                    |  |
| <status></status>                                       | $W = In$ Bearbeitung<br>$\bullet$<br>$S = Weitergeleitet$<br>$\bullet$<br>$A =$ Genehmigt<br>$\bullet$<br>$P =$ Aktiviert<br>۰<br>$R =$ Abgelehnt<br>۰                                                                                                    |  |
| <value dimension=""></value>                            | [Contribution Adjs]<br>۰<br>[Parent Adjs]<br>$\bullet$<br><entity adjs="" curr=""><br/>۰<br/><parent adjs="" curr=""></parent></entity>                                                                                                    |  |
| <journal group=""></journal>                            | Optional: Benutzerdefinierter Parameter,<br>maximal 30 Zeichen<br>Gruppen müssen zuvor geladen werden.                                                                                                    |  |
| <security class=""></security>                          | Optional: Gültige Sicherheitsklasse, die mit<br>dem Journal verknüpft ist<br>Wenn Sie keine Sicherheitsklasse<br>zuweisen, verwendet das Journal die<br>Sicherheitsklasse [Standard]. Das Journal<br>kann nur von Benutzern verwendet<br>werden, die über Zugriffsrechte für diese<br>Sicherheitsklasse verfügen.       |  |
| <singleparent.singleentity></singleparent.singleentity> | Optional: Gültige Kombination aus<br>übergeordnetem Element und Entity, die<br>von allen Journalpositionen verwendet<br>wird. Wenn Sie eine Kombination aus<br>einzelnem übergeordnetem Element und<br>einzelner Entity für das gesamte Journal<br>angeben, wird das Attribut "parent.entity"<br>nicht verwendet.       |  |
| <journal description=""></journal>                      | Beschreibung des Journals mit maximal<br>255 Zeichen. Sie können mehrere Zeilen<br>lange Beschreibungen laden, vorausgesetzt<br>jede Zeile beginnt mit der folgenden<br>Syntax: !DESC=                                                                                                    |  |
| <parent.entity></parent.entity>                         | Gültiges Element der Dimension Entity. Das<br>übergeordnete Element ist nur für die<br>Elemente "Contribution Adjs", "Parent<br>Adjs" und "ParentCurrency Adjs" der<br>Dimension Value erforderlich. Dieses<br>Attribut wird nur verwendet, wenn das<br>Attribut "Single Parent.Single Entity" nicht<br>verwendet wird. |  |

**Tabelle 6-1 (Fortsetzung) Beschreibungen der Journalattribute**

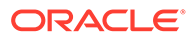

| <b>Attribut</b>                      | Value                                                                                                    |
|--------------------------------------|----------------------------------------------------------------------------------------------------|
| <account></account>                  | Gültiges Element der Dimension Account.<br>Bei regulären Journalen muss es sich<br>hierbei um ein Eingabekonto des Typs<br>EINNAHMEN, AUFWAND; AKTIV, PASSIVA,<br>FLOW oder BESTAND handeln. |
| $<$ ICP>                             | Optional: Gültiges Element der Dimension<br>Intercompany Partner. Dieses Attribut ist<br>optional. Es muss jedoch wenigstens "ICP<br>None" angegeben werden.                                 |
| <custom></custom>                    | Optional: Gültige Elemente der<br>benutzerdefinierten Dimensionen                                                                                                    |
| <amount type=""></amount>            | $D = Soll$<br>$C = Haben$<br>٠                                                                                                    |
| <amount></amount>                    | Positiver Betrag, unabhängig davon, ob die<br>Betragsart Soll oder Haben lautet                                                                                                    |
| <line description="" item=""></line> | Optional: Beschreibung des spezifischen<br>Journaldetails, die bis zu 50 Zeichen<br>enthalten kann.                                                                                          |

**Tabelle 6-1 (Fortsetzung) Beschreibungen der Journalattribute**

Diese Syntax gibt ein reguläres Journal an:

```
!JOURNAL = <label>, <br/> <br/>balancing attribute>, <type>, <status>, <value
dimension>, <journal group>, <SecurityClass>,
<SingleParent.SingleEntity>
!DESC=<journal description>
<parent.entity>, <account>, <ICP>, <CustomDimensionName>, <amount 
type>, <amount>, <line item desc>
```
# Journale laden

Sie können zurückgewiesene, übergebene, genehmigte und aktivierte Journale, Journale in Bearbeitung sowie Standardjournalvorlagen und wiederkehrende Journalvorlagen laden. Journale zur automatisierten Konsolidierung können nicht geladen werden, da sie durch den Konsolidierungsprozess erstellt werden.

Um Journale laden zu können, müssen Sie zunächst die Perioden öffnen, für die Journale geladen werden sollen. Informationen hierzu finden Sie unter "Perioden verwalten" in der *Oracle Hyperion Financial Management - Benutzerdokumentation*.

Journale werden immer im Modus "Ersetzen" geladen, in dem alle Daten für ein bestimmtes Journallabel vor dem Laden der neuen Journaldaten gelöscht werden. Aktivierte Journale müssen in bereits geöffneten Perioden geladen werden. Wenn Sie ein aktiviertes gegenbuchendes Journal laden, wird in der nächsten Periode automatisch eine genehmigte Gegenbuchung erstellt, und Sie müssen die generierte Gegenbuchung manuell aktivieren.

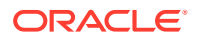

Standardmäßig wird für Journaldateien die Dateierweiterung JLF verwendet. Beim Ladeprozess werden auch andere Dateierweiterungen akzeptiert (z.B. TXT oder CSV), Oracle empfiehlt jedoch die Verwendung der Dateierweiterung JLF.

Wenn Sie die Standardladeoptionen ändern, werden die Optionen für alle Zeilen aktualisiert. Mit der Option "Überschreiben" können Sie eine bestimmte Zeile aktivieren und die Optionen für diese Zeile aktualisieren.

Wenn der Ladeprozess abgeschlossen ist, wird ein Link für das Log angezeigt, sodass Sie alle Fehler anzeigen können.

#### **Hinweis:**

Oracle empfiehlt, dass Sie Oracle Hyperion Financial Management zu den Ausnahmen für Ihren Web-Popup-Blocker hinzufügen. Wenn Sie Aufgaben wie das Laden von Daten ausführen, wird ein Statusfenster mit dem Aufgabenstatus angezeigt. Wenn auf dem Computer allerdings ein Pop-up-Blocker aktiviert ist, kann dieses Fenster nicht angezeigt werden.

So laden Sie Journale:

- **1.** Wählen Sie **Konsolidierung**, **Laden**, **Journale** aus.
- **2.** Geben Sie in das Feld **Trennzeichen** das Zeichen zum Trennen der Journaldaten in der Datei ein. Folgende Zeichen sind gültig:

, ~ @ \$ % & ^ | : ; ? \

#### **Hinweis:**

Wählen Sie ein Zeichen, das nicht im Dateinamen oder in der Datei verwendet wird. Wenn Sie beispielsweise das Komma im Namen einer Entity-Beschreibung verwenden, kann es nicht als Trennzeichen verwendet werden.

**3. Optional**: Wenn Sie Firefox als Browser verwenden, können Sie mehrere Dateien laden. Wählen Sie **Mehrfachauswahl** aus, wenn diese Option nicht bereits ausgewählt ist, und klicken Sie auf **Durchsuchen**, um die Dateien zu suchen.

Sie können maximal 10 Dateien gleichzeitig auswählen. Das System füllt dann die Detailzeilen mit den ausgewählten Dateien auf.

Sie können Dateien auch in den Bereich für Dateiauswahlinhalte ziehen und ablegen.

**4. Optional**: Klicken Sie auf **Hinzufügen**, um weitere Zeilen zum Laden von Journalen hinzuzufügen.

#### **Tipp:**

Wählen Sie zum Löschen eine Zeile aus, und klicken Sie auf **Löschen**.

**5. Optional:** Um die Standarddateieinstellungen für eine Zeile zu überschreiben, klicken Sie auf **Überschreiben**.

**Tipp:** Um die Ladeoptionen auf die Standardwerte zurückzusetzen, klicken Sie auf **Zurücksetzen**.

**6.** Klicken Sie auf **Laden**.

#### **Hinweis:**

Wenn Sie vorhandene Dateien erneut laden, zeigt das System einen Warn-Prompt an, über den Sie beantworten müssen, ob Sie die Dateien erneut verwenden möchten. Wenn Sie sie erneut verwenden möchten, klicken Sie auf **Ja**.

# Journale extrahieren

Journale, wiederkehrende Journale und Journalvorlagen können aus einer Anwendung extrahiert werden. Sie können die Dimensionen Scenario, Year, Period, Entity und Value auswählen, um für sie Journale zu extrahieren. Darüber hinaus können Sie den Status, die Art und die Bestandsart der zu extrahierenden Journale auswählen.

Beim Extrahieren von Journalen werden diese in einer ASCII-Datei mit Unterstützung für Mehrbyte-Zeichensätze (MBCS) gespeichert. Standardmäßig wird für Journaldateien die Dateierweiterung JLF verwendet. Nach dem Extrahieren von Journalen können Sie die Journaldaten in einem Texteditor anzeigen und bearbeiten.

Sie können Journale zur automatisierten Konsolidierung in externe Systeme extrahieren. Sie können diese jedoch nicht zurück in Oracle Hyperion Financial Management importieren. Wenn Sie diese Journale extrahieren, ist die Bestandsart leer (für Journale zur automatisierten Konsolidierung).

Wenn der Extraktionsprozess abgeschlossen ist, wird ein Link für das Log angezeigt, sodass Sie alle Fehler anzeigen können.

So extrahieren Sie Journale:

- **1.** Wählen Sie **Konsolidierung**, then **Extrahieren**, **Journale** aus.
- **2.** Geben Sie ein Szenario und ein Jahr für die Extraktion der Journale an.
- **3. Optional:** Wählen Sie eine Periode für die Extraktion der Journale aus.
- **4. Optional:** Wählen Sie eine oder mehrere Dimensionen des Typs "Entity" und "Value" für die Extraktion aus.

Zum Extrahieren von Journalen zur automatisierten Konsolidierung müssen Sie [Proportion] und/oder [Elimination] als Element der Dimension Value auswählen.

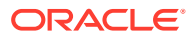

Sofern Sie keine bestimmten Elemente auswählen, geht das System bei den Dimensionen Period, Entity und Value davon aus, dass alle Dimensionselemente extrahiert werden sollen. Wenn Sie jedoch spezielle Elemente auswählen, wird zur Angabe der Auswahl mehrerer Elemente ein Pluszeichen (+) neben der Dimension angezeigt.

**5.** Geben Sie in das Feld **Trennzeichen** das Zeichen zum Trennen der Journaldaten in der Datei ein. Folgende Zeichen sind gültig:

, ~ @ \$ % & ^ | : ; ? \

#### **Hinweis:**

Wählen Sie ein Zeichen, das nicht im Dateinamen oder in der Datei verwendet wird. Wenn Sie beispielsweise das Komma im Namen einer Entity-Beschreibung verwenden, kann es nicht als Trennzeichen verwendet werden.

- **6.** Wählen Sie **Journaltypen** aus, die extrahiert werden sollen:
	- **Vorlagen**
	- **Wiederkehrende Vorlagen**
	- **Journale**
- **7. Optional:** Geben Sie das Label und die Gruppe für die zu extrahierenden Journale ein.

Das Prozentzeichen (%) kann als Platzhalter verwendet werden.

Für Journale zur automatisierten Konsolidierung können Sie im Feld "Label" eine Abfrage nach dem Wert "Art" der Audittransaktion durchführen, die Sie in der Konsolidierungsregel angegeben haben. Zahlen können nicht als Labels verwendet werden.

- **8.** Wählen Sie den Status, die Art und die Bestandsart der zu extrahierenden Journale aus, oder wählen Sie **Alle** aus.
- **9.** Klicken Sie auf **Extrahieren**.
- **10.** Befolgen Sie die im Browser angezeigten Anweisungen zum Herunterladen.

Die Anweisungen sind je nach Webbrowser unterschiedlich. Stellen Sie sicher, dass Sie die Datei im eingerichteten Webverzeichnis speichern.

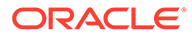

# 7 Eingabeformulare verwalten

Eingabeformulare sind Vorlagen mit vordefinierten Zeilen und Spalten, die Sie einrichten, damit Benutzer bestimmte Daten anzeigen und eingeben können. Benutzer können keine Zeilen und Spalten zu Eingabeformularen hinzufügen oder daraus entfernen. Sie können Point of View-Auswahlen nur für die Dimensionen ändern, die Sie beim Einrichten des Formulars angeben. Sie können Verknüpfungen von einem Formular zu einem anderen definieren, damit Benutzer Drillthrough-Vorgänge ausführen können, um Daten im verknüpften Formular anzuzeigen.

Eingabeformulare können nur von Benutzern mit der Sicherheitsrolle "Administrator" oder "Eingabeformulare verwalten" erstellt werden. Um Eingabeformulare laden, extrahieren und löschen zu können, muss dem Benutzer die Rolle "Eingabeformulare verwalten" zugewiesen sein.

Diese Formulare können auf zwei Arten erstellt werden:

- Durch Verwenden der Eingabeformularoptionen im Formulardesigner
- Durch Schreiben eines Skriptes in die Skriptansicht

Standardmäßig wird für Eingabeformulare die Dateierweiterung WDF verwendet.

Sie können mühelos zwischen der Designeransicht und der Skriptansicht wechseln. Wenn das Skript Fehler enthält, werden diese in der Skriptansicht angezeigt. Über die Skriptansicht können Sie auch Eingabeformulare drucken.

Sie können aus der Designeransicht eines Eingabeformulars zu "Formular öffnen" wechseln. Das System fordert Sie auf, das Formular zu speichern, und zeigt dann das Eingabeformular an.

# Eingabeformulare im Formulardesigner erstellen

Sie verwenden den Formulardesigner, um den Point of View festzulegen und Formulardetails sowie Optionen für Zeilen, Spalten und Header anzugeben.

Wenn Sie ein Eingabeformular erstellt haben, können Sie dessen Gültigkeit überprüfen. Das System erstellt das Formularskript und validiert es. Wenn Fehler vorliegen, werden diese in der Skriptansicht angezeigt. Informationen hierzu finden Sie unter [Skripte für](#page-171-0) [Eingabeformulare verwenden.](#page-171-0)

Informationen zum Festlegen von Formulardetails finden Sie in folgenden Abschnitten:

- [Point of View einrichten](#page-168-0)
- [Formulardetails angeben](#page-169-0)
- [Zeilen- und Spaltenoptionen für Formulare angeben](#page-170-0)
- [Formularheader angeben](#page-171-0)

So erstellen Sie ein Eingabeformular:

**1.** Wählen Sie **Konsolidierung**, **Dokumente** aus.

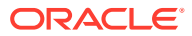

<span id="page-168-0"></span>**2.** Klicken Sie auf **Neu**, **Eingabeformular**, oder wählen Sie **Aktionen**, **Neu**, **Eingabeformular** aus.

Der Formulardesigner wird standardmäßig angezeigt.

**Tipp:** Wenn die Designerseite nicht automatisch angezeigt wird, klicken Sie auf **Designer**, oder wählen Sie **Aktionen**, **Designer** aus.

- **3.** Legen Sie den Point of View für das Eingabeformular fest.
- **4.** Geben Sie die Formulardetails an.
- **5.** Geben Sie die Zeilen- und Spaltenoptionen an.
- **6. Optional:** Um Zeilen oder Spalten hinzuzufügen, klicken Sie auf **Neue Zeile hinzufügen**, **Neue Spalte hinzufügen**, oder wählen Sie **Aktionen**, **Neue Zeile hinzufügen** oder **Neue Spalte hinzufügen** aus.

#### **Tipp:**

Um eine Zeile oder Spalte zu löschen, klicken Sie auf **Spalte/Zeile löschen**, oder wählen Sie **Aktionen**, **Spalte/Zeile löschen** aus.

**7.** Geben Sie die Header-Optionen an.

#### **Tipp:**

Um das Formular auf die Standardwerte oder die letzte gespeicherte Definition zurückzusetzen, klicken Sie auf **Zurücksetzen**.

- **8. Optional:** Klicken Sie auf **Scannen**, um die Gültigkeit des Formulars zu überprüfen.
- **9.** Klicken Sie auf **Speichern**, um das Formular zu speichern, geben Sie die Informationen für das Formular ein, und klicken Sie auf **Speichern**.

### Point of View einrichten

Sie können den Hintergrund-POV und auswählbaren POV über die POV-Leiste definieren. In einem Hintergrund-POV des Formulars wird für jede Dimension der ursprüngliche Wert angegeben, der im Eingabeformular angezeigt wird. Ein auswählbarer POV für das Formular besteht aus den Dimensionen, für die Benutzer Elemente auswählen können.

Für eine beliebige Dimension in der POV-Leiste werden die Elemente des Hintergrund-POV durch Auswahl eines Elements angegeben. Wenn Sie eine Elementliste auswählen, wird diese als auswählbarer POV verwendet, aus dem Benutzer des Eingabeformulars Elemente auswählen können. Es können maximal zwei Einträge und höchstens ein Element oder eine Elementliste ausgewählt werden.

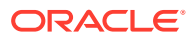

<span id="page-169-0"></span>Wenn Sie dynamische POV-Elementlisten definiert haben, können Sie damit schnell gültige Elemente für die ausgewählte Dimension auswählen. Im Dialogfeld "Elementauswahl" werden die gültigen dynamischen POV-Elementlisten für die ausgewählte Dimension mit dem Suffix "@POV" unten angezeigt.

Die folgenden Regeln gelten für die Verwendung des POV:

- Wenn Sie kein Element oder keine Elementliste auswählen und die Dimension weder in einer Zeile noch in einer Spalte verwendet wird, zieht das System das Element im Benutzer-POV für den ursprünglichen Wert der Dimension heran.
- Wenn Sie im Hintergrund-POV und dem auswählbaren POV einer Dimension Werte angeben und sich das Element für den Hintergrund-POV nicht in der Elementliste für den auswählbaren POV befindet, verwendet das System das erste Element in der Elementliste des auswählbaren POVs als Hintergrund-POV-Element.
- Benutzer benötigen Vollzugriff auf die Elementhierarchie, um mit allen Elementen der Hierarchie arbeiten zu können. Wenn Benutzer z.B. Zugriff auf alle Custom4-Elemente erhalten sollen, müssen Sie den Zugriff auf die übergeordnete Entity aktivieren (in diesem Fall CustomTop).

Das Raster für den Formulardesigner enthält Zeilen und Spalten. In einem neuen Formular wird standardmäßig die Dimension Scenario für die Rasterspalte und die Dimension Period für die Rasterzeile verwendet. Sie können dem Formular eine Spalte oder Zeile hinzufügen und dann Dimensionen aus der POV-Leiste ziehen und in den Rasterzeilen und -spalten ablegen, um das Layout des Eingabeformulars zu definieren. Wenn Sie mehrere Dimensionen in derselben Zeile oder Spalte ablegen, können Sie die Reihenfolge der Dimensionen ändern. Wenn Sie auf eine Dimension klicken, können Sie auf der Seite "Elementauswahl" Elemente auswählen, die in das Raster oder den POV aufgenommen werden sollen.

Wenn Sie eine Zeile oder Spalte im Raster auswählen, werden die entsprechenden Zeilenund Spaltenoptionen im Eigenschaftenfenster "Formulardetails" angezeigt. Sie können Berechnungsausdrücke in eine Zeile oder Spalte einfügen. In diesem Fall können Sie Dimensionen nicht per Drag & Drop in der Zeile oder Spalte ablegen, sondern müssen den Berechnungsausdruck im Eigenschaftenfenster in der Zeile oder Spalte eingeben. Für Zeilen verwendete Dimensionen stehen für Spalten nicht zur Verfügung und umgekehrt.

### Formulardetails angeben

Im Abschnitt "Formulardetails" werden Formulareigenschaften wie Raster-, Druck-, Anzeigeund Unterdrückungsoptionen für das Eingabeformular angegeben. Sie können Anweisungen für Benutzer des Eingabeformulars hinzufügen und On-Demand-Regeln festlegen, die für das Eingabeformular verfügbar sind.

#### **Hinweis:**

Die Elemente im Abschnitt "Formulardetails" werden im Skript nur dann aktualisiert, wenn Sie die Standardeinstellungen ändern. Ohne Änderungen an den Standardeinstellungen werden die Schlüsselwörter für diese Elemente nicht im Skript angezeigt.

Informationen zu gültigen Werten für die einzelnen Optionen finden Sie unter [Skripte für](#page-171-0) [Eingabeformulare verwenden.](#page-171-0)

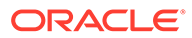

# <span id="page-170-0"></span>On-Demand-Regeln für Eingabeformulare festlegen

Sie können On-Demand-Regeln erstellen, die von Eingabeformularen aus ausgeführt werden können. On-Demand-Regeln sind hilfreich, wenn nur ein Teil der Berechnungen ausgeführt werden soll, um die Ergebnisse schnell im Eingabeformular anzuzeigen. Wenn Sie z.B. in einem Eingabeformular arbeiten, für das die Ausführung einer bestimmten On-Demand-Regel eingerichtet wurde, können Sie nach dem Eingeben von Daten die On-Demand-Regel ausführen, um schnell die Ergebnisse der Berechnung anzuzeigen.

On-Demand-Regeln werden in der Anwendungsregeldatei erstellt. Die Regeln werden in einer neuen Subroutine erstellt und mit dem Präfix "OnDemand" gekennzeichnet, z.B. "OnDemand\_Calculation". Informationen hierzu finden Sie unter [Regeldateien](#page-270-0) [erstellen.](#page-270-0)

So legen Sie On-Demand-Regeln für ein Eingabeformular fest:

- **1.** Wählen Sie **Konsolidierung**, **Dokumente** aus.
- **2.** Klicken Sie auf **Neu**, **Eingabeformular**, oder wählen Sie **Aktionen**, **Neu**, **Eingabeformular** aus.

Der Formulardesigner wird standardmäßig angezeigt.

#### **Tipp:**

Wenn die Designerseite nicht automatisch angezeigt wird, klicken Sie auf **Designer**, oder wählen Sie **Aktionen**, **Designer** aus.

- **3.** Verwenden Sie im Bereich **Formulardetails** für **On-Demand-Regeln** eine der folgenden Methoden:
	- Wenn Sie die Regelnamen kennen, geben Sie sie in das Textfeld in einer kommagetrennten Liste ein.
	- Um nach verfügbaren Regeln zu suchen, klicken Sie neben dem Textfeld auf die Schaltfläche **Bearbeiten**, und wählen Sie im Popup-Dialogfeld **Verfügbare Regeln** mindestens eine Regel aus, die im Formular verwendet werden soll, und klicken Sie auf **OK**.
- **4.** Klicken Sie auf **OK**.
- **5.** Speichern Sie das Eingabeformular.

### Zeilen- und Spaltenoptionen für Formulare angeben

Die Dimensionselemente, die Sie für Zeilen und Spalten angeben, überschreiben die mit den Schlüsselwörtern "BackgroundPOV" oder "SelectablePOV" festgelegten Elemente. Pro Zeile oder Spalte kann nur eine Elementliste angegeben werden.

Informationen zu gültigen Werten für die einzelnen Optionen finden Sie unter [Skripte](#page-171-0) [für Eingabeformulare verwenden](#page-171-0).

Werden für ein Formular mehr als 100 Zeilen benötigt, können Sie die zusätzlichen Zeilen über die Registerkarte "Skripte" festlegen. Informationen zu der zu verwendenden Syntax finden Sie unter [Rn](#page-196-0).

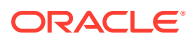

<span id="page-171-0"></span>Werden für ein Formular mehr als 24 Spalten benötigt, können Sie die zusätzlichen Spalten über die Registerkarte "Skripte" festlegen. Informationen zu der zu verwendenden Syntax finden Sie unter [Cn.](#page-179-0)

Darüber hinaus können Sie die berechnete Zeile oder Spalte und Berechnungsausdrücke für Zeilen und Spalten angeben. Wenn Sie die Option "Berechnete Zeile" auswählen, wird die ausgewählte Zeile oder Spalte zu einer berechneten Zeile bzw. Spalte, und Sie müssen einen Berechnungsausdruck eingeben.

#### **Hinweis:**

Im Feld "Weitere" können Sie Syntax für Zeilen- oder Spaltenschlüsselwörter angeben, die nicht im Abschnitt "Optionen" angezeigt wird, z.B. "Blank" und "ReadOnly". Wenn die Definition einer Zeile oder Spalte im Skript veraltete oder ungültige Syntax enthält, wird diese Syntax im Feld "Weitere" angezeigt.

### Formularheader angeben

Im Abschnitt "Header" können Sie Header-Eigenschaften für jede Dimension angeben, wie z.B. "Label anzeigen", "Beschreibung" oder "Beide". Außerdem können Sie einen Stil angeben und die Höchstlänge der Labels oder Beschreibungen für Elemente und Elementlisten festlegen. Schließlich können Sie angeben, ob die Längen festgelegt sind. Für verschiedene Dimensionen können unterschiedliche Längen festgelegt werden.

Der Abschnitt "Header" enthält auch das Textfeld "Weitere", das für zwei Zwecke verwendet werden kann:

- Wenn Syntax für das Schlüsselwort [HeaderOption](#page-187-0) hinzugefügt wird, können Sie die Syntax im Feld "Weitere" angeben.
- Wenn das Formular ungültige Syntax für das Schlüsselwort HeaderOption einer Dimension enthält, wird diese Syntax im Textfeld "Weitere" angezeigt.

Informationen zu gültigen Werten für die einzelnen Optionen finden Sie unter Skripte für Eingabeformulare verwenden.

# Skripte für Eingabeformulare verwenden

Über die Funktion "Skript" können Sie das Skript anzeigen, ändern und drucken. Sie geben die Syntax im Textfeld auf der Seite "Skript" ein.

Beim Erstellen von Skripts für Eingabeformulare können drei Arten von Syntaxelementen verwendet werden: Schlüsselwörter, Werte und Optionen. Schlüsselwörter befinden sich in einzelnen Zeilen im Skript und werden links vom Gleichheitszeichen angeordnet. Werte werden unmittelbar hinter dem Gleichheitszeichen platziert und schließen eine Zeile ab. Optionen können einer Skriptzeile hinzugefügt werden, wobei sie durch Kommas voneinander abgetrennt werden.

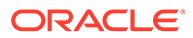

Wenn ein Wert erforderlich ist, muss er vor den Optionen angegeben werden. Optionen sind niemals erforderlich und können eine beliebige Reihenfolge aufweisen.

Mit Beispielanwendungen für Oracle Hyperion Financial Management werden Beispielskripte für Eingabeformulare installiert. Die Dateien befinden sich im Ordner "Sample Applications" im Installationsverzeichnis von Financial Management.

#### **Hinweis:**

Elemente in Skripts für Eingabeformulare unterliegen nicht der Groß- und Kleinschreibung.

| <b>Skriptsyntax</b>  | <b>Beschreibung</b>                                                                                                    |
|----------------------|----------------------------------------------------------------------------------------------------|
| AddMember            | Wird in einer Zeilendefinition verwendet,<br>um dem Benutzer das Hinzufügen von<br>Daten für ein Element zu ermöglichen, das<br>zuvor keine Daten oder Nullwerte enthielt<br>und im Formular unterdrückt wurde. Die<br>Option fügt dem Formular ein Symbol<br>hinzu, auf das Benutzer klicken können,<br>um Elemente auszuwählen, die dem<br>Formular hinzugefügt werden sollen. |
| <b>BackgroundPOV</b> | Dient zur Angabe von im Hintergrund<br>befindlichen Dimensionselementen für das<br>Formular.                                                                                                    |
| <b>Blank</b>         | Dient zum Einfügen einer leeren Zeile,<br>Spalte oder Zelle in das Formular.                                                                                                    |
| Cn                   | Dient zum Definieren der einzelnen<br>Spalten in einem Formular.                                                                                                    |
| <b>CalcByRow</b>     | Hiermit wird angegeben, ob die<br>Zeilenberechnung verwendet wird, wenn<br>die Zelle über eine sich überschneidende<br>Spaltenberechnung verfügt.                                                                                                    |
| Cell Link            | Wird mit Link in einer Zeilendefinition<br>verwendet, um eine Verknüpfung zu einem<br>anderen Eingabeformular herzustellen.                                                                                                    |
| <b>CellText</b>      | Wird verwendet, um anzugeben, ob die<br>Zeile oder Spalte Zellentexteingaben<br>akzeptiert.                                                                                                    |

**Tabelle 7-1 Skriptsyntax für Eingabeformulare**

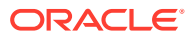

| <b>Skriptsyntax</b> | <b>Beschreibung</b>                                                                                                    |
|---------------------|----------------------------------------------------------------------------------------------------|
| <b>CustomHeader</b> | Wird verwendet, um benutzerdefinierten<br>Kopfzeilentext anzugeben, der anstelle des<br>Elementlabels oder der<br>Elementbeschreibung angezeigt werden<br>soll. Wird in einer Zeilen- oder<br>Spaltendefinition verwendet. |
|                     | Die folgenden Schlüsselwörter dürfen nicht<br>für benutzerdefinierte Header verwendet<br>werden:                                                                                                    |
|                     | <pre><br/><textarea><br/><script></script></textarea></pre>                                                                                                    |

**Tabelle 7-1 (Fortsetzung) Skriptsyntax für Eingabeformulare**

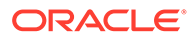

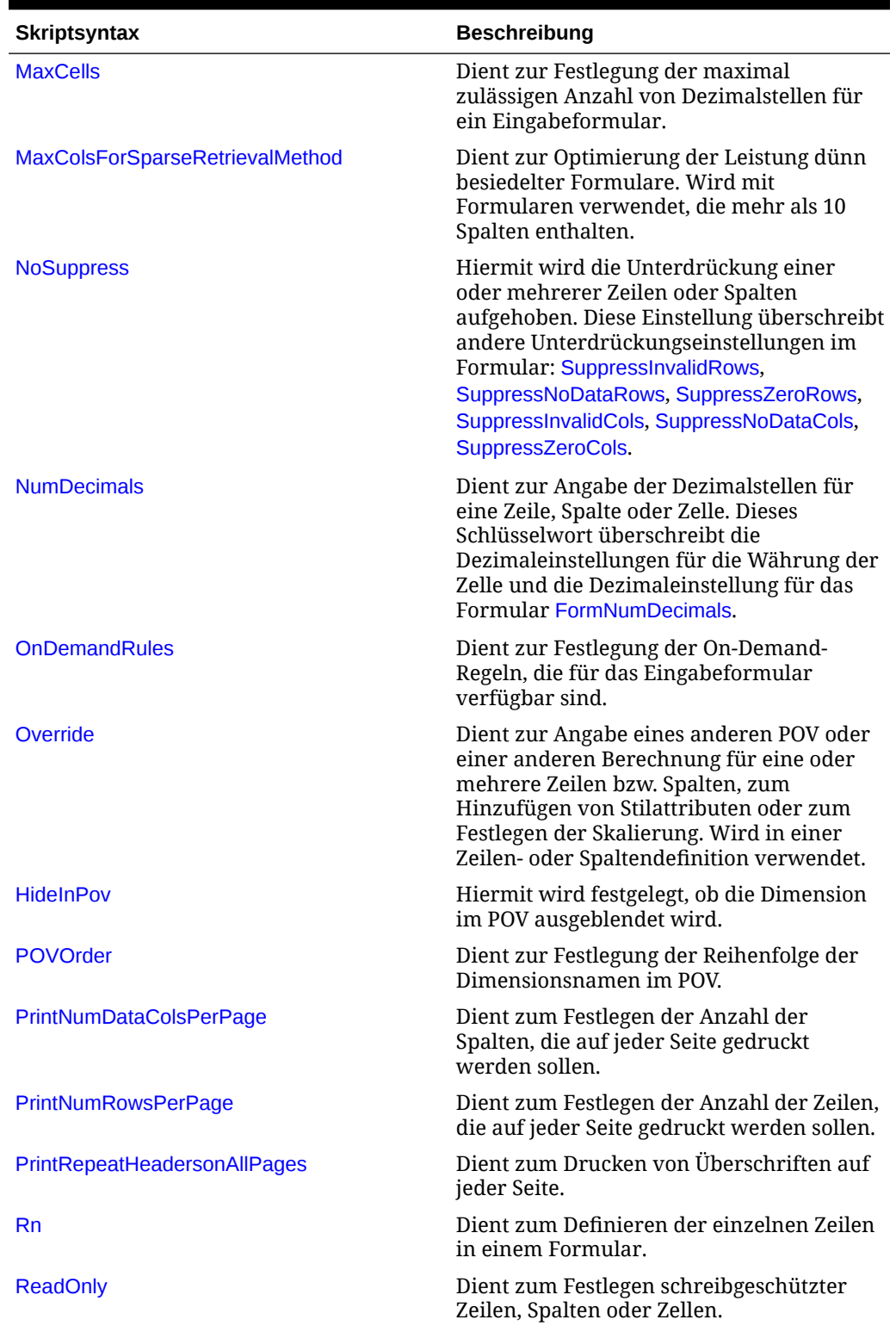

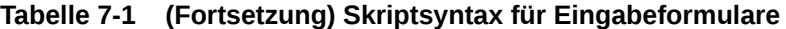

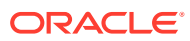

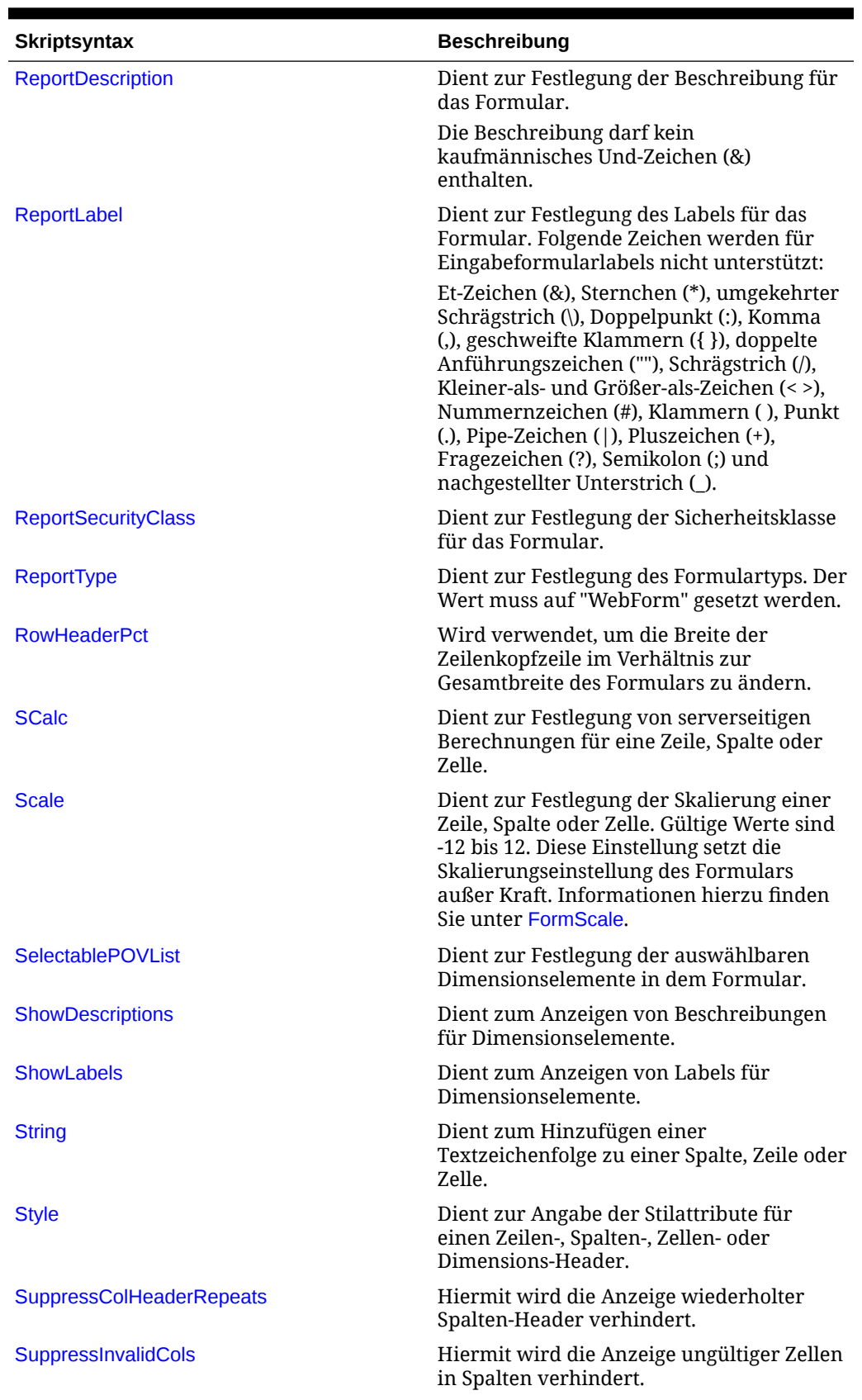

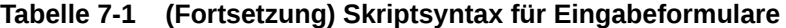

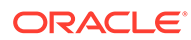

| <b>Skriptsyntax</b>             | <b>Beschreibung</b>                                                       |
|---------------------------------|---------------------------------------------------------------------------|
| SuppressInvalidRows             | Hiermit wird die Anzeige ungültiger Zellen<br>in Zeilen verhindert.       |
| <b>SuppressNoDataCols</b>       | Hiermit wird verhindert, dass Spalten ohne<br>Daten angezeigt werden.     |
| <b>SuppressNoDataRows</b>       | Hiermit wird verhindert, dass Zeilen ohne<br>Daten angezeigt werden.      |
| <b>SuppressRowHeaderRepeats</b> | Hiermit wird die Anzeige wiederholter<br>Zeilen-Header verhindert.        |
| <b>SuppressZeroCols</b>         | Hiermit wird verhindert, dass Spalten mit<br>Nullwerten angezeigt werden. |
| <b>SuppressZeroRows</b>         | Hiermit wird verhindert, dass Zeilen mit<br>Nullwerten angezeigt werden.  |

<span id="page-176-0"></span>**Tabelle 7-1 (Fortsetzung) Skriptsyntax für Eingabeformulare**

### AddMember

Verwenden Sie diese Option in einer Zeilendefinition, um dem Formular ein Symbol hinzuzufügen, auf das Benutzer klicken können, um Elemente auszuwählen und sie dem Formular hinzuzufügen. Die neuen Elemente werden dem Formular hinzugefügt, und Benutzer können Daten für diese Elemente eingeben.

Die Option "AddMember" kann mit den Dimensionen Account, ICP und Custom verwendet werden.

# **Hinweis:** NoData-Zellen können mit dem Schlüsselwort "[SuppressNoDataRows](#page-208-0)" unterdrückt werden. Alternativ können Sie das entsprechende Kontrollkästchen im Formular auswählen.

#### **Syntax**

AddMember:*MemberList*

Ersetzen Sie *MemberList* durch den Namen der Liste, deren Elemente Benutzer dem Formular hinzufügen können.

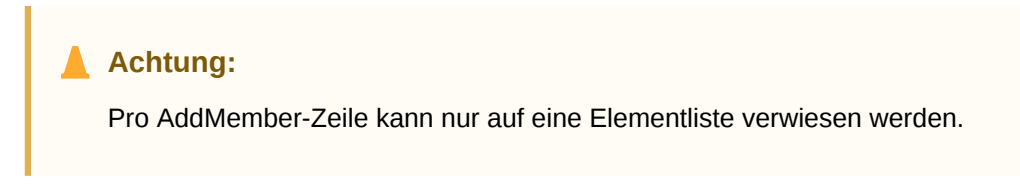

Zur Verwendung dieser Option werden zwei getrennte Zeilendefinitionen benötigt:

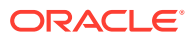

<span id="page-177-0"></span>• Eine Übersichtszeile, in der Summen für die Elementliste angezeigt werden und die die Option "AddMember" enthält.

**Hinweis:**

Die Übersichtszeile kann nicht unterdrückt werden.

• Eine Listenzeile mit dem gleichen POV wie in der Zusammenfassungszeile, abgesehen davon, dass er eine Liste für die Dimension enthält, der Elemente hinzugefügt werden. Die Liste muss zumindest die Elemente aus der Zusammenfassungszeilenliste enthalten.

**Hinweis:**

Die Listenzeile kann vor oder hinter der Zusammenfassungszeile angeordnet werden.

#### **Beispiel**

```
R1=A#SalesInterco.I{[Base]}
```

```
R2=A#SalesInterco.I#[ICP Entities],
AddMember:I{[Base]}
```
In diesem Beispiel wird in Zeile 1 die Elementliste [Base] für die Dimension Intercompany Partner angegeben. In Zeile 2 wird die Summe für die Elementliste sowie die mit dem Symbol "AddMember" zu verwendende Elementliste angegeben.

#### **Hinweis:**

Die Option "AddMember" kann in mehreren Zeilen in einem Formular verwendet werden. Jede Zusammenfassungszeile benötigt jedoch ihre eigene Listenzeile.

### **BackgroundPOV**

Verwenden Sie dieses Schlüsselwort, um im Hintergrund befindliche Dimensionselemente für das Formular anzugeben. Nicht im Hintergrund-POV angegebene Dimensionen werden als dynamisch betrachtet und beim Öffnen des Formulars aus dem Benutzer-POV übernommen.

Benutzer benötigen vollständigen Sicherheitszugriff auf die Elementhierarchie, um mit allen Elementen der Hierarchie arbeiten zu können. Wenn Benutzer z.B. Zugriff auf alle Custom4- Elemente erhalten sollen, müssen Sie den Zugriff auf die übergeordnete Entity aktivieren (in diesem Fall CustomTop).

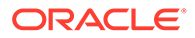

**Hinweis:** Wenn ein Element im Hintergrund-POV basierend auf dem Schlüsselwort [SelectablePOVList](#page-202-0) für die Dimension nicht gültig ist, übernimmt das System standardmäßig das erste Element in der Liste.

#### **Syntax**

.

BackgroundPOV=S#*Scenario*.W#*View*.E#*Parent*.*Entity*.V#*Value*.A#*Account*.I#*ICP*

C1#*Custom1*.C2#*Custom2*.C3#*Custom3*.C4#*Custom4*

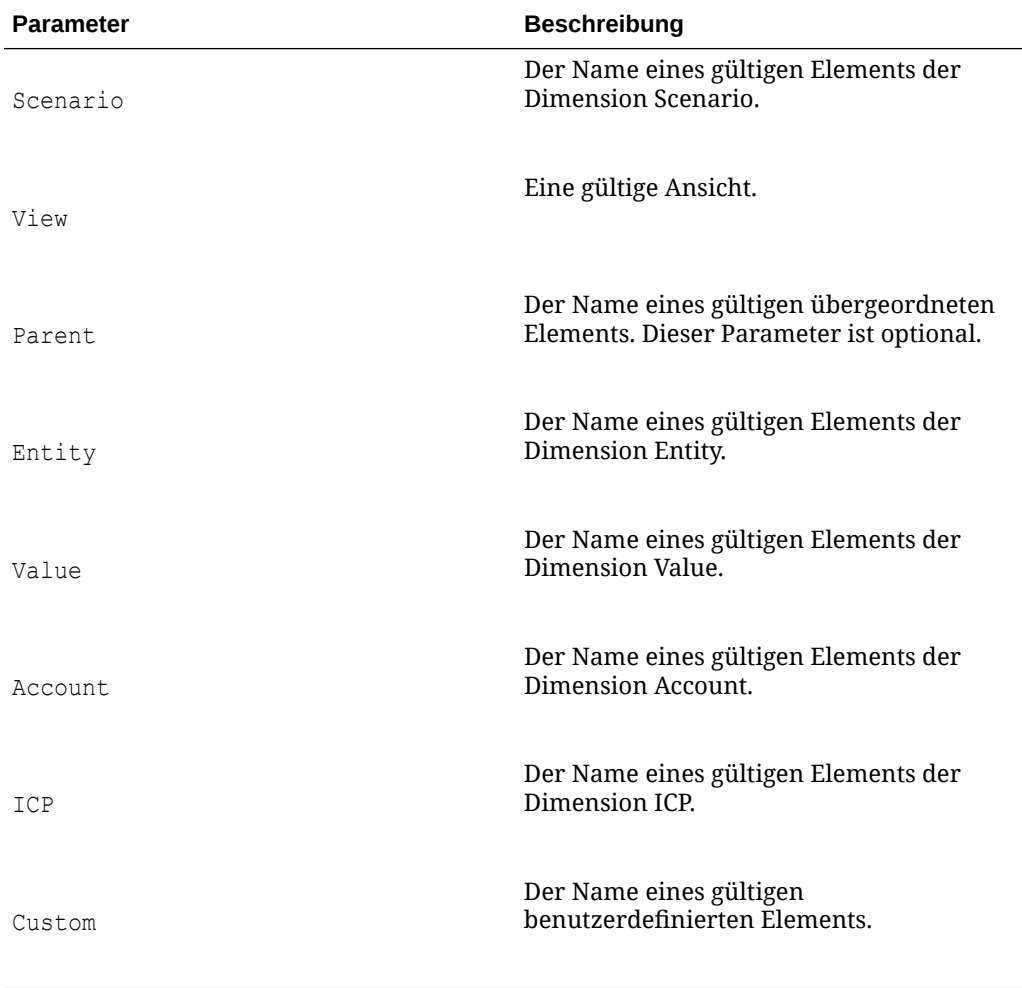

#### **Tabelle 7-2 Syntax für das BackgroundPOV-Schlüsselwort**

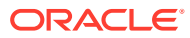

<span id="page-179-0"></span>Es müssen nicht alle Dimensionselemente im Hintergrund-POV angegeben werden. Bei Dimensionen, für die Sie kein Element angeben, verwendet das System das Dimensionselement aus dem Benutzer-POV.

#### **Beispiel**

BackgroundPOV=S#Actual.Y#2014.P#January.W#Periodic.V#<Entity Currency>.A#Sales.I#[ICPNone].C4#[None]

### Blank

Mit dieser Option geben Sie eine leere Zeile, Spalte oder Zelle im Formular an. erwenden Sie diese Option innerhalb einer Zeilen- oder Spaltendefinition oder innerhalb einer Zellenüberschreibungsdefinition. Die leere Zeile, Spalte oder Zelle enthält keine Daten und ist schreibgeschützt. Das Kontextmenü ist für die Zelle deaktiviert, weil diese keine Daten oder POV enthält. Die Option "Leer" wird als serverseitige Berechnung betrachtet. Daher kann sie überall eingesetzt werden, wo "SCalc" verwendet wird.

#### **Beispiel**

C4=Blank

### Cn

Mit diesem Schlüsselwort definieren Sie eine Spalte im Formular. Die Schlüsselwörter (z.B. C1, C2, C3) definieren die einzelnen Spalten in der angegebenen Reihenfolge. Die Spalten-ID muss mit 1 beginnen und in fortlaufender Reihenfolge fortgeführt werden.

Die für die Spalte angegebenen Dimensionselemente überschreiben die in [BackgroundPOV](#page-177-0) oder [SelectablePOVList](#page-202-0) festgelegten Elemente. In Spaltendefinitionen können Element- und Systemlisten verwendet werden.

#### **Hinweis:**

Pro Spalte ist eine Liste zulässig.

Sie können die folgenden Werte und Optionen innerhalb einer Spaltendefinition verwenden:

- Blank
- Calc<sub>1</sub>
- **[CellText](#page-183-0)**
- **[CustomHeader](#page-184-0)**
- **[NumDecimals](#page-191-0)**
- **[Override](#page-192-0)**

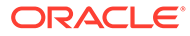
- [ReadOnly](#page-197-0)
- **[SCalc](#page-200-0)**
- [Scale](#page-201-0)
- [String](#page-204-0)
- [Style](#page-204-0)

### **Syntax**

C*n*=*CalcExpression*

C*n*=*POVExpression*

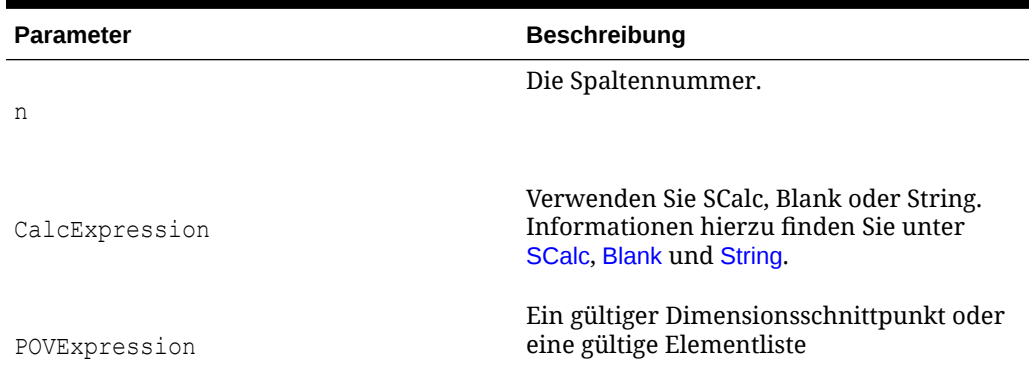

### **Tabelle 7-3 Syntax für das Schlüsselwort Columns**

#### **Beispiel**

C1=S#Actual.P#July,CustomHeader:Actual\_July C2=S#Actual.P#August,(Override 2,3, P#July) C3=S#Budget.P#September C4=SCalc(col(1)+col(3)), numdecimals: 4, scale: 1, readonly C5=Blank C6=S#Budget.P#October,Style:font-style:bold C7=C1{TotalProducts.[Hierarchy]}

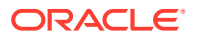

# Calc1

Dieser Wert sollte nicht mehr verwendet werden. Wenn Formulare vorhanden sind, die dieses Schlüsselwort verwenden, müssen Sie sie manuell bearbeiten, damit sie [SCalc](#page-200-0) verwenden.

# **CalcByRow**

Ein Schlüsselwort, das zum Ändern der Standardberechnungsreihenfolge (Spalten zuerst) verwendet wird, sodass Zeilen zuerst berechnet werden. Dieses Schlüsselwort bezieht sich auf das gesamte Formular.

### **Syntax**

CalcByRow=*Boolean*

Dabei hat *Boolean* den Wert "True", wenn Zeilenberechnungen verwendet werden, und den Wert "False", wenn Spaltenberechnungen verwendet werden.

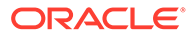

### <span id="page-182-0"></span>**Beispiel**

ReportType=WebForm

ReportLabel=CalcByCol

ReportDescription=Demonstrate CalcByRow

```
BackgroundPOV=S#Actual.Y#2014.P#January.w#<Scenario 
View>.E#UnitedStates.Connecticut.V#USD.A#Sales.I#[ICP 
NONE].C1#Golfballs.C2#Customer2.C3#[None].C4#[None]
```
C1=S#Actual

C2=S#Budget

C3=SCalc(Col(2)-Col(1)), CustomHeader: Variance

C4=SCalc(Col(3)/Col(1)), CustomHeader: Variance %

R1=A#Sales

R2=A#Purchases

```
R3=A#OtherCosts
```
R4=SCalc(Row(1)+Row(2)+Row(3)),CustomHeader:Total

ShowLabels=True

CalcByRow=False

# Cell\_Link

Mit dieser Option legen Sie eine Verknüpfung mit einem anderen Eingabeformular fest. Bei Verknüpfungen handelt es sich um Verweise in Zeilendefinitionen. Verwenden Sie diese Option mit [Link.](#page-189-0) Sie können bis zu 64 Verknüpfungen angeben (Link1 bis Link64). Verknüpfungen müssen nicht fortlaufend nummeriert werden.

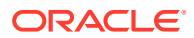

### <span id="page-183-0"></span>**Hinweis:**

Bei verknüpften Formularnamen wird die Groß-/Kleinschreibung beachtet.

#### **Syntax**

Cell\_Link*x*

Link*x*=*FormName*

Ersetzen Sie *x* durch die Zahl, die Sie der Verknüpfung zuweisen möchten, und ersetzen Sie *FormName* durch den Namen des Formulars, mit dem Sie eine Verknüpfung erstellen möchten.

#### **Beispiel**

R1=A#Salaries, Cell\_Link1

Link1=Dynamic

# CellText

Mit dieser Option zeigen Sie Zellentext für eine Zeile, Spalte oder Zelle an. Die ersten 69 Zeichen des Zellentexteintrags werden als Titel des Eintrags betrachtet.

### **Hinweis:**

Wenn Sie ein Eingabeformular extrahieren, das Zellentext enthält, wird nur der Titel (die ersten 69 Zeichen) des Zellentexteintrags extrahiert.

### **Syntax**

CellText:<cell text label>

### **Beispiel**

```
R1=A#Salaries, CellText:[Default]
```
R2=A#Salaries, CellText:Validation

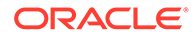

### <span id="page-184-0"></span>**CustomHeader**

Mit dieser Option legen Sie einen benutzerdefinierten Header für eine Spalte oder Zeile fest. Dies ist nützlich, wenn Sie in einer berechneten Spalte oder Zeile die betreffende Formel ausblenden und durch eine Beschreibung, z.B. "Variance", ersetzen möchten. Enthalten Zeilen oder Spalten verschachtelte Dimensionen, gilt der benutzerdefinierte Header für den gesamten Header in der Zeile oder Spalte, und nicht nur für die Dimension.

Ein Semikolon kann als Trennzeichen bei der Angabe benutzerdefinierter Header für nachfolgende Zellen verwendet werden. Beispiel: Diese Syntax ersetzt die drei Dimensions-Header in der Zeile mit den benutzerdefinierten Headern Scenario, Year und Month:

R2=S#Actual.Y#2014.P#January,CustomHeader:Scenario;Year;Month

Um nur einige Headerzellen zu ersetzen, andere hingegen nicht, geben Sie durch einen Punkt (.) an, dass der ursprüngliche Header angezeigt werden soll. Sie können auch Header ausblenden, indem Sie den Punkt weglassen. Beispiel: Die folgende Syntax zeigt den ursprünglichen Header für die erste Dimension an, blendet den Header für die zweite Dimension aus und zeigt den ursprünglichen Header für die dritte Dimension an.

R2=S#Actual.Y#2014.P#January,CustomHeader:.;;.

### **Achtung:**

Wenn die Option "CustomHeader" mit berechneten Zeilen oder Spalten verwendet wird, können Sie nur den Text für die erste Zelle der Überschrift festlegen.

### **Syntax**

CustomHeader:*HeaderName*

Ersetzen Sie *HeaderName* durch den zu verwendenden Header.

### **Hinweis:**

Sie können in benutzerdefinierten Headern weder ein Komma (,) noch einen Doppelpunkt (:) oder ein kaufmännisches Und-Zeichen (&) verwenden.

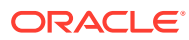

### **Beispiel**

Im folgenden Beispiel wird "Variance" als benutzerdefinierter Header für Spalte 3 festgelegt.

C3=Scalc(col(1)-col(2)),customheader:Variance

# **CustomHeaderStyle**

Mit dieser Option weisen Sie einem Zeilen- oder Spalten-Header benutzerdefinierte Stilattribute zu. Der Unterschied zur Option "Style" des Schlüsselworts "HeaderOption" besteht darin, dass diese Option auf eine Zeile oder Spalte als Ganzes angewendet wird und nicht auf eine einzelne Dimension für alle Header. Wenn ein Konflikt auftritt, hat die Option "CustomHeaderStyle" Vorrang vor dem Schlüsselwort "HeaderOption:Style". Wenn Sie nicht nur die Option "CustomHeaderStyle" verwenden, sondern beide Stile kombinieren möchten, fügen Sie im obigen Beispiel vor der Option "CustomHeaderStyle" ein Semikolon ein. Informationen hierzu finden Sie unter [Style.](#page-204-0)

### **Syntax**

Für diese Option werden die vom W3C unterstützten Standards verwendet.

```
CustomHeaderStyle:Property:Value
```
### **Beispiel**

```
C1=S#Actual,CustomHeaderStyle:font-style:italic;font-family:arial;font-
size:12px;font-color:red
```
# **DynamicPOV**

Dieses Schlüsselwort sollte nicht mehr verwendet werden.

Wenn eines Ihrer Formulare das Schlüsselwort DynamicPOV enthält, führen Sie die folgenden Schritte durch:

- **1.** Entfernen Sie alle mit dem Schlüsselwort DynamicPOV angegebenen Dimensionen aus dem Schlüsselwort BackgroundPOV.
- **2.** Löschen Sie das Schlüsselwort DynamicPOV.

### FormInputBoxLength

Mit diesem Schlüsselwort legen Sie die Breite des Eingabefeldes fest. Als Standardeinstellung ist eine Breite von 20 Zeichen vorgegeben.

### **Hinweis:**

Dieses Schlüsselwort bestimmt nicht die Anzahl der Zeichen, die in das Eingabefeld eingegeben werden können.

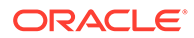

### <span id="page-186-0"></span>**Syntax**

FormInputBoxLength=*InputLength*

Ersetzen Sie *InputLength* durch die Anzahl der Zeichen, die das Eingabefeld breit sein soll.

#### **Beispiel**

FormInputBoxLength=20

# FormNumDecimals

Mit diesem Schlüsselwort legen Sie die Anzahl der Dezimalstellen für das gesamte Formular fest. Wenn das Schlüsselwort angegeben ist, wird hierdurch die für die Zelle festgelegte Anzahl der Dezimalstellen überschrieben. Ist es nicht angegeben, wird die Anzahl der Dezimalstellen für die Zelle verwendet.

Sie können eine Spalten-, Zeilen- oder Zellendezimaleinstellung mit der Option [NumDecimals](#page-191-0) überschreiben.

### **Syntax**

FormNumDecimals=*Decimals*

Ersetzen Sie *Decimals* durch einen Wert zwischen 0 und 9.

### **Hinweis:**

Bei Verwendung des Wertes 9 ist die Angabe so präzise wie möglich. Es werden maximal 14 Stellen hinter dem Dezimalzeichen angegeben.

### **Beispiel**

FormNumDecimals=0

# FormRowHeight

Verwenden Sie dieses Schlüsselwort, um die Höhe der Zeilen im Formular festzulegen. Die Standardeinstellung ist 16px.

**Syntax**

FormRowHeight=*Pixels* px

Ersetzen Sie *Pixels* durch die Anzahl der Pixel für die Zeilenhöhe.

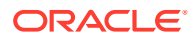

### **Achtung:**

Sie müssen px nach der Anzahl der *Pixel* eingeben. Wenn Sie px weglassen, werden die Zeilen und Spalten beim Drucken des Formulars unter Umständen nicht ordnungsgemäß ausgerichtet.

#### **Beispiel**

FormRowHeight=16 px

# FormScale

Mit diesem Schlüsselwort können Sie die Standardskalierung für das Formular angeben.

Wurde dieses Schlüsselwort in einem Formular festgelegt, überschreibt es die Skalierung in der Entity-Währung. Andernfalls verwendet das System die Skalierung, die für die Entitys zugewiesenen Währungen definiert wurde.

Sie können die Skalierungseinstellung des Formulars mit der Option [Scale](#page-201-0) in einer Zeilenoder Spaltendefinition oder in einer Zeilenüberschreibung überschreiben.

### **Syntax**

FormScale=*n*

Ersetzen Sie *n* durch einen Wert zwischen -12 und 12.

### **Beispiel**

FormScale=0

### **HeaderOption**

Verwenden Sie dieses Schlüsselwort, um Header-Standardwerte für jede Dimension anzugeben. Derzeit werden folgende Optionen unterstützt:

• Length – die Höchstlänge für Zeilen-Header. Dies kann eine Zahl oder das Wort "Fixed" sein, wenn Höchst- und Mindestlänge identisch sein sollen.

### **Hinweis:**

Zeilen-Header werden mit Auslassungszeichen gekürzt, wenn sie die angegebene Länge überschreiten.

- ShowDescription zum Anzeigen von Elementbeschreibungen
- ShowLabel zum Anzeigen von Elementlabels
- **Style**

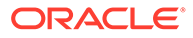

#### **Syntax**

HeaderOption*Dimension*=Length:*n*

HeaderOption*Dimension*=ShowDescription

HeaderOption*Dimension*=ShowLabel

HeaderOption*Dimension*=Style:*Property*:*Value*;*Property*:*Value*...

Ersetzen Sie *Dimension* durch den Namen der Zeilendimension, *n* durch die Länge des Headers oder durch "Fixed", *Property* durch die Stileigenschaft und *Value* durch den Wert der Eigenschaft. Informationen hierzu finden Sie unter [Style](#page-204-0).

#### **Beispiel**

HeaderOptionPeriod=Length:4

HeaderOptionScenario=ShowDescription

HeaderOptionsAccount=ShowLabel,Style:font-style:italic

### HideInPov

Mit diesem Schlüsselwort geben Sie die Option "HideInPOV" für jede Dimension an. Wenn dieser Wert angegeben ist, wird die Dimension nicht in der POV-Leiste des Eingabeformulars angezeigt. Wenn dieser Wert nicht gefunden wird, wird die Dimension in der POV-Leiste angezeigt.

#### **Syntax**

HideinPOV=*Dimension*

Als Dimensionsnamen können der kurze oder der lange Name verwendet werden. Sie werden in einer durch Komma getrennten Liste aufgeführt.

### **Hinweis:**

Die Dimension wird ignoriert, wenn sie bereits Teil des auswählbaren POVs ist, da alle auswählbaren Dimensionen in der POV-Leiste angezeigt werden.

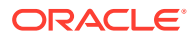

#### <span id="page-189-0"></span>**Beispiel**

Im folgenden Beispiel werden Scenario, Year und Period in der POV-Leiste ausgeblendet, wenn das Eingabeformular geöffnet ist.

HideinPov=S,Y,P

### **Instructions**

Mit diesem Schlüsselwort werden Anweisungen an die Benutzer des Formulars angegeben. Wenn Sie dieses Schlüsselwort nicht angeben, wird im Anweisungsfenster folgende Meldung angezeigt: "Keine detaillierten Anweisungen für dieses Formular definiert".

#### **Syntax**

Instructions=*HTMLInstructions*

Ersetzen Sie *HTMLInstructions* durch Text und Links im HTML-Format.

#### **Beispiel**

Instructions=Please enter your cost center budgets for the year.Any questions, please contact the Budget Administrator.

### LineItemDetailSinglePeriod

Mit diesem Schlüsselwort wird angegeben, ob Positionsdetails nur für die ausgewählte Zelle oder für alle Eingabeperioden angegeben werden. Die Standardeinstellung ist "True". Hierbei werden nur Details für die ausgewählte Zelle angezeigt.

### **Syntax**

LineItemDetailSinglePeriod=*Boolean*

Ersetzen Sie *Boolean* durch "True", um Positionsdetails für die ausgewählte Zelle anzuzeigen, oder durch "False", um Positionsdetails für alle Eingabeperioden anzuzeigen.

### **Beispiel**

LineItemDetailSinglePeriod=True

### Link

Mit diesem Schlüsselwort legen Sie eine Verknüpfung mit einem anderen Eingabeformular fest. Bei Verknüpfungen handelt es sich um Verweise in Zeilendefinitionen. Verwenden Sie diese Option mit [Cell\\_Link](#page-182-0). Sie können bis zu 64 Verknüpfungen angeben (Link1 bis Link64). Verknüpfungen müssen nicht fortlaufend nummeriert werden.

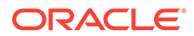

### **Hinweis:**

Bei verknüpften Formularnamen wird die Groß-/Kleinschreibung beachtet.

### **Syntax**

Cell\_Link*x*

Link*x*=*FormName*

Ersetzen Sie *x* durch die Zahl, die Sie der Verknüpfung zuweisen möchten, und ersetzen Sie *FormName* durch den Namen des Formulars, mit dem Sie eine Verknüpfung erstellen möchten.

#### **Beispiel**

R1=A#Salaries, Cell\_Link1

Link1=Dynamic

## MaxCells

Mit diesem Schlüsselwort wird die maximal zulässige Anzahl der Zellen im Eingabeformular angegeben. Wenn das Formular einen höheren Wert als den MaxCells-Wert zurückgibt, tritt ein Fehler auf. Der Standardwert ist 25000.

### **Syntax**

MaxCells=*n*

Ersetzen Sie *n* durch die Anzahl der Zellen im Formular.

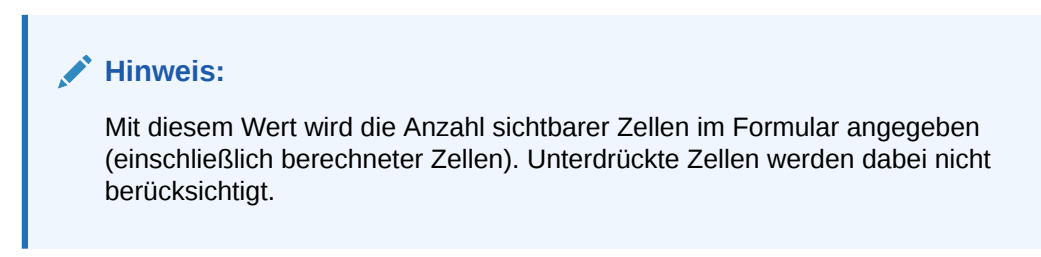

### **Beispiel**

MaxCells=500

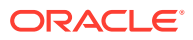

# <span id="page-191-0"></span>MaxColsForSparseRetrievalMethod

### **Hinweis:**

Dieses Schlüsselwort sollte nicht mehr verwendet werden. Wenn es ein Skript gibt, in dem dieses Schlüsselwort verwendet wird, wird das Formular zwar fehlerfrei geladen, der Wert kann jedoch nicht bearbeitet werden.

Mit diesem Schlüsselwort wird die Anzahl der Spalten im Formular festgelegt, um die Leistung dünn besiedelter Eingabeformulare zu optimieren. Dieses Schlüsselwort wird für Formulare mit mehr als 10 Spalten angegeben. Wenn das Formular 10 oder weniger Spalten enthält, erfolgt die Optimierung automatisch.

#### **Syntax**

MaxColsForSparseRetrievalMethod=*n*

Ersetzen Sie *n* durch die Anzahl der Spalten im Formular.

#### **Beispiel**

MaxColsForSparseRetrievalMethod=11

### **NoSuppress**

Mit dieser Option wird die Unterdrückung einer oder mehrerer Zeilen bzw. Spalten aufgehoben. Dies bedeutet, dass die Zeile oder Spalte unabhängig von den Unterdrückungsoptionen für das Formular stets angezeigt wird. Verwenden Sie diese Option in einer Zeilen- oder Spaltendefinition.

### **Beispiel**

R4=A#Inventory,NoSuppress

### **NumDecimals**

Mit dieser Option wird die Anzahl der Dezimalstellen angegeben, die für berechnete oder nicht berechnete Zeilen bzw. Spalten oder in einer Zellenüberschreibung angezeigt werden soll. Wenn dieses Schlüsselwort angegeben ist, wird die für die Zelle oder von [FormNumDecimals](#page-186-0) festgelegte Anzahl an Dezimalstellen überschrieben.

**Syntax**

NumDecimals:*n*

Ersetzen Sie *n* durch einen Wert zwischen 0 und 9.

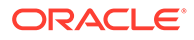

<span id="page-192-0"></span>**Hinweis:** Bei Verwendung des Wertes 9 ist die Angabe so präzise wie möglich. Es werden maximal 14 Stellen hinter dem Dezimalzeichen angegeben.

### **Beispiel**

```
C4=A#Inventory,NumDecimals:1
```
### OnDemandRules

Mit dieser Option legen Sie fest, welche On-Demand-Regeln für das Eingabeformular verfügbar sind. Verwenden Sie eine kommagetrennte Liste für Regelnamen. Informationen hierzu finden Sie unter [On-Demand-Regeln für Eingabeformulare](#page-170-0) [festlegen.](#page-170-0)

### **Beispiel**

OnDemandRules=Calculation,Tax,Tax2

# **Override**

Mit dieser Option werden andere POV-Dimensionselemente oder andere Formelberechungen für eine oder mehrere unmittelbar aufeinander folgende Spalten oder Zeilen angegeben oder ein Stil geändert. Verwenden Sie diese Option in einer Zeilen- oder Spaltendefinition.

### **Hinweis:**

Um Zellen zu überschreiben, die nicht aufeinander folgen, können Sie die Option "Überschreiben" im Feld "Weitere" der Formularoptionen eingeben. Sie können die Option "Override" für mehrere Zellen angeben. Verwenden Sie hierbei Kommas als Trennzeichen. Im folgenden Beispiel werden drei Zellen überschrieben:

```
Override(1,1,string("455")),Override(3,3,string("23")),
Override(5,5,string("2234"))
```
Elementlisten können nicht mit der Option "Override" verwendet werden. Sie können einer Zelle mehrere Überschreibungen zuweisen, wobei der letzte Wert verwendet wird, wenn ein Konflikt vorliegt. In den meisten Fällen können Sie die Überschreibungen in einer Zelle auch kombinieren. Beispiel: Wenn eine Überschreibung in einer Zeile einen Wert für "NumDecimals" angibt, während eine Überschreibung in einer Spalte einen Wert für "Scale" angibt, liegt nur dann ein Konflikt vor, wenn dieselbe Dimension verwendet wird. Wird ein führendes Semikolon verwendet, können Sie die Werte für "Style" kombinieren.

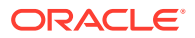

Wenn Überschreibungen auch dort kombiniert werden sollen, wo sie sich überschneiden, geben Sie nach dem Schlüsselwort "Override" ein Semikolon ein. Beachten Sie, dass ohne das Semikolon der für die Zeile definierte Stil verwendet wird, da Zeilenwerte Vorrang vor Spaltenwerten haben, wenn im Formular ein entsprechender Konflikt vorliegt. Um die Überschreibungen aus den Zeilen- und Spaltendefinitionen zu kombinieren, müssen Sie das Semikolon dem Zeilenschlüsselwort hinzufügen.

### **Syntax**

Override(*StartCell*,*EndCell*,*Override*)

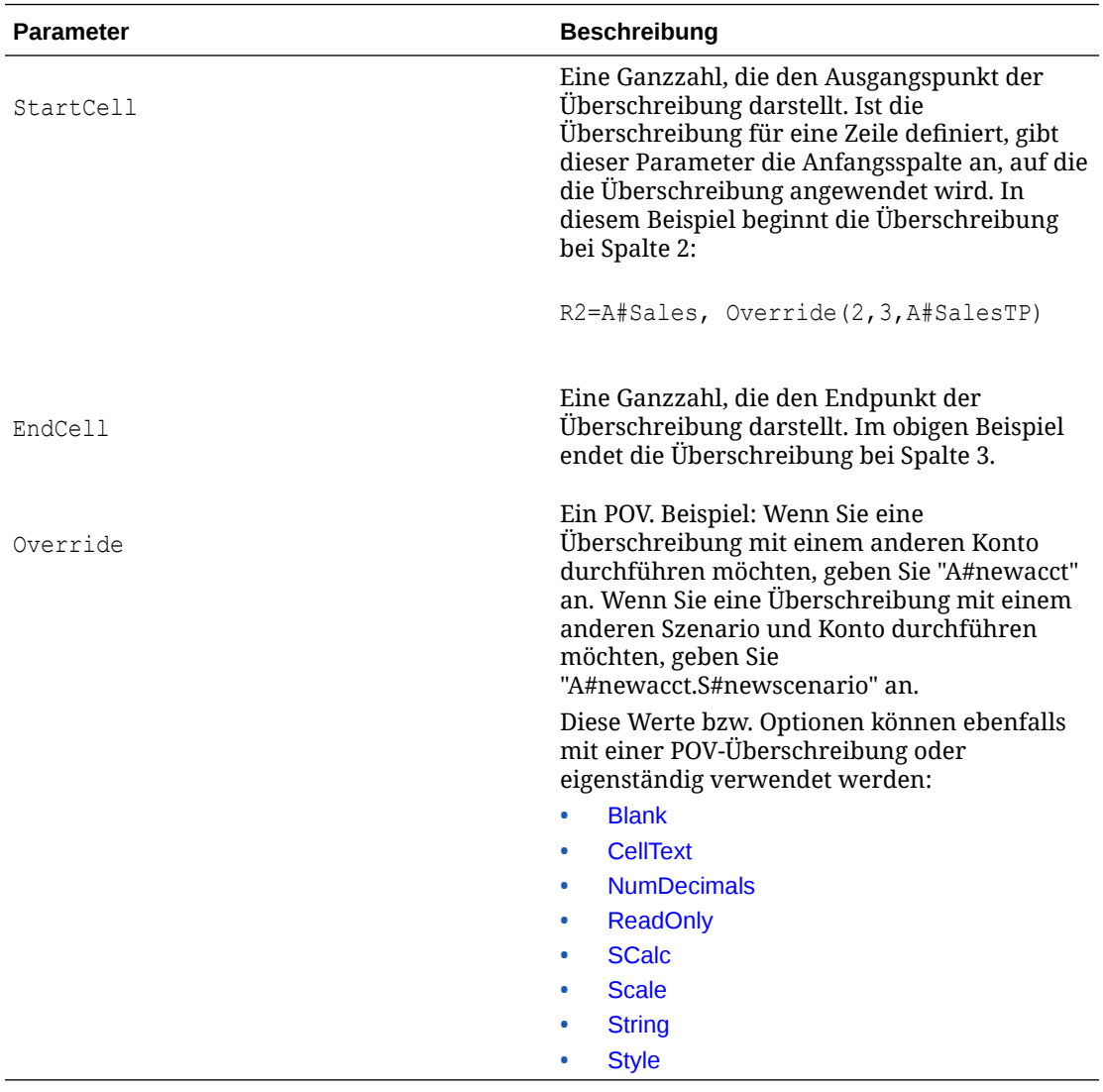

### **Beispiel**

Im folgenden Beispiel überschreibt das System die Spalten 2 und 3 für Zeile 2 unter Verwendung von January als Periode und des PriorSales-Betrags statt des Absatzbetrags für den Monat:

R2=A#Sales, Override(2,3,Y#2014.P#January.A#PriorSales)

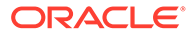

Im folgenden Beispiel überschreibt das System die Spalten 2 und 3 für Zeile 2 mit einer Formelberechnung des Durchschnitts der Summe aus Sales1, Sales2 und Sales3:

R2=A#Sales, Override(2,3,SCalc((A#Sales1+A#Sales2+A#Sales3)/3)

Im folgenden Beispiel überschreibt das System die Spalten 2 und 3 für Zeile 3 durch die schreibgeschützte Option.

R2=A#Sales, Override(2,3,readonly)

### POVOrder

Mit diesem Schlüsselwort geben Sie die Reihenfolge der Dimensionsnamen im POV an. Als Dimensionsnamen können der kurze oder der lange Name verwendet werden. Sie werden in einer kommagetrennten Liste in der Reihenfolge aufgeführt, in der sie angezeigt werden sollen. Alle Dimensionen, die nicht in der Liste angegeben sind, werden sortiert nach Dimensionsnummer an das Ende der Liste angefügt.

#### **Beispiel**

Im folgenden Beispiel lautet die Dimensionsreihenfolge in der POV-Leiste wie folgt: Account, Period, Year, Scenario.

### **Hinweis:**

Wenn festgelegt wurde, dass die Account-Dimension ausgeblendet werden soll, ist Period die erste Dimension in der POV-Leiste.

POVOrder=A,P,Y,S

### PrintNumDataColsPerPage

Mit diesem Schlüsselwort legen Sie die Anzahl der Spalten fest, die auf jeder Seite gedruckt werden sollen. Der Standardwert ist 6.

Sie können diese Einstellung in der druckerfreundlichen Anzeige des Formulars überschreiben.

### **Hinweis:**

Beim Einrichten des Wertes für dieses Schlüsselwort sollten Sie die Besonderheiten des Formulars, wie die Zeilenhöhe, den Drucker und die verwendeten Druckereinstellungen einschließlich Auflösung und Ausrichtung berücksichtigen.

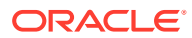

### **Syntax**

PrintNumDataColsPerPage=*n*

Ersetzen Sie *n* durch die Anzahl der Spalten, die pro Seite gedruckt werden sollen.

**Beispiel**

PrintNumColsPerPage=6

### PrintNumRowsPerPage

Mit diesem Schlüsselwort legen Sie die Anzahl der Zeilen fest, die auf jeder Seite gedruckt werden sollen. Der Standardwert ist 20.

Sie können diese Einstellung in der druckerfreundlichen Anzeige des Formulars überschreiben.

### **Hinweis:**

Beim Einrichten des Wertes für dieses Schlüsselwort sollten Sie die Besonderheiten des Formulars, wie die Zeilenhöhe, den Drucker und die verwendeten Druckereinstellungen einschließlich Auflösung und Ausrichtung berücksichtigen.

### **Syntax**

PrintNumRowsPerPage=*n*

Ersetzen Sie *n* durch die Anzahl der Zeilen, die pro Seite gedruckt werden sollen.

### **Beispiel**

PrintNumRowsPerPage=20

# PrintRepeatHeadersonAllPages

Mit diesem Schlüsselwort wird festgelegt, ob auf allen Seiten Header gedruckt werden sollen. Die Standardeinstellung ist True.

Sie können diese Einstellung in der druckerfreundlichen Anzeige des Formulars überschreiben.

### **Syntax**

PrintRepeatHeadersonAllPages=*Boolean*

Ersetzen Sie *Boolean* durch "True" oder "False".

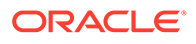

### **Beispiel**

PrintRepeatHeadersonAllPages=True

# Rn

Mit diesem Schlüsselwort definieren Sie eine Zeile im Formular. Die Schlüsselwörter (z.B. R1, R2, R3) definieren die einzelnen Zeilen in der angegebenen Reihenfolge. Die Zeilen-ID muss mit 1 beginnen und in fortlaufender Reihenfolge fortgeführt werden. In Zeilendefinitionen können Element- und Systemlisten verwendet werden.

### **Hinweis:**

In einer Zeile können mehrere Listen verwendet werden.

Die für die Spalte angegebenen Dimensionselemente überschreiben die in [BackgroundPOV](#page-177-0) oder [SelectablePOVList](#page-202-0) festgelegten Elemente.

Sie können die folgenden Werte und Optionen innerhalb einer Zeilendefinition verwenden:

- [AddMember](#page-176-0)
- **[Blank](#page-179-0)**
- [Cell\\_Link](#page-182-0)
- [CellText](#page-183-0)
- **[CustomHeader](#page-184-0)**
- **[NoSuppress](#page-191-0)**
- [NumDecimals](#page-191-0)
- **[Override](#page-192-0)**
- [ReadOnly](#page-197-0)
- **[SCalc](#page-200-0)**
- **[Scale](#page-201-0)**
- **[String](#page-204-0)**
- **[Style](#page-204-0)**

### **Syntax**

R*n*=*CalcExpression*

R*n*=*POVExpression*

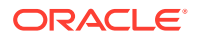

| <b>Parameter</b>                                 | <b>Beschreibung</b>                                                                                                 |
|--------------------------------------------------|----------------------------------------------------------------------------------------------------|
|                                                  | Die Zeilennummer                                                                                                    |
| n                                                |                                                                                                    |
| CalcExpression                                   | Verwenden Sie SCalc, Blank oder String.<br>Informationen finden hierzu Sie unter SCalc,<br><b>Blank und String.</b> |
| POVExpression                                    | Ein gültiger Dimensionsschnittpunkt oder eine<br>gültige Elementliste                                               |
| <b>Beispiel</b>                                  |                                                                                                    |
| R1=A#Sales.I#[ICP Entities], AddMember:I{[Base]} |                                                                                                    |
|                                                  |                                                                                                    |
| $R2 = A#Sales.I([Base])$                         |                                                                                                    |

<span id="page-197-0"></span>**Tabelle 7-4 Syntax für das Schlüsselwort für Zeilen**

R3=A#HeadCount.I#[ICP None],NoSuppress

R4=A#Purchases.I#[ICP None],CustomHeader:ABC

R5=SCalc(Row(2)\*100),numdecimals:1,scale:0

R6=A{OperatingIncome.[Descendants]}

# ReadOnly

Mit dieser Option geben Sie eine schreibgeschützte Zeile, Spalte oder Zelle im Formular an. erwenden Sie diese Option innerhalb einer Zeilen- oder Spaltendefinition oder innerhalb einer Zellenüberschreibungsdefinition. Die schreibgeschützte Zelle ähnelt den übrigen Zellen. Ihr Inhalt kann jedoch nicht bearbeitet werden. Sie können den Stil einer schreibgeschützten Zeile, Spalte oder Zelle ändern, sodass sie sich von bearbeitbaren Zeilen, Spalten oder Zellen unterscheidet. Informationen hierzu finden Sie unter [Style.](#page-204-0)

### **Hinweis:**

Wenn Sie Daten in Excel exportieren, bleibt die schreibgeschützte Formatierung erhalten.

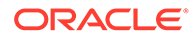

### **Beispiel**

C4=S#Actual.Y#2014,ReadOnly

# **ReportDescription**

Mit diesem Schlüsselwort wird die Beschreibung des Formulars festgelegt.

**Syntax**

ReportDescription=*Description*

Ersetzen Sie *Description* durch eine Beschreibung des Formulars. Die Beschreibung darf maximal 255 Zeichen umfassen.

### **Beispiel**

```
ReportDescription=Intercompany Detail
```
# ReportLabel

Mit diesem Schlüsselwort wird die Beschreibung des Formulars festgelegt. Dieses Schlüsselwort ist erforderlich.

**Syntax**

ReportLabel=*Label*

Ersetzen Sie *Label* durch den Formularnamen. Der Name darf maximal 40 Zeichen umfassen. Die folgenden Zeichen dürfen nicht im Namen enthalten sein:

- Sternchen (\*)
- @-Zeichen (@)
- Umgekehrter Schrägstrich (\)
- Doppelpunkt (:)
- Komma (,)
- Geschweifte Klammern ({})
- Schrägstrich (/)
- Kleiner-als- und Größer-als-Zeichen (<)
- Nummernzeichen (#)
- Klammern (
- Period (.)
- Pipe-Zeichen (|)
- Pluszeichen ( + )

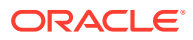

- Fragezeichen (?)
- Anführungszeichen ("")
- Semikolon (;)

### **Hinweis:**

Unterstriche (\_) dürfen im Berichtslabel verwendet werden, müssen sich jedoch zwischen zwei Zeichen befinden. Ein Unterstrich kann nicht alleine als Labelname und auch nicht am Ende eines Labelnamens verwendet werden.

### **Beispiel**

ReportLabel=ICP Detail

### **ReportSecurityClass**

Mit diesem Schlüsselwort wird die Sicherheitsklasse für das Formular angegeben. Der Standardwert lautet [Default].

### **Syntax**

ReportSecurityClass=*SecurityClass*

Ersetzen Sie *SecurityClass* durch den Namen einer gültigen Sicherheitsklasse.

### **Beispiel**

ReportSecurityClass=Corporate

### ReportType

Mit diesem Schlüsselwort wird der Berichtstyp angegeben. Dieses Schlüsselwort ist erforderlich, und der Wert muss auf "WebForm" gesetzt werden, damit die Datei als Skript für Eingabeformulare geladen wird.

### **Syntax**

ReportType=WebForm

### RowHeaderPct

Mit dieser Option kann die Breite der Zeilenkopfzeile im Verhältnis zur Gesamtbreite des Formulars geändert werden. Dies gilt nur, wenn die tatsächliche Breite des Zeilen-Headers den angegebenen Prozentsatz überschreitet.

Beispiel: Wenn die tatsächliche Breite des Zeilen-Headers 25 % der Breite des gesamten Formulars beträgt und der angegebene Wert 40 % ist, würde die Breite des Zeilen-Headers nicht auf 40 % erhöht, da der Inhalt in 25 % angezeigt werden kann. Wenn der angegebene

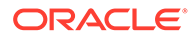

<span id="page-200-0"></span>Wert jedoch 10 % beträgt, würde die Breite des Zeilen-Headers von der tatsächlichen Breite von 25 % verringert werden, um in die angegebene Breite von 10 % mit einer Bildlaufleiste zu passen. Wenn ein Zeilen-Header mehrere Spalten enthält, fügt das System die Breite aller Spalten hinzu und vergleicht sie mit der Gesamtbreite des Formulars.

### **Syntax**

RowHeaderPct:*n*

Ersetzen Sie *n* durch einen Wert zwischen 1 und 100.

#### **Beispiel**

RowHeaderPct=30

### **SCalc**

Mit der Funktion Scalc können in Spalten und Zeilen benutzerdefinierte Formeln erstellt werden, die mathematische Standardoperatoren verwenden. Verwenden Sie diesen Wert innerhalb einer Zeilen- bzw. Spaltendefinition oder innerhalb einer Zellenüberschreibungsdefinition. Die angegebenen Berechnungen werden auf dem Anwendungsserver durchgeführt. Im folgenden Beispiel wird Spalte 2 von Spalte 1 subtrahiert:

Scalc(col $(1)$ -col $(2)$ )

Der Wert kann auch zum Erstellen von Text innerhalb des Formulars verwendet werden.

### **Syntax**

SCalc(*<expression> [<operator> <expression>]*)

### **Hinweis:**

Sie können mehrere *[<operator>* <expression>*]*-Paare in eine SCalc-Berechnung integrieren.

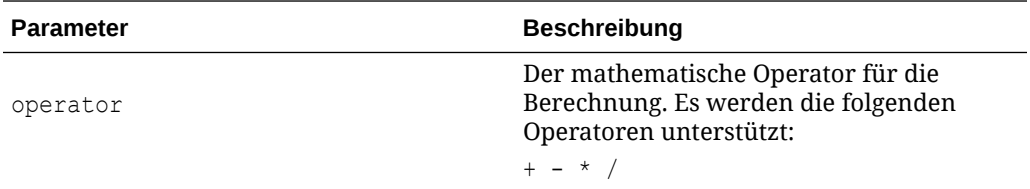

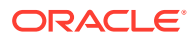

<span id="page-201-0"></span>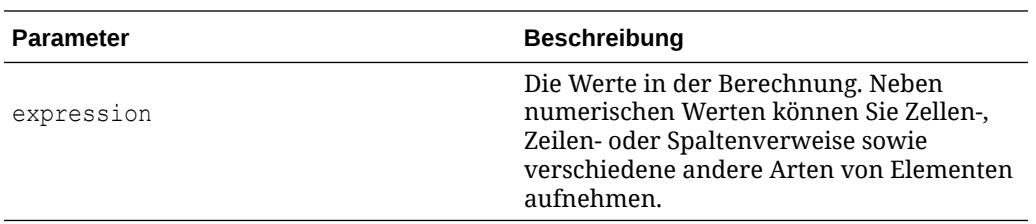

In SCalc-Berechnungen können die folgenden Arten von Elementen verwendet werden:

- Verweise auf Dimensionselemente. Das folgende Beispiel verweist auf die Elemente Purchases und OtherCosts der Account-Dimension: R6=SCalc(((A#Purchases)- (A#OtherCosts))\*100)
- Zellenverweise mit der Syntax Cell(*rowIndex*,*columnIndex*). Dieses Beispiel verweist auf die Zelle in der vierten Zeile der zweiten Spalte des Formulars: R1=SCalc(Cell(4,2))
- Zeilenverweise mit der Syntax Row(*rowIndex*). In diesem Beispiel wird Zeile 4 durch Zeile 2 dividiert: R3=SCalc(Row(4)/Row(2))

### **Hinweis:**

Bei Zeilen oder Spalten, die Elementlisten enthalten, wird die Berechnung für die Summe der Listenelemente durchgeführt.

- Spaltenverweise mit der Syntax Col (*columnIndex*). In diesem Beispiel werden Spalte 1 und Spalte 3 hinzugefügt: C4=SCalc(Col(1)+Col(3))
- Verschachtelte Formeln, die hierzu Klammern verwenden.
- Vorwärtsverweise auf Zellen mit SCalc-Berechnungen.

### **Hinweis:**

SCalc-Berechnungen werden erst durchgeführt, wenn die Daten gespeichert sind, und die berechneten Ergebnisse werden erst auf dem Formular angezeigt, wenn dieses aktualisiert wird.

Eine SCalc-Zeile oder -Spalte kann auf eine andere SCalc-Zeile oder -Spalte in der Berechnung verweisen. Sie können jedoch in einer SCalc-Zeile oder -Spalte keinen Vorwärtsverweis für eine andere SCalc-Zeile oder -Spalte erstellen. Beispiel: Der folgende SCalc-Vorwärtsverweis ist zulässig:

```
C1=A#Sales
C2=A#COGS
C3 = SCalc(Col(1) - Col(2))C4=SCalc(Col(3)/Col(1)*100)
```
### Scale

Mit dieser Option wird die Skalierung für nicht berechnete Spalten, Zeilen oder Zellen festgelegt.

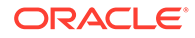

### <span id="page-202-0"></span>**Syntax**

Scale:*n*

Ersetzen Sie *n* durch einen Wert zwischen -12 und 12.

### **Beispiel**

```
C4=A#Inventory,Scale:2
```
# SelectablePOVList

Mit diesem Schlüsselwort werden die Elemente einer Dimension festgelegt, die von Benutzern ausgewählt werden können.

Der Anfangswert für eine auswählbare Dimension stammt aus dem Hintergrund-POV, vorausgesetzt, für die Dimension wurde ein Hintergrund-POV festgelegt. Ist dies nicht der Fall, wird der Anfangswert aus dem Benutzer-POV übernommen. Wenn der ursprüngliche Wert für die Liste ungültig ist, übernimmt das System standardmäßig das erste Element in der Liste.

Wenn der Benutzer ein neues Element auswählt, wird dieses Element Bestandteil des Benutzer-POV.

### **Syntax**

SelectablePOVList=*Dimension*{*MemberList*}

```
SelectablePOVList=Dimension{[SystemList]}
```
SelectablePOVList=*Dimension*{*Parent*.[*SystemList*]}

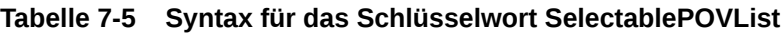

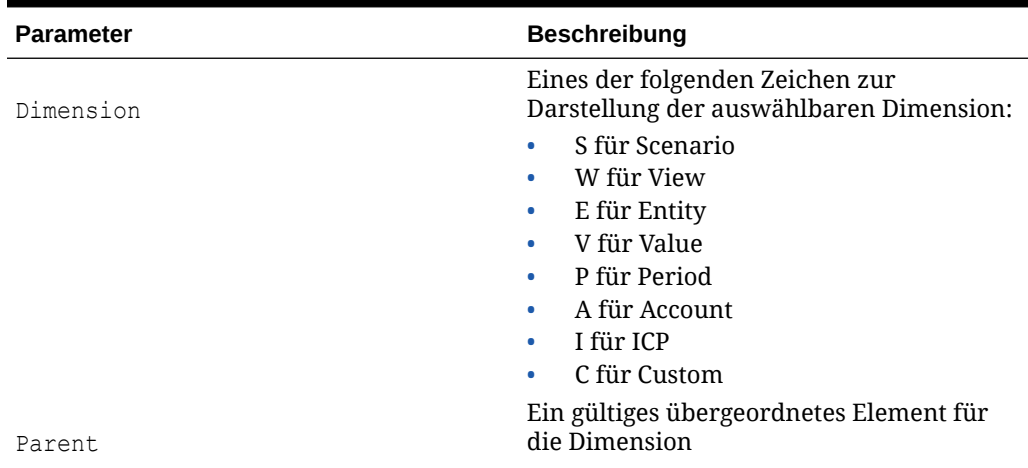

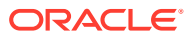

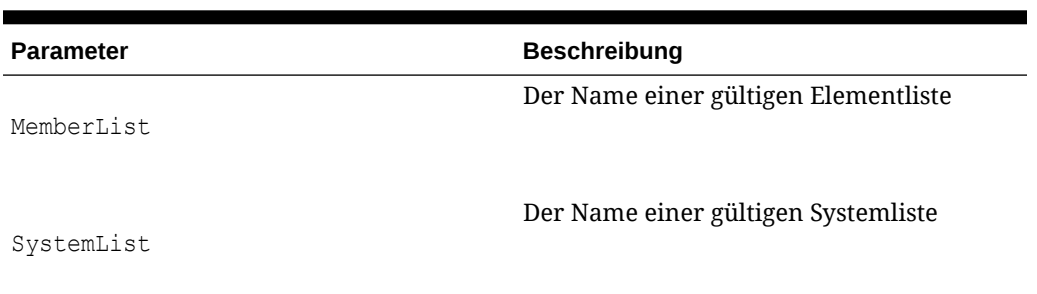

#### **Tabelle 7-5 (Fortsetzung) Syntax für das Schlüsselwort SelectablePOVList**

#### **Beispiel**

```
SelectablePOVList=S{ActualBudget}.Y{Years}.P{Months}.E{[Hierarchy]}.
C1{ProductsAllocate}.C2{Customers}.C3{AllChannels}
```
### **ShowDescriptions**

Mit diesem Schlüsselwort wird angegeben, ob im Formular Beschreibungen der Dimensionselemente angezeigt werden. Die Standardeinstellung ist False.

### **Hinweis:**

Wenn keine Beschreibung vorhanden ist, wird das Label angezeigt. Bei einer Entity ohne Beschreibung wird nur das Label der Entity, nicht jedoch das Label des übergeordneten Elements angezeigt.

### **Syntax**

ShowDescriptions=*Boolean*

Ersetzen Sie *Boolean* durch "True" oder "False".

#### **Beispiel**

ShowDescriptions=True

# **ShowLabels**

Mit diesem Schlüsselwort wird angegeben, ob im Formular Labels für Dimensionselemente angezeigt werden. Die Standardeinstellung ist True.

Wenn ShowLabels und ShowDescriptions auf "True" gesetzt sind, werden Labels und Beschreibungen durch Bindestriche getrennt. Sind beide Schlüsselwörter auf "False" gesetzt, zeigt das System Labels an.

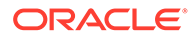

### <span id="page-204-0"></span>**Syntax**

ShowLabels=*Boolean*

Ersetzen Sie *Boolean* durch "True" oder "False".

#### **Beispiel**

ShowLabels=False

# **String**

Mit dieser Option wird eine Textzeichenfolge in einer Spalte, Zeile oder Zelle angegeben. erwenden Sie diese Option innerhalb einer Zeilen- oder Spaltendefinition oder innerhalb einer Zellenüberschreibungsdefinition. Die Option "String" wird als serverseitige Berechnung betrachtet. Daher kann sie überall eingesetzt werden, wo "SCalc" verwendet wird.

### **Beispiel**

C4=String ("Show this read-only string")

# Style

Mit dieser Option werden die Stilattribute für eine Zeile, Spalte, Zelle, einen benutzerdefinierten Header oder einen Dimensions-Header angegeben. Verwenden Sie diese Option in Zeilen-, Spalten- oder Zellenüberschreibungsdefinitionen oder in Definitionen für benutzerdefinierte Header oder Header-Optionen.

### **Achtung:**

Gehen Sie bei der Anwendung von Stilattributen auf ein Formular sorgfältig vor. Die Option "Style" ist eine leistungsfähige Funktion. Wenn sie falsch eingesetzt wird, kann sich die Formulardarstellung erheblich verändern.

**Hinweis**: Beim Exportieren in Excel bleibt die Stilformatierung erhalten.

### **Syntax**

Jede Stileigenschaft setzt sich aus dem Namen der Eigenschaft, einem Doppelpunkt und dem Wert zusammen. Bei dem Wert kann es sich um ein oder mehrere durch Leerzeichen getrennte Wörter handeln, z.B.:

#### Style:color:red;text-align:right

Die Option "Format" wird vom Browser interpretiert, nicht von Oracle Hyperion Financial Management. Sie ist also nur durch den Umfang der Unterstützung durch

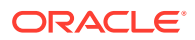

den Browser eingeschränkt. Für die Option "Style" werden die vom World Wide Web Consortium (W3C) unterstützten Standards verwendet.

Sie können das Schlüsselwort "Style" einmal in einer Zeile verwenden und so viele Property:Value-Paare wie gewünscht hinzufügen. Beispiel:

```
C3=S#Actual.Y#@CUR(-1),Style:font-color:blue;background-color:red;font-
weight:bold
```
Die Tabelle "Stilbeispiele" enthält einige der Eigenschaften und potenziellen Werte, die verwendet werden können. Eine vollständige Liste finden Sie im "Property Index" im W3C.

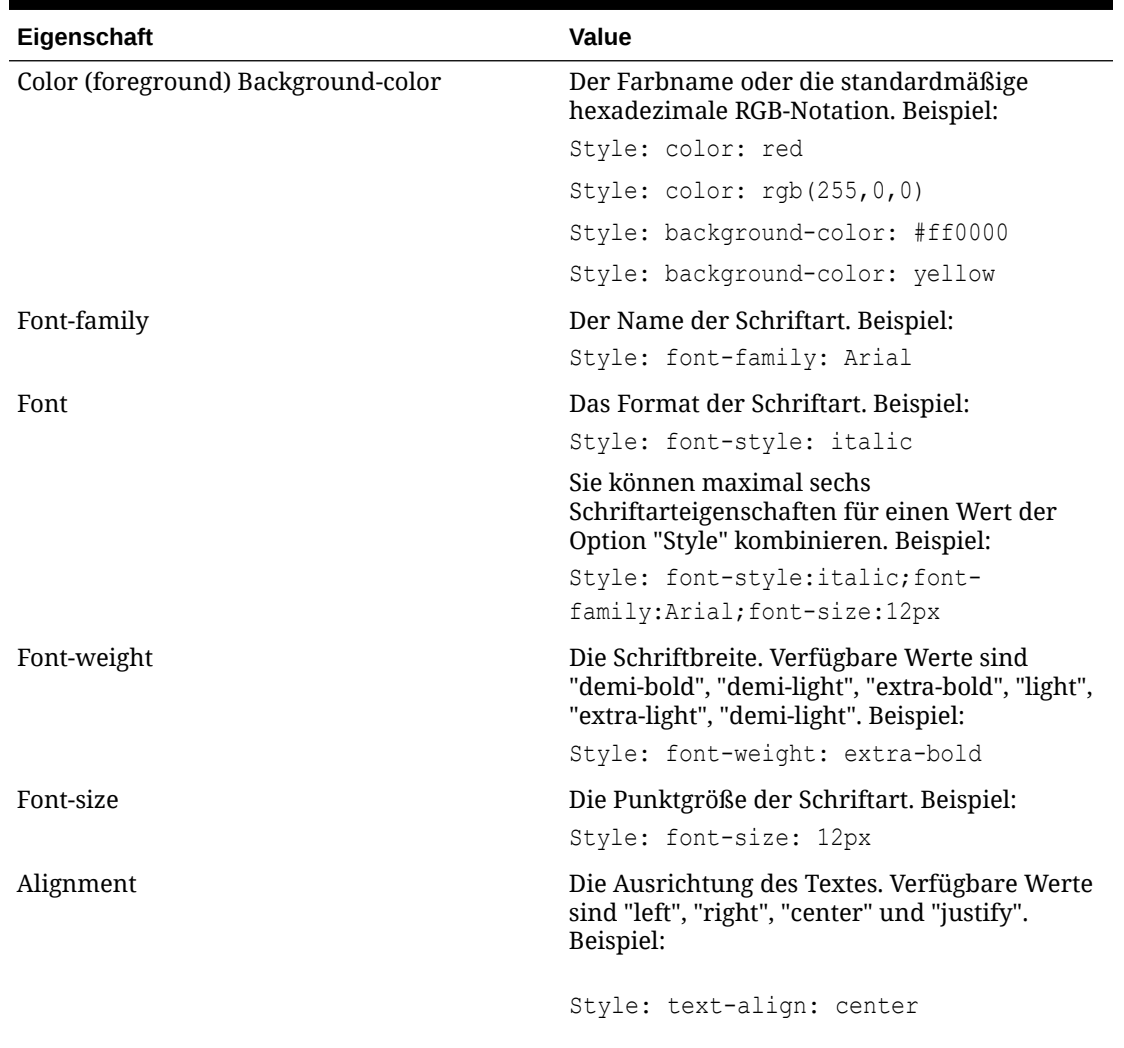

### **Tabelle 7-6 Formatbeispiele**

Sie können Stile an Zeilen- und Spaltenschnittpunkten kombinieren, indem Sie für eine Zeile ein Semikolon als erstes Zeichen im Textfeld "Stil" oder "Benutzerdefiniertes Header-Format" einfügen. Beachten Sie, dass ohne das Semikolon der für die Zeile definierte Stil verwendet wird, da Zeilenwerte Vorrang vor Spaltenwerten haben, wenn im Formular ein entsprechender Konflikt vorliegt.

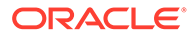

Jede Zelle im Raster verfügt über einen eigenen rechten und unteren Rand, so dass aneinandergrenzende Zellen durch ein einzelnes Pixel getrennt werden. Mit dem Schlüsselwort "Style" können Sie dem rechten oder unteren Rand eine andere Farbe zuweisen oder ihn als gepunktete Linie formatieren. Wenn Sie jedoch den oberen oder den linken Rand aktivieren, wird dieser zusätzlich zum unteren Rand der darüber liegenden Zelle und dem rechten Rand der links angrenzenden Zelle angezeigt. Es werden also zwei Ränder angezeigt. Doppelte Ränder lassen sich durch Deaktivieren des angrenzenden Randes vermeiden.

Darüber hinaus müssen Sie das Schlüsselwort CustomHeaderStyle für die entsprechende Achse festlegen, um die Header im Raster auszurichten.

#### **Beispiel**

Im folgenden Beispiel werden die Stile aus Zeile 1 (pinkfarbener Hintergrund) und Spalte 1 (pinkfarbener Hintergrund und Fettformatierung, grüner Text) kombiniert, indem in der Zeilendefinition ein Semikolon hinter dem Schlüsselwort "Style" eingefügt wird. Das Beispiel für SuppressColHeaderRepeats zeigt ein Beispieleingabeformular, wenn diese Syntax verwendet wird.

R1=Blank, CustomheaderStyle: font-weight: bold, CustomHeader: Balance sheet accounts, **Style:; Background-color: pink**

C1=S#Actual.Y#@CUR, **Style: Background-color: pink; color: green; font-weight: bold**

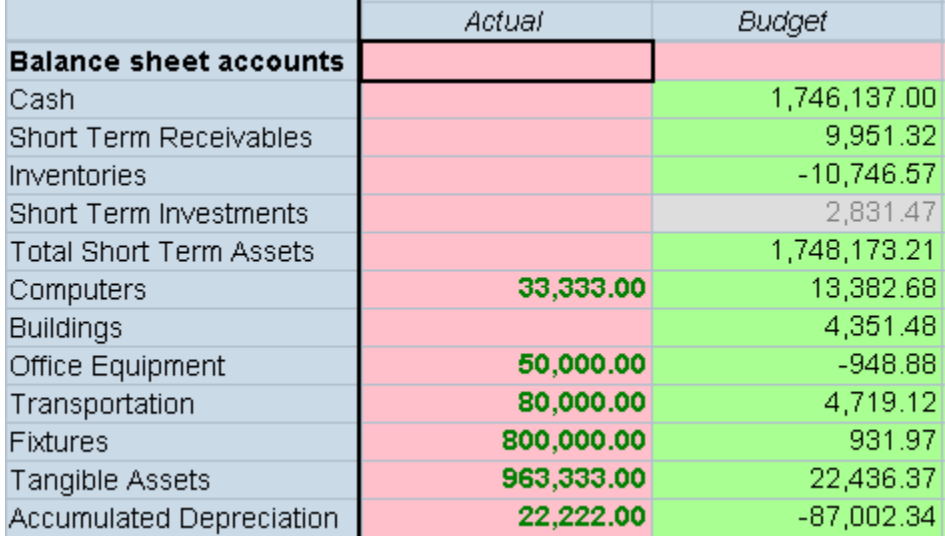

# **SuppressColHeaderRepeats**

Mit diesem Schlüsselwort wird festgelegt, ob wiederholte Spalten-Header unterdrückt werden. Die Standardeinstellung ist True.

Im diesem Beispiel wird gezeigt, wie das Eingabeformular mit unterdrückten wiederholten Spalten-Headern dargestellt wird. Bei deaktivierter Unterdrückung würde der Spalten-Header "Actual" auch oberhalb von "August" angezeigt werden.

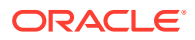

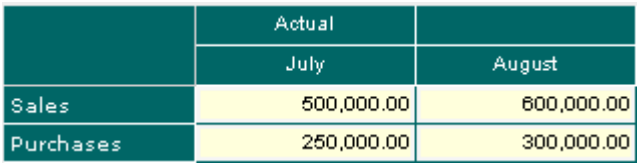

#### **Syntax**

SuppressColHeaderRepeats=*Boolean*

Ersetzen Sie *Boolean* durch "True" oder "False".

#### **Beispiel**

SuppressColHeaderRepeats=False

# SuppressInvalidCols

Mit diesem Schlüsselwort wird angegeben, ob die Anzeige von Spalten mit ungültigen Zellen im Formular unterdrückt wird. Die Standardeinstellung ist False.

### **Hinweis:**

Ungeachtet dieser Einstellung werden ungültige Spalten für alle Benutzer mit Ausnahme von Administratoren immer unterdrückt.

### **Syntax**

```
SuppressInvalidCols=Boolean
```
Ersetzen Sie *Boolean* durch "True", um die Anzeige ungültiger Spalten zu unterdrücken, oder durch "False", um ungültige Spalten anzuzeigen.

### **Beispiel**

SuppressInvalidCols=False

### **SuppressInvalidRows**

Mit diesem Schlüsselwort wird angegeben, ob die Anzeige von Zeilen mit ungültigen Zellen im Formular unterdrückt wird. Die Standardeinstellung ist False.

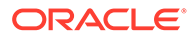

**Hinweis:** Ungeachtet dieser Einstellung werden ungültige Zeilen für alle Benutzer mit Ausnahme von Administratoren immer unterdrückt.

### **Syntax**

SuppressInvalidRows=*Boolean*

Ersetzen Sie *Boolean* durch "True", um die Anzeige ungültiger Zeilen zu unterdrücken, oder durch "False", um ungültige Spalten anzuzeigen.

#### **Beispiel**

SuppressInvalidRows=False

### **SuppressNoDataCols**

Mit diesem Schlüsselwort wird angegeben, ob die Anzeige von Spalten, die Zellen ohne Daten enthalten, im Formular unterdrückt wird. Die Standardeinstellung ist False.

### **Syntax**

SuppressNoDataCols=*Boolean*

Ersetzen Sie *Boolean* durch "True", um die Anzeige von Spalten ohne Daten zu unterdrücken, oder durch "False", um Spalten ohne Daten anzuzeigen.

### **Beispiel**

```
SuppressNoDataCols=False
```
### SuppressNoDataRows

Mit diesem Schlüsselwort wird angegeben, ob die Anzeige von Zeilen, die Zellen ohne Daten enthalten, im Formular unterdrückt wird. Die Standardeinstellung ist False.

**Syntax**

SuppressNoDataRows=*Boolean*

Ersetzen Sie *Boolean* durch "True", um Zeilen ohne Daten zu unterdrücken, oder durch "False", um Zeilen ohne Daten anzuzeigen.

### **Beispiel**

SuppressNoDataRows=False

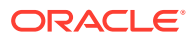

# **SuppressRowHeaderRepeats**

Mit diesem Schlüsselwort wird festgelegt, ob wiederholte Zeilen-Header unterdrückt werden. Die Standardeinstellung ist True.

### **Syntax**

SuppressRowHeaderRepeats=*Boolean*

Ersetzen Sie *Boolean* durch "True" oder "False".

### **Beispiel**

SuppressRowHeaderRepeats=False

# **SuppressZeroCols**

Mit diesem Schlüsselwort wird angegeben, ob die Anzeige von Spalten mit Nullen im Formular unterdrückt wird. Die Standardeinstellung ist False.

### **Syntax**

SuppressZeroCols=*Boolean*

Ersetzen Sie *Boolean* durch "True", um Spalten mit Nullen zu unterdrücken, oder durch "False", um Spalten mit Nullen anzuzeigen.

### **Beispiel**

SuppressZeroCols=False

# **SuppressZeroRows**

Mit diesem Schlüsselwort wird angegeben, ob die Anzeige von Zeilen mit Nullen im Formular unterdrückt wird. Die Standardeinstellung ist False.

### **Syntax**

SuppressZeroRows=*Boolean*

Ersetzen Sie *Boolean* durch "True", um Zeilen mit Nullen zu unterdrücken, oder durch "False", um Zeilen mit Nullen anzuzeigen.

### **Beispiel**

SuppressZeroRows=False

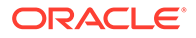

# Relative Zeitperioden verwenden

Für Zeilen und Spalten können Sie diese Schlüsselwörter verwenden, um eine Periode auszuwählen, die relativ zum aktuellen POV ist:

- @Cur
- $@$ First
- @Last
- @Next
- $@$ Prev

### **Hinweis:**

Bei Werten für Jahr und Periode bleibt die Groß- und Kleinschreibung unbeachtet.

Beispiel: Wenn im POV die Periode Januar ausgewählt wurde, werden in der Spalte oder Zeile, die mit dieser Formel erstellt wird, Daten für Februar angezeigt:

P#CUR+1

Wenn die Periode über das aktuelle Jahr hinausreicht oder wenn Sie ein vorangegangenes Jahr angeben müssen, ist Y#@Cur als Teil der Zeilen- oder Spaltendefinition anzugeben, damit das System das relative Jahr übernimmt.

Beispiel: Wenn die aktuelle Periode die letzte Periode ist, müssen Sie C1=Y#@Cur.P#@Cur(+1) angeben, damit das korrekte Jahr zurückgegeben wird. Wenn Dezember 2013 der aktuelle Point of View ist, gibt C1=Y#@Cur.P#@Cur(+1) Januar 2014 zurück.

Wenn der aktuelle Point of View Dezember 2013 ist, gibt C2=P#@Cur(+1) Januar 2014 zurück (wenn Januar die erste und Dezember die letzte Periode im Jahr ist). Aus diesem Grund müssen Sie das Jahr in der Spaltendefinition angeben, damit das System die Jahresinformationen ordnungsgemäß darstellt. Beispiel:  $C2=Y\#@Cur.P\#@Cur(+1)$ 

Die Funktion @CUR kann für andere Dimensionen zum Abrufen des aktuellen POVs verwendet werden. Allerdings unterstützt @CUR für die anderen Dimensionen nicht die Verwendung eines Versatzes (z.B. +2), da die anderen Dimensionen nicht chronologisch sind. Beispiel: Wenn das aktuelle POV-Szenario "Actual" ist, kann in einer Spalte C1=S#@CUR verwendet werden, um "Actual" zurückzugeben. Wenn Sie das POV-Szenario in "Budget" ändern, wird mit derselben Spaltendefinition "Budget" zurückgegeben.

# Prioritätsreihenfolge für in Konflikt stehende Attribute

Sie haben mehrere Möglichkeiten, die Anzahl an Dezimalstellen, die Skalierung und den POV für Eingabeformulare einzurichten. Beispiel: Legen Sie die Anzahl an Dezimalstellen wie folgt fest:

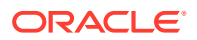

- Für das Formular FormNumDecimals=3
- Für eine Spalte  $-$  C4=A#Inventory, NumDecimals: 1
- Für eine Zeile  $-$  R4=A#Sales, NumDecimals: 2
- Für eine Zellenüberschreibung R2=S#Actual.P#August, Override(2,7,P#July, NumDecimals:4)

In bestimmten Fällen kann sich die Einstellung eines dieser Attribute mit einer in Konflikt stehenden Einstellung für dasselbe Attribut überschneiden. Beispiel: Eine Spalte kann die Skalierungseinstellung 1 aufweisen, während eine überschneidende Zeile die Skalierungseinstellung 2 verwendet. Der Wert, der für die Anzahl an Dezimalstellen und die Skalierungsattribute übernommen wird, basiert auf der folgenden Prioritätsreihenfolge:

- Zellenüberschreibung
- Zeile
- **Spalte**
- **Formular**
- Standardwert Der Standardwert für die Anzahl an Dezimalstellen stammt aus dem Konto. Der Standardwert für die Skalierung wird aus der Entity-Währung übernommen.

### **Hinweis:**

Im POV wird der Wert für jede Dimension unabhängig aufgelöst. Die Account-Dimension kann beispielsweise auf Formularebene und die Scenario-Dimension auf Zeilenebene eingerichtet sein.

Das System löst in Konflikt stehende Attribute entsprechend der Prioritätsreihenfolge auf. Beispiel: Wenn die Anzahl an Dezimalstellen in einer Zellenüberschreibung definiert ist, wird dieser Wert anstelle des Formulars, der Zeile, der Spalte oder des Standardwertes verwendet.

Wurden für eine Zelle in Konflikt stehende Daten und Berechnungen festgelegt, wird die folgende Prioritätsreihenfolge angewendet:

- **SCalc**
- Daten

### **Hinweis:**

SCalc-Formeln in einem Formular werden von links nach rechts und von oben nach unten bewertet. Beispiel: Zuerst werden alle Spalten für Zeile 1 nacheinander bewertet und dann alle Spalten für Zeile 2. Eine SCalc-Formel kann auf eine andere SCalc-Zelle verweisen, die ihr in der Bewertungsreihenfolge vorausgeht.

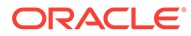

# Eingabeformulare bearbeiten

Sie können ein Eingabeformular mit dem Formulardesigner bearbeiten. Es kann jeweils nur ein Eingabeformular bearbeitet werden.

### **Hinweis:**

Nach dem Bearbeiten eines Eingabeformulars müssen Sie das aktualisierte Skript erneut in die Anwendung laden, damit die vorgenommenen Änderungen angezeigt werden.

So bearbeiten Sie Eingabeformulare:

- **1.** Wählen Sie **Konsolidierung**, **Dokumente** aus.
- **2.** Öffnen Sie ein Eingabeformular.
- **3.** Klicken Sie auf **Bearbeiten**, oder wählen Sie **Aktionen**, **Bearbeiten** aus.
- **4.** Bearbeiten Sie das Formular nach Bedarf.
- **5.** Klicken Sie auf **Speichern**.

# Eingabeformulare laden

Nachdem Sie Skripte für Eingabeformulare erstellt haben, können Sie sie in eine Anwendung laden.

### **Hinweis:**

Oracle empfiehlt, dass Sie Oracle Hyperion Financial Management zu den Ausnahmen für Ihren Web-Popup-Blocker hinzufügen. Wenn Sie Aufgaben wie das Laden von Daten ausführen, wird ein Statusfenster mit dem Aufgabenstatus angezeigt. Wenn auf dem Computer allerdings ein Pop-up-Blocker aktiviert ist, kann dieses Fenster nicht angezeigt werden.

So laden Sie Eingabeformulare:

- **1.** Wählen Sie **Konsolidierung**, **Laden**, **Dokumente** aus.
- **2.** Wählen Sie unter **Dokumenttyp** die Option **Eingabeformular** aus.
- **3.** Geben Sie den Dateinamen ein, oder klicken Sie auf **Durchsuchen**, um die Datei zu suchen.

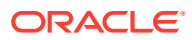

### **Hinweis:**

Standardmäßig wird für Skripts für Eingabeformulare die Dateierweiterung WDF verwendet. Beim Ladeprozess werden auch andere Dateierweiterungen akzeptiert (z.B. TXT oder CSV), Oracle empfiehlt jedoch die Verwendung der Dateierweiterung WDF.

- **4. Optional:** Führen Sie einen der folgenden Schritte aus:
	- Wenn Sie die in der zu ladenden Datei angegebene Sicherheitsklasse überschreiben möchten, wählen Sie **Sicherheitsklasse überschreiben** aus, und wählen Sie die Sicherheitsklasse unter **Sicherheitsklasse** aus.
	- Um dieses Formular ausschließlich für Sie verfügbar zu machen, aktivieren Sie die Option **Privat**. Wenn Sie diese Option auswählen, sind die Option **Überschreiben** und die Liste **Sicherheitsklasse** nicht verfügbar.
- **5.** Wiederholen Sie diese Schritte, bis Sie die zu ladenden Formulare hinzugefügt haben.
- **6. Optional:** Aktivieren Sie die Option **Vorhandene Dokumente werden überschrieben**, wenn Sie Eingabeformulare aktualisieren.
- **7.** Klicken Sie auf **Laden**.

### **Hinweis:**

Alle zu ladenden Eingabeformulare müssen über ein gültiges ReportLabel-Schlüsselwort verfügen. Wenn Sie mehrere zu ladende Formulare ausgewählt haben und eines davon ein ungültiges ReportLabel-Schlüsselwort enthält, wird keines der ausgewählten Formulare geladen.

# Eingabeformulare extrahieren

Sie können Eingabeformularskripte aus einer Anwendung extrahieren. Beim Extrahieren des Skriptes wird dieses nicht aus dem Ordner oder der Anwendung gelöscht. Es wird lediglich der Skriptinhalt an den ausgewählten Speicherort extrahiert.

Nachdem Sie ein Eingabeformularskript extrahiert haben, können Sie es bearbeiten und erneut in die Anwendung laden. Sie können das extrahierte Skript auch als Modell für ein neues Skript verwenden.

### **Hinweis:**

Um die alte Datei in der Anwendung zu ersetzen, müssen Sie beim erneuten Laden eines Skriptes in eine Anwendung die Option "Vorhandene Dokumente überschreiben" auswählen.

So extrahieren Sie Eingabeformulare:

**1.** Öffnen Sie die Anwendung.

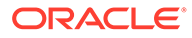

- **2.** Wählen Sie **Konsolidierung**, **Dokumente** aus.
- **3.** Klicken Sie auf **Dokumente extrahieren**, oder wählen Sie **Aktionen**, **Dokumente extrahieren** aus.
- **4.** Geben Sie den Dateinamen ein, oder klicken Sie auf **Durchsuchen**, um die Datei zu suchen.
- **5.** Klicken Sie auf **Extrahieren**.
- **6.** Klicken Sie auf **Speichern**, und geben Sie den Ort an, an dem die Datei gespeichert werden soll.

# Eingabeformulare löschen

Um Eingabeformulare zu löschen, müssen Sie als Administrator über die Sicherheitsrolle "Eingabeformulare verwalten" verfügen. Wenn Sie einen Ordner löschen möchten, müssen Sie zunächst alle darin enthaltenen Eingabeformulare löschen.

So löschen Sie Eingabeformulare:

- **1.** Öffnen Sie die Anwendung.
- **2.** Wählen Sie **Konsolidierung**, **Dokumente**, **Eingabeformulare** aus.
- **3.** Wählen Sie ein Eingabeformular aus, und klicken Sie auf **Löschen**, oder wählen Sie **Aktionen**, **Löschen** aus.

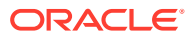

# 8 Daten in eine Datenbank extrahieren

Mit der Vorgehensweise in diesem Kapitel extrahieren Sie Daten in eine Datenbank.

### **Hinweis:**

Informationen zum Extrahieren von Daten als Flat Files finden Sie im Abschnitt "Daten extrahieren" in der Dokumentation *Oracle Hyperion Financial Management - Benutzerdokumentation*.

Sie können Daten extrahieren und eine Oracle Essbase-Datenbank verwenden, um die Daten zu analysieren und Berichte zu erstellen. Sie verwenden ein Star-Schema, um Daten an eine Essbase-Datenbank zu senden. Ein Star-Schema kann auch mit Drittanbieterprodukten verwendet werden.

### **Hinweis:**

Die Datenbank erstellen Sie nach dem Exportieren der Daten in das Star-Schema. Informationen zum Erstellen einer Datenbank finden Sie in der Datenbankdokumentation für Ihr Release.

Bevor Sie Daten in eine Datenbank extrahieren, müssen Sie zum Speichern von Starschemas einen Datenquellennamen (DSN) für die Datenbank einrichten. Wenn Star-Schemas in mehreren Datenbanken gespeichert werden sollen, können Sie einen DSN für jede Datenbank erstellen. Anweisungen hierzu finden Sie in der Dokumentation *Oracle Enterprise Performance Management System - Installations- und Konfigurationsdokumentation*.

Das Extrahieren von Daten in eine Datenbank ist nur Benutzern mit der Sicherheitsrolle "Administrator" oder "Extended Analytics" möglich.

Wenn Ihnen die Sicherheitsrolle "Extended Analytics" nicht zugewiesen ist, gelten die folgenden Einschränkungen für das Extrahieren von Daten:

- Sie können nur Basisebenendaten für die ICP-Dimension und alle Custom-Dimensionen extrahieren.
- Sie können nur eine Scenario- und eine Year-Dimension auswählen.
- Sie können nur die Perioden auswählen, die in der Standardhäufigkeit des Szenarios enthalten sind.

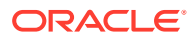
# Datenquellennamen (DSN) konfigurieren

Wenn Sie die Funktion "Daten in Datenbank extrahieren" verwenden möchten, müssen Sie einen Datenquellennamen (DSN) konfigurieren, um eine Verbindung zwischen dem Datenbankserver und dem Anwendungsserver bereitzustellen. Der DSN gibt den Namen des Datenbankservers und sonstige Datenbankinformationen an, wie z.B. den Benutzernamen und das Kennwort eines Benutzers mit vollen Zugriffsrechten für den Datenbankserver.

So erstellen Sie einen DSN:

- **1.** Wählen Sie **Navigieren**, **Verwalten**, **Consolidation-Administration** aus.
- **2.** Doppelklicken Sie unter **Admin-Aufgaben** auf **DSN konfigurieren**.
- **3.** Klicken Sie auf **Datenquelle erstellen**.
- **4.** Geben Sie einen Datenquellennamen für die Zieldatenbank ein.
- **5.** Wählen Sie in der Dropdown-Liste **Datenbanktyp** einen Datenbanktyp aus: **Oracle**, **SQL Server** oder **DB2**.
- **6.** Geben Sie einen Benutzernamen und ein Kennwort ein.

#### **Hinweis:**

Stellen Sie sicher, dass der Benutzer Rechte zum Erstellen, Aktualisieren und Löschen von Tabellen hat.

- **7.** Geben Sie im Feld **Host** den Hostnamen für den Server ein.
- **8.** Geben Sie im Feld **Port** die Portnummer ein.
- **9. Optional**: Geben Sie einen Namen für den Standard-Tablespace oder die Standarddateigruppe ein.
- **10. Optional**: Geben Sie einen Namen für den Index-Tablespace oder die Indexdateigruppe ein.
- **11.** Klicken Sie auf **Verbindung testen**.
- **12.** Wenn der Test erfolgreich ausgeführt wurde und eine entsprechende Bestätigung angezeigt wird, können Sie auf **Speichern** klicken, um den DSN zu speichern.
- **13.** Klicken Sie auf **Aktualisieren**, um die aktualisierten DSN-Informationen anzuzeigen.

Nachdem Sie eine Verbindung erstellt und gespeichert haben, wird sie auf der Seite "DSN konfigurieren" angezeigt. Wenn Sie die Verbindung später bearbeiten müssen, können Sie hierzu auf die Option zum Bearbeiten des DSN klicken. Sie haben auch die Möglichkeit, eine Verbindung zu löschen, wenn sie nicht mehr benötigt wird.

# Star-Schemas

Sie können mehrere Star-Schemas pro Anwendung erstellen. Die Tabellennamen in den einzelnen Star-Schemas beginnen mit einem von Ihnen angegebenen Präfix. Sie können mehrere Elemente in allen Dimensionen auswählen, um ein Star-Schema zu erstellen, das die zu exportierenden Informationen optimal darstellt.

#### **Hinweis:**

Zellentext und Positionsdetails werden nicht in das Star-Schema exportiert.

Die Datenkombinationen im Star-Schema werden auf Grundlage der zum Export ausgewählten Dimensionselemente erstellt. Je mehr Dimensionselemente ausgewählt sind, desto mehr mögliche Datenkombinationen müssen im Star-Schema erstellt werden und desto länger dauert der Export. Sie können die Anzahl der Datenkombinationen berechnen, indem Sie die Anzahl der Elemente multiplizieren, die für jede Dimension ausgewählt werden.

#### **Achtung:**

Wählen Sie nicht jedes Element aus allen Dimensionen für den Export aus, sondern nur die zu exportierenden Datensegmente. Je nach Anwendungsgröße kann die Anzahl der Datenkombinationen zu groß sein bzw. der Exportvorgang zu lange dauern.

Sie können beispielsweise die folgenden Daten exportieren:

- Scenario Istwert
- Year 2014
- Period Januar
- View Periodisch
- Entity Regional, USA, Florida, Connecticut
- Value USD
- Account Bruttogewinn, Absatz, Gesamtkosten
- ICP [Keine]
- C1 Bälle, Tennisbälle, Golfbälle
- C2 Alle Kunden, Kunde2, Kunde3, Kunde4, Kunde5
- C3 [Keine]
- $C4 [Keine]$

Mit dem erstellten Star-Schema können dann unter Verwendung von Oracle Essbase Integration Services ein oder mehrere Daten-Cubes erstellt werden – je nach den unterschiedlichen Anforderungen der Benutzer hinsichtlich Anzeige und Verwendung der Daten. Das Star-Schema enthält 180 Datenkombinationen für diese Elemente (1 \* 1 \* 1 \* 1 \*  $4 * 1 * 3 * 1 * 3 * 5 * 1 * 1 = 180$ .

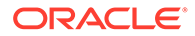

#### **Hinweis:**

Wenn Sie Metadaten in Oracle Essbase über Integration Services exportieren, verwendet die Funktion "Daten in Datenbank extrahieren" Metadaten in einer anderen Reihenfolge als in der Oracle Hyperion Financial Management-Anwendung angezeigt.

Sie können auf Wunsch nur lokale Währungsdaten extrahieren. Hierzu verwenden Sie das Entity-Währungselement aus der Value-Dimension im Point of View. Das Entity-Währungselement fungiert als Platzhalter für die Währung und extrahiert die Standardwährung für jede ausgewählte Entity.

Wird als Szenario "Jahr kumuliert" ausgewählt, werden beim Datenextrakt abgeleitete periodische Daten extrahiert. Beispiel: Angenommen, das Szenario lautet "ZeroView=YTD". In der ersten Periode enthält ein Aufwandskonto den Wert 100. In der zweiten Periode sind keine Daten für dieses Konto verzeichnet. Der abgeleitete periodische Wert für die zweite Periode lautet –100, sodass für "Jahr kumuliert" ein Betrag von 0 erzwungen wird. Wenn "Daten in Datenbank extrahieren" für diesen Point of View periodisch ausgeführt wird, lauten die Werte für die ersten drei Perioden 100, –100 und 0.

# Star-Schema-Formate

Beim Erstellen eines Star-Schemas können Sie eine der folgenden Optionen für das Extraktionsformat auswählen:

- **Standard**
- Nur Metadaten
- Nur ausgewählte Metadaten
- **Essbase**
- Data Warehouse

Die ausgewählte Option für das Extraktionsformat bestimmt, welches Schemaformat verwendet wird. Mit jedem Schemaformat wird ein anderer Tabellensatz erstellt. Die folgenden Schemaformate sind verfügbar:

- Standard Essbase Schema Dieses Schema wird für die Extraktionsformate "Standard", "Nur Metadaten" und "Nur ausgewählte Metadaten" verwendet.
- SQL and Essbase Schema Dieses Schema wird für das Extraktionsformat "Essbase" verwendet.
- Warehouse Normalized Hierarchy Schema Dieses Schema wird für das Extraktionsformat "Data Warehouse" verwendet.

# Präfixtabellen

Das System erstellt für jedes Schemaformat eine Tabelle *PREFIX*\_FACT, die Schlüssel zu den Dimensionstabellen und ein Datenfeld enthält. Das System erstellt außerdem *PREFIX*\_DIMENSION-Tabellen sowie die Tabelle HFM\_EA\_EXTRACT, um die Extraktionszeitstempel für Metadaten zu verfolgen. Das System erstellt zwei Tabellen für die Dimension Entity: *PREFIX*\_ENTITY und *PREFIX*\_PARENT.

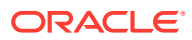

Für das Format "SQL and Essbase Aggregation Schema" erstellt das System außerdem Tabellen des Typs *PREFIX*\_DIMENSION\_BASE.

Für das Format "Warehouse Normalized Hierarchy Schema" erstellt das System Tabellen des Typs *PREFIX*\_DIMENSION\_PARENT.

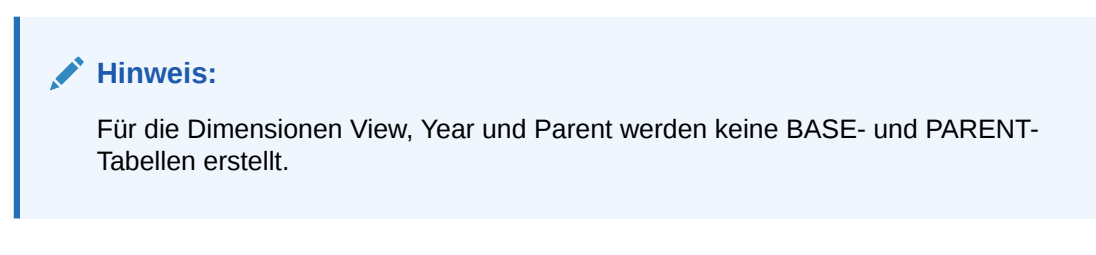

Handelt es sich beim Präfix der relationalen Tabelle beispielsweise um DEMO, erstellt das System die folgenden Tabellen für das Essbase-Format:

- HFM\_EA\_EXTRACT1
- DEMO\_FACT
- DEMO\_YEAR
- DEMO\_VIEW
- DEMO\_PARENT
- DEMO\_SCENARIO und DEMO\_SCENARIO\_BASE
- DEMO\_PERIOD und DEMO\_PERIOD\_BASE
- DEMO\_VALUE und DEMO\_VALUE\_BASE
- DEMO\_ENTITY und DEMO\_ENTITY\_BASE
- DEMO\_ICP und DEMO\_ICP\_BASE
- DEMO\_ACCOUNT und DEMO\_ACCOUNT\_BASE
- DEMO\_CUSTOM und DEMO\_CUSTOM\_BASE

# Daten erstellen und in ein Star-Schema exportieren

Sie können ein Star-Schema erstellen, indem Sie ein Präfix angeben, das die Tabellen für das Schema sowie die Dimensionselemente der zu exportierenden Zellen des Schemas kennzeichnet. Stellen Sie vor dem Exportieren von Daten sicher, dass die Anwendungsdaten konsolidiert sind.

#### **Achtung:**

Verwenden Sie die Oracle Hyperion Financial Management-Datenbank nicht als Zieldatenbank für den Datenexport.

**Hinweis:** Für Oracle-Datenbankbenutzer: Die extrahierten Textdaten werden im Format NVARCHAR(Unicode) gespeichert. Verwenden Sie in SELECT-Anweisungen den Oracle-Befehl "translate", um den Text vom Unicode- in das ANSI-Format zu konvertieren. Beispiel: SELECT translate (LABEL using CHAR\_CS) as LABEL FROM DEMO\_ACCOUNT.

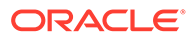

Wenn Sie eine große Datenmenge extrahieren, stellen Sie sicher, dass genügend Speicherplatz für die extrahierten Daten vorhanden ist.

Oracle empfiehlt, Financial Management den Ausnahmen für den Web-Pop-up-Blocker hinzuzufügen. Wenn Sie Aufgaben wie das Laden von Daten ausführen, wird ein Statusfenster mit dem Aufgabenstatus angezeigt. Wenn auf dem Computer allerdings ein Pop-up-Blocker aktiviert ist, kann dieses Fenster nicht angezeigt werden.

So erstellen Sie ein Star-Schema und extrahieren Financial Management-Daten:

- **1.** Wählen Sie **Konsolidierung**, **Extrahieren**, **Daten** aus.
- **2.** Führen Sie eine der folgenden Aufgaben aus:
	- Wenn Sie POV-Dimensionen in einer Vorlage gespeichert haben, wählen Sie die Vorlage unter **Vorlage** aus.
	- Wenn Sie keine Vorlage verwenden, wählen Sie die zu exportierenden POV-Dimensionselemente aus.
- **3.** Wählen Sie im Abschnitt **Extraktionsziel** als **Typ** die Option **Datenbank** aus.

#### **Hinweis:**

Diese Option steht nur Benutzern mit der Sicherheitsrolle "Administrator" oder "Extended Analytics" zur Verfügung.

- **4.** Wählen Sie unter **Extraktionsformat** eine Option aus:
	- **Standard**
	- **Nur Metadaten** Extrahiert nur Metadaten
	- **Nur ausgewählte Metadaten** Extrahiert nur die Metadaten für die ausgewählten Dimensionselemente
	- **Essbase**
	- **Data Warehouse**
- **5.** Wählen Sie unter **Optionen** eine oder mehrere Optionen aus:
	- **Dynamische Konten extrahieren**
	- **Berechnete Daten**
	- **Abgeleitete Daten**
- **6.** Wählen Sie unter **Positionsdetails** eine Option aus:
	- **Gesamtübersicht für Zelle**
	- **Kein Wert**
- **7.** Wählen Sie unter **Schema-Aktionen** die Option **Star-Schema erstellen** aus.
- **8.** Wählen Sie unter **Zieldatenbank (DSN)** die Datenbank aus, in die das Star-Schema exportiert wird.

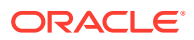

**Hinweis:**

Verwenden Sie die Financial Management-Datenbank, aus der Sie Daten exportieren, nicht gleichzeitig als Zieldatenbank.

**9.** Geben Sie in das Feld **Relationales Tabellenpräfix** ein Präfix ein, um die Tabellen des Star-Schemas zu kennzeichnen, oder verwenden Sie das Standardpräfix für den Anwendungsnamen.

#### **Hinweis:**

Das Präfix darf maximal 10 alphanumerische Zeichen enthalten und muss mit einem Buchstaben anfangen. Es darf keinen Unterstrich enthalten. Standardmäßig wird der Anwendungsname als Präfix verwendet.

**10.** Klicken Sie auf **Extrahieren**.

# Star-Schema aktualisieren

Sie können Daten in ein zuvor definiertes Star-Schema exportieren. Beim Aktualisieren eines Star-Schemas können Sie unterschiedliche Dimensionselemente angeben.

#### **Hinweis:**

Wenn Sie ein Star-Schema aktualisieren, aktualisiert das System die Fact-Tabelle.

Oracle empfiehlt, dass Sie Oracle Hyperion Financial Management zu den Ausnahmen für Ihren Web-Popup-Blocker hinzufügen. Wenn Sie Aufgaben wie das Laden von Daten ausführen, wird ein Statusfenster mit dem Aufgabenstatus angezeigt. Wenn auf dem Computer allerdings ein Pop-up-Blocker aktiviert ist, kann dieses Fenster nicht angezeigt werden.

So aktualisieren Sie ein Star-Schema:

- **1.** Wählen Sie **Konsolidierung**, **Extrahieren**, **Daten** aus.
- **2.** Führen Sie eine der folgenden Aufgaben aus:
	- Wenn Sie POV-Dimensionen in einer Vorlage gespeichert haben, wählen Sie die Vorlage unter **Vorlage** aus.
	- Wenn Sie keine Vorlage verwenden, wählen Sie die zu exportierenden POV-Dimensionselemente aus.
- **3.** Wählen Sie in der Option zum Typ des Extraktionsziels die Option **Datenbank** aus.

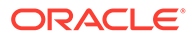

#### **Hinweis:**

Diese Option steht nur Benutzern mit der Sicherheitsrolle "Administrator" oder "Extended Analytics" zur Verfügung.

- **4.** Wählen Sie unter **Extraktionsformat** eine Option aus:
	- **Standard**
	- **Nur Metadaten** Extrahiert nur Metadaten
	- **Nur ausgewählte Metadaten** Extrahiert nur die Metadaten für die ausgewählten Dimensionselemente
	- **Essbase**
	- **Data Warehouse**
- **5.** Wählen Sie unter **Optionen** eine oder mehrere Optionen aus:
	- **Dynamische Konten extrahieren**
	- **Berechnete Daten**
	- **Abgeleitete Daten**
- **6. Wählen Sie unter Positionsdetails** eine Option aus:
	- **Gesamtübersicht für Zelle**
	- **Kein Wert**
- **7.** Wählen Sie unter **Schema-Aktionen** die Option **Star-Schema aktualisieren** aus.
- **8.** Wählen Sie unter **Zieldatenbank (DSN)** die Datenbank aus, in die das Star-Schema exportiert wird.

#### **Hinweis:**

Verwenden Sie die Financial Management-Datenbank, aus der Sie Daten exportieren, nicht gleichzeitig als Zieldatenbank.

**9.** Geben Sie in das Feld **Relationales Tabellenpräfix** ein Präfix ein, um die Tabellen des Star-Schemas zu kennzeichnen, oder verwenden Sie das Standardpräfix für den Anwendungsnamen.

### **Hinweis:**

Das Präfix darf maximal 10 alphanumerische Zeichen enthalten und muss mit einem Buchstaben anfangen. Es darf keinen Unterstrich enthalten. Standardmäßig wird der Anwendungsname als Präfix verwendet.

**10.** Klicken Sie auf **Extrahieren**.

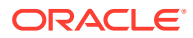

# Star-Schema löschen

Sie können ein Star-Schema löschen, wenn Sie es nicht mehr benötigen. Beim Löschen werden sämtliche Daten, Metadaten und Tabellen des Star-Schemas gelöscht.

So löschen Sie ein Star-Schema:

- **1.** Wählen Sie **Konsolidierung**, **Extrahieren**, **Daten** aus.
- **2.** Wählen Sie in der Option zum Typ des Extraktionsziels die Option **Datenbank** aus.
- **3.** Wählen Sie unter **Zieldatenbank (DSN)** die Datenbank aus, die das Star-Schema enthält.
- **4.** Geben Sie in das Feld **Relationales Tabellenpräfix** das Präfix ein, das die Tabellen des Star-Schemas kennzeichnet.

#### **Hinweis:**

Das Präfix darf maximal 10 alphanumerische Zeichen enthalten und muss mit einem Buchstaben anfangen. Standardmäßig wird der Anwendungsname als Präfix verwendet.

**5.** Wählen Sie unter **Schema-Aktionen** die Option **Star-Schema löschen** aus.

# Star-Schema-Vorlage erstellen

Sie können eine Star-Schema-Vorlage erstellen, die es Ihnen ermöglicht, POVs Namen zuzuweisen, um sie zu speichern und erneut zu verwenden.

So erstellen Sie eine Star-Schema-Vorlage:

- **1.** Wählen Sie **Konsolidierung**, **Extrahieren**, **Daten** aus.
- **2.** Wählen Sie die POV-Dimensionselemente aus.
- **3.** Wählen Sie unter **Zieldatenbank (DSN)** die Datenbank aus, in die das Star-Schema exportiert wird.
- **4.** Geben Sie in das Feld **Relationales Tabellenpräfix** das Präfix ein, das die Tabellen des Star-Schemas kennzeichnet.

#### **Hinweis:**

Das Präfix darf maximal 10 alphanumerische Zeichen enthalten und muss mit einem Buchstaben anfangen. Standardmäßig wird der Anwendungsname als Präfix verwendet.

- **5.** Klicken Sie auf **Vorlage speichern**.
- **6.** Geben Sie einen Vorlagennamen ein, und klicken Sie auf **OK**.

# Star-Schema-Vorlage löschen

So löschen Sie eine Star-Schema-Vorlage:

- **1.** Wählen Sie **Konsolidierung**, **Extrahieren**, **Daten** aus.
- **2.** Wählen Sie unter **Vorlage** die zu löschende Vorlage aus.
- **3.** Klicken Sie auf **Vorlage löschen**.
- **4.** Bestätigen Sie die Eingabeaufforderung mit **OK**.

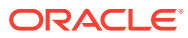

# 9 Berichte definieren

Sie können die folgenden Berichtstypen in Oracle Hyperion Financial Management definieren:

- Journalberichte zur Anzeige von Informationen für ein bestimmtes Journal oder eine Journalliste basierend auf den im Modul Journale ausgewählten Kriterien
- ICP (Intercompany Partner)-Abstimmungsberichte zur Anzeige von Intercompany-Transaktionen, die während der Konsolidierung eliminiert werden müssen

Sie können eine neue Berichtsdefinition für jeden Bericht erstellen oder eine Berichtsdefinition öffnen und ändern.

Berichte werden mit einer der folgenden Methoden definiert:

- Werte mit den Optionen auf der Berichtsseite angeben Informationen hierzu finden Sie in der Dokumentation *Oracle Hyperion Financial Management - Benutzerdokumentation*.
- Texteditor zum Angeben von Berichtsoptionen in Skripten verwenden

Die Felder für Datum, Zeit und Benutzer werden automatisch als Headerinformationen in allen Systemberichten angezeigt. Jeder Bericht verfügt über andere Point of View-Definitionen. Ausführliche Beispiele für Berichte finden Sie unter Skripte für Journalberichte definieren und [Skripte für Intercompany-Abstimmungsberichte definieren](#page-226-0).

Mit Beispielanwendungen für Financial Management werden Beispielskripte für ICP-Abstimmungsberichte installiert. Die Dateien befinden sich im Ordner "Sample Applications" im Installationsverzeichnis von Financial Management.

# Skripte für Journalberichte definieren

Sie können Journalberichte zum Prüfen des Journalstatus und der Journalberichtigungen erstellen. Sie können einen Journalbericht erstellen, um Informationen für ein bestimmtes Journal oder eine Journalliste anzuzeigen. Sie können z.B. angeben, dass nur Journale mit einem bestimmten Status oder Konto bzw. mit einer bestimmten Bestandsart oder Entity angezeigt werden. Weiterhin können Sie die im Bericht anzuzeigenden Spalten sowie deren Sortierreihenfolge auswählen.

Für Journalberichte können in der Berichtsdefinition Filter für Entitys und Konten festgelegt werden. Die Syntax für die Filterung von Entitys lautet "EntityFilter=ParentName.ChildName" (z.B. "UnitedStates.Maryland"). Die Syntax für die Filterung von Konten lautet "AccountFilter=MemberName" (z.B. "Sales").

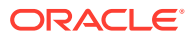

<span id="page-226-0"></span>Im Folgenden finden Sie eine Beispieldefinition eines Journalberichts:

```
 ReportType=Journal
```
ReportDescription=Tax Journals

POV=S#Actual.Y#2014.P#January.V#<Entity Curr Adjs>

DisplayColumn 0=Account, Ascending, NoRepeat, Yes, Label

DisplayColumn 1=ICP,,NoRepeat, No, Label

DisplayColumn 2=Products,,NoRepeat,No,Label

DisplayColumn 3=Markets,,NoRepeat,No,Label

StatusFilter=Working,Submitted,Rejected,Approved,Posted

TypeFilter=Regular

BalanceTypeFilter=Balanced,Unbalanced

EntityFilter=UnitedStates.Maryland

AccountFilter=Sales

# Skripte für Intercompany-Abstimmungsberichte definieren

Mit Intercompany-Abstimmungsberichten können Intercompany-Transaktionen zu Analyse- und Auditzwecken überwacht werden. Der Intercompany-Abstimmungsbericht kann für Entitys und ICP-Dimensionen verwendet werden, die mit aktiviertem IsICP-Attribut konfiguriert wurden.

Intercompany-Abstimmungsberichte (ICP) listen die Intercompany-Transaktionen auf, die während der Konsolidierung eliminiert werden müssen. Intercompany-Transaktionen werden über die Intercompany Partner-Dimension verwaltet. Die Intercompany-Dimension enthält alle konzerninternen Salden, die für ein Konto vorhanden sind. Intercompany-Transaktionen können über Datenraster, Dataloads, Journale oder Eingabeformulare eingegeben werden. Mit Oracle Hyperion Financial Management können Intercompany-Transaktionsdetails in allen Konten und Custom-Dimensionen verfolgt und gelöscht werden. Intercompany-Transaktionen werden gelöscht, wenn in zwei Intercompany-Entitys die erste gemeinsame übergeordnete

Entity auftritt. Sie werden durch das Element [Elimination] der Value-Dimension gelöscht.

Sie können Intercompany-Abstimmungsberichte unter Verwendung der Benutzeroberfläche erstellen

Sie können Konten für einen Bericht auswählen oder die Option für das Verrechnungskonto verwenden, durch die das Konto und das Abstimmungskonto auf Grundlage des Verrechnungskontos generiert werden. Es besteht die Möglichkeit, Umkehrtransaktionen, benutzerdefinierte Dimensionen oder Intercompany-Details zu unterdrücken. Beim Drucken eines Berichts kann der Bericht durch Überschreiben der Berichtseinstellungen an Ihre Anforderungen angepasst werden.

# Elementlisten für Intercompany-Abstimmungsberichte auswählen

Sie geben Dimensionselemente an, aus denen sich der Point of View für den generierten Bericht zusammensetzt. Sie können Elementlisten für die Berichts-Entity und den Berichtspartner auswählen. Beispiel: Wählen Sie die Elementliste "Regional" für das Feld "Entity" aus. Wenn Sie für die Entity und für den Partner eine Elementliste auswählen, verarbeitet das System die ICP-Transaktionen für alle Entitys in der Entity-Liste anhand der Entity in der Partnerliste. Das System verarbeitet ausschließlich Transaktionen für Entitys, für die das ICP-Attribut aktiviert wurde.

# Konten für Intercompany-Abstimmungsberichte auswählen

Sie müssen das Konto sowie Abstimmungskonten definieren, für die Sie Transaktionen abstimmen möchten. Wenn das Konto und das Abstimmungskonto auf Grundlage des Verrechnungskontos generiert werden sollen, können Sie die Option für das Verrechnungskonto angeben. Vom System werden dann automatisch Konto und Abstimmungskonto generiert.

# Dezimalstellen in Intercompany-Abstimmungsberichten festlegen

Sie können der Definition für Intercompany-Abstimmungsberichte das Dezimalschlüsselwort hinzufügen, um die Anzahl der Dezimalstellen anzugeben, die im Bericht angezeigt werden sollen. Standardmäßig sind für die Dezimalstelle die Werte 0 bis 9 verfügbar. Wenn Sie keinen Dezimalwert eingeben, wird die im Konto definierte Standardeinstellung verwendet.

# Stylesheets für Intercompany-Abstimmungsberichte auswählen

Beim Erstellen eines Berichts können Sie ein Stylesheet aus der Dropdown-Liste auswählen. Außerdem können Sie das StyleSheet-Schlüsselwort zur Berichtsdefinition hinzufügen, um das gewünschte Stylesheet für den Bericht anzugeben, z.B. "StyleSheet=HFM\_IntercompanyDefault.xsl". Wenn Sie in der Berichtsdefinition kein

Stylesheet angeben, wird das standardmäßige Stylesheet verwendet.

# Währungen in Intercompany-Abstimmungsberichten festlegen

Ein Intercompany-Abstimmungsbericht kann in einer von Ihnen angegebenen Währung erstellt werden. Auf diese Weise können Sie einen Bericht ausführen und Intercompany-Transaktionen vor der Konsolidierung der Summen in einer gemeinsamen Währung prüfen. Beispiel: Um die Werte mit der Währung EUR zu prüfen, können Sie die Value-Dimension im Point of View von USD auf EUR umstellen und den Bericht erstellen.

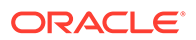

Wenn Sie einen Bericht mit einer Währung definieren, die nicht umgerechnet wurde, führt das System den Umrechnungsprozess mit den Umrechnungsregeln durch, die im Abschnitt "Sub Translate" der Regeldatei definiert werden. Das System speichert außerdem die umgerechneten Beträge in dem entsprechenden Währungselement der Value-Dimension. Wenn die Berichtswährung jedoch vorher umgerechnet wurde und der Umrechnungsstatus der Entity OK ist, muss das System keine erneute Umrechnung durchführen und verwendet die gespeicherten umgerechneten Beträge zur Verarbeitung des Intercompany-Abstimmungsberichts.

Beispiel: Wenn Sie einen Intercompany-Zuordnungsbericht für die Währung EUR ausführen, prüft das System zuerst, ob die umgerechneten Daten für die EUR-Währung (V#EUR) erstellt wurden. Außerdem prüft das System, ob der Umrechnungsstatus OK ist. Wenn der Umrechnungsstatus der Entity TR ist (Umrechnung erforderlich), führt das System eine erneute Umrechnung durch, um sicherzustellen, dass die umgerechneten Daten gültig sind. Sonst verwendet das System die gespeicherten umgerechneten Beträge zur Verarbeitung. Wenn die Daten jedoch nicht in EUR umgerechnet wurden, führt das System die Umrechnung wie in "Sub Translate" definiert durch und speichert die umgerechneten Beträge in dem Wertelement EUR. Die umgerechneten EUR-Beträge werden auch für den Intercompany-Abstimmungsbericht verwendet.

# Unterdrückungsoptionen für Intercompany-Abstimmungsberichte

Bei der Erstellung eines Intercompany-Abstimmungsberichts können einige Typen von Intercompany-Transaktionen und -Details im Bericht unterdrückt werden. Diese Unterdrückungsoptionen können auch beim Drucken eines Berichts ausgewählt werden.

#### **Abstimmungen unterdrücken**

Beim Erstellen eines Intercompany-Abstimmungsberichts können Sie übereinstimmende Entity- und Partnertransaktionen anzeigen oder unterdrücken. Wenn Sie die Unterdrückung auswählen, unterdrückt das System die Transaktionen, sofern die Entity- und Partnerbeträge innerhalb des Toleranzbetrags für die Abstimmung liegen. Beispiel: Weist eine Entity einen Betrag von 299 und der Partner einen Betrag von 200 auf, beträgt die Differenz 99. Liegt der Toleranzbetrag für die Abstimmung bei 100 und beträgt die Differenz zwischen der Entity und dem Partner wie in diesem Beispiel weniger als 100, unterdrückt das System die Transaktionen, da die Differenz innerhalb der Abstimmungstoleranz liegt.

Sollen die Entity- und Partnertransaktionen nicht unterdrückt werden, werden diese auch dann nicht vom System unterdrückt, wenn die Beträge der Entitys und Partner innerhalb des Toleranzbetrags für die Abstimmung liegen. Unter Annahme des vorherigen Beispiels werden die Transaktionen vom System nicht unterdrückt, auch wenn der Differenzbetrag 99 beträgt und innerhalb der Abstimmungstoleranz liegt. Die angegebene Abstimmungstoleranz wird in Einheiten angezeigt.

#### **Umkehrtransaktionen unterdrücken**

Standardmäßig werden Umkehrtransaktionen eines Intercompany-Partners stets angezeigt, wenn eine Transaktion für die Entity angezeigt wird. Bei der Berichtserstellung können Sie angeben, dass die Umkehrtransaktionen unterdrückt werden sollen.

Diese Option ist nützlich, wenn ein Abstimmungskonto für den Bericht vorhanden ist. Angenommen, im Konto "Cash" werden Intercompany-Transaktionen für Einnahmen

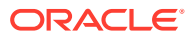

und Aufwand gespeichert. In diesem Fall müssen Sie die Option zur Unterdrückung von Umkehrtransaktionen verwenden, um doppelte Einträge zu vermeiden, da nur ein Abstimmungskonto für den Bericht existiert.

#### **Details unterdrücken**

Wenn im Bericht nur der Differenzbetrag angezeigt werden soll, können Sie festlegen, dass die Intercompany-Details unterdrückt werden. Bei Auswahl dieser Option enthält der Bericht keine Intercompany-Transaktionen, sondern lediglich die Gesamtdifferenz für die einzelnen Entity/Partner-Abschnitte. Wenn eine Unstimmigkeit auftritt und die einzelnen Intercompany-Transaktionen angezeigt werden sollen, können Sie den Bericht neu erstellen und die Intercompany-Details anzeigen.

#### **Custom-Dimensionen unterdrücken**

Sie können festlegen, dass die Spalten für eine der benutzerdefinierten Dimensionen unterdrückt werden.

#### **Elementanzeige (Option)**

Sie können den Namen und/oder die Beschreibung des Dimensionselements im Bericht anzeigen.

#### **Gruppieren nach (Option)**

ICP-Transaktionen können nach benutzerdefinierter Dimension gruppiert werden. Das System sortiert die Details auf Grundlage dieser Option und erstellt eine Zwischensumme für die jeweilige Gruppe.

# Schlüsselwörter der Skripte für Intercompany-Abstimmungsberichte

Mit den in diesem Abschnitt aufgeführten Schlüsselwörtern werden Skripte für ICP-Abstimmungsberichte definiert. Nach der Erstellung eines Skriptes speichern Sie es mit der Dateierweiterung RPT.

### **Hinweis:**

Bei den Schlüsselwörtern der Skripte von ICP-Abstimmungsberichten wird die Groß-/Kleinschreibung nicht beachtet.

# ReportType

Mit diesem Schlüsselwort wird der Berichtstyp angegeben. Es ist im Skript erforderlich.

**Syntax**

```
ReportType=Intercompany
```
# **ReportDescription**

Mit diesem Schlüsselwort wird die Berichtsbeschreibung angegeben. Diese darf maximal 40 Zeichen enthalten. Es ist im Skript erforderlich.

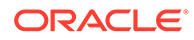

ReportDescription=*ReportDescription*

Ersetzen Sie *ReportDescription* durch die Beschreibung des Berichts. Beispiel:

ReportDescription=Intercompany Elimination Report

# **StyleSheet**

Dieses Schlüsselwort gibt das Stylesheet an, das für den Bericht verwendet werden soll.

#### **Syntax**

StyleSheet=*StyleSheetFileName*

Ersetzen Sie *StyleSheetFileName* durch das Stylesheet für den Bericht. Beispiel:

ReportDescription=HFM\_IntercompanyDefault.xsl

Wenn Sie in der Berichtsdefinition kein Stylesheet angeben, wird das standardmäßige Stylesheet verwendet.

# POV

Mit diesem Schlüsselwort wird der Point of View für den Bericht angegeben. Es ist im Skript erforderlich.

#### **Syntax**

POV=S#*Scenario*.Y#*Year*.P#*Period*.V#*Value*.W#*View*

Ersetzen Sie *Scenario*, *Year*, *Period*, *Value* und *View* durch gültige Dimensionselemente. Beispiel:

POV=S#Actual.Y#2014.P#January.V#USD.W#YTD

#### **Hinweis:**

Angepasste Wertelemente, z.B. Parent Curr Adjs, werden nicht unterstützt.

### **Entity**

Dieses Schlüsselwort gibt die Entity oder Entity-Elementliste an, die im Bericht angezeigt werden soll.

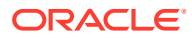

Entity=E#*Parent.Entity*

Entity=E{*EntityList*}

Ersetzen Sie *Entity*.*Parent* durch die Kombination aus Entity und übergeordneter Entity. Ersetzen Sie *EntityList* durch den Namen einer gültigen Elementliste. Beispiel:

Entity=E#UnitedStates.Connecticut

Entity=E{Geographical.[Base]}

### Partner

Dieses Schlüsselwort gibt den Partner oder die Partner-Elementliste an, die im Bericht angezeigt werden soll.

#### **Syntax**

Partner=E#*PartnerParent*.*PartnerEntity*

Partner=E{*PartnerList*}

Ersetzen Sie *PartnerParent*.*PartnerEntity* durch die Kombination aus übergeordnetem Element und Entity, mit der der Partner angegeben wird. Ersetzen Sie *PartnerList* durch den Namen einer gültigen Partnerelementliste. Beispiel:

```
Partner=E#UnitedStates.Florida
```
Partner=E{Geographical.[Base]}

# AccountEntity und AccountPartner

Mit den Schlüsselwörtern "AccountEntity\_*x*" und "AccountPartner\_*x*" werden die Konten zur Abstimmung angegeben. Für jedes abzustimmende Kontenpaar legen Sie "AccountEntity\_*x*" und "AccountPartner\_*x*" beginnend bei 0 fest. Um einen 1:n- oder n:n-Abstimmungsbericht zu erstellen, müssen Sie zusätzliche Konten mit dem richtigen Schlüsselwort angeben. Innerhalb eines Berichts können keine doppelten Schlüsselwörter verwendet werden. "AccountEntity\_0" darf beispielsweise nicht mehrmals in einem Bericht vorkommen.

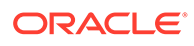

AccountEntity\_0=A#Sales.C1#GolfBalls.C2#Customer2

AccountPartner\_0=A#Purchases.C1#GolfBalls.C2#Customer2

In diesem Beispiel werden diese Schlüsselwörter verwendet, um alle Konten in einem Abstimmungsbericht anzuzeigen:

AccountEntity\_0=A#1004780

AccountEntity\_1=A#1004790

AccountEntity\_2=A#1005850

AccountEntity\_3=A#1005850

AccountPartner\_0=A#2000100

AccountPartner\_1=A#2000140

AccountPartner\_2=A#2000210

AccountPartner\_3=A#2000250

AccountPartner\_4=A#2000320

AccountPartner\_5=A#2000430

AccountPartner\_6=A#2000560

AccountPartner\_7=A#2000630

AccountPartner\_8=A#2000680

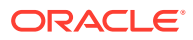

In diesem Beispiel werden die Schlüsselwörter "Entity" und "Partner" verwendet, um verschiedene Berichte mit unterschiedlichen Kontenpaaren zu erstellen. Dies ist ein Beispiel eines Berichts mit einem Konto, das mit zwei Konten abgestimmt wird (1:n):

Report 1

AccountEntity\_0=A#1004780

AccountPartner\_0=A#2000100

AccountPartner\_1=A#2000140

Das folgende Beispiel zeigt einen Bericht mit zwei Konten, die mit einem Kontoabgestimmt werden (n:1):

Report 2

AccountEntity\_0=A#1004790

AccountEntity\_1=A#2000210

AccountPartner\_1=A#2000250

Bericht 3 ist ein Beispiel eines Berichts mit einem Konto, das mit einem Konto abgestimmt wird (1 zu 1):

Report 3

AccountEntity\_0=A#1005850

AccountPartner\_0=A#2000320

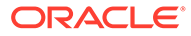

Bericht 4 ist ein Beispiel eines Berichts mit zwei Konten, die mit vier Konten abgestimmt werden (n zu m):

Report 4

AccountEntity\_0=A#1005850

AccountEntity\_1=A#1005860

AccountPartner\_0=A#2000430

AccountPartner\_1=A#2000560

AccountPartner\_2=A#2000630

AccountPartner\_3=A#2000680

### **SuppressIfMatch**

Dieses Schlüsselwort unterdrückt Transaktionen, wenn Beträge der Entitys und Partner innerhalb des Toleranzbetrags für die jeweilige Abstimmung liegen.

#### **Syntax**

SuppressIfMatch=*Boolean*

Ersetzen Sie *Boolean* durch "Yes" oder "No". Beispiel:

SuppressIfMatch=Yes

Beispiel: Weist eine Entity einen Betrag von 299 und der Partner einen Betrag von 200 auf, beträgt die Differenz 99. Liegt der Toleranzbetrag für die Abstimmung bei 100 und beträgt die Differenz zwischen der Entity und dem Partner wie in diesem Beispiel weniger als 100, unterdrückt das System die Transaktionen, da sich die Differenz innerhalb der Abstimmungstoleranz bewegt.

Sollen die Entity- und Partnertransaktionen nicht unterdrückt werden, werden sie auch dann nicht vom System unterdrückt, wenn die Beträge der Entitys und Partner innerhalb des Toleranzbetrags für die Abstimmung liegen. Unter Annahme des vorherigen Beispiels werden die Transaktionen vom System nicht unterdrückt, auch wenn der Differenzbetrag 99 beträgt und innerhalb der Abstimmungstoleranz liegt.

#### **Hinweis:**

Die Abstimmungstoleranz wird in Einheiten angegeben.

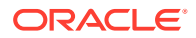

# **SuppressReversedTransactions**

Dieses Schlüsselwort unterdrückt Umkehrtransaktionen von Partnern für jede entsprechende Entity-Transaktion.

#### **Syntax**

SuppressReversedTransactions=*Boolean*

Ersetzen Sie *Boolean* durch "Yes" oder "No". Beispiel:

SuppressReversedTransactions=Yes

Standardmäßig werden Umkehrtransaktionen eines Intercompany-Partners stets angezeigt, wenn eine Transaktion für die Entity angezeigt wird. Bei der Berichtserstellung können Sie angeben, dass die Umkehrtransaktionen unterdrückt werden sollen.

Diese Option ist nützlich, wenn Sie über ein Abstimmungskonto für den Bericht verfügen, z.B. über ein Wechselkonto zum Speichern von Intercompany-Transaktionen für Einnahmen und Aufwand. In diesem Fall müssen Sie die Option zur Unterdrückung von Umkehrtransaktionen verwenden, um doppelte Einträge zu vermeiden, da nur ein Abstimmungskonto für den Bericht existiert.

### **SuppressDetails**

Dieses Schlüsselwort unterdrückt Intercompany-Details und druckt lediglich die Gesamtdifferenz für jeden Abschnitt von Entitys und Partnern.

#### **Syntax**

SuppressDetails=*Boolean*

Ersetzen Sie *Boolean* durch "Yes" oder "No". Beispiel:

SuppressDetails=Yes

Um einen Intercompany-Abstimmungsbericht zu erstellen, in dem nur der Differenzbetrag angezeigt wird, können Sie bei der Berichtserstellung festlegen, dass die Intercompany-Details unterdrückt werden. Bei Auswahl dieser Option enthält der Bericht keine Intercompany-Transaktionen, sondern lediglich die Gesamtdifferenz für die einzelnen Entity/ Partner-Abschnitte. Wenn eine Unstimmigkeit auftritt und die einzelnen Intercompany-Transaktionen angezeigt werden sollen, können Sie den Bericht neu erstellen und die Intercompany-Details anzeigen.

### **MatchingTolerance**

Dieses Schlüsselwort ermöglicht die Angabe eines Wertes, um nur Transaktionen mit Saldendifferenzen anzuzeigen, die über einem bestimmtem Betrag liegen. Wenn kein Wert angegeben wird, wird der Standardwert 0 beibehalten.

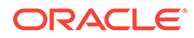

**Hinweis:**

Die Abstimmungstoleranz wird in Einheiten angegeben.

#### **Syntax**

MatchingTolerance=ToleranceValue

Ersetzen Sie *ToleranceValue* durch eine Zahl, die kleiner ist als 1 Milliarde. Die Grenze für dieses Schlüsselwort ist 999999999. Beispiel:

MatchingTolerance=100

Beispiel: Weist eine Entity einen Betrag von 299 und der Partner einen Betrag von 200 auf, beträgt die Differenz 99. Liegt der Toleranzbetrag für die Abstimmung bei 100 und beträgt die Differenz zwischen der Entity und dem Partner wie in diesem Beispiel weniger als 100, können Sie die Transaktionen anhand des Schlüsselworts SuppressIfMatch unterdrücken, da sich die Differenz innerhalb der Abstimmungstoleranz bewegt.

### **SuppressCustoms**

Dieses Schlüsselwort unterdrückt benutzerdefinierte Dimensionen.

#### **Syntax**

SuppressCustomAlias=Boolean

Ersetzen Sie *Boolean* durch "Yes" oder "No". Der Standardwert ist "Yes". Beispiel:

```
SuppressCustomFlows=Yes
```
### **ScaleFactor**

Dieses Schlüsselwort gibt die Einheit der angezeigten Beträge an, indem die Platzierung des Dezimalzeichens festgelegt wird. Beispiel: Wenn Sie einen Skalierungsfaktor von 3 eingeben, wird der Berichtsbetrag in Tausendern angezeigt. Bei einem Skalierungsfaktor von 0 wird er in Einheiten angezeigt.

#### **Syntax**

ScaleFactor=*Scale*

Ersetzen Sie *Scale* durch eine der folgenden Zahlen:

- $0 =$ Einheiten
- $1 =$  Zehner
- $2$  = Hunderter

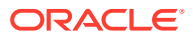

- $3$  = Tausender
- $4$  = Zehntausender
- 5 = Hunderttausender
- $6 =$  Millionen
- 7 = Zehn Millionen
- 8 = Hundert Millionen
- $9 =$  Milliarden

Beispiel:

ScaleFactor=3

In diesem Beispiel wird die Zahl 12345.78 im Bericht als 12.345678 angezeigt.

### Dezimal

Dieses Schlüsselwort gibt die im Bericht angezeigte Anzahl an Dezimalstellen an. Die im Konto definierte Anzahl an Dezimalstellen wird hierdurch überschrieben.

#### **Syntax**

```
Decimal=NumberDecimalPlaces
```
Ersetzen Sie *NumberDecimalPlaces* durch eine Zahl zwischen 0 und 6. Wenn Sie keinen Dezimalwert eingeben, wird die im Konto definierte Standardeinstellung verwendet. Beispiel:

Decimal=3

In diesem Beispiel wird die Zahl 123.4567 als 123.457 angezeigt.

### DisplayLabels

Dieses Schlüsselwort gibt an, ob Elementnamen im Bericht angezeigt werden.

#### **Syntax**

```
DisplayLabels=Boolean
```
Ersetzen Sie *Boolean* durch "Yes" oder "No". Der Standardwert ist "Yes". Beispiel:

DisplayLabels=Yes

### **DisplayDescriptions**

Dieses Schlüsselwort gibt an, ob Elementbeschreibungen im Bericht angezeigt werden.

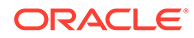

DisplayDescriptions=*Boolean*

Ersetzen Sie *Boolean* durch "Yes" oder "No". Der Standardwert ist "No". Beispiel:

```
DisplayDescriptions=Yes
```
### DisplayPlugElimAccts

Dieses Schlüsselwort gibt an, ob eine Zusammenfassung der Verrechnungskonten angezeigt wird, auf die sich die Intercompany-Transaktionen auswirken.

#### **Syntax**

```
DisplayPlugElimAccts=Boolean
```
Ersetzen Sie *Boolean* durch "Yes" oder "No". Beispiel:

```
DisplayPlugElimAccts=Yes
```
### GroupByCustom

Dieses Schlüsselwort gruppiert benutzerdefinierte Dimensionstransaktionen nach Dimension. Dieses Schlüsselwort ist optional.

#### **Syntax**

GroupByCustom=*Custom*

Ersetzen Sie *Custom* durch den Aliasnamen der benutzerdefinierten Dimension, nach der die benutzerdefinierten Dimensionen im Bericht gruppiert werden sollen. Beispiel:

GroupByCustom=Flows

# Skripte für Intercompany-Transaktionsberichte definieren

Sie können die folgenden Typen von Intercompany-Transaktionsberichten definieren:

- IC-Transaktionen Erstellen einer Liste von Transaktionen
- Intercompany-Abstimmung nach Konto Erstellen von Abstimmungsberichten auf Grundlage ausgewählter Konten
- Intercompany-Abstimmung nach ID Erstellen von Abstimmungsberichten auf Grundlage der Transaktions-ID

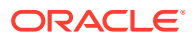

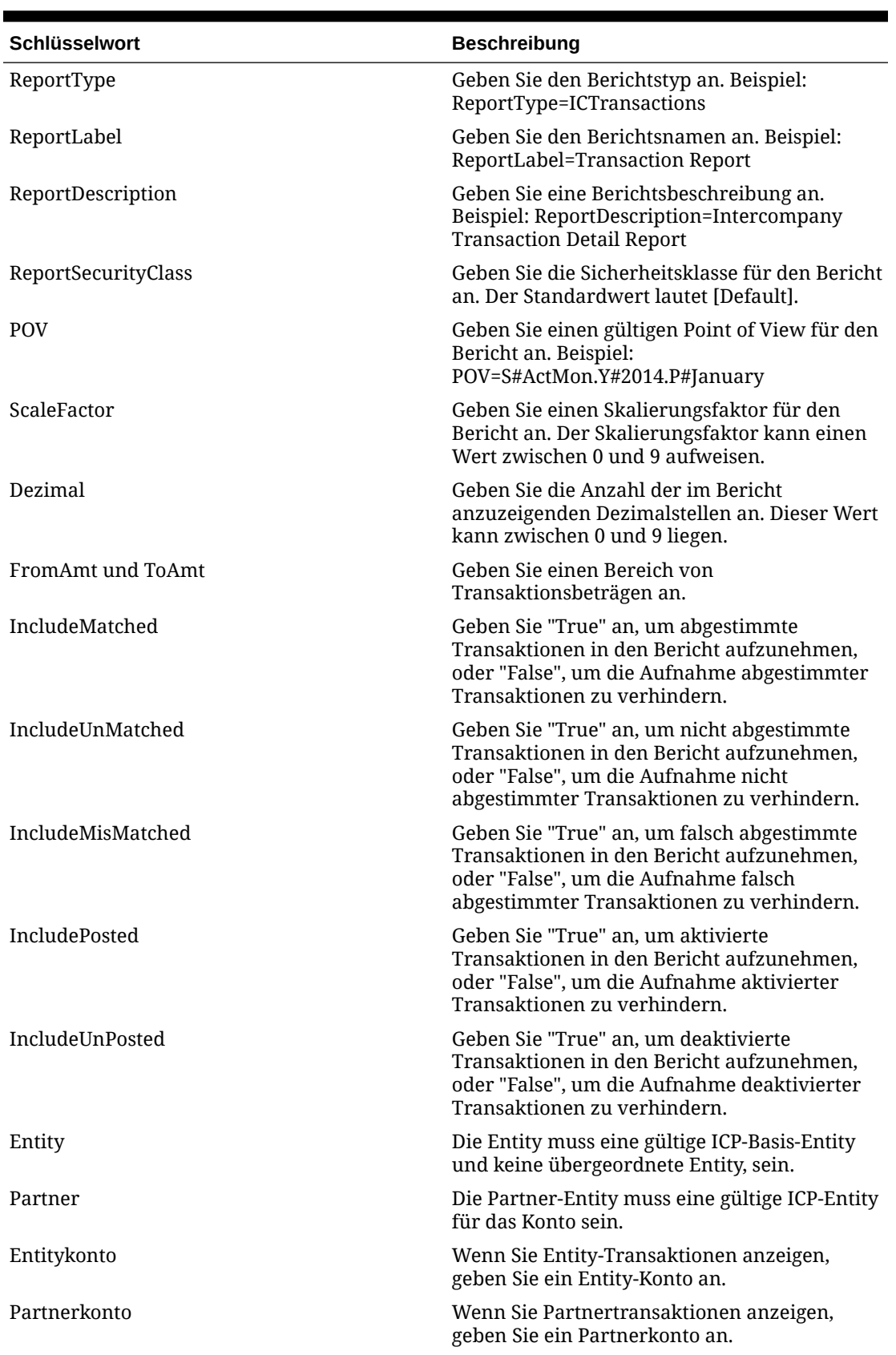

### **Tabelle 9-1 Schlüsselwörter in Skripten für Intercompany-Transaktionsberichte**

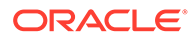

| Schlüsselwort       | <b>Beschreibung</b>                                                                                                    |
|---------------------|----------------------------------------------------------------------------------------------------|
| TransactionID       | Diese ID ist erforderlich. Die für die<br>Transaktion eingegebene ID darf aus maximal<br>40 Zeichen bestehen. In Kombination mit der<br>untergeordneten ID wird diese ID als<br>eindeutiger Bezeichner für Entity/Partner/<br>Account/C1/C2 in Scenario/Year/Period-<br>Kombinationen verwendet.                                                                                                    |
| TransactionSubID    | Geben Sie eine untergeordnete Transaktions-<br>ID an.                                                                                                    |
| TransactionCurrency | Diese Währung wird für die<br>Rechnungstransaktion verwendet. Es muss<br>sich um eine gültige und in der Anwendung<br>definierte Währung handeln.                                                                                                    |
| ReferenceID         | Optional. Sie können eine Verweis-ID<br>eingeben, um Verweisinformationen für die<br>Transaktion zu speichern. Beispiel: Die Entity<br>hat ihren eigenen Satz für die<br>Rechnungsnummerierung, der sich von dem<br>der Entity unterscheidet, die die Rechnung<br>ausgestellt hat. Die in dieses Textfeld<br>eingegebenen Daten dienen lediglich zu<br>Informationszwecken.                                                                                                    |
|                     | Sie können die Verweis-ID der Entity als<br>Transaktions-ID und die entsprechende<br>Rechnungsnummer aus der Partner-Entity<br>eingeben.                                                                                                    |
| MatchCode           | Optional. Die folgenden Präfixe können als<br>Abstimmungscodes angegeben werden:<br>A - Automatische Abstimmung mit Konten<br>0<br>I - Automatische Abstimmung mit der<br>۰<br>Transaktions-ID<br>R - Automatische Abstimmung mit der<br>۰<br>Verweis-ID<br>M - Manuelles Zuordnen                                                                                                    |
| ReasonCode          | Optional. Beim Grundcode muss es sich um<br>einen gültigen und vom Administrator<br>definierten Code handeln. Mit Grundcodes<br>wird hauptsächlich angegeben, weshalb eine<br>Transaktion den Status "Falsch abgestimmt"<br>aufweist, z.B. weil eine Rechnung der Partner-<br>Entity fehlt oder ein falscher Betrag vom<br>Partner eingegeben wurde. Wenn eine<br>Transaktion den Status Zugeordnet aufweist,<br>muss ihr kein Grundcode zugewiesen werden.<br>Transaktionen, die den Status "Nicht<br>abgestimmt" aufweisen, kann kein Grundcode<br>zugewiesen werden. |
| FromDate            | Optional. Hierbei muss es sich um ein gültiges<br>Datum handeln.                                                                                                    |

**Tabelle 9-1 (Fortsetzung) Schlüsselwörter in Skripten für Intercompany-Transaktionsberichte**

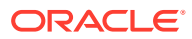

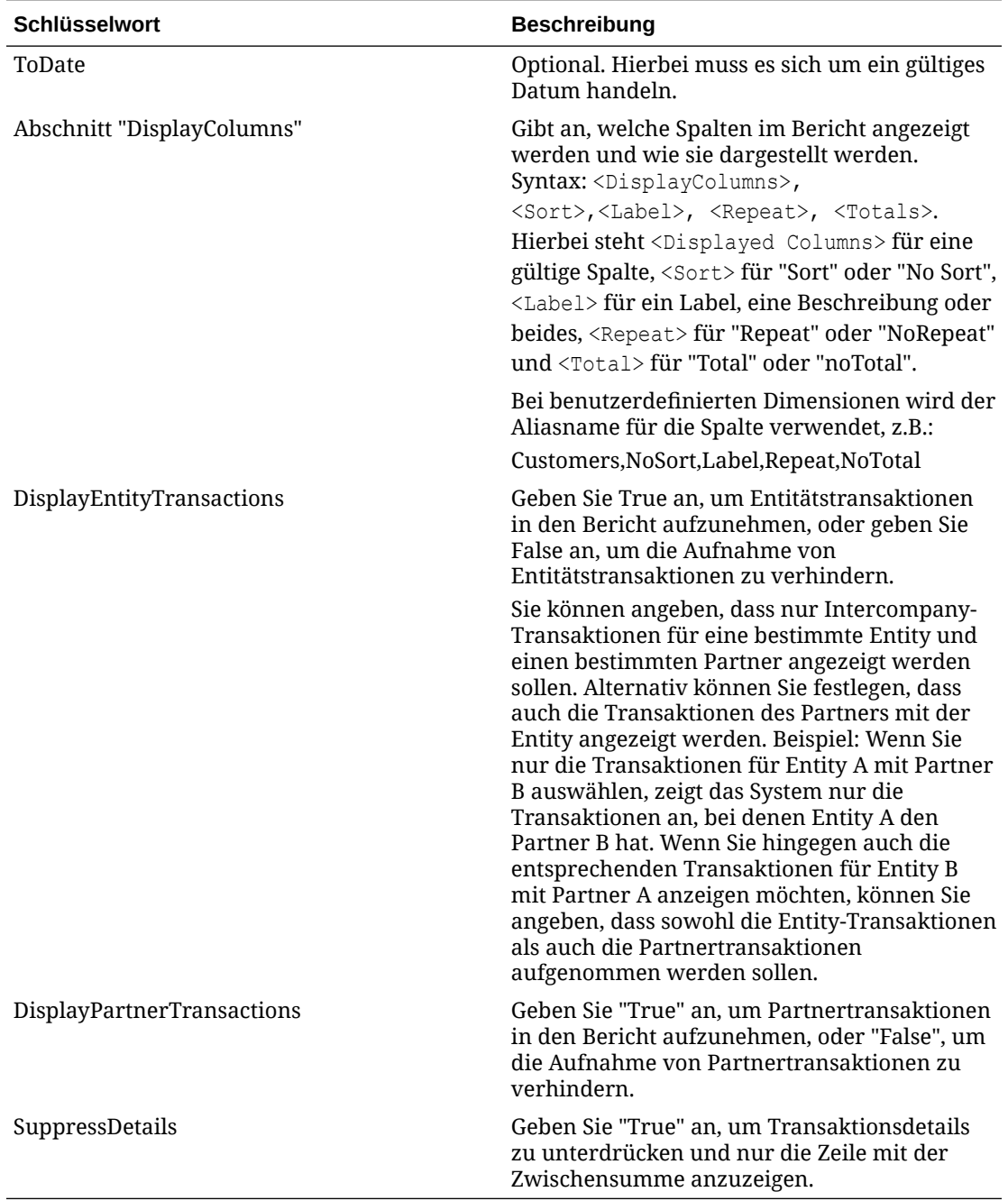

#### **Tabelle 9-1 (Fortsetzung) Schlüsselwörter in Skripten für Intercompany-Transaktionsberichte**

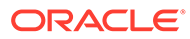

# 10 Regeln verwalten

Verwenden Sie Oracle Hyperion Financial Management-Regeln, um die Berechnung von Daten innerhalb einer Anwendung zu automatisieren. Sie können Regeln für folgende Zwecke verwenden:

- Berechnen von Beträgen der Dateneingabeebene für eine bestimmte Entity, ein bestimmtes Szenario und eine bestimmte Periode
- Verhindern der Dateneingabe für eine bestimmte Zelle in einer bestimmten Entity, einem bestimmten Szenario und einer bestimmten Periode
- Ermöglichen der Dateneingabe auf der Ebene der übergeordneten Entity
- Berechnen von Daten, die nicht durch eine hierarchische Aggregation berechnet werden können, wie z.B. Verhältnisse oder Abweichungsanalysen
- Durchführen von Umlagen aus einer übergeordneten Entity in eine Liste von Basis-Entitys
- Durchführen komplexer Währungskonvertierungen, Berechnen von Wechselkursdifferenzen oder Durchführen anderer zur Konsolidierung notwendiger Berechnungen
- Definieren von Formeln zur dynamischen Berechnung von Konten
- Angeben der Konten in der Anwendung, die Intercompany-Transaktionen unterstützen

Sie können Regeln in einem Texteditor wie beispielsweise Notepad ++ schreiben.

#### **Hinweis:**

Informationen zum Arbeiten mit Regeln in Oracle Hyperion Calculation Manager finden Sie unter [Regeln mit Calculation Manager erstellen](#page-455-0).

# Regeltypen

Sie können Regeln zum Festlegen und Löschen von Werten, Berechnen von Daten, Umrechnen von Währungen, Konsolidieren von Daten, Zuweisen von Daten von einem Speicherort zum anderen sowie zum Verhindern der Dateneingabe schreiben.

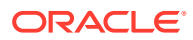

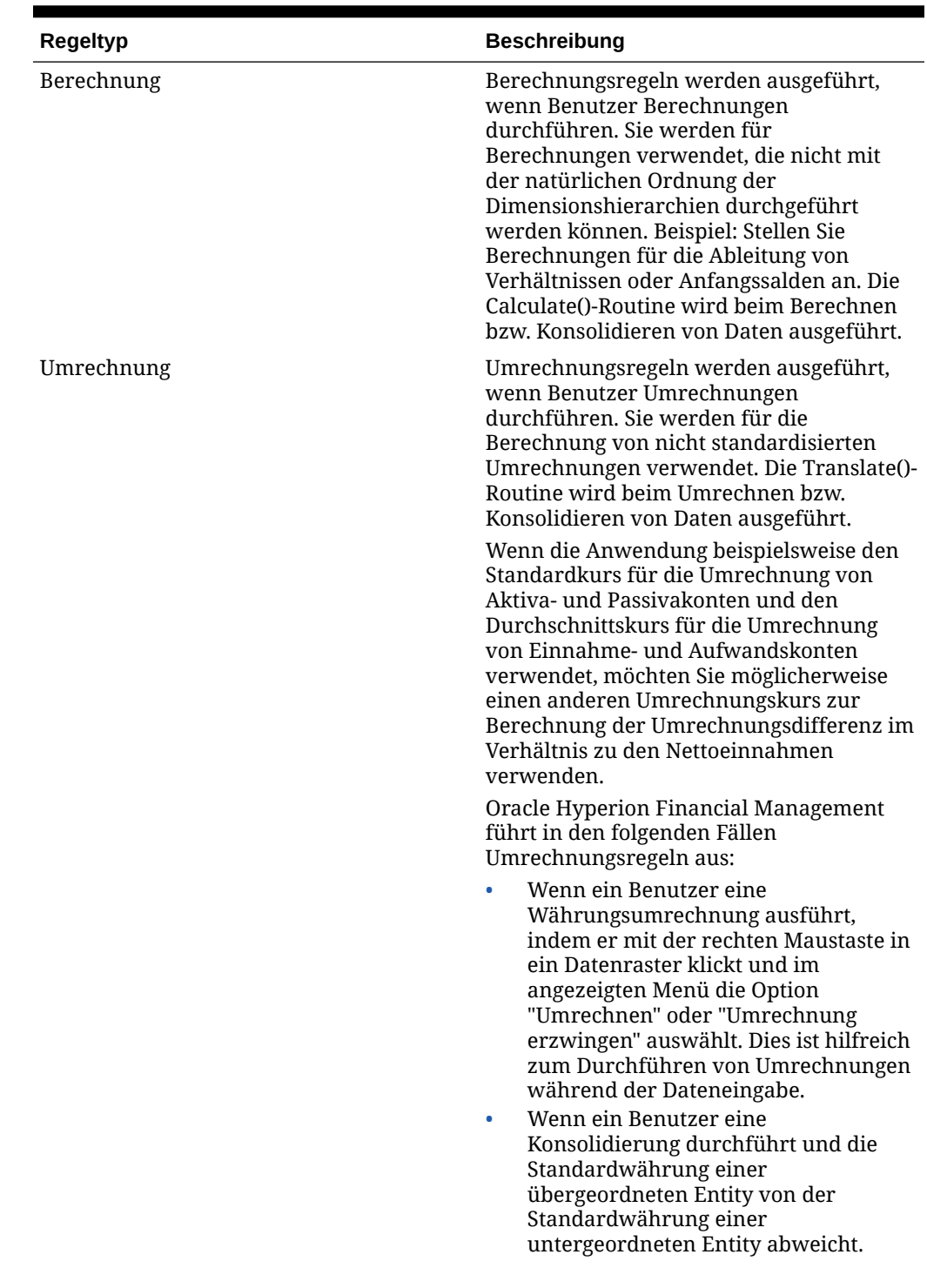

### **Tabelle 10-1 Regeltypen**

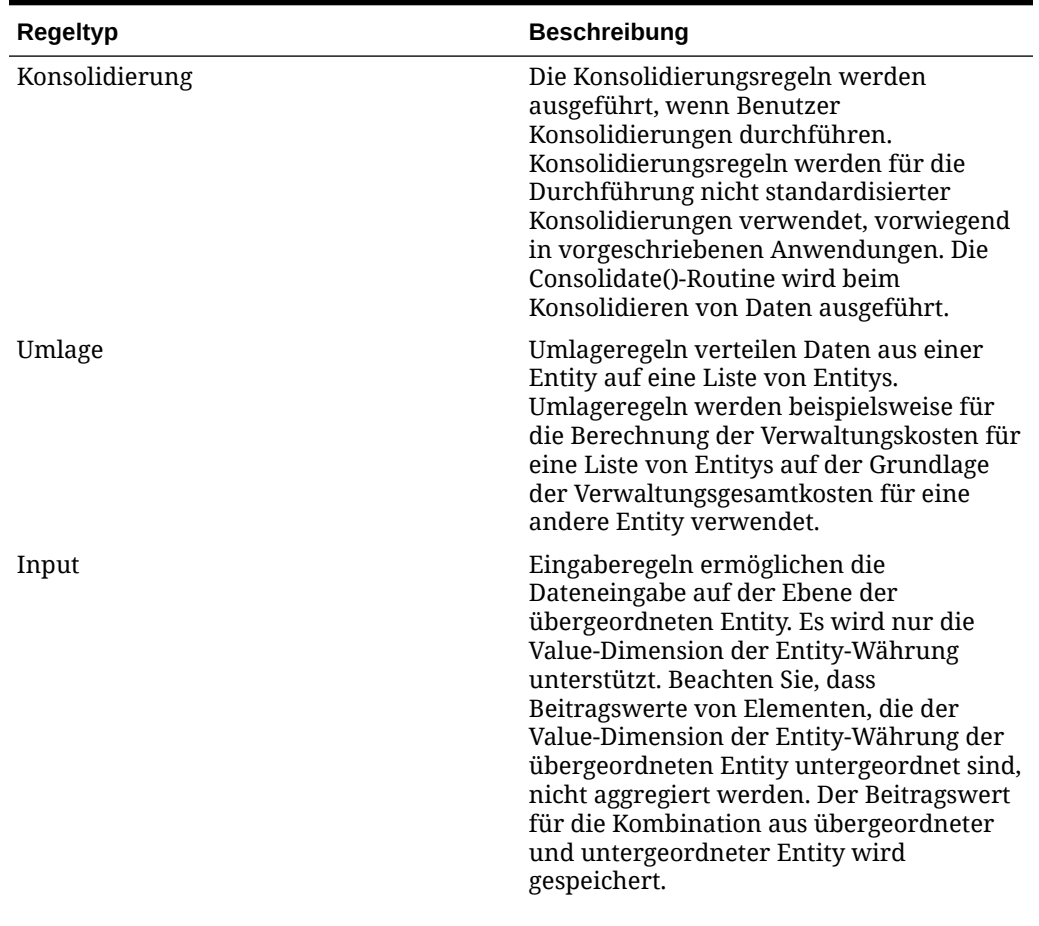

### **Tabelle 10-1 (Fortsetzung) Regeltypen**

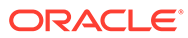

| Regeltyp | <b>Beschreibung</b>                                                                                                    |
|----------|----------------------------------------------------------------------------------------------------|
| NoInput  | NoInput-Regeln verhindern die Eingabe<br>auf der Ebene der Basis-Entity und<br>reservieren die Zellen so für<br>Berechnungen. Die NoInput-Funktion kann<br>mehrmals in einer NoInput-Regel<br>verwendet werden, um die Dateneingabe<br>in mehrere nicht benachbarte Zellen zu<br>verhindern.                                              |
|          | Für NoInput-Regeln gelten die folgenden<br>Einschränkungen und Richtlinien:                                                                                                    |
|          | Für NoInput-Regeln werden lediglich<br>diese Financial Management-<br>Funktionen unterstützt:                                                                                                    |
|          | <b>NoInput</b>                                                                                                    |
|          | List                                                                                                    |
|          | Für NoInput-Regeln werden alle<br>VBScript-Methoden unterstützt.                                                                                                    |
|          | Für die List-Funktion werden<br>$\bullet$<br>festgelegte Listen, Systemlisten und<br>dynamische Listen unterstützt. Eine<br>dynamische Liste kann auf alle von der<br>List-Funktion unterstützten                                                                                                    |
|          | Metadatenattribute verweisen.                                                                                                    |
|          | Mit einer IfThen -Anweisung<br>$\bullet$                                                                                                    |
|          | können Metadatenattribute getestet<br>werden. Das Testen von Elementen im<br>aktuellen Point of View wird von<br>NoInput-Regeln jedoch nicht<br>unterstützt. Beispiel: If                                                                                                    |
|          | HS. Entity. Member = "CT" kann nicht                                                                                                    |
|          | getestet werden.                                                                                                    |
|          | Bei Verwendung der NoInput-Funktion<br>۰<br>in Schleifen ist Vorsicht geboten. Einige<br>einfache Anweisungen mit Schleifen<br>können dazu führen, dass tausende<br>von Zellen in den Speicher geladen<br>werden. Prüfen Sie also unbedingt, in<br>welchem Umfang Schleifen, die<br>"NoInput" enthalten, die Leistung<br>beeinträchtigen. |

**Tabelle 10-1 (Fortsetzung) Regeltypen**

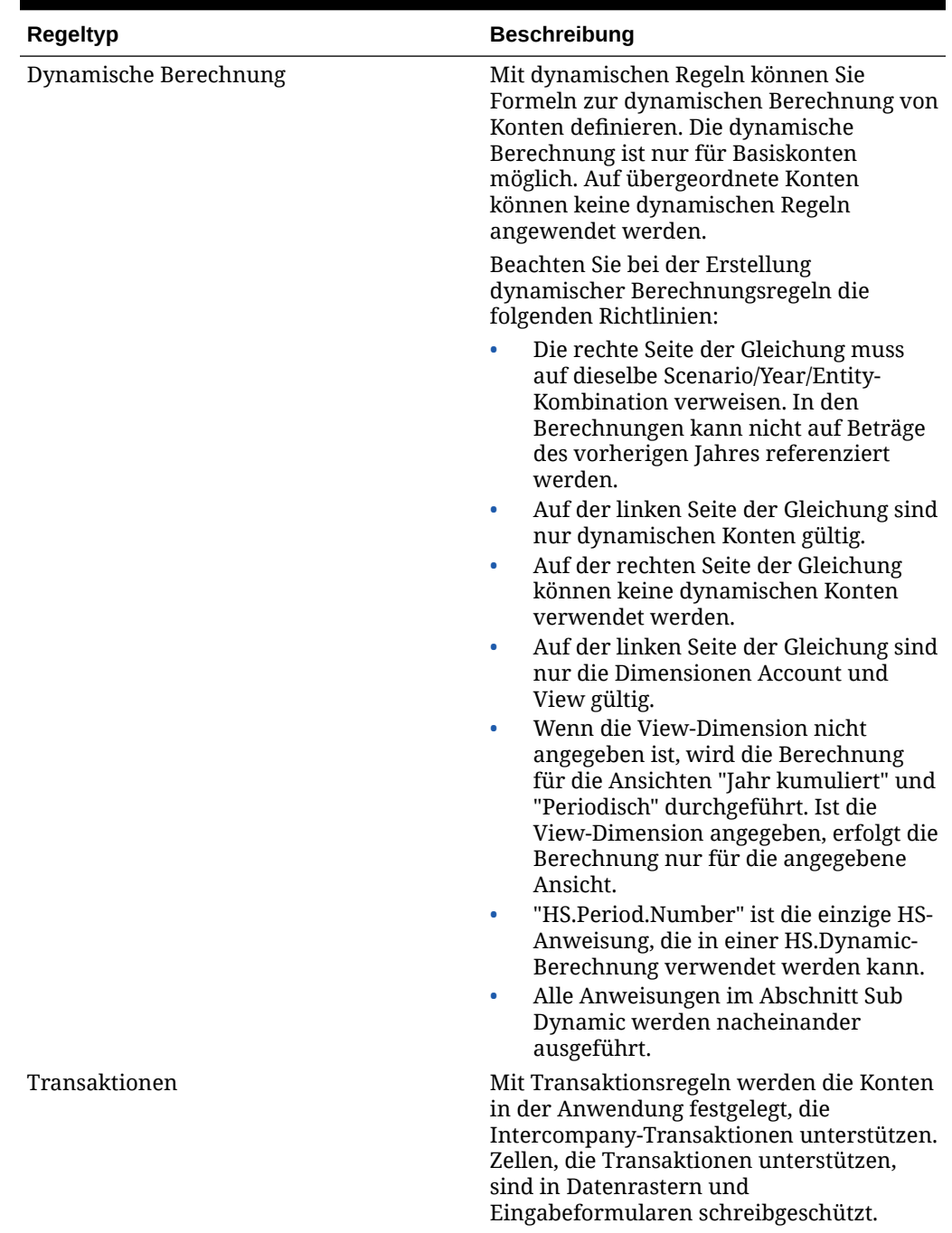

### **Tabelle 10-1 (Fortsetzung) Regeltypen**

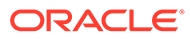

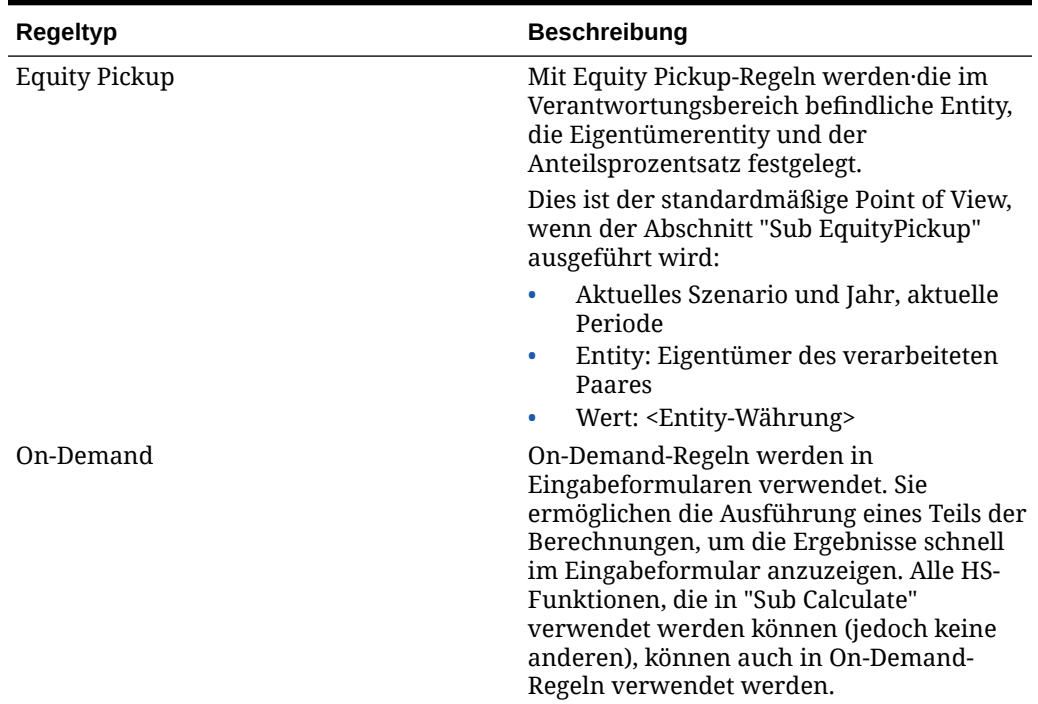

#### **Tabelle 10-1 (Fortsetzung) Regeltypen**

Regeln für Financial Management werden in einem eindeutigen Skript erstellt, das auf der VBScript-Sprache von Microsoft basiert. Regeln werden durch die Kombination von Funktionen, Objekten und weiteren Argumenten zur Bildung der Skriptsyntax erstellt. Innerhalb der einzelnen Routinen werden zwei Funktionstypen zum Schreiben von Regeln verwendet:

- Financial Management-Funktionen zum Definieren von Berechnungen
- VBScript-Funktionen zum Schreiben von Bedingungsanweisungen

# Hinweise zu Regeln

Beachten Sie die folgenden Hinweise zum Schreiben von Regeln für eine Anwendung:

- Regeln werden beim Durchführen von Berechnungen, Umrechnungen, Konsolidierungen und Umlagen ausgeführt. Berechnungsregeln werden für jeden Schnittpunkt der Dimensionen Entity und Value, auf den die Berechnung oder Konsolidierung anwendbar ist, einmal ausgeführt. Informationen hierzu finden Sie unter [Berechnungsregeln mit Berechnungsbefehlen](#page-249-0).
- Auf welche Dimensionselemente Oracle Hyperion Financial Management die Berechnungen anwendet, hängt von der Position des Cursors in der jeweiligen Zelle des Datenrasters sowie von den in der POV-Leiste angegebenen Elementen ab. Informationen hierzu finden Sie unter [Aktuelle Dimensionselemente](#page-253-0).
- Wenn von einer Funktion Daten in ein währungsbezogenes Value-Element eingefügt werden, löscht Financial Management unter Umständen den aktuellen Wert des Value-Elements. Informationen hierzu finden Sie unter [Funktionen](#page-255-0) [löschen automatisch Daten.](#page-255-0)

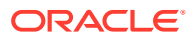

• Innerhalb einer Routine werden Regeln nacheinander ausgeführt, und die Ausführung der Routinen erfolgt in einer festgelegten Reihenfolge. Informationen hierzu finden Sie unter [Regelausführung während der Konsolidierung](#page-256-0).

# Berechnungsbefehle

Berechnungsroutinen werden für einen bestimmten Schnittpunkt aus Scenario, Year, Period, Entity und Value ausgeführt. Die Ausführung von Berechnungsroutinen führt dazu, dass in der aktuellen Datentabelle, die dem aktuellen Schnittpunkt aus Scenario, Year, Period, Entity und Value entspricht, Daten geschrieben oder gelöscht werden. Wenn Benutzer Berechnungsroutinen ausführen, kann das System Daten an jeder beliebigen Position der Anwendung lesen. Die Daten werden jedoch nur in die aktuelle Datentabelle geschrieben.

#### **Hinweis:**

Die Berechnungsroutine schlägt fehl, wenn in einer Hierarchie bei der Konsolidierung die Entity [None] vorhanden ist.

Sie führen diese Prozesse in Datenrastern aus, indem Sie einen der folgenden Befehle auswählen:

- **Berechnen**
- Berechnung erzwingen
- Beitrag berechnen
- Beitragsberechnung erzwingen
- Konsolidieren
- Alles mit Daten konsolidieren
- Alles konsolidieren
- Umrechnen
- Umrechnung erzwingen

Wenn Sie einen Berechnungsbefehl auswählen, führt Oracle Hyperion Financial Management die Sub Calculate()-Routine in der RLE-Datei aus. Mit der Calculate()-Routine werden Konten und Elemente benutzerdefinierter Dimensionen für eine gegebene Entity-Value-Kombination bei angegebenem Scenario, Year und Period berechnet.

# Berechnung erzwingen

Mit der Option "Berechnung erzwingen" wird erzwungen, dass Regeln nur für das ausgewählte Element der Value-Dimension sowie für die erforderlichen Elemente der Value-Dimension ausgeführt werden. Wenn die Option "Berechnung erzwingen" z.B. für das Element "Entity Currency" verwendet wird, werden Regeln nur für dieses Element ausgeführt. Wird die Option "Berechnung erzwingen" hingegen für "Entity Currency Total" verwendet, werden Regeln für "Entity Currency, "Entity Currency Adj" und "Entity Currency Total" ausgeführt. "Berechnung erzwingen" ist der einzige Befehl, dessen Ausführung so eingeschränkt werden kann, dass nur ein Element einer Dreiergruppe betroffen ist.

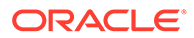

# <span id="page-249-0"></span>Berechnungsregeln mit Berechnungsbefehlen

Die Häufigkeit der Ausführung einer Berechnungsregel hängt neben weiteren Faktoren davon ab, welchen Berechnungsbefehl der Benutzer ausgewählt hat.

### **Achtung:**

Lesen Sie diese Abschnitte vor dem Schreiben von Regeln sorgfältig durch. Wenn Sie einen Vorgang lediglich für bestimmte Elemente der Value-Dimension ausführen möchten, müssen Sie dies vor dem Ausführen des Vorgangs für das aktuelle Element mit der If-Struktur von VBScript und der Member-Funktion testen. Arbeitsschritte und Beispiele zur Verwendung von If-Strukturen und der Member-Funktion finden Sie unter [Bedingte Regeln.](#page-267-0)

Wenn ein Benutzer die Befehle "Berechnen" oder "Berechnung erzwingen" auswählt, führt Oracle Hyperion Financial Management die Berechnungsregel der Anwendung für den Schnittpunkt des aktuellen Elements der Entity-Dimension und dem Value-Element für die Standardwährung "Entitywährung" der Entity aus. Wenn in den Metadaten das Entity-Attribut AllowAdjs aktiviert ist, führt Financial Management die Regel ein zweites Mal aus. Dabei wird sie auf den Schnittpunkt der Entity und des Elements der Value-Dimension angewendet, das Korrekturen der Standardwährung der Entity "Entity Curr Adjs" speichert.

#### **Beispiel**

Wenn die Entity Kalifornien die Standardwährung USD aufweist und das AllowAdjs-Attribut in den Metadaten aktiviert ist, wird die Berechnungsregel zweimal ausgeführt, einmal für den Schnittpunkt aus Kalifornien und USD und einmal für den Schnittpunkt aus Kalifornien und USD-Korrekturen.

# Berechnungsregeln mit Konsolidierungsbefehlen

Wenn ein Benutzer einen der Konsolidierungsbefehle auswählt, führt Oracle Hyperion Financial Management die Berechnungsregel für verschiedene Value-Dimensionen aus, die einen Schnittpunkt mit jeder zuvor nicht konsolidierten untergeordneten Entity bilden. Nachdem die Regel für die untergeordneten Entitys ausgeführt wurde, führt Financial Management die Regel für den Schnittpunkt der übergeordneten Entity mit dem Element der Value-Dimension für die Standardwährung der übergeordneten Entity aus.

- **1.** Die Regel wird für den Schnittpunkt aus untergeordneter Entity und dem Vaue-Element ausgeführt, das die Standardwährung "Entity Currency" der untergeordneten Entity speichert.
- **2.** Wenn das AllowAdjs-Attribut der untergeordneten Entity auf "Y" eingestellt ist, wird die Regel für den Schnittpunkt aus untergeordneter Entity und dem Value-Element ausgeführt, das die Korrekturen der Standardwährung der untergeordneten Entity ("Entity Curr Adjs") speichert.
- **3.** Wenn die Währungen der untergeordneten und übergeordneten Entity voneinander abweichen, wird die Regel für den Schnittpunkt aus untergeordneter Entity und dem Value-Element ausgeführt, das Beträge speichert, die in die

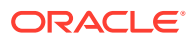

Ausgangswährung der übergeordneten Entity ("Parent Currency") umgerechnet wurden.

- **4.** Wenn die Währungen des untergeordneten und übergeordneten Elements voneinander abweichen und die Regeldatei eine Umrechnungsregel enthält, führt Financial Management die Umrechnungsregel vor Schritt 3 aus.
- **5.** Wenn die Währungen der untergeordneten und übergeordneten Entity voneinander abweichen und das AllowAdjs-Attribut der untergeordneten Entity auf "Y" eingestellt ist, wird die Regel für den Schnittpunkt aus untergeordneter Entity und dem Value-Element ausgeführt, das in die Ausgangswährung der übergeordneten Entity ("Parent Curr Adjs") umgerechnete Korrekturen speichert.
- **6.** Wenn das AllowAdjFromChildren-Attribut der übergeordneten Entity auf "Y" eingestellt ist, wird die Regel für den Schnittpunkt aus untergeordneter Entity und dem "Parent Adjs"-Wert ausgeführt.
- **7.** Die Regel wird für den Schnittpunkt aus untergeordneter Entity und Proportion-Wert ausgeführt.
- **8.** Die Regel wird für den Schnittpunkt aus untergeordneter Entity und Elimination-Wert ausgeführt.
- **9.** Wenn das AllowAdjFromChildren-Attribut der übergeordneten Entity auf "Y" eingestellt ist, wird die Regel für den Schnittpunkt aus untergeordneter Entity und Contribution Adjs-Wert ausgeführt.
- **10.** Wiederholen Sie die Schritte 1 bis9 für jede weitere untergeordnete Entity, die zuvor nicht konsolidierte Daten enthält.
- **11.** Die Regel wird für den Schnittpunkt aus übergeordneter Entity und dem Value-Element ausgeführt, das die Standardwährung der übergeordneten Entity speichert.

#### **Beispiel**

Angenommen, die übergeordnete Entity UnitedStates besitzt untergeordnete Entitys namens EastUS und WestUS. Für beide untergeordnete Entitys ist das AllowAdjs-Attribut aktiviert. Für die Entity UnitedStates wurden die Attribute AllowAdjs und AllowAdjFromChildren aktiviert. Alle drei Entitys verwenden die Standardwährung "USD".

Wenn Sie sowohl für EastUS als auch für WestUS Daten ändern und anschließend UnitedStates konsolidieren, führt Financial Management die Regel für jeden der folgenden Schnittpunkte aus den Dimensionen Entity und Value aus:

- **1.** EastUS und Entity Currency
- **2.** EastUS und Entity Currency Adjs. (Das AllowAdjs-Attribut von EastUS ist auf "Y" festgelegt.)
- **3.** EastUS und Parent.
- **4.** EastUS und Parent Adjs. (Das AllowAdjFromChildren-Attribut von UnitedStates ist auf "Y" festgelegt.)
- **5.** EastUS und Proportion.
- **6.** EastUS und Elimination.
- **7.** EastUS und Contribution Adjs. (Das AllowAdjFromChildren-Attribut von UnitedStates ist auf "Y" festgelegt.)
- **8.** WestUS und Entity Currency
- **9.** WestUS und Entity Currency Adjs. (Das AllowAdjs-Attribut von WestUS ist auf "Y" festgelegt.)

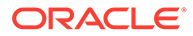

- **10.** WestUS und Parent.
- 11. WestUS und Parent Adjs. (Das AllowAdjFromChildren-Attribut von UnitedStates ist auf "Y" festgelegt.)
- **12.** WestUS und Proportion.
- **13.** WestUS und Elimination.
- **14.** WestUS und Contribution Adjs. (Das AllowAdjFromChildren-Attribut von UnitedStates ist auf "Y" festgelegt.)
- **15.** UnitedStates und Entity Currency

Es folgen Beispiele für den Konsolidierungsprozess.

Das erste Beispiel zeigt den Prozess für das Szenario, dass die Entity-Währung und die übergeordnete Währung nicht identisch sind.

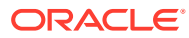
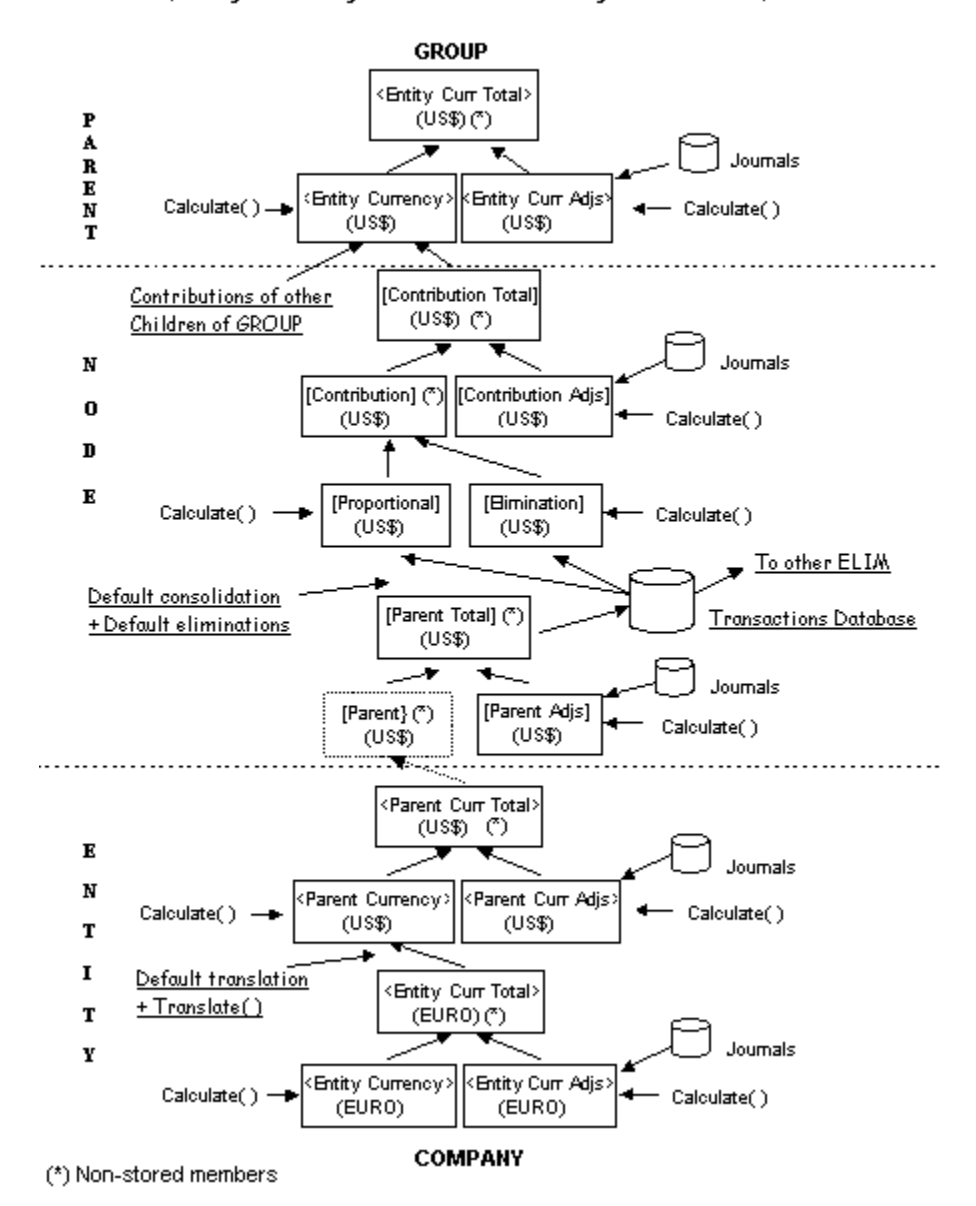

**Consolidation Process** (Entity Currency and Parent Currency are Different)

Das zweite Beispiel zeigt den Prozess für das Szenario, dass die Entity-Währung und die übergeordnete Währung identisch sind.

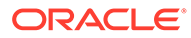

<span id="page-253-0"></span>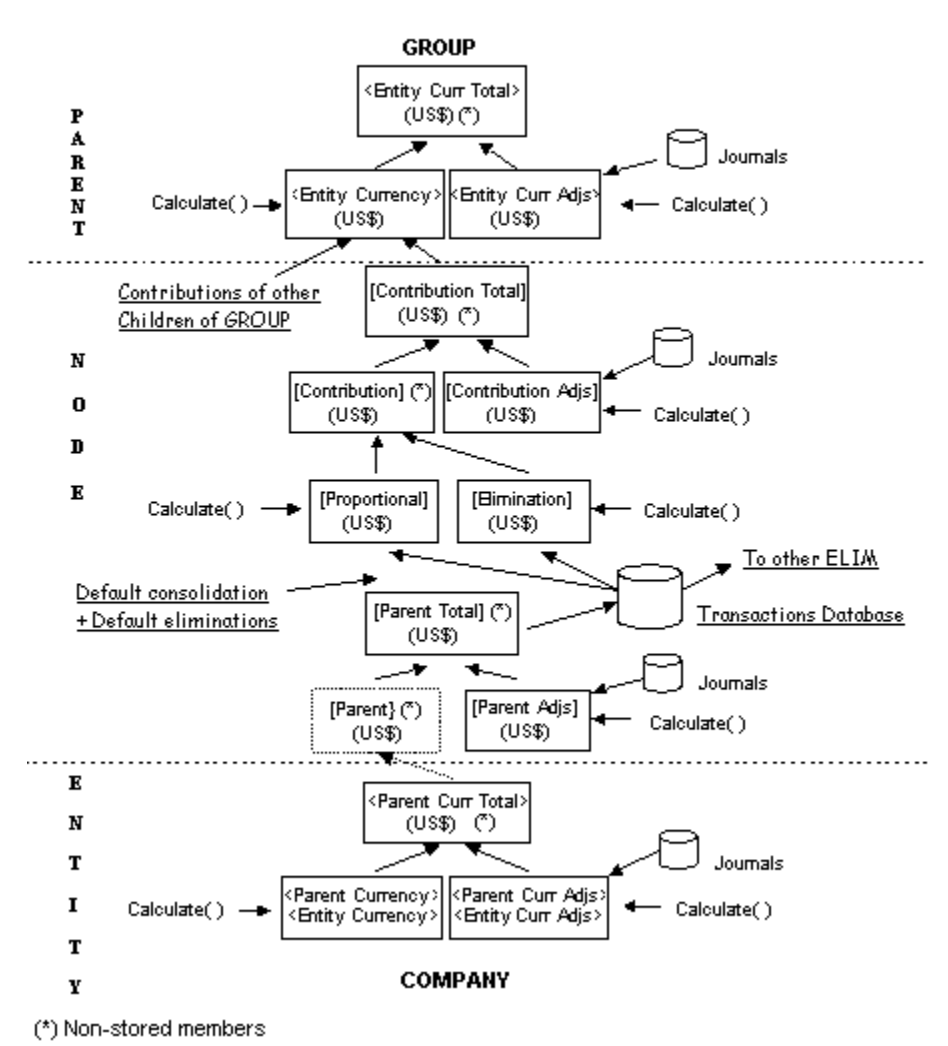

#### **Consolidation Process** (Entity Currency and Parent Currency are the Same)

### Aktuelle Dimensionselemente

Oracle Hyperion Financial Management wendet Berechnungsregeln standardmäßig auf die aktuellen Dimensionselemente zu dem Zeitpunkt an, zu dem der Benutzer einen Berechnungsbefehl auswählt. Informationen hierzu finden Sie unter [Berechnungsregeln mit Berechnungsbefehlen.](#page-249-0) Die aktuellen Dimensionselemente werden anhand der folgenden Faktoren bestimmt:

- Die Zelle im Datenraster, in der sich der Cursor beim Ausführen der Berechnung, Umrechnung oder Konsolidierung befindet
- Die in der POV-Leiste angegebenen Dimensionselemente
- Bei Konsolidierungen ändern sich die aktuellen Elemente der Dimensionen Entity und Value bei jeder Ausführung der Regel. Informationen hierzu finden Sie unter [Berechnungsregeln mit Konsolidierungsbefehlen](#page-249-0).
- Mit Regeln werden die aktuell ausgewählten Dimensionselemente verarbeitet. Berechnungsregeln verarbeiten hingegen alle Konten in der Anwendung.

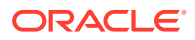

Wenn ein Dimensionselement der Zelle, in der sich der Cursor befindet, nicht mit dem entsprechenden Element der zugehörigen Dimension in der POV-Leiste übereinstimmt, wird das Dimensionselement in der POV-Leiste vom Dimensionselement der Zelle überschrieben. Beispiel: Wenn ein Benutzer in der POV-Leiste eine Entity namens Europe angegeben hat und eine Umrechnung ausführt, während sich der Cursor in der Zelle einer Entity namens Germany befindet, dann ist Germany die aktuelle Entity.

Indem Sie ein Dimensionselement als Argument angeben, können Sie einige Funktionen unabhängig von der aktuellen Dimension mit einem bestimmten Dimensionselement ausführen. So könnten Sie die NumBase-Funktion mit dem Entity-Objekt verwenden, um die Anzahl der Basis-Entitys der im Argument angegebenen Entity abzurufen.

Für komplexere Funktionen können Sie Kontenausdrücke zur Angabe von Dimensionselementen erstellen.

### Kontenausdrücke

Einige Funktionen benötigen als Argument einen Kontenausdruck. In seiner einfachsten Form ist ein Kontenausdruck eine Zeichenfolge, mit der das Konto angegeben wird, auf das Oracle Hyperion Financial Management die Funktion anwendet.

Die Symbole für Kontenausdrücke entnehmen Sie der folgenden Tabelle.

| Zeichen | <b>Dimension</b>            |
|---------|-----------------------------|
| A#      | Konto                       |
| I#      | <b>Intercompany Partner</b> |
| C#      | Custom                      |
| S#      | Scenario                    |
| Y#      | Year                        |
| P#      | Period                      |
| W#      | View                        |
| E#      | Entity                      |
| V#      | Value                       |

**Tabelle 10-2 Zeichen zur Angabe von Dimensionen in Kontenausdrücken**

Einen Kontenausdruck können Sie beispielsweise in der Clear-Funktion angeben, mit der die Werte der im Funktionsargument angegebenen Dimensionselemente entfernt werden. In diesem Beispiel stellt das Argument "A#Sales" einen Kontenausdruck dar:

HS.Clear "A#Sales"

Die Zeichen "A#" stellen die Account-Dimension dar, und das Wort "Sales" gibt den Namen des Elements der Account-Dimension an, auf das Financial Management die Clear-Funktion anwendet. Durch diesen Kontenausdruck wird Financial Management also angewiesen, die im Konto Sales gespeicherten Daten zu löschen.

Wenn Sie einen Kontenausdruck verwenden, wendet Financial Management die Funktion auf den Schnittpunkt des im Kontenausdruck angegebenen Kontos und der aktuellen Elemente der folgenden Dimensionen an:

**Entity** 

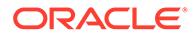

- **Period**
- **Scenario**
- Value
- **View**
- Year
- Custom verwendet das CustomTopMember, das für das Konto in den Metadaten festgelegt wurde. Beispiel: Wenn der Kontenausdruck kein Element der Custom3- Dimension angibt, verwendet Financial Management alle gültigen Elemente der Custom3-Dimension, die durch das für das Konto angegebene CustomTopMember definiert werden.
- Intercompany Partner alle gültigen ICP-Elemente

Sie können die Standardwerte für die Dimensionen Intercompany und Custom überschreiben, indem Sie im Kontenausdruck Elemente angeben. Jede Dimension wird durch bestimmte Zeichen dargestellt. Wenn Sie mehrere Dimensionen in einen Kontenausdruck einschließen, müssen Sie die Dimensionen mit Punkten voneinander trennen.

In einem Kontenausdruck müssen Sie nicht alle Dimensionselemente angeben, sondern nur diejenigen, auf die die Funktion angewendet werden soll. Beispiel: Durch die folgende Zeile wird der Schnittpunkt des Kontos Sales und des ICP-Elements Hardware gelöscht:

```
HS.Clear "A#Sales.I#Hardware"
```
### Funktionen löschen automatisch Daten

Wenn eine Funktion Daten in ein Value-Element einfügt, das sich auf Währungen bezieht, löscht Oracle Hyperion Financial Management automatisch Daten aus dem Element, wenn eine der folgenden Bedingungen erfüllt ist:

- Das Element der Dimension Entity, das den Schnittpunkt bildet, ist ein übergeordnetes Element.
- Das Element der Dimension Account, das den Schnittpunkt bildet, ist ein berechnetes Konto.

### **Tipp:**

Die währungsbezogenen Value-Elemente sind das systemgenerierte Element Entity Currency und die benutzerdefinierten Währungselemente wie USD, EURO oder LIRA.

Wenn eine Funktion Daten zum Zweck der Anpassung in ein Value-Element einfügt, löscht Financial Management darüber hinaus automatisch Daten aus dem Element, wenn das Element der Account-Dimension, das den Schnittpunkt bildet, ein berechnetes Konto ist.

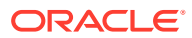

#### **Tipp:**

Die anpassungsbezogenen Value-Elemente sind diejenigen mit dem Code "Adjs" im Namen. Beispiele: USD Adjs, EURO Adjs, LIRA Adjs.

### Fehlermeldungen

Wenn Oracle Hyperion Financial Management einen Syntaxfehler feststellt, wird eine Fehlermeldung mit den folgenden Informationen angezeigt:

- Die Nummer der Zeile in der RLE-Datei, die den Fehler verursacht hat
- Das zugehörige Objekt und die zugehörige Funktion in Financial Management
- Eine Fehlerbeschreibung.

## Regelausführung während der Konsolidierung

Während des Konsolidierungsprozesses werden Regeln in einer vordefinierten Reihenfolge ausgeführt. Für jedes Basiselement eines bestimmten übergeordneten Elements erfolgt die Berechnung für die verschiedenen Elemente der Value-Dimension in der folgenden Reihenfolge:

- **1.** In den Metadaten als IsCalculated definierte Konten werden in EntityCurrency gelöscht.
- **2.** In den Metadaten als IsCalculated definierte Konten werden in EntityCurrAdjs gelöscht.
- **3.** Die SubCalculate()-Routine wird für EntityCurrency ausgeführt.
- **4.** Die SubCalculate()-Routine wird für EntityCurrAdjs ausgeführt.
- **5.** Die ParentCurrency-Daten werden gelöscht.
- **6.** Die Standardumrechnung wird auf alle als Einnahmen-, Aufwands-, Aktiva- und Passivakonten festgelegten Konten sowie auf den Gesamtbetrag von EntityCurrency und EntityCurrAdjs angewendet. Bei Konten mit dem Flow- oder Balance-Attribut erfolgt die Umrechnung nicht standardmäßig. Der Gesamtbetrag wird von EntityCurrency und EntityCurrAdjs in Parent Currency aggregiert.
- **7.** Die SubTranslate()-Routine wird ausgeführt.
- **8.** Die SubCalculate()-Routine wird für ParentCurrency ausgeführt.
- **9.** In den Metadaten als "IsCalculated" definierte Konten werden in ParentCurrAdjs gelöscht.
- **10.** Die SubCalculate()-Routine wird für ParentCurrAdjs ausgeführt.
- **11.** In den Metadaten als "IsCalculated" definierte Konten werden in ParentAdjs gelöscht.
- **12.** Die SubCalculate()-Routine wird für ParentAdjs ausgeführt.
- **13.** Daten für Proportion und Elimination werden gelöscht.
- **14.** Die Standardkonsolidierung und -eliminierung wird für den Gesamtbetrag von Parent und ParentAdjs ausgeführt.
- **15.** Die SubCalculate()-Routine wird für Proportion und Elimination ausgeführt.

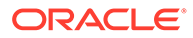

- **16.** In den Metadaten als "IsCalculated" definierte Konten werden in ContributionAdjs gelöscht.
- **17.** Die SubCalculate()-Routine wird für ContributionAdjs ausgeführt.

Nachdem die vorhergehenden Schritte für alle Basiselemente wiederholt wurden, wird die folgende Abfolge für die übergeordnete Entity ausgeführt:

- **1.** Die Daten für EntityCurrency werden gelöscht.
- **2.** Die Summe aus Proportion, Elimination und ContributionAdjs wird für jedes untergeordnete Element in EntityCurrency der übergeordneten Entity geschrieben.
- **3.** Die SubCalculate()-Routine wird für EntityCurrency ausgeführt.
- **4.** In den Metadaten als "IsCalculated" definierte Konten werden in EntityCurrAdjs gelöscht.
- **5.** Die SubCalculate()-Routine wird für EntityCurrAdjs ausgeführt.

#### **Hinweis:**

Wenn ein übergeordnetes Element weiter in ein anderes übergeordnetes Element konsolidiert wird, wird der Vorgang mit Schritt 5 der Konsolidierungsabfolge für untergeordnete Elemente fortgesetzt.

## Standardumrechnung

Die Standardumrechnung erfolgt in dieser Reihenfolge:

- **1.** Das System ruft den direkten Umrechnungskurs aus der aktuellen Entity ab und verwendet diesen Kurs für die Umrechnung.
- **2.** Wird kein Umrechnungskurs gefunden, leitet das System den direkten Kurs aus dem indirekten Kurs in der aktuellen Entity ab.
- **3.** Wenn weder der direkte noch der indirekte Kurs in der aktuellen Entity gefunden wird, ruft das System das Element [None] ab und verwendet den direkten Kurs.
- **4.** Wird in der Entity [None] kein direkter Kurs gefunden, leitet das System diesen aus dem indirekten Kurs in der Entity [None] ab.
- **5.** Wenn kein indirekter Kurs für die Entity [None] vorhanden ist, leitet das System den Kurs durch Triangulation ab, indem die Anwendungswährung in der Entity [None] verwendet wird.
- **6.** Wenn die Triangulation fehlschlägt, wird die Entity nicht umgerechnet.

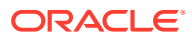

#### **Hinweis:**

Das System sucht zunächst innerhalb der aktuellen Entity nach einem Umrechnungskurs. Wenn in der aktuellen Entity kein Umrechnungskurs vorhanden ist, sucht das System in der Entity [None]. Wenn auch in der Entity [None] kein Umrechnungskurs vorhanden ist, erfolgt die Umrechnung per Triangulation. Bei der Triangulation handelt es sich um die Umrechnung von Salden von einer Währung in eine zweite Währung mit einer dritten Währung, die beiden Währungen gemeinsam ist.

Beispiel: Sie möchten Euro in Yen umrechnen, das System findet jedoch weder einen direkten noch einen indirekten Umrechnungskurs. Wenn beide Währungen in USD umgerechnet werden können, kann das System mit der Triangulation den Euro-Saldo in USD und anschließend den USD-Saldo in Yen umrechnen.

## Financial Management-Objekte

In diesem Abschnitt wird die Syntax erläutert, die Sie für die Darstellung von Oracle Hyperion Financial Management-Objekten benötigen, wenn Sie Funktionen verwenden.

Das Objekt der obersten Ebene in Financial Management ist das HS-Objekt. Daher müssen die ersten drei Zeichen "HS" und ein Punkt sein, wenn Sie eine Financial Management-Funktion verwenden:

HS.

Die korrekte Syntax der Clear-Funktion lautet wie folgt:

HS.Clear

Wenn Sie vor Clear nicht die Zeichen HS. einfügen, tritt ein Fehler auf.

#### **Achtung:**

Wenn Sie die Zeichenfolge "HS." vor einer Standard-VBScript-Funktion verwenden, tritt ein Fehler auf. Andernfalls tritt ein Fehler auf. Verwenden Sie die Zeichenfolge "HS." ausschließlich vor Financial Management-Funktionen.

Einige Funktionen in Financial Management können nur auf Objekte angewendet werden, die dem HS-Objekt untergeordnet sind. Bei diesen Funktionen müssen Sie zwischen der Zeichenfolge "HS" und dem Funktionsnamen den entsprechenden Objektnamen einfügen. Bei den folgenden Objekten handelt es sich um die in Financial Management verwendeten untergeordneten Elemente des HS-Objekts:

- Konto
- **AppSettings**
- Custom
- DataUnit

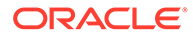

- Entity
- ICP
- Node
- Parent
- Period
- **Scenario**
- Value
- Year

## VBScript in Regeln verwenden

VBScript-Funktionen werden zum Schreiben von Bedingungsanweisungen in Regeln verwendet.

### **Hinweis:**

Oracle Hyperion Financial Management unterstützt keine .NET-Objekte, die in Schnittstellen als COM-skriptfähig verfügbar sind. Anwendungen, die COM verwenden können, z.B. VBScript, können nicht über Regeln oder Elementlisten darauf zugreifen.

### VBScript-Operatoren

Die folgenden VBScript-Operatoren werden in Oracle Hyperion Financial Management-Regeln unterstützt:

- And
- Eqv
- Imp
- Is
- Mod
- Not
- Or
- Xor
- $=$
- $\lt$
- $\geq$
- $\leq$
- $>=$
- $\dotmark$
- $+$

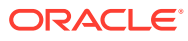

- $\&$
- -
- $\prime$
- $\overline{\phantom{a}}$
- \*
- $\lambda$

## VBScript-Anweisungen

Die folgenden VBScript-Anweisungen werden in Oracle Hyperion Financial Management-Regeln unterstützt:

- Call
- **Const**
- Dim
- Do...Loop
- **Erase**
- Exit
- For...Next
- ForEach...Next
- Function...End Function
- If...Then...Else If...Else...End If
- On Error Go to 0
- On Error Resume Next
- Option Explicit
- Private
- Public
- ReDim
- ReDim Preserve
- SelectCase...Case...End Select
- Set
- While...WEnd
- With...End With
- '
- Sub...EndSub

## VBScript-Schlüsselwörter

Die folgenden VBScript-Schlüsselwörter werden in Oracle Hyperion Financial Management-Regeln unterstützt:

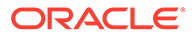

- Empty
- Nothing
- Null
- True
- False

## VBScript-Funktionen

Die folgenden VBScript-Funktionen werden in Oracle Hyperion Financial Management-Regeln unterstützt:

### Datums- und Zeitfunktionen

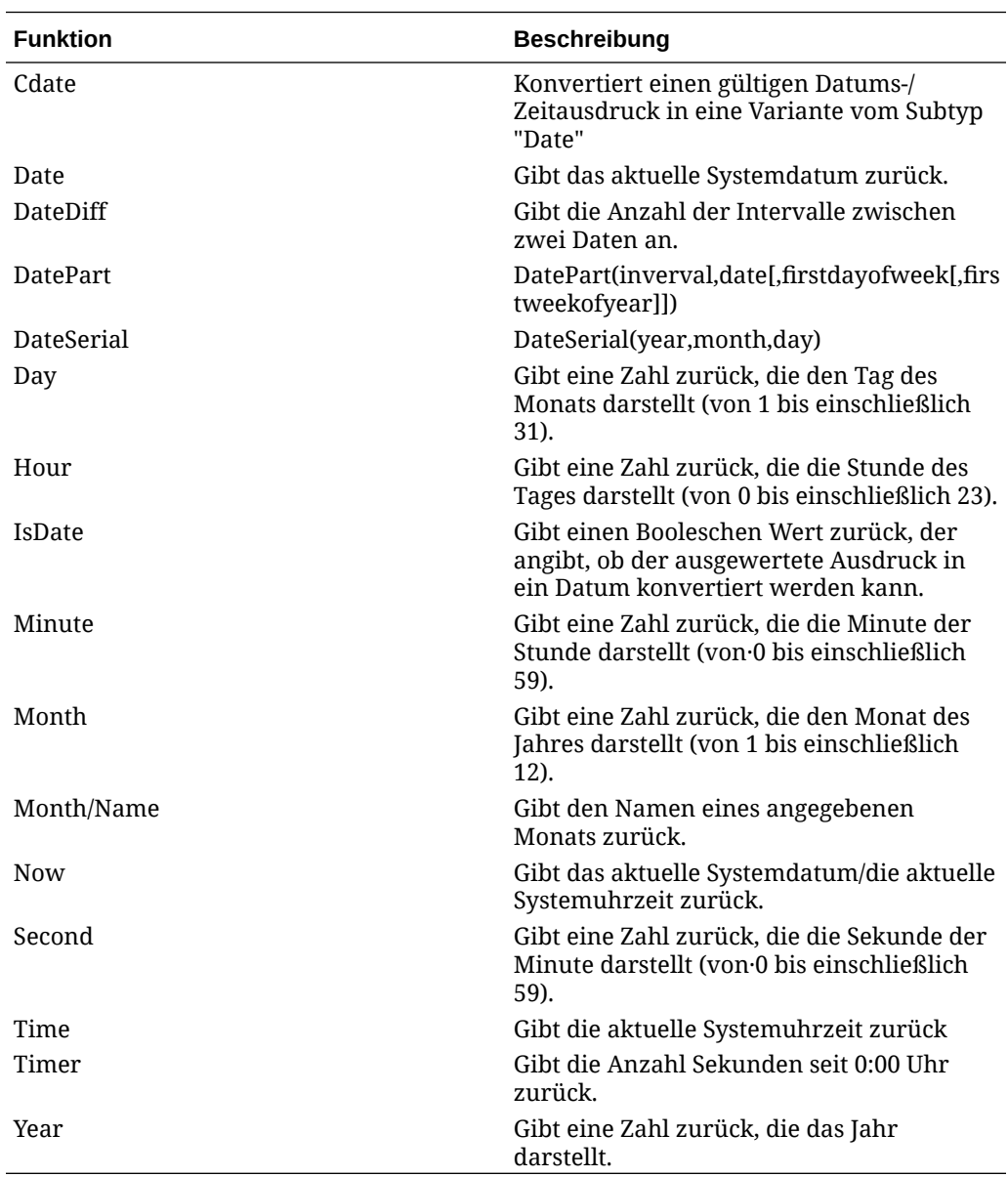

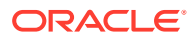

## Formatfunktionen

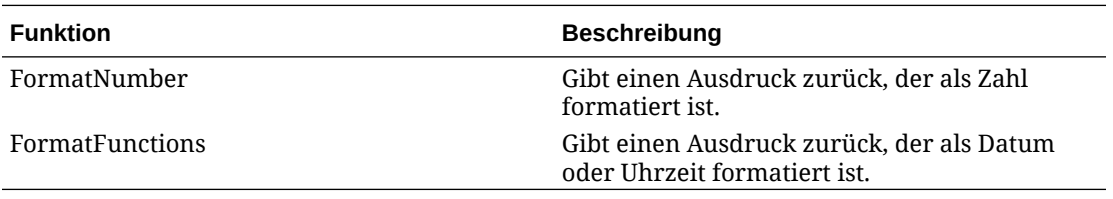

## Konvertierungsfunktionen

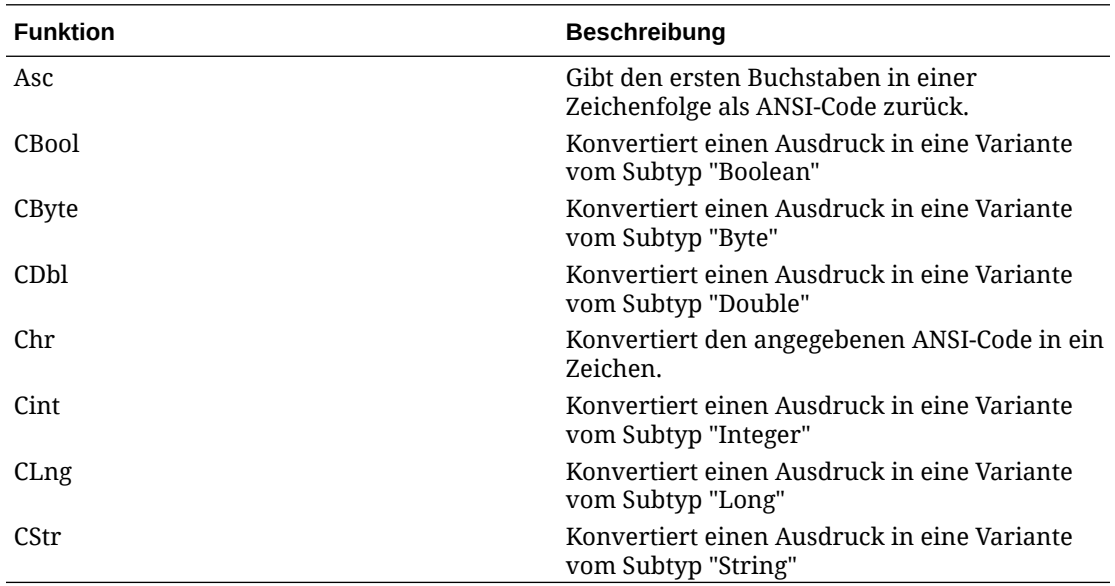

## Mathematische Funktionen

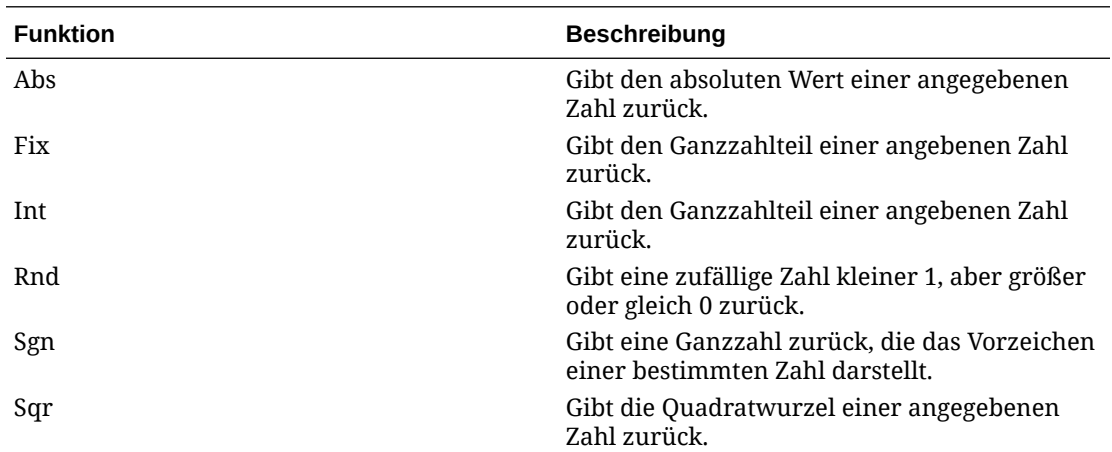

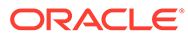

## Array-Funktionen

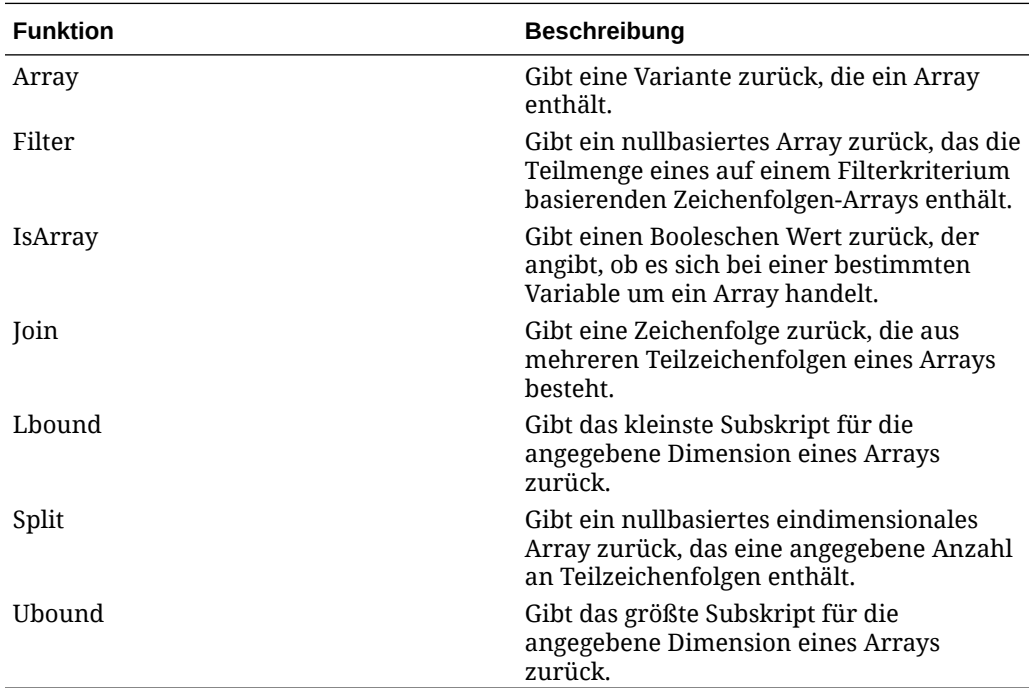

## Zeichenfolgenfunktionen

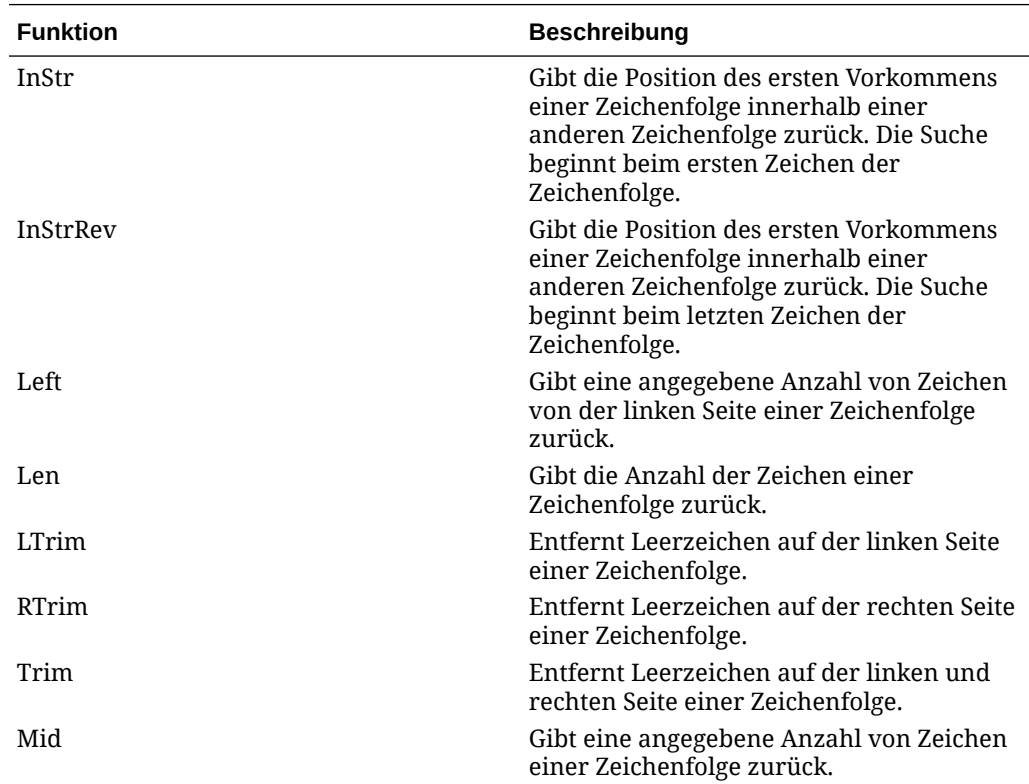

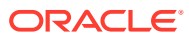

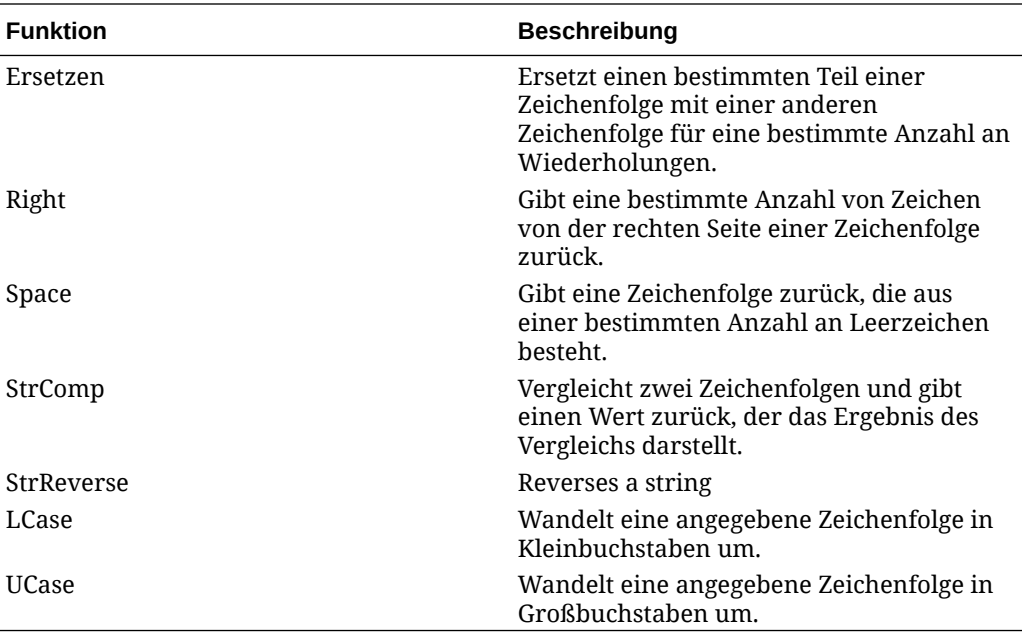

## Sonstige Funktionen

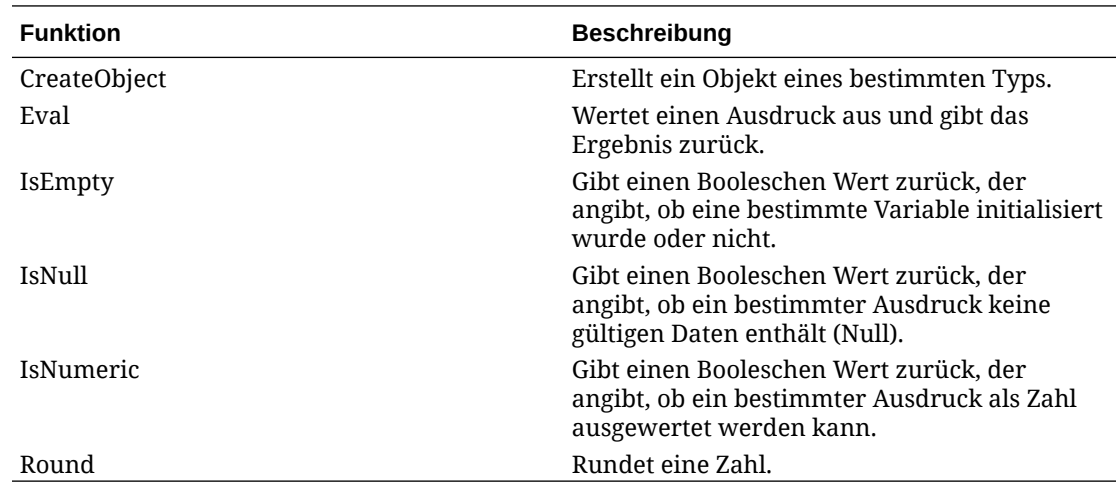

## VBScript-Objekte

Die folgenden VBScript-Objekte werden in Oracle Hyperion Financial Management-Regeln unterstützt:

### **Dateisystemobjekte**

- CreateTextFile
- OpenTextFile
- DeleteFile
- FileExist
- FolderExist

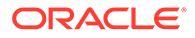

- GetBaseName
- GetParentFolderName
- **GetFile**
- CopyFile

#### **Dateiobjekte**

- OpenAsTextStream
- **Size**

#### **Text-Stream-Objekte**

- AtEndOfStream
- Close
- **WriteLine**
- **ReadLine**

#### **Fehlerobjekte**

- **Beschreibung**
- **HelpContext**
- HelpFile
- Number
- A valid destination POV that is a valid combination of Account, ICP and Custom 1-4 members.
- Raise
- Clear

## Häufig verwendete Regeln

In diesen Abschnitten erfahren Sie, wie einfache und häufig verwendete Regeln geschrieben werden. Die Beschreibungen dieser Regeln enthalten schrittweise Verfahren für Benutzer, die mit VBScript nicht vertraut sind. Die Verfahren werden anhand von Beispielen erläutert. Wenn Sie Erfahrung mit VBScript haben, können Sie die Verfahren überspringen und sich auf die Beispiele konzentrieren.

#### **Tipp:**

Bei allen Verfahren wird angenommen, dass Sie bereits eine Regeldatei erstellt haben und den Code, den Sie schreiben, in die Calculate()- Subroutine einfügen. Informationen hierzu finden Sie unter [Regeldateien](#page-270-0) [erstellen.](#page-270-0)

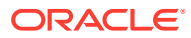

### Daten wiederverwenden

Verwenden Sie die EXP-Funktion, um Daten von einem Konto in ein anderes einzufügen. Das Argument der EXP-Funktion enthält das festzulegende Konto und das Konto, von dem der festzulegende Wert abgerufen wird. Das Argument besitzt die Form einer Gleichung, bei der das Zielkonto auf der linken und das Quellkonto auf der rechten Seite des Gleichheitszeichens stehen.

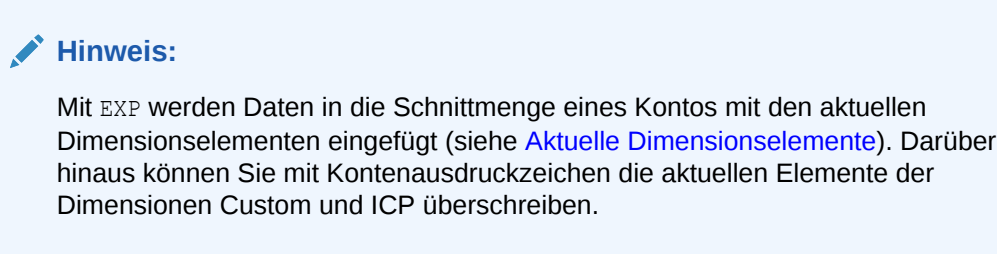

In diesem Beispiel wird mit der Berechnungsregel für das Konto PrevCash der Wert aus dem Konto Cash festgelegt:

```
HS.EXP "A#PrevCash = A#Cash"
```
Im Argument der EXP-Funktion können Sie auf beiden Seiten des Gleichheitszeichens Kontenausdrücke zur Angabe von Dimensionselementen verwenden. Informationen hierzu finden Sie unter [Exp](#page-323-0). In diesem Beispiel werden die Daten vom Schnittpunkt des Kontos PrevCash und des Elements Golf der Custom3-Dimension in den Schnittpunkt aus PrevCash und Golf für das aktuelle Jahr eingefügt:

HS.EXP "A#PrevCash.C3#Golf = A#Cash.Y#Prior.C3#Golf"

### **Tipp:**

Das Schlüsselwort Prior hinter den Kontenausdruckzeichen Y# bewirkt, dass EXP die Daten des vergangenen Jahres abruft. In Kontenausdrücken können mehrere ähnliche Schlüsselwörter sowohl auf Year als auch auf Period angewendet werden. Informationen hierzu finden Sie unter [Schlüsselwörter für Periode und Jahr.](#page-325-0)

### Konten durch Berechnen von Beträgen festlegen

Eine weitere gängige Aufgabe besteht darin, die Beträge für zwei Konten zu berechnen und das Ergebnis in ein anderes Konto einzufügen. Die EXP-Funktion unterstützt Addition, Subtraktion, Multiplikation und Division auf der rechten Seite des Gleichheitszeichens ihres Arguments.

Im folgenden Beispiel teilt die Berechnungsregel den Wert im Konto Sales durch den Wert im Konto UnitsSold und fügt den Quotienten in das Konto AvgPrice ein:

HS.EXP "A#AvgPrice = A#Sales / A#UnitsSold"

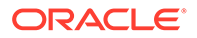

### Bedingte Regeln

Mit einer bedingten Regel wird eine Aktion nur dann ausgeführt, wenn bestimmte Dimensionselemente als aktuelle Elemente im Point of View vorhanden sind. Beispiel: Ein Kontowert soll für das Szenario Actual auf eine bestimmte Art und für das Szenario Budget auf eine andere Art berechnet werden.

### **Tipp:**

Informationen dazu, wie Oracle Hyperion Financial Management die aktuellen Dimensionselemente festlegt, finden Sie unter [Aktuelle](#page-253-0) [Dimensionselemente](#page-253-0).

Verwenden Sie hierzu die Member-Funktion in einer If-Struktur von VBScript. Diese Funktion ruft den Namen des aktuellen Elements der folgenden Dimensionen ab:

- Entity (Verwenden Sie das Entity-Objekt, um die aktuelle Entity abzurufen, oder das Parent-Objekt, um das übergeordnete Element der aktuellen Entity abzurufen.)
- Period
- **Scenario**
- Value
- Year

If-Strukturen ermöglichen es Ihnen, Anweisungen nur dann auszuführen, wenn bestimmte Bedingungen erfüllt sind. In den folgenden Abschnitten werden verschiedene Möglichkeiten der Verwendung von Member mit If-Strukturen zum Prüfen von Dimensionselementen dargestellt.

### **Tipp:**

In diesen Abschnitten werden nur einige Aspekte dieser Strukturen behandelt. Weitere Informationen zu If-Strukturen finden Sie in der Dokumentation zu Microsoft VBScript. (Sie können die Dokumentation zu VBScript von der Microsoft-Website herunterladen.)

### Prüfen anhand eines Dimensionselements

Damit Oracle Hyperion Financial Management eine Aktion nur dann ausführt, wenn das aktuelle Element einem bestimmten Dimensionselement entspricht, verwenden Sie eine If-Struktur, die den Rückgabewert der Member-Funktion prüft.

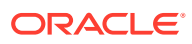

Handelt es sich im folgenden Beispiel bei dem aktuellen Szenario um Budget, multipliziert Financial Management die Beträge der Konten UnitsSold und Price und fügt das Produkt in das Konto Sales ein.

```
If HS.Scenario.Member = "Budget" Then
  HS.EXP "A#Sales = A#UnitsSold * A#Price"
End If
  Tipp:
```
Alle If-Strukturen müssen mit einer If...Then -Anweisung beginnen und mit einer End If-Anweisung enden. Die Aktionen, die bei erfüllter Bedingung auszuführen sind, stehen zwischen den Anweisungen If...Then und End If (siehe oben).

### Prüfen anhand von mehreren Elementen

Sie können mit einer If...Then-Anweisung auch eine Prüfung anhand von mehreren Elementen durchführen. Das heißt, Sie können eine Aktion für zwei oder mehr Elemente einer Dimension ausführen. Betrachten Sie das Beispiel im Abschnitt "Prüfen anhand eines Dimensionselements". Sie möchten den Wert des Kontos Sales berechnen, wenn das aktuelle Szenario entweder Budget oder Forecast ist.

Um eine Prüfung anhand von mehreren Elementen durchzuführen, verwenden Sie in der If...Then-Anweisung zwei Member-Funktionen und das VBScript-Schlüsselwort Or. Fügen Sie Or hinter der ersten Member-Funktion und die zweite Member-Funktion zwischen Or und Then ein.

### **Tipp:**

Mit diesem Verfahren können Sie eine Prüfung anhand von mehreren Elementen durchführen. Schließen Sie für jedes zu prüfende Element eine zusätzliche Kombination aus Member-Funktion und Or-Schlüsselwort ein.

Wenn in diesem Beispiel das Szenario "Budget" oder "Forecast" lautet, multipliziert Oracle Hyperion Financial Management die Beträge der Konten "UnitsSold" und "Price" und fügt das Produkt in das Konto "Sales" ein:

```
If HS.Scenario.Member = "Budget" Or HS.Scenario.Member = "Forecast" Then
  HS.EXP "A#Sales = A#UnitsSold * A#Price"
```
End If

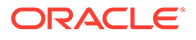

### Verschiedene Aktionen für unterschiedliche Elemente ausführen

Mit einer Regel können Sie verschiedene Aktionen für verschiedene Elemente einer Dimension ausführen. So kann z.B. eine Berechnung ausgeführt werden, wenn das aktuelle Szenario Budget ist, und eine andere Berechnung, wenn es sich bei dem aktuellen Szenario um Actual handelt.

Um je nach Bedingung unterschiedliche Aktionen auszuführen, fügen Sie der If-Struktur eine oder mehrere ElseIf-Anweisungen hinzu. Legen Sie fest, dass mit jeder ElseIf-Anweisung ein anderes Element geprüft wird. Die für das jeweilige Element auszuführende Aktion muss hinter der entsprechenden ElseIf-Anweisung stehen.

In diesem Beispiel werden verschiedene Konten aktualisiert, je nachdem, ob das aktuelle Szenario Budget oder Actual ist.

- Wenn das aktuelle Szenario "Budget" lautet, multipliziert Oracle Hyperion Financial Management die Beträge der Konten "UnitsSold" und "Price" und fügt das Produkt in das Konto "Sales" ein.
- Wenn es sich bei dem aktuellen Szenario um Actual handelt, teilt Financial Management den Betrag des Kontos Sales durch den Betrag des Kontos UnitsSold und fügt den Quotienten in das Konto Price ein.

```
If HS.Scenario.Member = "Budget" Then
      HS.EXP "A#Sales = A#UnitsSold * A#Price"
       ElseIf HS.Scenario.Member = "Actual" Then
      HS.EXP "A#Price = A#Sales / A#UnitsSold"
```
End If

### **Tipp:**

In VBScript können Sie einer If-Struktur eine Else-Anweisung hinzufügen, so dass eine Aktion ausgeführt wird, wenn keine der in den If...Then- und ElseIf-Anweisungen angegebenen Bedingungen eintritt. Weitere Informationen finden Sie in der Dokumentation zu Microsoft VBScript.

## Anfangssalden für alle Konten festlegen

Zum Festlegen der Anfangssalden für Konten verwenden Sie die Funktionen Exp und IsFirst in einer If-Struktur. Die Exp- und If-Strukturen wurden in den vorhergehenden Abschnitten beschrieben. Mit IsFirst wird bestimmt, ob die aktuelle Periode die erste Periode in der Standardhäufigkeit des aktuellen Szenarios ist. Wenn ein Szenario

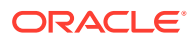

<span id="page-270-0"></span>beispielsweise die Standardhäufigkeit "Monatlich" aufweist, wird durch IsFirst bestimmt, ob die aktuelle Periode der erste Monat im Jahr ist.

Zum Festlegen von Anfangssalden fügen Sie IsFirst in eine If...Then-Anweisung der If-Struktur ein, und platzieren Sie dann Exp zwischen diese Anweisung und die EndIf-Anweisung. Sie können im Argument der Exp-Funktion ein bestimmtes Konto angeben, allerdings sollen in der Regel die Anfangssalden aller Konten gleichzeitig festgelegt werden.

Dieses Beispiel zeigt, wie Sie die Anfangssalden aller Konten festlegen können. Dieses Beispiel kann unverändert in eine Berechnungsregel eingefügt werden:

```
HS.EXP "A#ALL = A#ALL.P#Prior"
```
#### **Hinweis:**

In diesem Beispiel folgt auf "A#" das Schlüsselwort ALL. Das bedeutet, dass die Regel auf alle Konten angewendet wird. Darüber hinaus folgt auf P# das Schlüsselwort Prior. Das heißt, dass EXP die Kontendaten aus der Periode abruft, die vor der aktuellen Periode liegt.

## Regeldateien erstellen

Sie können Regeln in einem Texteditor wie beispielsweise Notepad ++ erstellen. Regeldateien können im ASCII-Format mit Unterstützung für Mehrbyte-Zeichensätze (MBCS) oder als Datei im Unicode-Format mit der Little Endian-Bytereihenfolge erstellt werden. Verwenden Sie in Regeldateien Visual Basic Script- und Oracle Hyperion Financial Management-Funktionen. Standardmäßig wird für Regeldateien die Dateierweiterung RLE verwendet.

Sie können alle Financial Management-Regeltypen in beliebiger Reihenfolge in die Regeldatei aufnehmen. Unter Tabelle 1 ist die Basissyntax zum Definieren der jeweiligen Routinen aufgeführt.

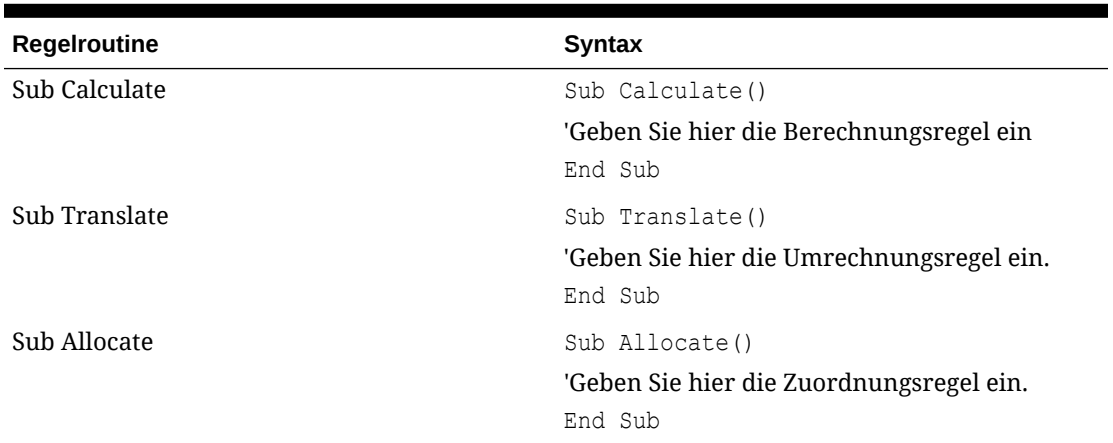

#### **Tabelle 10-3 Regelroutinen**

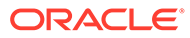

| Regelroutine            | <b>Syntax</b>                                 |
|-------------------------|-----------------------------------------------|
| Sub Input               | Sub Input()                                   |
|                         | 'Geben Sie hier die Eingaberegel ein.         |
|                         | End Sub                                       |
| Sub NoInput             | Sub NoInput ()                                |
|                         | 'Geben Sie hier die NoInput-Regel ein.        |
|                         | End Sub                                       |
| Sub Consolidate         | Sub Consolidate ()                            |
|                         | 'Geben Sie hier die Konsolidierungsregel ein. |
|                         | End Sub                                       |
| Sub Dynamic             | Sub Dynamic()                                 |
|                         | 'Geben Sie hier die dynamische Regel ein.     |
|                         | End Sub                                       |
| <b>Sub Transactions</b> | Sub Transactions ()                           |
|                         | 'Geben Sie hier die Transaktionsregel ein.    |
|                         | End Sub                                       |
| Sub EquityPickup        | Sub EquityPickUp()                            |
|                         | 'Geben Sie hier die Equity Pickup-Regel ein.  |
|                         | End Sub                                       |
| Sub OnDemand            | Sub OnDemand <rulename></rulename>            |
|                         | Geben Sie hier die On-Demand-Regel ein.       |
|                         | End Sub                                       |

**Tabelle 10-3 (Fortsetzung) Regelroutinen**

#### **Beispiel für Equity Pickup-Regeln**

Nachfolgend sehen Sie ein Beispiel für den Abschnitt einer Equity Pickup-Regel. Für die Equity Pickup-Berechnung muss der Anwendungsadministrator in der Regeldatei einen neuen Abschnitt namens "Sub EquityPickup" erstellen, in dem die EPU-Berechnungen definiert werden. Beim Ausführen dieses Abschnitts wird standardmäßig der folgende Point of View verwendet:

- Aktuelles Szenario und Jahr, aktuelle Periode
- Entity: Eigentümer des verarbeiteten Paares

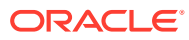

#### • Wert: Entitywährung

```
Sub EquityPickUp()
Owner = Hs.Entity.Member
Owned = Hs.Entity.Owned
OwnerDefaultCurrency = HS.Entity.DefCurrency("")
lPown = Hs.GetCell("E#" & Owned & ".I#" & Owner & 
".V#[None].A#[Shares%Owned].C1#[None].C2#[None].C3#[None].C4#[None]")
Hs.Clear "A#IncomeFromSubsidiary.I#" & Owned
Hs.Exp "A#IncomeFromSubsidiary.I#" & Owned & " = E#" & Owned & ".V#" & 
OwnerDefaultCurrency & ".A#NetIncome.I#[ICP Top] *" & lPown
```
End Sub

#### **Beispiel für On-Demand-Regeln**

Um On-Demand-Regeln von Eingabeformularen aus auszuführen, muss der Administrator in der Regeldatei einen neuen Abschnitt namens "Sub OnDemand" erstellen, in dem die On-Demand-Regeln definiert werden.

```
Sub OnDemand_Calculation
HS.Exp "A#CogsTP=15424"
HS.Exp "A#Admex=32452"
End Sub
```
Alle HS-Funktionen, die in "Sub Calculate" verwendet werden können (jedoch keine anderen), können auch in On-Demand-Regeln verwendet werden. Beachten Sie auch, dass Daten, die zuvor in einen "IsCalculated"-Datenpunkt geschrieben wurden, anders als bei "Sub Calculate" nicht gelöscht werden, wenn eine On-Demand-Regel ausgeführt wird.

## Regeln laden

Regeländerungen können sich auf Daten auswirken und sind von Metadaten abhängig. Infolgedessen wendet der Regelladeprozess eine globale Sperre auf die Oracle Hyperion

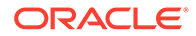

Financial Management-Servercluster an. Der Regelladevorgang kann erst starten, wenn die folgenden, zuvor gestarteten Vorgänge beendet wurden:

- Konsolidierung
- **Dateneingabe**
- Daten-, Journal- oder Sicherheitsladevorgänge
- Daten in Datenbank extrahieren
- Laden der Elementliste
- Laden von Metadaten

Der Prozess zum Scannen der Regeln unterliegt denselben Beschränkungen wie der Ladeprozess, damit das System Dimensionselemente und weitere Parameter validieren kann. Scan- und Ladevorgänge für Regeln werden in die Warteschlange gesetzt und automatisch gestartet, sobald Sperraufgaben beendet sind. Oracle empfiehlt, Regeln in Zeiträumen mit geringer Aktivität im Servercluster zu laden, z.B. bei einer lang andauernden Konsolidierung. Auf der Seite "Aktive Aufgaben" können Sie beispielsweise überprüfen, welche Prozesse, z.B. Konsolidierungen oder Datenladevorgänge, gerade durchgeführt werden.

Nach dem Laden einer Regeldatei in eine Anwendung werden Benutzer der Anwendung über die Änderung des Systems benachrichtigt. Die Benutzer müssen sich von der Anwendung abmelden und erneut anmelden.

Wenn die Regeldatei Intercompany-Transaktionen enthält, können Sie die aktivierten Transaktionen in der Anwendung mit neuen Transaktionen in der Regeldatei vergleichen. Im Abschnitt Sub Transactions der Regeldatei werden die Konten definiert, die Intercompany-Transaktionsdetails unterstützen.

#### **Hinweis:**

Oracle empfiehlt, Financial Management den Ausnahmen für den Web-Popup-Blocker hinzuzufügen. Wenn Sie Aufgaben wie das Laden von Daten ausführen, wird ein Statusfenster mit dem Aufgabenstatus angezeigt. Wenn auf dem Computer allerdings ein Pop-up-Blocker aktiviert ist, kann dieses Fenster nicht angezeigt werden.

So laden Sie Regeln:

- **1.** Wählen Sie **Konsolidierung**, **Laden**, **Anwendungselemente** aus.
- **2.** Geben Sie im Abschnitt **Regeln** den Namen der zu ladenden Datei ein, oder klicken Sie auf **Durchsuchen**, um die Datei zu suchen.

#### **Hinweis:**

Standardmäßig wird für Regeldateien die Dateierweiterung RLE verwendet. Der Ladeprozess akzeptiert auch die Dateierweiterung TXT. Oracle empfiehlt jedoch, dass Sie die Dateierweiterung RLE verwenden.

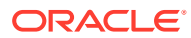

- **3. Optional:** Aktivieren Sie die Option **Integrität prüfen**, um zu prüfen, ob die aktivierten Intercompany-Transaktionen für die Anweisungen im Abschnitt Sub Transactions der geladenen Regeldatei gültig sind.
- **4. Optional:** Klicken Sie auf **Scan**, um das Dateiformat zu prüfen.
- **5.** Klicken Sie auf **Laden**.

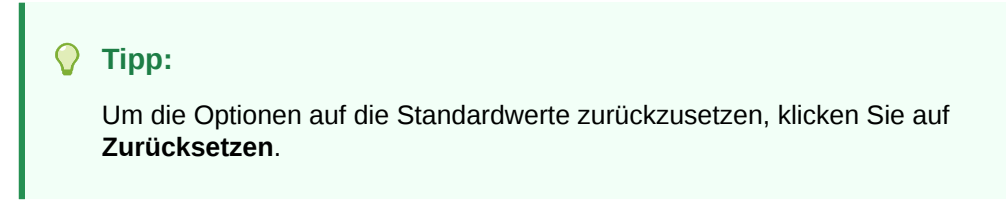

**6. Optional:** Um die Logdatei herunterzuladen, klicken Sie auf **Log herunterladen**. Klicken Sie auf **Öffnen**, um die Logdatei anzuzeigen, oder klicken Sie auf **Speichern**, und wählen Sie einen lokalen Speicherort für die Datei aus.

## Regeln extrahieren

Beim Extrahieren von Regeln werden diese in einer ASCII-Datei mit Unterstützung für Mehrbyte-Zeichensätze (MBCS) gespeichert. Standardmäßig wird für Regeldateien die Dateierweiterung RLE verwendet. Nach dem Extrahieren der Regeln können Sie diese in einem Texteditor anzeigen und bearbeiten.

So extrahieren Sie Regeln:

- **1.** Wählen Sie **Konsolidierung**, **Extrahieren**, **Anwendungselemente** aus.
- **2.** Klicken Sie im Abschnitt **Regeln** auf **Extrahieren**.
- **3.** Befolgen Sie die in Ihrem Browser angezeigten Anweisungen zum Herunterladen der extrahierten Datei.

Die Anweisungen sind je nach Webbrowser unterschiedlich. Stellen Sie sicher, dass Sie die Datei im eingerichteten Webverzeichnis speichern.

**4. Optional:** Um die Logdatei herunterzuladen, klicken Sie auf **Log herunterladen**. Klicken Sie auf **Öffnen**, um die Logdatei anzuzeigen, oder klicken Sie auf **Speichern**, und wählen Sie einen lokalen Speicherort für die Datei aus.

## Erstellung von Regelprofilen

Mit der Erstellung von Regelprofilen können Sie ausführliche Informationen zur Ausführung von Regeln auf Ebene der Hauptsubroutine erfassen. Regelprofile enthalten Statistiken für die Berechnung, Umrechnung und Konsolidierung der jeweiligen Entity während einer Konsolidierungsaufgabe benötigten Zeit. Sie können Regelprofile anzeigen, um sicherzustellen, dass Regeln effizient ausgeführt werden. Außerdem können Sie alle Probleme, die während der Regelausführung oder Entityverarbeitung auftreten, während der Konsolidierung beheben.

Sie müssen über den Sicherheitszugriff "Anwendungsadministrator" verfügen, um Regelprofile auszuführen und anzuzeigen.

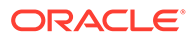

### Profilinformationen zu Regeldateien hinzufügen

Sie können einen Block innerhalb einer Regeldatei definieren, um bestimmte Profildaten zu erfassen.

So fügen Sie einer Regeldatei Profilinformationen hinzu:

- **1.** Öffnen Sie eine Regeldatei, und aktualisieren Sie die Hauptsubroutine wie folgt mit Blockebeneninformationen:
	- Verwenden Sie HS.StartTimer, um den Anfang des Blocks zu definieren.
	- Verwenden Sie HS.EndTimer, um das Ende des Blocks zu definieren.
	- Definieren Sie eine eindeutige Timer-ID in der Regeldatei. Verwenden Sie eine beliebige positive Ganzzahl.
	- Definieren Sie die Benutzeraktion, z.B. Berechnen. Der Blockname erhält die Endung "\_TimeID".

#### Beispiel

```
HS.StartTimer 1, "Calculate", "", "", "" '1: Unique Timer ID, 
Calculate: User Defined Block Name
```

```
 If Hs.Scenario.Member ="BudV1" or 
Hs.Scenario.Member="BudV2" Then
```
If HS.Entity.IsBase "Geographical", Then

...

```
 HS.EndTimer 1 '1: Corresponding Unique Timer ID of 
earlier User defined block to represent End of the Block
```
- **2.** Laden Sie die aktualisierte Regeldatei.
- **3.** Führen Sie die Aktion aus, für die Sie ein Profil erstellen möchten.

### Erstellung von Regelprofilen starten und stoppen

Standardmäßig ist die Erstellung von Regelprofilen nicht aktiviert. Sie müssen sie für Anwendungen aktivieren.

Sie können die Profilerstellung pro Anwendung serverübergreifend, jedoch nicht für einzelne Server aktivieren.

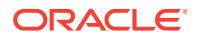

So starten Sie die Erstellung von Regelprofilen:

- **1.** Wählen Sie **Navigieren**, **Verwalten**, **Consolidation-Administration** aus.
- **2.** Wählen Sie **Administration**, **Anwendungen** aus, oder wählen Sie unter **Admin-Aufgaben** die Option **Anwendungen** aus.
- **3.** Wählen Sie eine Anwendung aus, klicken Sie mit der rechten Maustaste, und wählen Sie **Profilübersicht** aus.

Wenn die Profilerstellung noch nicht in der Anwendung ausgeführt wurde, werden auf der Seite "Profilübersicht" keine Ergebnisse angezeigt. Wenn die Profilerstellung bereits ausgeführt wurde, können Sie die Ergebnisse aus vorherigen Läufen anzeigen.

- **4.** Wählen Sie oben im Fenster die Option **Start** aus.
- **5.** Das System zeigt die folgende Bestätigung an: "Es wird empfohlen, die Profilerstellung in Produktionssystemen mit aktiven Benutzern nicht zu aktivieren. Es kann sich negativ auf die Systemperformance auswirken, wenn die Profilerstellung aktiviert wird. Möchten Sie die Profilerstellung aktiveren?" Klicken Sie im Bestätigungs-Prompt auf **Ja**.

### **Hinweis:**

Wenn Sie einen Profilerstellungsvorgang, der bereits gestartet wurde, stoppen möchten, klicken Sie auf **Stoppen**.

### Regelprofilergebnisse anzeigen

Wenn ein Benutzer eine Aktion ausführt, die Regeln aufruft, erfasst das System Informationen zu der Regelausführung. Diese Aktionen umfassen Prozesse, die in Datenrastern, in Eingabeformularen und im Modul "Equity Pickup" verfügbar sind. Zu den Aktionen gehören: Berechnen, Konsolidieren, Umlegen, Umrechnen, Eingabe, Keine Eingabe, Dynamisch, Transaktion und Equity Pickup.

In der Profilübersicht können Sie die Ergebnisse in der Regelansicht oder in der Entityansicht anzeigen. Die Regelansicht zeigt die ausgeführten Hauptregeln an.

Die Entityansicht zeigt die Entitys basierend auf der Entitystruktur an. Sie ist nur verfügbar, wenn Konsolidierungsregeln ausgeführt wurden. Es werden nur Ergebnisse für Konsolidierungs-, Berechnungs- (einschließlich des untergeordneten Knotens) und Umrechnungsprozesse angezeigt.

So zeigen Sie Regelprofilergebnisse an:

- **1.** Wählen Sie **Navigieren**, **Verwalten**, **Consolidation-Administration** aus.
- **2.** Wählen Sie **Administration**, **Anwendungen** aus.
- **3.** Wählen Sie eine Anwendung aus, klicken Sie mit der rechten Maustaste, und wählen Sie **Profilübersicht** aus.

Auf der Seite "Profilübersicht" werden die Regelprofile aufgeführt. Dazu gehören die Aufgabe, der Benutzer und das Datum/die Uhrzeit der Regelausführung. Wenn mehrere Profile vorhanden sind, wählen Sie in der Dropdown-Liste das Profil aus, das Sie anzeigen möchten.

- **4.** Wählen Sie **Regelansicht** oder **Entityansicht** aus.
- **5.** Um die Ergebnisseite zu aktualisieren, klicken Sie auf **Aktualisieren**.

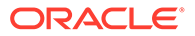

### Regelansicht

#### **Aktion pro Benutzer**

- Insgesamt für diese Benutzeraktion benötigte Zeit
- Für die Verarbeitung von Regeln benötigte Zeit (als Prozentsatz der Gesamtsystemzeit)

#### **Nach Hauptsubroutine**

- Sub/Block Die ausgeführte Subroutine
- Aufrufe gesamt Anzahl, wie oft die benutzerdefinierte Hauptsubroutine/der benutzerdefinierte Block in der Regel für diese Benutzeraktion ausgeführt wurde
- Durchschnittliche Zeit Durchschnittliche Zeit, die für die Ausführung der einzelnen Subroutinen benötigt wurde. Hierbei handelt es sich um die Summe der insgesamt abgelaufenen Zeit geteilt durch die Summe der Anzahl an Aufrufen der Option "Sub/Block".
- Gesamtzeit Summe der insgesamt verstrichenen Subroutinenzeit. Beispiel: Wenn die Subroutine zum Berechnen für zehn Entitys gleichzeitig ausgeführt wird und jede Ausführung eine Sekunde dauert, beläuft sich die Gesamtzeit auf 10 Sekunden.
- POV-Details Top-Entitys nach der für die Ausführung der Subroutine benötigten Zeit (sortiert von der meisten Zeit zur wenigsten Zeit)

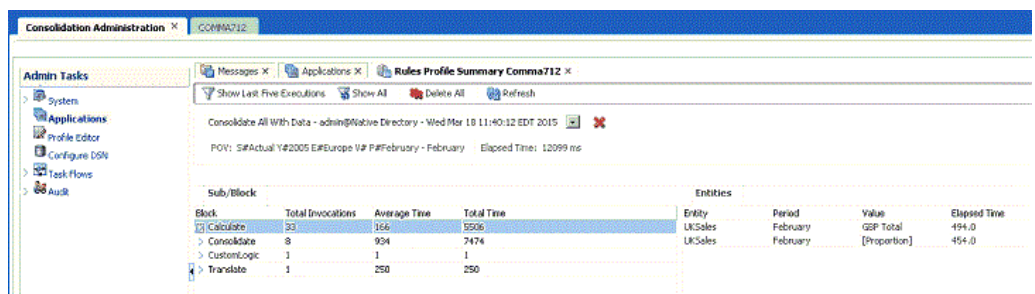

### Entityansicht

In der Entityansicht erhalten Sie Informationen zu Konsolidierungsaufgaben, die vom Benutzer initiiert werden, z.B. Alles konsolidieren, Alles mit Daten konsolidieren, Geänderte Elemente konsolidieren und Beitrag berechnen. Im Entityleistendiagramm können Sie den Mauszeiger über eine Zeile bewegen, um die Blockzeitprozentsätze anzuzeigen. Sie können die Entityzeilen ein- und ausblenden.

**Konsolidierungsaufgaben pro Benutzer**

Insgesamt für die Konsolidierungsaufgabe benötigte Zeit

**Pro Entity**

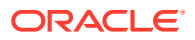

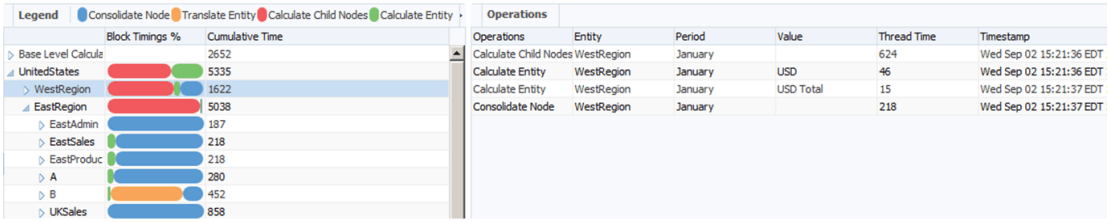

Für die Konsolidierung der einzelnen Zweige in der Entityhierarchie verwendete Zeit. Sie können Entitys in der Hierarchie bis zu den Entitys der Basisebene einblenden. Entitys mit mehreren übergeordneten Elementen werden als doppelte Einträge angezeigt.

- Kumulative Zeit Die Zeit im linken Bereich gibt die Gesamtzeit an, die zum Konsolidieren von Zweigen in der Entityhierarchie benötigt wurde. Der für die einzelnen Entitys angezeigte Wert steht für die reale Zeit, die zum Verarbeiten der Entity und der abhängigen Elemente benötigt wurde. Da Konsolidierungen immer mit mehreren Threads ausgeführt werden, ist die Summe der einzelnen Gesamtzeiten aus den untergeordneten Entitys möglicherweise höher als die Gesamtzeit aus der übergeordneten Entity.
- Vorgänge Jede Zeile im rechten Bereich zeigt einen einzelnen Thread an, der während der Verarbeitung der im linken Bereich hervorgehobenen Entity eine Teilaufgabe durchführt.
- Threadzeit Zeit, die jeder Thread zum Abschließen der einzelnen Teilaufgaben benötigt

### Regelprofile löschen

Sie können Regelprofilergebnisse für bestimmte Aktionen löschen, z.B. für "Konsolidieren" oder "Umrechnen". Alternativ können Sie alle Ergebnisse für alle Aktionen der Anwendung löschen.

So löschen Sie Regelprofilergebnisse:

- **1.** Wählen Sie **Navigieren**, **Verwalten**, **Consolidation-Administration** aus.
- **2.** Wählen Sie **Administration**, **Anwendungen** aus.
- **3.** Wählen Sie eine Anwendung aus, klicken Sie mit der rechten Maustaste, und wählen Sie **Profilübersicht** aus.
- **4.** Führen Sie einen der folgenden Aufgaben aus:
	- Um Ergebnisse für eine bestimmte Aktion zu löschen, wählen Sie aus der Dropdown-Liste eine Aktion aus, und klicken Sie daneben auf das Symbol **Löschen**.
	- Um alle Ergebnisse zu löschen, klicken Sie im oberen Menü auf **Alle löschen**.
- **5.** Klicken Sie im Bestätigungs-Prompt auf **Ja**.

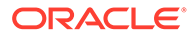

# 11 Regelfunktionen

Mit diesen Funktionen können die folgenden Regeltypen geschrieben werden:

- Zuordnungsregeln
- Berechnungsregeln
- Konsolidierungsregeln
- Dynamische Berechnungsregeln
- Equity Pickup-Regeln
- Input-Regeln
- NoInput-Regeln
- On-Demand-Regeln
- Transaktionsregeln
- Umrechnungsregeln

Einige Funktionen sind spezifisch für bestimmte Routinen, während andere mit mehreren Regeltypen in verschiedenen Routinen verwendet werden können.

Eine Übersicht aller Funktionen finden Sie unter Übersicht über Funktionen.

## Übersicht über Funktionen

[Tabelle 1](#page-280-0) fasst die Oracle Hyperion Financial Management-Funktionen, die Objekte, mit denen sie verwendet werden können, sowie die Regeltypen, in denen sie verwendet werden können, zusammen. Funktionen werden alphabetisch aufgeführt. Im Anschluss an die Tabelle finden Sie detaillierte Beschreibungen der einzelnen Funktionen.

### **Hinweis:**

Legacy-Anwendungen, die aus Financial Management-Releases vor 11.1.2.2 migriert wurden, können die Objekte "Custom1...4" weiterhin verwenden. Alle in 11.1.2.2 erstellten Anwendungen müssen die neue Objektsyntax Custom(Alias) verwenden, um anzugeben, welche Custom-Dimension mit dem benutzerdefinierten Aliasnamen, mit der Kurzbeschreibung oder mit der Langbeschreibung referenziert wird.

In dieser Tabelle werden die Regeltypen folgendermaßen abgekürzt:

- Uml Umlage
- Ber Berechnung
- Kon Konsolidierung

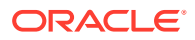

- <span id="page-280-0"></span>• Dyn - Dynamische Berechnung
- EPU Equity Pickup
- Umr Umrechnung
- Trans Transaktionen

### **Tabelle 11-1 Financial Management Functions**

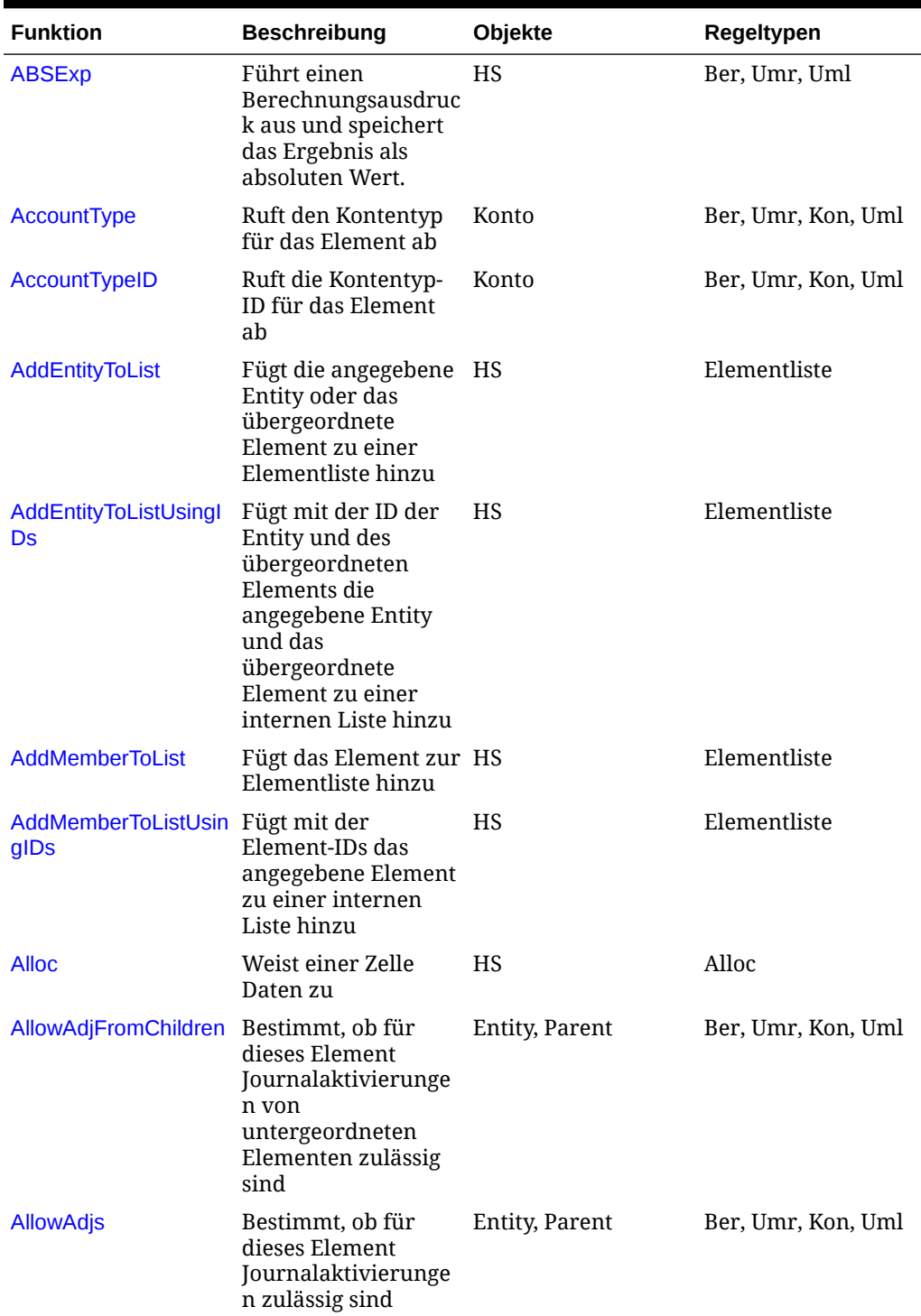

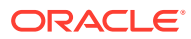

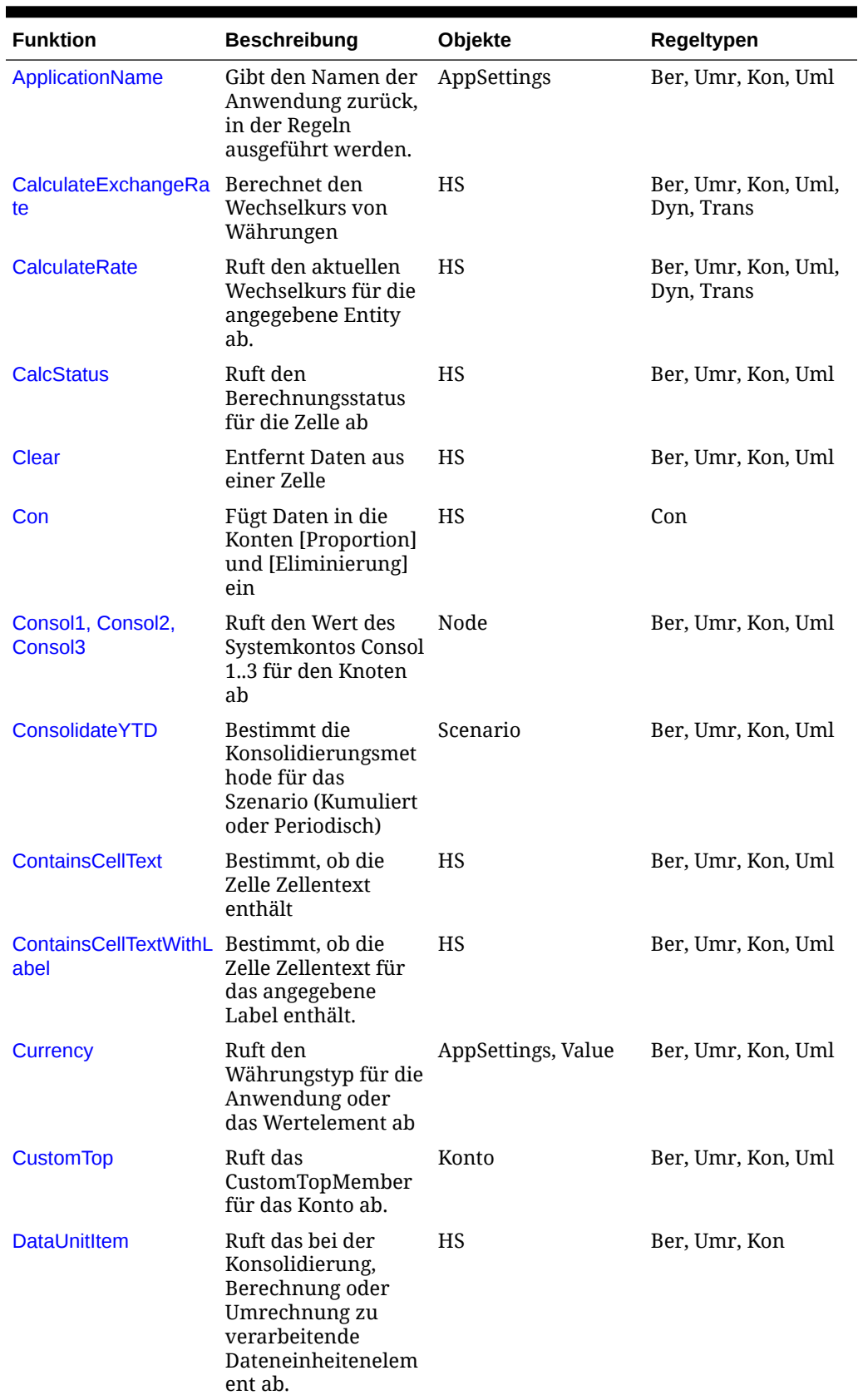

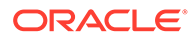

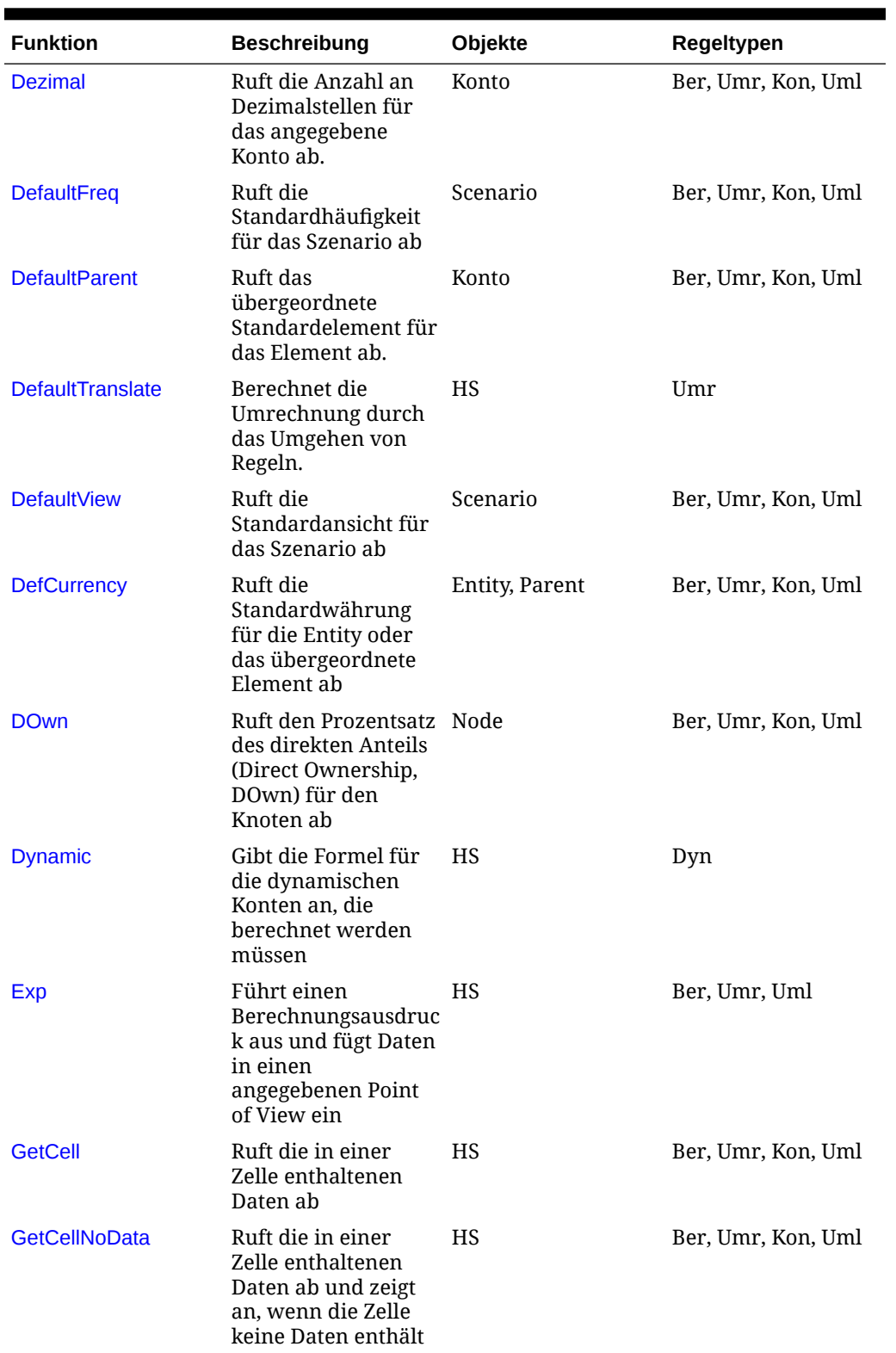

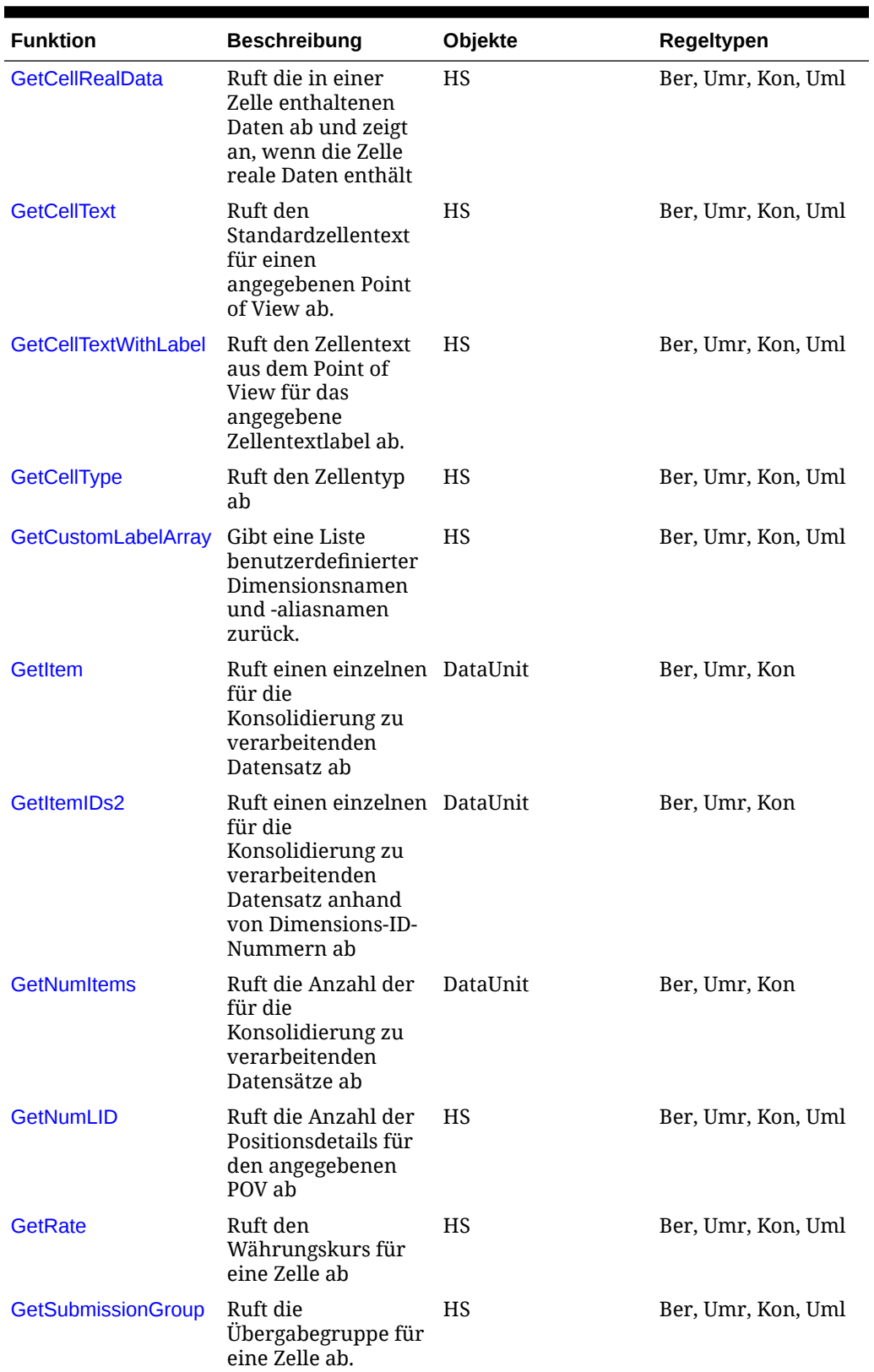

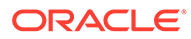

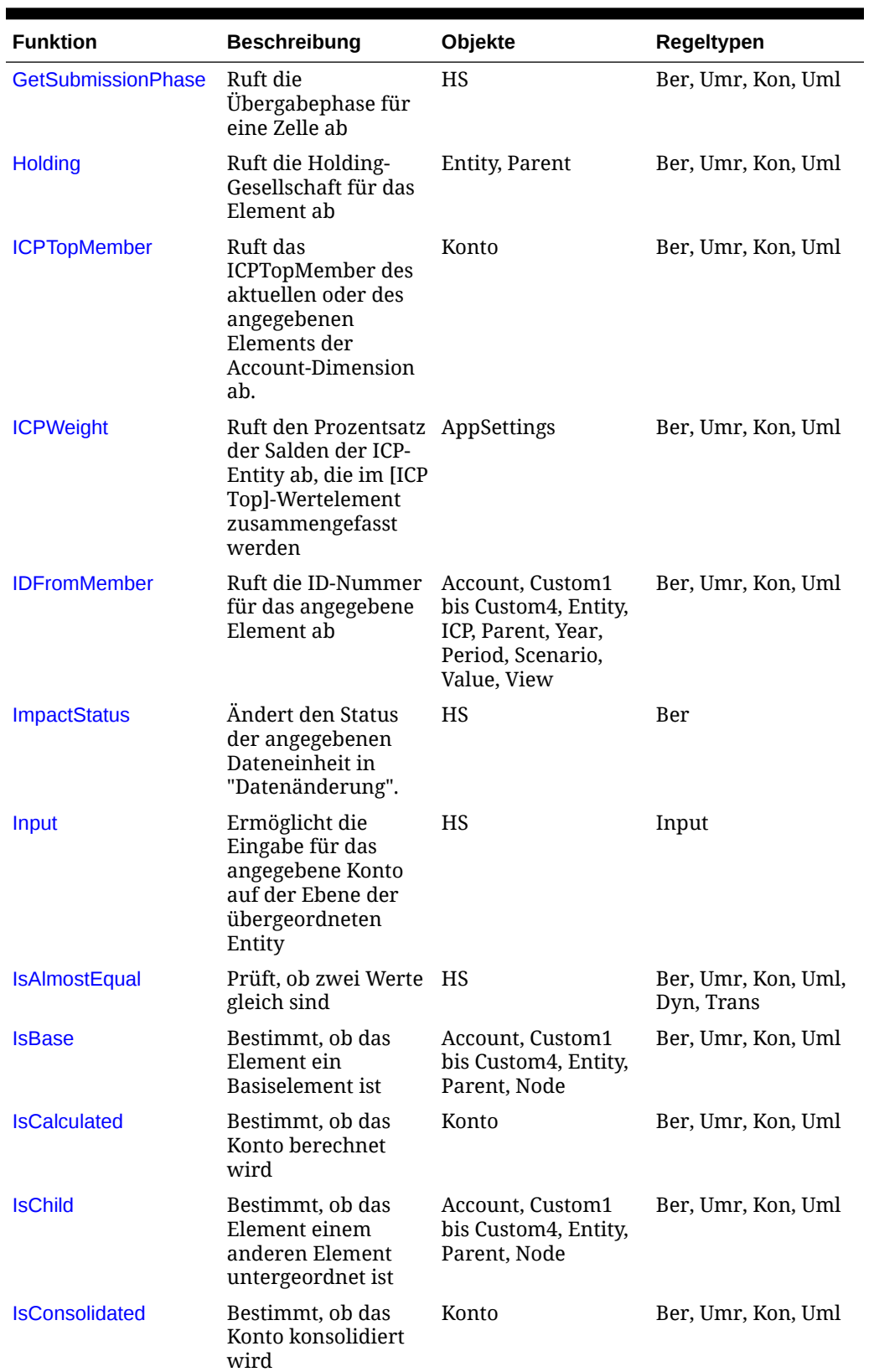

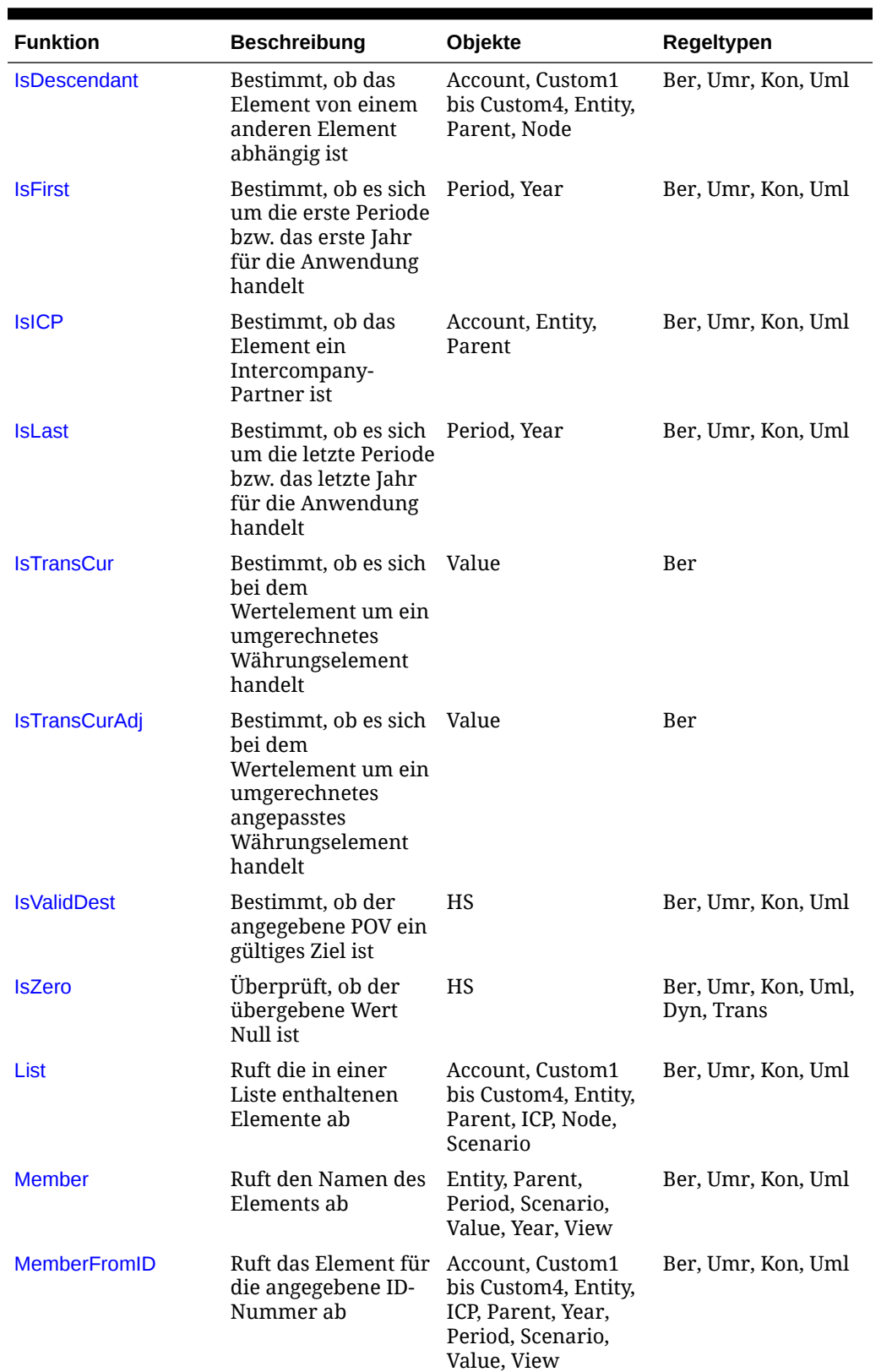

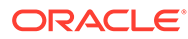

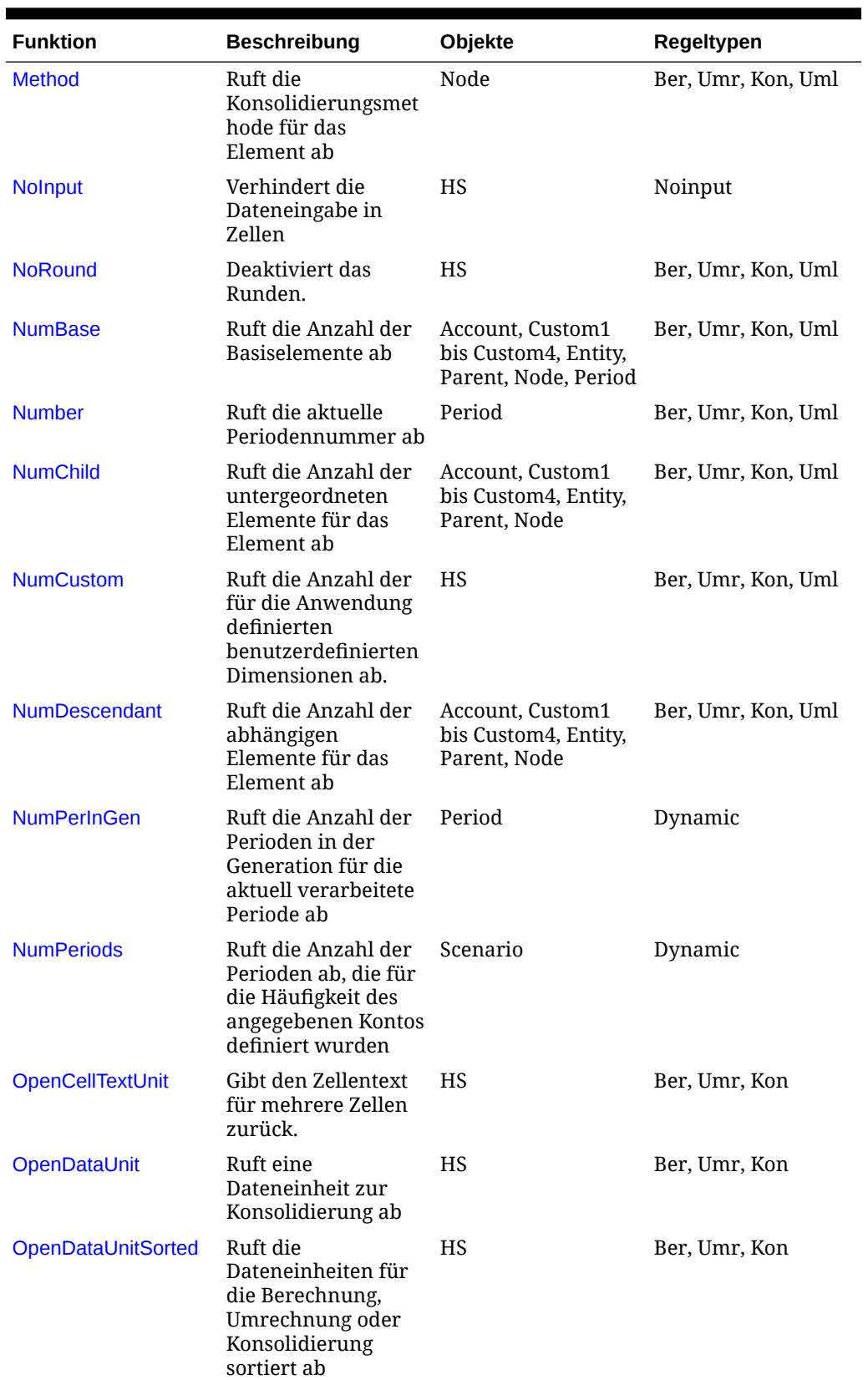

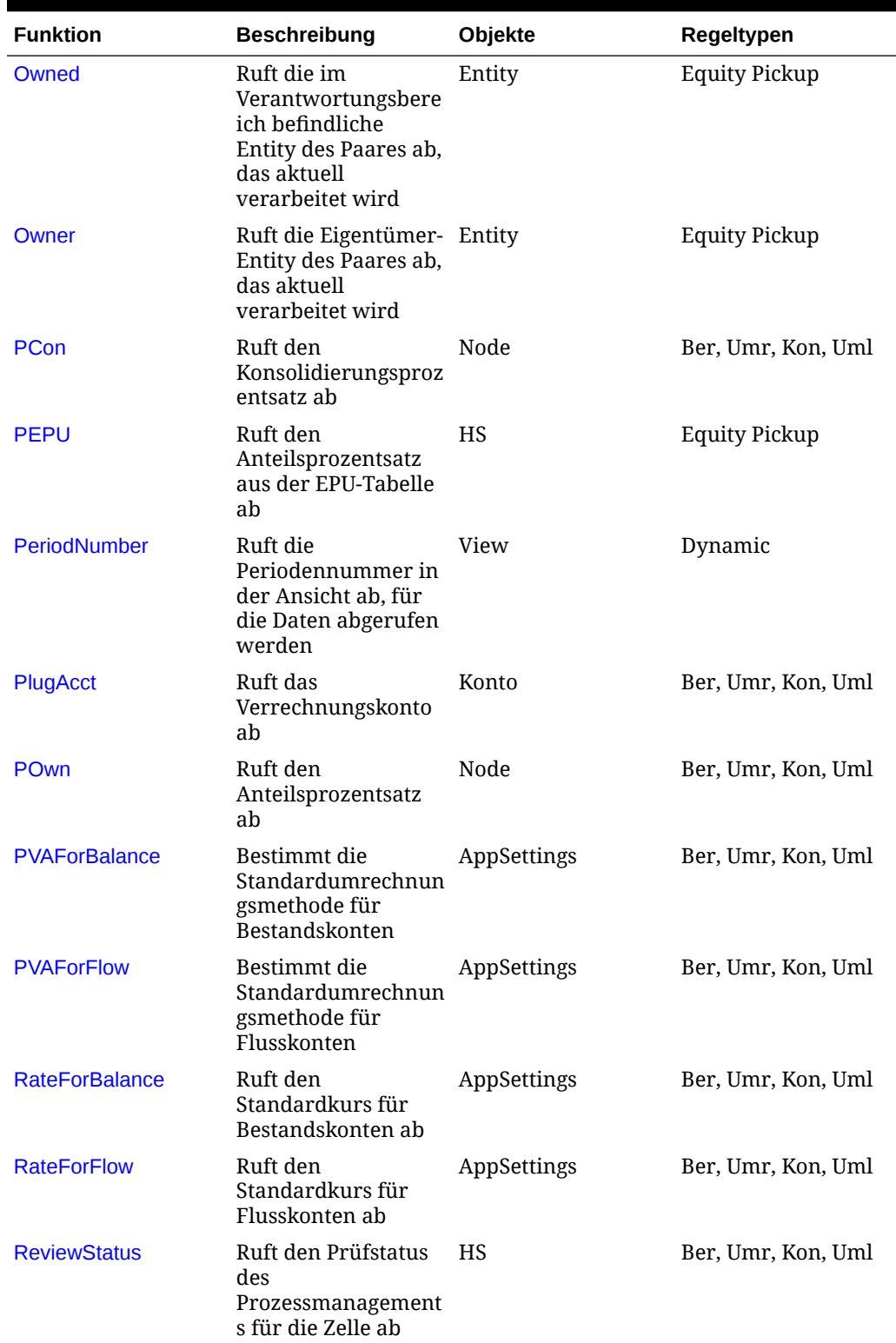

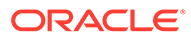
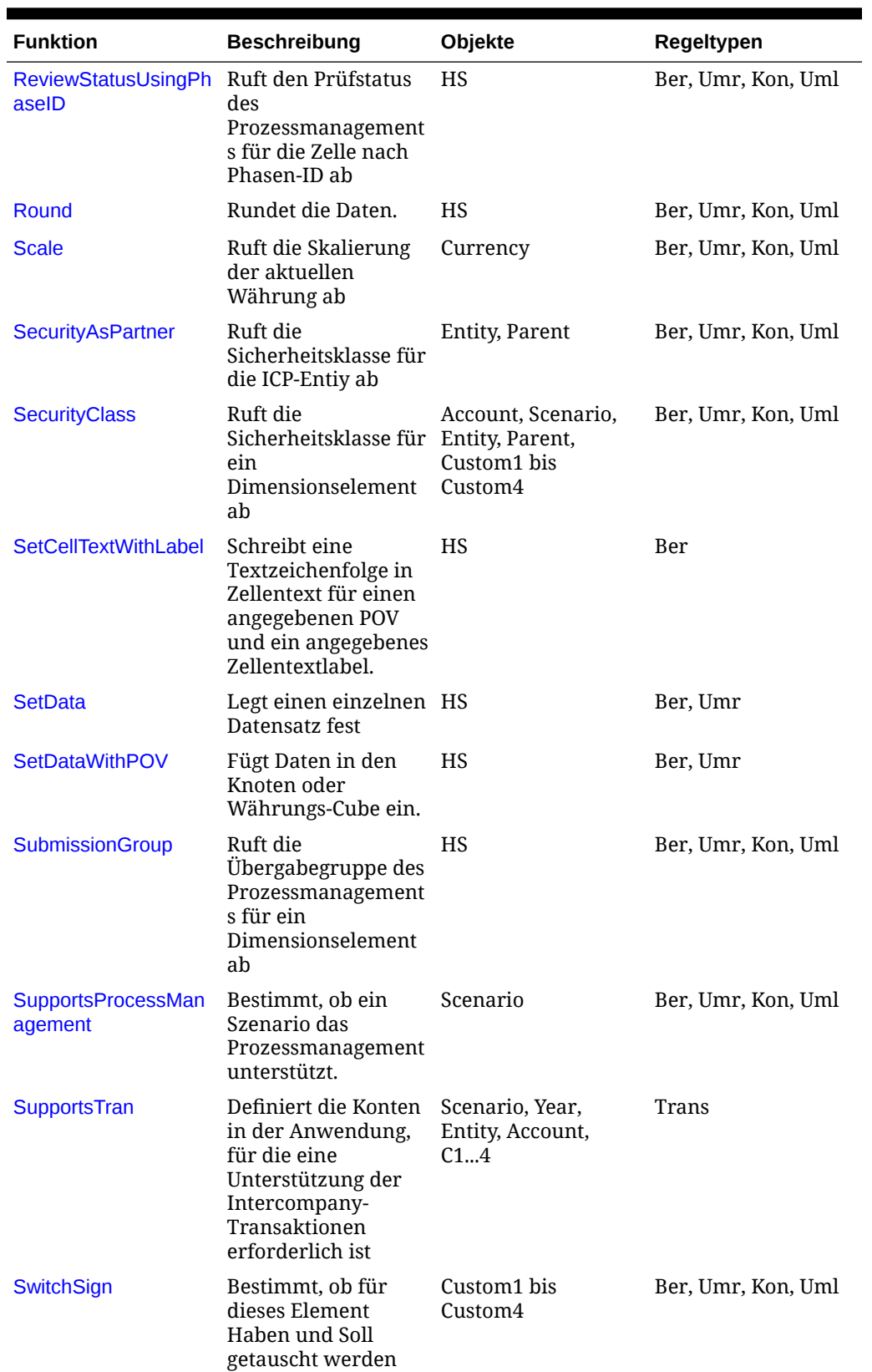

### **Tabelle 11-1 (Fortsetzung) Financial Management Functions**

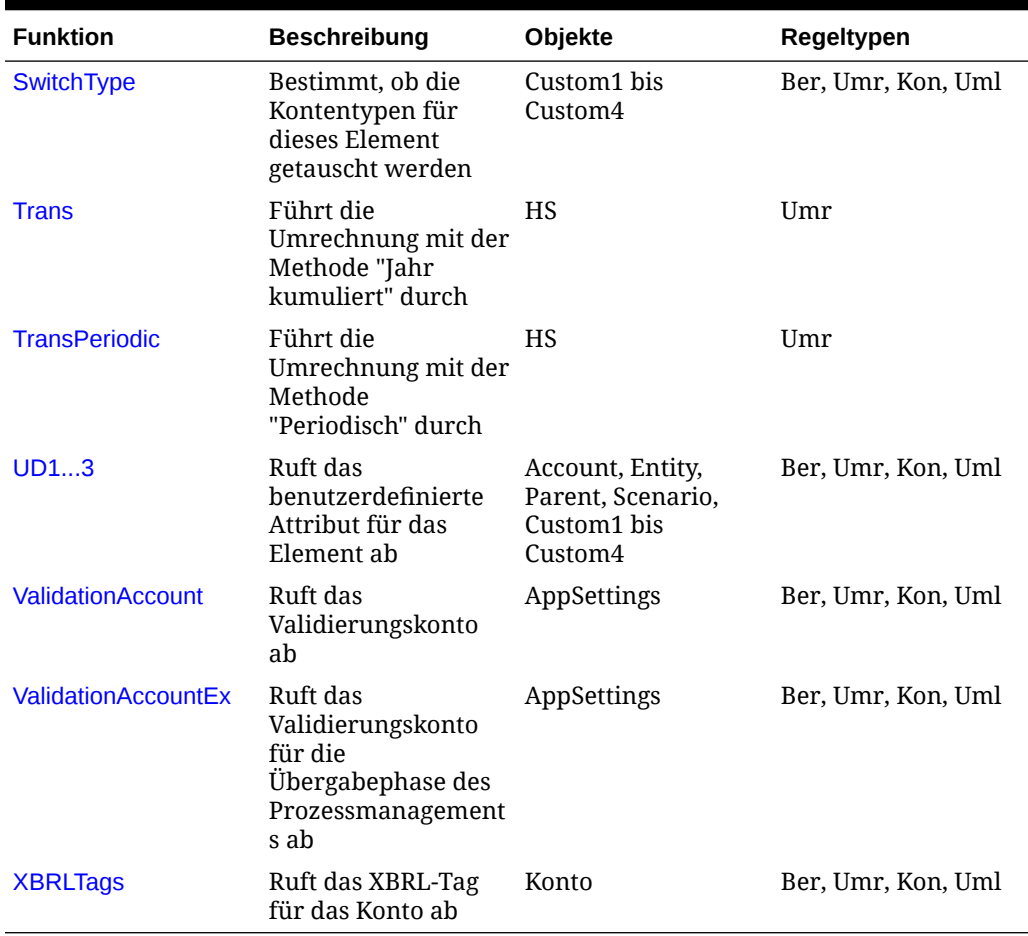

### **Tabelle 11-1 (Fortsetzung) Financial Management Functions**

## ABSExp

Führt einen Berechnungsausdruck aus und speichert das Ergebnis als absoluten Wert. Abgesehen davon, dass der resultierende Wert bei dieser Funktion als absoluter Wert gespeichert wird, ist sie identisch mit der Exp-Funktion. Diese Funktion kann in den folgenden Regeltypen verwendet werden:

- Berechnung
- Umrechnung
- Umlage

### **Syntax**

HS.ABSExp "*DestPOV* = *Expression*"

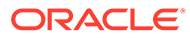

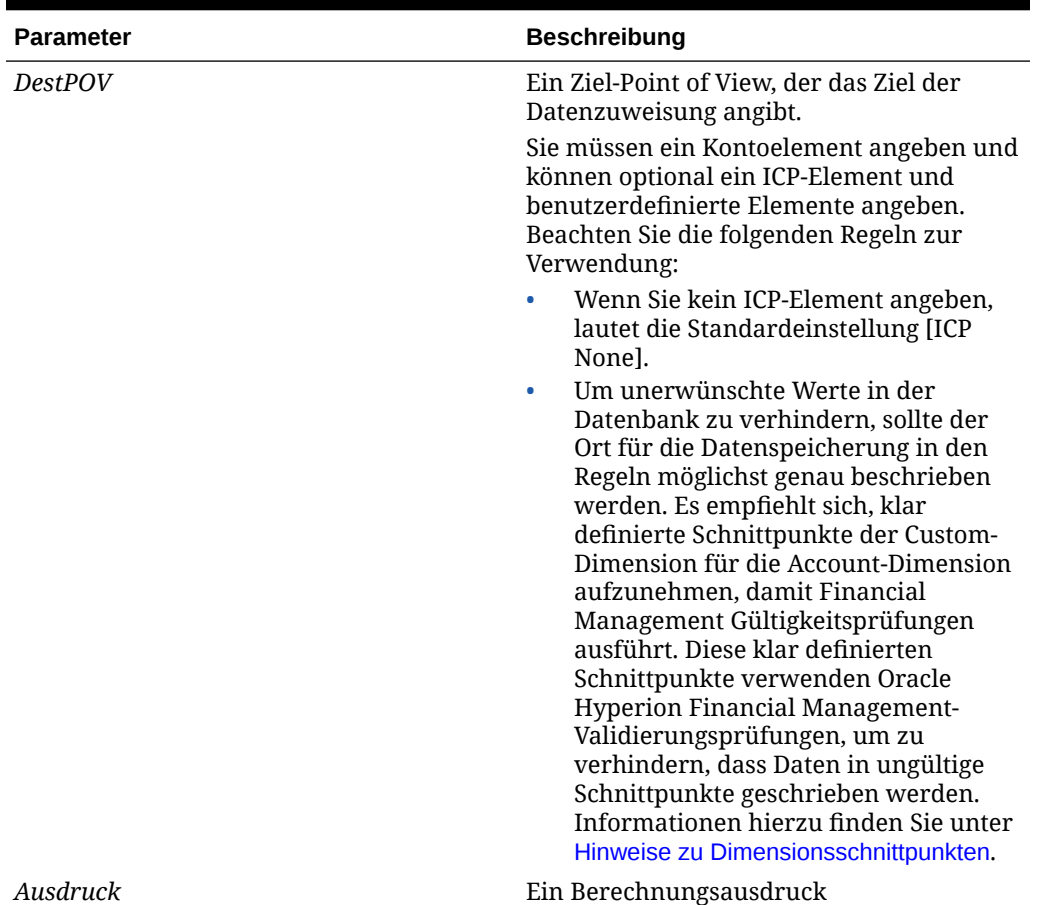

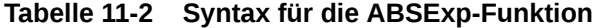

**Rückgabewert**

Keiner.

### **Beispiel**

In diesem Beispiel wird der absolute Betrag im Konto StateTax festgelegt. Der absolute Betrag wird durch Multiplizieren des Betrags im Konto Sales für das Jahr 2014 mit dem Steuersatz im Konto StateRate für 2014 berechnet.

HS.ABSExp "A#StateTax = A#Sales.Y#2014 \* A#StateRate.Y#2014"

## AccountType

Ruft den Kontentyp für das aktuelle Kontoelement oder für ein angegebenes Konto ab. Diese Funktion kann in den folgenden Regeltypen verwendet werden:

- Berechnung
- Umrechnung
- Konsolidierung
- Umlage

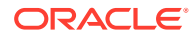

```
HS.Account.AccountType("Account")
```

```
HS.Account.AccountType("")
```
wobei, *Account* den Namen eines gültigen Elements der Account-Dimension darstellt.

Sie können nur dann eine leere Zeichenfolge (" ") verwenden, um diese Funktion auf das aktuelle Element anzuwenden, wenn Sie die Funktion in der Subroutine "Sub Consolidate" verwenden. Geben Sie andernfalls ein Konto an, wenn Sie diese Funktion verwenden.

### **Rückgabewert**

Der Kontentyp des angegebenen Kontos.

**Hinweis:** Für Kontentypen werden nur Großbuchstaben verwendet.

Die gültigen Kontentypen lauten wie folgt:

- **ASSET**
- **LIABILITY**
- **REVENUE**
- **EXPENSE**
- **DYNAMIC**
- FLOW
- **BALANCE**
- **BALANCERECURRING**
- **CURRENCYRATE**
- **GROUPLABEL**

### **Beispiel**

Wenn in diesem Beispiel das Konto Sales den Typ EINNAHMEN aufweist, werden Anweisungen zwischen den Anweisungen "If...Then" und "End If" ausgeführt.

If HS.Account.AccountType("Sales") = "REVENUE" Then

...

End If

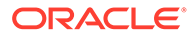

## AccountTypeID

Ruft die Kontentyp-ID für das aktuelle Kontoelement oder für ein angegebenes Konto ab. Diese Funktion kann in den folgenden Regeltypen verwendet werden:

- Berechnung
- Umrechnung
- Konsolidierung
- Umlage
- Dynamische Berechnung
- **Transaktionen**

### **Syntax**

HS.Account.AccountTypeID("*Account*")

```
HS.Account.AccountTypeID("")
```
wobei *Account* den Namen eines gültigen Elements der Account-Dimension darstellt

Sie können nur dann eine leere Zeichenfolge (" ") verwenden, um diese Funktion auf das aktuelle Element anzuwenden, wenn Sie die Funktion in der Subroutine "Sub Consolidate" verwenden. Andernfalls müssen Sie ein Konto angeben, wenn Sie diese Funktion verwenden.

### **Rückgabewert**

Die ID für das angegebene Konto. Tabelle 1 führt gültige Kontentypen mit entsprechenden IDs auf.

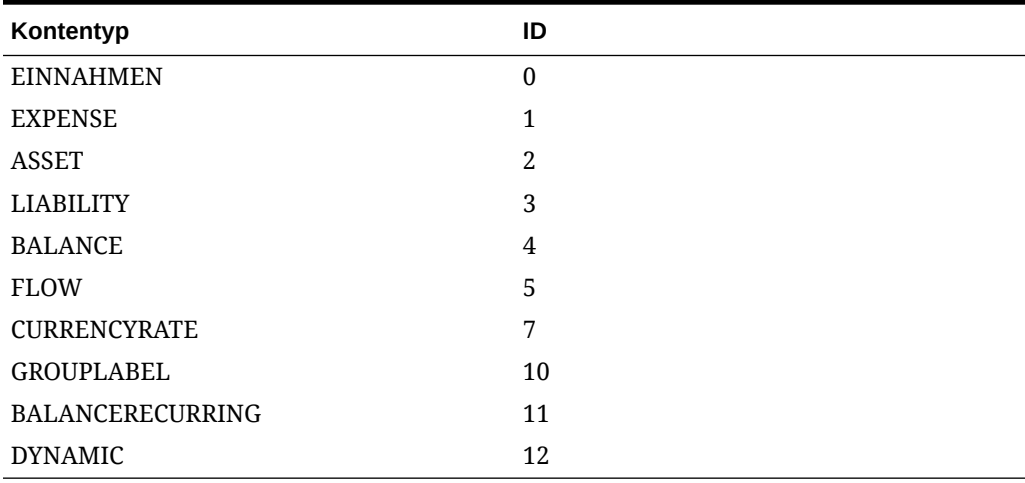

### **Tabelle 11-3 IDs für Kontentypen**

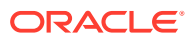

```
If HS.Account.AccountTypeID("Investments") = 2 Then
...
End If
```
# AddEntityToList

Fügt das angegebene Element zu einer Elementliste hinzu. Diese Funktion kann nur in der Elementlistendatei verwendet werden.

**Syntax**

HS.AddEntityToList("*Parent*", "*Child*")

### **Tabelle 11-4 Syntax für die AddEntityToList-Funktion**

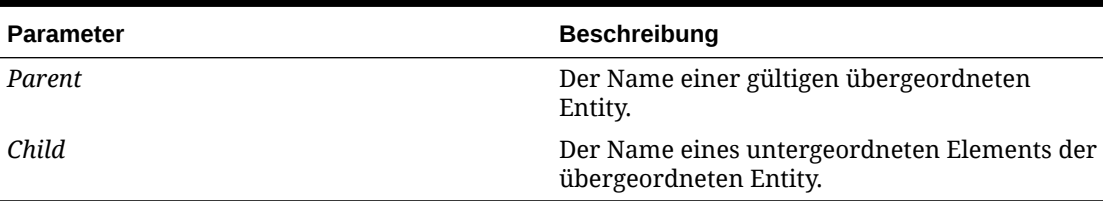

### **Rückgabewert**

Keine

**Beispiel**

HS.AddEntityToList "UnitedStates", "Maine"

## AddEntityToListUsingIDs

Fügt unter Verwendung der ID für die Entity und das übergeordnete Element das angegebene Element einer Elementliste hinzu. Diese Funktion kann nur in der Elementlistendatei verwendet werden.

### **Syntax**

```
HS.AddEntityToListUsingIDs(ParentID, ChildID)
```
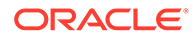

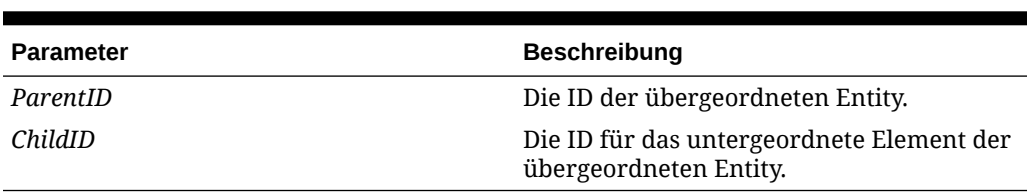

### <span id="page-294-0"></span>**Tabelle 11-5 Syntax für die AddEntityToListUsingIDs-Funktion**

### **Rückgabewert**

Keine

## AddMemberToList

Fügt das angegebene Element zu einer Elementliste hinzu. Diese Funktion kann nur in der Elementlistendatei verwendet werden.

### **Syntax**

HS.AddMemberToList("*Member*")

wobei *Member* den Namen eines gültigen Dimensionselements darstellt.

### **Rückgabewert**

Keine

**Beispiel**

```
HS.AddMemberToList "July"
```
# AddMemberToListUsingIDs

Fügt das angegebene Element zu einer Elementliste hinzu. Diese Funktion kann nur in der Elementlistendatei verwendet werden.

### **Syntax**

HS.AddMemberToListUsingIDs(*MemberID*)

wobei *MemberID* die ID eines gültigen Dimensionselements darstellt.

### **Rückgabewert**

Keine

# Alloc

Weist Daten eines Point of View einem anderen Point of View zu. Diese Funktion kann in Umlageregeln verwendet werden.

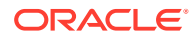

HS.Alloc ("*SourcePOV*","*DestPOV*","*EntityList*","*AllocExp*","*PlugAccount*")

| <b>Parameter</b> | <b>Beschreibung</b>                                                                                                    |
|------------------|----------------------------------------------------------------------------------------------------|
| <b>SourcePOV</b> | Der Quell-Point of View für die Daten, die<br>umgelegt werden.                                                                                                    |
|                  | Sie müssen ein Kontoelement angeben und<br>können optional ein ICP-Element und<br>benutzerdefinierte Elemente angeben. Falls<br>kein ICP-Element und keine<br>benutzerdefinierten Elemente angegeben<br>werden, gilt Folgendes:                                                               |
|                  | Das standardmäßige ICP-Element ist ICP<br>$\bullet$<br>Top.                                                                                                    |
|                  | Das standardmäßige benutzerdefinierte<br>۰<br>Element für dieses Konto ist TopMember.                                                                                                    |
| <b>DestPOV</b>   | Ein Ziel-Point of View, der das Ziel der<br>Datenumlage angibt.                                                                                                    |
|                  | Sie müssen ein Kontoelement angeben und<br>können optional ein ICP-Element und<br>benutzerdefinierte Elemente angeben.<br>Beachten Sie die folgenden Regeln zur<br>Verwendung:                                                                                                    |
|                  | Wenn Sie kein ICP-Element angeben,<br>$\bullet$<br>lautet die Standardeinstellung [ICP None].<br>Wenn Sie keine benutzerdefinierten<br>$\bullet$<br>Elemente angeben, lautet die<br>Standardeinstellung [None].                                                                               |
|                  | Wenn Sie ein Element der Entity-<br>۰<br>Dimension angeben, wird es als<br>übergeordnetes Element verwendet, falls<br>das EntityList-Argument [Base] lautet.                                                                                                    |
| EntityList       | Eine Elementliste mit den Entitys, denen Daten<br>zugewiesen werden sollen. Sie können die<br>systemeigene Entity-Liste [Base] oder eine<br>benutzerdefinierte Liste verwenden.                                                                                                    |
|                  | Wenn Sie die systemeigene Liste [Base]<br>angeben, verwendet das System die im Ziel-<br>Point of View angegebene Entity als<br>übergeordnetes Element. Bei Verwendung<br>einer benutzerdefinierten Liste werden darin<br>enthaltene übergeordnete Elemente (falls<br>vorhanden) übersprungen. |

**Tabelle 11-6 Syntax für die Alloc-Funktion**

| <b>Parameter</b> | <b>Beschreibung</b>                                                                                                    |
|------------------|----------------------------------------------------------------------------------------------------|
| AllocExp         | Ein Ausdruck, der die jeder Entity<br>zuzuweisenden Daten angibt. Dieser Ausdruck<br>kann die folgenden Werttypen enthalten:                                                                                                    |
|                  | Zahlen                                                                                                    |
|                  | Kontoausdrücke, die einen numerischen<br>Wert angeben. Sie können ein<br>Kontoelement und optional Elemente der<br>ICP-Dimension sowie benutzerdefinierter<br>Dimensionen angeben. Beachten Sie die<br>folgenden Regeln zur Verwendung:                             |
|                  | Wenn Sie keine benutzerdefinierten<br>Elemente angeben, ist die<br>Standardeinstellung TopMember.                                                                                                    |
|                  | Wenn Sie kein ICP-Element angeben, ist<br>die Standardeinstellung ICP Top.                                                                                                    |
|                  | Wenn Sie kein Element für Szenario, Jahr,<br>Periode, Ansicht oder Wert angeben, wird<br>standardmäßig das aktuelle Element<br>verwendet.                                                                                                    |
|                  | Wenn Sie kein Element für Entity angeben,<br>wird standardmäßig die Ziel-Entity<br>verwendet.                                                                                                    |
| PlugAccount      | Der Name eines Verrechnungskontos. Dieses<br>Argument ist optional und wird unter<br>Berücksichtigung des Attributs des Kontos des<br>Quell-Point of View im Verhältnis zum<br>Verrechnungskonto verwendet, um den Betrag<br>des Quell-Point of View zu stornieren. |
|                  | Sie müssen ein Kontoelement angeben und<br>können optional ein ICP-Element und<br>benutzerdefinierte Elemente angeben.<br>Beachten Sie die folgenden Regeln zur<br>Verwendung:                                                                                      |
|                  | Sie dürfen dieses Argument nicht<br>verwenden, wenn das Element der<br>Dimension Entity des Quell-Point of View<br>ein übergeordnetes Element ist oder das<br>Wertelement des Quell-Point of View nicht<br>Entity-Währung lautet.                                   |
|                  | Wenn Sie kein ICP-Element angeben,<br>۰<br>lautet die Standardeinstellung [ICP None].                                                                                                    |
|                  | Wenn Sie keine benutzerdefinierten<br>۰<br>Elemente angeben, lautet die<br>Standardeinstellung [None].                                                                                                    |

**Tabelle 11-6 (Fortsetzung) Syntax für die Alloc-Funktion**

### **Rückgabewert**

Keiner.

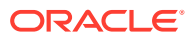

In diesem Beispiel werden Daten des Kontos TangibleAssets dem Konto Cash zugewiesen.

```
Call HS.ALLOC 
("A#TangibleAssets","A#Cash","NewEngland","A#TangibleAssets","A#Plug")
```
# AllowAdjFromChildren

Gibt an, ob für die angegebene Entity oder das angegebene übergeordnete Element Journalaktivierungen von untergeordneten Elementen zulässig sind. Diese Funktion kann in den folgenden Regeltypen verwendet werden:

- **Berechnung**
- **Umrechnung**
- Konsolidierung
- **Umlage**

### **Hinweis:**

Ein Element wird als einem anderen Element untergeordnet bezeichnet, wenn es sich in einer Baumhierarchie genau eine Ebene unterhalb dieses Elements befindet.

### **Syntax**

```
HS.Entity.AllowAdjFromChildren("Entity")
```

```
HS.Entity.AllowAdjFromChildren(" ")
```

```
HS.Parent.AllowAdjFromChildren("Entity")
```

```
HS.Parent.AllowAdjFromChildren(" ")
```
wobei *Entity* den Namen eines gültigen Elements der Dimension Entity oder eines gültigen übergeordneten Elements darstellt.

Verwenden Sie eine leere Zeichenfolge (" "), um diese Funktion auf die aktuelle Entity oder das aktuelle übergeordnete Element anzuwenden.

### **Rückgabewert**

Ein Boolescher Ausdruck, der True ist, wenn Journalaktivierungen von untergeordneten Elementen für die angegebene Entity zulässig sind. Der Wert lautet False, wenn Journalaktivierungen nicht zulässig sind.

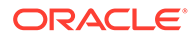

Wenn in diesem Beispiel Journalaktivierungen für untergeordnete Elemente der Entity France zulässig sind, werden Anweisungen zwischen den Anweisungen "If...Then" und "End If" ausgeführt.

```
If HS.Entity.AllowAdjFromChildren("France") = TRUE then
     ...
End If
```
# AllowAdjs

Gibt an, ob für die angegebene Entity oder das angegebene übergeordnete Element Journalaktivierungen zulässig sind. Diese Funktion kann in den folgenden Regeltypen verwendet werden:

- **Berechnung**
- Umrechnung
- Konsolidierung
- **Umlage**

### **Syntax**

```
HS.Entity.AllowAdjs("Entity")
```

```
HS.Entity.AllowAdjs(" ")
```

```
HS.Parent.AllowAdjs("Entity")
```

```
HS.Parent.AllowAdjs(" ")
```
wobei *Entity* den Namen eines gültigen Elements der Dimension Entity oder eines gültigen übergeordneten Elements darstellt.

Verwenden Sie eine leere Zeichenfolge (" "), um diese Funktion auf die aktuelle Entity oder das aktuelle übergeordnete Element anzuwenden.

### **Rückgabewert**

Ein Boolescher Ausdruck, der True ist, wenn Journalaktivierungen für die angegebene Entity zulässig sind. Der Wert lautet False, wenn Journalaktivierungen nicht zulässig sind.

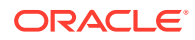

Wenn in diesem Beispiel Journalaktivierungen für die Entity France zulässig sind, werden Anweisungen zwischen den Anweisungen "If...Then" und "End If" ausgeführt.

```
If HS.Entity.AllowAdjs("France") = TRUE then
   ...
End If
```
# ApplicationName

Gibt den Namen der Anwendung zurück, in der Regeln ausgeführt werden. Diese Funktion kann in den folgenden Regeltypen verwendet werden:

- **Berechnung**
- **Umrechnung**
- Konsolidierung
- **Umlage**

### **Syntax**

HS.ApplicationName

### **Rückgabewert**

Name der Anwendung, in der Regeln ausgeführt werden.

### **Beispiel**

strApp=HS.ApplicationName

## CalculateExchangeRate

Berechnet den Wechselkurs von Währungen.

### **Syntax**

```
HS.CalculateExchangeRate (ScenarioID, YearID, PeriodID, EntityID, 
RateAccountID, FromCurrencyID, ToCurrencyID)
```
### **Tabelle 11-7 Syntax für die CalculateExchangeRate-Funktion**

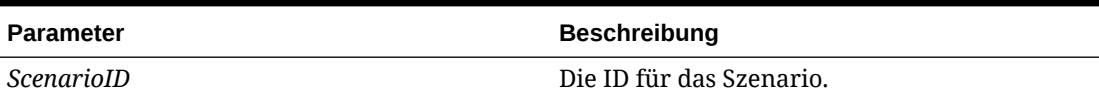

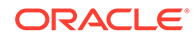

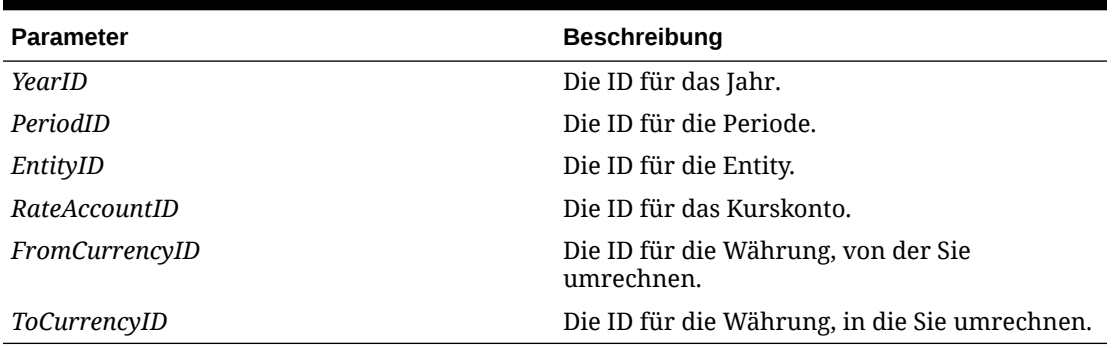

### **Tabelle 11-7 (Fortsetzung) Syntax für die CalculateExchangeRate-Funktion**

### **Rückgabewert**

Der Wechselkurs.

### **CalculateRate**

Ruft den aktuellen Wechselkurs für die angegebene Entity ab.

### **Syntax**

```
HS.CalculateRate (ScenarioID, YearID, PeriodID, EntityID, ValueID, 
RateAccountID)
```
### **Tabelle 11-8 Syntax für die CalculateRate-Funktion**

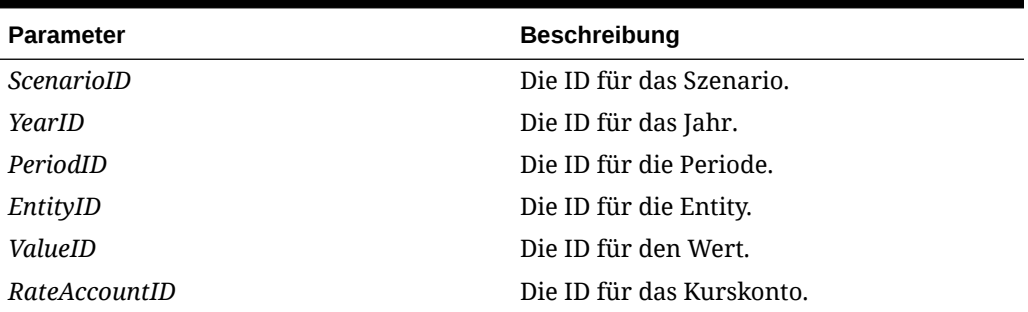

### **Rückgabewert**

Der Wechselkurs für die angegebene Entity.

# **CalcStatus**

Ruft den Berechnungsstatus für den angegebenen Point of View ab. Diese Funktion kann in den folgenden Regeltypen verwendet werden:

- Berechnung
- Umrechnung
- Konsolidierung

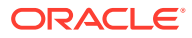

### • Umlage

### **Syntax**

HS.CalcStatus("*Scenario.Year.Period.Entity.Value*")

**Tabelle 11-9 Syntax für die CalcStatus-Funktion**

| <b>Parameter</b> | <b>Beschreibung</b>                                         |
|------------------|-------------------------------------------------------------|
| Scenario         | Der Name eines gültigen Elements der<br>Dimension Scenario. |
| Year             | Ein gültiges Jahr.                                          |
| Period           | Eine gültige Periode.                                       |
| Entity           | Der Name eines gültigen Elements der<br>Dimension Entity.   |
| Value            | Der Name eines gültigen Elements der<br>Dimension Value.    |

### **Rückgabewert**

Eine Zeichenfolge mit dem Berechnungsstatus für den angegebenen Point of View. Die folgende Tabelle enthält die gültigen Statuscodes.

| <b>Statuscode</b> | <b>Beschreibung</b>                                                                                                    |
|-------------------|----------------------------------------------------------------------------------------------------|
| 0K                | Die Daten in den angegebenen Dimensionen<br>Scenario, Year, Period, Entity und Value<br>wurden nicht geändert.                                                                                                    |
| OK ND             | OK - Keine Daten. Die Berechnung wurde<br>erfolgreich durchgeführt, es wurden jedoch<br>keine Berechnungen für den Status "Keine<br>Daten (No Data)" ausgeführt.                                                                                                    |
| OK SC             | OK – Vom System geändert. Eine Änderung<br>wurde durchgeführt, die sich auf die Daten in<br>den angegebenen Dimensionen Scenario, Year,<br>Period, Entity und Value auswirken kann.<br>Beispiel: Es wurde eine neue Regeldatei,<br>Metadatendatei oder Elementlistendatei<br>geladen, oder der Währungskurs hat sich<br>geändert. Die Daten selbst, z.B. ein Wert von<br>10.000, haben sich nicht geändert. Vielmehr<br>wurden einige Änderungen vorgenommen,<br>möglicherweise an einem<br>Dimensionselementattribut. Beispiel: Die<br>Anzahl der Dezimalstellen für das Konto<br>wurde auf 2 gesetzt, sodass der Wert in<br>10.000,00 geändert werden muss. |

**Tabelle 11-10 Codes für den Berechnungsstatus**

| <b>Statuscode</b> | <b>Beschreibung</b>                                                                                                    |
|-------------------|----------------------------------------------------------------------------------------------------|
| <b>CH</b>         | Berechnung erforderlich. Mindestens eine<br>Datenzelle für die angegebenen Dimensionen<br>Scenario, Year, Period, Entity und Valueoder<br>Metadatenparameter bzw. Regeln wurden<br>geändert. Daher können andere Datenzellen in<br>dieser Dimension veraltet sein, weil keine<br>Berechnung ausgeführt wurde. Für Entitys der<br>Basisebene erfolgte die Dateneingabe in die<br>Datenzelle eventuell manuell oder durch<br>Laden einer Datendatei. Für alle anderen<br>Entitys könnte die Dateneingabe in die<br>Datenzelle durch eine Journalaktivierung<br>erfolgt sein. |
| CH ND             | Berechnung erforderlich - Keine Daten. Gibt<br>an, dass die Berechnung für die Zelle erstmals<br>erfolgt.                                                                                                    |
| TR                | Umrechnung erforderlich. Bei dem<br>ausgewählten Element der Value-Dimension<br>handelt es sich nicht um die Standardwährung<br>der Entity, und die umgerechneten Werte sind<br>möglicherweise nicht aktuell.                                                                                                    |
| TR ND             | Berechnung erforderlich - Keine Daten. Gibt<br>an, dass die Umrechnung für die Zelle erstmals<br>erfolgt.                                                                                                    |
| CN                | Konsolidierung erforderlich. Die Daten in den<br>angegebenen Dimensionen Scenario, Year,<br>Period, Entity und Value sind möglicherweise<br>nicht gültig, da einer der folgenden Werte<br>geändert wurde:                                                                                                    |
|                   | Daten für eine untergeordnete Entity<br>$\bullet$<br>Daten für die Standardwährung derselben<br>$\bullet$<br>Entity.                                                                                                    |
| CN ND             | Metadatenparameter oder -regeln<br>Konsolidierung erforderlich - Keine Daten. Das<br>übergeordnete Element weist keine Daten auf,<br>doch die Daten der untergeordneten Entity<br>wurden geändert. Dies gibt die erste<br>Konsolidierung in der Zelle an.                                                                                                    |
| Gesperrt          | Die Daten in den angegebenen Dimensionen<br>Scenario, Year, Period, Entity und Value<br>wurden von einem Administrator gesperrt. Sie<br>können nicht mehr manuell oder durch<br>Berechnungen geändert werden.<br>Sie können die Alloc-Funktion verwenden, um<br>Daten in einem gesperrten Ziel-POV zu ändern.                                                                                                    |
| NoData            | Für die angegebenen Dimensionen Scenario,<br>Year, Period, Entity und Value sind keine Daten<br>vorhanden.                                                                                                    |
| <b>NoAccess</b>   | Der Benutzer hat keine Zugriffsrechte für das<br>angegebene Dimensionselement.                                                                                                    |

**Tabelle 11-10 (Fortsetzung) Codes für den Berechnungsstatus**

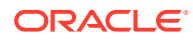

Wenn in diesem Beispiel der Status für den angegebenen Point of View "OK" lautet, werden Anweisungen zwischen den Anweisungen "If...Then" und "End If" ausgeführt.

```
If HS.CalcStatus("S#Actual.Y#2014.P#January.E#Connecticut.
V#<EntityCurrency>") = "OK" Then
   ...
```
End If

## **CellTextUnitItem**

Gibt das bei der Konsolidierung, Berechnung oder Umrechnung zu verarbeitende Zellentext-Einheitenelement zurück. Diese Funktion kann in den folgenden Regeltypen verwendet werden:

- Berechnung
- Umrechnung
- Konsolidierung

### **Syntax**

HS.OpenCellTextUnit("", "[Default]", "Entity", "Ascending")

### **Rückgabewert**

The entry for the specified item.

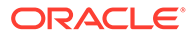

```
Set MyCellTextUnit = HS.OpenCellTextUnit("", "[Default]", "Entity", 
"Ascending")
NumItems= MyCellTextUnit.GetNumItems
For i = 0 to NumItems - 1
Scenario = MyCellTextUnit.Item(i).Scenario
Year = MyCellTextUnit.Item(i).Year
Period = MyCellTextUnit.Item(i).Period
Entity = MyCellTextUnit.Item(i).Entity
Value = MyCellTextUnit.Item(i).Value
Account = MyCellTextUnit.Item(i).Account
ICP = MyCellTextUnit.Item(i).ICP
Flow = MyCellTextUnit.Item(i)Custom("Flows")
Nature = MyCellTextUnit.Item(i).Custom("Nature")
...
...
...
CellText = MyCellTextUnit.Item(i).CellText
POV = MyCellTextUnit.Item(i).POV
```
Next

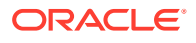

## **Clear**

Entfernt Daten aus Kombinationen von Elementen der Dimensionen Account, ICP und Custom. Diese Funktion kann in den folgenden Regeltypen verwendet werden:

- Berechnung
- Umrechnung
- Konsolidierung
- **Umlage**

### **Syntax**

HS.Clear "*Account.ICP.Custom1.Custom2.Custom3.Custom4*"

### **Tabelle 11-11 Syntax für die Clear-Funktion**

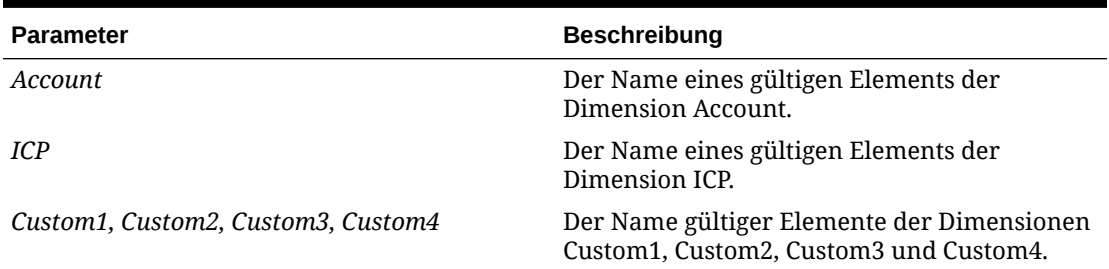

Wenn Sie sämtliche Daten in den Zellen löschen möchten, die einen Schnittpunkt mit dem aktuellen Point of View bilden, der aus den aktuellen Elementen der Dimensionen Entity, Period, Scenario, Value, View und Year besteht, setzen Sie das Schlüsselwort ALL wie folgt hinter die Zeichen "A#":

HS.Clear "A#ALL"

Wenn Sie alle Schnittpunkte von Zellen mit den Dimensionen Custom oder ICP löschen möchten, verwenden Sie das Schlüsselwort ALL, oder lassen Sie die Zeichen "A#" weg. In diesem Beispiel werden die Zeichen "A#" weggelassen, um die Daten aller Kontoschnittpunkte mit dem Element GolfBalls der Dimension Custom1 zu löschen:

HS.Clear "C1#GolfBalls"

### **Rückgabewert**

Keiner.

### **Beispiel**

In diesem Beispiel werden die Daten gelöscht, die am Schnittpunkt des Kontos Sales und des Elements GolfBalls der Dimension Custom1 gespeichert sind.

```
HS.Clear "A#Sales.C1#GolfBalls"
```
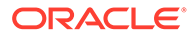

# **Con**

Fügt Daten in die Elemente [Proportion] und [Elimination] der Value-Dimension ein. Diese Funktion kann in Konsolidierungsregeln verwendet werden.

### **Syntax**

Hs.Con (\*"*DestPOV*", *Factor*, "*Nature*")

| <b>Parameter</b> | <b>Beschreibung</b>                                                                                                    |
|------------------|----------------------------------------------------------------------------------------------------|
| <b>DestPOV</b>   | Kombination der folgenden Elemente:<br>Konto<br>۰                                                                                |
|                  | Custom1, Custom2, Custom3, Custom4<br>۰<br>Intercompany<br>۰<br>Entity<br>۰<br>Value<br>۰                                        |
| Factor           | Eine Zahl oder ein Ausdruck, in dem<br>mathematische Operatoren (+ - * /) oder<br>Funktionen wie HS.GetCell verwendet<br>werden. |

**Tabelle 11-12 Syntax für die Con-Funktion**

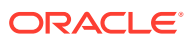

| <b>Parameter</b> | <b>Beschreibung</b>                                                                                                    |
|------------------|----------------------------------------------------------------------------------------------------|
| <b>Nature</b>    | Eine Zeichenfolge, die für Auditzwecke<br>verwendet wird. Diese Zeichenfolge wird<br>in der Datenbank gespeichert und enthält<br>Informationen zum Buchungszweck der<br>Transaktion.                                                                                                    |
|                  | Um Benutzern nach Ausführung einer<br>Konsolidierung die Anzeige der<br>Konsolidierungsquelle und der<br>Zieltransaktionen zu ermöglichen, müssen<br>Sie Text in diesen Parameter aufnehmen.<br>Andernfalls werden die<br>Transaktionsinformationen nicht<br>gespeichert. Sie können<br>Transaktionsinformationen über die<br>Optionen "Quelltransaktionen" und<br>"Zieltransaktionen" in Datenrastern sowie<br>über den Bericht Entity-Details anzeigen.                                                                                                    |
|                  | Sie können die Informationen aus der<br>Zeichenfolge "Nature" auch verwenden,<br>um Journalberichte für Konsolidierungs-<br>und Eliminierungseinträge zu generieren.<br>Wenn Sie diese Daten in einem<br>Journalbericht anzeigen möchten, ist<br>dieser Parameter erforderlich. Journale für<br>Proportions- und Eliminierungseinträge<br>werden aus RTS/RTD-Tabellen<br>dokumentiert. Je nach Ihren<br>Anforderungen müssen Sie die<br>Journaldaten möglicherweise für<br>[Elimination] HS.Con-Einträge, jedoch nicht<br>für [Proportion] HS.Con-Einträge erstellen,<br>um das Volumen der RTS/RTD-<br>Tabelleneinträge zu reduzieren. |
|                  | Die Verwendung des Parameters "Nature",<br>der RTS/RTD-Tabelleneinträge generiert,<br>vergrößert die Datenbank und wirkt sich<br>möglicherweise auf die<br>Konsolidierungsleistung aus.                                                                                                    |

**Tabelle 11-12 (Fortsetzung) Syntax für die Con-Funktion**

### **Rückgabewert**

Keiner.

### **Beispiel**

```
Call HS.Con ("V#[Elimination]",-1*dPCon,"")
Call HS.Con ("V#[Elimination]",-1*dPCon, "Elimination")
Call HS.Con ("V#[Elimination]"PCON, "DefaultConsolidation")
```
**ORACLE®** 

## Consol1, Consol2, Consol3

Ruft den Wert im Konto Consol1, Consol2 oder Consol3 für den angegebenen Knoten parent.entity ab. Diese Funktion kann in den folgenden Regeltypen verwendet werden:

- **Berechnung**
- Umlage

### **Syntax**

Eine Kombination aus Elementen der Dimensionen Scenario, Year und Period und des Knotens parent.entity.

```
HS.Node.Consoln ("S#Scenario.Y#Year.P#Period.E#Parent.Entity")
```

```
HS.Node.Consoln ("")
```
### **Hinweis:**

Verwenden Sie eine leere Zeichenfolge (""), um diese Funktion auf das aktuelle Szenario und Jahr sowie die aktuelle Entity und Periode anzuwenden.

### **Tabelle 11-13 Syntax für Consol1-, Consol2-, Consol3-Funktionen**

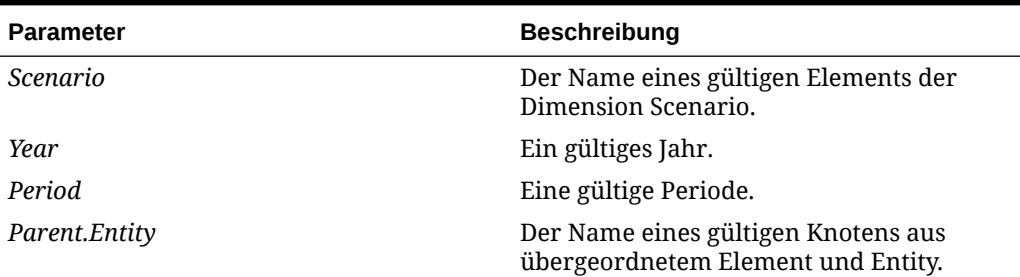

### **Rückgabewert**

Der Wert im Systemkonto Consol1, Consol2 oder Consol3.

### **Beispiel**

In diesem Beispiel wird der Consol1-Wert für den Knoten Group1.Ent1 im Szenario Actual abgerufen.

dVar1 = HS.Node.Consol1 ("S#Actual.E#Group1.Ent1")

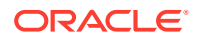

## ConsolidateYTD

Bestimmt, ob das aktuelle bzw. angegebene Szenarioelement mit der Methode Jahr kumuliert konsolidiert wird. Diese Funktion kann in den folgenden Regeltypen verwendet werden:

- **Berechnung**
- Umrechnung
- Konsolidierung
- **Umlage**

### **Syntax**

HS.Scenario.ConsolidateYTD("*Scenario*")

HS.Scenario.ConsolidateYTD("")

wobei Scenario den Namen eines gültigen Elements der Dimension Scenario darstellt.

Verwenden Sie eine leere Zeichenfolge (""), um diese Funktion auf das aktuelle Element anzuwenden.

### **Rückgabewert**

Ein Boolescher Ausdruck, der True ist, wenn das Szenario mit der Kumulationsmethode konsolidiert wird, und False, wenn das Szenario mit der periodischen Methode konsolidiert wird.

### **Beispiel**

Wenn für das Szenario Actual in diesem Beispiel die Konsolidierung mit der Methode Jahr kumuliert festgelegt ist, werden Anweisungen zwischen den Anweisungen "If...Then" und "End If" ausgeführt.

```
If HS.Scenario.ConsolidateYTD("Actual") = TRUE Then
```
...

End If

# **ContainsCellText**

Bestimmt, ob die angegebene Zelle Zellentext enthält. Diese Funktion kann in den folgenden Regeltypen verwendet werden:

- **Berechnung**
- Umrechnung

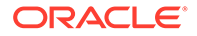

- Konsolidierung
- Umlage

HS.ContainsCellText("*POVExpression*")

wobei *POVExpression* eine Kombination aus Elementen darstellt. Wenn Sie keine Dimension angeben, werden die folgenden Standardwerte verwendet.

- Account [none]
- ICP [ICP None]
- Custom1...4 [None]
- Scenario Aktuelles Element der Dimension Scenario
- Entity Aktuelles Element der Dimension Entity
- Value Aktuelles Element der Dimension Value
- Year und Period Aktuelles Element

### **Hinweis:**

Die Standardeinträge werden angewendet, wenn Sie diese Funktion in Berechnungsregeln verwenden. Bei der Verwendung in Umlage-, Umrechnungs- oder Konsolidierungsregeln müssen Sie den vollständigen Account-, ICP- und Customs-POV des Teil-Cubes angeben. Für die Dimensionen Scenario, Year, Period, View, Entity und Value werden standardmäßig die aktuellen Elemente verwendet.

### **Rückgabewert**

Ein Boolescher Ausdruck, der True ist, wenn die angegebene Datenzelle Zellentext für ein beliebiges Zellentextlabel enthält, und andernfalls False.

### **Beispiel**

Wenn in diesem Beispiel die angegebene Zelle keinen Zellentext für ein beliebiges Zellentextlabel enthält, werden Anweisungen zwischen den Zeilen "If...Then" und "End If" ausgeführt.

If HS.ContainsCellText("A#Sales.C1#Prod1.C2#Region1") = "False" then

...

End If

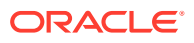

### **Hinweis:**

Wenn Sie Zellentextlabel verwenden, gibt diese Funktion den Wert "True" zurück, wenn eines der vorhandenen Zellentextlabel (einschließlich [Default]) einen Zellentexteintrag enthält.

## ContainsCellTextWithLabel

Bestimmt, ob die Zelle Zellentext für das angegebene Label enthält und aktualisiert die Zellentextinformationen. Diese Funktion kann in den folgenden Regeltypen verwendet werden:

- **Berechnung**
- **Umrechnung**
- Konsolidierung
- Umlage

#### **Syntax**

```
HS.ContainsCellTextWithLabel("POVExpression", "CellTextLabel")
```
wobei POVExpression eine Kombination aus Elementen darstellt. Wenn Sie keine Dimension angeben, werden diese Standardwerte verwendet:

- Account [none]
- ICP [ICP None]
- Custom1...4 [None]
- Scenario Aktuelles Element der Dimension Scenario
- Entity Aktuelles Element der Dimension Entity
- Value Aktuelles Element der Dimension Value
- Year und Period Aktuelles Element

CellTextLabel ist entweder das Standardzellentextlabel ([Default]) oder eines der gültigen geladenen Zellentextlabel.

### **Hinweis:**

Die Standardeinträge werden angewendet, wenn Sie diese Funktion in Berechnungsregeln verwenden. Bei der Verwendung in Umlage-, Umrechnungsoder Konsolidierungsregeln müssen Sie den vollständigen Account-, ICP- und Customs-POV des Teil-Cubes angeben. Für die Dimensionen Scenario, Year, Period, View, Entity und Value werden standardmäßig die aktuellen Elemente verwendet.

**Rückgabewert**

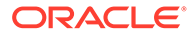

Ein Boolescher Ausdruck, der True ist, wenn die angegebene Datenzelle Zellentext für das angegebene Zellentextlabel enthält, und andernfalls False.

### **Beispiel**

Wenn in diesem Beispiel die angegebene Zelle keinen Zellentext für das angegebene Zellentextlabel enthält, werden Anweisungen zwischen den Zeilen "If...Then" und "End If" ausgeführt.

```
If HS.ContainsCellTextWithLabel ("A#Sales.C1#Prod1.C2#Region1", 
"Rating") = "False" then ... End If
```
### **Currency**

Ruft die Währung für die Anwendung bzw. für das aktuelle Element der Value-Dimension ab. Diese Funktion kann in den folgenden Regeltypen verwendet werden:

- Berechnung
- Umrechnung
- Konsolidierung
- Umlage

#### **Syntax**

HS.AppSettings.Currency

HS.Value.Currency

### **Rückgabewert**

Eine Zeichenfolge, die den Namen der Währung für die Anwendung oder für das Value-Element enthält.

### **Beispiel**

Wenn in diesem Beispiel Euro als Anwendungswährung verwendet wird, werden Anweisungen zwischen den Anweisungen "If...Then" und "End If" ausgeführt.

```
If HS.AppSettings.Currency = "Euro" Then
```
...

End If

### **CustomTop**

Gibt das CustomTopMember für das aktuelle oder das angegebene Element der Account-Dimension zurück. Diese Funktion kann in den folgenden Regeltypen verwendet werden:

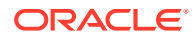

- Berechnung
- Umrechnung
- Konsolidierung
- Umlage

HS.Account.CustomTop("*Member""","CustomDimName*")

HS.Account.CustomTop("","*CustomDimName*")

wobei *CustomDimName* eine benutzerdefinierte Dimension und *Member* ein Element der Dimension Account ist. Nur in der Subroutine "Sub Consolidate" ist es zulässig, kein Element anzugeben.

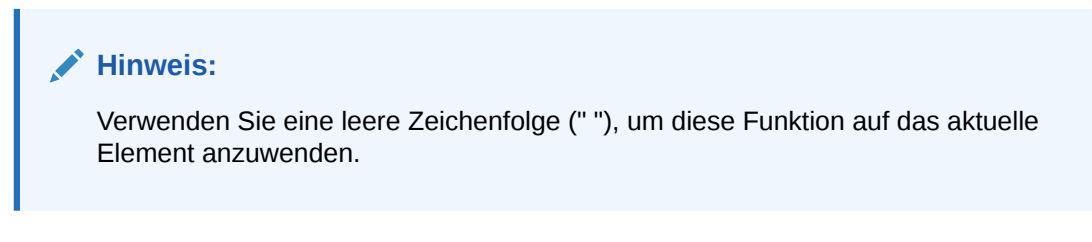

### **Rückgabewert**

Das CustomTopMember für das angegebene Element der Account-Dimension.

### **Beispiel**

```
HS.Account.CustomTop("Prod","Sales")
```
## **DataUnitItem**

Gibt das bei der Konsolidierung, Berechnung oder Umrechnung zu verarbeitende Dateneinheitenelement zurück. Diese Funktion kann in den folgenden Regeltypen verwendet werden:

- Berechnung
- **Umrechnung**
- Konsolidierung

### **Syntax**

```
HS.OpenDataUnit("")
```
### **Rückgabewert**

Das Elementlabel für das angegebene Element.

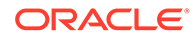

```
Set MyDataUnit = HS.OpenDataUnit("")
NumItems= MyDataUnit.GetNumItems
For i = 0 to NumItems - 1
Account = MyDataUnit.Item(i).Account
ICP = MyDataUnit.Item(i).ICP
Flow = MyDataUnit.Item(i).Custom("Flows")
Nature = MyDataUnit.Item(i).Custom("Nature")
...
...
...
Data = MyDataUnit.Item(i).Data
POV = MyDataUnit.Item(i).POV
Next
```
# Dezimal

Ruft die Anzahl an Dezimalstellen für das angegebene Konto ab. Diese Funktion kann in den folgenden Regeltypen verwendet werden:

- **Berechnung**
- Umrechnung
- Konsolidierung
- Umlage

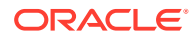

HS.Account.Decimal("*AccountName*")

```
HS.Account.Decimal("")
```
### **Hinweis:**

Verwenden Sie eine leere Zeichenfolge (""), um diese Funktion auf das aktuelle Konto anzuwenden, wenn die Subroutine "Sub Consolidate" verwendet wird.

HS.Account.Decimal(*Var1*)

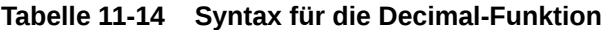

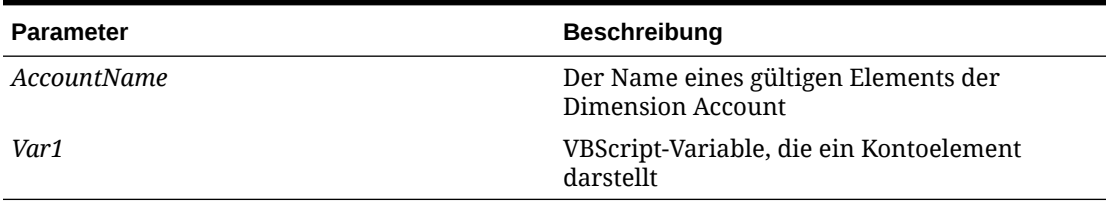

### **Rückgabewert**

Eine Ganzzahl, die den Dezimalwert darstellt, der dem Konto zugewiesen ist. Gültige Werte sind 0 bis 9.

### **Beispiel**

Wenn dem Konto Sales in diesem Beispiel zwei Dezimalstellen zugewiesen sind, werden Anweisungen zwischen den Anweisungen "If...Then" und "End If" ausgeführt.

```
If HS.Account.Decimal("Sales") = 2 Then
   ...
End If
```
# **DefaultFreq**

Ruft die Standardhäufigkeit für das aktuelle oder für ein angegebenes Szenarioelement ab. Diese Funktion kann in den folgenden Regeltypen verwendet werden:

- Berechnung
- **Umrechnung**

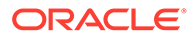

- Konsolidierung
- Umlage

```
HS.Scenario.DefaultFreq("Scenario")
```

```
HS.Scenario.DefaultFreq("")
```
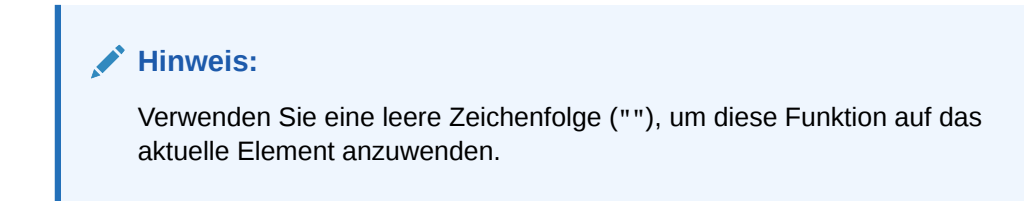

wobei *Scenario* den Namen eines gültigen Elements der Dimension Scenario darstellt.

### **Rückgabewert**

Eine Zeichenfolge, die die Standardhäufigkeit für das Szenario enthält.

### **Beispiel**

Wenn die Standardhäufigkeit für das Szenario Actual in diesem Beispiel Jahr kumuliert lautet, werden Anweisungen zwischen den Anweisungen "If...Then" und "End If" ausgeführt.

If HS.Scenario.DefaultFreq("Actual") = "YTD" Then

...

End If

# **DefaultParent**

Ruft das übergeordnete Standardelement für das aktuelle oder für ein angegebenes Element ab. Diese Funktion kann in den folgenden Regeltypen verwendet werden:

- **Berechnung**
- Umrechnung
- Konsolidierung
- **Umlage**

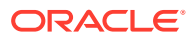

```
HS.<Object>.DefaultParent("Member")
HS.<Object>.DefaultParent("")
HS.Custom("Label").DefaultParent("Member")
HS.Custom("Label").DefaultParent("")
```
wobei *Member* ein gültiges Dimensionselement darstellt.

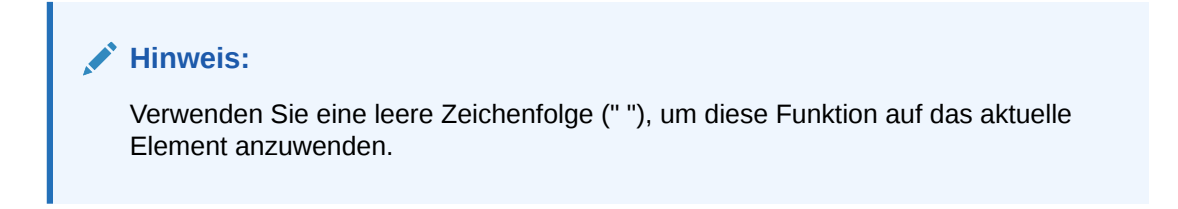

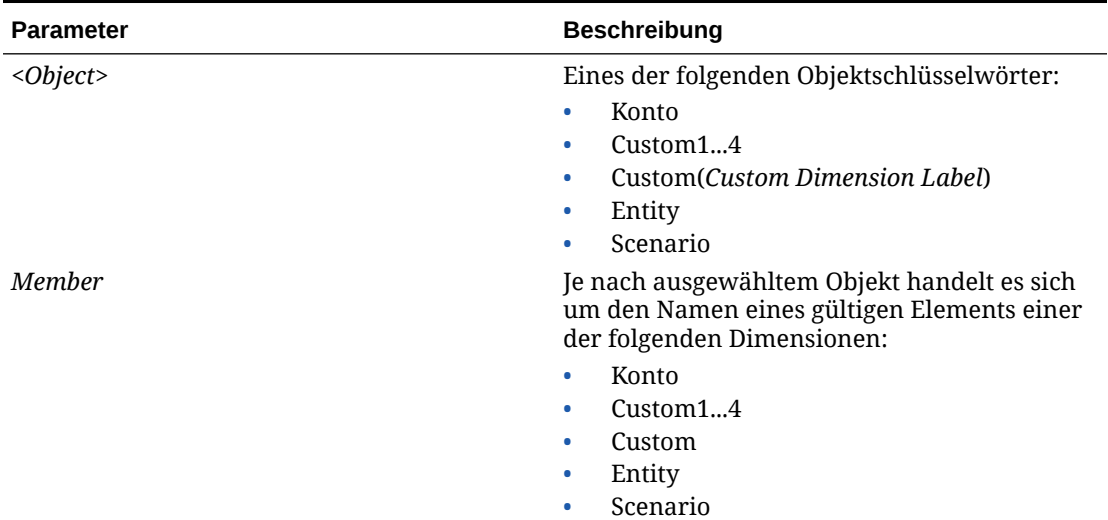

### **Tabelle 11-15 Syntax für die DefaultParent-Funktion**

### **Rückgabewert**

Eine Zeichenfolge, die das übergeordnete Standardelement für das Element enthält

## **DefaultTranslate**

Berechnet die Umrechnung durch das Umgehen von Regeln. Diese Funktion überschreibt die Anwendungseinstellungen und kann nur in SubTranslate-Regeln verwendet werden.

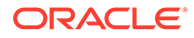

```
HS.DefaultTranslate(dRateForBalanceAccounts, dRateForFlowAccounts, 
bUsePVAForFlowAccounts, bUsePVAForBalanceAccounts)
```
### **Tabelle 11-16 Syntax für die DefaultTranslate-Funktion**

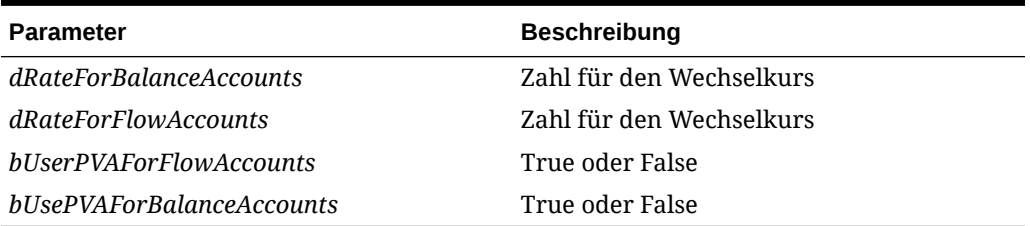

#### **Rückgabewert**

Keiner.

### **Beispiel**

Wenn das übergeordnete Element in diesem Beispiel UnitedStates ist, werden Anweisungen zwischen den Anweisungen "If...Then" und "End If" ausgeführt.

```
If HS.Parent.Member="UnitedStates" Then
```

```
 HS.DefaultTranslate .25, .27, True, False
```
End If

## **DefaultView**

Ruft die Standardansicht für das aktuelle oder für ein angegebenes Szenarioelement ab. Diese Funktion kann in den folgenden Regeltypen verwendet werden:

- Berechnung
- Umrechnung
- Konsolidierung
- **Umlage**

### **Syntax**

```
HS.Scenario.DefaultView("Scenario")
```

```
HS.Scenario.DefaultView("")
```
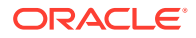

**Hinweis:** Verwenden Sie eine leere Zeichenfolge (""), um diese Funktion auf das aktuelle Element anzuwenden.

wobei *Scenario* den Namen eines gültigen Elements der Dimension Scenario darstellt.

### **Rückgabewert**

Eine Zeichenfolge, die die Standardansicht für das angegebene Szenario enthält. Gültige Werte sind Jahr kumuliert und Periodisch.

### **Beispiel**

Wenn die Standardansicht für das Szenario Actual in diesem Beispiel Jahr kumuliert lautet, werden Anweisungen zwischen den Anweisungen "If...Then" und "End If" ausgeführt.

If HS.Scenario.DefaultView("Actual") = "YTD" Then

...

End If

### **DefCurrency**

Ruft die Standardwährung für die aktuelle Entity bzw. das aktuelle übergeordnete Element oder für die angegebene Entity bzw. das angegebene übergeordnete Element ab. Wenn Sie eine Entity angeben, gibt das System Entity-Währung zurück. Um die übergeordnete Währung abzurufen, müssen Sie die übergeordnete Entity angeben. Diese Funktion kann in den folgenden Regeltypen verwendet werden:

- **Berechnung**
- Umrechnung
- Konsolidierung
- Umlage

### **Syntax**

```
HS.<Object>.DefCurrency("Entity")
```

```
HS.<Object>.DefCurrency("")
```
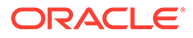

**Hinweis:** Verwenden Sie eine leere Zeichenfolge (""), um diese Funktion auf das aktuelle Element anzuwenden.

**Tabelle 11-17 Syntax für die DefCurrency-Funktion**

| <b>Parameter</b>         | <b>Beschreibung</b>                                      |
|--------------------------|----------------------------------------------------------|
| $\langle Object \rangle$ | Eines der folgenden Objektschlüsselwörter:               |
|                          | Entity                                                   |
|                          | Parent                                                   |
| Entity                   | Der Name eines gültigen Elements der<br>Dimension Entity |

### **Rückgabewert**

Eine Zeichenfolge, die die Standardwährung für die angegebene Entity oder das angegebene übergeordnete Element enthält.

### **Beispiel**

Wenn sich in diesem Beispiel die Standardwährung für Connecticut von der Standardwährung für die Region EastRegion unterscheidet, werden Anweisungen zwischen den Anweisungen "If...Then" und "End If" ausgeführt.

```
If HS.Entity.DefCurrency("Connecticut")<> 
HS.Parent.DefCurrency("EastRegion") Then
   ...
```
End If

## **DOwn**

Ruft den direkten Anteilsprozentsatz für den angegebenen Knoten parent.entity ab. Diese Funktion kann in den folgenden Regeltypen verwendet werden:

- Berechnung
- Umrechnung
- Konsolidierung
- Umlage

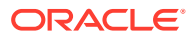

Eine Kombination aus Elementen der Dimensionen Scenario, Year und Period und des Knotens parent.entity.

HS.Node.DOwn("S#*Scenario*.Y#*Year*.P#*Period*.E#*Parent*.*Entity*")

```
HS.Node.DOwn("")
```
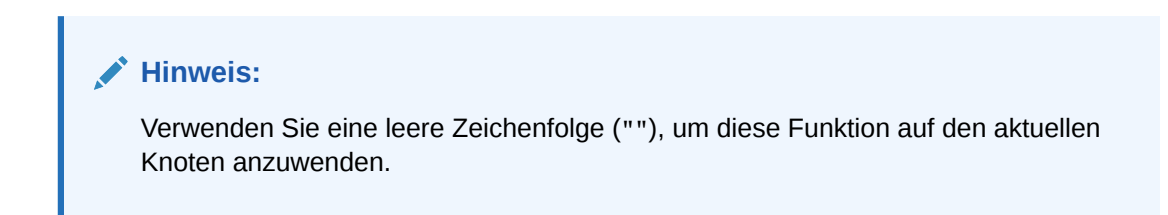

### **Tabelle 11-18 Syntax für die DOwn-Funktion**

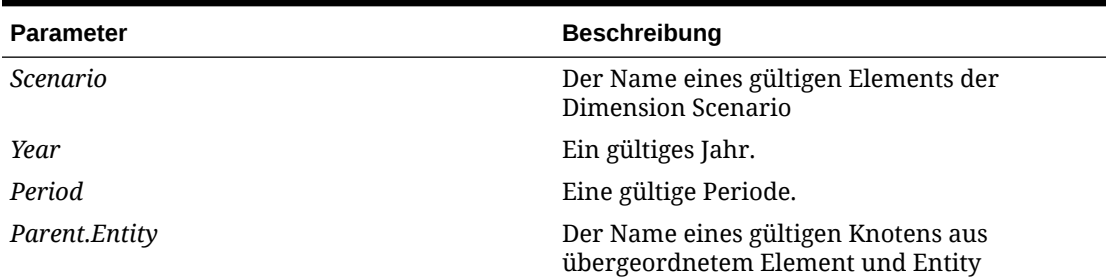

### **Rückgabewert**

Eine Zahl, die den direkten Anteilsprozentsatz darstellt.

### **Beispiel**

dVar1 = HS.Node.DOwn("S#Actual.Y#2014.P#Q1.E#Group1.Ent1")

## Dynamic

Gibt die Formel für die dynamischen Konten an, die berechnet werden müssen Diese Funktion kann in dynamischen Regeln verwendet werden.

Diese Funktion kann nur auf Daten in demselben Teil-Cube verweisen. Wenn Referenzen auf Daten aus einem anderen Teil-Cube erforderlich sind, müssen Sie ein Konto erstellen, um die Informationen aus anderen Cubes zu speichern. Beispiel: Wenn in der Formel Daten aus dem Vorjahr referenziert werden sollen, müssen Sie ein Konto zum Speichern der Vorjahresdaten verwenden, damit diese Daten in der dynamischen Berechnung innerhalb desselben Cubes referenziert werden können.

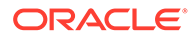

# **Hinweis:** Sie können die HS.View.PeriodNumber-Funktion in die Dynamic-Funktion einbetten. Beispiel:

HS.Dynamic "A#AvgUnits = A#AccumUnits.I#ICP None.C1#None.C2#None / HS.View.PeriodNumber"

### **Syntax**

HS.Dynamic "*DestPOV* = *Expression*"

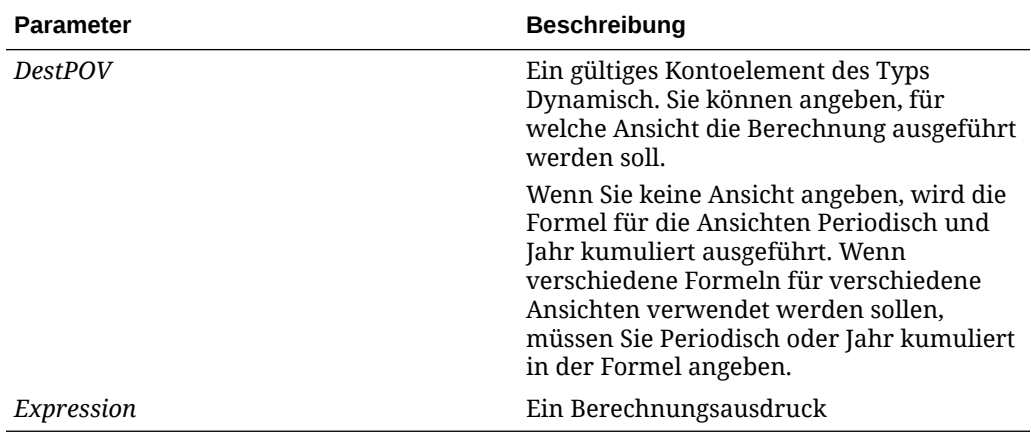

### **Tabelle 11-19 Syntax für die Dynamic-Funktion**

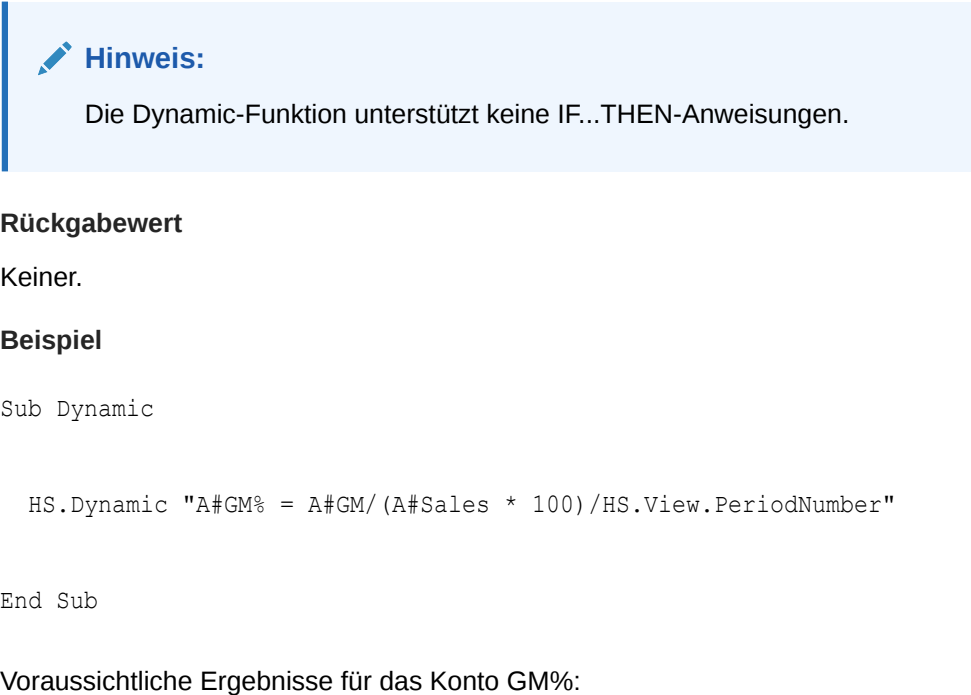

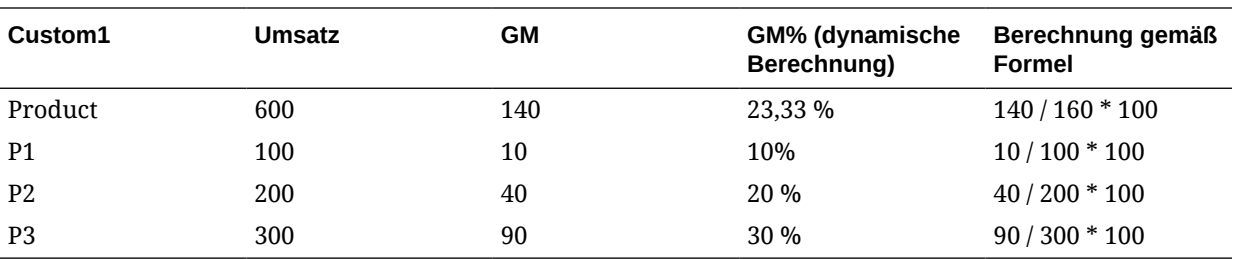

## Exp

Fügt Daten in eine Kombination aus Elementen der Dimensionen Account, ICP und Custom1...4 ein. Diese Funktion kann in den folgenden Regeltypen verwendet werden:

- Berechnung
- Umrechnung
- Umlage

### **Syntax**

HS.Exp "*DestPOV* = *Expression*"

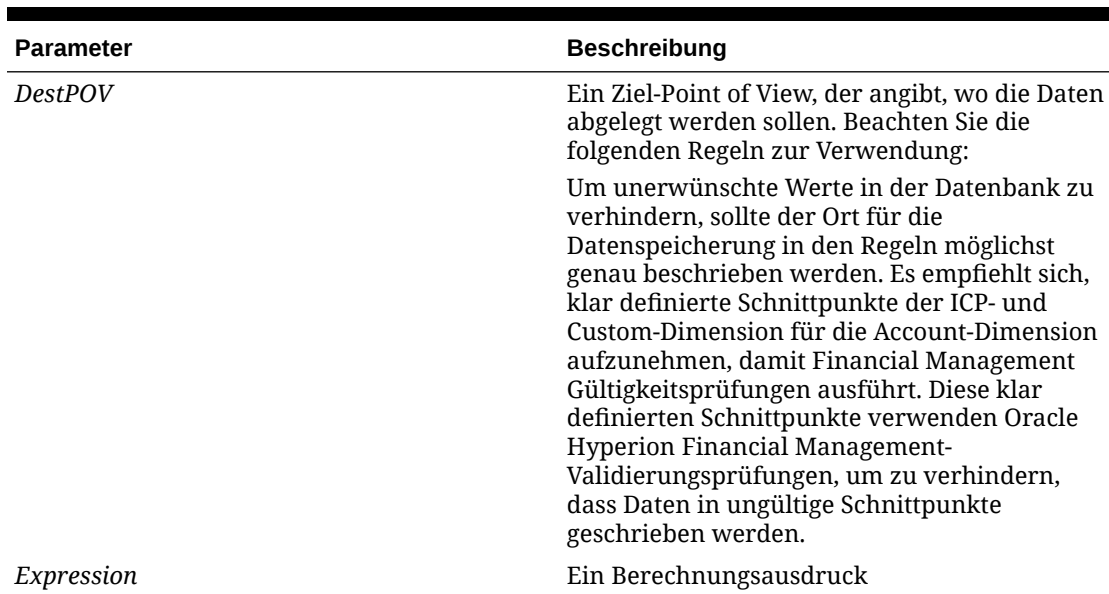

### **Tabelle 11-20 Syntax für die Exp-Funktion**

Das Ziel für die Daten befindet sich links vom Gleichheitszeichen, und die zuzuweisenden Daten befinden sich rechts davon. In diesem Beispiel wird die Zelle, die Schnittpunkte mit

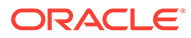
<span id="page-324-0"></span>dem Konto UnitsSold und den [None]-Elementen der benutzerdefinierten Dimensionen bildet, auf 40000 gesetzt:

```
HS.Exp "A#UnitsSold.C1#[None].C2#[None].C3#[None].C4#[None]" _
   \delta " = 40000"
```
Auf der rechten Seite des Gleichheitszeichens können Sie Kontenausdruckszeichen verwenden, um Dimensionselemente darzustellen. Auf diese Weise können Sie Daten einer Zellgruppe einer anderen Zellgruppe zuweisen. In diesem Beispiel wird die Zelle, die Schnittpunkte mit dem Konto Taxes und den [None]-Elementen der benutzerdefinierten Dimensionen bildet, auf 6 Prozent der Zelle gesetzt, die Schnittpunkte mit dem Konto Sales und den angegebenen benutzerdefinierten Dimensionen bildet:

```
HS.Exp "A#Taxes.C1#[None].C2#[None].C3#[None].C4#[None]" _
    & " = A#Sales.C1#AllProducts.C2#AllCustomers.C3#[None]" _ 
    & ".C4#[None] * .06"
      Tipp:
      Mit einer Exp-Anweisung können Sie mehrere Konten festlegen.
```
Informationen hierzu finden Sie unter [Mehrere Konten gleichzeitig festlegen.](#page-327-0)

## Hinweise zu Dimensionsschnittpunkten

Wenn Sie die Dimensionsschnittpunkte nicht angeben, aus denen Exp Daten abruft und in die Exp Daten einfügt, werden die Quell- und Zielschnittpunkte nach den folgenden Kriterien bestimmt:

- Ziel. Wenn auf der linken Seite des Gleichheitszeichens kein Element der Intercompany Partner-Dimension oder einer benutzerdefinierten Dimension angegeben ist, fügt Exp die Daten in alle gültigen Schnittpunkte des Kontos und der Dimension ein. Wenn Sie kein Zielkonto angeben, fügt Oracle Hyperion Financial Management Daten in alle Konten ein, die für den aktuellen Point of View gültig sind. Informationen hierzu finden Sie unter [Mehrere Konten gleichzeitig](#page-327-0) [festlegen.](#page-327-0)
- Quelle. Wenn auf der rechten Seite des Gleichheitszeichens kein Element einer Dimension angegeben ist, gibt es mehrere Möglichkeiten:
	- Wenn eine Dimension nur ein einziges Element umfasst, ruft die Exp-Funktion Daten vom Schnittpunkt dieses Elements und des Quellkontos ab.
	- Wenn eine Dimension nur über einen gültigen Schnittpunkt mit dem Quellkonto verfügt, ruft die Exp-Funktion Daten von diesem Schnittpunkt ab.

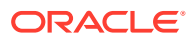

- Wenn eine Dimension mehrere Elemente besitzt, die über Schnittpunkte mit dem Quellkonto verfügen, wird der Quellschnittpunkt der Daten anhand der linken Seite der Gleichung bestimmt:
	- \* Wenn auf der linken Seite ein Element angegeben ist, versucht die Exp-Funktion, Daten vom Schnittpunkt dieses Elements und des Quellkontos abzurufen.
	- \* Wenn auf der linken Seite kein Element angegeben ist, versucht die Exp-Funktion, Daten in alle gültigen Schnittpunkte des Zielkontos und der Elemente der Dimension einzufügen. Die Exp-Funktion ruft die Daten für die Zielschnittpunkte aus den entsprechenden Schnittpunkten der Elemente und des Quellkontos ab.

### **Hinweis:**

Wenn ein Quellschnittpunkt ungültig ist, nimmt die Exp-Funktion keine Veränderungen an den Daten im entsprechenden Zielschnittpunkt vor.

Ausführliche Beispiele, die diese Hinweise veranschaulichen, finden Sie unter [Hinweise zur](#page-327-0) [Exp-Funktion und zu Dimensionsschnittpunkten](#page-327-0).

## Schlüsselwörter für Periode und Jahr

Um dynamische Regeln zu erstellen, können Sie die in Tabelle 1 verwendeten Schlüsselwörter anstelle von Elementnamen verwenden, um Elemente der Year- oder Period-Zieldimensionen anzugeben.

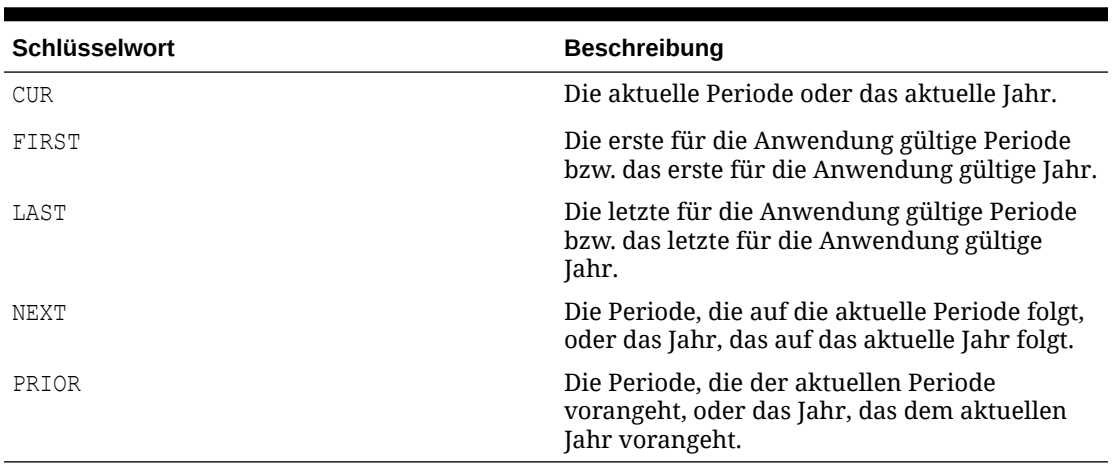

#### **Tabelle 11-21 Schlüsselwörter für Periode und Jahr und deren Beschreibungen**

#### **Hinweis:**

Bei den Schlüsselwörtern für Periode und Jahr wird die Groß-/Kleinschreibung beachtet, d.h. sie müssen vollständig in Großbuchstaben geschrieben werden.

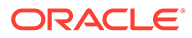

Sie können Pluszeichen (+) und Minuszeichen (-) mit den Schlüsselwörtern für Periode und Jahr verwenden. In diesem Beispiel wird das Konto MiscPast auf den Betrag des Kontos Misc zwei Jahre vor dem aktuellen Jahr gesetzt.

```
HS.Exp "A#MiscPast = A#Misc.Y#CUR-2"
```
Wenn Sie unmittelbar nach den SchIüsselwörtern Prior, First, Last, Current oder Next das Pluszeichen (+) oder Minuszeichen (-) und eine Ziffer verwenden, müssen Sie in der Gleichung die richtige Syntax verwenden. In folgenden Fällen können Sie die Regel mit einem dieser Verfahren schreiben:

Verwenden Sie zum korrekten Trennen der Variablen stets Klammern. Beispiel:

```
HS.Exp "A#9001_Group.C4#[None] = A#9001_Group.P#Prior" & "+(" & VAR &
"*A#9001_Group.V#[ParentTotal])"
```
oder

```
HS.Exp "A#9001_Group.C4#[None] = (A#9001_Group.P#Prior" & "+" & VAR & ")
*A#9001_Group.V#[Parent Total])"
```
## Mathematische Berechnungen

Sie können auf der rechten Seite des Gleichheitszeichens die Rechenoperationen Addition, Subtraktion, Multiplikation und Division durchführen. Dazu müssen Sie die folgenden standardmäßigen VBScript-Zeichen verwenden:

 $+ - * /$ 

In diesem Beispiel werden die Werte der Konten Taxes und Purchases des vergangenen Jahres addiert, und dann wird ihre Summe in das Konto Cash eingefügt.

HS.Exp "A#Cash = A#Taxes.Y#PRIOR + A#Purchases.Y#PRIOR"

#### **Hinweis:**

Wenn Sie mit einem Konto, dessen Status NoData lautet, eine Multiplikation oder Division durchführen, werden die Daten im Konto auf der linken Seite des Gleichheitszeichens nicht geändert. Der Wert Null (0) gilt als Datenwert. Mit anderen Worten: Der Status eines Kontos, das 0,00 als Daten enthält, lautet *nicht* NoData.

## Einfügen von anderen Funktionen in die Exp-Funktion

Funktionen, die einen einzelnen numerischen Wert zurückgeben, können mit der Exp-Funktion verschachtelt werden. Wenn Sie jedoch eine Funktion verschachteln, die eine Zeichenfolge als Argument enthält, können Sie die Zeichenfolge nicht in Anführungszeichen setzen. In diesem Beispiel wird die NumBase-Funktion in die Exp-

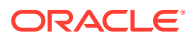

Funktion verschachtelt,, und ihr Zeichenfolgenargument ist *nicht* in Anführungszeichen gesetzt.

```
HS.Exp "A#SalesAlloc = A#Sales/HS.Entity.NumBase(Regional)"
```
## <span id="page-327-0"></span>Mehrere Konten gleichzeitig festlegen

Um in alle Konten, die Schnittpunkte mit dem aktuellen Point of View aufweisen, Daten einzufügen, verwenden Sie mit dem Kontoausdruck das Schlüsselwort ALL. Auf diese Weise können Sie beispielsweise die Anfangssalden aller Konten festlegen. In diesem Beispiel wird mit der IsFirst-Funktion geprüft, ob es sich bei der aktuellen Periode um die erste Periode handelt. Wenn dies der Fall ist, setzt die Exp-Funktion den Wert aller Konten für die aktuelle Periode auf den jeweiligen Wert des Kontos aus der letzten Periode des vorherigen Jahres.

```
If HS.Period.IsFirst = TRUE Then
   HS.Exp "A#ALL = A#ALL.Y#PRIOR.P#LAST"
End If
```
Wenn Sie Daten in alle Schnittpunkte von Konten und benutzerdefinierten oder Intercompany Partner-Dimensionen einfügen möchten, verwenden Sie das Schlüsselwort All, oder lassen Sie die Zeichen "A#" weg. In diesem Beispiel, in dem die Zeichen "A#" weggelassen werden, werden Daten in jedes Konto eingefügt, das einen Schnittpunkt mit dem Element GolfBalls der Custom1-Dimension aufweist. Für jeden gültigen Schnittpunkt von GolfBalls und einem Konto wird der Betrag vom Schnittpunkt der vorherigen Periode in den Schnittpunkt der aktuellen Periode eingefügt.

```
HS.Exp "C1#GolfBalls = C1#GolfBalls.P#PRIOR"
```
#### **Rückgabewert**

Keiner.

#### **Beispiel**

In diesem Beispiel wird der absolute Betrag im Konto StateTax festgelegt. Dieser Betrag wird durch Multiplizieren des Betrags im Konto Sales für das Jahr 2014 mit dem Steuersatz im Konto StateRate für 2014 berechnet.

```
HS.Exp "A#StateTax = A#Sales.Y#2014 * A#StateRate.Y#2014"
```
## Hinweise zur Exp-Funktion und zu Dimensionsschnittpunkten

Die folgenden Beispiele verdeutlichen die unter [Hinweise zu Dimensionsschnittpunkten](#page-324-0) eingeführten Hinweise. Es werden die folgenden Typen von Schnittpunkten behandelt:

• Alle Schnittpunkte sind sowohl für Quell- als auch für Zielkonten gültig. Informationen hierzu finden Sie unter [Alle Schnittpunkte gültig.](#page-328-0)

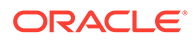

- <span id="page-328-0"></span>• Für Quell- und Zielkonten sind einige Schnittpunkte gültig und andere ungültig. Informationen hierzu finden Sie unter [Ungültige Schnittpunkte](#page-329-0).
- Für das Quellkonto ist ein Element gültig. Informationen hierzu finden Sie unter [Ein gültiges Element auf der rechten Seite.](#page-330-0)

In allen diesen Beispielen werden die Konten TargAcct und SourceAcct mit den Elementen Member001, Member002 und Member003 der Dimension Custom1 verwendet. Die Quellschnittmengendaten für alle Beispiele sind in Tabelle 1 aufgeführt:

#### **Tabelle 11-22 Daten für die Beispiele zu Dimensionsschnittpunkten**

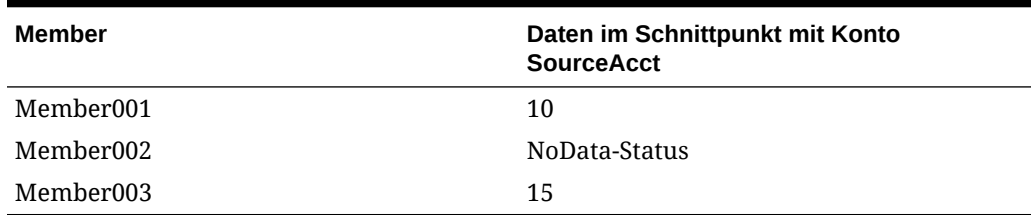

## Alle Schnittpunkte gültig

Im folgenden Beispiel sind alle Schnittpunkte der Konten TargAcct und SourceAcct mit den Elementen der Dimension Custom1 gültig:

HS.Exp "A#TargAcct = A#SourceAcct"

Die Funktion fügt Daten in die Schnittpunkte des Kontos TargAcct mit den Elementen der Dimension Custom1 ein:

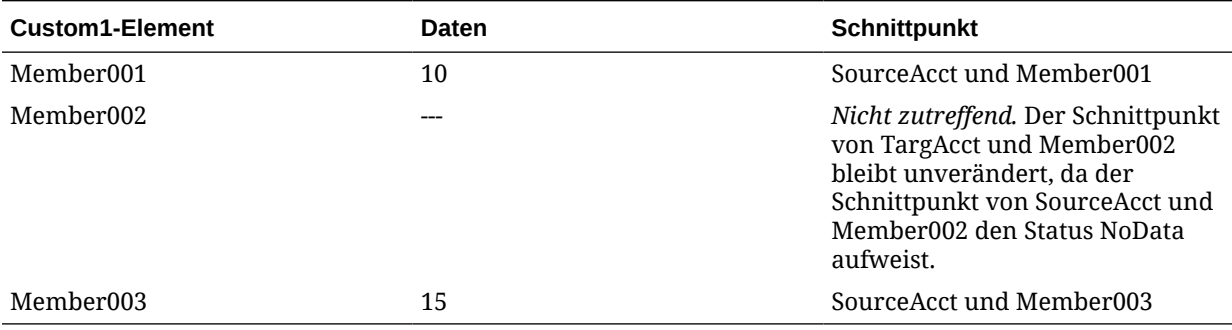

Im folgenden Beispiel der Exp-Funktion wird Member001 auf der linken Seite des Gleichheitszeichens verwendet:

HS.Exp "A#TargAcct.C1#Member001 = A#SourceAcct"

Der Schnittpunkt von TargAcct und Member001 wird auf 10 gesetzt. Exp ruft die Daten aus dem Schnittpunkt von SourceAcct und Member001 ab, da Member001 auf der linken Seite angegeben ist.

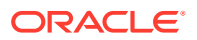

<span id="page-329-0"></span>Im folgenden Beispiel der Exp-Funktion wird Member003 auf der rechten Seite des Gleichheitszeichens verwendet:

```
HS.Exp "A#TargAcct = A#SourceAcct.C1#Member003"
```
Die Funktion fügt Daten in die Schnittpunkte der Elemente der Custom1-Dimension und des Kontos TargAcct ein:

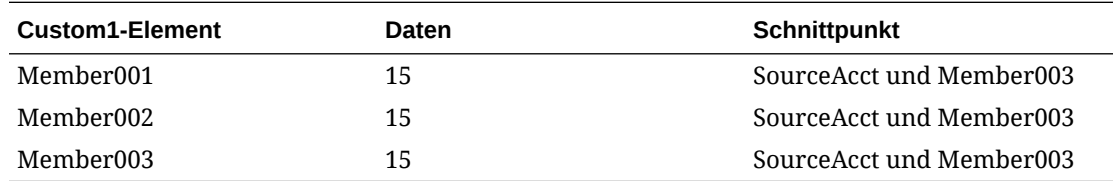

## Ungültige Schnittpunkte

In diesen Beispielen weisen das Ziel- und Quellkonto einen ungültigen Schnittpunkt auf.

- SourceAcct. Member002 und Member003 sind gültig, Member001 ist ungültig.
- TargAcct. Member001 und Member002 sind gültig, Member003 ist ungültig.

In diesem Beispiel wird die Exp-Funktion verwendet, ohne dass auf beiden Seiten des Gleichheitszeichens ein Element der Custom1-Dimension angegeben ist:

```
HS.Exp "A#TargAcct = A#SourceAcct"
```
Die Exp-Funktion nimmt keine Änderungen an Daten des Kontos TargAcct vor, da sie versucht, die folgenden Vorgänge auszuführen:

- TargAcct.Member001 = SourceAcct.Member001. SourceAcct und Member001 ist ein ungültiger Schnittpunkt.
- TargAcct.Member002 = SourceAcct.Member002. Da der Schnittpunkt von SourceAcct und Member002 den Status NoData aufweist, bleibt der Schnittpunkt von TargAcct und Member002 unverändert.
- TargAcct.Member003 = SourceAcct.Member003. TargAcct und Member003 ist ein ungültiger Schnittpunkt.

In diesem Beispiel der Exp-Funktion wird Member001 auf der linken Seite des Gleichheitszeichens angegeben:

HS.Exp "A#TargAcct.C1#Member001 = A#SourceAcct"

TargAcct.Member001 bleibt unverändert, da Exp versucht, Daten aus einem ungültigen Schnittpunkt (SourceAcct und Member001) abzurufen.

In diesem Beispiel der Exp-Funktion wird Member003 auf der rechten Seite des Gleichheitszeichens angegeben:

```
HS.Exp "A#TargAcct = A#SourceAcct.C1#Member003"
```
Die Funktion fügt Daten in die Schnittpunkte der Elemente der Custom1-Dimension und des Kontos TargAcct ein:

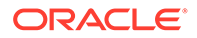

<span id="page-330-0"></span>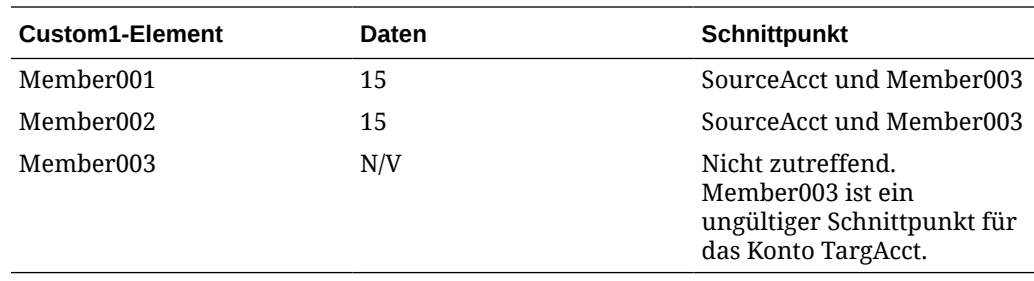

## Ein gültiges Element auf der rechten Seite

In diesen Beispielen weist das Quellkonto nur ein gültiges Element auf, und das Zielkonto verfügt über zwei gültige Elemente.

- SourceAcct. Member003 ist der einzige gültige Schnittpunkt.
- TargAcct. Member001 und Member002 sind gültig, Member003 ist ungültig.

In diesem Beispiel wird die Exp-Funktion verwendet, ohne dass auf beiden Seiten des Gleichheitszeichens ein Element der Custom1-Dimension angegeben ist:

HS.Exp "A#TargAcct = A#SourceAcct"

Die Funktion fügt Daten in die Schnittpunkte der Elemente der Custom1-Dimension und des Kontos TargAcct ein:

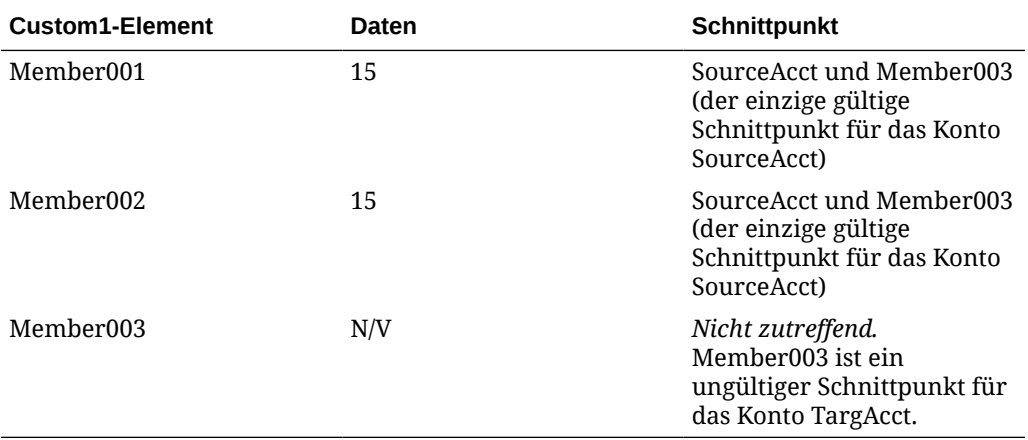

In diesem Beispiel der Exp-Funktion wird Member001 auf der linken Seite des Gleichheitszeichens angegeben:

HS.Exp "A#TargAcct.C1#Member001 = A#SourceAcct"

Der Schnittpunkt von TargAcct und Member001 wird auf 15 gesetzt, also auf die Daten am Schnittpunkt von SourceAcct und Member003.

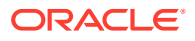

#### **Tipp:**

Wenn mehr als ein gültiger Schnittpunkt für das Konto SourceAcct und die Custom1-Dimension vorhanden ist, versucht die Exp-Funktion, Daten vom Schnittpunkt von SourceAcct und Member001 abzurufen. Wenn dieser Schnittpunkt nicht gültig ist, lässt die Exp-Funktion das Zielkonto unverändert.

# **GetCell**

Ruft die in einer Zelle enthaltenen Daten ab Diese Funktion kann in den folgenden Regeltypen verwendet werden:

- **Berechnung**
- Umrechnung
- Konsolidierung
- **Umlage**

#### **Syntax**

```
HS.GetCell("POVExpression")
```
wobei *POVExpression* einen gültigen Point of View darstellt.

#### **Rückgabewert**

Die in der angegebenen Zelle gespeicherten Daten.

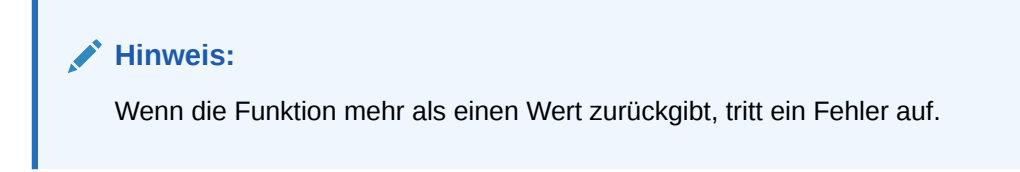

#### **Beispiel**

In diesem Beispiel wird der Variable dData der Betrag zugewiesen, der am Schnittpunkt des Kontos Sales und des Elements GolfBalls der Custom1-Dimension gespeichert ist:

Dim dData

```
dData = HS.GetCell("A#Sales.I#[ICP 
None].C1#Golfballs.C2#Customer2.C3#Increases.C4#[None]")
```
# **GetCellNoData**

Ruft die in einer Zelle enthaltenen Daten ab und zeigt an, ob die Zelle Daten enthält. Diese Funktion kann in den folgenden Regeltypen verwendet werden:

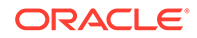

- Berechnung
- Umrechnung
- Konsolidierung
- Umlage

HS.GetCellNoData("*POV*",*Var1*)

#### **Tabelle 11-23 Syntax für die GetCellNoData-Funktion**

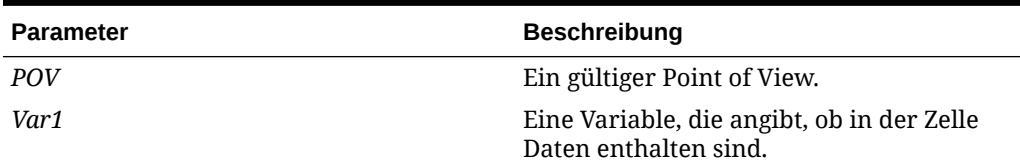

#### **Rückgabewert**

Die möglichen Rückgabewerte richten sich nach dem jeweiligen Zellinhalt:

- Wenn die Zelle reale Daten enthält, wird der Datenwert zurückgegeben, und der für *Var1* zurückgegebene boolesche Wert lautet False.
- Wenn die Zelle keine Daten enthält, wird für den Datenwert 0 zurückgegeben, und der für *Var1* zurückgegebene boolesche Wert lautet True.
- Wenn die Zelle abgeleitete Daten enthält, wird der abgeleitete Wert zurückgegeben, und der für *Var1* zurückgegebene boolesche Wert lautet False.

### **Achtung:**

Verursacht das Argument die Rückgabe mehrerer Werte durch die GetCellNoData-Funktion, tritt ein Fehler auf.

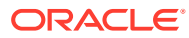

#### **Beispiel**

In diesem Beispiel wird der Betrag im Konto Sales der Variable dSalesAmt zugewiesen. Wenn das Konto Sales keine Daten enthält, werden die Anweisungen zwischen den Anweisungen "If Then" und "End If" ausgeführt.

```
dSalesAmt = HS.GetCellNoData("A#Sales.I#[ICP 
None].C1#[None].C2#[None].C3#[None].C4#[None]",bIsNoData)
If bIsNoData = TRUE then
   ...
```
End If

# **GetCellRealData**

Ruft die in einer Zelle enthaltenen Daten ab und zeigt an, ob die Zelle Daten enthält. Diese Funktion kann in den folgenden Regeltypen verwendet werden:

- **Berechnung**
- Umrechnung
- Konsolidierung
- **Umlage**

#### **Syntax**

```
HS.GetCellRealData("POV",Var1)
```
#### **Tabelle 11-24 Syntax für die GetCellRealData-Funktion**

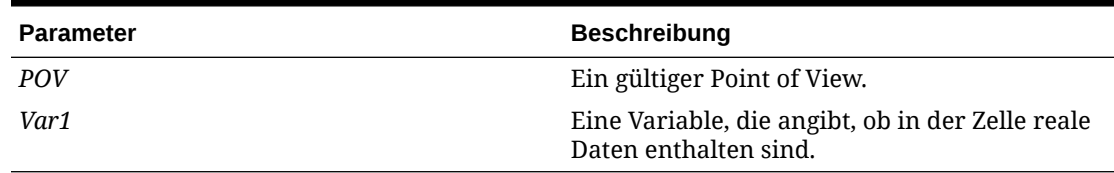

#### **Rückgabewert**

Die möglichen Rückgabewerte richten sich nach dem jeweiligen Zellinhalt:

- Wenn die Zelle reale Daten enthält, wird der Datenwert zurückgegeben, und der für *Var1* zurückgegebene boolesche Wert lautet True.
- Wenn die Zelle keine Daten enthält, wird für den Datenwert 0 zurückgegeben, und der für *Var1* zurückgegebene boolesche Wert lautet False.
- Wenn die Zelle abgeleitete Daten enthält, wird der abgeleitete Wert zurückgegeben, und der für *Var1* zurückgegebene boolesche Wert lautet False.

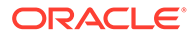

#### **Beispiel**

```
dData = HS.GetCellRealData("A#Sales.C1#Prod1",bIsRealData)
If bIsRealData = TRUE then
   ...
End If
```
# **GetCellText**

Ruft den Standardzellentext aus dem Point of View ab. Diese Funktion kann in den folgenden Regeltypen verwendet werden:

- Berechnung
- **Umrechnung**
- Konsolidierung
- Umlage

#### **Syntax**

```
HS.GetCellText("POVExpression")
```
wobei *POVExpression* einen gültigen Point of View darstellt.

#### **Rückgabewert**

Der Labelzellentext [Default] für den POV.

#### **Beispiel**

```
HS.GetCellText("S#Actual.Y#2014.P#January.E#Connecticut.V#<Entity 
Currency>.A#Sales.I#[ICP 
None].C1#[None].C2#[None].C3#[None].C4#[None]")
```
### **Hinweis:**

Wenn Sie Zellentextlabel verwenden, ruft diese Funktion den Zellentext für das Zellentextlabel [Default] ab.

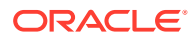

# GetCellTextWithLabel

Ruft den Zellentext aus dem Point of View für das angegebene Zellentextlabel ab. Diese Funktion kann in den folgenden Regeltypen verwendet werden:

- Berechnung
- Umrechnung
- Konsolidierung
- **Umlage**

#### **Syntax**

HS.GetCellTextWithLabel("POVExpression", "CellTextLabel")

wobei POVExpression eine Kombination aus Elementen darstellt. Wenn Sie keine Dimension angeben, werden die folgenden Standardwerte verwendet.

- Account [none]
- ICP [ICP None]
- Custom1...4 [None]
- Scenario Aktuelles Element der Dimension Scenario
- Entity Aktuelles Element der Dimension Entity
- Value Aktuelles Element der Dimension Value
- Year und Period Aktuelles Element

CellTextLabel ist entweder das Standardzellentextlabel ([Default]) oder eines der gültigen geladenen Zellentextlabel.

### **Hinweis:**

Die Standardwerte für Dimensionselemente werden angewendet, wenn Sie diese Funktion in Berechnungsregeln verwenden. Bei der Verwendung in Umlage-, Umrechnungs- oder Konsolidierungsregeln müssen Sie die Elemente Account, ICP und Custom1…4 angeben. Für Scenario, Year, Period, View, Entity und Value werden standardmäßig die aktuellen Elemente verwendet.

#### **Rückgabewert**

Der Zellentext für den angegebenen POV und das angegebene Zellentextlabel.

#### **Beispiel**

```
HS.GetCellTextWithLabel("A#Sales.I#[ICP 
None].C1#[None].C2#[None].C3#[None].C4#[None]","Rating")
```
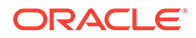

# **GetCellType**

Ruft den Zellentyp ab Diese Funktion kann in den folgenden Regeltypen verwendet werden:

- Berechnung
- Umrechnung
- Konsolidierung
- Umlage

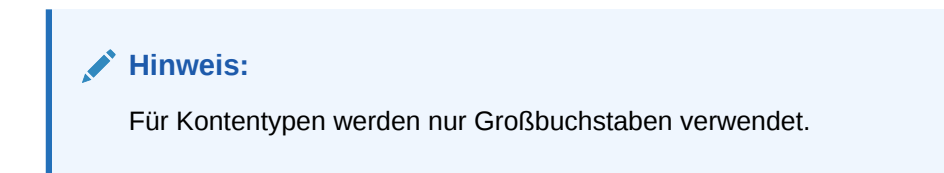

#### **Syntax**

```
HS.GetCellType("POVExpression")
```
wobei *POVExpression* einen gültigen Point of View darstellt.

#### **Rückgabewert**

Der Zellentyp für die angegebene Zelle.

Die gültigen Typen lauten wie folgt:

- ASSET
- LIABILITY
- **REVENUE**
- EXPENSE
- FLOW
- BALANCE
- **BALANCERECURRING**
- **CURRENCYRATE**
- GROUPLABEL

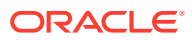

#### **Beispiel**

In diesem Beispiel wird geprüft, ob es sich um den Zellentyp AUFWAND handelt. Wenn dies der Fall ist, werden Anweisungen zwischen den Anweisungen "If...Then" und "End If" ausgeführt.

```
If HS.GetCellType("S#Actual.C4#[None]") = "EXPENSE" Then
   ...
End If
```
# **GetCustomLabelArray**

Gibt eine Liste benutzerdefinierter Dimensionslabels in einem Array zurück. Diese Funktion kann in den folgenden Regeltypen verwendet werden:

- **Berechnung**
- **Umrechnung**
- Konsolidierung
- Umlage

#### **Syntax**

HS.GetCustomLabelArray*(Names,Aliases)*

#### **Rückgabewert**

Gibt zwei Arrays zurück, einen mit Custom-Kurznamen und einen mit Custom-Langnamen.

#### **Beispiel**

HS.GetCustomLabelArray(*Custom1*,*Products*)

# **GetItem**

Ruft einen einzelnen für die Konsolidierung zu verarbeitenden Datensatz ab Diese Funktion kann in Konsolidierungsregeln verwendet werden.

#### **Hinweis:**

Diese Funktion kann nur für maximal vier Custom-Dimensionen verwendet werden. Verwenden Sie bei mehr als vier Custom-Dimensionen die Funktion [DataUnitItem.](#page-313-0)

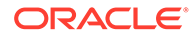

DataUnit.GetItem (*lItem*, *strAccount*, *strICP*, *strCustom1*, *strCustom2*, *strCustom3*, *strCustom4*, *dData)*

| <b>Parameter</b> | <b>Beschreibung</b>                                        |
|------------------|------------------------------------------------------------|
| <i>lItem</i>     | Eine Datensatznummer.                                      |
| strAccount       | Der Name eines gültigen Elements der<br>Dimension Account. |
| strICP           | Der Name eines gültigen Elements der<br>Dimension ICP.     |
| strCustom1       | Der Name eines gültigen Elements der<br>Dimension Custom1. |
| strCustom2       | Der Name eines gültigen Elements der<br>Dimension Custom2. |
| strCustom3       | Der Name eines gültigen Elements der<br>Dimension Custom3. |
| strCustom4       | Der Name eines gültigen Elements der<br>Dimension Custom4. |
| dData            | Die in der angegebenen Zelle gespeicherten<br>Daten.       |

**Tabelle 11-25 Syntax für die GetItem-Funktion**

#### **Rückgabewert**

Ein Datenfeld mit dem Konto, dem ICP, den benutzerdefinierten Elementen und den Daten.

#### **Beispiel**

```
Call DataUnit.GetItem(lItem, strAccount, strICP, strCustom1, 
strCustom2, strCustom3, strCustom4, dData)
```

```
If dData = 0 Then
   ...
End If
```
# GetItemIDs2

Ruft einen einzelnen für die Konsolidierung zu verarbeitenden Datensatz anhand von Dimensions-IDs ab. Diese Funktion kann in Konsolidierungsregeln verwendet werden.

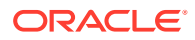

## **Hinweis:** Diese Funktion kann nur für maximal vier Custom-Dimensionen verwendet werden. Verwenden Sie bei mehr als vier Custom-Dimensionen die Funktion [GetItemIDs2ExtDim](#page-340-0).

#### **Syntax**

DataUnit.GetItemIDs2(*lItem*, *lAccountID*, *lICPID*, *lCustom1ID*, *lCustom2ID*, *lCustom3ID*, *lCustom4ID*, *dData*)

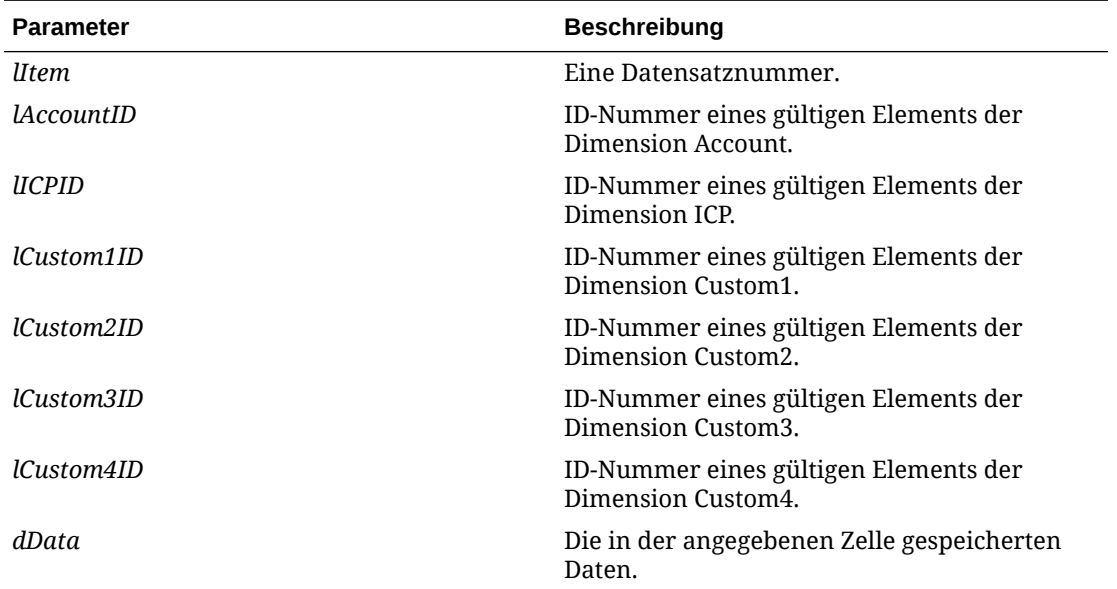

#### **Tabelle 11-26 Syntax für die GetItemIDs2-Funktion**

#### **Rückgabewert**

Variablen mit Account-, ICP-, Custom1...4-Daten.

#### **Beispiel**

```
Call DataUnit.GetItemIDs2(lItem, lAccount, lICP, lCustom1, lCustom2,
lCustom3, lCustom4, dData)
```
If dData = 0 Then

...

End If

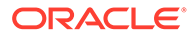

# <span id="page-340-0"></span>GetItemIDs2ExtDim

Ruft einen einzelnen für die Konsolidierung zu verarbeitenden Datensatz anhand von Dimensions-IDs ab. Diese Funktion kann in Konsolidierungsregeln verwendet werden.

# **Hinweis:** Diese Funktion wird bei mehr als vier Custom-Dimensionen verwendet.

#### **Syntax**

DataUnit.GetItemIDs2ExtDim(*1Item*, *lAccountID*, *lICPID*, *lCustomID*, *dData*)

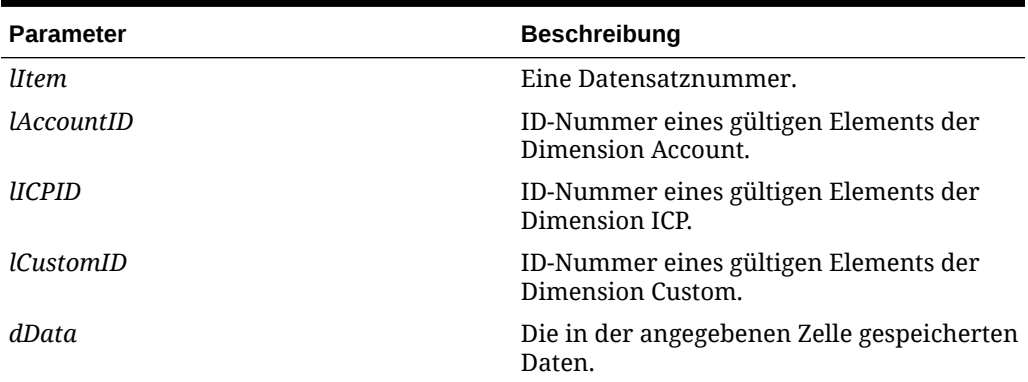

#### **Tabelle 11-27 Syntax für die GetItemIDs2-Funktion**

#### **Rückgabewert**

Ein Array mit zwei Spalten, das die IDs der Dimension und des Elements enthält.

#### **Beispiel**

```
Call DataUnit.GetItemIDs2(lItem, lAccount, lICP, lCustom5, dData)
```

```
If dbata = 0 Then
```
...

End If

# **GetNumItems**

Ruft die Anzahl der für die Konsolidierung zu verarbeitenden Datensätze ab Diese Funktion kann in Konsolidierungsregeln verwendet werden.

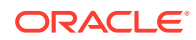

NumItems = DataUnit.GetNumItems

#### **Rückgabewert**

Die Anzahl der Datensätze in einer Dateneinheit.

#### **Beispiel**

```
Set dataUnit = HS.OpenDataUnit("")
lNumItems = dataUnit.GetNumItems
```
for lItem = 0 to lNumItems - 1

' Get the next item from the Data Unit

```
Call dataUnit.GetItem(lItem, strAccount, strICP, strCustom1, strCustom2, 
strCustom3, strCustom4, dData)
```
# GetNumLID

Ruft die Anzahl der Positionsdetails für den angegebenen Point of View ab. Diese Funktion kann in den folgenden Regeltypen verwendet werden:

- Berechnung
- **Umrechnung**
- Konsolidierung
- Umlage

#### **Syntax**

```
HS.GetNumLID("POVExpression")
```
wobei *POVExpression* eine gültige Kombination aus POV-Elementen darstellt. Wenn Sie keine Dimension angeben, werden die folgenden Werte verwendet:

- Account [none]
- ICP [ICP None]
- Custom1...4 [None]
- Scenario Aktuelles Element der Dimension Scenario
- Entity Aktuelles Element der Dimension Entity
- Wert <Entitywährung>

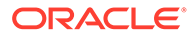

• Year und Period - Aktuelles Element

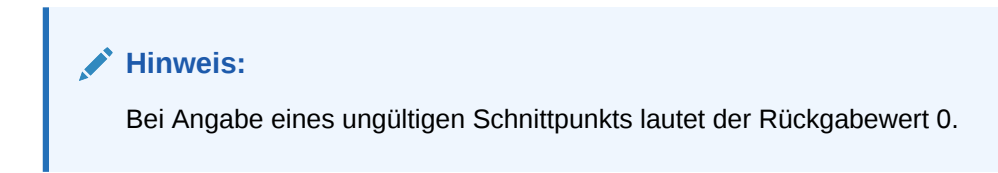

#### **Rückgabewert**

Die Anzahl der Positionsdetails, die für die angegebene Zelle eingegeben wurden.

#### **Beispiel**

Wenn in diesem Beispiel keine Positionsdetails für die angegebene Zelle eingegeben wurden, werden Anweisungen zwischen den Zeilen "If...Then" und "End If" ausgeführt.

```
If HS.GetNumLID("A#Sales.C1#Prod1.C2#Region1") = 0 then
```
...

```
End If
```
## **GetRate**

Ruft den Währungskurs für den aktuellen oder für einen angegebenen Point of View ab. Diese Funktion kann in den folgenden Regeltypen verwendet werden:

- Berechnung
- Umrechnung
- Konsolidierung
- **Umlage**

#### **Syntax**

```
HS.GetRate("POVExpression")
```
wobei POVAusdruck einen gültigen Point of View darstellt.

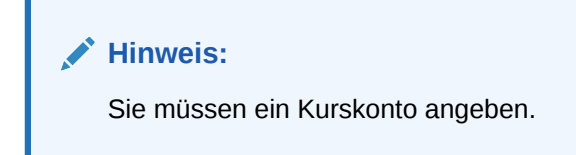

#### **Rückgabewert**

Der Währungskurs für den angegebenen Point of View.

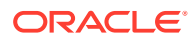

#### **Beispiel**

dVar1 = HS.GetRate("S#Actual.Y#2014.P#March.V#Euro.E#Connecticut.A#AvgRate")

# **GetSubmissionGroup**

Ruft die Übergabegruppe des Prozessmanagements für die Zelle ab.

#### **Syntax**

```
HS.GetSubmissionGroup("A#Account.C1#Custom1.C2#Custom2.C3#Custom3.C4#Custom4.
I#ICP")
```
#### **Rückgabewert**

Eine Ganzzahl, die die Übergabegruppe des Prozessmanagements darstellt. Gültige Werte sind 1 bis 99.

#### **Beispiel**

```
dVar1=HS.GetSubmissionGroup("A#Sales.C1#Golfballs.C2#Tennisballs.C3#Soccerbal
ls.C4#Basketballs.I#EastSales")
```
## **GetSubmissionPhase**

Ruft die Übergabephase des Prozessmanagements für die Zelle ab.

#### **Syntax**

```
HS.GetSubmissionPhase("S#Scenario.P#Period.A#Account.C1#Custom1.C2#Custom2.C3
#Custom3.C4#Custom4.I#ICP")
```
#### **Rückgabewert**

Eine Ganzzahl, die die Übergabephase des Prozessmanagements darstellt. Gültige Werte sind 1 bis 9.

#### **Beispiel**

```
dVar1=HS.GetSubmissionPhase("S#Actual.P#January.A#Sales.C1#Golfballs.C2#Tenni
sballs.C3#Soccerballs.C4#Basketballs.I#EastSales")
```
# **Holding**

Ruft die Holding-Gesellschaft für das aktuelle oder für ein angegebenes Element der Entity-Dimension oder einer übergeordneten Dimension ab. Diese Funktion kann in den folgenden Regeltypen verwendet werden:

**Berechnung** 

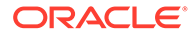

- **Umrechnung**
- Konsolidierung
- Umlage

```
HS.Entity.Holding("Entity")
```

```
HS.Entity.Holding("")
```

```
HS.Parent.Holding("Entity")
```
HS.Parent.Holding("")

wobei *Entity* den Namen eines gültigen Elements der Dimension Entity oder eines gültigen übergeordneten Elements darstellt. Sie können eine leere Zeichenfolge ("") verwenden, um diese Funktion auf das aktuelle Element anzuwenden.

#### **Rückgabewert**

Eine Zeichenfolge mit dem Namen der Holding-Gesellschaft für das angegebene Element der Dimension Entity oder das angegebene übergeordnete Element.

#### **Beispiel**

Wenn in diesem Beispiel Europe die Holding-Gesellschaft für die Entity France ist, werden Anweisungen zwischen den Zeilen "If...Then" und "End If" ausgeführt.

If HS.Entity.Holding("France") = "Europe" Then

...

End If

# ICPTopMember

Ruft das ICPTopMember des aktuellen oder des angegebenen Elements der Account-Dimension ab. Diese Funktion kann in den folgenden Regeltypen verwendet werden:

- Berechnung
- **Umrechnung**
- Konsolidierung
- Umlage

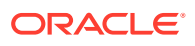

HS.Account.ICPTopMember("*AccountName*")

HS.Account.ICPTopMember("")

HS.Account.ICPTopMember(*Var1*)

#### **Hinweis:**

Sie können nur dann eine leere Zeichenfolge ("") verwenden, um diese Funktion auf das aktuelle Konto anzuwenden, wenn Sie sie in der Subroutine "Sub Consolidate" verwenden.

#### **Tabelle 11-28 Syntax für die ICPTopMember-Funktion**

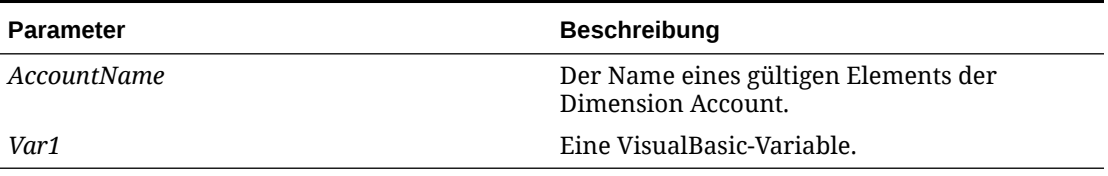

#### **Rückgabewert**

Eine Zeichenfolge mit dem Namen vom ICPTopMember für das Konto.

#### **Beispiel**

Wenn das ICPTopMember des Umsatzkontos in diesem Beispiel TotalProd ist, werden Anweisungen zwischen den Anweisungen "If...Then" und "End If" ausgeführt.

```
If HS.Account.ICPTopMember("Sales") = "TotalProd" Then
```
...

End If

# **ICPWeight**

Ruft das ICP-Gewicht für die Anwendung ab. Dabei handelt es sich um den Prozentsatz der [ICP Entities]-Beträge der ICP-Dimension, die im [ICP Top]-Element der Value-Dimension aggregiert werden. Diese Funktion kann in den folgenden Regeltypen verwendet werden:

- **Berechnung**
- Umrechnung

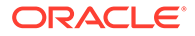

- Konsolidierung
- **Umlage**

HS.AppSettings.ICPWeight

#### **Rückgabewert**

Der Prozentsatz der ICP-Entitys, die im ICPTopMember aggregiert werden. Bei diesem Wert handelt es sich um einen auf hundertstel Stellen skalierten Prozentwert. 1,0 entspricht dabei 100 Prozent.

#### **Beispiel**

Wenn in diesem Beispiel das ICP-Gewicht der aktuellen Anwendung gleich 1 ist, werden Anweisungen zwischen den Zeilen "If...Then" und "End If" ausgeführt.

```
If HS.AppSettings.ICPWeight = 1 Then
   ...
```
End If

# IDFromMember

Ruft die ID-Nummer für das angegebene Element ab Diese Funktion kann in den folgenden Regeltypen verwendet werden:

- Berechnung
- **Umrechnung**
- Konsolidierung
- **Umlage**

#### **Syntax**

HS.*<Object>*.IDFromMember("*Element*")

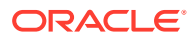

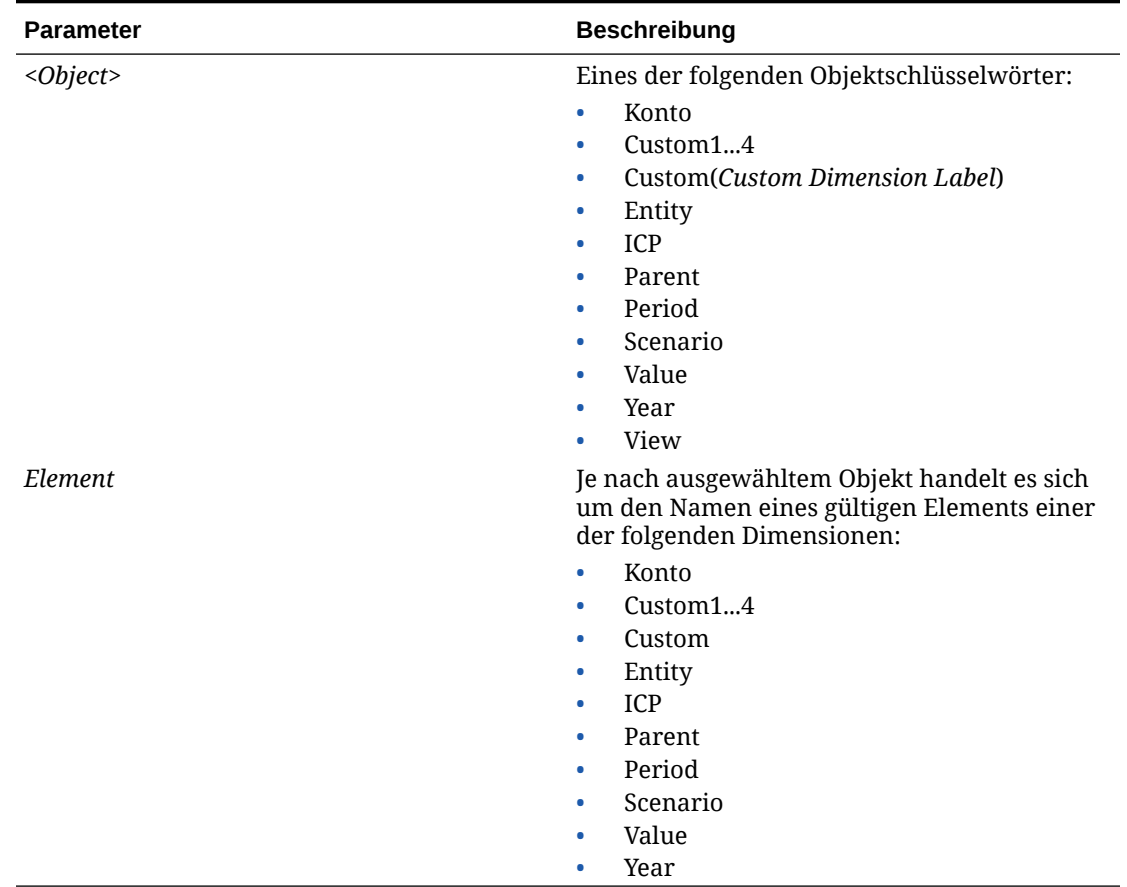

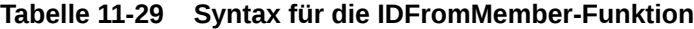

#### **Rückgabewert**

Die ID-Nummer des angegebenen Elements. Ist der Elementeintrag kein gültiges Element, lautet der Rückgabewert -1.

#### **Beispiel**

In diesem Beispiel wird die ID-Nummer für Connecticut abgerufen:

1EntityID = HS.Entity.IDFromMember("Connecticut")

1CustomID=HS.Custom("Prod").IDFromMember("P3000-Phones")

# **ImpactStatus**

Ändert den Status der angegebenen Dateneinheit in "Datenänderung". Diese Funktion kann in Berechnungsregeln verwendet werden.

#### **Syntax**

Eine Kombination aus Elementen der Dimensionen Scenario, Year, Period, Entity und Value. Bei identischem Szenario muss die Kombination der Elemente der Dimensionen Year und

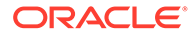

Period in der Zukunft liegen. Ohne Angabe eines Value-Elements wird angenommen, dass es sich um das aktuelle handelt.

HS.ImpactStatus"S#*Scenario*.Y#*Year*.P#*Period*.E#*Entity*.V#*Value*"

| <b>Parameter</b> | <b>Beschreibung</b>                                         |
|------------------|-------------------------------------------------------------|
| Scenario         | Der Name eines gültigen Elements der<br>Dimension Scenario. |
| Year             | Ein gültiges Jahr.                                          |
| Period           | Eine gültige Periode.                                       |
| Entity           | Der Name eines gültigen Elements der<br>Dimension Entity.   |
| Value            | Der Name eines gültigen Elements der<br>Dimension Value.    |

**Tabelle 11-30 Syntax für die ImpactStatus-Funktion**

#### **Hinweis:**

Wenn das Szenario, das Jahr, die Periode und die Entity im angegebenen POV und in der Dateneinheit, die verarbeitet wird, identisch sind, tritt ein Fehler auf, und dies hat keine Auswirkung auf die Dateneinheit. Wenn die Zielperiode beim Ausführen der Regel gesperrt ist, wird vom System ein VBScript-Fehler zurückgegeben, und dies hat keine Auswirkung auf die Dateneinheit.

#### **Rückgabewert**

Keiner.

#### **Beispiel**

HS.ImpactStatus "S#Actual.Y#2014.P#January"

## Input

Ermöglicht die Eingabe von Daten in <Entity Currency> von übergeordneten Entitys für Datenpunkte, die auf einer Basisentityebene eingegeben werden können. Dies schließt Datenpunkte nicht ein, die mit "IsCalculated" gekennzeichnet oder als "NoInput" festgelegt sind. Es wird nur die Value-Dimension der Entity-Währung unterstützt. Wenn Sie diese Funktion verwenden, ist der Wert auf der Ebene der übergeordneten Entity nicht gleich der Summe der Beiträge der entsprechenden untergeordneten Entitys.

Da diese Funktion die Dateneingabe auf der Ebene der übergeordneten Entity ermöglicht, werden die untergeordneten Beiträge nicht zur Value-Dimension der Entity-Währung der übergeordneten Entity aggregiert. Der Beitragswert der Kombination aus übergeordneter und untergeordneter Entity wird jedoch gespeichert, sodass Sie

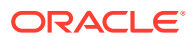

weiterhin Journale für die Value-Dimension der Beitragsanpassung aktivieren können. Diese Funktion kann in Eingaberegeln verwendet werden.

### **Achtung:**

Bei Konten, für die Sie die Eingabe auf der Ebene des übergeordneten Elements ermöglichen, müssen Sie berücksichtigen, dass der Wert im Element Entity-Währung der Value-Dimension des übergeordneten Elements nicht der Summe aller Beiträge der untergeordneten Elemente entspricht.

#### **Syntax**

HS.Input"*POVExpression*"

wobei *POVExpression* einen gültigen Point of View darstellt.

#### **Rückgabewert**

Keiner.

#### **Beispiel**

In diesem Beispiel wird die Eingabe in die Zellen ermöglicht, die Schnittpunkte des Kontos Sales und des Szenarios Budget darstellen:

Sub Input

HS.Input"A#Sales.S#Budget"

End Sub

# **IsAlmostEqual**

Prüft, ob die übergebenen Werte gemäß einem vordefinierten Oracle Hyperion Financial Management-Epsilon gleich sind. Diese Funktion kann in allen Regeltypen verwendet werden.

Eine Differenz zwischen -0,0000000000001 und 0,0000000000001 wird nicht als Differenz betrachtet.

#### **Syntax**

BooleanValue = HS.IsAlmostEqual(Value1, Value2)

#### **Rückgabewert**

Ein Boolescher Wert, der True lautet, wenn die übergebenen Werte gleich sind. Andernfalls lautet der Wert False.

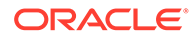

### **Beispiel**

Dim BoolVal

Dim Value1

Dim Value2

Value1 = 10.1299999999

Value2 = 10.13

BoolVal = HS.IsAlmostEqual(Value1, Value2)

If BoolVal = true Then

'do processing

Else

'do Processing

End If

# **IsBase**

Bestimmt, ob das aktuelle bzw. angegebene Element ein Basiselement der Anwendung bzw. des angegebenen übergeordneten Elements ist. Diese Funktion kann in den folgenden Regeltypen verwendet werden:

- Berechnung
- Umrechnung
- Konsolidierung
- Umlage

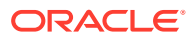

#### **Hinweis:**

Bei einem Element handelt es sich um ein Basiselement, wenn es keine untergeordneten Elemente besitzt (es befindet sich am Ende eines Zweiges in der Baumhierarchie).

#### **Syntax**

```
HS.<Object>.IsBase("Parent","Element")
```
HS.Node.IsBase("*Parent*"*.*"*Entity*"."S#*Scenario*.*Y#Year*.P#*Period*")

```
HS.<Object>.IsBase("","")
```
HS.Custom(*Dimension*).IsBase(*Member*)

#### **Hinweis:**

Verwenden Sie eine leere Zeichenfolge (" "), um diese Funktion auf das aktuelle Element anzuwenden.

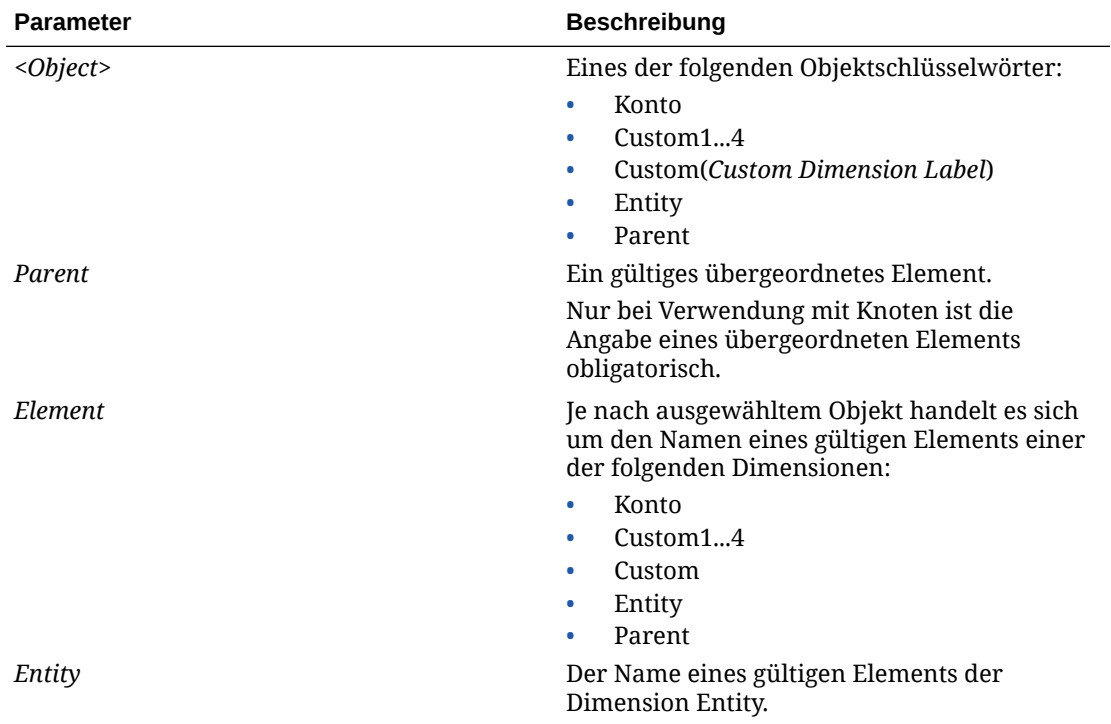

#### **Tabelle 11-31 Syntax für die IsBase-Funktion**

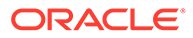

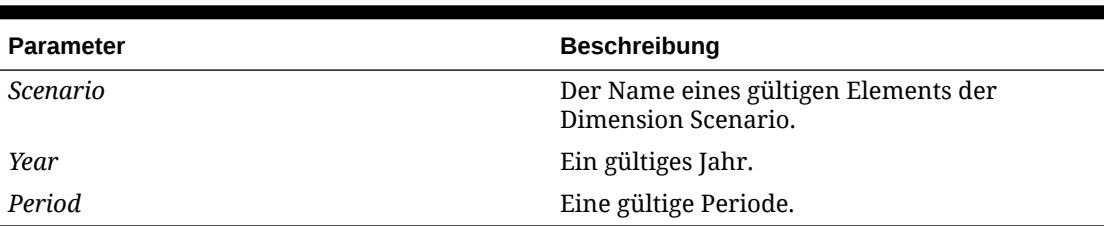

#### **Tabelle 11-31 (Fortsetzung) Syntax für die IsBase-Funktion**

#### **Hinweis:**

Bei Knoten wird bestimmt, ob es sich bei dem Element um ein aktives Basiselement des angegebenen übergeordneten Elements handelt.

#### **Rückgabewert**

Ein boolescher Ausdruck, der True ist, wenn das Element ein Basiselement unterhalb des angegebenen übergeordneten Elements oder (falls kein übergeordnetes Element angegeben ist) ein Basiselement der Anwendung ist. Der Wert lautet False, wenn das Element kein Basiselement ist.

Bei Knoten ist der Ausdruck True, wenn das Element im angegebenen Point of View eine aktive Basis-Entity unter dem übergeordneten Element ist. Bei Knoten ist der Ausdruck False, wenn das Element kein aktives untergeordnetes Element des angegebenen übergeordneten Elements ist.

#### **Beispiel**

Wenn in diesem Beispiel Connecticut eine Basis-Entity unter EastRegion ist, werden Anweisungen zwischen den Zeilen "If...Then" und "End If" ausgeführt.

```
If HS.Entity.IsBase("EastRegion","Connecticut") = TRUE Then
   ...
End If
If HS.Custom("Prod").IsBase("P3000-Phones") = TRUE Then
...
End If
```
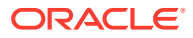

# **IsCalculated**

Bestimmt, ob das aktuelle bzw. angegebene Element der Account-Dimension ein berechnetes Konto ist. Diese Funktion kann in den folgenden Regeltypen verwendet werden:

- Berechnung
- Umrechnung
- Konsolidierung
- **Umlage**

#### **Syntax**

```
HS.Account.IsCalculated("Account")
```
wobei *Account* den Namen eines gültigen Elements der Account-Dimension darstellt.

```
HS.Account.IsConsolidated("")
```
### **Hinweis:**

Sie können nur dann eine leere Zeichenfolge ("") verwenden, um diese Funktion auf das aktuelle Element anzuwenden, wenn Sie sie in der Subroutine "Sub Consolidate" verwenden.

#### **Rückgabewert**

Ein Boolescher Wert, der True ist, wenn das Konto ein berechnetes Konto ist. Der Wert lautet False, wenn das Konto kein berechnetes Konto ist.

#### **Beispiel**

Wenn in diesem Beispiel das Konto Sales berechnet wird, werden Anweisungen zwischen den Anweisungen "If...Then" und "End If" ausgeführt.

```
If HS.Account.IsCalculated("Sales") = TRUE Then
```
...

End If

# **IsChild**

Bestimmt, ob das aktuelle bzw. angegebene Element ein untergeordnetes Element des angegebenen übergeordneten Elements ist. Diese Funktion kann in den folgenden Regeltypen verwendet werden:

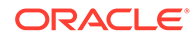

- Berechnung
- Umrechnung
- Konsolidierung
- Umlage

### **Hinweis:**

Ein Element wird als einem anderen Element untergeordnet bezeichnet, wenn es sich in einer Baumhierarchie genau eine Ebene unterhalb dieses Elements befindet.

#### **Syntax**

```
HS.<Object>.IsChild("Parent","Element")
```
HS.Node.IsChild("*Parent*"."*Entity*"."S#*Scenario*.Y#*Year*.P#*Period*")

```
HS.<Object>.IsChild("Parent","")
```
HS.Custom(*Dimension*).IsChild("P3000-Phones")

### **Hinweis:**

Verwenden Sie eine leere Zeichenfolge (""), um diese Funktion auf das aktuelle Element anzuwenden.

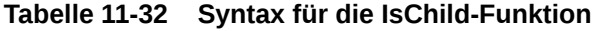

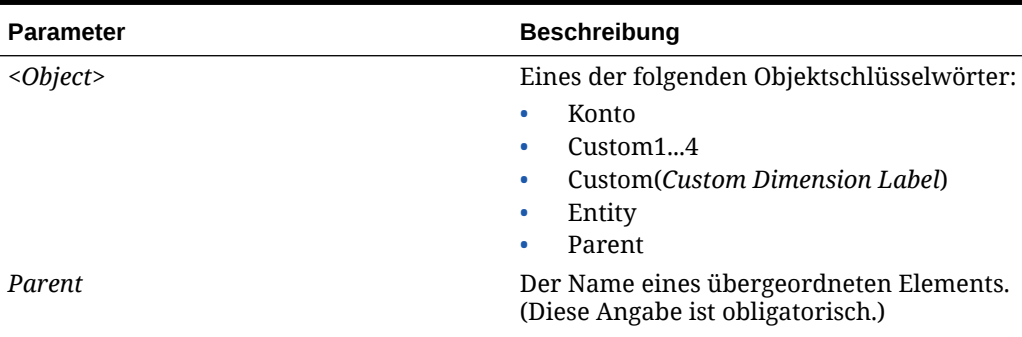

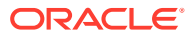

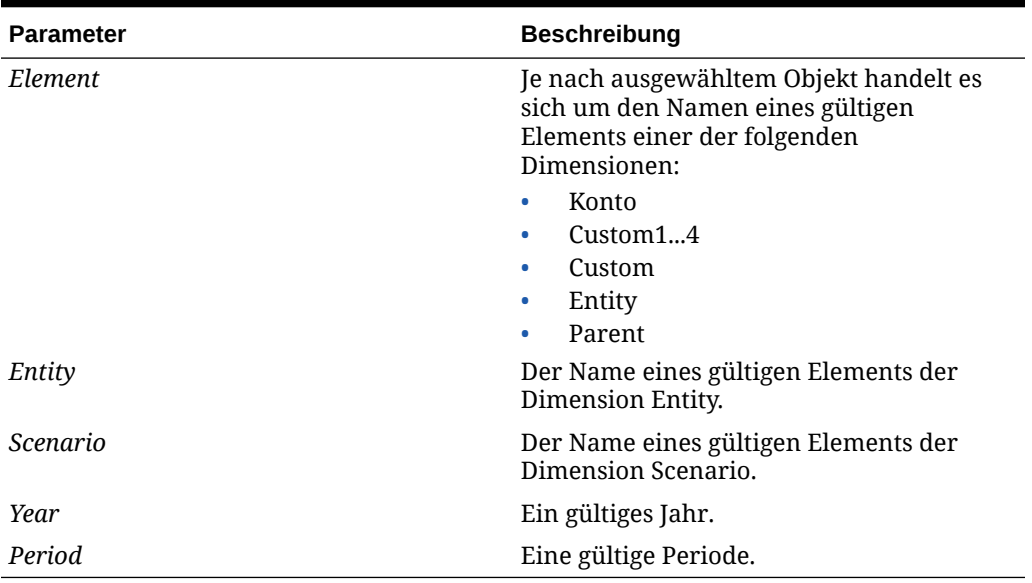

#### **Tabelle 11-32 (Fortsetzung) Syntax für die IsChild-Funktion**

### **Hinweis:**

Bei Knoten wird bestimmt, ob es sich bei dem Element um ein aktives untergeordnetes Element des angegebenen übergeordneten Elements handelt.

#### **Rückgabewert**

Ein Boolescher Ausdruck, der True ist, wenn das Element ein untergeordnetes Element des angegebenen übergeordneten Elements ist. Der Wert lautet False, wenn das Element kein untergeordnetes Element des übergeordneten Elements ist.

Bei Knoten ist der Ausdruck True, wenn das Element ein aktives untergeordnetes Element des angegebenen übergeordneten Elements ist, und False, wenn das Element kein aktives untergeordnetes Element des angegebenen übergeordneten Elements ist.

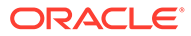

#### **Beispiel**

Wenn in diesem Beispiel Connecticut ein untergeordnetes Element von EastRegion ist, werden Anweisungen zwischen den Zeilen "If...Then" und "End If" ausgeführt.

```
If HS.Entity.IsChild("EastRegion","Connecticut") = TRUE Then
   ...
End If
If HS.Custom("Prod").IsChild("P3000-Phones") = TRUE Then
...
End If
```
# **IsConsolidated**

Bestimmt, ob das aktuelle bzw. angegebene Element der Account-Dimension ein konsolidiertes Konto ist. Diese Funktion kann in den folgenden Regeltypen verwendet werden:

- Berechnung
- **Umrechnung**
- Konsolidierung
- Umlage

#### **Syntax**

```
HS.Account.IsConsolidated("Account")
```
wobei *Account* den Namen eines gültigen Elements der Account-Dimension darstellt.

```
HS.Account.IsConsolidated("")
```
#### **Hinweis:**

Sie können nur dann eine leere Zeichenfolge ("") verwenden, um diese Funktion auf das aktuelle Element anzuwenden, wenn Sie sie in der Subroutine "Sub Consolidate" verwenden.

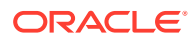

#### **Rückgabewert**

Ein Boolescher Wert, der True ist, wenn das Konto in ein übergeordnetes Konto konsolidiert wird. Der Wert lautet False, wenn das Konto nicht in ein übergeordnetes Konto konsolidiert wird.

#### **Beispiel**

Wenn in diesem Beispiel das Konto Sales konsolidiert wird, werden Anweisungen zwischen den Anweisungen "If...Then" und "End If" ausgeführt.

If HS.Account.IsConsolidated("Sales") = TRUE Then

...

End If

## **IsDescendant**

Bestimmt, ob das aktuelle bzw. angegebene Element ein abhängiges Element des angegebenen übergeordneten Elements ist. Diese Funktion kann in den folgenden Regeltypen verwendet werden:

- **Berechnung**
- **Umrechnung**
- Konsolidierung
- **Umlage**

#### **Hinweis:**

Ein Element wird als abhängig von einem übergeordneten Element bezeichnet, wenn es sich in einer Baumhierarchie auf einer beliebigen Ebene unterhalb dieses Elements befindet. Abhängige Elemente befinden sich innerhalb desselben Zweiges der Baumhierarchie.

So sind beispielsweise in dieser Hierarchie FosterCity und Sunnyvale abhängige Elemente von California und UnitedStates.

白-UnitedStates 白California ⊣Sunnyvale LF<sub>oster</sub>City

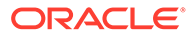

```
HS.<Object>.IsDescendant("Parent","Element")
```
HS.Node.IsDescendant("*Parent*"."*Entity*","S#*Scenario.*Y#*Year.*P#*Period*")

HS.*<Object>*.IsDescendant("*Parent*","")

HS.Custom(*Dimension*).IsDescendant(*Member*)

### **Hinweis:**

Verwenden Sie eine leere Zeichenfolge (""), um diese Funktion auf das aktuelle Element anzuwenden.

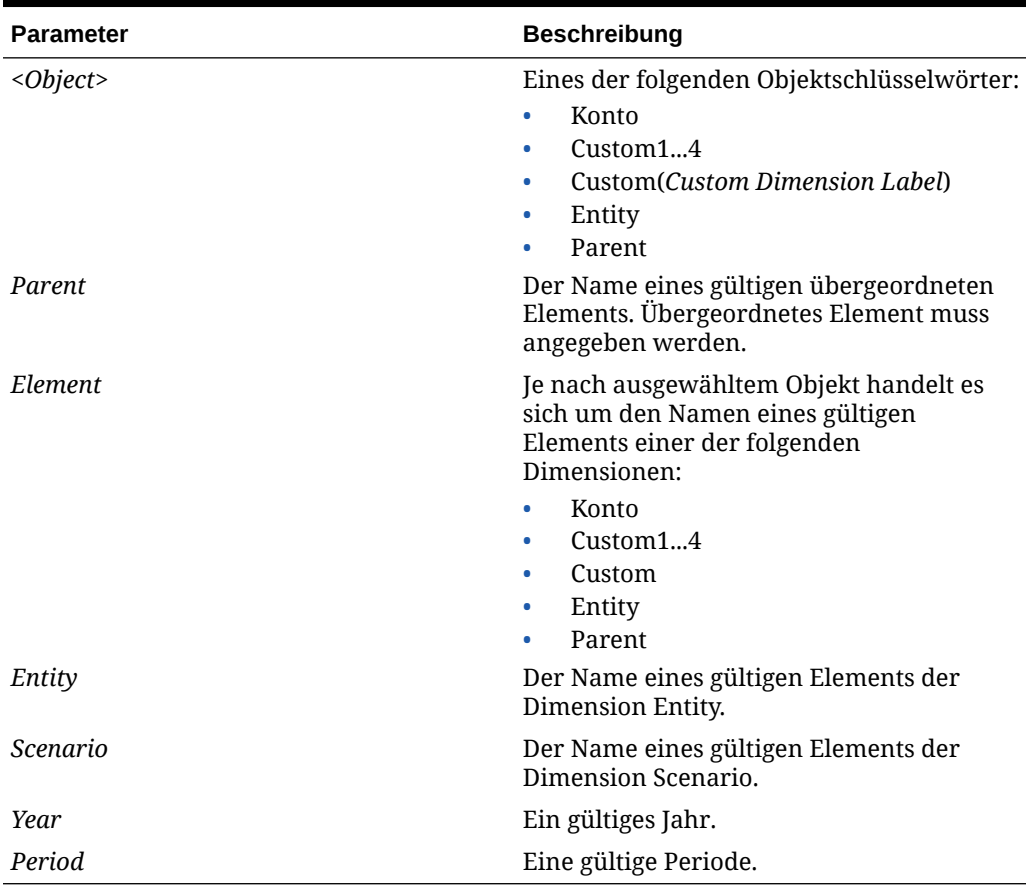

#### **Tabelle 11-33 Syntax für die IsDescendant-Funktion**

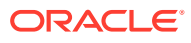

#### **Hinweis:**

Wenn Sie als Objekt Knoten verwenden, bestimmt die Funktion, ob das Element ein aktives abhängiges Element des angegebenen übergeordneten Elements ist.

#### **Rückgabewert**

Ein Boolescher Ausdruck, der True ist, wenn das Element ein abhängiges Element des angegebenen übergeordneten Elements ist. Der Wert lautet False, wenn das Element kein abhängiges Element des angegebenen übergeordneten Elements ist.

Bei Knoten ist der Ausdruck True, wenn das Element ein aktives abhängiges Element des angegebenen übergeordneten Elements ist, und False, wenn das Element kein aktives untergeordnetes Element des angegebenen übergeordneten Elements ist.

#### **Beispiel**

Wenn in diesem Beispiel Connecticut ein abhängiges Element von Regional ist, werden Anweisungen zwischen den Zeilen "If...Then" und "End If" ausgeführt.

If HS.Entity.IsDescendant("Regional","Connecticut") = TRUE Then ... End If If HS.Custom("Prod").IsDescendant("All\_Phones", P3000\_Phones") ... End If

# **IsFirst**

Bestimmt, ob die aktuelle Periode bzw. das aktuelle Jahr die erste Periode bzw. das erste Jahr in der Anwendung ist. Die Standardhäufigkeit des aktuellen Szenarios wird verwendet, um zu prüfen, ob es sich bei der aktuellen Periode bzw. dem aktuellen Jahr um die erste Periode bzw. das erste Jahr in der Anwendung handelt. Diese Funktion kann in den folgenden Regeltypen verwendet werden:

- **Berechnung**
- **Umrechnung**
- Konsolidierung
- Umlage

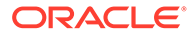
### **Syntax**

HS.*<Object>*.IsFirst

wobei *<Object>* eines der folgenden Schlüsselwörter darstellt:

- **Period**
- Year

#### **Rückgabewert**

Ein Boolescher Ausdruck, der True ist, wenn es sich bei der aktuellen Periode bzw. dem aktuellen Jahr um die erste Periode bzw. das erste Jahr handelt. Der Wert lautet False, wenn es sich bei der aktuellen Periode bzw. dem aktuellen Jahr nicht um die erste Periode bzw. das erste Jahr handelt.

#### **Beispiel**

Wenn in diesem Beispiel die aktuelle Periode die erste Periode ist, werden Anweisungen zwischen den Anweisungen "If...Then" und "End If" ausgeführt:

```
If HS.Period.IsFirst = TRUE Then
   ...
End If
```
# IsICP

Bestimmt, ob das aktuelle oder ein angegebenes Element der Dimension Account oder Entity ein Intercompany-Partner (ICP) ist. Diese Funktion kann in den folgenden Regeltypen verwendet werden:

- Berechnung
- **Umrechnung**
- Konsolidierung
- **Umlage**

```
Syntax
```

```
HS.<Object>.IsICP("Element")
```
HS.*<Object>*.IsICP("")

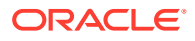

### **Hinweis:**

Verwenden Sie eine leere Zeichenfolge (""), um diese Funktion auf das aktuelle Element anzuwenden.

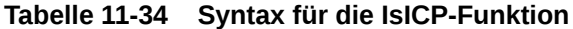

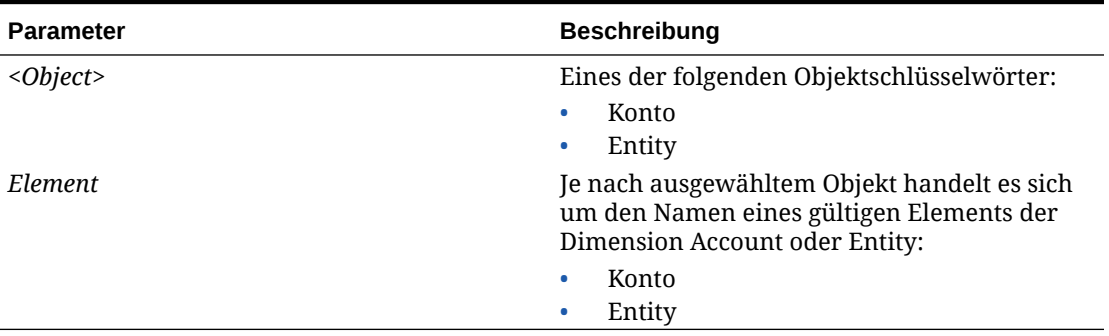

#### **Rückgabewert**

Ein Boolescher Ausdruck, der True ist, wenn das Konto- oder Entity-Element ein Intercompany-Partner ist. Der Wert lautet False, wenn das Konto- oder Entity-Element kein Intercompany-Partner ist.

#### **Beispiel**

Wenn in diesem Beispiel das Konto Sales ein Intercompany-Partner ist, werden Anweisungen zwischen den Zeilen "If...Then" und "End If" ausgeführt.

If HS.Account.IsICP("Sales") = TRUE Then

...

End If

# Islast

Bestimmt, ob die aktuelle Periode bzw. das aktuelle Jahr die letzte Periode bzw. das letzte Jahr in der Anwendung ist. Die Standardhäufigkeit des aktuellen Szenarios wird verwendet, um zu prüfen, ob es sich bei der aktuellen Periode bzw. dem aktuellen Jahr um die erste Periode bzw. das erste Jahr in der Anwendung handelt. Diese Funktion kann in den folgenden Regeltypen verwendet werden:

- Berechnung
- **Umrechnung**
- Konsolidierung
- **Umlage**

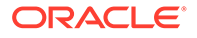

### **Syntax**

HS.*<Object>*.IsLast

wobei *<Object>* eines der folgenden Schlüsselwörter darstellt:

- **Period**
- Year

#### **Rückgabewert**

Ein Boolescher Ausdruck, der True ist, wenn es sich bei der aktuellen Periode bzw. dem aktuellen Jahr um die letzte Periode bzw. das letzte Jahr handelt. Der Wert lautet False, wenn es sich bei der aktuellen Periode bzw. dem aktuellen Jahr nicht um die letzte Periode bzw. das letzte Jahr handelt.

#### **Beispiel**

Wenn es sich bei der aktuellen Periode in diesem Beispiel um die letzte Periode handelt, werden Anweisungen zwischen den Anweisungen "If...Then" und "End If" ausgeführt:

If HS.Period.IsLast = TRUE Then

...

End If

# **IsTransCur**

Bestimmt, ob es sich bei dem aktuellen Element der Dimension Value um ein umgerechnetes Währungselement handelt. Diese Funktion kann in Berechnungsregeln verwendet werden.

#### **Syntax**

HS.Value.IsTransCur

#### **Rückgabewert**

Ein Boolescher Ausdruck, der True ist, wenn es sich bei dem aktuellen Wertelement um ein umgerechnetes Währungselement handelt. Der Wert lautet False, wenn es sich bei diesem Element nicht um ein umgerechnetes Währungselement handelt.

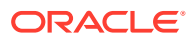

#### **Beispiel**

Wenn es sich bei dem Wertelement um ein umgerechnetes Währungselement handelt, werden in diesem Beispiel alle Anweisungen zwischen den Anweisungen "If...Then" und "End If" ausgeführt:

```
If HS.Value.IsTransCur = TRUE Then
   ...
End If
```
# **IsTransCurAdj**

Bestimmt, ob es sich bei dem aktuellen Element der Dimension Value um ein umgerechnetes angepasstes Währungselement handelt. Diese Funktion kann in Berechnungsregeln verwendet werden.

#### **Syntax**

HS.Value.IsTransCurAdj

#### **Rückgabewert**

Ein Boolescher Ausdruck, der True ist, wenn es sich bei dem aktuellen Wertelement um ein umgerechnetes angepasstes Währungselement handelt. Der Wert lautet False, wenn es sich bei diesem Element nicht um ein umgerechnetes angepasstes Währungselement handelt.

#### **Beispiel**

Wenn es sich bei dem Wertelement um ein umgerechnetes angepasstes Währungselement handelt, werden in diesem Beispiel alle Anweisungen zwischen den Anweisungen "If...Then" und "End If" ausgeführt.

```
If HS.Value.IsTransCurAdj = TRUE Then
   ...
End If
```
# **IsValidDest**

Bestimmt, ob der angegebene Point of View ein gültiges Ziel ist. Diese Funktion kann in den folgenden Regeltypen verwendet werden:

- **Berechnung**
- Umrechnung

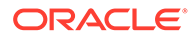

- Konsolidierung
- Umlage

# **Hinweis:** Diese Funktion prüft nicht, ob es sich bei der Zelle um eine berechnete Zelle handelt.

#### **Syntax**

HS.IsValidDest("*POVExpression*")

wobei *POVExpression* einen gültigen Point of View darstellt. Wenn Sie keine Dimension angeben, werden diese Standardwerte verwendet:

- Account Bei Verwendung in der Subroutine "Sub Consolidate" das aktuelle Kontoelement. Andernfalls muss das Konto angegeben werden.
- Custom und ICP Bei Verwendung in der Subroutine "Sub Consolidate" das aktuelle Element. Andernfalls wird TopMember für das Konto verwendet.
- Scenario Aktuelles Element der Dimension Scenario
- Entity Aktuelles Element der Dimension Entity
- Value Aktuelles Element der Dimension Value
- Year und Period Aktuelles Element

#### **Rückgabewert**

Ein Boolescher Wert, der True lautet, wenn der angegebene Point of View: ein gültiges Ziel ist; andernfalls lautet der Wert False.

#### **Beispiel**

Wenn in diesem Beispiel ein gültiges Ziel angegeben ist, werden alle Anweisungen zwischen den Anweisungen "If...Then" und "End If" ausgeführt.

```
If HS.IsValidDest("A#Sales.I#CT.C1#P1.C2#R1.C3#[None].C4#[None]") = 
TRUE Then
```
...

End If

# IsZero

Prüft, ob der übergebene Wert gemäß einem vordefinierten Oracle Hyperion Financial Management-Epsilon fast Null ist. Diese Funktion kann in allen Regeltypen verwendet werden.

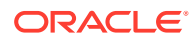

```
Diese Funktion wird anstelle eines exakten Vergleichs mit Null empfohlen, bei der die
Gleitkommazahlarithmetik zu weniger als 1 x 10 E-10 Fehlern führt, die ignoriert werden
können.
Anstelle von:
Difference = Value1 – Value2 
If Difference = 0 Then
     'process where Difference = 0
Else
     'process where Difference <> 0
End If
Verwenden Sie:
Difference = Value1 – Value2 
If HS.IsZero(Difference) Then
     'process where Difference = 0
Else
     'process where Difference <> 0
```
End If

### **Syntax**

BooleanValue = HS.IsZero(Value)

#### **Rückgabewert**

Ein boolescher Wert, der True ist, wenn der übergebene Wert fast Null ist. Andernfalls lautet der Wert False.

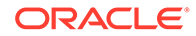

### **Beispiel**

Dim BoolVal

Dim Value

Value = 0.000000001

BoolVal = HS.IsZero(Value)

If BoolVal = true Then

'do processing

#### Else

'do Processing

End If

# List

Ruft die in der angegebenen Liste enthaltenen Elemente ab. Diese Funktion kann in den folgenden Regeltypen verwendet werden:

- Berechnung
- Umrechnung
- Konsolidierung
- **Umlage**

#### **Syntax**

```
HS.<Object>.List("Parent","Listname")
```
HS.Node.List("*Parent*","*Listname*"."S#*Scenario*.Y#*Year.P#Period*")

```
HS.Custom("Dimension").List("Parent",""Listname")
```
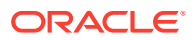

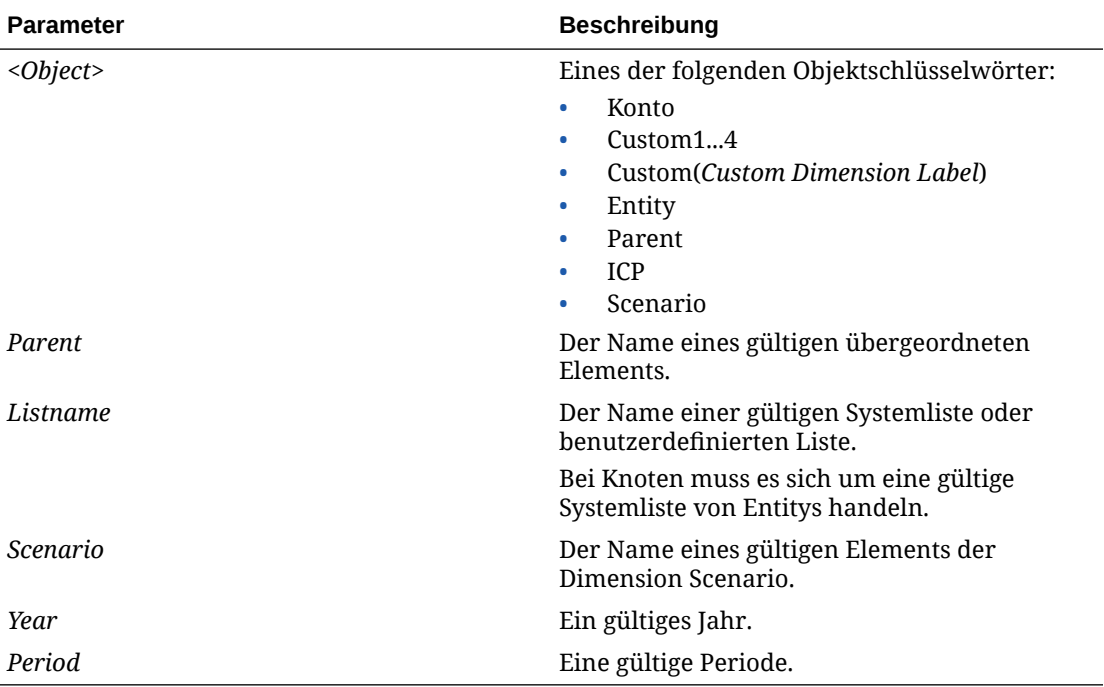

**Tabelle 11-35 Syntax für die List-Funktion**

### **Rückgabewert**

Ein Array, das sämtliche Elemente der angegebenen Liste enthält. Bei Knoten umfasst die Liste nur die aktiven Elemente.

#### **Beispiel**

In diesem Beispiel werden die Elemente der benutzerdefinierten Liste MyBaseList für das aktuelle Konto abgerufen:

```
HS.Account.List("","MyBaseList")
```
In diesem Beispiel werden die Elemente der Systemliste [Base] für das Konto TotalAssets abgerufen:

```
HS.Account.List("TotalAssets","[Base]")
```
Hs.Custom("Prod").List("Products","[Base]")

# Member

Ruft den Namen des aktuellen Elements ab. Diese Funktion kann in den folgenden Regeltypen verwendet werden:

- **Berechnung**
- Umrechnung

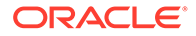

- Konsolidierung
- **Umlage**

#### **Syntax**

HS.*<Object>*.Member

wobei *<Object>* eines der folgenden Schlüsselwörter darstellt:

- **Entity**
- **Parent**
- Period
- **Scenario**
- Value
- Year
- **View**

#### **Rückgabewert**

Eine Zeichenfolge, die den Namen des aktuellen Elements enthält.

Für das Value-Objekt gibt die Member-Funktion den Namen des aktuellen Elements der Value-Dimension und nicht die mit dem Wert verknüpfte Währung zurück. Beispiel: Wenn das aktuelle Value-Element "Entitywährung" lautet und der Wert mit der Währung USD verknüpft ist, gibt HS.Parent.Member nicht USD zurück, sondern die Entitywährung.

### **Tipp:**

Verwenden Sie die Funktion DefCurrency, um die Währung des aktuellen Wertelements abzurufen.

#### **Beispiel**

Wenn in diesem Beispiel die aktuelle Entity California lautet, werden Anweisungen zwischen den Anweisungen "If...Then" und "End If" ausgeführt:

If HS.Entity.Member = "California" Then

...

End If

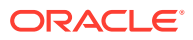

# **MemberFromID**

Ruft das Dimensionselement für die angegebene ID-Nummer ab. Diese Funktion kann in den folgenden Regeltypen verwendet werden:

- Berechnung
- Umrechnung
- Konsolidierung
- Umlage

### **Syntax**

HS.*<Object>*.MemberFromID(*ElementID*)

HS.Custom(*Dimension*).MemberFromID(*ElementID*)

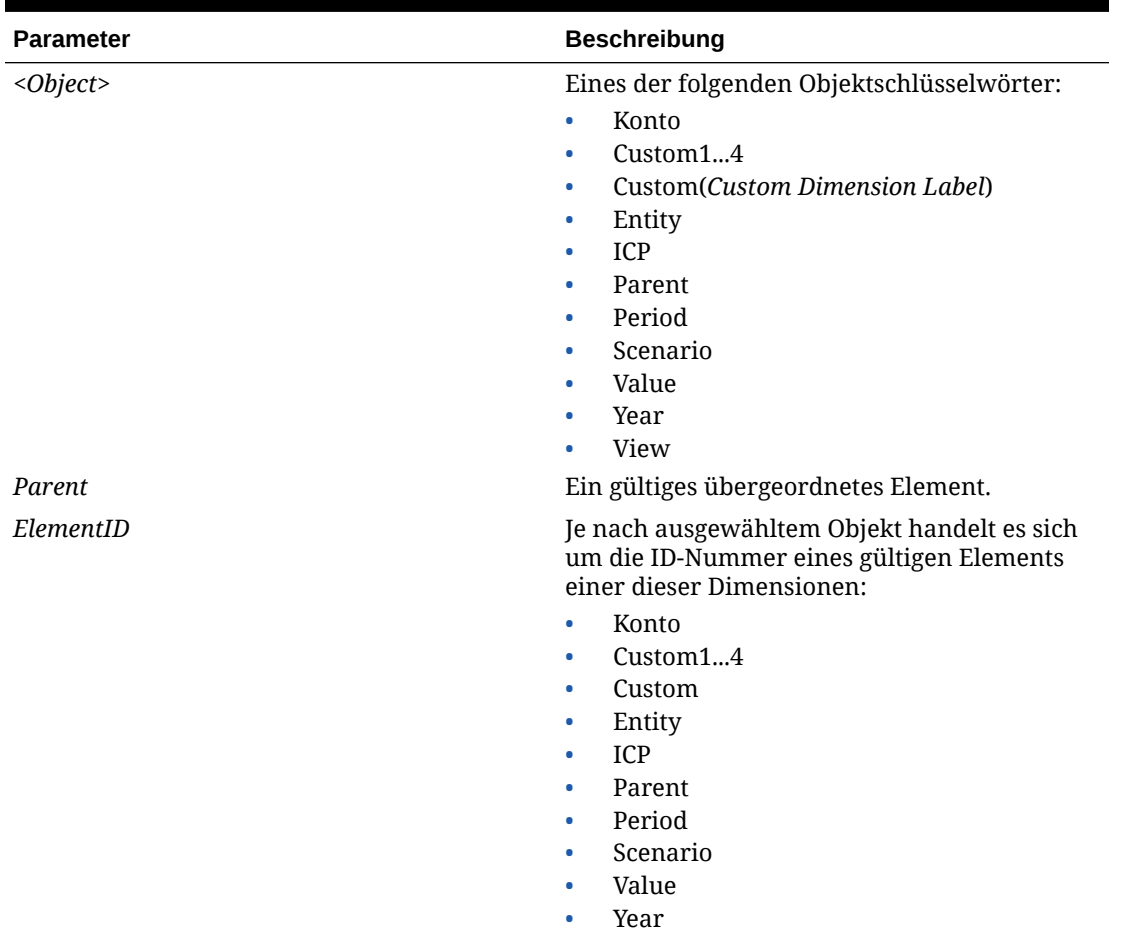

#### **Tabelle 11-36 Syntax für die MemberFromID-Funktion**

#### **Rückgabewert**

Der Name des Dimensionselements.

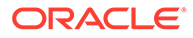

#### **Beispiel**

In diesem Beispiel wird das Element für die ID-Nummer 001 abgerufen:

```
strEntity = HS.Entity.MemberFromID(001)
```
strCustom = HS.Custom("Prod").MemberFromID(001)

# Method

Ruft die Konsolidierungsmethode für das angegebene Element ab. Wenn mehrere Werte vorhanden sind, die ungleich Null sind, gibt das System den zuerst gefundenen Wert zurück. Diese Funktion kann in den folgenden Regeltypen verwendet werden:

- **Berechnung**
- **Umrechnung**
- Konsolidierung
- Umlage

#### **Syntax**

HS.Node.Method("*POVExpression*")

wobei *POVExpression* eine Kombination aus Scenario. Year, Period und Entity darstellt.

#### **Rückgabewert**

Eine Zeichenfolge, die die Konsolidierungsmethode für den angegebenen Point of View enthält.

#### **Beispiel**

Wenn in diesem Beispiel die Methode für den Point of View GLOBAL lautet, werden Anweisungen zwischen den Anweisungen "If...Then" und "End If" ausgeführt.

```
If HS.Node.Method("S#Actual.Y#2014.P#January.E#Regional.Connecticut") 
= "GLOBAL" Then
```
...

End If

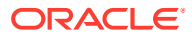

# **NoInput**

Verhindert die Eingabe von Daten in bestimmte Zellen oder Zellensegmente durch Benutzer. Dieses Verfahren eignet sich für Konten, in die keine Daten eingegeben bzw. die nicht berechnet werden.

Beim Einrichten eines berechneten Kontos können Sie dieses so konfigurieren, dass keine Dateneingabe möglich ist. Wenn Sie jedoch bei Konten die Dateneingabe nur für bestimmte Dimensionsschnittpunkte verhindern möchten, während sie für andere zulässig sein soll, können Sie die NoInput-Funktion verwenden. Diese Funktion kann in NoInput-Regeln verwendet werden.

**Syntax**

HS.NoInput "*POVExpression*"

wobei *POVExpression* einen gültigen Point of View darstellt.

#### **Rückgabewert**

Keiner.

**Beispiel**

In diesem Beispiel wird die Eingabe in die Zellen verhindert, die Schnittpunkte des Kontos Sales und des Szenarios Budget des Jahres 2014 darstellen:

Sub NoInput

HS.NoInput "S#Budget.Y#2014.A#Sales"

End Sub

# **NoRound**

Deaktiviert für alle folgenden Exp-Anweisungen die Rundung. Diese Funktion kann in den folgenden Regeltypen verwendet werden:

- **Berechnung**
- Umrechnung
- **Umlage**

### **Tipp:**

Die Rundung kann auch durch Eingabe des Wertes 0 als Argument für die Round-Funktion deaktiviert werden. Beispiel: HS.Round(0).

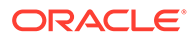

### **Syntax**

HS.NoRound

#### **Rückgabewert**

Keiner.

#### **Beispiel**

In diesem Beispiel wird der in das Konto SalesRound eingegebene Betrag auf die nächste Zehnerstelle gerundet. Anschließend wird mit NoRound die Rundung des Wertes deaktiviert, der in die Zellen des Kontos SalesNoRound eingegeben wurde:

```
HS.Round 0.1
```

```
HS.Exp "A#SalesRound" = "A#Sales"
```
HS.NoRound

```
HS.Exp "A#SalesNoRound" = "A#Sales"
```
# NumBase

Ruft die Anzahl der Basiselemente für das aktuelle oder für ein angegebenes Element ab. Diese Funktion kann in den folgenden Regeltypen verwendet werden:

- Berechnung
- Umrechnung
- Konsolidierung
- Umlage

### **Hinweis:**

Bei einem Element handelt es sich um ein Basiselement, wenn es keine untergeordneten Elemente besitzt (es befindet sich am Ende eines Zweiges in der Baumhierarchie).

### **Syntax**

```
HS.<Object>.NumBase("Element")
```
HS.Node.NumBase("S#*Scenario*.Y#*Year*.P#*Period*.E#*Entity*")

```
HS.<Object>.NumBase("")
```
HS.Custom(*Dimension*).NumBase(*Member*)

### **Hinweis:**

Verwenden Sie eine leere Zeichenfolge (""), um diese Funktion auf das aktuelle Element anzuwenden.

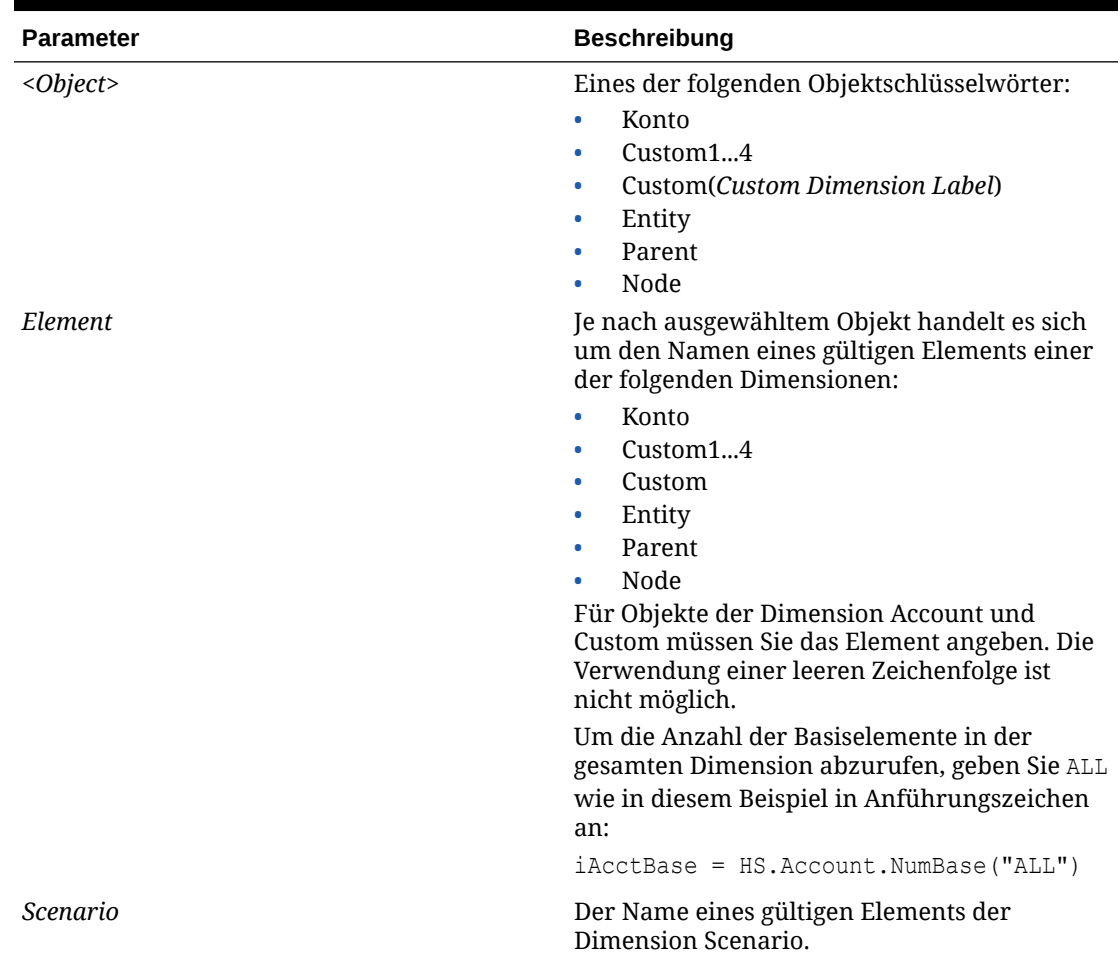

### **Tabelle 11-37 Syntax für die NumBase-Funktion**

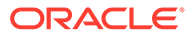

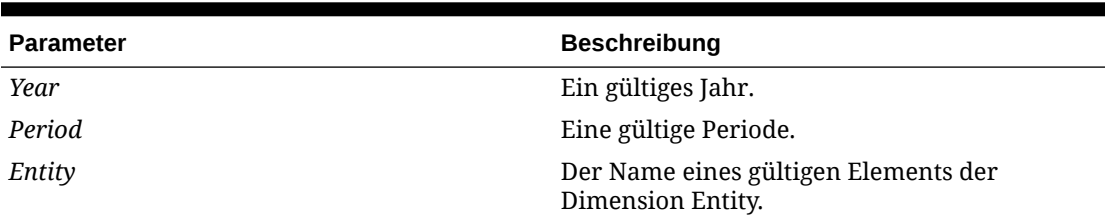

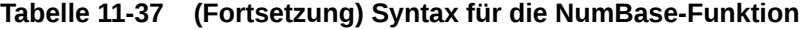

Sie können die NumBase-Funktion auch in die Exp-Funktion einbetten. Wenn Sie die NumBase-Funktion einbetten, dürfen Sie das Argument der NumBase-Funktion nicht in Anführungszeichen setzen. Siehe dieses Beispiel:

HS.Exp "A#AverageSales = A#Sales/HS.Entity.NumBase(Regional)"

#### **Rückgabewert**

Ein Lang-Wert, der die Anzahl der Basiselemente angibt. Bei Knoten wird die Anzahl der aktiven Basiselemente des angegebenen Elements abgerufen.

#### **Hinweis:**

Ist eine Basis-Entity zwei Mal in einem Zweig vorhanden, wird die Entity doppelt gezählt.

#### **Beispiel**

In diesem Beispiel enthält die Anwendung ein Konto namens SalesAlloc, in dem der durchschnittliche Absatzbetrag für die Basis-Entitys unter der Entity Regional gespeichert ist. Um den Betrag des Kontos SalesAlloc zu berechnen, wird der Betrag des Kontos Sales durch die Anzahl der Basis-Entitys unter der Entity Regional dividiert.

```
If HS.Exp"A#SalesAlloc = A#Sales/HS.Entity.NumBase(Regional)" then
   ...
```
End If

```
If HS.Exp"ASalesAlloc = A#Sales/
HS.Custom("Prod").NumBase("TotalProducts")
```
...

End If

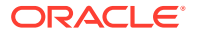

# Number

Ruft die aktuelle Periodennummer ab Diese Funktion kann in den folgenden Regeltypen verwendet werden:

- Berechnung
- Umrechnung
- Konsolidierung
- Umlage

#### **Syntax**

HS.View.PeriodNumber

#### **Rückgabewert**

Die aktuelle Periodennummer.

### **Beispiel**

Wenn in diesem Beispiel die aktuelle Periode die erste Periode ist, werden Anweisungen zwischen den Anweisungen "If...Then" und "End If" ausgeführt:

```
If HS.View.PeriodNumber = 1 Then
```
...

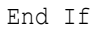

# **NumChild**

Ruft die Anzahl der untergeordneten Elemente für das aktuelle oder ein angegebenes Dimensionselement ab. Diese Funktion kann in den folgenden Regeltypen verwendet werden:

- **Berechnung**
- Umrechnung
- Konsolidierung
- Umlage

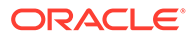

### **Hinweis:**

Ein Element wird als einem anderen Element untergeordnet bezeichnet, wenn es sich in einer Baumhierarchie genau eine Ebene unterhalb dieses Elements befindet. Es werden nur die Elemente gezählt, die sich genau eine Ebene unter dem angegebenen Objekt befinden.

### **Syntax**

```
HS.<Object>.NumChild("Element")
```
HS.Node.NumChild("S#*Scenario*.Y#*Year*.P#*Period*.E#*Entity*")

HS.*<Object>*.NumChild("")

HS.Custom(*Dimension*).NumChild(*Member*)

### **Hinweis:**

Verwenden Sie eine leere Zeichenfolge (""), um diese Funktion auf das aktuelle Element anzuwenden.

#### **Tabelle 11-38 Syntax für die NumChild-Funktion**

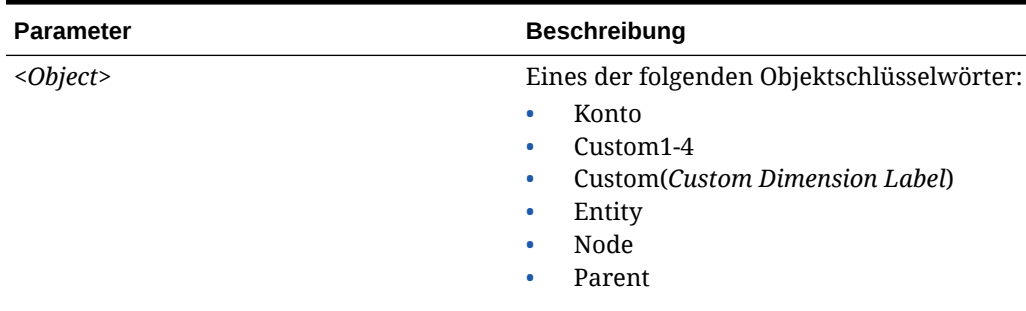

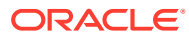

| <b>Parameter</b> | <b>Beschreibung</b>                                                                                                    |
|------------------|----------------------------------------------------------------------------------------------------|
| Element          | Je nach ausgewähltem Objekt handelt es<br>sich um den Namen eines gültigen<br>Elements einer der folgenden<br>Dimensionen:                             |
|                  | Konto<br>۰                                                                                                    |
|                  | Custom14                                                                                                    |
|                  | Custom<br>٠                                                                                                    |
|                  | Entity<br>۰                                                                                                    |
|                  | Node                                                                                                    |
|                  | Parent                                                                                                    |
|                  | Für Objekte der Dimension Account und<br>Custom müssen Sie das Element angeben.<br>Die Verwendung einer leeren Zeichenfolge<br>ist nicht möglich.      |
|                  | Um die Anzahl der untergeordneten<br>Elemente in der gesamten Dimension<br>abzurufen, geben Sie ALL wie in diesem<br>Beispiel in Anführungszeichen an: |
|                  | $i$ AcctBase =                                                                                                    |
|                  | HS.Account.NumChild("ALL")                                                                                                    |
| Scenario         | Der Name eines gültigen Elements der<br>Dimension Scenario.                                                                                            |
| Year             | Ein gültiges Jahr.                                                                                                    |
| Period           | Eine gültige Periode.                                                                                                    |
| Entity           | Der Name eines gültigen Elements der<br>Dimension Entity.                                                                                              |

**Tabelle 11-38 (Fortsetzung) Syntax für die NumChild-Funktion**

Sie können die NumChild-Funktion in die Exp-Funktion einbetten. Wenn Sie die NumChild-Funktion einbetten, dürfen Sie das Argument der NumChild-Funktion nicht in Anführungszeichen setzen.

#### **Rückgabewert**

Eine Zeichenfolge, die die Anzahl der untergeordneten Elemente angibt. Bei Knoten wird die Anzahl der aktiven untergeordneten Elemente des angegebenen Elements abgerufen.

#### **Beispiel**

In diesem Beispiel enthält die Anwendung ein Konto namens SalesChild, in dem der durchschnittliche Umsatzbetrag der Entitys unmittelbar unterhalb der Entity Regional gespeichert ist. Um den Betrag des Kontos SalesChild zu berechnen, wird der Betrag des Kontos Sales durch die Anzahl der dem Element Regional direkt untergeordneten Elemente dividiert.

HS.Exp "A#SalesChild = A#Sales/HS.Entity.NumChild(Regional)"

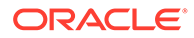

# NumCustom

Gibt die Gesamtanzahl der für die Anwendung definierten benutzerdefinierten Dimensionen ab. Wenn Sie z.B. fünf benutzerdefinierte Dimensionen erstellen, eine benutzerdefinierte Dimension löschen und zwei benutzerdefinierte Dimensionen hinzufügen, wird für diese Funktion ein Wert von sechs zurückgegeben. Dies entspricht der Gesamtanzahl der für die Anwendung definierten benutzerdefinierten Dimensionen. Diese Funktion kann in den folgenden Regeltypen verwendet werden:

- **Berechnung**
- **Umrechnung**
- Konsolidierung
- Umlage

#### **Syntax**

HS.NumCustom

#### **Rückgabewert**

Die Anzahl der benutzerdefinierten Dimensionen für die Anwendung.

#### **Beispiel**

nCustoms = HS.NumCustom

# NumDescendant

Ruft die Anzahl der abhängigen Elemente für das aktuelle oder ein angegebenes Dimensionselement ab. Diese Funktion kann in den folgenden Regeltypen verwendet werden:

- **Berechnung**
- Umrechnung
- Konsolidierung
- **Umlage**

### **Hinweis:**

Ein Element wird als abhängig von einem übergeordneten Element bezeichnet, wenn es sich in einer Baumhierarchie auf einer beliebigen Ebene unterhalb dieses Elements befindet. Abhängige Elemente befinden sich innerhalb desselben Zweiges der Baumhierarchie.

So sind beispielsweise in dieser Hierarchie FosterCity und Sunnyvale abhängige Elemente von California und UnitedStates.

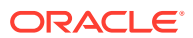

E-UnitedStates 白California -Sunnyvale L-FosterCity

### **Syntax**

```
HS.<Object>.NumDescendant("Element")
```
HS.Node.NumDescendant("S#*Scenario*.Y#*Year*.P#*Period*.E#*Entity*")

```
HS.<Object>.NumDescendant("")
```
HS.Custom(*Dimension*).NumDescendant(*Member*)

### **Hinweis:**

Verwenden Sie eine leere Zeichenfolge (""), um diese Funktion auf das aktuelle Element anzuwenden.

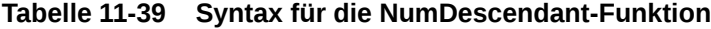

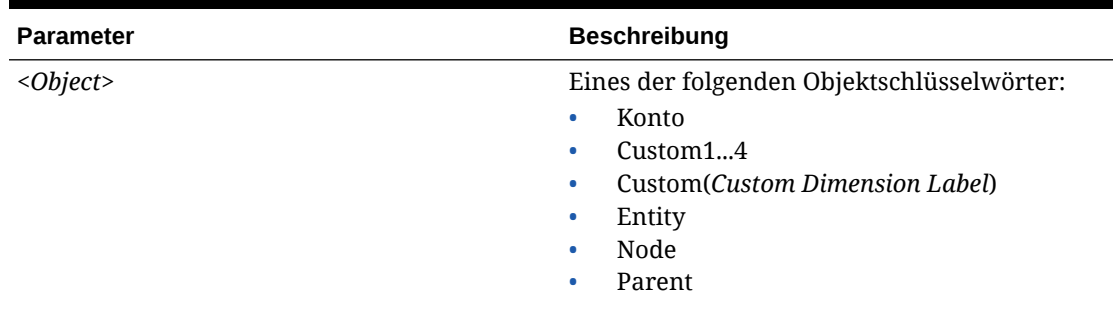

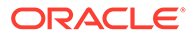

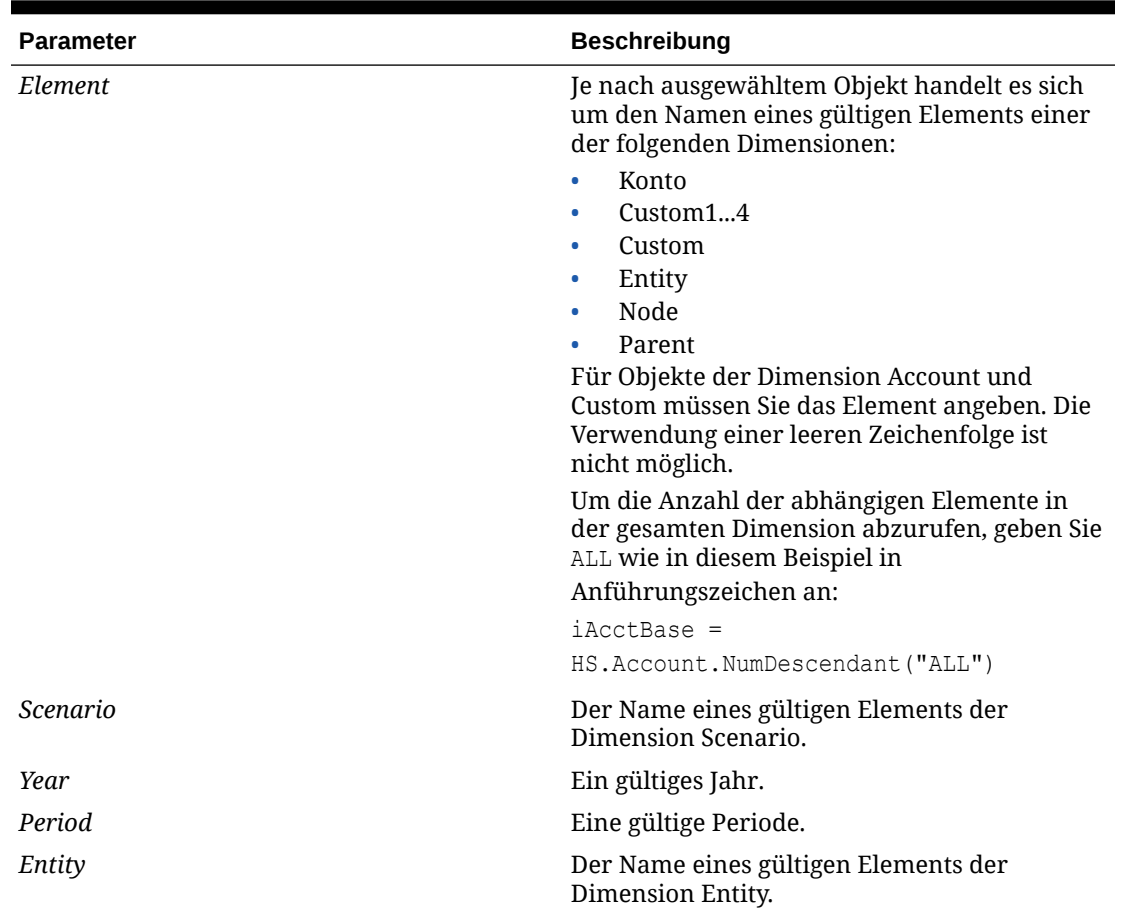

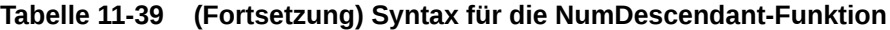

### **Rückgabewert**

Die Anzahl der abhängigen Elemente des angegebenen Elements. Bei Knoten wird die Anzahl der aktiven abhängigen Entitys unterhalb des angegebenen Elements abgerufen.

### **Hinweis:**

Ist eine abhängige Entity zwei Mal in einem Zweig vorhanden, wird die Entity doppelt gezählt.

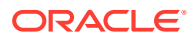

#### **Beispiel**

Wenn die Entity France in diesem Beispiel keine abhängigen Entitys besitzt, werden Anweisungen zwischen den Anweisungen "If...Then" und "End If" ausgeführt.

```
If HS.Entity.NumDescendant("France") = 0 Then
   ...
End If
If HS.Custom("Product").NumDescendant("P3000-Phones") = 0 Then
...
End If
```
# NumPerInGen

Ruft die Anzahl der Perioden in der Generation für die aktuell verarbeitete Periode ab Diese Funktion kann in dynamischen SUB-Funktionen verwendet werden.

#### **Syntax**

HS.Period.NumPerInGen

#### **Rückgabewert**

Ein Wert für die Anzahl der Perioden der Ansicht.

#### **Beispiel**

HS.Dynamic "A#MarginPct=A#GrossMargin/HS.Period.NumPerInGen"

Wenn die aktuelle Periode z.B. April ist und April sich in der vierten Generation der Kalenderdatei befindet (Monatsgeneration), ist die Anzahl der Perioden für die monatliche Generation 12. Wenn die aktuelle Periode Q2 ist und sich in der dritten Generation der Kalender befindet (Quartalsgeneration), ist die Anzahl der Perioden 4.

Monatsgeneration (4. Generation):

Januar, Februar, März, April, Mai, Juni, Juli, August, September, Oktober, November, Dezember

Das System gibt 12 als Anzahl der Perioden in dieser Generation zurück.

Quartalsgeneration (3. Generation):

Q1, Q2, Q3, Q4

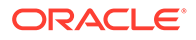

Das System gibt 4 als Anzahl der Perioden in dieser Generation zurück.

Halbjahresgeneration (2. Generation):

HJ1, HJ2

Das System gibt 2 als Anzahl der Perioden in dieser Generation zurück.

Jahresgeneration (1. Generation):

Year

Das System gibt 1 als Anzahl der Perioden in dieser Generation zurück.

# **NumPeriods**

Ruft die Anzahl der Perioden ab, die für die Häufigkeit des angegebenen Kontos definiert wurden Diese Funktion kann in den folgenden Regeltypen verwendet werden:

- **Berechnung**
- Umrechnung
- Konsolidierung
- **Umlage**

#### **Syntax**

HS.Scenario.NumPeriods("*ScenarioName*")

#### oder

```
HS.Scenario.NumPeriods(" ")
```
#### oder

HS.Scenario.NumPeriods(*Var1*)

#### **Rückgabewert**

Numerischer Wert für die Anzahl der Perioden für die Häufigkeit. Beispiel: Für Szenarios des Typs Monatlich gibt das System 12 als Anzahl der Perioden zurück. Für Szenarios des Typs Vierteljährlich gibt das System 4 als Anzahl der Perioden zurück.

#### **Beispiel**

In diesem Beispiel wird die Anzahl der Perioden zurückgegeben, die für die Häufigkeit des Szenarios Actual definiert wurde.

HS.Scenario.NumPeriods("Actual")

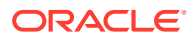

# **OpenCellTextUnit**

Ruft den Zellentext für mehrere Zellen ab. Diese Funktion kann in den folgenden Regeltypen verwendet werden:

- **Berechnung**
- Umrechnung
- Konsolidierung

Sie können einen Teil des POV angeben, für den Zellentext abgerufen werden soll, z.B. Scenario und Year, statt des gesamten POV. Wenn Sie kein Seitendimensionselement angeben (Scenario, Year, Period, Value, Entity), wird nur Zellentext für das aktuelle Element zurückgegeben. Wenn Sie keine Teil-Cube-Dimension angeben (Account, ICP, Custom), wird Zellentext für alle Basiselemente und übergeordneten Elemente zurückgegeben. Sie können das Element der Dimensionen Scenario und Year angeben, um Zellentext für einen Teil-Cube abzurufen, der nicht dem aktuellen Teil-Cube entspricht. Sie können auch eine Elementliste für Period, Value und/oder Entity angeben, um Zellentext für mehrere Teil-Cube abzurufen. Sie können festlegen, dass Zellentextlabels abgerufen werden und ob Zellentext nach Dimensionselement oder Zellentextlabel in auf- oder absteigender Reihenfolge sortiert werden soll. Wenn Sie keinen Wert für die Sortierung angeben, erfolgt keine Sortierung des Zellentextes. Die Ergebnisse werden in der Reihenfolge der Datenbank zurückgegeben.

### **Syntax**

```
Set CTU = 
HS.OpenCellTextUnit(POVExpression, Label(s), Sort Dimension, Sort Order)
```
Wobei *POVExpression* ein POV, *Label* kein, ein oder mehrere Zellentextlabels und *Sort\_Order* auf- oder absteigend ist.

#### **Rückgabewert**

Gibt Informationen zu allen Zellentexten und Labels für den angegebenen POV zurück.

#### **Beispiel**

```
Set CTU = HS.OpenCellTextUnit("S#Actual.Y#2014","","","")
```

```
Set CTU = HS.OpenCellTextUnit("S#Actual.Y#2014.P{.[Base]}.A{.
[Base]}","","Period","Ascending")
```

```
Set CTU = HS.OpenCellTextUnit("S#Actual.Y#2014.E{.[Base]}.P{.
[Base]}","CouponRate","LABEL","Ascending")
```

```
Set CTU = HS.OpenCellTextUnit("S#Actual.Y#2014.E{.[Base]}.P{.
[Base]}.A#Purchases","","Brands","Descending")
```
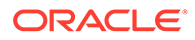

Wenn Sie Zellentext für mehrere Labels abrufen möchten, können Sie die Labels als durch Komma getrennte Werte eingeben. Wenn Sie keinen Wert für Labels angeben, werden alle Labels abgerufen.

#### **Beispiel**

```
Set CTU = 
HS.OpenCellTextUnit("A#Sales","Label-1,Label-2","Label","Descending")
```
# **OpenDataUnit**

Ruft die bei der Konsolidierung, Berechnung oder Umrechnung zu verarbeitende Dateneinheit ab. Diese Funktion kann in den folgenden Regeltypen verwendet werden:

- **Berechnung**
- Umrechnung
- Konsolidierung

#### **Syntax**

HS.OpenDataUnit(*POVExpression*)

wobei *POVExpression* einen POV darstellt. Als Teil des POV-Ausdrucks unterstützt diese Funktion benutzerdefinierte Listen und Systemlisten für Account, ICP, C1, C2, C<sub>3</sub> und C<sub>4</sub>.

#### **Rückgabewert**

Bei Verwendung in der Subroutine "Sub Consolidate" werden alle Datensätze mit Daten zurückgegeben. Allerdings werden nur die als konsolidiert gekennzeichneten Konten zurückgegeben.

Bei Verwendung in der Subroutine "Sub Calculate" oder "Sub Translate" werden alle Datensätze mit Daten zurückgegeben, einschließlich der als konsolidiert gekennzeichneten Konten.

### **Hinweis:**

Ein Konto ist konsolidiert, wenn das IsConsolidated-Attribut auf True gesetzt ist.

#### **Beispiel**

```
Set DataUnit=HS.OpenDataUnit{"A{TotalRev.[Base]}.C1{C1Top.
[Base]}.C2{MyC2List}.C3#[None]")
```
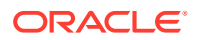

# **OpenDataUnitSorted**

Ruft die bei der Konsolidierung, Berechnung oder Umrechnung zu verarbeitenden Dateneinheiten ab. Diese Funktion kann in den folgenden Regeltypen verwendet werden:

- Berechnung
- Umrechnung
- Konsolidierung

#### **Syntax**

HS.OpenDataUnitSorted(*POVExpression, <dimension to be sorted>, Ascending* or *Descending*)

Dabei ist *POVExpression* eine POV-Zeichenfolge und <dimension to be sorted> eine Dimensionsnamen-Zeichenfolge, bei der es sich nur um eine der folgenden sechs Dimensionen handeln kann:

"Account" oder "A", "ICP" oder "I", "Custom1" oder "C1", "Custom2" oder "C2", "Custom3" oder "C3", "Custom4" oder "C4". Sie müssen eine der folgenden Zeichenfolgen angeben: Account, ICP, Custom1, Custom2,

Custom3, Custom4.

Der dritte Parameter ist ein Zeichenfolgewert: "Ascending" oder "A" bzw. "Descending" oder "D".

### **Beispiele**

Set DataUnit= HS.OpenDataUnitSorted("S#Actual.E#Group1","C1","Ascending")

# **Owned**

Ruft die im Besitz befindliche Entity des derzeit verarbeiten Entitypaares ab. Diese Funktion wird in Equity Pickup-Regeln verwendet.

#### **Syntax**

HS.Entity.Owned

#### **Rückgabewert**

Die im Besitz befindliche Entity.

**Beispiel**

Owned=HS.Entity.Owned

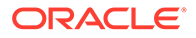

### **Owner**

Ruft den Eigentümer des derzeit verarbeiten Entitypaares ab. Diese Funktion wird in Equity Pickup-Regeln verwendet.

#### **Syntax**

HS.Entity.Owner

#### **Rückgabewert**

Die Entity des Eigentümers.

**Beispiel**

Owner=HS.Entity.Owner

# **PCon**

Ruft den Konsolidierungsprozentsatz für das aktuelle oder ein angegebenes Element ab. Diese Funktion kann in den folgenden Regeltypen verwendet werden:

- **Berechnung**
- Umrechnung
- Konsolidierung
- **Umlage**

#### **Syntax**

HS.Node.PCon("S#*Scenario*.Y#*Year*.P#*Period*.E#*Entity*")

HS.Node.PCon("")

### **Hinweis:**

Verwenden Sie eine leere Zeichenfolge (""), um diese Funktion auf das aktuelle Element anzuwenden.

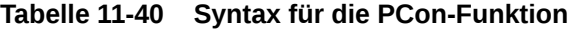

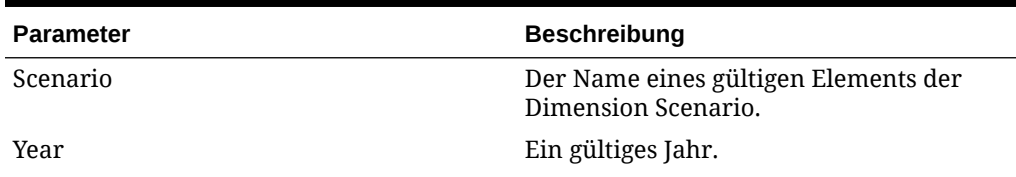

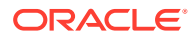

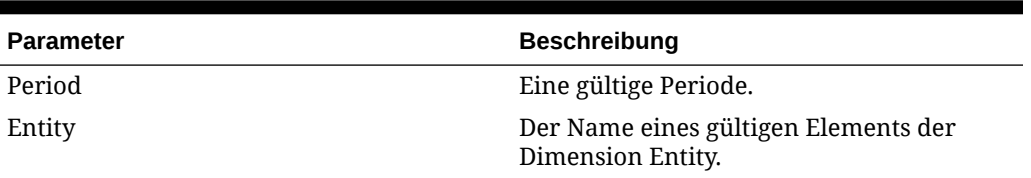

#### **Tabelle 11-40 (Fortsetzung) Syntax für die PCon-Funktion**

#### **Rückgabewert**

Der Konsolidierungsprozentsatz für das Element.

#### **Beispiel**

In diesem Beispiel wird der Konsolidierungsprozentsatz für den angegebenen Point of View abgerufen:

Pcon = HS.Node.PCon("S#Actual.Y#2014.P#January.E#Regional.Connecticut")

# PEPU

Ruft den Anteilsprozentsatz aus der Equity Pickup-Tabelle ab. Diese Funktion wird in Equity Pickup-Regeln verwendet.

#### **Syntax**

```
HS.PEPU("S#.Y#.P#",Owner,Owned)
```
#### **Rückgabewert**

Der Anteilsprozentsatz aus der Eigenkapitalanpassungstabelle.

#### **Beispiel**

```
HS.PEPU(S#Actual.Y#2014.P#Jan, Group, CT)
```
#### oder

"""

HS.PEPU("","","")

Standardparameter: Wenn die Werte leer sind, gibt die Funktion den Anteilsprozentsatz für das Entitypaar im aktuellen Szenario und Jahr sowie in der aktuellen Periode wieder.

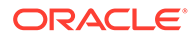

### **Beispiel**

Sub EquityPickUp() Owned=Hs.Entity.Owned OwnerCurrencyTotl=Hs.Entity.DefCurrency & "Total" Hs.Clear "A#Inv.C4#EPU.I#" & Owned Hs.Exp "A#Inv.C4#EPU.I#" & Owned & "=A#EQ.C4#C3Tot.I#[ICPTot].E#" & Owned & ".V#" & OwnerCurrencyTotl & "\*" & Hs.PEPU (,,,) End Sub

# PeriodNumber

Ruft die Periodennummer in der Ansicht ab, für die Daten abgerufen werden Diese Funktion kann in dynamischen SUB-Funktionen verwendet werden.

#### **Syntax**

HS.View.PeriodNumber

#### **Rückgabewert**

Ein Wert für die Anzahl der Perioden der Ansicht.

#### **Beispiel**

Hs.Dynamic "A#MarginPct=A#GrossMargin/HS.View.PeriodNumber"

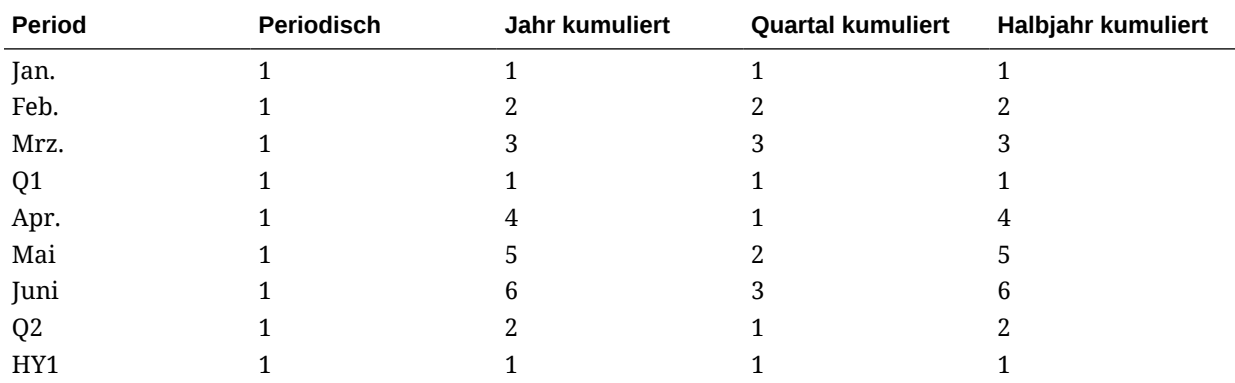

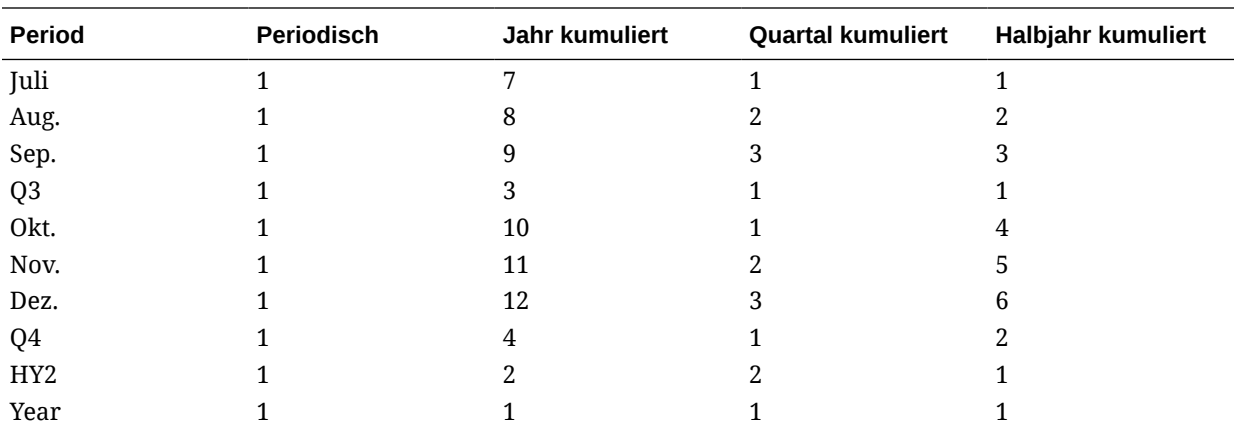

# **PlugAcct**

Ruft das Verrechnungskonto für das aktuelle Kontoelement oder für ein angegebenes Konto ab. Diese Funktion kann in den folgenden Regeltypen verwendet werden:

- **Berechnung**
- Umrechnung
- Konsolidierung
- **Umlage**

### **Syntax**

```
HS.Account.PlugAcct("Account")
```

```
HS.Account.PlugAcct("")
```
wobei *Account* den Namen eines gültigen Elements der Account-Dimension darstellt.

### **Hinweis:**

Sie können nur dann eine leere Zeichenfolge ("") verwenden, um diese Funktion auf das aktuelle Element anzuwenden, wenn Sie sie in der Subroutine "Sub Consolidate" verwenden.

#### **Rückgabewert**

Eine Zeichenfolge, die den Namen des Verrechnungskontos für das Element angibt.

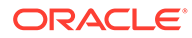

### **Beispiel**

Wenn Plug1 das Verrechnungskonto für das Konto Sales ist, werden Anweisungen zwischen den Anweisungen "If...Then" und "End If" ausgeführt:

```
If HS.Account.PlugAcct("Sales") = "Plug1" Then
   ...
End If
```
# POwn

Ruft den effektiven Anteilsprozentsatz für das aktuelle oder ein angegebenes Element ab. Diese Funktion kann in den folgenden Regeltypen verwendet werden:

- **Berechnung**
- Umrechnung
- Konsolidierung
- Umlage

#### **Syntax**

HS.Node.POwn("S#*Scenario*.Y#*Year*.P#*Period*.E#*Entity*")

```
HS.Node.POwn("")
```
### **Hinweis:**

Verwenden Sie eine leere Zeichenfolge (""), um diese Funktion auf das aktuelle Element anzuwenden.

### **Tabelle 11-41 Syntax für die POwn-Funktion**

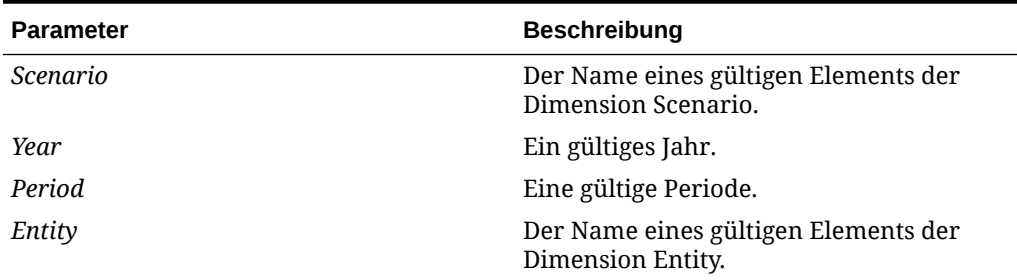

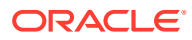

#### **Rückgabewert**

Der Anteilsprozentsatz für das Element.

#### **Beispiel**

In diesem Beispiel wird der Anteilsprozentsatz für den angegebenen Point of View abgerufen:

POwn = HS.Node.POwn("S#Actual.Y#2014.P#January. E#Regional.Connecticut")

# **PVAForBalance**

Bestimmt die Standardumrechnungsmethode für Bestandskonten (Konten der Typen AKTIVA und PASSIVA). Mit dieser Funktion werden während der Umrechnung die Standardeinstellungen der Anwendung für Währungsumrechnungen überschrieben. Diese Funktion kann in den folgenden Regeltypen verwendet werden:

- **Berechnung**
- **Umrechnung**
- Konsolidierung
- **Umlage**

#### **Syntax**

HS.AppSettings.PVAForBalance

#### **Rückgabewert**

Ein Boolescher Ausdruck, der True ist, wenn für Konten des Typs BESTAND die PVA-Umrechnungsmethode (mit periodischem Wert) verwendet wird. Der Wert lautet False, wenn die VAL-Umrechnungsmethode (mit Wert zum Wechselkurs) eingesetzt wird.

#### **Beispiel**

Wenn in diesem Beispiel für Bestandskonten in der Anwendung die Umrechnungsmethode mit periodischem Wert verwendet wird, werden Anweisungen zwischen den Anweisungen "If...Then" und "End If" ausgeführt:

If HS.AppSettings.PVAForBalance = TRUE Then

...

End If

# **PVAForFlow**

Bestimmt die Standardumrechnungsmethode für Flusskonten (Konten der Typen EINNAHMEN und AUFWAND). Mit dieser Funktion werden während der Umrechnung die

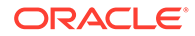

Standardeinstellungen der Anwendung für Währungsumrechnungen überschrieben. Diese Funktion kann in den folgenden Regeltypen verwendet werden:

- **Berechnung**
- **Umrechnung**
- Konsolidierung
- **Umlage**

#### **Syntax**

HS.AppSettings.PVAForFlow

#### **Rückgabewert**

Ein Boolescher Ausdruck, der True ist, wenn für Konten des Typs FLUSS die PVA-Umrechnungsmethode (mit periodischem Wert) verwendet wird. Der Wert lautet False, wenn die VAL-Umrechnungsmethode (mit Wert zum Wechselkurs) eingesetzt wird.

#### **Beispiel**

Wenn in diesem Beispiel für Flusskonten in der Anwendung die Umrechnungsmethode mit dem Wert zum Wechselkurs verwendet wird, werden Anweisungen zwischen den Anweisungen "If...Then" und "End If" ausgeführt:

```
If HS.AppSettings.PVAForFlow = FALSE Then
```
...

End If

### **RateForBalance**

Ruft das für Bestandskonten (Konten der Typen AKTIVA und PASSIVA) zu verwendende standardmäßige Umrechnungskurskonto ab. Diese Funktion kann in den folgenden Regeltypen verwendet werden:

- **Berechnung**
- **Umrechnung**
- Konsolidierung
- **Umlage**

#### **Syntax**

HS.AppSettings.RateForBalance

#### **Rückgabewert**

Eine Zeichenfolge, die das Kurskonto mit dem für Konten des Typs BESTAND zu verwendenden Standardumrechnungskurs angibt.

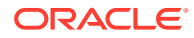

#### **Beispiel**

Wenn in diesem Beispiel Rate1 das standardmäßige Umrechnungskurskonto für Bestandskonten ist, werden Anweisungen zwischen den Anweisungen "If...Then" und "End If" ausgeführt:

```
If HS.AppSettings.RateForBalance = "Rate1" Then
   ...
End If
```
# **RateForFlow**

Ruft das für Flusskonten (Konten der Typen EINNAHMEN und AUFWAND) zu verwendende standardmäßige Umrechnungskurskonto ab. Diese Funktion kann in den folgenden Regeltypen verwendet werden:

- **Berechnung**
- Umrechnung
- Konsolidierung
- **Umlage**

**Syntax**

HS.AppSettings.RateForFlow

#### **Rückgabewert**

Eine Zeichenfolge, die das Kurskonto mit dem für Konten des Typs FLUSS zu verwendenden Standardumrechnungskurs angibt.

#### **Beispiel**

Wenn in diesem Beispiel Rate2 das standardmäßige Umrechnungskurskonto für Flusskonten ist, werden Anweisungen zwischen den Anweisungen "If" und "End If" ausgeführt:

If HS.AppSettings.RateForFlow = "Rate2" Then

...

End If

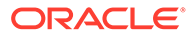

# **ReviewStatus**

Ruft den Prüfstatus für den angegebenen Point of View ab. Diese Funktion kann in den folgenden Regeltypen verwendet werden:

- Berechnung
- Umrechnung
- Konsolidierung
- Umlage

#### **Syntax**

```
HS.ReviewStatus("S#Scenario.Y#Year.P#Period.E#Entity.V#Value")
```

```
HS.ReviewStatus("")
```
### **Hinweis:**

Verwenden Sie eine leere Zeichenfolge (""), um diese Funktion auf das aktuelle Element anzuwenden.

### **Tabelle 11-42 Syntax für die ReviewStatus-Funktion**

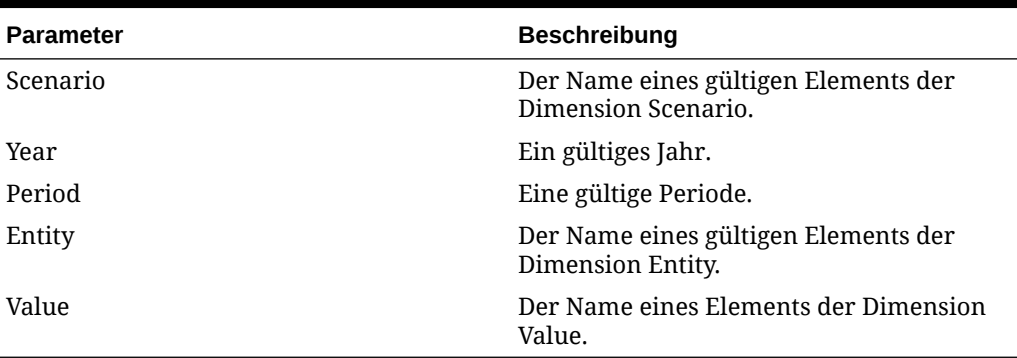

#### **Rückgabewert**

Eine Zeichenfolge, die den Prüfstatus für das Element angibt. Gültige Prüfstatusangaben sind:

- Nicht gestartet
- **First Pass**
- Prüfebene 1-10
- Weitergeleitet
- Genehmigt
- Veröffentlicht

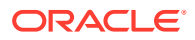

• Nicht unterstützt

#### **Beispiel**

Wenn in diesem Beispiel der Prüfstatus für den angegebenen Point of View Submitted lautet, werden Anweisungen zwischen den Anweisungen "If...Then" und "End If" ausgeführt:

```
If HS.ReviewStatus("") = "Submitted" Then
...
```
End If

# ReviewStatusUsingPhaseID

Ruft den Prüfstatus für einen angegebenen Point of View mit der Übergabephasen-ID des Prozessmanagements ab.

#### **Syntax**

HS.ReviewStatusUsingPhaseID("S#*Scenario*.Y#*Year*.P#*Period*.E#*Entity*",*n*)

wobei *n* eine Ganzzahl ist, die die Übergabephase des Prozessmanagements darstellt. Gültige Werte sind 1 bis 9.

#### **Rückgabewert**

Eine Zeichenfolge, die den Prüfstatus für das Element mit der Übergabephasen-ID angibt. Gültige Prüfstatusangaben sind:

- Nicht gestartet
- First Pass
- Prüfebene 1-10
- Weitergeleitet
- **Genehmigt**
- Veröffentlicht
- Nicht unterstützt

#### **Beispiel**

HS.ReviewStatusUsingPhaseID("S#Actual.Y#2014.P#January.E#Connecticut",3)

# Round

Rundet Daten aus der Exp-Funktion. Im Argument geben Sie die Art der Rundung an. Diese Funktion kann in den folgenden Regeltypen verwendet werden:

**Berechnung** 

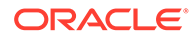
- **Umrechnung**
- Konsolidierung

#### **Tipp:**

Wenn Sie in einer Berechnungsregel verschiedene Rundungsarten anwenden möchten, können Sie mehrere Anweisungen einfügen, die die Round-Funktion enthalten.

#### **Syntax**

HS.*Round*(*Unit*)

wobei Unit den Faktor für die Rundung darstellt. Mit dem Wert 1 wird auf die nächste ganze Zahl gerundet. Mit dem Wert 0.1 auf das nächste Zehntel. Mit dem Wert 0 wird die Rundung deaktiviert.

Wenn Sie für dieses Argument 0 angeben, wird die Rundung für alle folgenden Exp-Funktionen in einer Berechnungsregel deaktiviert. Die Syntax HS.Round(0) hat die gleichen Auswirkungen wie HS.NoRound.

#### **Achtung:**

Das NumDecimalPlaces-Attribut eines Kontos legt die maximale Anzahl der Zeichen fest, die rechts neben dem Dezimalzeichen angezeigt werden können. Dieses Attribut wird von der Round-Funktion nicht überschrieben.

#### **Rückgabewert**

Keiner.

#### **Beispiel**

In diesem Beispiel wird der in das Konto SalesRound eingegebene Betrag auf die nächste Zehnerstelle gerundet. Anschließend wird mit NoRound die Rundung des in die Zellen des Kontos SalesNoRound eingegebenen Wertes deaktiviert:

```
HS.Round(0.1)
```
HS.Exp"A#SalesRound = A#Sales"

HS.NoRound

HS.Exp"A#SalesNoRound = A#Sales"

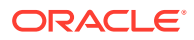

# Scale

Ruft die Skalierung der aktuellen Währung ab Diese Funktion kann in den folgenden Regeltypen verwendet werden:

- Berechnung
- Umrechnung
- Konsolidierung
- Umlage

#### **Syntax**

```
HS.Currency.Scale("Currency")
```
#### HS.Currency.Scale(*Val1*)

#### **Tabelle 11-43 Syntax für die Scale-Funktion**

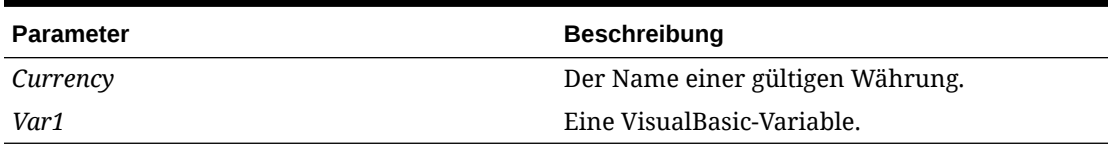

#### **Rückgabewert**

Eine Zahl, die die Skalierung der angegebenen Währung angibt (0 bis 9). Gibt die Einheit an, in der die Beträge angezeigt und für die Währung gespeichert werden, indem die Position der Dezimalstelle angegeben wird. Die Rückgabewerte lauten wie folgt:

- $\bullet$  0 = Einheiten
- $1 =$  Zehner
- $\bullet$  2 = Hunderter
- $\cdot$  3 = Tausender
- $\bullet$  4 = Zehntausender
- 5 = Hunderttausender
- $6 =$  Millionen
- $\bullet$   $7 =$  Zehn Millionen
- $\cdot$  8 = Hundert Millionen
- $9 =$  Milliarden

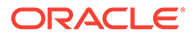

Wenn in diesem Beispiel die Skalierung für französische Francs (FF) gleich 3 ist, werden Anweisungen zwischen den Anweisungen "If...Then" und "End If" ausgeführt:

```
If HS.Currency.Scale("FF") = 3 Then
   ...
End If
```
### **SecurityAsPartner**

Ruft die der angegebenen Entity oder dem angegebenen übergeordneten Element zugewiesene Sicherheitsklasse ab, wenn die Entity oder das übergeordnete Element als Intercompany-Partner verwendet wird. Diese Funktion kann in den folgenden Regeltypen verwendet werden:

- **Berechnung**
- Umrechnung
- Konsolidierung
- **Umlage**

#### **Syntax**

```
HS.Entity.SecurityAsPartner("Entity")
```

```
HS.Entity.SecurityAsPartner("")
```

```
HS.Entity.SecurityAsPartner(Var1)
```
HS.Parent.SecurityAsPartner("*Entity*")

#### **Hinweis:**

Verwenden Sie eine leere Zeichenfolge (""), um diese Funktion auf das aktuelle Element der Entity-Dimension anzuwenden.

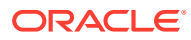

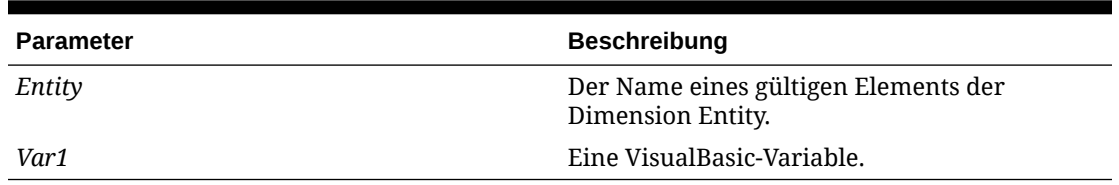

#### **Tabelle 11-44 Syntax für die SecurityAsPartner-Funktion**

#### **Rückgabewert**

Eine Zeichenfolge, die die der Entity oder dem übergeordneten Element zugewiesene Sicherheitsklasse enthält, wenn diese als Intercompany-Partner verwendet wird.

#### **Beispiel**

Wenn in diesem Beispiel Class1 die Sicherheitsklasse für die Entity France ist und diese Entity als Intercompany-Partner verwendet wird, werden Anweisungen zwischen den Anweisungen "If...Then" und "End If" ausgeführt:

If HS.Entity.SecurityAsPartner("France") = "Class1" Then ... End If If HS.Parent.SecurityAsPartner("France") = "Class1" Then ... End If

## **SecurityClass**

Ruft die Sicherheitsklasse für das angegebene Element ab. Diese Funktion kann in den folgenden Regeltypen verwendet werden:

- **Berechnung**
- **Umrechnung**
- Konsolidierung
- **Umlage**

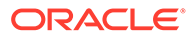

#### **Syntax**

```
HS.<Object>.SecurityClass("Element")
HS.<Object>.SecurityClass("")
HS.<Object>.SecurityClass(Var1)
HS.Custom(Dimension).SecurityClass("Element")
```
#### **Hinweis:**

Verwenden Sie eine leere Zeichenfolge (""), um diese Funktion auf das aktuelle Element anzuwenden.

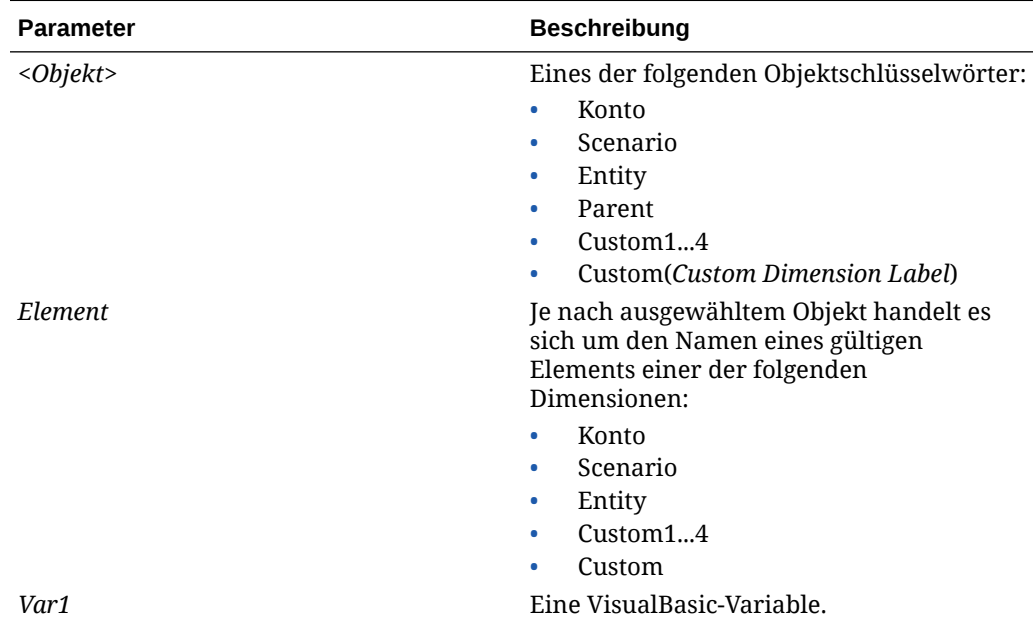

#### **Tabelle 11-45 Syntax für die SecurityClass-Funktion**

#### **Rückgabewert**

Der Name der dem angegebenen Element zugewiesenen Sicherheitsklasse.

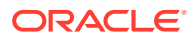

Wenn in diesem Beispiel Class1 die dem Konto Cash zugewiesene Sicherheitsklasse ist, werden Anweisungen zwischen den Anweisungen "If...Then" und "End If" ausgeführt:

```
If HS.Account.SecurityClass("Cash") = "Class1" Then
   ...
End If
If HS.Custom(Dimension).SecurityClass(Member) Then
...
End If
```
### SetCellTextWithLabel

Aktualisiert die Zellentextinformationen für einen angegebenen POV und ein angegebenes Zellentextlabel. Diese Funktion kann in den folgenden Regeltypen verwendet werden:

Berechnung

**Syntax**

HS.SetCellTextWithLabel("POVExpression", "CellTextLabel", "CellTextString")

Dabei ist POVExpression eine Kombination aus Elementen und CellTextLabel entweder das Standardzellentextlabel ([Default]) oder eines der gültigen geladenen Zellentextlabel. CellTextString ist die zu schreibende Textzeichenfolge. Sie müssen die POV-Elemente Account, ICP und Custom angeben. Für Scenario, Year, Period, View, Entity und Value werden standardmäßig die aktuellen Elemente verwendet.

#### **Rückgabewert**

Keine

**Beispiel**

```
HS.SetCellTextWithLabel "A#Asset.I#[ICP 
None].C1#[None].C2#[None].C3#[None].C4#[None]", "Rating", "AAA"
```
### **SetData**

Legt einen einzelnen Datensatz fest Diese Funktion kann in den folgenden Regeltypen verwendet werden:

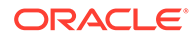

- Berechnung
- Umrechnung

#### **Syntax**

```
HS.SetData lView, lAccount, lICP, lCustom1, lCustom2, 
lCustom3,lCustom4, dData, bAddToExistingData
```
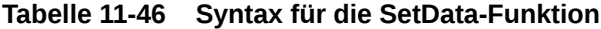

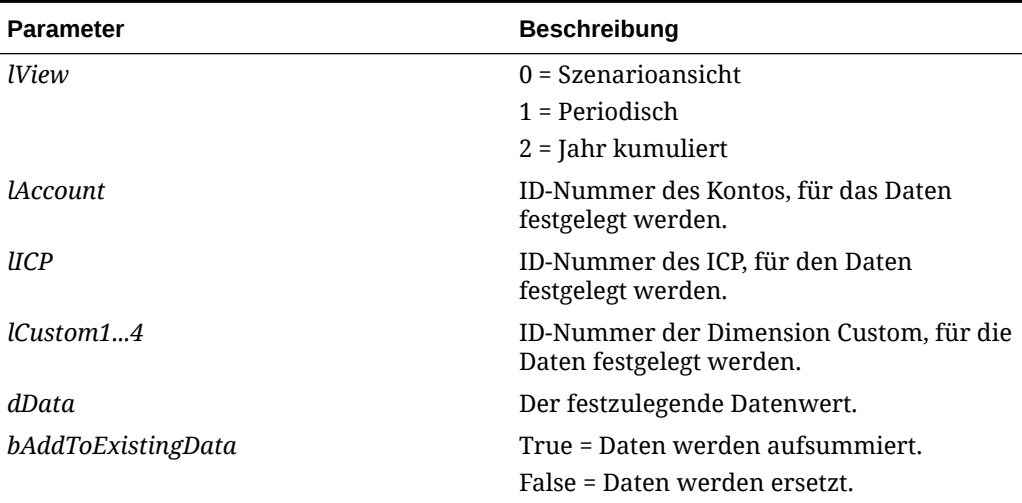

#### **Rückgabewert**

Keiner.

**Beispiel**

HS.SetData 2, 002, , , , , , 25000, TRUE

### **SetDataWithPOV**

Fügt Daten in den Knoten oder Währungs-Cube ein. Diese Funktion kann in den folgenden Regeltypen verwendet werden:

- Berechnung
- Umrechnung

#### **Syntax**

HS.SetDataWithPOV *POV*, *dData*, *bAddToExistingDataInCache*

#### **Tabelle 11-47 Syntax für die SetData-Funktion**

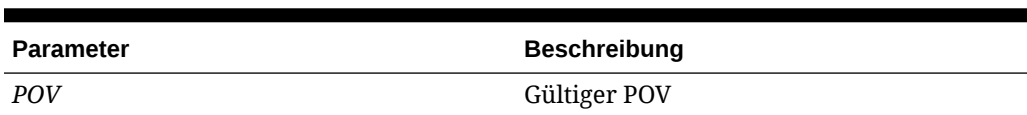

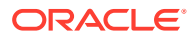

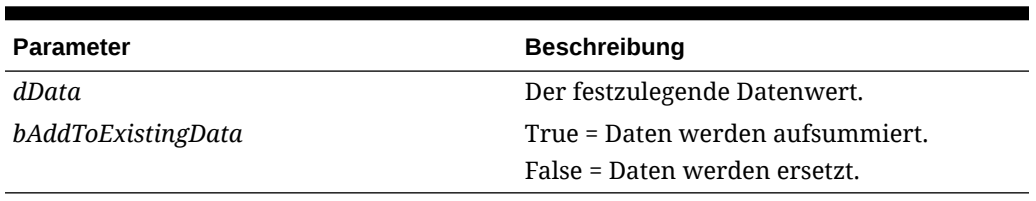

#### **Tabelle 11-47 (Fortsetzung) Syntax für die SetData-Funktion**

#### **Rückgabewert**

Keiner.

#### **Beispiel**

```
HS.SetDataWithPOV "W#YTD.A#Asset.I#[ICP 
None].C1#None.C2#None.C3#None.C4#None",25000,TRUE
```
### **SubmissionGroup**

Ruft die Übergabegruppe des Prozessmanagements für ein Dimensionselement ab

#### **Syntax**

```
HS.<Dimension>.SubmissionGroup(Dimension member)
```
wobei *Dimension* eine der folgenden Dimensionen ist: Account, Custom1...4 oder Custom

```
HS.Account.SubmissionGroup(Account)
```

```
HS.Custom1.SubmissionGroup(Custom1)
```
HS.Custom2.SubmissionGroup(*Custom2*)

HS.Custom3.SubmissionGroup(*Custom3*)

HS.Custom4.SubmissionGroup(*Custom4*)

HS.Custom(*Custom Dimension Label*).SubmissionGroup(*(CustomDimensionLabel)*)

#### **Rückgabewert**

Eine Ganzzahl, die eine Übergabegruppe für das Dimensionselement darstellt. Gültige Werte sind 1 bis 99.

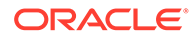

```
HS.Account.SubmissionGroup("Sales")
```

```
HS.Custom("Product").SubmissionGroup("P3000-Phones")
```
## **SupportsProcessManagement**

Bestimmt, ob ein Szenario das Prozessmanagement unterstützt. Diese Funktion kann in den folgenden Regeltypen verwendet werden:

- **Berechnung**
- **Umrechnung**
- Konsolidierung
- Umlage

#### **Syntax**

```
HS.Scenario.SupportsProcessManagement("Scenario")
```
HS.Scenario.SupportsProcessManagement("")

# **Hinweis:** Verwenden Sie eine leere Zeichenfolge (""), um diese Funktion auf das aktuelle Szenario anzuwenden.

HS.Scenario.SupportsProcessManagement(*Var1*)

#### **Tabelle 11-48 Syntax für die SupportsProcessManagement-Funktion**

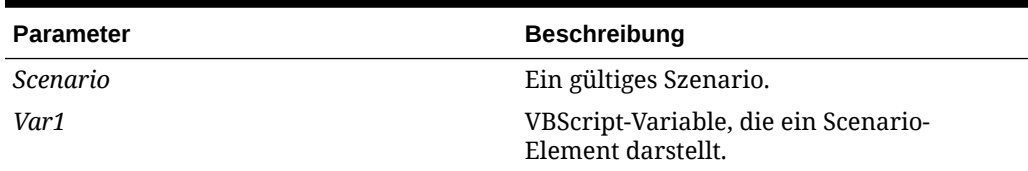

#### **Rückgabewert**

Ein Boolescher Wert, der True ist, wenn die Prozessverwaltung für das Szenario aktiviert ist; andernfalls ist der Wert False.

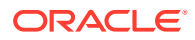

Wenn in diesem Beispiel das Prozessmanagement für das Szenario Actual aktiviert ist, werden die Anweisungen zwischen den Anweisungen "If" und "End If" ausgeführt:

```
If HS.Scenario.SupportsProcessManagement("Actual") = "TRUE" then
   ...
End IF
```
# **SupportsTran**

Gibt die Konten in der Anwendung an, die Intercompany-Transaktionen unterstützen. Diese Funktion kann nur in Transaktionsregeln verwendet werden.

#### **Syntax**

HS.SupportsTran "*POVExpression*"

wobei *POVExpression* eine Kombination aus Elementen der Dimensionen Account, Custom1-4, Scenario, Entity und Year darstellt.

#### **Rückgabewert**

Keiner.

#### **Beispiel**

HS.SupportsTran "S#ActMon.A#RecltIC.C1#Closing"

### **SwitchSign**

Bestimmt, ob für das aktuelle oder ein angegebenes Element der Custom-Dimension die Betragsarten Haben und Soll getauscht werden. Mit dieser Funktion wird das Soll/Haben-Vorzeichen mit den folgenden Regeln umgekehrt:

- AKTIVA zu PASSIVA
- PASSIVA zu AKTIVA
- AUFWAND zu EINNAHMEN
- EINNAHMEN zu AUFWAND
- BESTAND zu FLUSS
- FLUSS zu BESTAND

Diese Funktion kann in den folgenden Regeltypen verwendet werden:

**Berechnung** 

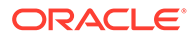

- Umrechnung
- Konsolidierung
- Umlage

#### **Syntax**

```
HS.<Object>.SwitchSign("Member")
```
HS.*<Object>*.SwitchSign("")

HS.Custom(*Dimension*).SwitchSign(*Member*)

#### **Hinweis:**

Verwenden Sie eine leere Zeichenfolge (""), um diese Funktion auf das aktuelle Element anzuwenden.

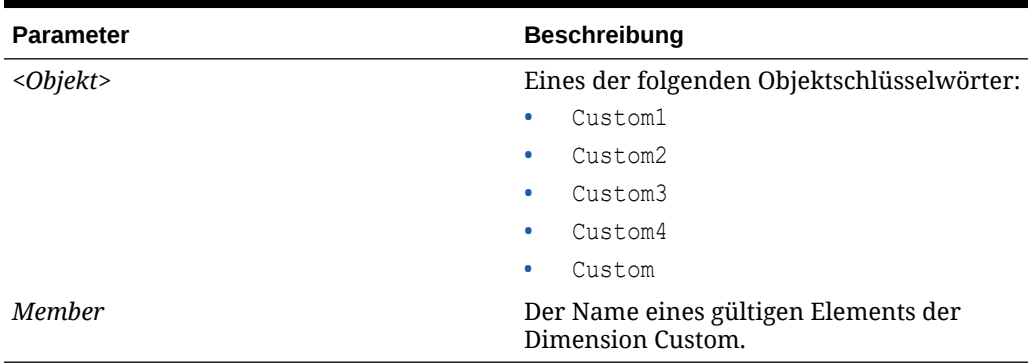

#### **Tabelle 11-49 Syntax für die SwitchSign-Funktion**

#### **Rückgabewert**

Ein Boolescher Ausdruck, der True ist, wenn für das Element der Dimension Custom die Betragsarten Soll und Haben getauscht werden. Der Wert lautet False, wenn Soll und Haben nicht getauscht werden.

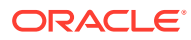

Wenn in diesem Beispiel Soll und Haben getauscht werden, werden Anweisungen zwischen den Anweisungen "If...Then" und "End If" ausgeführt:

```
If HS.Custom1.SwitchSign("") = TRUE Then
   ...
End If
If HS.Custom("Product").SwitchSign("P3000-Phones") = TRUE Then
...
End If
```
# **SwitchType**

Bestimmt, ob die Kontentypen für das aktuelle oder ein angegebenes Element der Custom-Dimension getauscht werden. Mit dieser Funktion wird der Kontentyp für das Element der Custom-Dimension mit den folgenden Regeln geändert:

- AKTIVA zu AUFWAND
- AUFWAND zu AKTIVA
- PASSIVA zu EINNAHMEN
- EINNAHMEN zu PASSIVA
- BESTAND zu FLUSS
- FLUSS zu BESTAND

Diese Funktion kann in den folgenden Regeltypen verwendet werden:

- **Berechnung**
- Umrechnung
- Konsolidierung
- **Umlage**

#### **Syntax**

HS.*<Object>*.SwitchType("*Member*")

```
HS.<Object>.SwitchType("")
```
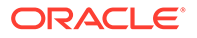

### **Hinweis:** Verwenden Sie eine leere Zeichenfolge (""), um diese Funktion auf das aktuelle Element anzuwenden.

#### **Tabelle 11-50 Syntax für die SwitchType-Funktion**

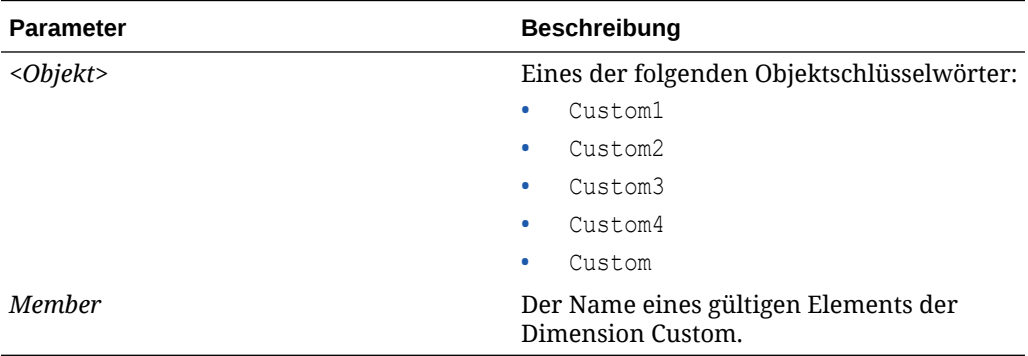

#### **Rückgabewert**

Ein Boolescher Ausdruck, der True ist, wenn die Kontentypen für das Element der Dimension Custom geändert werden. Der Wert lautet False, wenn die Kontentypen nicht getauscht werden.

#### **Beispiel**

Wenn in diesem Beispiel die Kontentypen für das aktuelle Element der Dimension Custom1 getauscht werden, werden Anweisungen zwischen den Anweisungen "If...Then" und "End If" ausgeführt:

```
If HS.Custom1.SwitchType("") = TRUE Then
   ...
End If
If HS.Custom("Product").SwitchType("P3000-Phones") = TRUE Then
...
End If
```
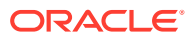

# **Trans**

Führt die Umrechnung einer Währung mit der Methode Jahr kumuliert aus. Diese Funktion kann in Umrechnungsregeln verwendet werden.

#### **Syntax**

HS.Trans("*DestPOV*","*SourcePOV*","*Rate1*","*Rate2*")

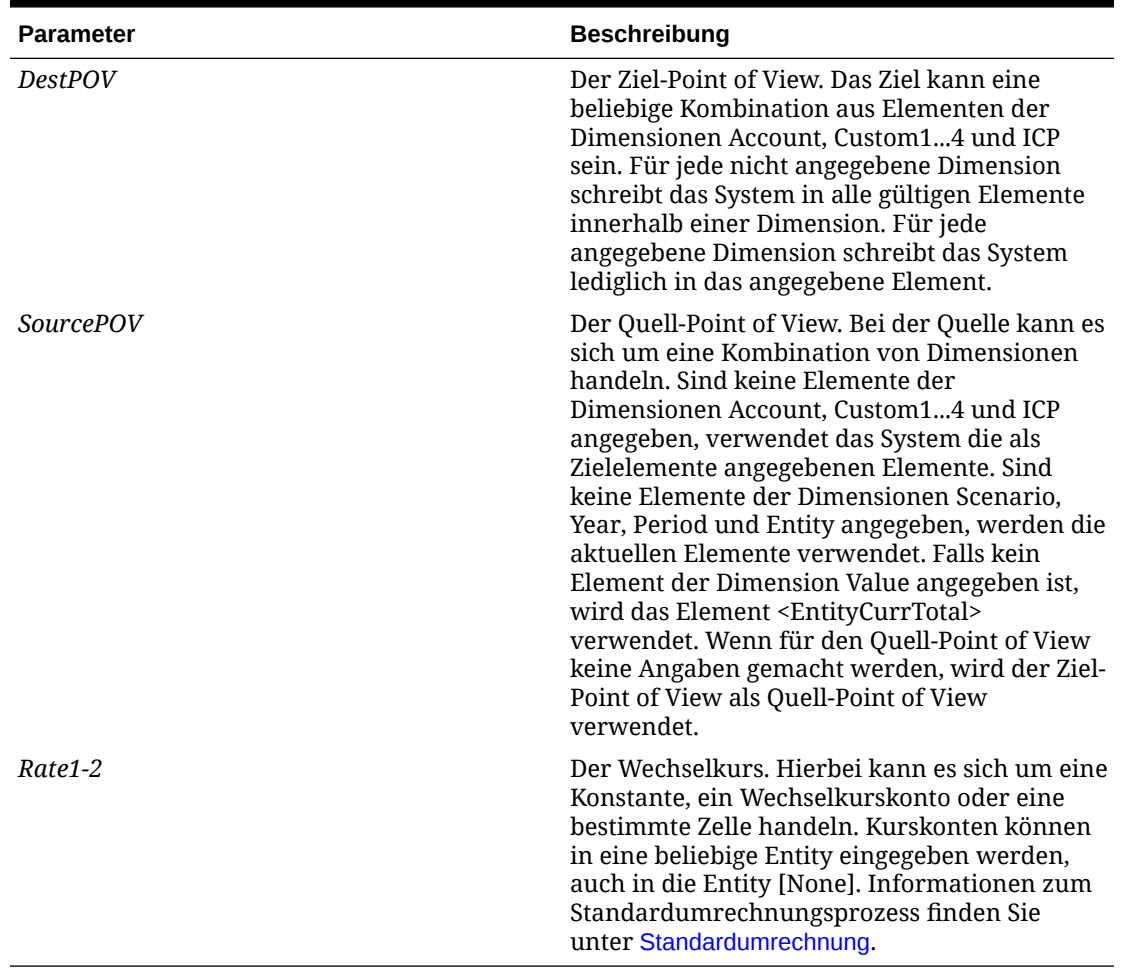

#### **Tabelle 11-51 Syntax für die Trans-Funktion**

#### **Rückgabewert**

Keiner.

#### **Beispiel**

In diesem Beispiel wird der Kurs im Konto Rate1 verwendet, um das Konto Sales mit der Methode Jahr kumuliert umzurechnen:

HS.Trans("A#Sales", "A#LastYearSales", "A#Rate1", "")

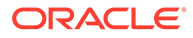

# **TransPeriodic**

Führt die Umrechnung einer Währung mit der periodischen Methode aus. Diese Funktion kann in Umrechnungsregeln verwendet werden.

#### **Syntax**

HS.TransPeriodic("DestPOV","SourcePOV","Rate1","Rate2")

| <b>Parameter</b> | <b>Beschreibung</b>                                                                                                    |
|------------------|----------------------------------------------------------------------------------------------------|
| <b>DestPOV</b>   | Der Ziel-Point of View. Das Ziel kann eine<br>beliebige Kombination aus Elementen der<br>Dimensionen Account, Custom14 und ICP<br>sein. Für jede nicht angegebene Dimension<br>schreibt das System in alle gültigen<br>Elemente innerhalb einer Dimension. Für<br>jede angegebene Dimension schreibt das<br>System lediglich in das angegebene<br>Element.                                                                                                    |
| <i>SourcePOV</i> | Der Quell-Point of View. Bei der Quelle<br>kann es sich um eine Kombination von<br>Dimensionen handeln. Sind keine<br>Elemente der Dimensionen Account.<br>Custom1, Custom2, Custom3, Custom4 und<br>ICP angegeben, verwendet das System die<br>als Zielelemente angegebenen Elemente.<br>Sind keine Elemente der Dimensionen<br>Scenario, Year, Period und Entity<br>angegeben, werden die aktuellen Elemente<br>verwendet. Falls kein Element der<br>Dimension Value angegeben ist, wird das<br>Element EntityCurrTotal verwendet. Wenn<br>für die Quelle keine Angaben gemacht<br>werden, wird das Ziel als Quelle<br>verwendet. |
| Rate1-2          | Der Wechselkurs. Hierbei kann es sich um<br>eine Konstante, ein Wechselkurskonto oder<br>eine bestimmte Zelle handeln. Kurskonten<br>können in eine beliebige Entity eingegeben<br>werden, auch in die Entity [None].<br>Informationen zum<br>Standardumrechnungsprozess finden Sie<br>unter Standardumrechnung.                                                                                                    |

**Tabelle 11-52 Syntax für die TransPeriodic-Funktion**

#### **Rückgabewert**

Keine

In diesem Beispiel wird der Wechselkurs im Konto Rate1 verwendet, um das Konto Sales mit der periodischen Methode umzurechnen:

```
HS.TransPeriodic("A#Sales", "A#LastYearSales", "A#Rate1", "")
```
# UD1...3

Ruft den Text ab, der für das aktuelle oder ein angegebenes Element im UserDefined1...3- Attribut gespeichert ist. Diese Funktion kann in den folgenden Regeltypen verwendet werden:

- Berechnung
- Umrechnung
- Konsolidierung
- Umlage

#### **Syntax**

HS.*<Object>*.UD1...3(str*Element*)

HS.*<Object>*.UD1...3("")

HS.Custom(*Dimension*).UD1(*Member*)

#### **Hinweis:**

Verwenden Sie eine leere Zeichenfolge (""), um diese Funktion auf das aktuelle Element anzuwenden.

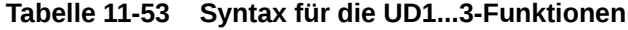

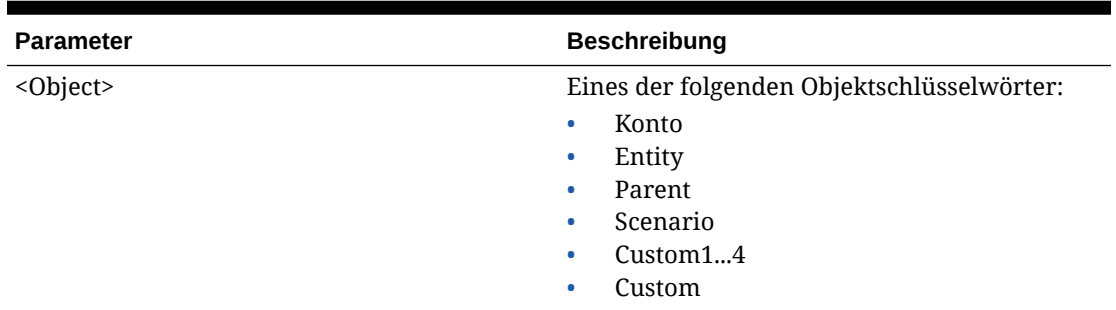

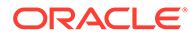

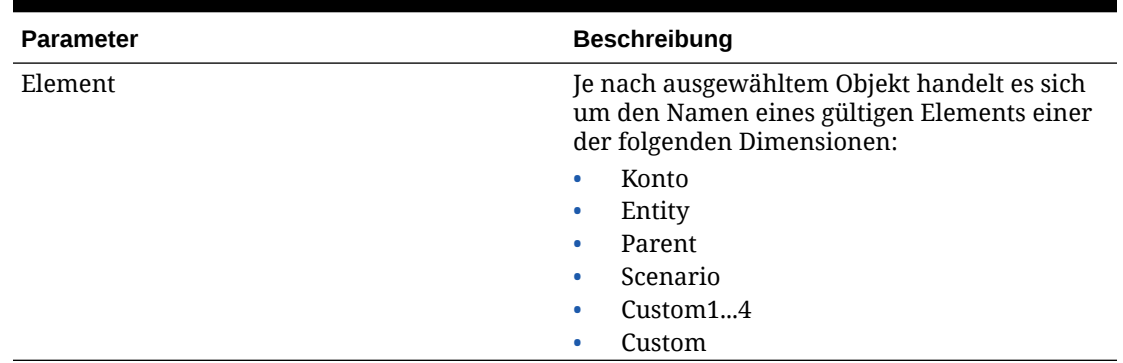

#### **Tabelle 11-53 (Fortsetzung) Syntax für die UD1...3-Funktionen**

#### **Rückgabewert**

Eine Zeichenfolge, die den für das Element gespeicherten benutzerdefinierten Text enthält.

#### **Beispiel**

Wenn der benutzerdefinierte Text für das Konto UD1 in diesem Beispiel History lautet, werden Anweisungen zwischen den Anweisungen "If...Then" und "End If" ausgeführt.

```
If HS.Account.UD1(strAccount) = "History" Then
   ...
End If
If HS.Custom("Product").UD1("P3000-Phones") = "History" Then
...
End If
```
### **ValidationAccount**

Ruft das Validierungskonto für eine Anwendung ab. Diese Funktion kann in den folgenden Regeltypen verwendet werden:

- Berechnung
- Umrechnung
- Konsolidierung
- **Umlage**

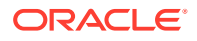

#### **Syntax**

HS.AppSettings.ValidationAccount

#### **Rückgabewert**

Eine Zeichenfolge, die den Namen des Validierungskontos für die Anwendung angibt.

#### **Beispiel**

Wenn das Validierungskonto für die Anwendung MyAccount heißt, werden Anweisungen zwischen den Anweisungen If...Then und End If ausgeführt.

```
If HS.AppSettings.ValidationAccount = "MyAccount" Then
```
...

End If

### ValidationAccountEx

Ruft das Validierungskonto für die Übergabephase des Prozessmanagements ab.

#### **Syntax**

```
HS.AppSettings.ValidationAccountEx(n)
```
wobei *n* eine Ganzzahl ist, die die Übergabephase des Prozessmanagements darstellt. Gültige Werte sind 1 bis 9.

#### **Rückgabewert**

Eine Zeichenfolge, die den Namen des Prüfkontos für die Übergabephase der Prozessverwaltung angibt.

#### **Beispiel**

In diesem Beispiel wird das für die Übergabephase 5 definierte Validierungskonto zurückgegeben:

HS.AppSettings.ValidationAccountEx(5)

# XBRLTags

Ruft das XBRL-Tag ab, das dem angegebenen Kontoelement zugewiesen ist. Diese Funktion kann in den folgenden Regeltypen verwendet werden:

- **Berechnung**
- Umrechnung

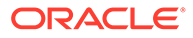

- Konsolidierung
- Umlage

#### **Syntax**

HS.Account.XBRLTags("*Account*")

HS.Account.XBRLTags("")

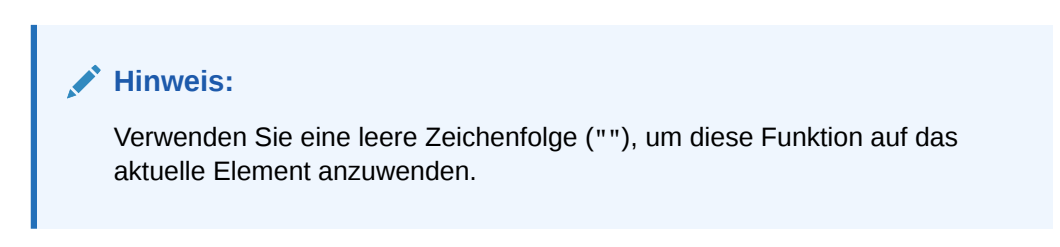

#### **Tabelle 11-54 Syntax für die XBRLTags-Funktion**

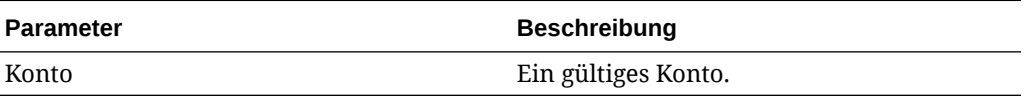

#### **Rückgabewert**

Eine Zeichenfolge, die das XBRL-Tag für das angegebene Konto angibt.

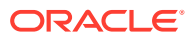

# 12 Benutzerdefinierte Funktionen

In diesem Abschnitt sind die benutzerdefinierten internen HS-Funktionen aufgeführt, die für Oracle Hyperion Financial Management für Managementreporting- und Planungsfunktionen verfügbar sind. Die Funktionen umfassen eine Beschreibung, den Funktionstyp, die Syntax, ein Beispiel und ein Beispielskript.

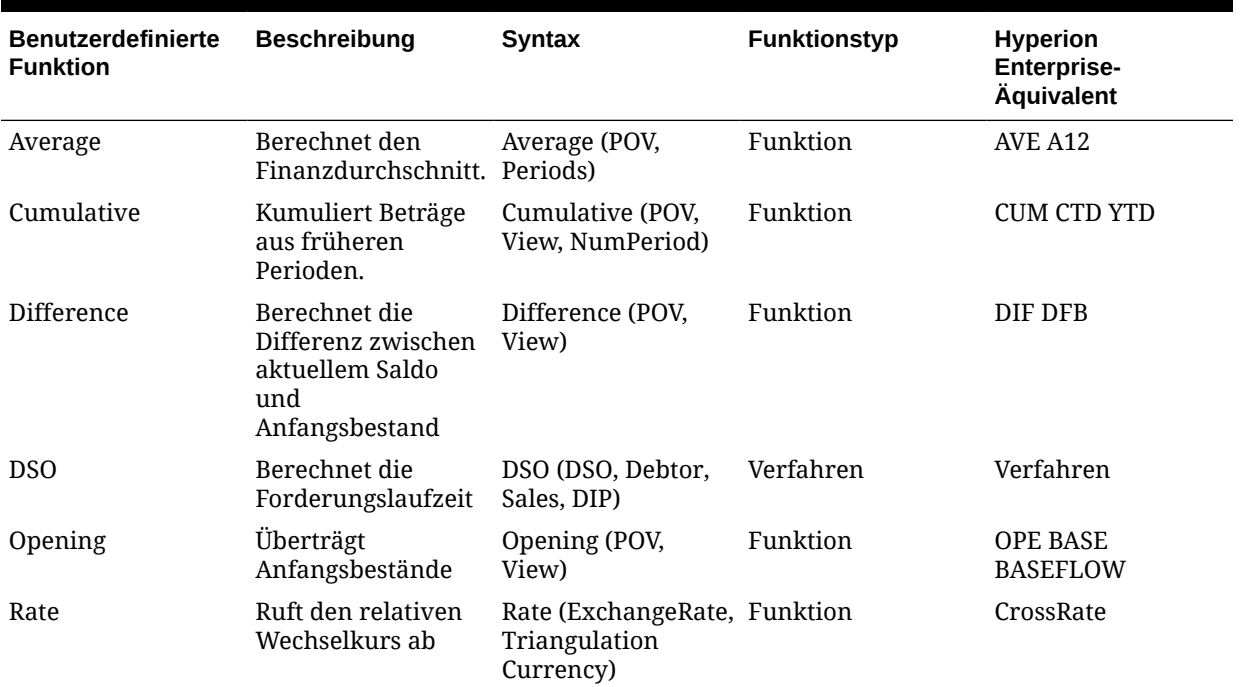

#### **Tabelle 12-1 Managementreportingfunktionen**

#### **Tabelle 12-2 Planungsfunktionen**

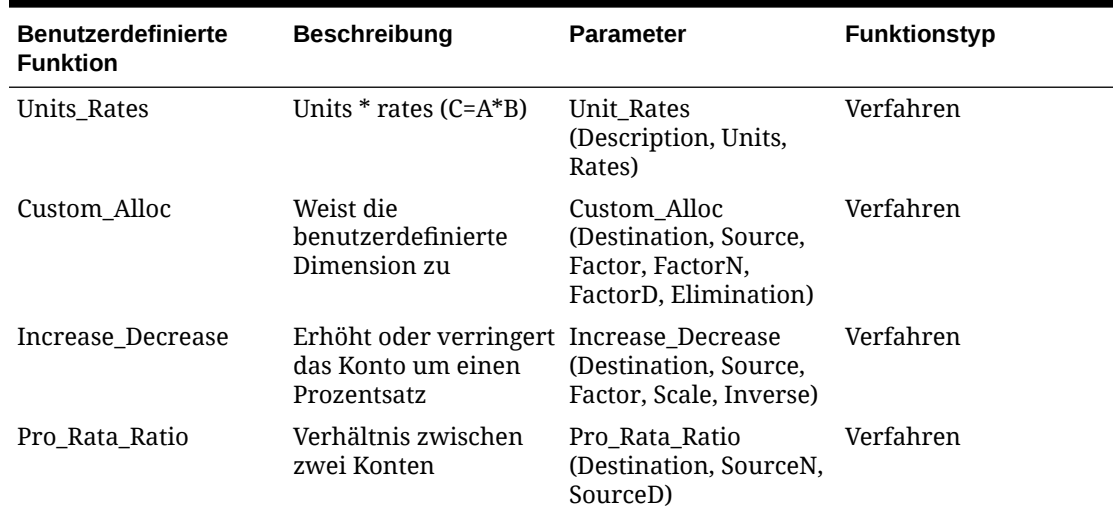

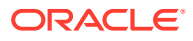

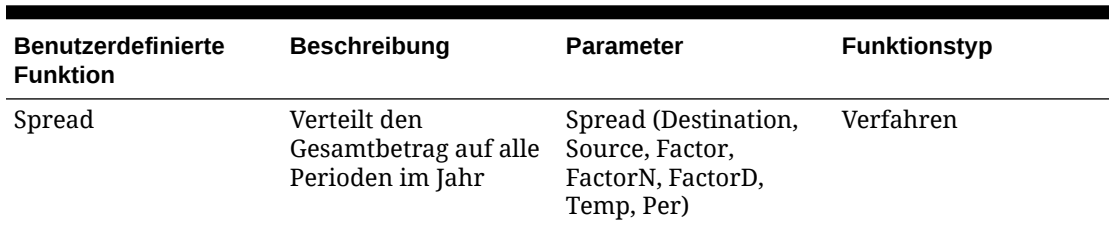

#### **Tabelle 12-2 (Fortsetzung) Planungsfunktionen**

# Managementreportingfunktionen

In diesem Abschnitt sind die verfügbaren benutzerdefinierten Managementreportingfunktionen aufgelistet.

### Average

Berechnet den Durchschnittswert für ein Konto für eine Reihe von Perioden.

#### **Rückgabewert**

Gibt eine Zeichenfolge zurück, die den korrekten Ausdruck darstellt, der als Bestandteil der Funktion HS.EXP verwendet werden soll.

#### **Syntax**

Average (*PointOfView*, *Periods*)

#### **Tabelle 12-3 Syntax der Funktion Average**

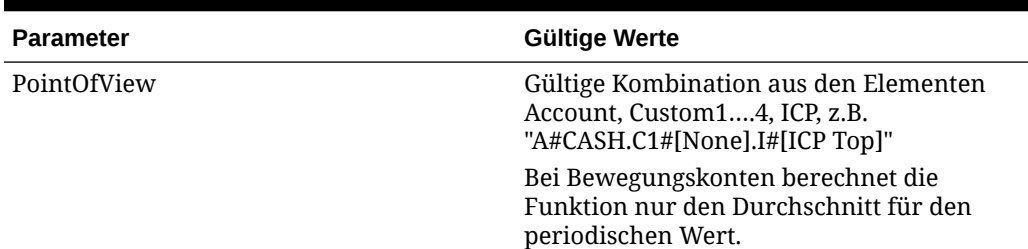

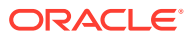

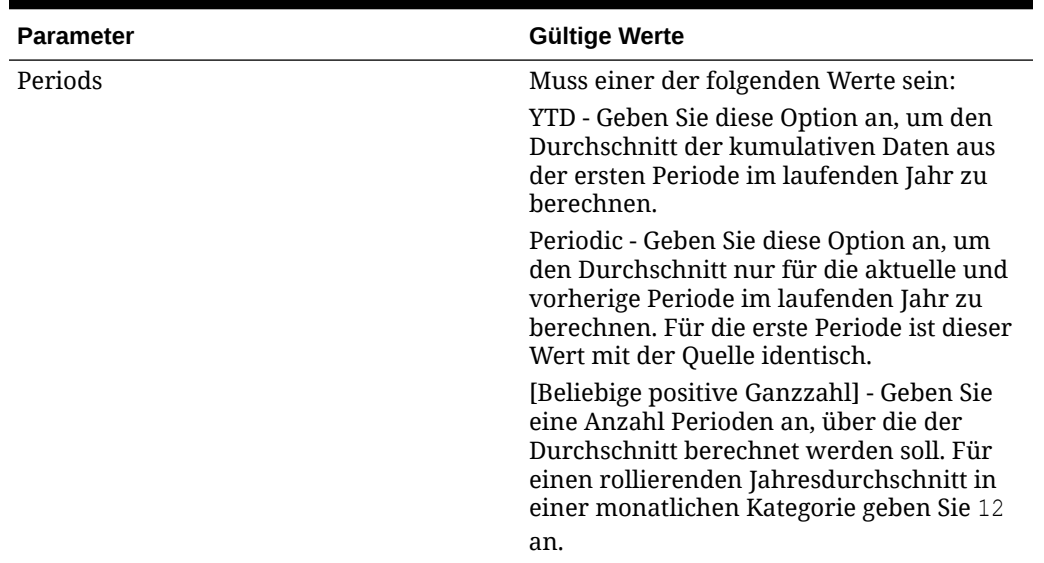

#### **Tabelle 12-3 (Fortsetzung) Syntax der Funktion Average**

#### **Detaillierte Beschreibung**

Diese Funktion berechnet den Durchschnittswert eines Kontos für eine angegebene Anzahl früherer Perioden. Wenn die Quelle ein Bestandskonto ist, basiert der Durchschnitt auf den eingegebenen Daten. Wenn die Quelle ein Bewegungskonto ist, basiert der Durchschnitt nur auf den periodischen Daten.

Der Durchschnittswert wird anhand des Parameters *Periods* auf unterschiedliche Art und Weise abgeleitet.

- Wenn der Parameter *Periods* "YTD" ist, ist der Durchschnittswert die Summe aller Perioden im aktuellen Jahr bis zur aktuellen Periode, dividiert durch die aktuelle Periodennummer.
- Wenn der Parameter *Periods* "Periodic" ist, ist der Durchschnittswert die Summe der aktuellen und vorherigen Periode, dividiert durch 2. Wenn die aktuelle Periode die erste Periode des Jahres ist, ist der Durchschnittswert mit der Quelle identisch.
- Wenn der Parameter *Periods* eine Zahl ist, ist der Durchschnittswert die Summe der aktuellen und jeder vorausgehenden Periode für die angegebene Anzahl Perioden, dividiert durch die angegebene Anzahl.

#### **Beispiel**

Das Konto SALES gibt je nach dem in der benutzerdefinierten Funktion Average verwendeten Parameter *Periods* diese Werte für Januar, Februar und März 2014 zurück. Die Standardansicht, die für das verarbeitete Szenario festgelegt wird, ist "YTD".

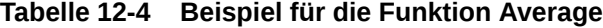

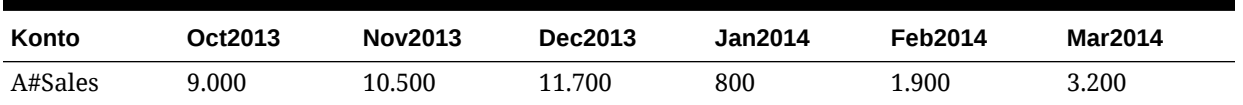

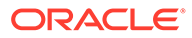

| Konto                                 | Oct2013 | Nov2013 | Dec2013 | Jan2014 | Feb2014 | <b>Mar2014</b> |
|---------------------------------------|---------|---------|---------|---------|---------|----------------|
| Average<br>("A#Sales",<br>"YTD)"      | N/V     | N/V     | N/V     | 800     | 950     | 1.067          |
| Average<br>("A#Sales",<br>"Periodic)" | N/V     | N/V     | N/V     | 800     | 950     | 1.200          |
| Average<br>("A#Sales",<br>"3")        | N/V     | N/V     | N/V     | 1.167   | 1.033   | 1.067          |

**Tabelle 12-4 (Fortsetzung) Beispiel für die Funktion Average**

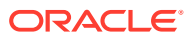

#### **Beispielskript**

```
' sample statement written in the calling routine
Sub Calculate()
Hs. Exp "A#AVG SALES = "& Average("A#Sales", "12")
End Sub
' programming of the AVERAGE function
FUNCTION Average (strPOV, strPERIOD)
DIM nPERIOD
DIM strCUM
DIM i
strPOV = UCASE(strPOV)
strPERIOD = UCASE(strPERIOD)
IF strPERIOD = "PERIODIC" THEN
IF HS.PERIOD.ISFIRST = TRUE THEN
nPERIOD = 1
ELSE
    nPERIOD = 2
END IF
ELSEIF strPERIOD = "YTD" THEN
nPERIOD = HS.PERIOD.NUMBER()
ELSEIF CINT(strPERIOD) > 0 THEN
```
12-5

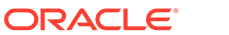

 $E = 2E$ 

### **Cumulative**

Berechnet die Summe der Werte der vorherigen Periode für ein angegebenes Konto.

#### **Rückgabewert**

Gibt eine Zeichenfolge zurück, die den korrekten Ausdruck darstellt, der als Bestandteil der Funktion HS.EXP verwendet werden soll.

#### **Syntax**

Cumulative (*PointOfView*, *View, NumPeriod*)

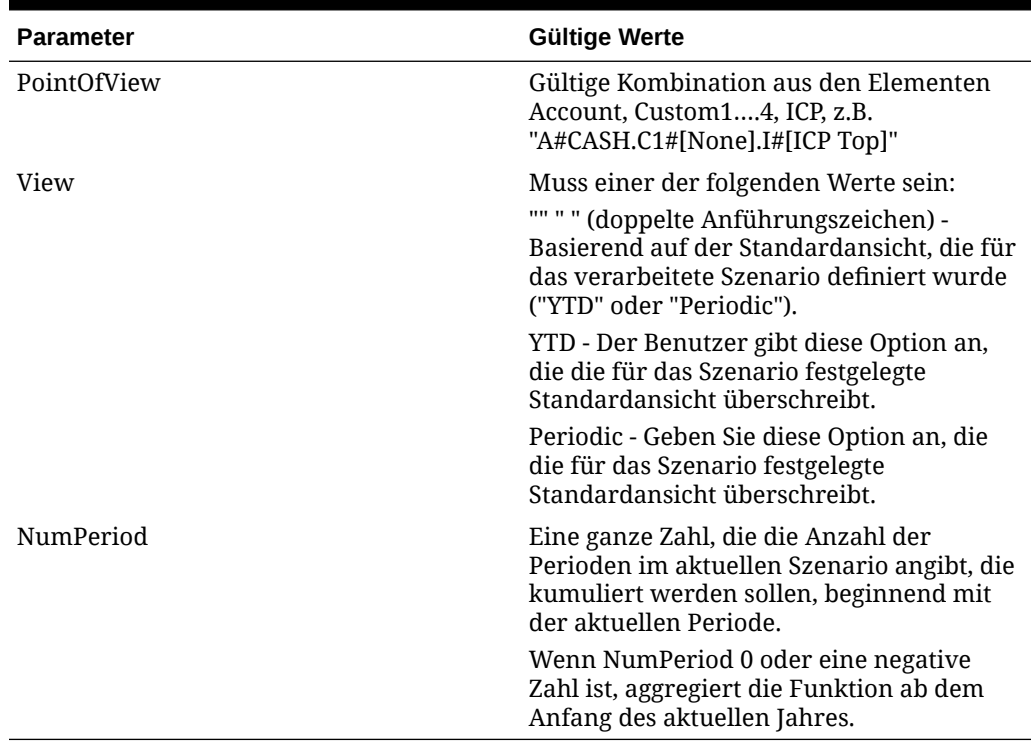

#### **Tabelle 12-5 Syntax der Funktion Cumulative**

#### **Detaillierte Beschreibung**

Diese Funktion berechnet die Summe der angegebenen Perioden oder des kumulierten Jahres für das angegebene Konto. Standardmäßig ist die Ansicht der kumulierten Daten der Szenariostandardwert. Sie können diesen Wert jedoch für Bewegungskonten überschreiben.

- Wenn der Parameter *View* "YTD" ist, kumuliert die Funktion die kumulierten Jahreswerte.
- Wenn der Parameter *View* "Periodic" ist, kumuliert die Funktion die periodischen Werte.
- Wenn der Parameter *View* leer ist (" "), kumuliert die Funktion die Daten mithilfe der Standardansicht des Szenarios.

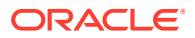

Das Konto CASH gibt je nach dem in der Funktion Cumulative verwendeten Parameter *Number* die folgenden Werte für Januar, Februar und März 2014 zurück.

Das Konto SALES gibt je nach den in der Funktion Cumulative verwendeten Parametern *View* und *Number* die folgenden Werte für Januar, Februar und März 2014 zurück. Die Standardansicht, die für das verarbeitete Szenario festgelegt wird, ist "YTD".

| Konto                                            | Oct2013 | <b>Nov2013</b> | Dec2013 | Jan2014 | Feb2014 | <b>Mar2014</b> |
|--------------------------------------------------|---------|----------------|---------|---------|---------|----------------|
| A#Cash                                           | 1.000   | 1.500          | 1.200   | 800     | 1.100   | 1.300          |
| Cumulative<br>("A#Cash","0")                     | N/V     | N/V            | N/V     | 800     | 1.900   | 3.200          |
| Cumulative("<br>A#Cash", "3")                    | N/V     | N/V            | N/V     | 3.500   | 3.100   | 3.200          |
| A#Sales                                          | 9.000   | 10.500         | 11.700  | 800     | 1.900   | 3.200          |
| Cumulative("<br>A#Sales", "0")                   | N/V     | N/V            | N/V     | 800     | 2.700   | 5.900          |
| Cumulative("<br>A#Sales",<br>"Periodic",<br>"0") | N/V     | N/V            | N/V     | 800     | 1.900   | 3.200          |
| Cumulative("<br>A#Sales",<br>"Periodic",<br>"3") | N/V     | N/V            | N/V     | 3.500   | 3.100   | 3.200          |

**Tabelle 12-6 Beispiel für die Funktion Cumulative**

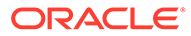

#### **Beispielskript**

```
' sample statement written in the calling routine
Sub Calculate()
HS.EXP "A#TOT Cash =" &Cumulative("A#Cash", "" ,0)
End Sub
' programming of the Cumulative function
Function Cumulative(StrPov, StrVIEW, nPERIOD)
DIM strCUM
DIM i
IF nPERIOD <= 0 THEN
nPERIOD = HS. PERIOD. NUMBER() - 1
ELSE
nPERIOD = nPERIOD - 1
END IF
IF strVIEW = "" THEN 
strVIEW = HS.SCENARIO.DEFAULTVIEW("") 
END IF
strPOV = UCASE(strPOV)
strVIEW = UCASE(strVIEW)
IF strVIEW = "PERIODIC" THEN
```
strVIEW = ".W#PERIODIC"

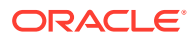

### **Difference**

Berechnet die Differenz zwischen dem aktuellen Periodenwert und dem Anfangswert.

#### **Rückgabewert**

Gibt eine Zeichenfolge zurück, die den korrekten Ausdruck darstellt, der als Bestandteil der Funktion HS.EXP verwendet werden soll.

#### **Syntax**

Difference (*PointOfView*, *View*)

#### **Tabelle 12-7 Syntax der Funktion Difference**

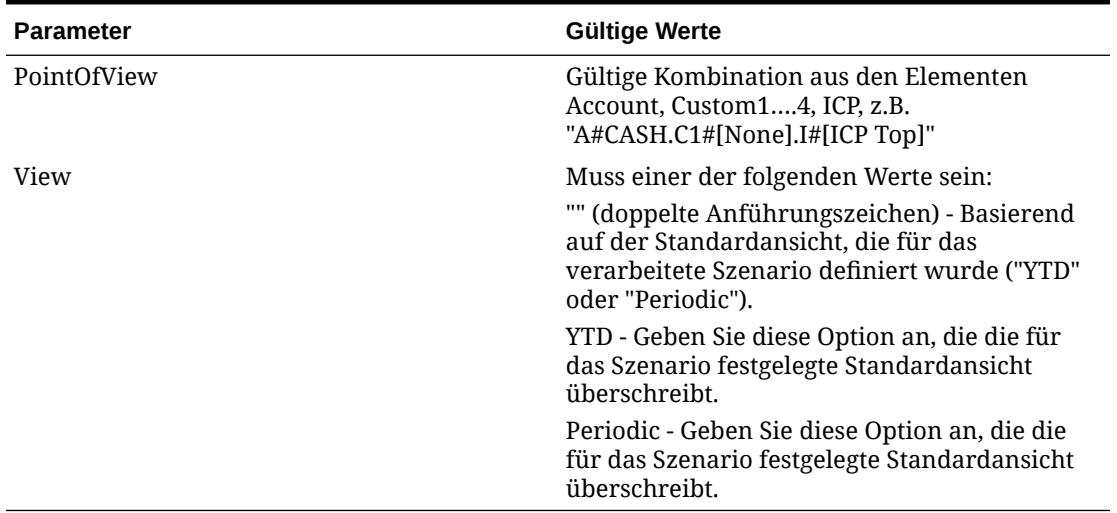

#### **Detaillierte Beschreibung**

Diese Funktion berechnet die Differenz zwischen dem Wert der aktuellen Periode und dem Anfangswert. (Aktuell - Anfang)

Der Anfangswert wird anhand des an die Funktion übergebenen Parameters *View* auf unterschiedliche Art und Weise abgeleitet.

- Wenn der Parameter *View* "YTD" ist, wird der Anfangswert aus der letzten Periode des Vorjahres abgerufen.
- Wenn der Parameter *View* "Periodic" ist, wird der Anfangswert aus der vorherigen Periode des aktuellen Jahres abgerufen. Wenn die aktuelle Periode die erste Periode des Jahres ist, wird der Anfangswert aus der letzten Periode des Vorjahres abgerufen.
- Wenn der Parameter *View* leer ist (" "), basiert der Anfangswert auf der Standarddatenansicht des Szenarios.

#### **Beispiel**

Das Konto CASH gibt je nach dem in der Funktion Difference verwendeten Parameter *View* die folgenden Werte für Januar, Februar und März 2014 zurück. Die Standardansicht, die für

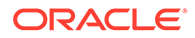

das verarbeitete Szenario festgelegt wird, ist "YTD". Die Funktion Difference subtrahiert den Anfangswert vom aktuellen Periodenwert.

**Tabelle 12-8 Beispiel für die Funktion Difference**

| Konto                                      | <b>Dec2013</b> | Jan2014 | <b>Feb2014</b> | <b>Mar2014</b> |
|--------------------------------------------|----------------|---------|----------------|----------------|
| A#Cash                                     | 900            | 1.200   | 1.100          | 1.500          |
| Difference("A#Cash" N/V<br>1111<br>$\cdot$ |                | 300     | 200            | 600            |
| Difference("A#Cash" N/V<br>, "YTD")        |                | 300     | 200            | 600            |
| Difference("A#Cash" N/V<br>, "Periodic")   |                | 300     | $-100$         | 400            |

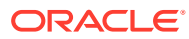

#### **Beispielskript**

```
' sample statement written in the calling routine
Sub Calculate()
Hs.Exp = "A#DiffCash" & Difference("A#Cash", "YTD")
End Sub
' programming of the DIFFERENCE function
FUNCTION DIFFERENCE (strPOV, strVIEW)
IF strVIEW = "" THEN 
strVIEW = HS.SCENARIO.DEFAULTVIEW ("") 
END IF
strPOV = UCASE(strPOV)
strVIEW = UCASE(strVIEW)
IF strVIEW = "PERIODIC" THEN
DIFFERENCE = """&" "&strPOV"-& strPOV & ".P#PRIOR" &"")""
ELSEIF strVIEW = "YTD" THEN
DIFFERENCE = "" ("&strPOV &""-" & strPOV & ".Y#PRIOR.P#LAST" &"") ""
ELSE
EXIT FUNCTION
END IF
END FUNCTION
```
### DSO - Days Sales Outstanding

Berechnet die Anzahl der Tage in der aktuellen Periode, an denen die Debitoren von einem Zahlungsaufschub Gebrauch gemacht haben.

#### **Rückgabewert**

Diese Routine berechnet einen einzelnen Wert, der die Anzahl der Tage darstellt, die in der Warenschuldnerposition der aktuellen Periode enthalten sind. Die enthaltene DSO-Unterroutine geht von den folgenden Annahmen aus:

- Sowohl "Debtors" als auch "Sales" sind positive Zahlen.
- Die angegebenen Parameter sind vollständig definierte Points of View (z.B. Account/C1/C2/C3/C4/ICP), da die Routine die Funktion HS.GETCELL verwendet.
- Die Routine berechnet die Tage und geht dabei soweit wie möglich in die Vergangenheit. Sie wird jedoch angehalten, wenn der periodische Umsatzwert für eine beliebige Periode ein negativer Wert oder null ist.

#### **Syntax**

CALL DSO (*strDSO,strDEBTOR,strSALES,strDIP*)

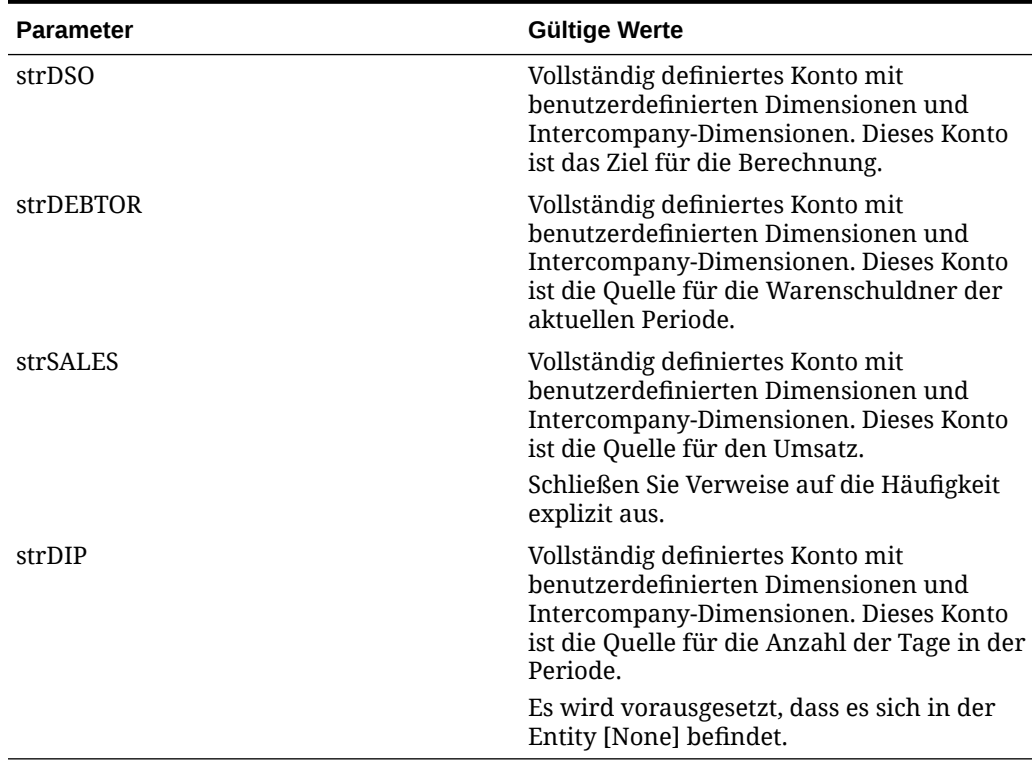

#### **Tabelle 12-9 Syntax der Funktion DSO**

#### **Detaillierte Beschreibung**

Diese Routine ruft die Werte aus dem Konto Debtors (Parameter 2) und dem Konto Sales (Parameter 3) für die aktuelle Periode ab und vergleicht sie. Wenn ein Wert null oder eine negative Zahl ist, wird die Berechnung angehalten. Jedes Mal, wenn der Debitorenwert in einer nachfolgenden Periode den kumulativen Umsatzwert überschreitet (rückwirkend ab der aktuellen Periode), fügt die Routine die Anzahl Tage für diese Periode gemäß der Angabe für die Tage im Konto Period (Parameter 4) zu einer laufenden Summe hinzu.

Wenn auf diese Art und Weise alle Debitorenwerte verbraucht wurden, werden die Tage der Endperiode als Anteil der nicht abgelaufenen Debitoren im Vergleich zum periodischen Umsatzwert berechnet.

Schließlich bucht die Routine die laufende Summe auf das Zielkonto (Parameter 1).

#### **Beispiel**

Im Beispiel wird die Gesamtforderungslaufzeit in Tagen für die angezeigten Monate berechnet.

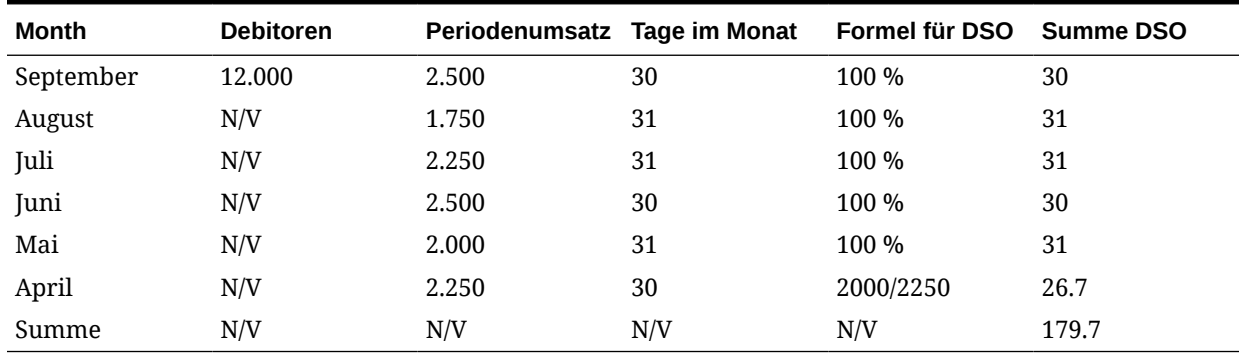

#### **Tabelle 12-10 Beispiel für die Funktion DSO**

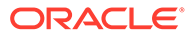

#### **Beispielskript**

```
' Use within the calculation section:
' 1. Standard use
CALL DSO("A#DSO","A#TradeDebtors.C1#AllAges.C2#[None].I#[ICP 
Top","A#TotalSales.C1#[None].C2#AllProducts.I#[ICP Top]", "A#DIP")
' 2. Use with a common custom dimension
set vPRODUCT = ARRAY("C2#PRODUCT1", "C2#PRODUCT2", ...., , "C2#PRODUCTn")
FOR EACH iITEM IN vPRODUCT
CALL DSO("" A#DSO.""&iITEM,"" A#TradeDebtors.C1#AllAges.I#[ICP 
Top].""&iITEM,"" A#TotalSales.C1#[None].I#[ICP Top]."" &iITEM,"" 
A#DIP"")
NEXT
' Actual script of Sub-routine
```
SUB DSO(strDSO, strDEBTOR, strSALES, strDIP)

DIM vTEST DIM vDSO DIM vCOUNT

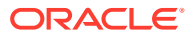

```
DIM vXS_1
DIM vXS
HS.CLEAR(strDSO)
vTEST = HS.GETCELL(strDEBTOR) * HS.GETCELL(strSALES&"".W#Periodic"") * 
HS.GETCELL(strDIP&"".E#[None]"")
' checks if any of the parameters are zero (uses principle of X * 0 = 0)
IF vTEST = 0 THEN
EXIT SUB
ELSE
vDSO = 0vCOUNT = 0
vXS_1 = HS.GETCELL(strDEBTOR)
vXS = vXS_1 - HS.GETCELL(strSALES&"".W#Periodic"")
' ensures that periodic sales are not negative or zero
WHILE vXS > 0 AND vXS_1 > vXS
vDSO = vDSO + HS.GETCELL(strDIP&"".E#[None].P#CUR-"" &vCOUNT)
vCOUNT = vCOUNT + 1
```
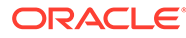

```
vXS 1 = vXSvXS = vXS - HS.GETCELL(strSALES&"".W#Periodic.P#CUR-"" &vCOUNT)
WEND
IF vXS = vXS_1 THEN
vCOUNT = vCOUNT - 1
END IF
vDSO = vDSO + (vXS_1 / HS.GETCELL(strSALES&"".W#Periodic.P#CUR-"" 
&vCOUNT)*HS.GETCELL(strDIP&"".E#[None].P#CUR-"" &vCOUNT))
IF vDSO < 0 THEN
vDSO = 0END IF
END IF
HS.EXP strDSO &"="& vDSO
```
END SUB

### Opening

Ruft den Anfangswert für ein angegebenes, vollständig definiertes Konto (Account/C1/C2/C3/C4/ICP) ab.

#### **Rückgabewert**

Diese Funktion gibt eine Zeichenfolge zurück, die den korrekten Ausdruck darstellt, der als Bestandteil der Funktion HS.EXP verwendet werden soll.

#### **Syntax**

Opening (*PointOfView, View*)

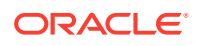

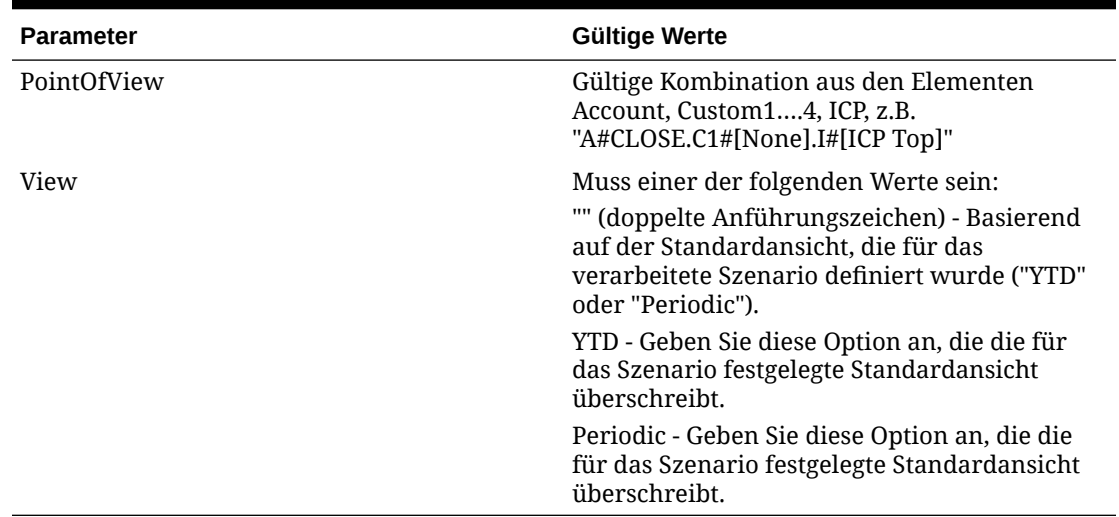

#### **Tabelle 12-11 Syntax der Funktion Opening**

#### **Detaillierte Beschreibung**

Diese Funktion berechnet den Anfangswert eines angegebenen Kontos. Der Anfangswert wird anhand des Parameters *View* auf unterschiedliche Art und Weise abgeleitet.

- Wenn der Parameter *View* "YTD" ist, wird der Anfangswert aus der letzten Periode des Vorjahres abgerufen.
- Wenn der Parameter *View* "Periodic" ist, wird der Anfangswert aus der vorherigen Periode des aktuellen Jahres abgerufen. Wenn die aktuelle Periode die erste Periode des Jahres ist, wird der Anfangswert aus der letzten Periode des Vorjahres abgerufen.
- Wenn der Parameter *View* leer ist (" "), basiert der Anfangswert auf der Standarddatenansicht des Szenarios.

#### **Beispiel**

Das Konto FA\_COST gibt je nach dem in der Funktion Opening verwendeten Parameter *View* die folgenden Werte für Januar, Februar und März 2014 zurück. Die Standardansicht, die für das verarbeitete Szenario festgelegt wird, ist "YTD".

#### **Tabelle 12-12 Beispiel für die Funktion Opening**

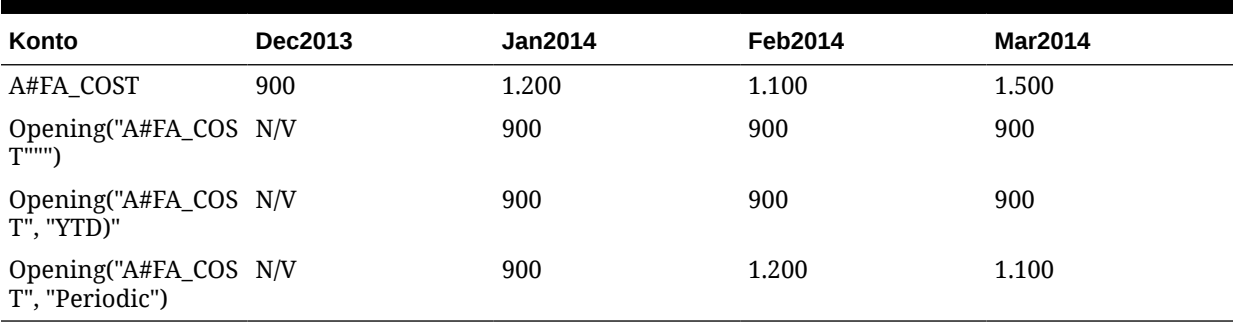

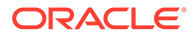
#### **Beispielskript**

```
' sample statement written in the calling routine
Sub Calculate()
Hs.Exp "A#Open_FA_Cost = " & Opening("A#FA_Cost", "YTD")
End Sub
' programming of the OPENING function
FUNCTION OPENING (strPOV, strVIEW)
IF strVIEW = "" THEN 
strVIEW = HS.SCENARIO.DEFAULTVIEW ( "")
END IF
strPOV = UCASE(strPOV)
strVIEW = UCASE(strVIEW)
IF strVIEW = "PERIODIC" THEN
OPENING = strPOV &".P#PRIOR"
ELSEIF strVIEW = "YTD" THEN
OPENING = strPOV &".Y#PRIOR.P#LAST"
ELSE
EXIT FUNCTION
END IF
END FUNCTION
```
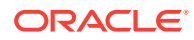

### Rate

Berechnet den relativen Wechselkurs zwischen einem übergeordneten und einem untergeordneten Element und gibt den Wert als Multiplikator zurück.

#### **Rückgabewert**

Diese Funktion gibt einen Wert zurück, der als Bestandteil einer HS.EXP-Funktion verwendet werden soll, in der Regel im Umrechnungsabschnitt.

#### **Syntax**

Rate (*ExchangeRate, TriangulationCurrency*)

#### **Tabelle 12-13 Syntax der Funktion Rate**

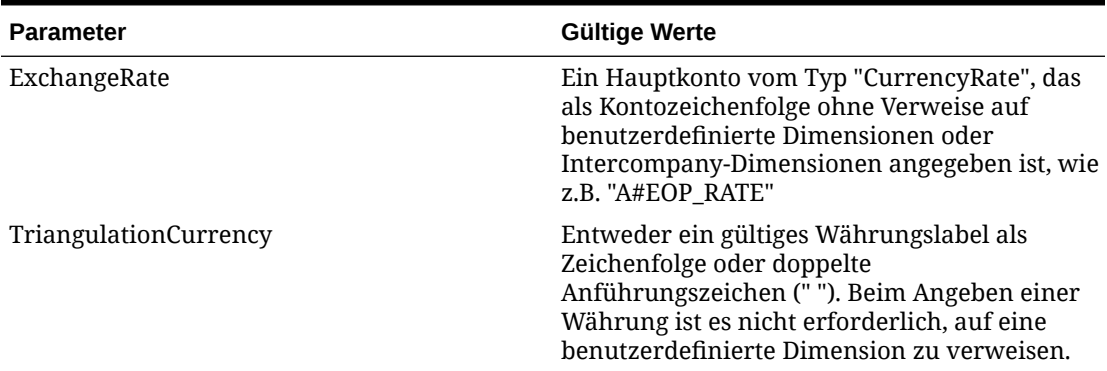

#### **Detaillierte Beschreibung**

- Diese Funktion berechnet den relativen Wechselkurs zwischen einem übergeordneten und einem untergeordneten Element und gibt einen Wert als Multiplikator zurück. Der Wert wird anhand des Parameters *TriangulationCurrency* berechnet.
- Wenn der Parameter *TriangulationCurrency* ein gültiges Währungslabel ist, basiert der Kreuzkurs auf dieser Währung.
- Wenn der Parameter *TriangulationCurrency* leer ist (" "), sucht die Funktion zunächst nach einem gültigen direkten Kurs. Wird keiner gefunden, verwendet sie die Triangulation für die Anwendungswährung.
- Wenn keine Kurswerte gefunden werden, gibt die Funktion 1 zurück.

In diesen Tabellen sind die Methoden zum Suchen der Daten aufgeführt. Außerdem ist die Reihenfolge angegeben, in der die Suche erfolgt. Die Reihenfolge wird durch eine Zahl in Klammern dargestellt, z.B. (1). In jedem Fall erfolgt die Suche zunächst in der untergeordneten Entity. Werden hier keine Daten gefunden, wird die Suche in der Entity "[None]" fortgesetzt.

In der folgenden Tabelle ist die Währung des untergeordneten Elements oder des übergeordneten Elements mit der Triangulationswährung identisch. Falls für Triangulation kein Wert angegeben ist, ist die Währung mit der Anwendungswährung identisch.

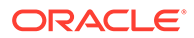

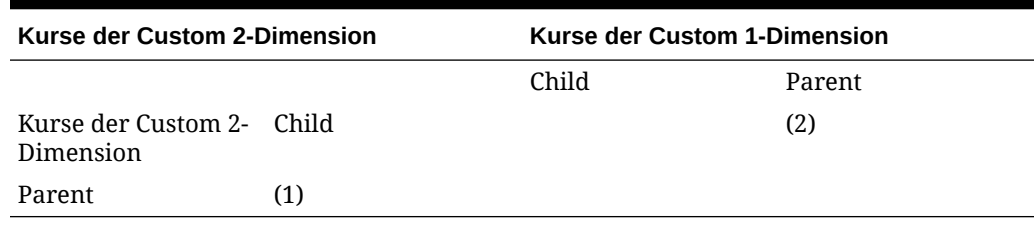

#### **Tabelle 12-14 Kursbeispiel — Triangulationswährung identisch**

In der folgenden Tabelle wurde die Triangulation angegeben und ist nicht mit der Währung des unter- oder übergeordneten Elements identisch.

#### **Tabelle 12-15 Kursbeispiel — Triangulationswährung unterschiedlich**

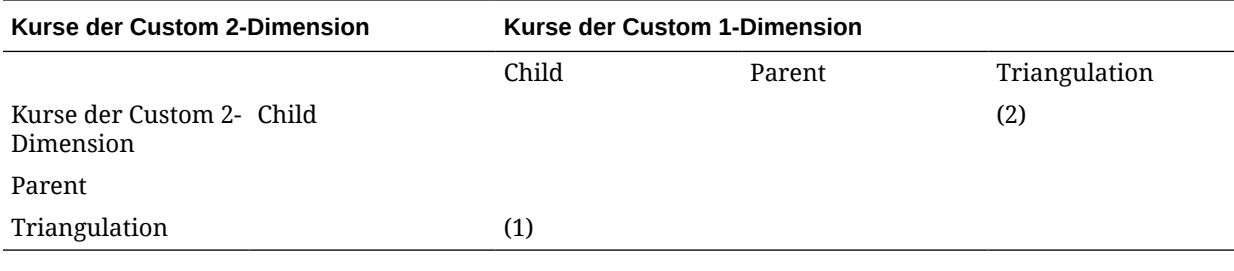

In der folgenden Tabelle wurde die Triangulation nicht angegeben, und die Anwendungswährung unterscheidet sich von der Währung des unter- und übergeordneten Elements.

#### **Tabelle 12-16 Kursbeispiel — Triangulation nicht angegeben**

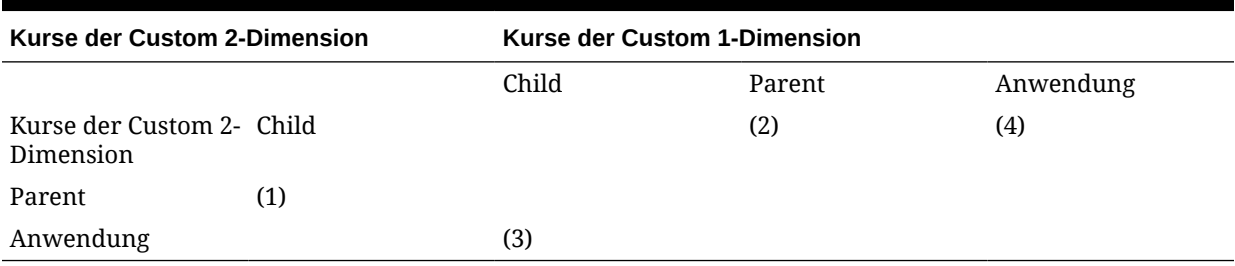

**Beispiel**

Die Anwendungswährung ist Euro, und Sie müssen eine untergeordnete französische Entity in eine übergeordnete US-Entity umrechnen. Dazu verwenden Sie die in der Entity [None] für C2#EURO eingegebenen Kurse:

#### **Tabelle 12-17 Beispiel für die Funktion Rate**

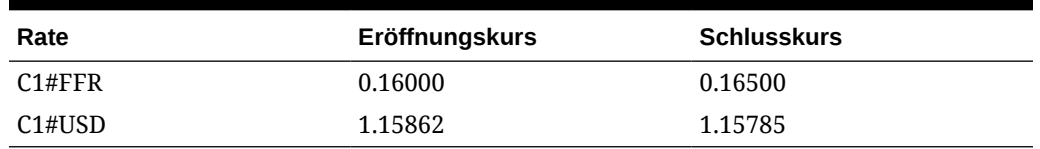

Die folgende Funktion multipliziert das Anfangsbestandskonto mit der Differenz aus der relativen End- und Anfangsrate. Dies ist beim Berechnen von

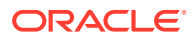

Verschiebungsanalysen hilfreich, wenn die Umrechnung zwischen der lokalen Währung und der Anwendungswährung nicht konsistent ist.

```
HS.EXP "A#FXO = A#OPEN * (" & RATE("A#EOP RATE"," ") & "-" &
RATE("A#OPE_RATE"," ") &")"
```
Wenn der Wert im vorherigen Beispiel im Konto OPEN für das untergeordnete Element FFR 10,000,000 beträgt, ist der Wert im übergeordneten US-Konto FXO USD 44,102 [10,000,000 \* (0.165 /1.15785 - 0.16 /1.15862)].

#### **Beispielskript**

' sample statement written in the calling routine

SUB TRANSLATE()

```
HS.TRANS "A#FXO","A#FXO","A#EOP_RATE",""
HS.EXP "A#FXO = A#OPEN * (" & RATE("A#EOP RATE"," ") & "-" &
RATE("A#OPE RATE"," ") &")"
```
END SUB

' programming of the RATE function

FUNCTION RATE (SRATE, STRI)

DIM sCCUR, sPCUR, sACUR, bRET, retValue, s3rdCUR DIM i

sRATE = UCASE(sRATE) sTRI = UCASE(sTRI) sCCUR = UCASE(HS.ENTITY.DEFCURRENCY("")) sPCUR = UCASE(HS.VALUE.CURRENCY)

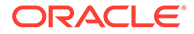

```
sACUR = UCASE(HS.APPSETTINGS.CURRENCY)
retValue = 0
' check whether there is a triangulation specified, or if 
triangulation or application currencies are the same as either parent 
or child and set up the select case
IF sTRI = sCCUR OR sTRI = sPCUR OR (sTRI = " " AND (sACUR = sCCUR OR 
sACUR = sPCUR)) THEN
i = 1ELSEIF sTRI <> " " THEN
i = 2ELSE
i = 3END IF
SELECT CASE i
CASE 1
' bRET is a boolean that returns true if data is found. First search 
the child...
' ...then search the [None] entity
bRET = GETVALUECP(".V#<Entity Currency>", retValue, sRATE, sCCUR, sPCUR)
IF NOT bRET THEN
bRET = GETVALUECP(".E#[None]",retValue,sRATE,sCCUR,sPCUR)
END IF
CASE 2
```
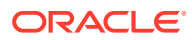

```
checks
s3rdCUR = sTRI
bRET = GETVALUE3(".V#<Entity Currency>", retValue, sRATE, sCCUR, sPCUR, s3rdCUR)
IF NOT bRET THEN
bRET = GETVALUE3(".E#[None]", retValue, sRATE,
sCCUR, sPCUR, s3rdCUR)
END IF
CASE 3
' this case is used when the 2nd parameter is blank and is the most complex. 
' first check direct rates in the child…
' … then check triangulation against application currency in the child
' then check direct rates in [None].
'… finally check triangulation in [None]
s3rdCUR = sACUR
bRET = GETVALUECP(".V#<Entity Currency>", retValue, sRATE, sCCUR, sPCUR)
IF NOT bRET THEN
bRET = GETVALUE3(".V#<Entity Currency>", retValue, sRATE, sCCUR, sPCUR, s3rdCUR)
IF NOT bRET THEN
bRET = GETVALUECP(".E#[None]", retValue, sRATE, sCCUR, sPCUR)
IF NOT bRET THEN
```

```
sRATE, sCCUR, sPCUR, s3rdCUR)
END IF
END IF
END IF
END SELECT
IF bRET THEN
RATE = retValue
ELSE
RATE = 1END IF
END FUNCTION
FUNCTION GETVALUECP (SENTITY, SVALUE, SRATE, SCCUR, SPCUR)
' this sub-function is used when comparing direct rates between child 
and parent
GETVALUECP = FALSE
' check if data exists for direct rate child to parent. If it does 
return it.
' if no direct child to parent rate check for indirect parent to child
```
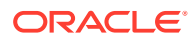

```
rate...
' return the inverse of the indirect rate.
IF HS.GETCELL(sRATE & ".C1#" & sCCUR & ".C2#" & sPCUR & sENTITY) <> 0 THEN
SVALU E = CDEL(HS. GETCELL(SRATE & ".C1#" & SCUR & ".C2#" & SPCUR & SENTITY))GETVALUECP = TRUE
ELSEIF HS.GETCELL(sRATE & ".C1#" & sPCUR & ".C2#" & sCCUR & sENTITY) <> 0 
THEN
SVALUE = CDBL(1 / HS.GETCELL(SRATE & ".C1#" & SPCUR & ".C2#" & SCCUR &sENTITY))
GETVALUECP = TRUE
END IF
END FUNCTION
FUNCTION GETVALUE3 (SENTITY, SVALUE, SRATE, SCCUR, SPCUR, S3rdCUR)
' this sub-function is used when triangulating
```
- ' check if data exists for direct rate child to triangulation…
- ' … if it does return the direct relative rate child to parent…
- ' if no direct child to triangulation rate check for indirect triangulation

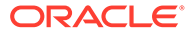

```
to child rate…
' … return the inverse of the indirect relative rates.
GETVALUE3 = FALSE
IF HS.GETCELL(sRATE & ".C1#" & sCCUR & ".C2#" & s3rdCUR & sENTITY) <> 
0 THEN
sVALUE = CDBL(HS.GETCELL(sRATE & ".C1#" & sCCUR & ".C2#" & s3rdCUR &
sENTITY) / HS.GETCELL(sRATE & ".C1#" & sPCUR & ".C2#" & s3rdCUR & 
sENTITY))
GETVALUE3 = TRUE
ELSEIF HS.GETCELL(sRATE & ".C1#" & s3rdCUR & ".C2#" & sCCUR & sENTITY) 
\langle 0 THEN
sVALUE = CDBL(HS.GETCELL(sRATE & ".C1#" & s3rdCUR & ".C2#" & sPCUR & 
sENTITY) / HS.GETCELL(sRATE & ".C1#" & s3rdCUR & ".C2#" & sCCUR & 
sENTITY))
GETVALUE3 = TRUE
END IF
END FUNCTION
```
# Geschäftsregelfunktionen

In diesem Abschnitt sind benutzerdefinierte Geschäftsregelfunktionen aufgelistet.

### Custom\_Alloc

Diese Funktion legt einen Quell-POV (Point of View) mithilfe eines Faktor-POV als Grundlage der Umlage auf einen Ziel-POV um. Dabei besteht die Möglichkeit, den insgesamt umgelegten Betrag auf einen Eliminierungs-POV rückzubuchen. Diese Funktion wurde für Umlagen benutzerdefinierter Dimensionen konzipiert.

#### **Rückgabewert**

Kein Rückgabewert.

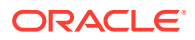

#### **Syntax**

Custom\_Alloc(*Destination,Source,Factor,FactorN,FactorD, Elimination*)

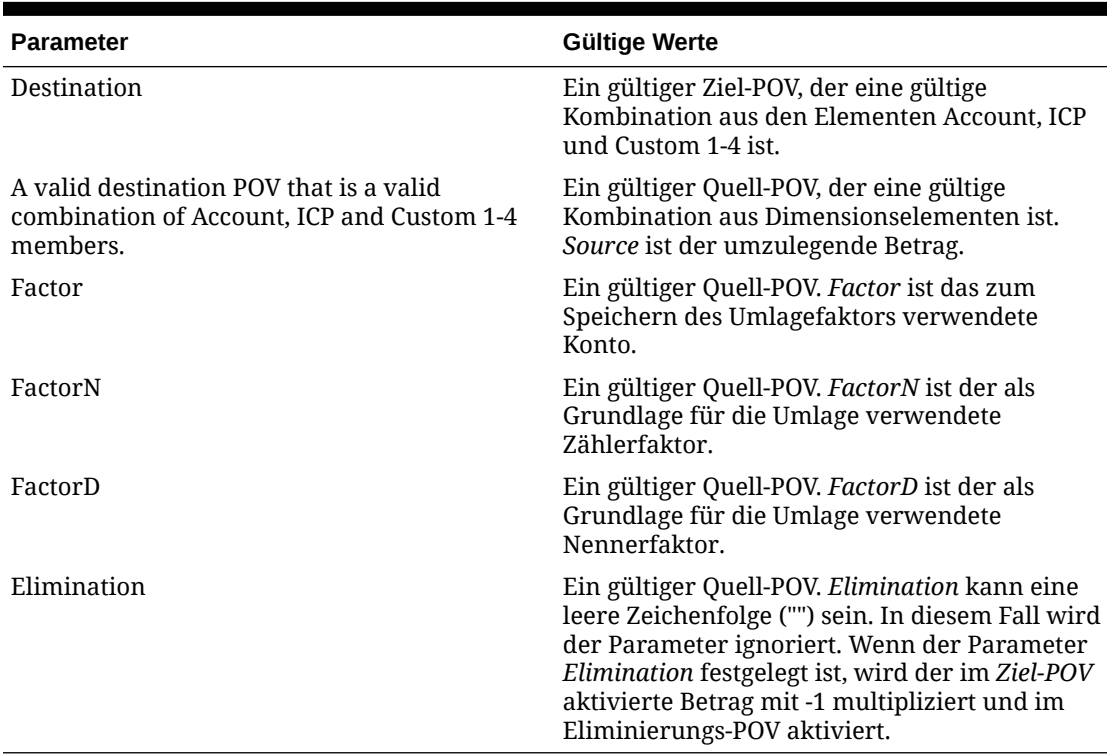

#### **Tabelle 12-18 Syntax der Funktion Custom\_Alloc**

#### **Detaillierte Beschreibung**

Diese Funktion legt einen Quell-POV mithilfe eines Faktor-POV als Grundlage der Umlage auf einen Ziel-POV um. Dabei besteht die Möglichkeit, den insgesamt umgelegten Betrag auf einen Eliminierungs-POV rückzubuchen. Diese Funktion wurde für Umlagen benutzerdefinierter Dimensionen konzipiert.

Der Parameter *Factor* speichert das Ergebnis von *FactorN*, dividiert durch *FactorD*. Dies ist erforderlich, damit der Faktor auf andere Entitys als die aktuelle Entity verweisen kann.

Wenn die Entity im Quell-POV ein übergeordnetes Element ist, muss dieses übergeordnete Element konsolidiert werden, bevor die Berechnung auf der untergeordneten Ebene ausgeführt wird. Wenn die übergeordnete Währung nicht mit der untergeordneten Währung identisch ist, muss eine Umrechnung aller relevanten Währungen vorgenommen werden, bevor die Berechnung auf der untergeordneten Ebene ausgeführt wird.

Es wird empfohlen, Variablen in der aufrufenden Routine festzulegen und an die Funktion Custom Alloc zu übergeben, die die POVs Destination, Source, Factor, FactorN, FactorD und Elimination definieren. Außerdem wird empfohlen, die Variablennamen in der aufrufenden Routine auf dieselben Werte festzulegen wie in der Funktion Custom\_Alloc.

Der Parameter *Elimination* kann eine leere Zeichenfolge ("") sein. In diesem Fall wird der Parameter ignoriert. Wenn der Parameter *Elimination* festgelegt ist, wird der im Ziel-POV aktivierte Betrag mit -1 multipliziert und im Eliminierungs-POV veröffentlicht.

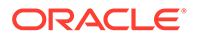

#### **Beispiel**

Das Konto Telephone ist Produkten anhand eines Verhältnisses von Produktumsatz zu Gesamtumsatz zugeordnet. Der Umkehrwert des umgelegten Betrags wird im Konto Allocations aktiviert.

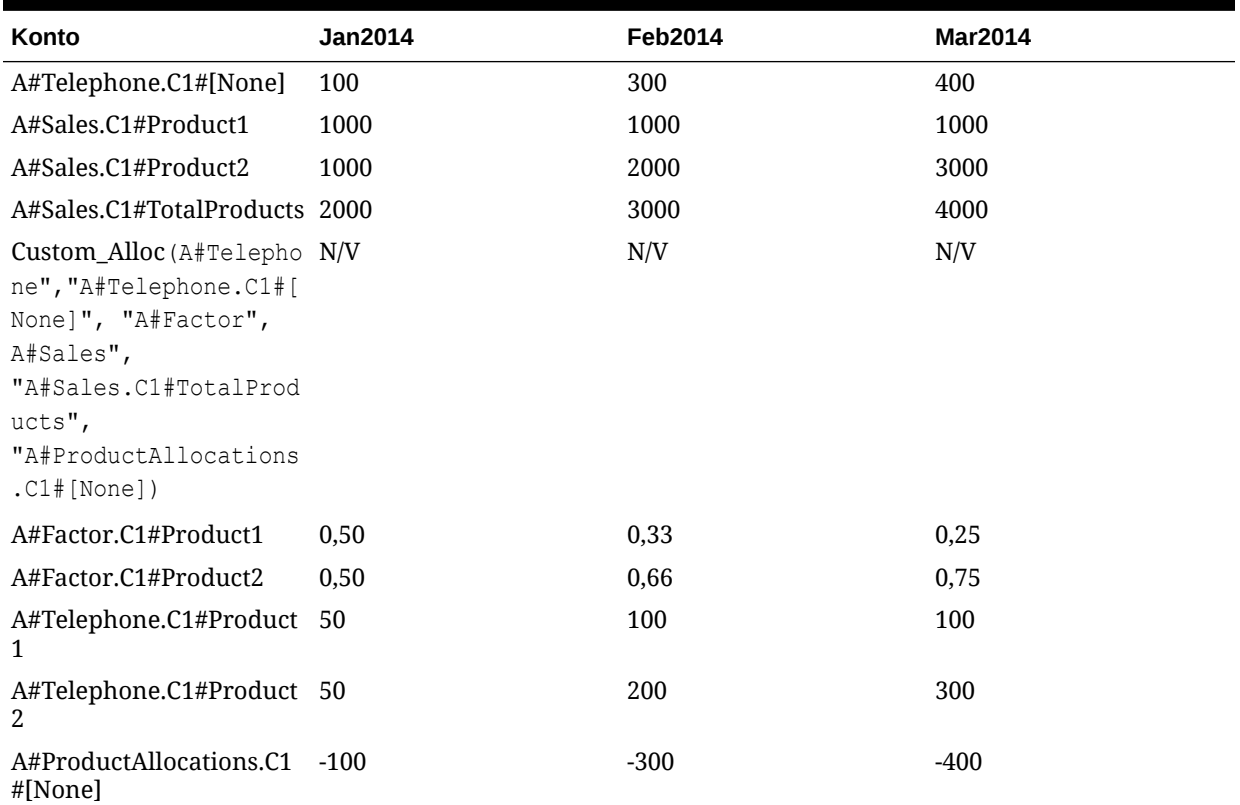

#### **Tabelle 12-19 Beispiel für die Funktion Custom\_Alloc**

Das von der Funktion CUSTOM\_ALLOC zurückgegebene Ergebnis sieht folgendermaßen aus:

HS.EXP "A#Factor = A#Sales / A#Sales.C1#TotalProducts" HS.EXP "A#Telephone = A#Telephone.C1#[None] \* A#Factor" HS.EXP "A#Allocations.C1#[None] = (A#Telephone.C1#[None] \* -1)"

#### **Beispielskript**

Dieses Skript enthält die folgenden Informationen:

- Eine in der aufrufenden Routine geschriebene Beispielanweisung.
- Variablen, die in der aufrufenden Routine festgelegt und an die Funktion Custom\_Alloc übergeben werden.

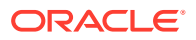

• Variablennamen in der aufrufenden Routine sind auf dieselben Werte festgelegt wie in der Funktion Custom\_Alloc.

```
Sub Calculate()
Dim Destination
Dim Source
Dim Elimination
Dim Factor
Dim FactorN
Dim FactorD
Dim C1list
Dim C1item
C1list = HS.Custom1.List("Alloc")
For Each C1item in C1list 
Source = "A#Telephone.C1#[None]"
Destination = "A#Telephone.C1#" & C1item
Factor = "A#Factor.C1#" & C1item
FactorN = "A#Sales.C1#" & C1item
```

```
FactorD = "A#Sales.C1#TotalProducts"
Elimination = "A#ProductAllocations.C1#" & C1item 
Call Custom Alloc(Destination, Source, Factor, FactorN,
FactorD,Elimination)
Next 
End Sub
' Beginning of the Custom_Alloc function 
Sub Custom Alloc(Destination, Source, FactorN, FactorD,
Elimination)
HS.Clear Factor
HS.Exp Factor & " = " & FactorN & "/" & FactorD
HS.EXP Destination & " = " & Source & " * " & Factor
If Elimination <> "" Then
HS.EXP Elimination & " = " & Source & " * -1 * " & Factor
End If
End Sub
```
### Increase\_Decrease

Diese Funktion erhöht oder verringert einen Ziel-POV um einen prozentualen Faktor. Der prozentuale Faktor kann aus einem Quell-POV, einer VBScript-Konstante oder einer VBScript-Variablen entnommen werden.

#### **Rückgabewert**

Kein Rückgabewert.

#### **Syntax**

Increase\_Decrease(*Destination,Source,Factor,Scale,Inverse*)

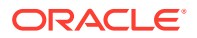

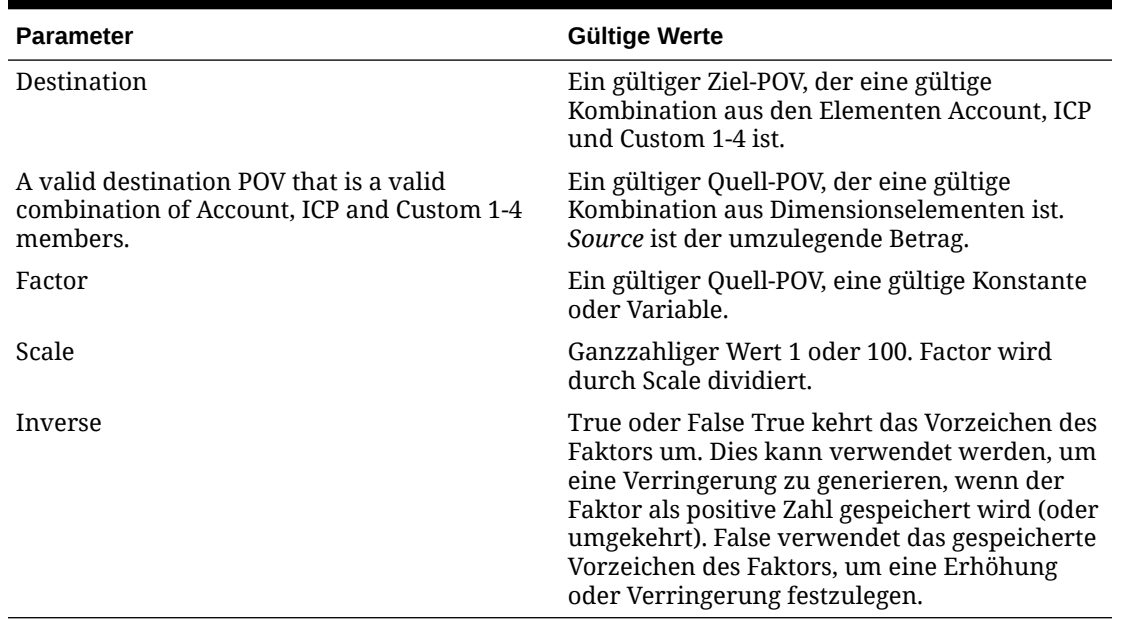

#### **Tabelle 12-20 Syntax der Funktion Increase\_Decrease**

#### **Detaillierte Beschreibung**

Diese Funktion erhöht oder verringert einen Ziel-POV um einen prozentualen Faktor. Der prozentuale Faktor kann aus einem Quell-POV, einer VBScript-Konstante oder einer VBScript-Variablen entnommen werden.

Im Allgemeinen ist der Quell-POV mit dem Ziel-POV identisch, er kann jedoch unterschiedlich sein.

Der Parameter *Scale* wird verwendet, um den Faktor ggf. zu verringern. Dies ist der Fall, wenn der Faktor aus einem Quell-POV entnommen wird und in einer nicht skalierten Form gespeichert wird (z.B. wird 50 % als 50 und nicht als 0,50 gespeichert).

Der Parameter *Inverse* wird verwendet, um das Vorzeichen des Faktors umzukehren. Dies ist der Fall, wenn der Faktor aus einem Quell-POV entnommen wird und als absolute Zahl gespeichert wird. Wenn der Parameter *Inverse* auf True festgelegt ist, wird der Faktor mit -1 multipliziert. Wenn der Parameter *Inverse* auf False festgelegt ist, wird der Faktor nicht mit -1 multipliziert.

#### **Beispiel**

In diesem Beispiel wird das Konto Telephone um 10 % erhöht.

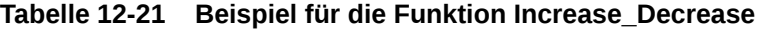

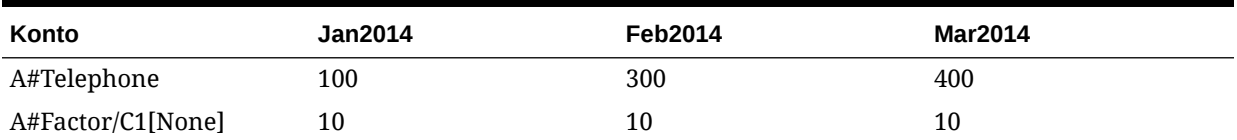

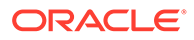

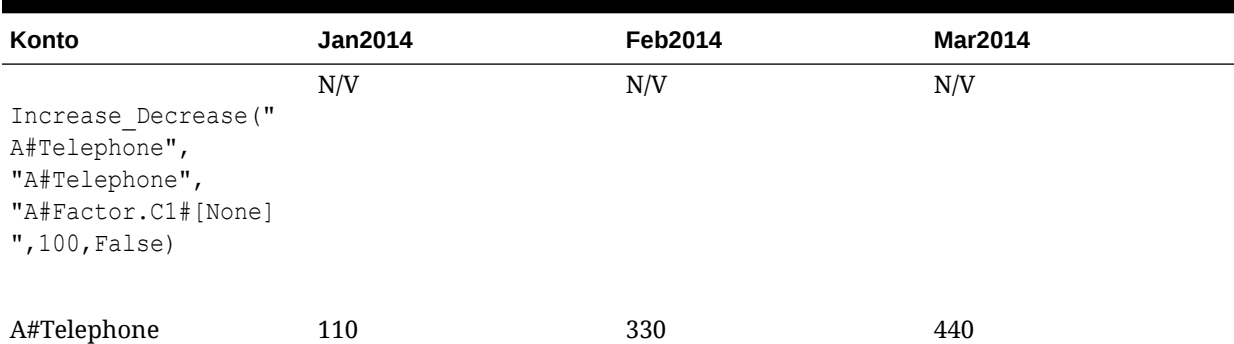

#### **Tabelle 12-21 (Fortsetzung) Beispiel für die Funktion Increase\_Decrease**

Das von der Funktion INCREASE\_DECREASE zurückgegebene Ergebnis sieht folgendermaßen aus:

HS.EXP "A#Telephone = A#Telephone \* (1+ (A#Factor.C1#[None]/100))"

#### **Beispielskript**

- Eine in der aufrufenden Routine geschriebene Beispielanweisung.
- Variablen, die in der aufrufenden Routine festgelegt und an die Funktion Increase\_Decrease übergeben werden.
- Variablennamen in der aufrufenden Routine sind auf dieselben Werte festgelegt wie in der Funktion Increase\_Decrease.

```
Sub Calculate()
Dim Destination
Dim Source
Dim Factor
Dim Scale
Dim Inverse 
Destination = "A#Telephone"
Source = "A#Telephone"
Factor = "A#Factor.C1#[None]"
```
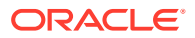

```
Scale = "100"Inverse = False
Call Increase Decrease(Destination, Source, Factor, Scale,
Inverse)
End Sub
' Beginning of the Increase Decrease function
Sub Increase Decrease(Destination, Source, Factor, Scale, Inverse)
If Inverse = False Then
HS.EXP Destination & " = " & Source & " *(1 + (" & Factor & " / " & Scale & "))"
Else
HS.EXP Destination & " = " & Source & " *(1 + ((" & Factor & " * -1) / " & Scale & ))"
End If
End Sub
```
# Pro\_Rata\_Ratio

Diese Funktion berechnet das Verhältnis zwischen zwei Quell-POVs (C = A / B).

#### **Rückgabewert**

Kein Rückgabewert.

**Syntax**

Pro\_Rata\_Ratio(*Destination,SourceN,SourceD*)

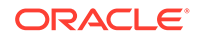

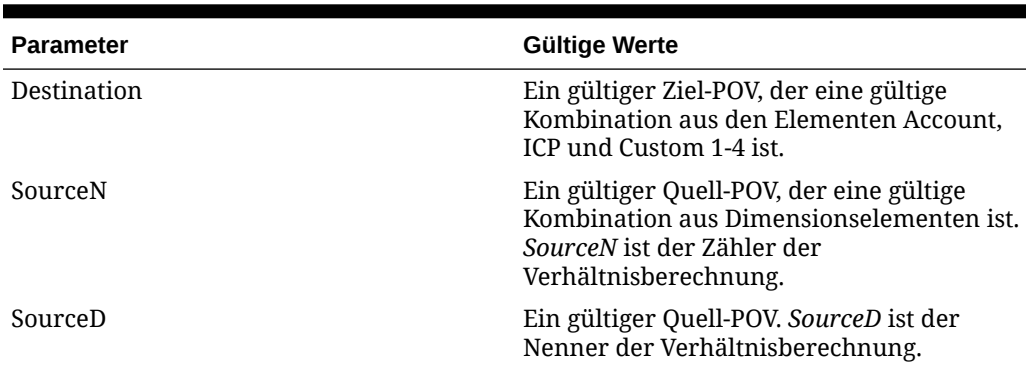

**Tabelle 12-22 Syntax der Funktion Pro\_Rata\_Ratio**

#### **Detaillierte Beschreibung**

Diese Funktion berechnet das Verhältnis zwischen zwei Quell-POVs (C = A / B).

Als Best Practice wird empfohlen, Variablen in der aufrufenden Routine festzulegen und an die Funktion Pro\_Rata\_Ratio zu übergeben, die die POVs Destination, SourceN und SourceD definieren. Außerdem wird empfohlen, die Variablennamen in der aufrufenden Routine auf dieselben Werte festzulegen wie in der Funktion Pro\_Rata\_Ratio.

Das System berechnet keine gewichteten Durchschnittsverhältnisse für übergeordnete Elemente. Übergeordnete Elementwerte werden als Aggregation untergeordneter Werte angezeigt. Dies führt zu einem mathematisch falschen Wert für übergeordnete Elemente. Daher wird empfohlen, die Aggregation für Verhältniskonten zu deaktivieren.

#### **Beispiel**

Das Konto MarginPct gibt den Wert GrossMargin/TotalRevenues zurück.

| Konto                                                     | Jan2014 | <b>Feb2014</b> | <b>Mar2014</b> |
|-----------------------------------------------------------|---------|----------------|----------------|
| A#GrossMargin                                             | 1000    | 100            | 750            |
| A#TotalRevenues                                           | 2000    | 400            | 1000           |
| Pro Rata Ratio ("<br>A#GrossMargin","<br>#TotalRevenues") | 0.50    | 0,25           | 0,75           |

**Tabelle 12-23 Beispiel für die Funktion Pro\_Rata\_Ratio**

Das von der Funktion PRO\_RATA\_RATIO zurückgegebene Ergebnis sieht folgendermaßen aus:

HS.EXP "A#MarginPct = A#GrossMargin / A# TotalRevenues"

#### **Beispielskript**

Das Skript enthält die folgenden Informationen:

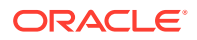

- Eine in der aufrufenden Routine geschriebene Beispielanweisung.
- Variablen, die in der aufrufenden Routine festgelegt und an die Funktion Pro\_Rata\_Ratio übergeben werden.
- Variablennamen in der aufrufenden Routine sind auf dieselben Werte festgelegt wie in der Funktion Pro\_Rata\_Ratio.

```
Sub Calculate()
Dim Destination 'Destination POV
Dim SourceN 'Source Numerator POV 
Dim SourceD 'Source Denominator POV
Destination = "A#MarginPct"
SourceN = "A#GrossMargin"
SourceD = "A#TotalRevenues "
Call Pro Rata Ratio(Destination, SourceN, SourceD)
End Sub
' Beginning of the Pro Rata Ratio function
Sub Pro_Rata_Ratio(Destination, SourceN, SourceD)
HS.EXP Destination \& w = w \& SourceN \& w / w \& SourceD
End Sub
```
### Spread

Diese Funktion legt einen einzelnen Zeitperiodenwert (z.B. P#[Year]) eines Quellkontos anhand eines in einem Profilkonto (z.B. Einnahmenprofil, 4-4-5 usw.) definierten Profils auf alle Perioden eines Zielkontos um.

#### **Rückgabewert**

Kein Rückgabewert.

#### **Syntax**

Spread(*Destination,Source,Factor,FactorN,FactorD,Temp,Per*)

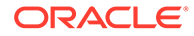

| <b>Parameter</b>                                                                                  | Gültige Werte                                                                                                    |
|---------------------------------------------------------------------------------------------------|----------------------------------------------------------------------------------------------------|
| Destination                                                                                       | Ein gültiger Ziel-POV, der eine gültige<br>Kombination aus den Elementen Account,<br>ICP und Custom 1-4 ist.                                                                                                    |
| A valid destination POV that is a valid<br>combination of Account, ICP and Custom<br>1-4 members. | Ein gültiger Quell-POV, der eine gültige<br>Kombination aus Dimensionselementen ist.<br>Der Quell-POV muss einen einzelnen<br>Zeitraum enthalten, z.B. P#[Year]. Der<br>Betrag des einzelnen Zeitraums ist der zu<br>verteilende Betrag. |
| Factor                                                                                            | Ein gültiger Quell-POV. Factor ist das zum<br>Speichern des Umlagefaktors verwendete<br>Konto.                                                                                                    |
| FactorN                                                                                           | Ein gültiger Quell-POV. FactorN ist der als<br>Grundlage für die Verteilungsumlage<br>verwendete Zählerfaktor.                                                                                                    |
| FactorD                                                                                           | Ein gültiger Quell-POV. FactorD ist der als<br>Grundlage für die Verteilungsumlage<br>verwendete Nennerfaktor.                                                                                                    |
| Temp                                                                                              | Ein gültiges Zielkonto. Temp ist das Konto,<br>in dem der Quellwert vorübergehend<br>gespeichert wird.                                                                                                    |
| Per                                                                                               | Eine Periodenzeichenfolge, die den Namen<br>der ersten Periode im Zeitraum definiert,<br>z.B. "Januar". Der Wert Temp wird in der<br>ersten Periode gespeichert, und der<br>Parameter muss in der Berechnung darauf<br>verweisen.        |

**Tabelle 12-24 Syntax der Funktion Spread**

#### **Detaillierte Beschreibung**

Diese Funktion legt einen einzelnen Zeitperiodenwert (z.B. P#[Year]) eines Quell-POV anhand eines in einem Profil-POV (z.B. Einnahmenprofil, 4-4-5 usw.) definierten Profils auf alle Perioden eines Ziel-POV um.

Zeitbasierte Umlagen eignen sich besonders für Budgetierungsanwendungen, in denen Beträge zunächst für das gesamte Jahr eingegeben und später anhand eines geeigneten Profils auf Zeiträume umgelegt werden.

Der Quell-POV muss einen einzelnen Zeitraum enthalten. Der Zeitraum ist im Allgemeinen P#[Year], kann aber ein beliebiger einzelner Zeitraum sein, z.B. P#January.

Der Wert im Quell-POV wird von der Berechnung in einem temporären Konto gespeichert. Dies ist erforderlich, da es sich bei Quell- und Zielkonto in der Regel um dasselbe Konto handelt. Wenn dies der Fall ist, ändert sich der Wert in P#[Year], wenn die Berechnung von einer Periode zur nächsten geht. Daher müssen Sie den Wert zunächst speichern, damit Sie für alle Zeiträume darauf verweisen können.

Es wird empfohlen, Variablen in der aufrufenden Routine festzulegen und an die Funktion Spread zu übergeben, die die Parameter Destination, Source, Profile, Temp

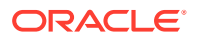

und Period1 definieren. Außerdem wird empfohlen, die Variablennamen in der aufrufenden Routine auf dieselben Werte festzulegen wie in der Funktion Spread.

#### **Beispiel**

Der Wert Year aus dem Konto Telephone wird mit einem vierteljährlichen Verhältnis (4-4-5) auf Zeiträume umgelegt.

Das von der Funktion SPREAD zurückgegebene Ergebnis sieht folgendermaßen aus:

```
HS.EXP "A#TempTelephone.C1#[None] = A#Telephone.C1#[None].P#[Year]" (Where 
Period.Number = 1)
```

```
HS.EXP "A#Telephone.C1#[None] = A#TempTelephone P#January * 
E.Globals.A#Profile445.C1#[None].P#Cur / 
E.Globals.A#Profile445.C1#[None].P#[Year]
```
#### **Beispielskript**

Das Skript enthält die folgenden Informationen:

- Eine in der aufrufenden Routine geschriebene Beispielanweisung.
- Variablen, die in der aufrufenden Routine festgelegt und an die Funktion Spread übergeben werden.
- Variablennamen in der aufrufenden Routine sind auf dieselben Werte festgelegt wie in der Funktion Spread.

```
Sub Calculate()
Dim Destination
Dim Source
Dim Factor
Dim FactorN
Dim FactorD
Dim Temp
Dim Per 
Source = "A#Telephone.C1#[None].P#[Year]"
Destination = "A#Telephone.C1#[None]"
Factor = "A#Factor.C1#[None]"
FactorN = "E#Globals.A#Profile445.C1#[None].P#CUR"
FactorD = "E#Globals.A#Profile445.C1#[None].P#[Year]"
```
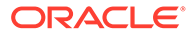

```
Temp = "A#TempTelephone.C1#[None]"
Per = "January"
Call Spread(Destination, Source, Factor,
FactorN, FactorD, Temp, Per)
End Sub
' Beginning of the Spread function 
Sub Spread(Destination, Source, Factor, FactorN, FactorD, Temp, Per)
If HS.Period.Number = 1 Then 
HS.Exp Temp & " = " & Source
End If
HS.Clear Factor
HS.EXP Factor & " = " & FactorN & " / " & FactorD
HS.Clear Destination
HS.EXP Destination & " = " & Temp & ".P#" & Per & " * " & Factor
End Sub
```
# Units\_Rates

Diese Funktion berechnet das Produkt aus zwei Quell-POVs (C = A \* B).

**Rückgabewert**

Kein Rückgabewert.

**Syntax**

Units\_Rates(*Destination,Units,Rates*)

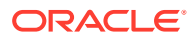

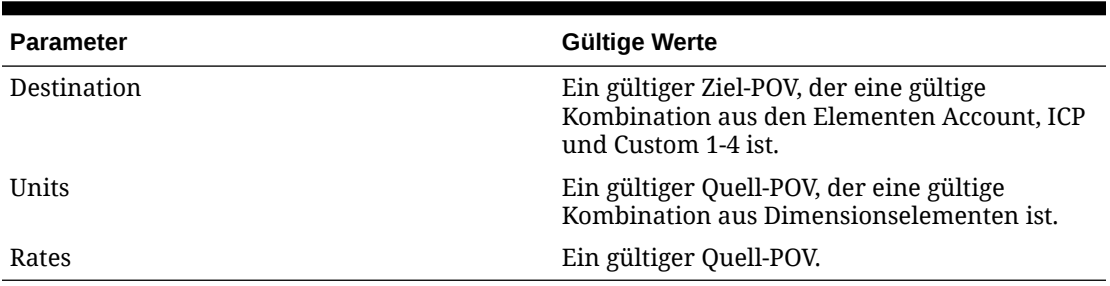

#### **Tabelle 12-25 Syntax der Funktion Units\_Rates**

#### **Detaillierte Beschreibung**

Diese Funktion berechnet das Produkt aus zwei Quell-POVs (C = A \* B). Als Best Practice wird empfohlen, Variablen in der aufrufenden Routine festzulegen und an die Funktion Units\_Rates zu übergeben, die die POVs Destination, Units und Rates definieren. Außerdem wird empfohlen, die Variablennamen in der aufrufenden Routine auf dieselben Werte festzulegen wie in der Funktion Units\_Rates.

#### **Beispiel**

Das Konto Sales gibt den Wert UnitsSold \* Price zurück.

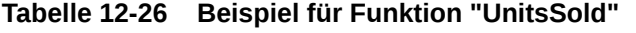

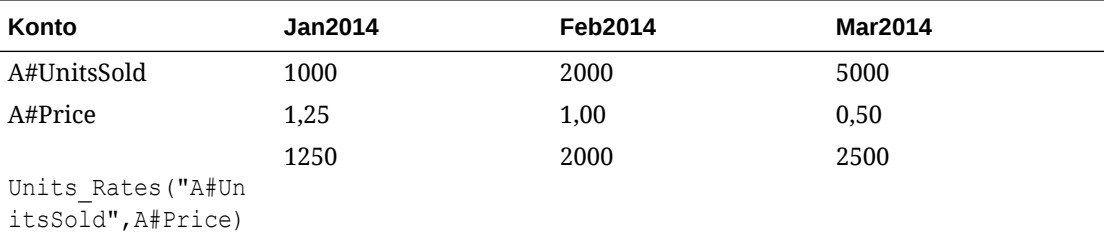

Das von der Funktion UNITS\_RATES zurückgegebene Ergebnis sieht folgendermaßen aus:

HS.EXP "A#Sales = A#UnitsSold \* A#Price"

#### **Beispielskript**

Das Skript enthält die folgenden Informationen:

- Eine in der aufrufenden Routine geschriebene Beispielanweisung.
- Variablen, die in der aufrufenden Routine festgelegt und an die Funktion Units\_Rates übergeben werden.

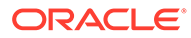

• Variablennamen in der aufrufenden Routine sind auf dieselben Werte festgelegt wie in der Funktion Units\_Rates.

```
Sub Calculate()
Dim Destination
Dim Units 
Dim Rates 
Destination = "A#Sales"
Units = "A#UnitsSold"
Rates = "A#Price"
Call Units Rates(Destination, Units, Rates)
End Sub
' Beginning of the Units Rates function
Sub Units_Rates(Destination, Units, Rates)
HS.EXP Destination & " = " & Units & " * " & Rates
```
End Sub

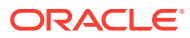

# 13 Regeln mit Calculation Manager erstellen

Das Oracle Hyperion Calculation Manager-Modul enthält eine gemeinsame Benutzerschnittstelle zum Erstellen von Berechnungsregeln für Oracle Hyperion Financial Management. Anhand des grafischen Flusses wird der Berechnungsprozess veranschaulicht, und Sie können zwischen der grafischen Ansicht und der VB-Skript-Ansicht wechseln. Calculation Manager bietet ein zentrales Repository für die Verwaltung aller Berechnungsregeln und die gemeinsame Verwendung von Regeln durch mehrere Anwendungen. Sie können Berechnungsregeln importieren, exportieren und drucken sowie benutzerdefinierte Ordner erstellen, um die Navigation zu vereinfachen.

# Calculation Manager-Sicherheitsregeln

Die folgenden Rollen sind für den Zugriff auf Oracle Hyperion Calculation Manager für Oracle Hyperion Financial Management verfügbar:

- Regeladministrator kann alle Aufgaben in Calculation Manager für die angegebene Anwendung ausführen, wie Erstellen, Ändern und Löschen von Regelobjekten, Vorlagen und Variablen, sowie Validieren und Bereitstellen von Regelsets
- Regeldesigner kann Regelobjekte erstellen und diese Objekte ändern oder löschen
- Regel-Viewer kann Regelobjekte anzeigen und validieren

Um aus Oracle Hyperion Enterprise Performance Management Workspace auf Calculation Manager zugreifen zu können, müssen Sie über die Sicherheitsrolle "Regeladministrator", "Regeldesigner" oder "Regel-Viewer" verfügen.

Um Regeln bereitstellen zu können, benötigen Sie die Sicherheitsrolle "Regeladministrator".

Weitere Informationen zu Sicherheitsrollen finden Sie in der Dokumentation *Oracle Enterprise Performance Management - Administrationsdokumentation für Benutzersicherheit*.

# Mit Anwendungen in Calculation Manager arbeiten

Wenn Sie eine Anwendung erstellen, können Sie VBScript-Regeln laden oder Regeln für die Oracle Hyperion Financial Management-Anwendung mit Oracle Hyperion Calculation Manager entwerfen und bereitstellen.

#### **Hinweis:**

Nachdem Sie Regeln für Calculation Manager bereitgestellt haben, wird beim Laden der VBScript-Regeln ein Prompt angezeigt, in dem Sie darauf hingewiesen werden, dass Calculation Manager-Regeln überschrieben werden. Sie können auf "OK" klicken, um den Vorgang fortzusetzen, oder auf "Abbrechen", um den Vorgang abzubrechen.

Wenn Sie den Ordner "Consolidation" in Calculation Manager öffnen, zeigt das System eine Liste Ihrer Anwendungen in alphabetischer Reihenfolge an.

Sie können den Anwendungsordner erweitern, um Regelsets, Regeln, Formeln, Skripte und Vorlagen anzuzeigen. Informationen zur Verwendung von Calculation Manager finden Sie in der Dokumentation *Oracle Hyperion Calculation Manager - Designerdokumentation* oder in der Onlinehilfe.

# Regeln nach Calculation Manager migrieren

Wenn bereits VBScript-Regeldateien (.rle) aus einem früheren Release vorhanden sind, können Sie die Dateien in Oracle Hyperion Calculation Manager migrieren, indem Sie sie importieren. Informationen hierzu finden Sie im Abschnitt "Regeln migrieren" in der Dokumentation *Oracle Hyperion Calculation Manager - Designerdokumentation*.

# Unterstützung von VB-Funktionen bei der Funktionsauswahl

Die Funktionsauswahl von Oracle Hyperion Calculation Manager unterstützt die folgenden VB-Funktionen.

#### **Hinweis:**

Sie können in der Skriptkomponente auch VB-Funktionen verwenden, die in der Benutzeroberfläche nicht ausgewählt werden können.

#### **Funktion Beschreibung** Array Gibt eine Variante zurück, die ein Array enthält. Filter Gibt ein nullbasiertes Array zurück, das die Teilmenge eines auf einem Filterkriterium basierenden Zeichenfolgen-Arrays enthält. Join Gibt eine Zeichenfolge zurück, die aus mehreren Teilzeichenfolgen eines Arrays besteht. LBound Gibt das kleinste Subskript für die angegebene Dimension eines Arrays zurück. Split Gibt ein nullbasiertes eindimensionales Array zurück, das eine angegebene Anzahl an Teilzeichenfolgen enthält. UBound Gibt das größte Subskript für die angegebene Dimension eines Arrays zurück.

#### Array-Funktionen

Datums- und Zeitfunktionen

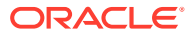

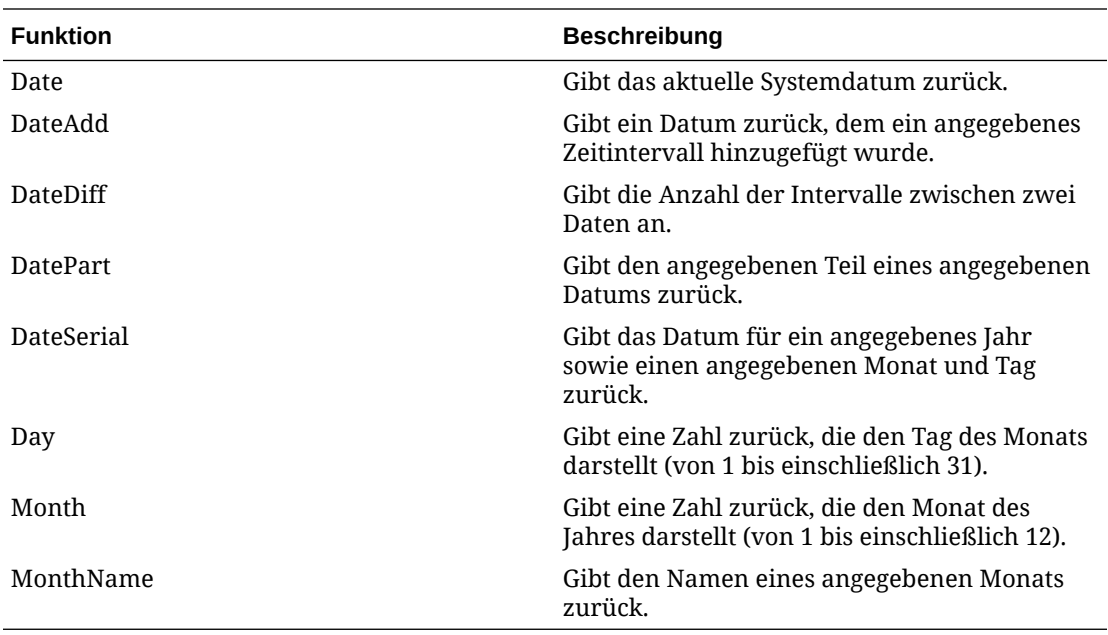

#### Mathematisch

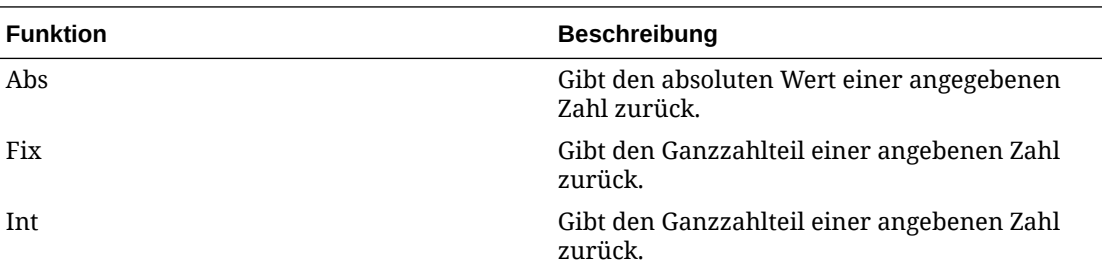

**String** 

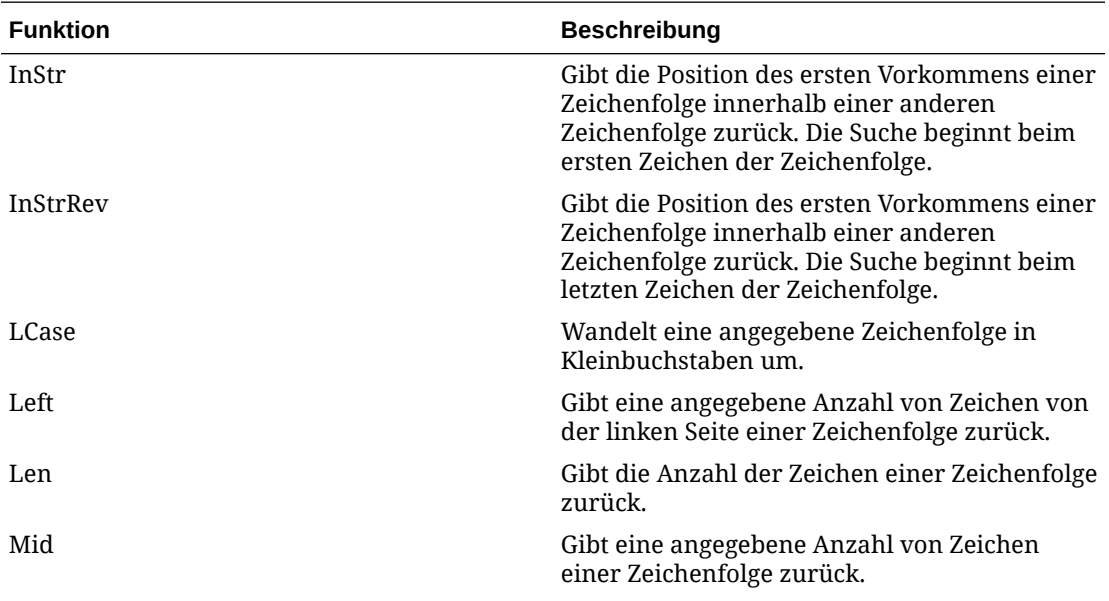

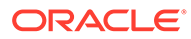

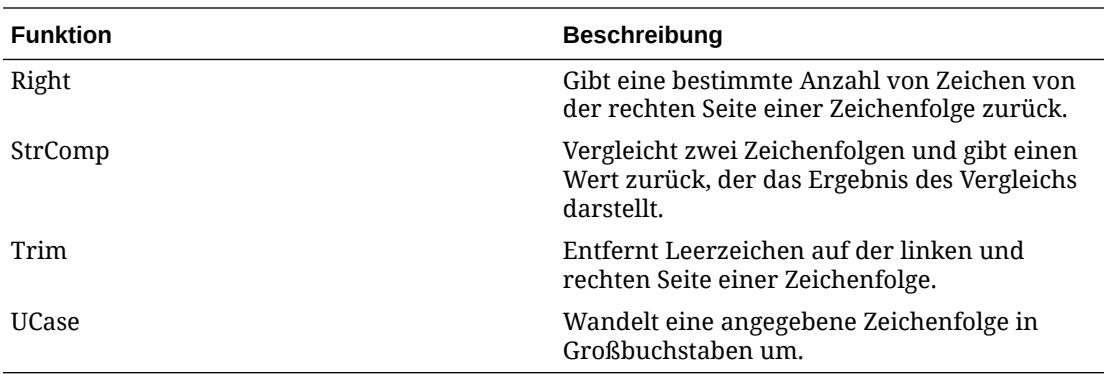

# Spezielle VB-Skript-Funktionen für Financial Management

Diese speziellen Funktionen wurden für Oracle Hyperion Financial Management implementiert, um in der Oracle Hyperion Calculation Manager-Benutzeroberfläche mit Arrays und Schleifen zu arbeiten.

#### **Bereich**

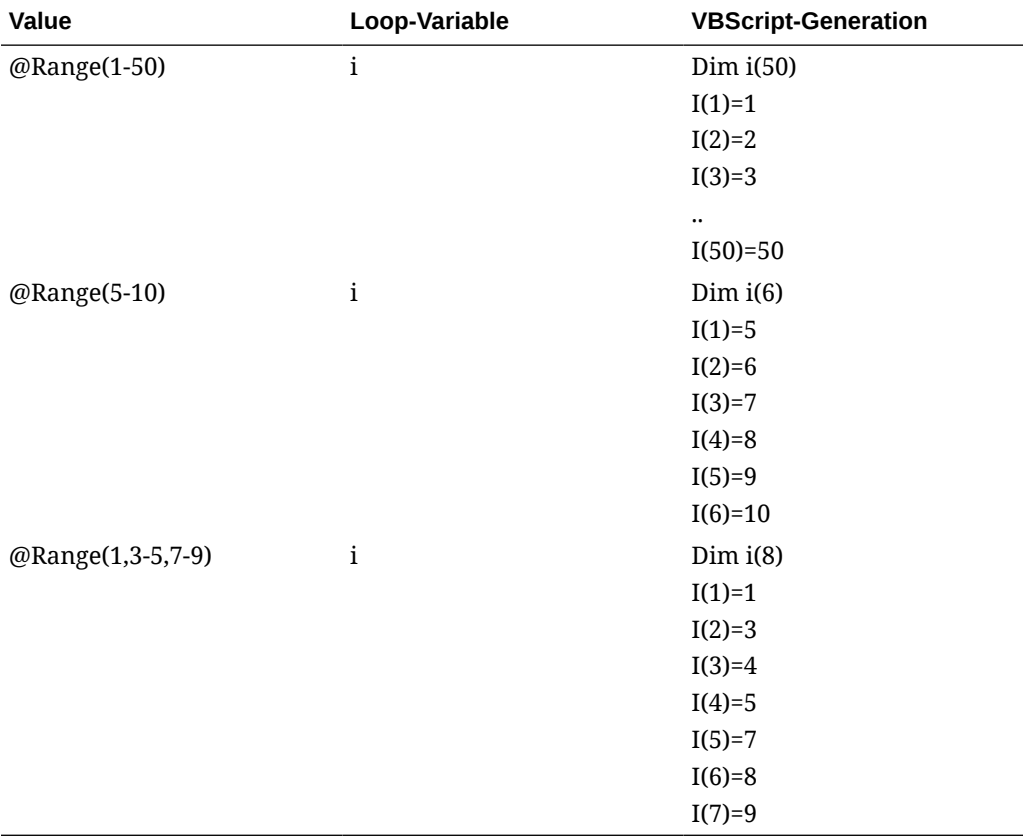

**For/ForStep**

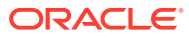

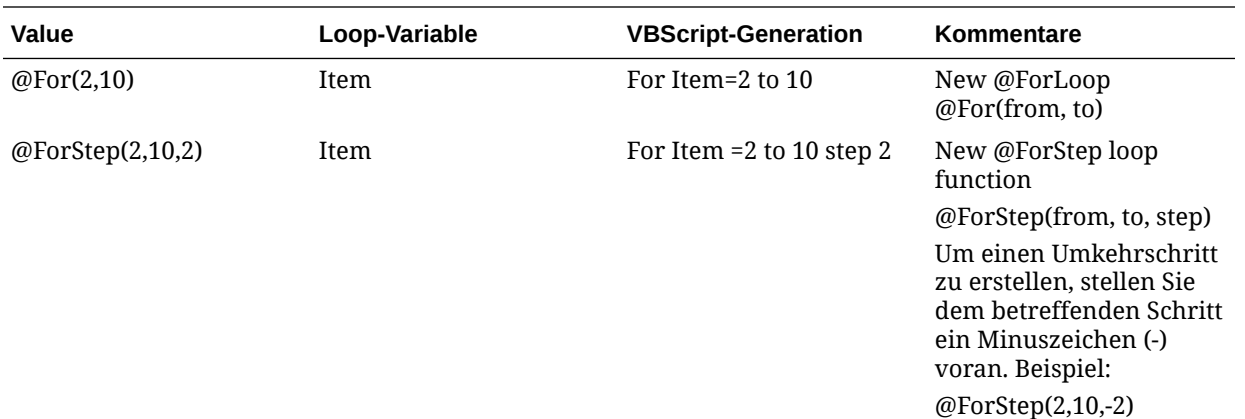

#### **ExitFor**

@ExitFor - Verlassen der Schleife

Das System erstellt die folgenden VB-Skript-Anweisungen:

Für jedes *Element* in der Gruppe

[*statements*]

#### **Exit For**

[*statements*]

Next [*element*]

#### oder

For *counter*=start To end [Step *step*]

[*statements*]

#### **Exit For**

[*statements*]

Next [*counter*]

#### **ExitSub**

@ExitSub - Beenden der Regel

Das System erstellt die folgenden VB-Skript-Anweisungen:

Sub *name* [(x,y)]

[*statements*]

#### **ExitSub**

[*statements*]

EndSub

**ReDim**

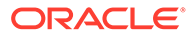

Redimensioniert eine oder mehrere dynamische Array-Variablen und ordnet ihren Speicherplatz neu zu. Mit dem optionalen Preserve-Schlüsselwort kann sichergestellt werden, dass der Inhalt des Arrays bei der Redimensionierung intakt bleibt.

 ${VarArrayX(5)} = @Redim$ 

 ${VarArrayXY(5,9)} = @Redim$ 

Das System erstellt die folgenden VB-Anweisungen:

Redim VarArrayX(5)

Redim VarArrayXY(5,9))

#### **RedimPreserve**

{VarArrayXY(5)} = @RedimPreserve

oder

 $\{VarArrayXY(5,9)\} = @RedimPreserve$ 

oder

 $\{VarArrayXY(5,\{i\})\} = @RedimPreserve$ 

Das System erstellt die folgende VB-Anweisung:

RedimPreserve VarArrayX(5)

oder

RedimPreserve VarArrayXY(5,9)

oder

RedimPreserve VarArrayXY(5,i)

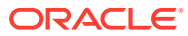

# 14 Intercompany-Transaktionen verwalten

#### **Siehe auch:**

- Intercompany-Transaktionen einrichten
- [Grundcodes verwalten](#page-465-0)
- [Intercompany-Transaktionen überwachen](#page-466-0)
- [Entitys sperren und entsperren](#page-468-0)
- [Zusammenfassung von Intercompany-Transaktionen anzeigen](#page-469-0)

# Intercompany-Transaktionen einrichten

Eine Intercompany-Transaktion ist eine Transaktion zwischen zwei Entitys einer Organisation. Mit Oracle Hyperion Financial Management können Sie Intercompany-Transaktionsdetails in Konten und benutzerdefinierten Dimensionen verfolgen und abstimmen. Mit dem Modul Intercompany-Transaktionen können Intercompany-Kontodifferenzen effizient erkannt, berichtet und abgestimmt werden.

Sie verwenden die Seite zum Verwalten von Intercompany-Transaktionen zum Verarbeiten von Intercompany-Transaktionen. Informationen zum Verarbeiten von Transaktionen finden Sie in der Dokumentation *Oracle Hyperion Financial Management - Benutzerdokumentation*.

Bevor Sie Intercompany-Transaktionen erfassen können, müssen Sie die folgenden Einrichtungsverfahren ausführen:

- Öffnen Sie Perioden für die Intercompany-Transaktionen. Informationen hierzu finden Sie unter Intercompany-Perioden öffnen.
- Definieren Sie Regeln für Intercompany-Transaktionen, und laden Sie diese in die Anwendung. Die Funktion HS.SupportsTran gibt die Konten, Szenarios und benutzerdefinierten Dimensionen in der Anwendung an, die Intercompany-Transaktionen unterstützen. Informationen hierzu finden Sie unter [Regeldateien erstellen](#page-270-0) und [Regeln](#page-272-0) [laden](#page-272-0).
- Legen Sie Abstimmungstoleranzen fest. Informationen hierzu finden Sie unter [Abstimmungstoleranzen festlegen.](#page-462-0)
- Definieren Sie Grundcodes, mit denen angegeben wird, warum eine Transaktion den Status "Falsch zugeordnet" aufweist. Informationen hierzu finden Sie unter [Grundcodes](#page-465-0) [hinzufügen.](#page-465-0)
- Geben Sie Währungsumrechnungskurse ein. Informationen hierzu finden Sie unter [Währungen definieren](#page-109-0).

### Intercompany-Perioden öffnen

Bevor Sie Intercompany-Transaktionen eingeben, laden oder verarbeiten können, müssen Sie zunächst die Periode für die Transaktionen öffnen. Eine Periode kann den Status "Ungeöffnet", "Geöffnet" oder "Geschlossen" aufweisen. Der standardmäßige Status für Perioden ist "Ungeöffnet". Nachdem eine Periode geöffnet und eine Transaktion eingegeben

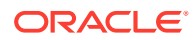

<span id="page-462-0"></span>wurde, kann der Status der Periode nur noch in "Geschlossen" geändert werden. Der Status kann nicht auf "Nicht geöffnet" zurückgesetzt werden.

Sie können für jede Periode die Option "Vor Aktivierung zuordnen/validieren" festlegen und Übereinstimmungstoleranzen für die Prozesse zur automatischen und manuellen Zuordnung angeben. Informationen hierzu finden Sie unter [Option "Vor Aktivierung](#page-463-0) [zuordnen/validieren" festlegen](#page-463-0) und unter Abstimmungstoleranzen festlegen.

Um Intercompany-Perioden öffnen zu können, müssen Sie über die Sicherheitsrolle "Anwendungsadministrator" verfügen.

So öffnen Sie Perioden:

- **1.** Wählen Sie **Konsolidierung**, **Intercompany**, **Perioden** aus.
- **2.** Wählen Sie unter **Szenario** ein Szenario für die Periode aus.
- **3.** Wählen Sie unter **Jahr** ein Jahr für die Periode aus.
- **4.** Wählen Sie jede Periode aus, die Sie öffnen möchten.
- **5. Optional:** Geben Sie für die Periode einen Toleranzbetrag oder -prozentsatz für die Transaktions-ID, einen Betrag für die Kontotoleranz oder einen Betrag für die manuelle Toleranz ein.
- **6.** Wählen Sie in der Spalte **Vor Aktivierung zuordnen/validieren** eine Option aus:
	- Wenn der Abstimmungsstatus vor dem Aktivieren von Transaktionen vom System geprüft werden soll, wählen Sie **Ja** oder **Einschränken** aus.
	- Wenn der Zuordnungsstatus nicht geprüft werden soll, wählen Sie **Nein** aus.
- **7.** Klicken Sie auf **Periode öffnen**, oder wählen Sie **Aktionen**, **Periode öffnen** aus.

Der aktuelle Status der Periode ändert sich in "Geöffnet".

**8. Optional:** Um die Einstellungen für die Periode zu speichern, klicken Sie auf **Periodeneinstellungen speichern**, oder wählen Sie **Aktionen**, **Periodeneinstellungen speichern** aus.

#### **Tipp:**

Um den ursprünglichen Status der Perioden wiederherzustellen, ohne Änderungen zu speichern, klicken Sie auf **Wiederherstellen**, oder wählen Sie **Aktionen**, **Wiederherstellen** aus.

# Abstimmungstoleranzen festlegen

Sie können periodenspezifische Übereinstimmungstoleranzen für die automatische und manuelle Zuordnung festlegen. Sie können Toleranzbeträge für Konten sowie für die manuelle Zuordnung angeben. Für die Transaction-ID-(TID-)Toleranz können Sie einen Betrag, einen Prozentsatz oder beides angeben.

Wenn Sie einen Prozentsatz für die Transaktions-ID eingeben, wird der Toleranzbetrag berechnet, indem die Summe der Entity-Transaktion mit der Summe der Partnertransaktion verglichen und der Prozentsatz auf den kleineren dieser zwei Beträge angewendet wird.

Beispiel: Es sind drei Transaktionen von Entity A mit TID 123 vorhanden. Die Summe dieser Transaktionen beträgt 1000. Partner B mit TID 123 weist fünf Transaktionen

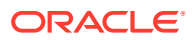

<span id="page-463-0"></span>auf, deren Summe 1020 beträgt. Die Differenz zwischen der Entity-Summe und der Partnersumme beträgt 20. Wenn Sie eine Toleranz von 3 % angeben, berechnet das System 3 % der kleineren Summe, also 1000-mal 3 %. Ergebnis: 30. Die Differenz liegt innerhalb des Toleranzbereichs, und die Transaktionen gelten als zugeordnet.

Wenn Sie zusätzlich zum Prozentsatz einen Betrag eingeben (z.B. 15), vergleicht das System den aus dem Prozentsatz resultierenden Betrag mit dem eingegebenen Betrag und verwendet den kleineren Betrag für den Vergleich. In diesem Beispiel beträgt die Differenz zwischen der Entity-Summe und der Partnersumme 20, die Prozentsatztoleranz ist 30, und die Betragstoleranz ist 15. Die Differenz liegt in diesem Fall außerhalb des Toleranzbereichs, und die Transaktionen gelten als nicht zugeordnet.

Sie können die Felder für den TID-Betrag und -Prozentsatz leer lassen. Wenn eines dieser Felder den Wert Null aufweist oder wenn beide Felder leer sind, werden nur Transaktionen zugeordnet, deren Transaktionsdifferenz null ist.

Die Übereinstimmungstoleranz für Konten und für die manuelle Zuordnung wird in der Anwendungswährung angegeben, und der eingegebene Betrag im Skalierungsfaktor der Anwendungswährung. Bei der Zuordnung rechnet das System jede Transaktion in die Anwendungswährung um und vergleicht die Gesamtdifferenz mit der für die Periode festgelegten Übereinstimmungstoleranz. Dieser Vergleich erfolgt in Einheiten.

Bei der TID/RID-Zuordnung rechnet das System die Transaktion beim Vergleich mit dem TID-Toleranzwert nicht in die Anwendungswährung um.

## Option "Vor Aktivierung zuordnen/validieren" festlegen

Sie können die Option "Vor Aktivierung zuordnen/validieren" für jede Periode einstellen. Mit dieser Option wird festgelegt, ob das System vor dem Aktivieren von Transaktionen ihren Zuordnungsstatus prüfen muss. Außerdem wird definiert, welche Validierungsmaßnahmen durchgeführt werden müssen, bevor eine Entity gesperrt oder eine Periode geschlossen werden kann.

Wenn Sie die Option "Vor Aktivierung zuordnen/validieren" auswählen, müssen Sie Transaktionen zuordnen oder einen Grundcode zuweisen, bevor die Transaktionen aktiviert werden können. Bevor Sie eine Periode schließen oder eine Entity sperren können, müssen Sie alle zugeordneten Transaktionen oder falsch zugeordneten Transaktionen mit Grundcodes aktivieren.

Wenn Sie die Option "Einschränken" auswählen, müssen Sie Transaktionen zuordnen, bevor Sie sie aktivieren können. Sie können jedoch Perioden schließen oder Entitys sperren, die deaktivierte Transaktionen enthalten.

#### **Tabelle 14-1 Beschreibung des Wertes der Option "Vor Aktivierung zuordnen/ validieren"**

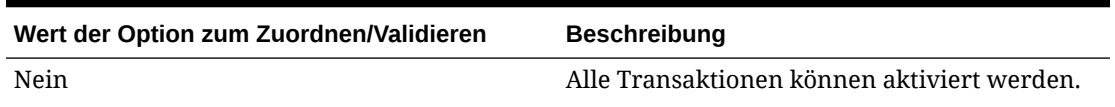

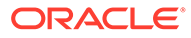

| Wert der Option zum Zuordnen/Validieren | <b>Beschreibung</b>                                                                                                    |  |
|-----------------------------------------|----------------------------------------------------------------------------------------------------|--|
| Ja                                      | Transaktionen können nur aktiviert werden,<br>wenn eine dieser Bedingungen erfüllt ist:                                                                                                    |  |
|                                         | Transaktionen weisen den Status<br>"Zugeordnet" auf                                                                                                    |  |
|                                         | Transaktionen mit dem Status "Falsch<br>٠<br>zugeordnet" enthalten einen gültigen<br>Grundcode                                                                                                    |  |
|                                         | Nicht bzw. falsch zugeordnete<br>Transaktionen ohne Grundcode können<br>nicht aktiviert werden.                                                                                                    |  |
|                                         | Außerdem stellt das System sicher, dass alle<br>nicht bzw. falsch zugeordneten Transaktionen<br>mit Grundcodes aktiviert werden, bevor die<br>Periode geschlossen oder die Entity gesperrt<br>wird. |  |
| Einschränken                            | Wenn Sie die Option "Vor Aktivierung<br>abstimmen/validieren" auf "Einschränken"<br>festlegen, können Transaktionen nur aktiviert<br>werden, wenn eine dieser Bedingungen erfüllt<br>ist:           |  |
|                                         | Transaktionen weisen den Status<br>۰<br>"Zugeordnet" auf                                                                                                    |  |
|                                         | Transaktionen mit dem Status "Falsch<br>۰<br>zugeordnet" enthalten einen gültigen<br>Grundcode                                                                                                    |  |
|                                         | Nicht bzw. falsch zugeordnete<br>Transaktionen ohne Grundcode können<br>nicht aktiviert werden.                                                                                                    |  |
|                                         | Sie können Perioden schließen oder Entitys<br>sperren, die deaktivierte Transaktionen<br>enthalten.                                                                                                 |  |

**Tabelle 14-1 (Fortsetzung) Beschreibung des Wertes der Option "Vor Aktivierung zuordnen/validieren"**

### Intercompany-Perioden schließen

Nach dem Verarbeiten von Intercompany-Transaktionen können Sie die Periode schließen, um Änderungen an den Transaktionen zu verhindern. Wenn Sie die Option "Vor Aktivierung zuordnen/validieren" auswählen, müssen Sie alle zugeordneten und alle falsch zugeordneten Transaktionen mit einem Grundcode aktivieren. Obwohl die Periode für zukünftige Transaktionen gesperrt ist, können Sie Transaktionen anzeigen und Berichte für die Periode ausführen.

Um Intercompany-Perioden schließen zu können, müssen Sie über die Sicherheitsrolle "Anwendungsadministrator" verfügen.

So schließen Sie eine Periode:

- **1.** Wählen Sie **Konsolidierung**, **Intercompany**, **Perioden** aus.
- **2.** Wählen Sie in der Liste **Szenario** ein Szenario aus, für das Sie Perioden schließen möchten.

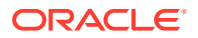

- **3.** Wählen Sie in der Liste **Jahr** ein Jahr aus, für das Sie Perioden schließen möchten.
- **4.** Wählen Sie mindestens eine Periode aus, die geschlossen werden soll.
- **5.** Klicken Sie auf **Periode schließen**, oder wählen Sie **Aktionen**, **Periode schließen** aus.

# <span id="page-465-0"></span>Grundcodes verwalten

Wenn Intercompany-Transaktionen in der Anwendung erstellt werden, weisen sie standardmäßig den Status "Nicht zugeordnet" auf. Bei der automatischen Zuordnung wird der Zuordnungsstatus in "Zugeordnet" oder "Falsch zugeordnet" geändert.

Sie können Grundcodes definieren, mit denen angegeben wird, warum eine Transaktion den Status "Falsch zugeordnet" aufweist. Mögliche Gründe sind z.B. das Fehlen einer Rechnung der Partner-Entity oder ein vom Partner falsch eingegebener Betrag. Wenn Sie eine Liste gültiger Grundcodes für die Anwendung definiert haben, können Benutzer bei der Eingabe von Intercompany-Transaktionen Grundcodes auswählen und den Transaktionen zuweisen.

Wenn die Option "Vor Aktivierung zuordnen/validieren" für die Periode ausgewählt ist, können Sie Transaktionen mit dem Status "Zugeordnet" sowie Transaktionen mit dem Status "Falsch zugeordnet" und einem gültigen Grundcode aktivieren.

Grundcodes einer Anwendung können hinzugefügt, bearbeitet oder gelöscht werden.

Siehe folgende Vorgehensweisen:

- Grundcodes hinzufügen
- [Grundcodes bearbeiten](#page-466-0)
- [Grundcodes löschen](#page-466-0)

### Grundcodes hinzufügen

Sie können für eine Anwendung eine Liste von Grundcodes für falsch zugeordnete Transaktionen erstellen. Benutzer können solchen Transaktionen geeignete Grundcodes zuweisen.

Sie können Grundcodes manuell hinzufügen oder beim Laden der Transaktionen laden. Informationen zum Laden von Transaktionen finden Sie in der Dokumentation *Oracle Hyperion Financial Management - Benutzerdokumentation*.

So fügen Sie Grundcodes hinzu:

- **1.** Wählen Sie **Konsolidierung**, **Intercompany**, **Grundcodes** aus.
- **2.** Klicken Sie auf **Zeile hinzufügen**, oder wählen Sie **Aktionen**, **Zeile hinzufügen** aus.
- **3.** Geben Sie in das Feld **Name** ein Label für den Grundcode ein.

#### **Hinweis:**

Das Label darf maximal 20 Zeichen umfassen. Beachten Sie, dass ein Leerzeichen als Zeichen gewertet wird. Die folgenden Zeichen sind unzulässig: Kaufmännisches Und-Zeichen (&), Sternchen (\*), umgekehrter Schrägstrich (\), Komma (,), geschweifte Klammern ({}), Schrägstrich (/), Bindestrich (-), Nummernzeichen (#), Punkt (.), Pluszeichen (+) und Semikolon (;).

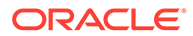

<span id="page-466-0"></span>**4. Optional:** Geben Sie in das Feld **Beschreibung** eine Beschreibung für den Grundcode ein.

**Hinweis:** Die Beschreibung darf maximal 40 Zeichen enthalten.

**5.** Klicken Sie auf **Speichern**, oder wählen Sie **Aktionen**, **Speichern** aus.

### Grundcodes bearbeiten

Nach dem Erstellen eines Grundcodes können Sie seine Beschreibung ändern. Das Label für den Grundcode kann nicht geändert werden.

So bearbeiten Sie Grundcodes:

- **1.** Wählen Sie **Konsolidierung**, **Intercompany**, **Grundcodes** aus.
- **2.** Wählen Sie aus der Liste der Grundcodes den zu bearbeitenden Code aus.
- **3.** Bearbeiten Sie die Beschreibung in der Zeile **Beschreibung**, und klicken Sie auf **OK**.

### Grundcodes löschen

Sie können die nicht mehr benötigten Grundcodes aus der Liste der Grundcodes einer Anwendung löschen.

So löschen Sie Grundcodes:

- **1.** Wählen Sie **Konsolidierung**, **Intercompany**, **Grundcodes** aus.
- **2.** Wählen Sie in der Liste der Grundcodes mindestens einen zu löschenden Grundcode aus.
- **3.** Klicken Sie auf **Zeile löschen** oder **Alle löschen**, oder wählen Sie **Aktionen**, **Zeile löschen** oder **Alle löschen** aus.
- **4.** Klicken Sie auf **Ja**, um den Grundcode zu löschen.

# Intercompany-Transaktionen überwachen

Mit der Funktion "Intercompany-Transaktionen überwachen" wird die Abstimmung von Transaktionen überwacht. Wurden in einer Periode viele Intercompany-Transaktionen in das System eingegeben, kann es einige Zeit in Anspruch nehmen, bis alle Transaktionen eingegeben und erfolgreich zugeordnet wurden. Da nicht alle Transaktionen gleichzeitig eingegeben werden, müssen Administratoren den Zuordnungsprozess überwachen. Mit der Funktion "Intercompany-Transaktionen überwachen" können Sie anzeigen, welche Intercompany-Partner bereits mit ihren Intercompany-Transaktionen begonnen haben.

Um Intercompany-Transaktionen überwachen zu können, muss Ihnen die Sicherheitsrolle als Administrator für Intercompany-Transaktionen zugewiesen sein, die es Ihnen ermöglicht, den Prozessstatus, den Sperrstatus, Entitydetails und eine Übersicht der Intercompany-Transaktionen anzuzeigen sowie E-Mail-Alerts durchzuführen.

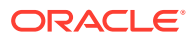

Auf der Seite zur Überwachung von IC-Transaktionen wird eine Liste der Intercompany-Entitys mit ihrem jeweiligen Prozess- und Sperrstatus angezeigt. Sie können die Anzeige nach Entity, Prozessstatus oder Sperrstatus filtern. Die Entitys sind Verknüpfungen zu den Informationen im Fenster "Intercompany-Transaktionen - Überwachungsdetails". Beim Klicken auf eine Entity wird die Anzahl der aktivierten und deaktivierten Transaktionen nach Status angezeigt, z.B. "Abgestimmt", "Falsch abgestimmt" oder "Nicht abgestimmt".

| <b>Status</b>   | <b>Beschreibung</b>                                                                                                    |
|-----------------|----------------------------------------------------------------------------------------------------|
| Nicht gestartet | Die Entity weist keine Intercompany-<br>Transaktionen für das Szenario, das Jahr und<br>die Periode im Point of View auf.                                                                                                    |
| Gestartet       | Die Entity weist mindestens eine<br>Intercompany-Transaktion für das Szenario,<br>das Jahr und die Periode im Point of View auf.                                                                                                    |
| Nicht sperrbar  | Eine Entity weist den Status "Nicht sperrbar"<br>auf, wenn Sie die Option "Vor Aktivierung<br>zuordnen/validieren" für die Periode<br>ausgewählt haben, aber keine zugeordneten<br>oder falsch zugeordneten Transaktionen mit<br>einem Grundcode aktiviert haben. |

**Tabelle 14-2 Entitystatus für Intercompany-Transaktionen**

Sie können auf eine Entity in der Liste klicken, um die Gesamtzahl aktivierter und deaktivierter Transaktionen für die Entity anzuzeigen, kategorisiert nach Abstimmungsstatus.

Beispiel: Wenn Sie auf das Pluszeichen (+) neben "Entity A" klicken, um sie einzublenden, werden die aktivierten und deaktivierten Transaktionen für Entity A nach Status sortiert angezeigt. Wenn Sie in der Spalte "Nicht abgestimmt" auf den Wert für deaktivierte Transaktionen klicken, stellt das System eine Verknüpfung mit der Seite zum Verwalten von Intercompany-Transaktionen her. Der Filter ist so eingerichtet, dass für Entity A deaktivierte Transaktionen mit dem Status "Nicht abgestimmt" angezeigt werden. Sie können mehrere Entitys gleichzeitig einblenden, um die zugehörigen Details anzuzeigen.

Sie können E-Mail-Alerts für alle auf der Seite zur Überwachung von IC-Transaktionen angezeigten Entitys senden. Informationen hierzu finden Sie in der Dokumentation *Oracle Hyperion Financial Management - Benutzerdokumentation*.

So überwachen Sie Intercompany-Transaktionen:

- **1.** Wählen Sie **Konsolidierung**, **Intercompany**, **Überwachen** aus.
- **2.** Wählen Sie in der Point of View-Leiste ein Szenario, ein Jahr und eine Periode aus.
- **3.** Wählen Sie in der Liste **Anzeigeoptionen** eine Option aus:
	- Wenn Sie die Entity-Informationen anhand des Labels anzeigen möchten, wählen Sie die Option **Label** aus.
	- Wenn Sie die Entity-Informationen anhand der Beschreibung anzeigen möchten, wählen Sie die Option **Beschreibung** aus.
	- Wenn Sie die Entity-Informationen anhand des Labels und der Beschreibung anzeigen möchten, wählen Sie die Option **Beide** aus.
- **4.** Geben Sie in der Liste **Filter** für **Entity** die Entity ein, deren Status Sie überwachen möchten, oder suchen Sie danach.

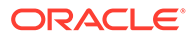
**Hinweis:**

Wenn Sie das Feld "Entity" leer lassen, gibt das System alle Entitys aus der Liste zurück.

- **5. Optional:** Um nur aktive Entitys anzuzeigen, wählen Sie **Nur aktive anzeigen** aus.
- **6. Optional:** Um die Transaktionsliste nach Prozessstatus zu filtern, wählen Sie mindestens einen dieser Transaktionstypen aus:
	- **Nicht gestartet**
	- **Gestartet**
- **7. Optional:** Um die Transaktionsliste nach Sperrstatus zu filtern, wählen Sie mindestens einen dieser Transaktionstypen aus:
	- **Sperrbar**
	- **Nicht sperrbar**
	- **Gesperrt**
- **8. Optional:** Um die Transaktionsliste nach den Status **Verarbeiten** oder **Sperren** zu sortieren, klicken Sie auf die Spaltenüberschrift, und wählen Sie **Aufsteigend** oder **Absteigend** aus.
- **9.** Klicken Sie auf das Pluszeichen (+) neben einer Entity, oder wählen Sie **Details anzeigen** im Kontextmenü aus, um Überwachungsdetails zu Intercompany-Transaktionen anzuzeigen.
- **10.** Klicken Sie auf der Seite **Überwachungsdetails Intercompany-Transaktionen** auf einen Wert in einer der Statusspalten.

Die Seite zum Verwalten von Intercompany-Transaktionen wird mit den ausgewählten Filterkriterien angezeigt.

**11. Optional:** Um einen E-Mail-Alert für eine Entity zu senden, wählen Sie auf der Seite zum Überwachen von Intercompany-Transaktionen eine Entity aus, und klicken Sie auf **E-Mail-Alert**, wählen Sie **E-Mail-Alert** im Kontextmenü aus, oder wählen Sie **Aktionen**, **E-Mail-Alert** aus.

### Entitys sperren und entsperren

Sie können für ein Szenario, ein Jahr und eine Periode eine Sperre auf eine Entity anwenden, um zukünftige Änderungen an Intercompany-Transaktionen für die Entity zu verhindern. Wenn die Option "Vor Aktivierung zuordnen/validieren" für die Periode ausgewählt ist, müssen alle zugeordneten und alle falsch zugeordneten Transaktionen mit einem Grundcode aktiviert werden, bevor Sie die Entity sperren können.

#### **Hinweis:**

Der Transaktionssperrstatus unterscheidet sich vom Datensperrstatus. Informationen zum Datensperrstatus finden Sie in der Dokumentation *Oracle Hyperion Financial Management - Benutzerdokumentation*.

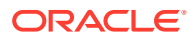

Wenn Ihnen die Sicherheitsrolle als Administrator für Intercompany-Transaktionen zugewiesen ist, können Sie den Prozessstatus, den Sperrstatus, Entitydetails und eine Übersicht der Intercompany-Transaktionen anzeigen sowie E-Mail-Alerts durchführen.

Wenn die Entity gesperrt ist, können Sie keine neuen Intercompany-Transaktionen eingeben. Außerdem können Sie vorhandene Transaktionen nicht löschen oder ändern. Sie können Transaktionen für eine gesperrte Entity nicht aktivieren oder deaktivieren und den Zuordnungsstatus einer Transaktion, an der eine gesperrte Entity beteiligt ist, nicht löschen. Auch wenn die Partner-Entity nicht gesperrt ist, kann der Partner keine Transaktionen zuordnen, da der Zuordnungsstatus für die Entity nicht aktualisiert werden kann.

Wenn z.B. Entity A gesperrt ist: können für Entity A keine Transaktionen mehr eingegeben werden, und es kann keine Aktivierung oder Zuordnung für die Entity durchgeführt werden. Sofern Entity B nicht gesperrt ist, kann sie zwar nach wie vor Intercompany-Transaktionen mit ihrem Partner Entity A aufweisen. Entity B kann Entity A nicht mehr zugeordnet werden, da das System den Zuordnungsstatus für Entity A nicht aktualisieren kann.

Wenn Sie Übergabephasen verwenden, sollte eine Entity erst gesperrt werden, wenn alle Phasen den Status Published aufweisen.

So sperren Sie eine Entity:

- **1.** Wählen Sie **Konsolidierung**, **Intercompany**, **Überwachen** aus.
- **2.** Wählen Sie unter **Szenario** ein Szenario für die Entity aus.
- **3.** Wählen Sie unter **Jahr** ein Jahr für die Entity aus.
- **4.** Wählen Sie unter **Periode** eine Periode für die Entity aus.
- **5.** Wählen Sie mindestens eine zu sperrende Entity aus.
- **6.** Klicken Sie auf **Sperren**, wählen Sie **Sperren** im Kontextmenü aus, oder wählen Sie **Aktionen**, **Sperren** aus.

#### **Tipp:**

Wählen Sie zum Entsperren von Entitys die zu entsperrende Entity aus, klicken Sie auf **Entsperren**, wählen Sie **Entsperren** im Kontextmenü aus, oder wählen Sie **Aktionen**, **Entsperren** aus.

Wenn Sie mehrere Perioden entsperren möchten, verwenden Sie **STRG**, um die entsprechenden Perioden hervorzuheben, und wählen Sie **Entsperren** aus. Es ist nicht möglich, die UMSCHALTTASTE zum Hervorheben zu verwenden, um mehrere Perioden zu entsperren.

### Zusammenfassung von Intercompany-Transaktionen anzeigen

Sie können eine Statusübersicht aller Intercompany-Transaktionen anzeigen und Entitys bei Bedarf filtern, sodass nur bestimmte Entitys angezeigt werden.

So zeigen Sie die Zusammenfassung von Intercompany-Transaktionen an:

- **1.** Wählen Sie **Konsolidierung**, **Intercompany**, **Überwachen** aus.
- **2.** Wählen Sie ein Szenario, ein Jahr und eine Periode für die Entity aus.
- **3.** Wählen Sie mit dem Entityfilter mindestens eine Entity aus, für die eine Transaktionsübersicht angezeigt werden soll.

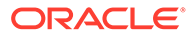

- **4.** Klicken Sie auf **Übersicht**, oder wählen Sie die Option **Übersicht** aus dem Kontextmenü aus. Wählen Sie alternativ **Aktionen**, **Übersicht** aus.
- **5.** Klicken Sie nach der Anzeige der Übersicht auf **OK**.

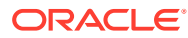

# 15 Übergabephasen für Prozessmanagement verwalten

Beim Prozessmanagement handelt es sich um die Verwaltung der Prüfung und Genehmigung von Finanzdaten. Zu Prüfungszwecken werden Daten in Prozesseinheiten organisiert. Dabei handelt es sich um die Kombination von Daten für eine bestimmte Scenario-, Year-, Period-, Entity- und Value-Dimension. Während des Prüfzyklus führen Sie Aktionen für Prozesseinheiten aus. Sie können diese z.B. hochstufen, übergeben, genehmigen, ablehnen oder veröffentlichen.

In Prozessmanagement können Sie eine Datenprozesseinheit in verschiedene Übergabephasen unterteilen, um mit Teilmengen von Daten zu arbeiten. Während eines Prüfprozesses können Sie statt der gesamten Prozesseinheit die einzelnen Phasen hochstufen. Zusätzliche Szenarios zur Durchführung des Prüfprozesses sind daher nicht erforderlich.

Um Prozessmanagement-Übergabephasen zu verwalten, muss das Anwendungsattribut UseSubmissionPhase aktiviert sein, und Sie müssen Anwendungsadministrator oder Prüfsupervisor sein.

### Übergabephasen definieren

Ihre Anforderungen hinsichtlich des Prüfprozesses können sich je nach Periode unterscheiden. Der monatliche Abschlusszyklus kann beispielsweise einen Prüfprozess mit einer Phase für Bilanz- und Gewinn-/Verlustdaten im Januar und Februar erfordern. Für einen Quartalsmonat, wie zum Beispiel März, erfordert der vierteljährliche Abschlussprüfprozess Übergabezyklen in mehreren Phasen für Bilanzdaten und Gewinn-/ Verlustdaten sowie ergänzende Daten.

Ihre Anforderungen hinsichtlich des Prüfprozesses können sich auch je nach Szenario unterscheiden. Im Szenario Actual müssen möglicherweise nur Bilanzkonten und Gewinn-/ Verlustkonten zur Prüfung übergeben werden. Für das Szenario Budget sind unter Umständen alle Konten erforderlich und für das Szenario Forecast möglicherweise nur die Gewinn-/Verlustkonten sowie ergänzende Daten.

Sie können maximal neun Übergabephasen im Prüfprozess verwenden. Beispiel: Im Szenario Ist-Wert übergeben Sie Bilanzkonten und Gewinn-/Verlustkonten zur Prüfung in Phase 1 und ergänzende Daten in Phase 2. Im Szenario Budget übergeben Sie Intercompany-Daten in Phase 1, Bilanzkonten und Gewinn-/Verlustkonten in Phase 2 und ergänzende Daten in Phase 3.

Zum Einrichten von Übergabephasen führen Sie die folgenden Aufgaben aus:

- Legen Sie die Metadatenattribute der Anwendungen und Dimensionen zur Verwendung von Übergabephasen fest. Informationen hierzu finden Sie unter [Anwendungseinstellungen definieren](#page-100-0).
	- Setzen Sie das Anwendungsattribut UseSubmissionPhase auf Y. Standardmäßig ist die Einstellung für Übergabephasen deaktiviert, und Sie müssen dieses Attribut festlegen, um Phasenübergaben in der Anwendung zu aktivieren.

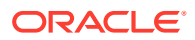

- Wählen Sie das Attribut SupportSubmissionPhaseForAccounts, SupportSubmissionPhaseForCustom oder SupportSubmissionPhaseForICP aus. Sie müssen festlegen, welche Dimensionen (Account-, Custom- und ICP-Elemente) für das Prozessmanagement aktiviert sind. Beispiel: Wenn die Anwendung eine Übergabe nach Konten und nicht für die Dimensionen Custom oder ICP erfordert, können Sie das Attribut SupportSubmissionPhaseForAccounts auswählen. Sie müssen mindestens eine Dimension aktivieren.
- Weisen Sie Validierungskonten zu. Informationen hierzu finden Sie unter [Anwendungseinstellungen definieren](#page-100-0).

Das Validierungskonto wird in der Prozesssteuerung und für Datensperren verwendet. Der Validierungskontobetrag muss Null sein, damit Daten hochgestuft, genehmigt oder gesperrt werden können.

Wenn Sie nicht beabsichtigen, die Validierung in der Prozesssteuerung oder für Datensperren zu verwenden, lassen Sie das Validierungskonto leer.

Bei Verwendung von Phasenübergaben kann ein separates Validierungskonto für jede Übergabephase angegeben werden. Eine Anwendung kann bis zu neun Übergabephasen aufweisen. Für Anwendungen, die die Phasenübergabe verwenden, wird mit der Einstellung "Validierungskonto" das Validierungskonto für Phase 1 festgelegt. Die verbleibenden Phasen kennzeichnen die Validierungskonten 2 bis 9.

- Definieren Sie Übergabegruppen, und weisen Sie Dimensionselementen Übergabegruppen zu. Informationen hierzu finden Sie unter Übergabegruppen einrichten.
- Übergabegruppen zu Übergabephasen zuweisen. Informationen hierzu finden Sie unter [Übergabegruppen zu Phasen zuweisen.](#page-475-0)

## Übergabegruppen einrichten

Sie müssen für jede Anwendung entscheiden, welche Dimensionselemente in eine Übergabegruppe aufgenommen werden sollen. Beispiel: Sie können Cash-Konten und Investment-Konten für Übergabegruppe 1 definieren.

In der Metadatendatei legen Sie dieses Attribut für Übergabegruppen fest: SubmissionGroup=0 bis 99 oder <br/>blank>.

In der Standardeinstellung ist dieser Wert leer. Der Wert <br/>blank> ordnet standardmäßig den Wert 1 zu.

Wenn Sie die Übergabegruppe auf Null setzen, wird das Konto im Prüfprozess nicht berücksichtigt.

Wenn für die in Phasen unterteilten Übergaben mehrere Dimensionen verwendet werden, legt das System die Übergabegruppe für Zellen durch die maximale Gruppenzuweisung seiner Dimensionselemente fest. Prüfen Sie alle benötigten Gruppenzuweisungen genau, bevor Sie die Übergabegruppen zuweisen.

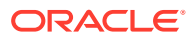

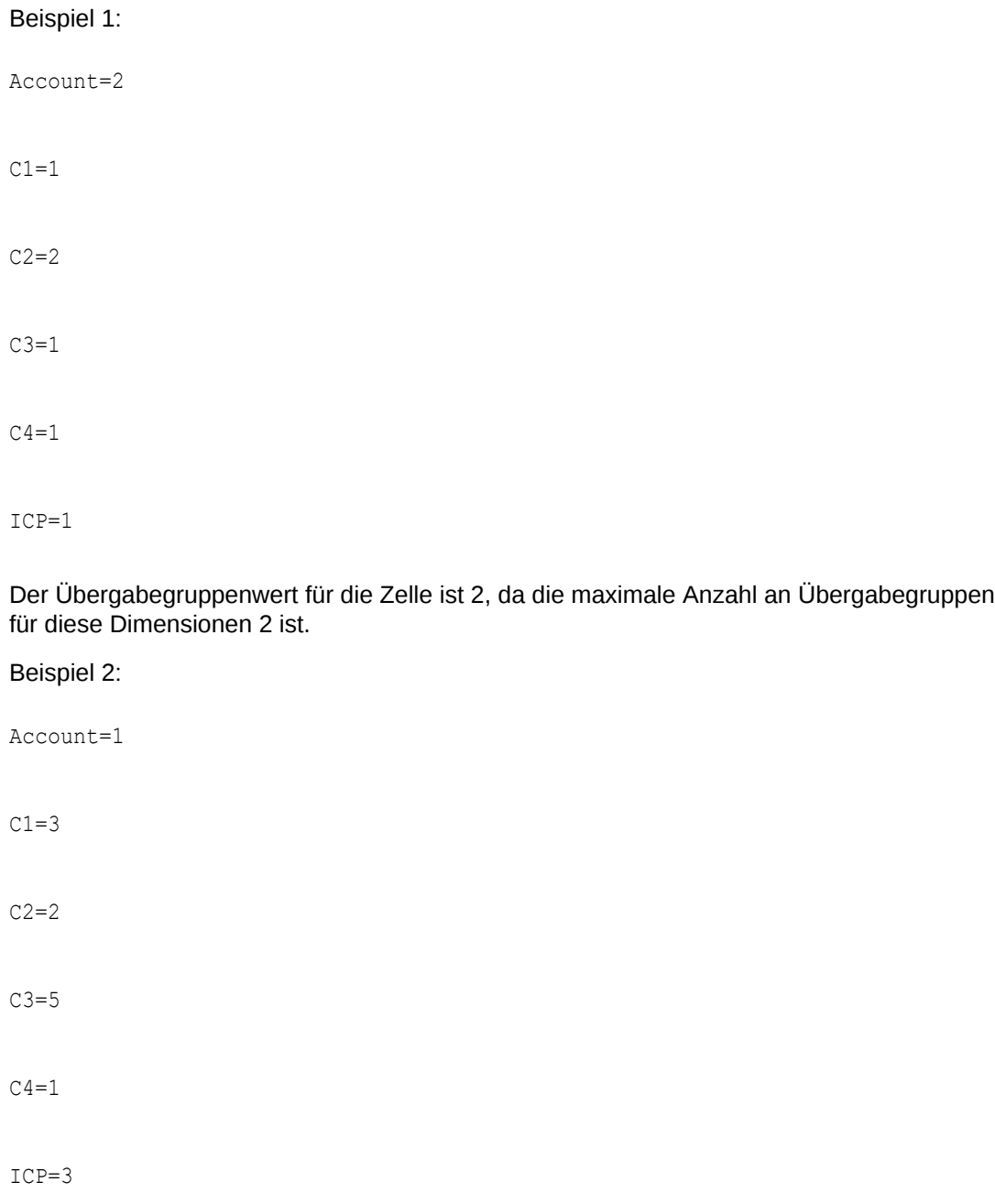

Der Wert der Übergabegruppe für die Zelle ist 5, da die maximale Anzahl an Übergabegruppen für diese Dimensionen bei 5 liegt.

## Beispiele für Übergabegruppe und -phase

Wenn Sie Anwendungs- und Dimensionselementattribute für Phasen festgelegt und Übergruppen für Dimensionselemente definiert haben, können Sie allen Übergabephasen Übergabegruppen für Konten zuweisen. Die Zuweisung gilt nur für Szenarios, die das Prozessmanagement unterstützen. Sie muss nach Szenario und Periode erfolgen.

In diesen Beispielen werden Übergabegruppen und ihre Zuweisung zu Übergabephasen dargestellt.

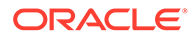

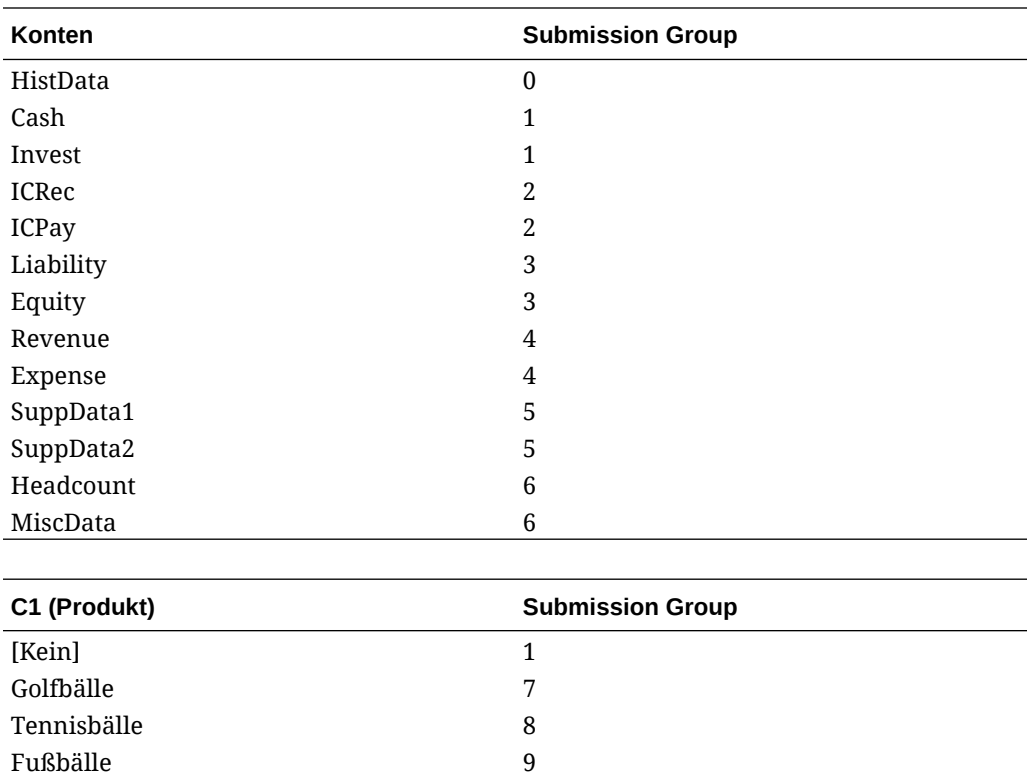

Basiskonten enthalten keine Übergabegruppen aus übergeordneten Konten, und ein übergeordnetes Konto übernimmt keine Übergabegruppe von seinen untergeordneten Gruppen. Jedem Konto muss eine Übergabegruppe zugeordnet werden. In diesem Beispiel verfügt das Konto HistData über eine Übergabegruppenzuweisung von 0, d.h., für dieses Konto ist kein Prüfprozess erforderlich.

In diesem Beispiel werden die Übergabegruppenzuweisungen nach Periode für das Szenario Actual dargestellt.

| <b>Period</b>                   | Übergabephase 1 | Übergabephase 2                                                       | Übergabephase 3                                                       |
|---------------------------------|-----------------|-----------------------------------------------------------------------|-----------------------------------------------------------------------|
| Januar (einzelne<br>Phase)      | 1, 2, 3, 4      | N/V (keine<br>ergänzenden Daten<br>oder Produktdaten<br>erforderlich) | N/V (keine<br>ergänzenden Daten<br>oder Produktdaten<br>erforderlich) |
| Februar                         | 1, 2, 3, 4      | N/V                                                                   | N/V                                                                   |
| März (mehrere<br>Phasen)        | $\mathfrak{D}$  | 1, 3, 4, 7, 8, 9                                                      | 5, 6                                                                  |
| April                           | 1, 2, 3, 4      | N/V                                                                   | N/V                                                                   |
| Mai                             | 1, 2, 3, 4      | N/V                                                                   | N/V                                                                   |
| Juni (mehrere<br>Phasen)        | $\overline{2}$  | 1, 3, 4, 7, 8, 9                                                      | 5, 6                                                                  |
| Juli                            | 1, 2, 3, 4      | N/V                                                                   | N/V                                                                   |
| August                          | 1, 2, 3, 4      | N/V                                                                   | N/V                                                                   |
| September (mehrere 2<br>Phasen) |                 | 1, 3, 4, 7, 8, 9                                                      | 5, 6                                                                  |

**Tabelle 15-1 Beispiel: Zuweisung von Übergabegruppen zu Übergabephasen**

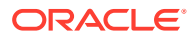

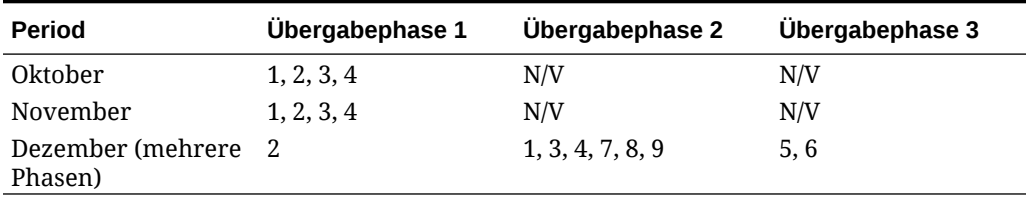

#### <span id="page-475-0"></span>**Tabelle 15-1 (Fortsetzung) Beispiel: Zuweisung von Übergabegruppen zu Übergabephasen**

#### **Januar – Zuweisung einer einzelnen Phase**

Für den Monatsabschluss im Januar ist das Prozessmanagement in diesem Beispiel für Übergabephase 1, jedoch nicht für Übergabephase 2 und 3 erforderlich. Da es sich um einen kurzen Monatsabschlusszyklus handelt, werden die Daten für die Konten Intercompany, Balance Sheet und Profit-/Loss (Gruppen 1, 2, 3 und 4) in derselben Übergabephase übergeben. Ergänzende Daten sind nicht erforderlich.

#### **März – Zuweisung mehrerer Phasen**

Während des Quartalsabschlusses im März übergibt das Prozessmanagement Daten über mehrere Phasen.

Übergabephase 1 benötigt Intercompany-Daten mit Daten für ICRec- und ICPay-Konten. In diesem Beispiel handelt es sich hierbei um alle Konten mit einer Übergabegruppenzuweisung von 2.

Übergabephase 2 für März enthält Bilanzkonten und Gewinn-/Verlustkonten (Bestand, Investitionen, Passiva, Aktiva, Einnahmen und Aufwand). In diesem Beispiel handelt es sich hierbei um alle Konten mit einer Übergabegruppenzuweisung von 1, 3 oder 4.

Übergabephase 3 für März enthält ergänzende Daten sowie ergänzende Datenkonten (z.B. SuppData1, SuppData2, Headcount und MiscData). In diesem Beispiel alle Konten mit einer Übergabegruppenzuweisung von 5 und 6.

## Übergabegruppen zu Phasen zuweisen

Sie können Übergabegruppen jeder Übergabephase zuweisen. Die Zuweisung gilt nur für Szenarios, die das Prozessmanagement unterstützen. Wenn eine Gruppe nicht angegeben ist, wird kein Prozessmanagement auf die Dimensionselemente in dieser Gruppe angewendet.

Um Prozessmanagement-Übergabegruppen zuzuweisen, müssen Sie Anwendungsadministrator oder Prüfsupervisor sein.

Übergabegruppen werden Phasen nach Periode und Szenario zugewiesen. Sie können eine oder mehrere Gruppen für eine Übergabephase eingeben und ein Komma als Trennzeichen für die Zuweisung mehrerer Gruppen verwenden (z.B. 1, 5, 6, 8, 9, 10). Sie können einen Bereich von Gruppen festlegen. Sie können z.B. 1-5, 7-8 angeben, um einer Übergabephase die Gruppen 1, 2, 3, 4, 5, 7 und 8 zuzuweisen. Wenn Sie eine oder mehrere Gruppen in einem Bereich mit Kommas eingeben, zeigt das System bei der Übergabe und Aktualisierung der Daten die in einem Bereich angegebenen Gruppen an. (Beispiel: 1, 2, 3, 4 wird als 1-4 angezeigt.)

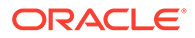

Gültige Gruppen sind 0 bis 99. Die Standardeinstellung für Übergabephase 1 ist das Schlüsselwort ALL zur Angabe aller Gruppen. Alle Gruppen gehören so lange zu Übergabephase 1, bis ihre Zuweisung geändert wird.

Sie können eine Gruppe nicht mehreren Phasen in derselben Periode zuweisen. Beispielsweise können Sie die Gruppen 2 bis 5 für Phase 1 und die Gruppen 3 bis 8 für Phase 2 nicht festlegen, da Gruppe 3 nicht Phase 1 und Phase 2 zugewiesen werden kann. Eine Übergabegruppe kann nur einer Phase in derselben Periode zugewiesen werden. Wenn Sie eine Übergabegruppe einer Phase hinzufügen, der bereits eine Übergabegruppe zugewiesen ist, wird eine Fehlermeldung angezeigt. Wenn Sie alle Gruppen von einer Übergabephase in eine andere Übergabephase verschieben, werden die ursprüngliche Phase für das angegebene Szenario und die Periode vollständig aus dem System entfernt.

Sie können eine Übergabephasenzuweisung überspringen. Beispiel: Sie können den Übergabephasen 1 und 3 Gruppen zuweisen, ohne Phase 2 Gruppen zuzuweisen. Gruppen, die keiner Übergabegabephase zugewiesen sind, werden nicht als Teil des Prüfprozesses betrachtet. Diese Dimensionselemente stehen allen Benutzern mit dem erforderlichen Sicherheitsklassenzugriff zur Verfügung, ohne dass die Sicherheitseinstellungen der Prüfebenen geprüft werden müssen. Nicht zugewiesene Zellen müssen nicht für das Prozessmanagement gestartet werden, bevor Sie Daten eingeben können.

So weisen Sie Übergabegruppen für Übergabephasen hinzu:

**1.** Wählen Sie **Konsolidierung**, **Daten**, **Übergabephasen** aus.

Standardmäßig werden alle Phasen angezeigt. Im Fenster "Optionen" auf der rechten Seite können Sie Phasen entfernen, die Sie ausblenden möchten.

- **2.** Klicken Sie zum Ändern des Szenarios auf die Scenario-Dimension im POV, wählen Sie ein Szenario aus, und klicken Sie auf **OK**.
- **3.** Geben Sie in jeder Phasenspalte die Gruppen für diese Übergabephase ein, und drücken Sie die EINGABETASTE.
	- Verwenden Sie ein Komma als Trennzeichen, wenn Sie mehrere Gruppen eingeben möchten.
	- Verwenden Sie einen Bindestrich als Trennzeichen, wenn Sie einen Gruppenbereich angeben möchten.
	- Geben Sie ALL an, um alle Gruppen einzubeziehen.
- **4.** Klicken Sie auf **Weiterleiten**, oder wählen Sie **Aktionen**, **Weiterleiten** aus, um die Daten zu speichern.
- **5.** Klicken Sie auf **Aktualisieren**, oder wählen Sie **Aktionen**, **Aktualisieren** aus, um die Datenbank zu aktualisieren.

## Nicht zugewiesene Übergabegruppen anzeigen

In der Prozesssteuerung können Sie Übergabegruppen anzeigen, die keiner Phase zugewiesen sind. Übergabegruppen, die keiner Übergabegabephase zugewiesen sind, werden nicht als Teil des Prüfprozesses betrachtet. Bei der Anzeige nicht zugewiesener Gruppen können Sie prüfen, ob bestimmte Gruppen beim Prüfprozess aus Versehen nicht berücksichtigt wurden.

Das System zeigt Dimensionselementen zugewiesene Gruppen an, die keiner Übergabephase zugewiesen wurden, sowie einer Übergabephase zugewiesene

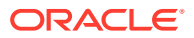

Gruppen, die keinem Dimensionselement zugewiesen wurden. Gruppen, die weder einem Dimensionselement noch einer Phase zugeordnet sind, werden nicht angezeigt.

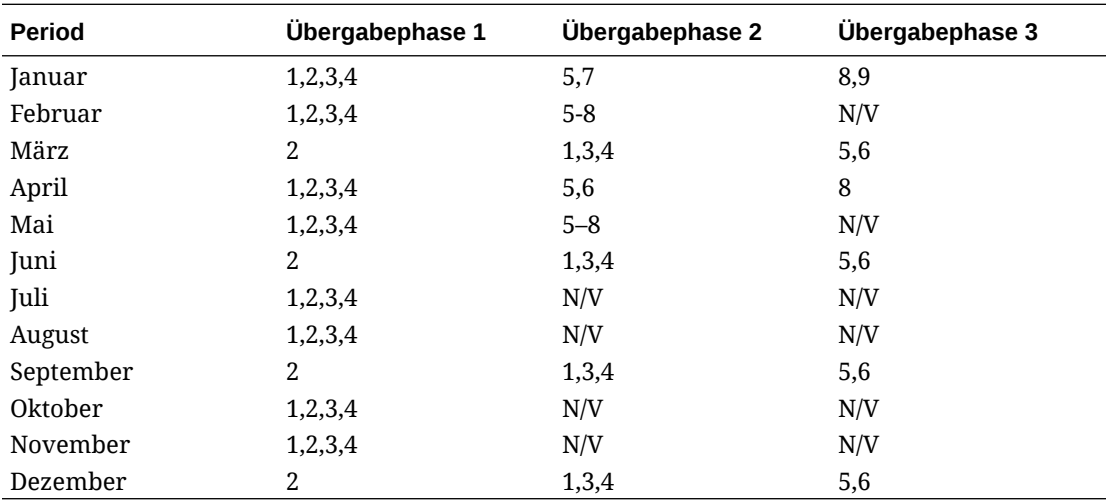

Für eine Anwendung wurden beispielsweise die Übergabegruppen 1 bis 10 festgelegt:

Bei Auswahl der Option zum Anzeigen von nicht zugewiesenen Gruppen werden für Januar im oberen Beispiel die Gruppen als nicht zugewiesen angezeigt:

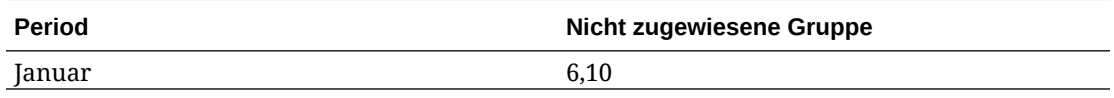

So zeigen Sie nicht zugewiesene Übergabegruppen an:

**1.** Wählen Sie **Konsolidierung**, **Daten**, **Übergabephasen** aus.

Die Informationen zu nicht zugewiesenen Gruppen werden im rechten Fenster angezeigt.

**2.** Wählen Sie eine Zeile für die Periode aus, und klicken Sie im Fenster **Nicht zugewiesene Gruppen** auf **Aktualisieren**.

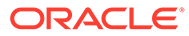

# 16 E-Mail-Alerts verwalten

Sie können E-Mail-Alerts für Intercompany-Transaktionen und während der Prüfung des Prozessmanagements verwenden. Mit E-Mail-Alerts werden wichtige Ereignisse oder Datenänderungen im System hervorgehoben. Beispiel: Sie können mit einem E-Mail-Alert darauf hinweisen, dass eine Intercompany-Transaktion falsch zugeordnet wurde und die Zuordnung neu vorgenommen werden muss oder dass eine Prozesseinheit zum Hochstufen auf die nächste Ebene bereit ist.

E-Mail-Alerts werden über SMTP (Simple Mail Transfer Protocol) gesendet, d.h. sie sind mit jedem E-Mail-System kompatibel, das Internet-E-Mail unterstützt. Um Alerts zu verwenden, müssen Sie E-Mail-Einstellungen konfigurieren und den SMTP-Servernamen angeben, wenn Sie das Financial Management Configuration Utility ausführen. Informationen hierzu finden Sie in der Dokumentation *Oracle Enterprise Performance Management System - Installations- und Konfigurationsdokumentation*.

Für den Alertprozess werden E-Mail-Adressen verwendet, die in den externen Authentifizierungsdateien gespeichert sind, z.B. LDAP, MSAD oder Native Directory.

Um E-Mail-Alerts zu senden oder zu empfangen, müssen Sie Benutzer- und Datensicherheitsrechte in der Anwendung einrichten. Die Sicherheitsklasse, die dem Szenario und der Entity für den Alert zugeordnet wird, muss E-Mail-Alerts unterstützen. Zudem muss dem Benutzer eine entsprechende Sicherheitsrolle zum Empfangen von E-Mail-Alerts zugewiesen sein. Informationen zum Einrichten von Sicherheitsrollen finden Sie in der Dokumentation *Oracle Enterprise Performance Management - Administrationsdokumentation für Benutzersicherheit*.

### Alerts für das Prozessmanagement einrichten

Sie können das Modul Prozesssteuerung so einrichten, dass bei Änderungen des Status in der Prozesssteuerung E-Mail-Alerts generiert werden. Alerts können für die folgenden Aktionen konfiguriert werden: First Pass, Review Level 1 bis 10, Submitted, Approved oder Published.

Es werden keine E-Mail-Alerts generiert, wenn sich die Prozesseinheit auf der Ebene Not started befindet oder wenn die Aktion Abzeichnen aktiviert wurde.

So richten Sie E-Mail-Alerts für das Prozessmanagement ein:

**1.** Setzen Sie in der Metadatendatei das Metadatenattribut "SupportsProcessManagement" für das Szenario in der Prozesseinheit auf "A", um Alerts zuzulassen.

#### **Hinweis:**

Bei Aktivierung dieses Attributs generiert das Szenario E-Mail-Alerts während des Prüfprozesses für die Benutzer, die über Sicherheitsrechte zum Empfang solcher Meldungen verfügen.

- **2.** Weisen Sie dem Benutzer die Sicherheitsrolle zum Empfangen von E-Mail-Alerts für die Prozesssteuerung zu.
- **3.** Weisen Sie dem Benutzer die Zugriffsberechtigung ALLE bzw. HOCHSTUFEN für die Sicherheitsklassen zu, die dem Szenario und der Entity in der Prozesseinheit zugewiesen wurden. Fügen Sie den einzelnen Sicherheitsklassen eine Alertwarnung hinzu.
- **4.** Legen Sie im Abschnitt "Sicherheitszugriff" für die Sicherheitsklasse die Option für den Supportalert auf "Y" für "Yes" fest, um Alerts zu aktivieren. Beispiel: [Default];User1@NativeDirectory;All;Y.

Benutzer, die alle Kriterien erfüllen, erhalten E-Mail-Alerts.

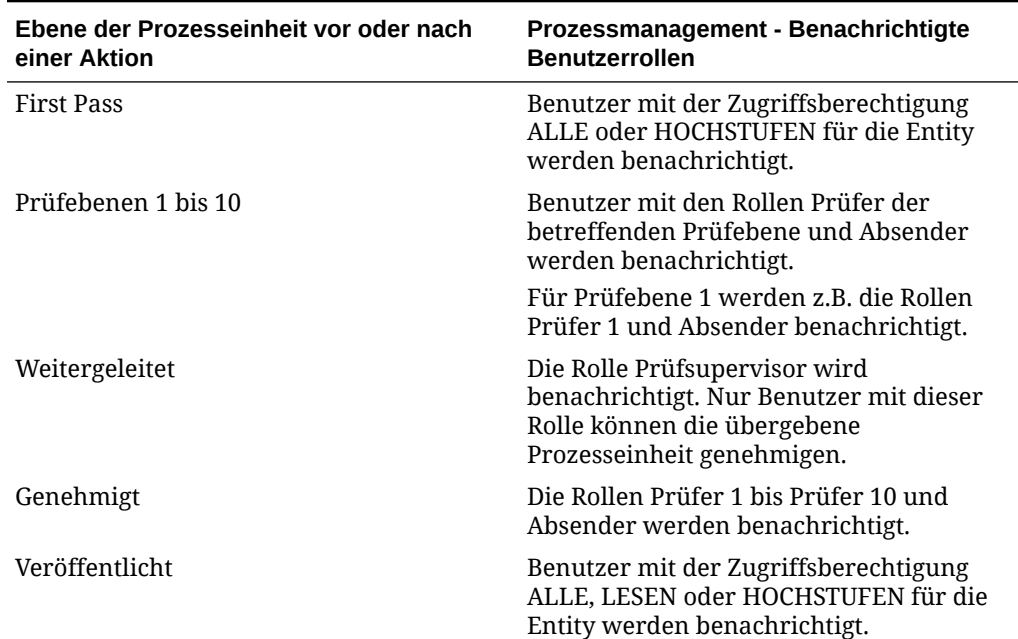

#### **Tabelle 16-1 Prozessmanagement - Benutzerrollen und Alertbenachrichtigung**

Wenn eine Prozessprüfaktion durchgeführt wird, werden gemäß den eingerichteten Sicherheitsrechten automatisch E-Mail-Alerts für die entsprechenden Benutzer generiert. Der Benutzer, der die Aktion durchgeführt hat, erhält eine Bestätigungs-E-Mail.

#### **Hinweis:**

Benutzer mit der Rolle Anwendungsadministrator erhalten keine E-Mail-Alerts. Damit ein Benutzer mit dieser Rolle E-Mail-Alerts erhält, muss er als separater Benutzer eingerichtet werden. Außerdem muss ihm die Rolle zum Erhalten von Alerts zugewiesen werden.

### Intercompany-Alerts einrichten

Sie können E-Mail-Alerts für Benutzer generieren, denen die für den Empfang solcher Alerts erforderlichen Sicherheitsrechte zugewiesen wurden.

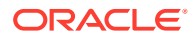

Informationen zum Einrichten von Sicherheitsrollen finden Sie in der Dokumentation *Oracle Enterprise Performance Management - Administrationsdokumentation für Benutzersicherheit*.

So richten Sie E-Mail-Alerts für Intercompany-Transaktionen ein:

- **1.** Weisen Sie dem Benutzer die Sicherheitsrolle zum Empfangen von E-Mail-Alerts für Intercompany-Transaktionen zu.
- **2.** Legen Sie im Abschnitt "Sicherheitszugriff" für die Sicherheitsklasse die Option für den Supportalert auf "Y" für "Yes" fest, um Alerts zu aktivieren. Beispiel: [Default];User1@NativeDirectory;All;Y.

Benutzer, die alle Kriterien erfüllen, erhalten E-Mail-Alerts aus den Modulen Intercompany-Transaktionen oder ICP-Abstimmungsberichte.

Informationen zum Generieren von E-Mail-Alerts in Intercompany-Transaktionen finden Sie in der Dokumentation *Oracle Hyperion Financial Management - Benutzerdokumentation*.

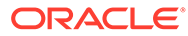

# A Konfigurationseinstellungen

Mit dem Einstellungsmodul können Sie Oracle Hyperion Financial Management-Konfigurationseinstellungen anzeigen und ändern. Die Einstellungstabelle wird standardmäßig zum Zeitpunkt der Installation mit den empfohlenen Einstellungen aufgefüllt.

Sie können die Einstellungswerte bei Bedarf ändern. Beispiel: Möglicherweise müssen Sie Werte aufgrund der Speichernutzung oder zum Verbessern der Performance ändern. Hinweise zum Aktualisieren dieser Werte finden Sie unter [Performance optimieren.](#page-494-0)

Sie können Einstellungen für eine spezifische Anwendung überschreiben. Um einen Wert der Systemebene zu ändern, müssen Sie über die Financial Management-Administratorsicherheitsrolle verfügen. Um einen Wert auf Anwendungsebene zu ändern, müssen Sie sowohl über die Administrator- als auch über die Anwendungsadministrator-Sicherheitsrolle von Financial Management verfügen.

Sie können die Liste mit den Einstellungen sortieren, nach Einstellungen suchen und sie in ein Excel-Arbeitsblatt exportieren. Sie können zwar Einstellungsüberschreibungen löschen, vom System erstellte Einstellungen können Sie jedoch nicht löschen.

Sie können außerdem Laufzeitwerte für spezifische Anwendungseinstellungen anzeigen. Informationen hierzu finden Sie unter [Gültige Einstellungen anzeigen.](#page-493-0)

Informationen hierzu finden Sie in den folgenden Themen:

- [Verfügbare Konfigurationseinstellungen](#page-482-0)
- [Konfigurationseinstellungen ändern](#page-491-0)
- [Werte überschreiben](#page-491-0)
- [Anzeige der Einstellungstabelle ändern](#page-492-0)
- [Nach Einstellungen suchen](#page-492-0)
- [Gültige Einstellungen anzeigen](#page-493-0)
- [Einstellungen exportieren](#page-493-0)
- [Einstellungen löschen](#page-493-0)

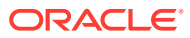

## <span id="page-482-0"></span>Verfügbare Konfigurationseinstellungen

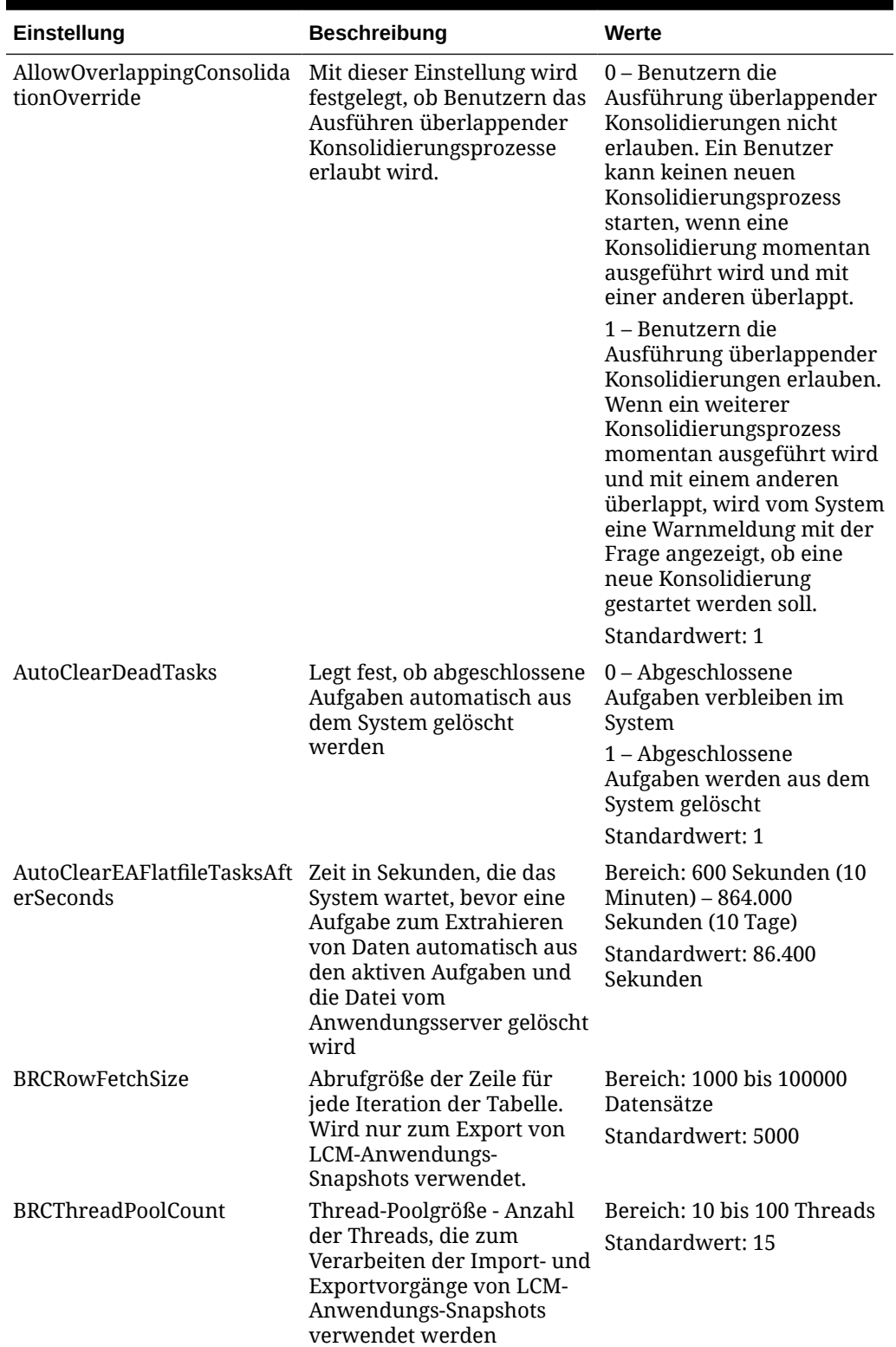

### **Tabelle A-1 Konfigurationseinstellungen**

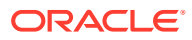

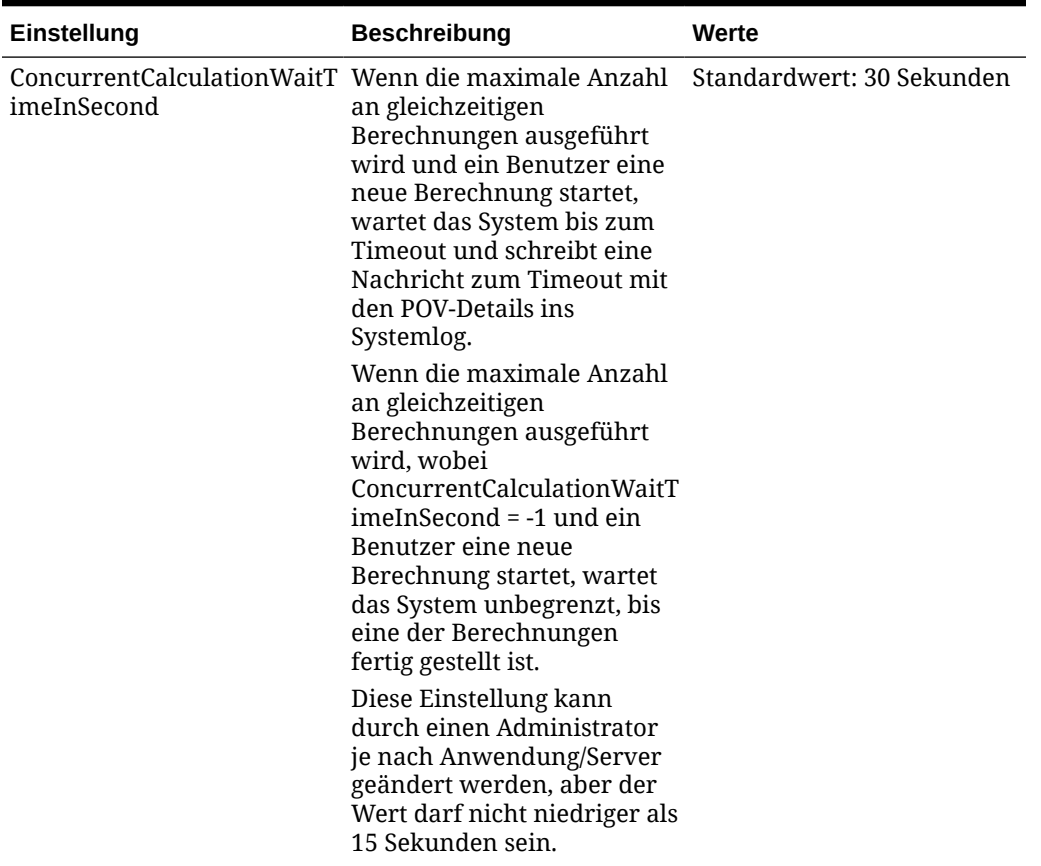

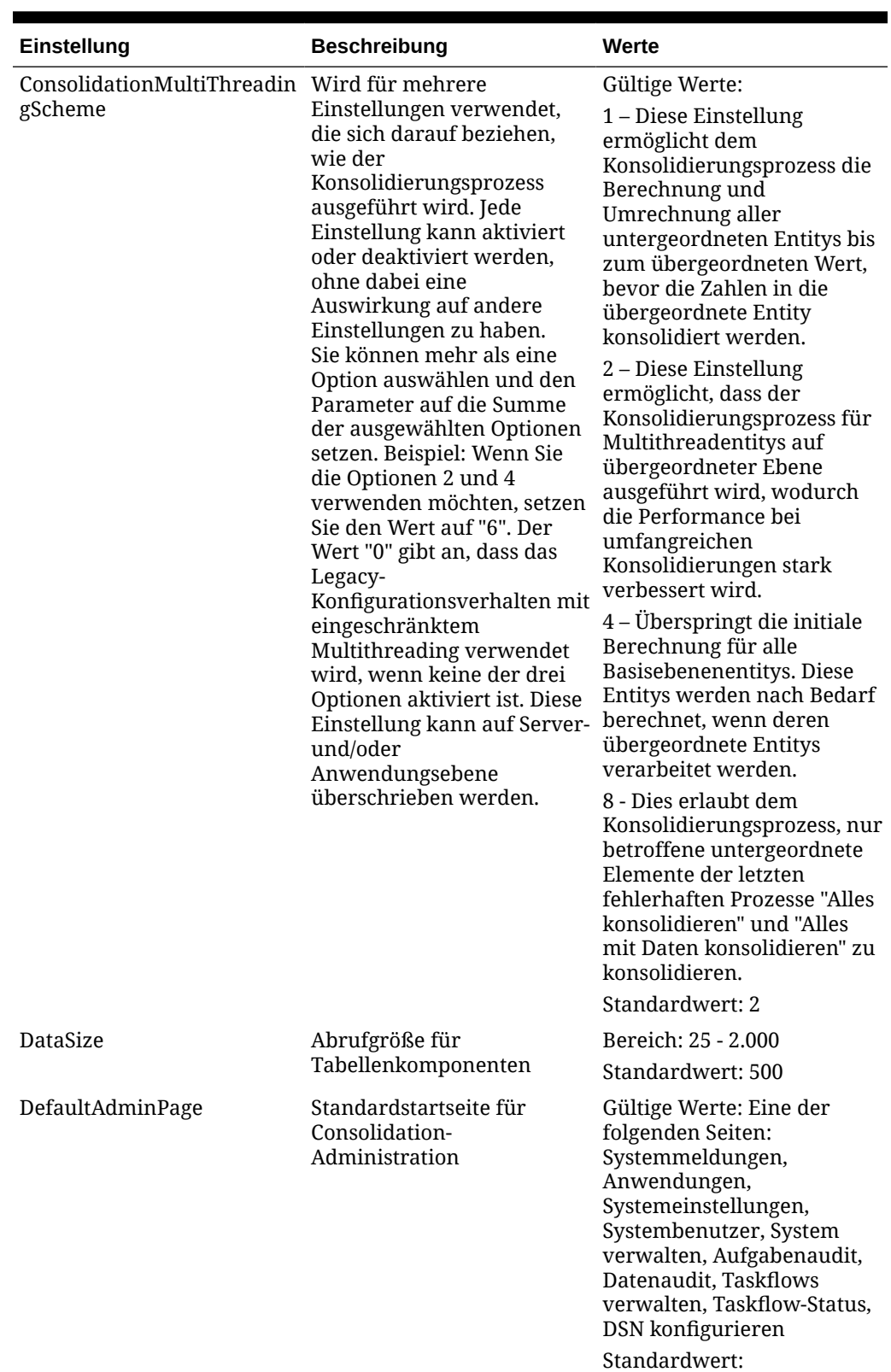

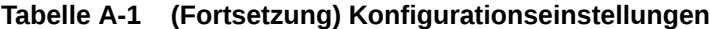

ORACLE<sup>®</sup>

Systemmeldungen

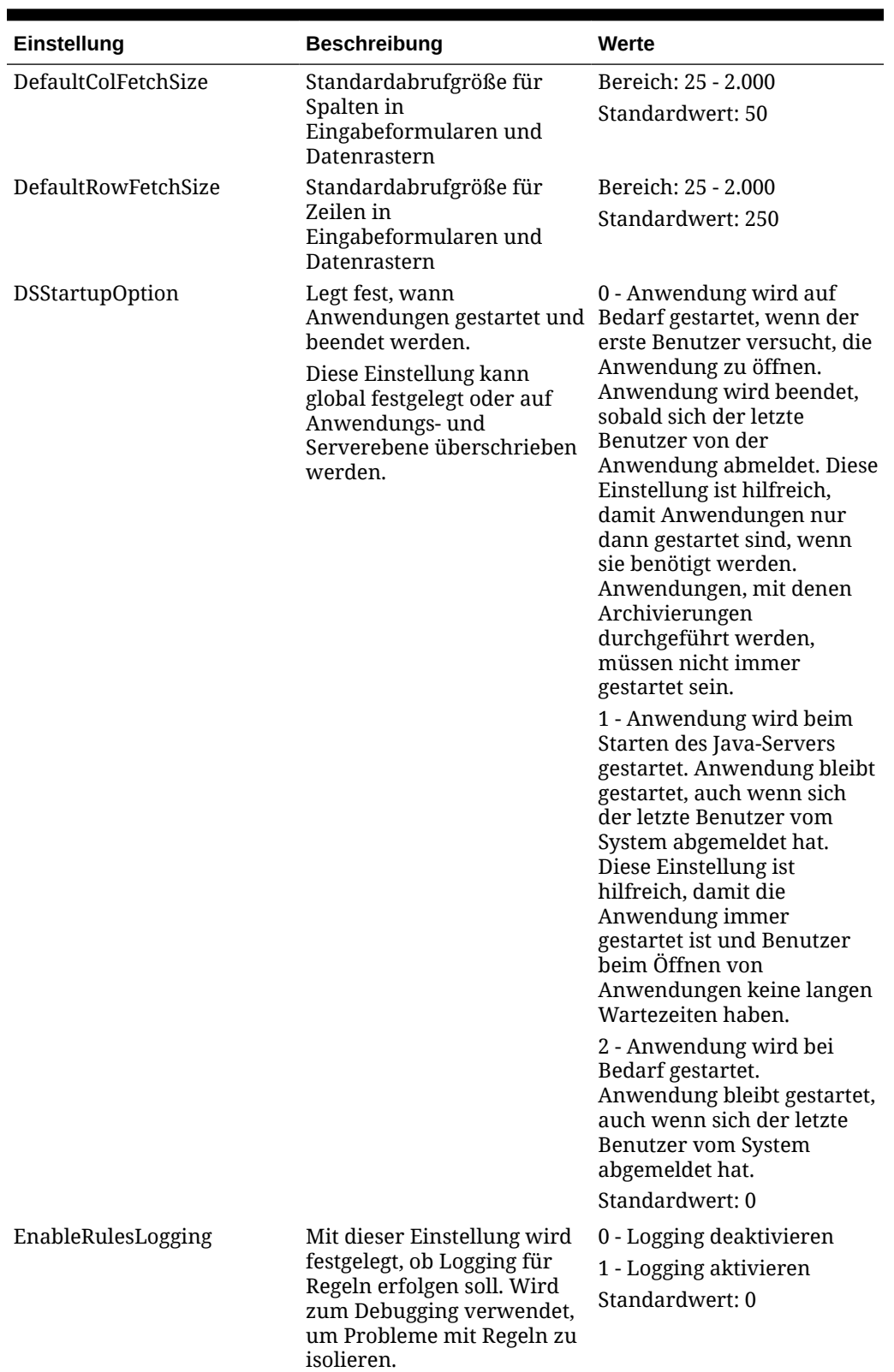

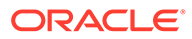

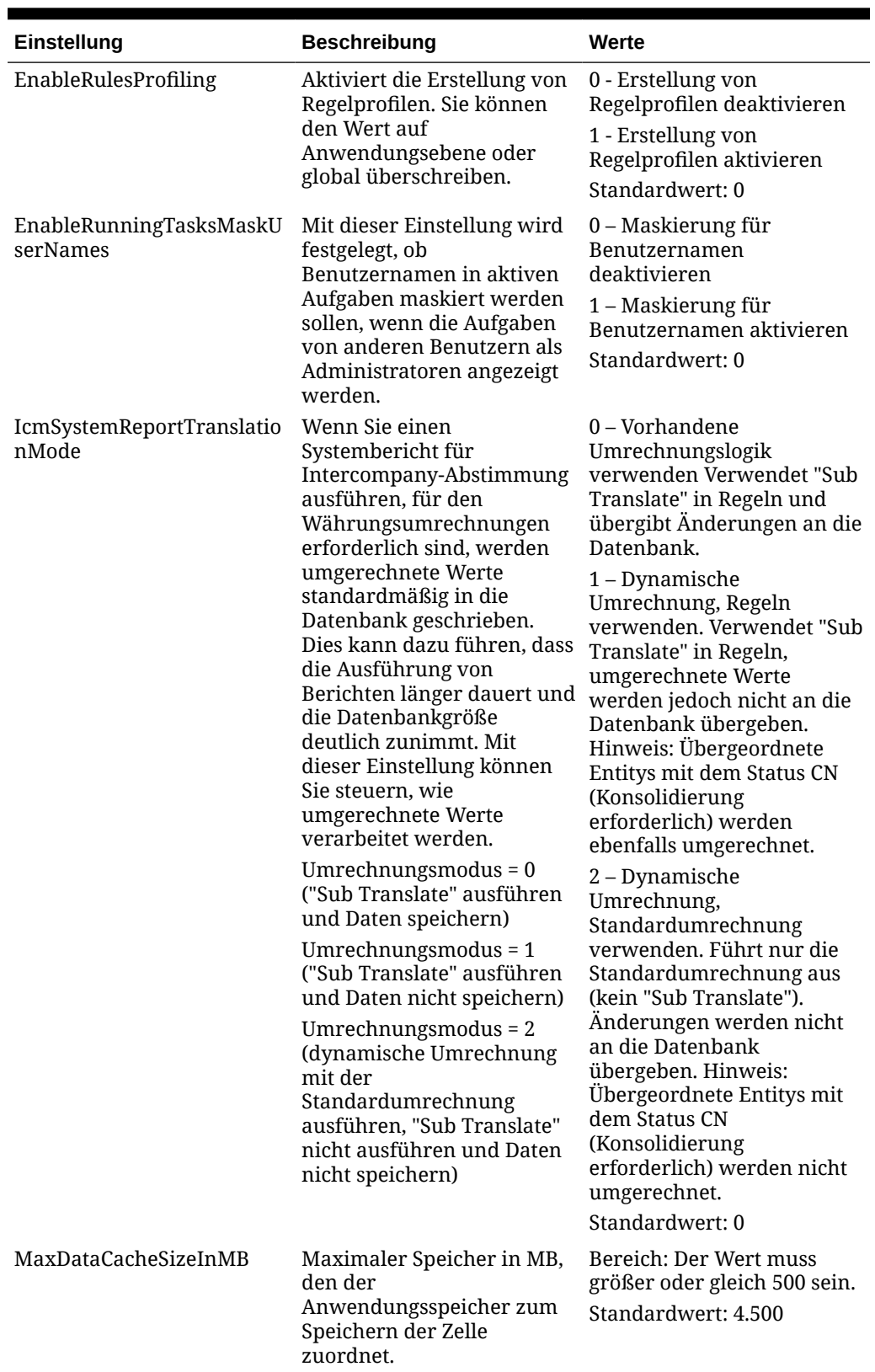

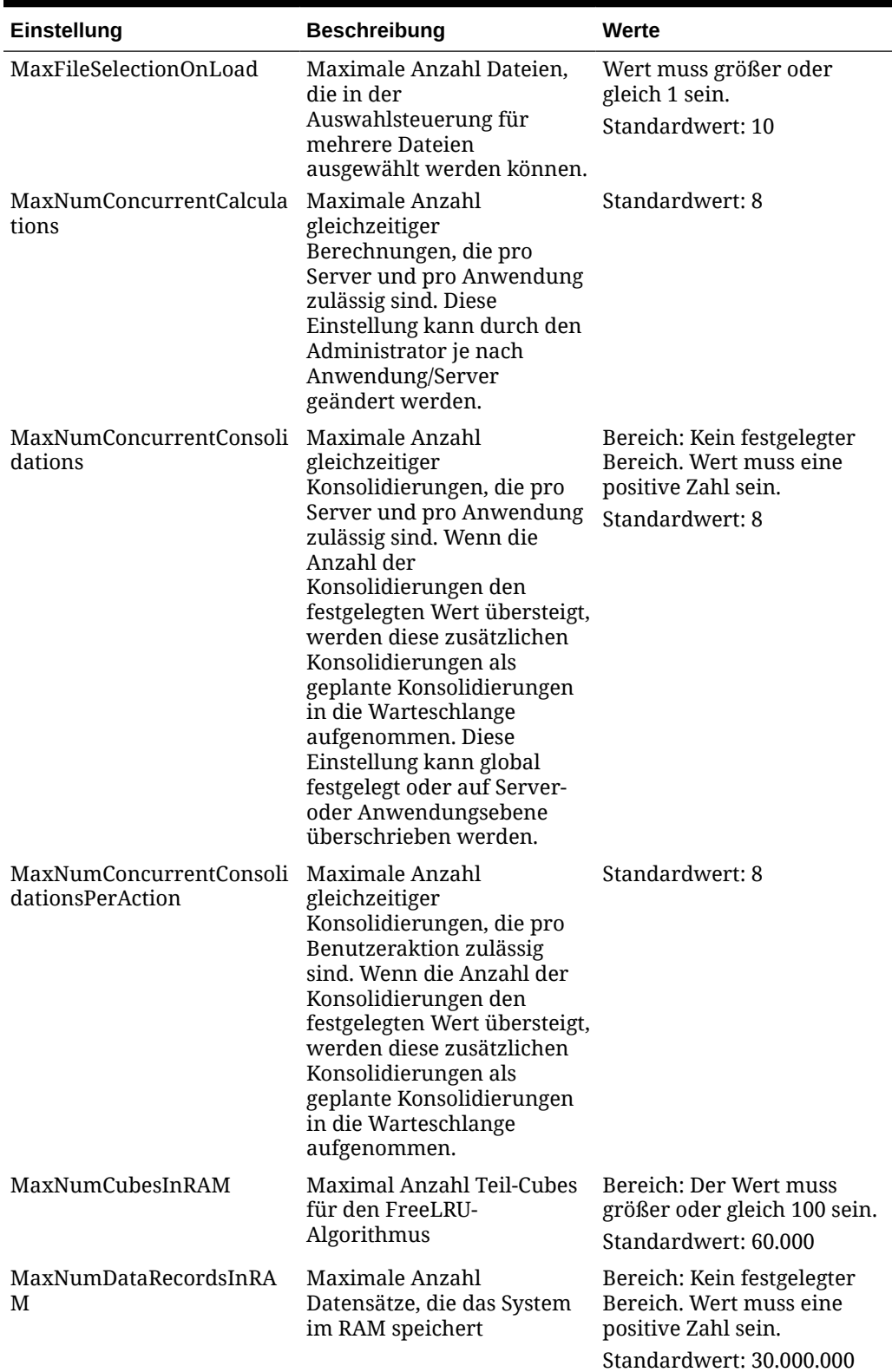

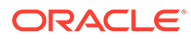

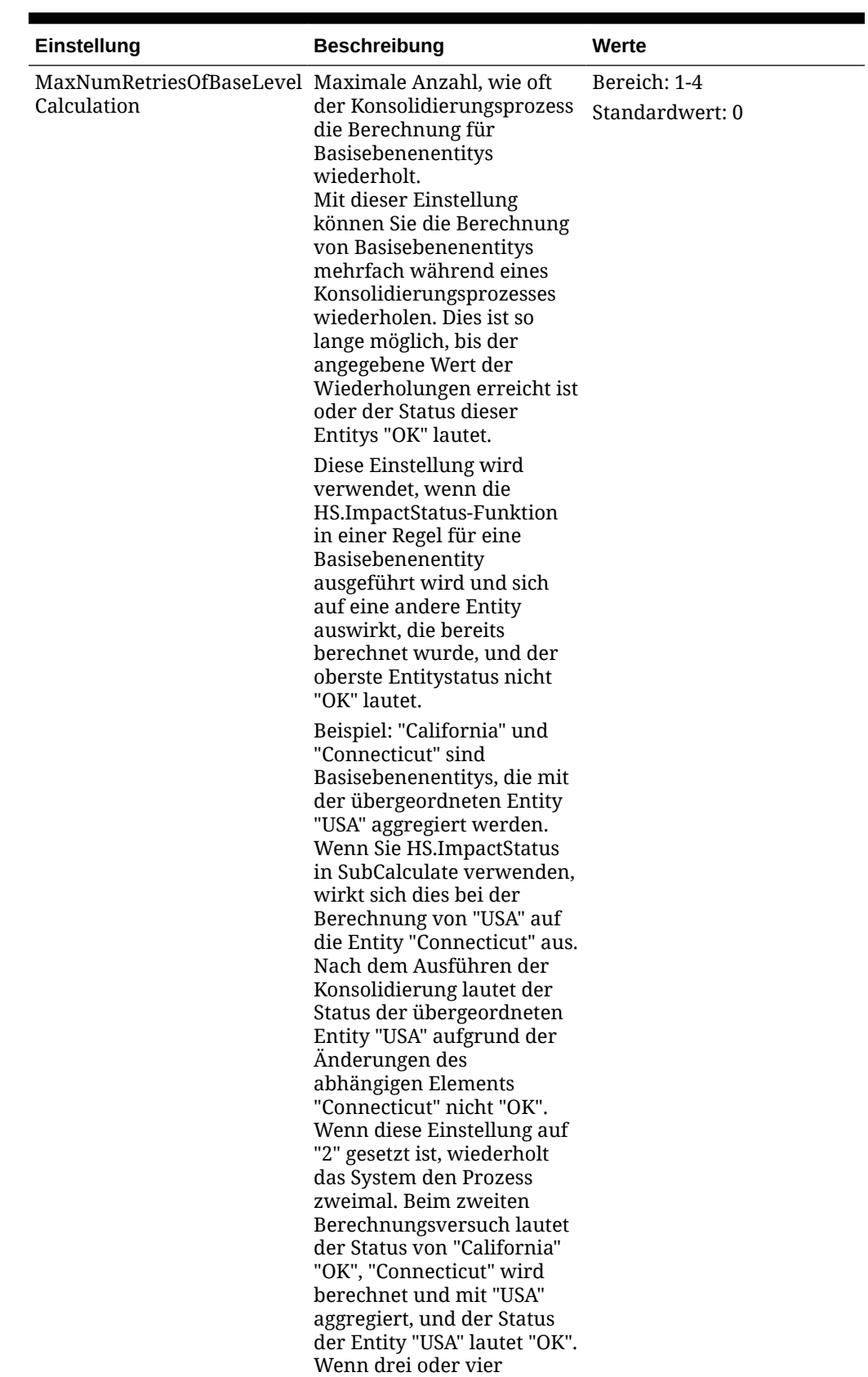

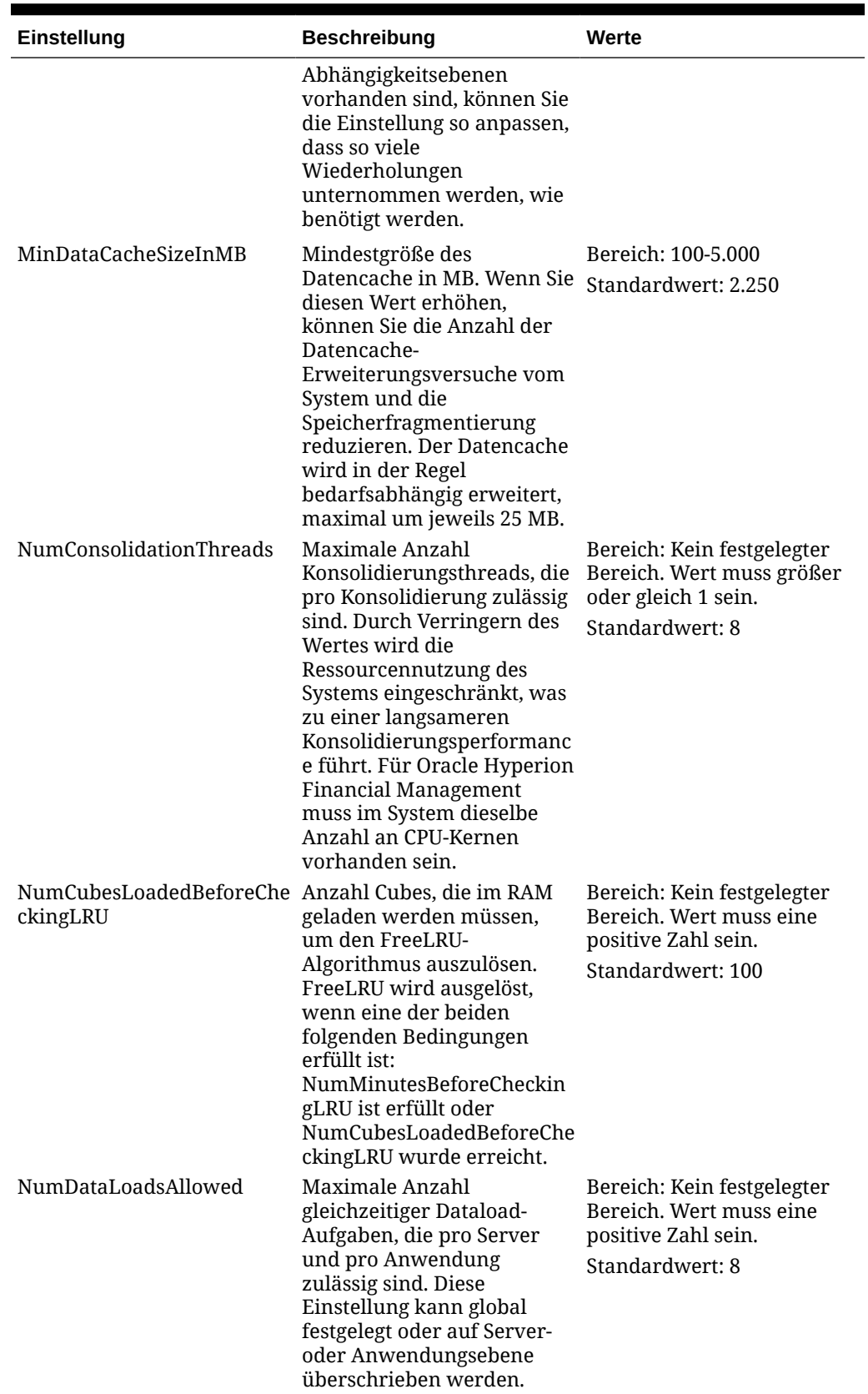

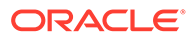

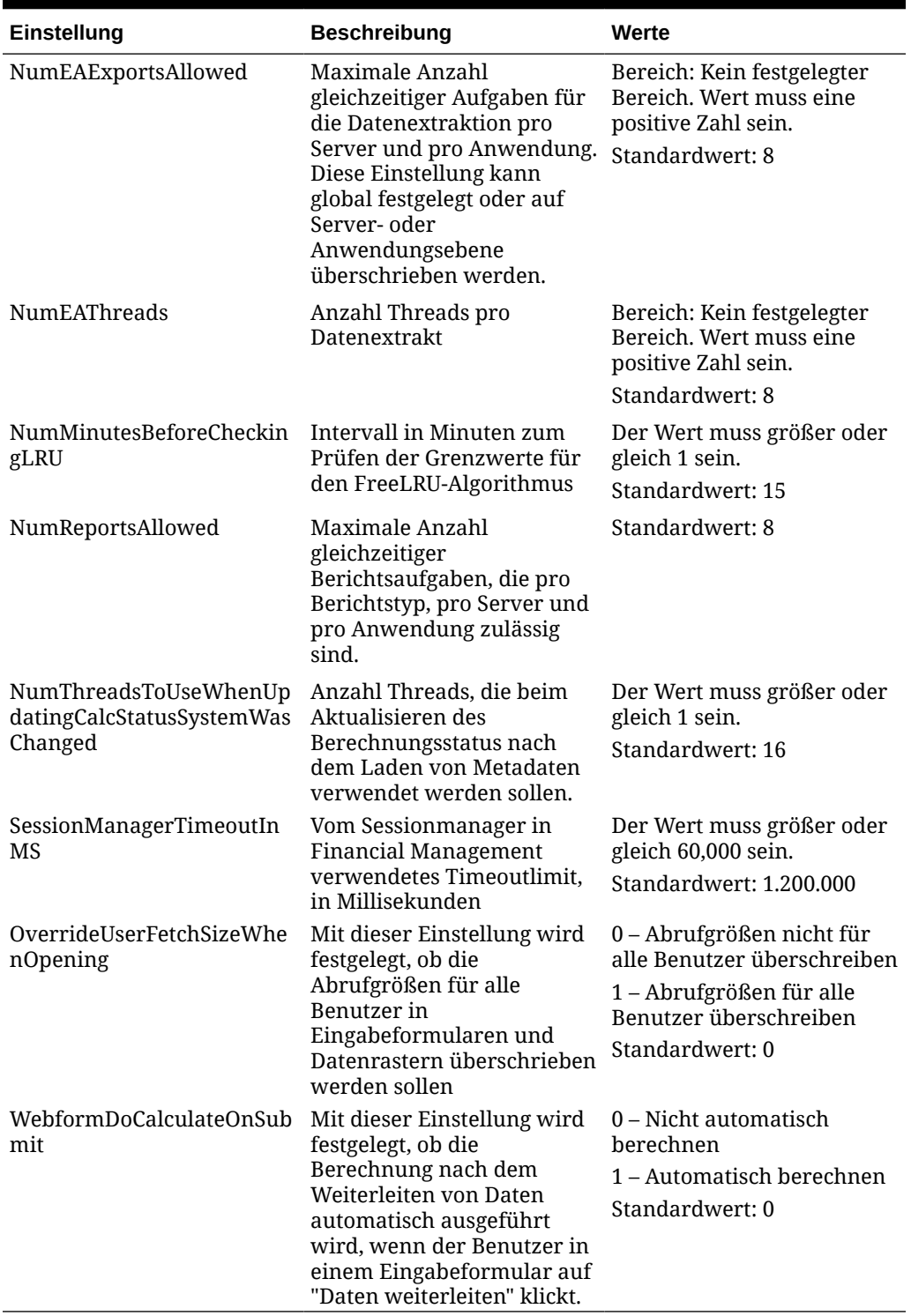

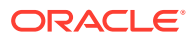

### <span id="page-491-0"></span>Konfigurationseinstellungen ändern

Wenn Sie eine Einstellung ändern möchten, müssen Sie über Administratorsicherheitsrechte verfügen. Bei systemeigenen Einstellungen können Sie keine Spalte außer dem Wert ändern.

In der Spalte "Anmerkungen" können Sie Kommentare eingeben, z.B. warum der Wert geändert wurde. Sie können alle vorhandenen Anmerkungen für Einstellungen anzeigen, indem Sie mit dem Mauszeiger auf das Symbol "Anmerkungen" für eine Zeile zeigen.

Wenn eine Einstellung geändert wird, wird die Einstellungstabelle so aktualisiert, dass der Name des Benutzers, der die Änderung vorgenommen hat, sowie das Datum und die Uhrzeit der Änderung angezeigt werden.

Blau angezeigte Einstellungen geben an, dass eine durch Benutzer änderbare Einstellung nicht mit dem Standardwert übereinstimmt und der Wert aktualisiert wurde.

So ändern Sie eine Konfigurationseinstellung:

- **1.** Wählen Sie **Navigieren**, **Verwalten**, **Consolidation-Administration** aus.
- **2.** Blenden Sie unter **Admin-Aufgaben** die Option **System** ein, und klicken Sie auf **Einstellungen**.
- **3.** Ändern Sie in der Einstellungstabelle den Wert für eine Einstellung.

#### **Tipp:**

Um die ursprünglichen Werte wiederherzustellen, klicken Sie auf **Zurücksetzen**, und klicken Sie im Bestätigungs-Prompt auf **Ja**.

- **4. Optional:** Um einen Kommentar einzugeben, klicken Sie in der entsprechenden Zeile auf das Symbol **Anmerkungen**, geben Sie einen Kommentar ein, und klicken Sie auf **OK**.
- **5.** Klicken Sie auf **Speichern**.
- **6.** Klicken Sie auf **Aktualisieren**, um die Änderungen anzuzeigen.

### Werte überschreiben

Sie können den Standardwert für eine Einstellung für einen Server und eine Anwendung überschreiben. Wenn die Einstellung "Global" ist, können Sie sie nicht überschreiben.

So kopieren Sie eine Einstellung:

- **1.** Wählen Sie in der Einstellungstabelle eine Einstellung aus, die Sie kopieren möchten.
- **2.** Klicken Sie auf **Überschreiben**, wählen Sie **Aktionen**, **Überschreiben** aus, oder klicken Sie mit der rechten Maustaste auf eine Einstellung, und wählen Sie **Überschreiben** aus.
- **3.** Ändern Sie im Dialogfeld "Überschreiben" den Einstellungswert, und wählen Sie den Server und die Anwendung aus, für den bzw. die die Einstellung gilt.
- **4. Optional:** Um einen Kommentar einzugeben, klicken Sie in der entsprechenden Zeile auf das Symbol **Anmerkungen**, geben Sie einen Kommentar ein, und klicken Sie auf **OK**.
- **5.** Klicken Sie auf **Übernehmen und schließen**, um den neuen Wert zu übernehmen.

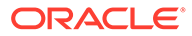

Die von Ihnen erstellte neue Einstellung wird fett angezeigt und in der Tabelle ausgewählt.

**Optional:** Um eine weitere Einstellung zu überschreiben, klicken Sie auf **Übernehmen und weitere überschreiben**.

**6.** Klicken Sie auf **Speichern**.

### <span id="page-492-0"></span>Anzeige der Einstellungstabelle ändern

Sie können jede Einstellungsspalte sortieren und die Spalten neu anordnen.

So wählen Sie die anzuzeigenden Spalten aus:

- **1.** Klicken Sie in der Liste **Einstellungen** auf **Anzeigen**, **Spalten**, und wählen Sie die anzuzeigenden Spalten aus, oder wählen Sie **Alle anzeigen** aus.
- **2. Optional:** Um Spalten ein- oder auszublenden, wählen Sie **Anzeigen**, **Spalten**, **Spalten verwalten** aus, und verschieben Sie die Spalten mit den Pfeiltasten in die Spaltenlisten für ausgeblendete oder sichtbare Spalten.
- **3. Optional:** Um die Sortierreihenfolge der Spalten zu ändern, klicken Sie auf die Headersymbole, und wählen Sie **Aufsteigend sortieren** oder **Absteigend sortieren** aus.

### Nach Einstellungen suchen

Sie können auf Basis der ausgewählten Kriterien nach Einstellungen suchen. In der Registerkarte "Einstellungen verwalten" können Sie nach dem Einstellungsnamen, dem Server und der Anwendung suchen, für den bzw. die die Einstellung gilt, dem Aktualisierungsdatum der Einstellung und dem Benutzer, der sie erstellt oder aktualisiert hat.

Mit der Registerkarte "Gültige Einstellungen" können Sie anzeigen, welche Werte vom Server zur Laufzeit einer Anwendung verwendet werden. Sie können Einstellungen nach Namen, Server und Anwendung suchen.

So suchen Sie nach Einstellungen:

- **1.** Wählen Sie Kriterien in den Feldern **Suche** aus, oder geben Sie Kriterien ein, nach denen gesucht werden soll.
- **2.** Wählen Sie **Alle** aus, um alle Kriterien abzugleichen, oder wählen Sie **Beliebig** aus, um alle ausgewählten Kriterien abzugleichen.
- **3.** Klicken Sie auf **Suchen**.

#### **Tipp:**

Klicken Sie auf die Schaltfläche **Zurücksetzen** neben der Suchschaltfläche, um die Sucheinstellungen zurückzusetzen.

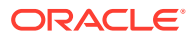

### <span id="page-493-0"></span>Gültige Einstellungen anzeigen

In der Registerkarte "Gültige Einstellungen" können Sie Laufzeitwerte für Anwendungseinstellungen anzeigen.

So zeigen Sie gültige Einstellungen an:

- **1.** Wählen Sie unter **Einstellungen verwalten** einen Servernamen und einen Anwendungsnamen aus.
- **2.** Klicken Sie auf **Gültige Einstellungen**, oder wählen Sie **Aktionen**, **Gültige Einstellungen** aus.

Die gültigen Einstellungen basieren auf der ausgewählten Anwendung und dem ausgewählten Server. Überschriebene Standardwerte werden blau angezeigt.

**3.** Klicken Sie auf **Einstellungen verwalten**, oder wählen Sie **Aktionen**, **Einstellungen verwalten** aus, um zur Liste mit den Haupteinstellungen zurückzukehren.

### Einstellungen exportieren

Sie können die Liste mit den Einstellungen exportieren und sie in einem Excel-Arbeitsblatt speichern.

So exportieren Sie Einstellungen:

**1.** Klicken Sie unter "Einstellungen verwalten" auf **Exportieren**, oder wählen Sie **Aktionen**, **Exportieren** aus.

Die Zeilen auf Basis der aktuellen Suche werden exportiert.

**2.** Befolgen Sie die Downloadanweisungen, um die Datei als Excel-Arbeitsblatt herunterzuladen.

### Einstellungen löschen

Sie können Einstellungen löschen, die überschrieben wurden. Sie können keine vom System erstellten Einstellungen löschen.

So löschen Sie eine Einstellung:

- **1.** Wählen Sie in der Einstellungstabelle die Einstellungszeile aus, die Sie löschen möchten.
- **2.** Klicken Sie auf **Auswahl löschen**, wählen Sie **Aktionen**, **Auswahl löschen** aus, oder klicken Sie mit der rechten Maustaste auf eine Einstellung, und wählen Sie **Auswahl löschen** aus.
- **3.** Klicken Sie im Bestätigungs-Prompt auf **Ja**.

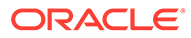

# <span id="page-494-0"></span>B Performance optimieren

In diesem Kapitel wird vorausgesetzt, dass Sie mit der Oracle Hyperion Financial Management-Anwendung, mit der Datenbankadministration sowie mit allgemeinen Betriebssystemkonzepten vertraut sind. Die tatsächlichen Implementierungen und Umgebungen sind je nach Geschäftsanforderungen, Financial Management-Dataset, Netzwerktopologie und Hardwarenutzung sehr unterschiedlich. Sie müssen daher überlegen, wie Sie diese Richtlinien an Ihre eigenen Implementierungen anpassen können. Alle Testergebnisse und Performancezahlen dienen nur als Beispiele, um die Optimierungskonzepte zu veranschaulichen.

#### **Achtung:**

Falsche Einstellungen und Konfigurationen können dazu führen, dass Financial Management nicht funktioniert.

Vor der Implementierung von Optimierungseinstellungen wird empfohlen, End-to-End-Performancetests durchzuführen, um grundlegende Performancedaten für die Standardkonfigurationen zu erhalten, inkrementelle Änderungen an den Optimierungseinstellungen vorzunehmen und Performancedaten zu erfassen. Stellen Sie sicher, dass die Konfigurationsänderungen die Systemperformance verbessern und nicht verschlechtern.

Informationen zu unterstützten Plattformen und Komponenten finden Sie in der Matrix der unterstützten Plattformen für Oracle Enterprise Performance Management System: [Matrix](http://www.oracle.com/technetwork/middleware/ias/downloads/fusion-certification-100350.html) [der von Oracle EPM unterstützten Plattformen.](http://www.oracle.com/technetwork/middleware/ias/downloads/fusion-certification-100350.html)

### Performanceübersicht

**Einführung in die Oracle Hyperion EPM System-Performance**

Um die Performance von Oracle Hyperion EPM System zu steigern, müssen Sie alle Komponenten überwachen, analysieren und optimieren. In diesem Abschnitt werden die Tools zur Überwachung der Performance und Techniken zur Optimierung der Performance von Oracle Hyperion Financial Management beschrieben.

## Allgemeine EPM-Installationsverzeichnisverweise

Diese Kapitel verwendet die folgenden Verzeichnisverweise:

#### **Middleware Home**

Ein Middleware Home umfasst das Oracle WebLogic Server Home und optional ein oder mehrere Oracle Homes, einschließlich EPM Oracle Home. Das Standardinstallationsverzeichnis lautet "Oracle\Middleware". In diesem Kapitel wird der Middleware Home-Speicherort als *MIDDLEWARE\_HOME* bezeichnet.

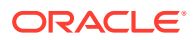

#### **EPM Oracle Home-Verzeichnis**

Ein Oracle Home enthält die installierten Dateien, die für das Hosting eines bestimmten Produkts erforderlich sind, und ist Teil der Verzeichnisstruktur für das Middleware Home. Der Standardspeicherort von EPM Oracle Home lautet *MIDDLEWARE\_HOME*\EPMSystem11R1. In diesem Kapitel verweist *EPM\_ORACLE\_HOME* auf den EPM Oracle Home-Speicherort.

#### **EPM Oracle-Instanz**

Darüber hinaus stellen einige Produkte während der Konfiguration Komponenten in der EPM Oracle-Instanz bereit, die bei der Konfiguration definiert wurde. Der Standardspeicherort der EPM Oracle-Instanz lautet *MIDDLEWARE\_HOME*\user\_projects\epmsystem1. Der Speicherort der EPM Oracle-Instanz wird in diesem Kapitel als *EPM\_ORACLE\_INSTANCE* bezeichnet.

### Financial Management-Datensätze und -Teil-Cubes

Ein **Datensatz** in Oracle Hyperion Financial Management enthält die Daten für alle Basisperioden einer bestimmten Schnittmenge von Dimensionselementen.

Ein **Teil-Cube** besteht aus allen Zellen, die dieselben Elemente der folgenden Dimensionen gemeinsam verwenden:

- **Scenario**
- Year
- **Entity**
- Value

Es gibt zwei Typen: Teil-Cubes für Währungen und Teil-Cubes für Knoten. Diese Teil-Cube-Typen unterscheiden sich darin, wie sie Elemente der Entity- und Value-Dimensionen verwenden.

- Ein Teil-Cube für Währungen enthält Zellen, die anwendbare Elemente (außer Knotenelemente) der Value-Dimension gemeinsam verwenden. Bei Teil-Cubes für Währungen ist das übergeordnete Element des Entityelements irrelevant. Die anwendbaren Elemente (außer Knotenelemente) der Value-Dimension lauten wie folgt:
	- Elemente für benutzerdefinierte Währungen. Es gibt eine Dreiergruppe von Elementen der Value-Dimension für jede benutzerdefinierte Währung. Beispiel: Wenn eine Anwendung eine Währung namens USD enthält, lautet die Dreiergruppe der Elemente der Value-Dimension: USD, USD Adjs und USD Total. Die Dreiergruppe wird trotzdem als drei separate Teil-Cubes betrachtet.
	- Die Dreiergruppe, die auf die Standardwährung der Entity verweist. Die Dreiergruppe besteht aus den Value-Elementen <Entity Currency>, <Entity Curr Adjs> und <Entity Curr Total>.
	- [Kein] Value-Element.

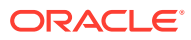

#### **Hinweis:**

Die Elemente der Value-Dimension (außer Knoten), die auf die Währungen der übergeordneten Entity verweisen, - <Parent Currency>, <Parent Curr Adjs>, and <Parent Curr Total> - sind für Teil-Cubes für Währungen irrelevant.

- Ein Teil-Cube für Knoten enthält Zellen, die ein gemeinsames Knotenelement der Value-Dimension verwenden. Für Teil-Cubes für Knoten müssen sowohl über- als auch untergeordnete Entityelemente angegeben werden. Die Knotenelemente der Value-Dimension lauten folgendermaßen:
	- [Contribution Total]
	- [Contribution Adjs]
	- [Contribution]
	- [Elimination]
	- [Proportion]
	- [Parent Total]
	- [Parent Adjs]
	- [Parent]

Da der Teil-Cube eine natürliche Dateneinheit zu Konsolidierungszwecken ist, erfolgen die Datenbewegung und die Verarbeitung auf Teil-Cubebasis an vielen Stellen in Financial Management.

### Optimierungsempfehlungen für Financial Management

Bei der Performanceoptimierung für Financial Management handelt es sich um einen iterativen Prozess.

#### **Hinweis:**

Die Optimierung muss für einen bestimmten Produktions-Workload erfolgen. Die Optimierung kann durchgeführt werden, wenn ein Workload über Ladegenerierungstools, wie z.B. Oracle Application Testing Suite (OATS), generiert wird.

In diesem Abschnitt werden verschiedene Bereiche beschrieben, die einen Schnellstart zur Performanceoptimierung bereitstellen. Hierzu gehören:

- Betriebssystemparameter optimieren
- HTTP-Server-Parameter optimieren
- Oracle-Datenbankparameter optimieren

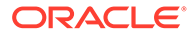

#### **Hinweis:**

Diese Liste ist zwar nützlich, um mit der Performanceoptimierung zu beginnen, sie stellt jedoch keine vollständige Liste der zu optimierenden Bereiche dar. Sie müssen bestimmte Performanceprobleme innerhalb Ihrer Implementierung überwachen und verfolgen, um zu ermitteln, wo eine Optimierung die Performance verbessern kann.

### Diagnose von Performanceprobleme durchführen

Wenn ein Performanceproblem auftritt, ist es äußerst wichtig, zunächst die Ursache zu bestimmen, bevor Maßnahmen zur Fehlerbehebung durchgeführt werden. Oracle empfiehlt, keine Einstellungen für Performanceparameter zu ändern und keine weiteren Maßnahmen vorzunehmen, bis eine umfassende Problemanalyse durchgeführt wurde.

### Überwachungstools verwenden

Es wird dringend empfohlen, Überwachungstools zum Erfassen von Performancedaten als Teil des Diagnoseprozesses zu verwenden. Durch die Überwachung des Oracle Hyperion Financial Management-Anwendungsservers, der Webserver, der Datenbankserver und der Netzwerkebenen werden nützliche Performancedaten bereitgestellt.

In einer Linux-Umgebung können Sie Tools, wie z.B. OS Watcher Black Box, verwenden, um das Betriebssystem und die Financial Management-Prozesse zu überwachen.

In einer Windows-Umgebung können Sie ein Tool, wie z.B. die Microsoft-Performanceüberwachung, verwenden, um die Performance der Financial Management-Anwendungsprozesse zu überwachen. Schritte zum Konfigurieren der Performanceüberwachung, um die für Financial Management-Anwendungen spezifischen Indikatoren zu erfassen, finden Sie unter dem folgenden Link:

#### [Performanceüberwachung konfigurieren](https://support.oracle.com/rs?type=doc&id=953372.1)

Die zu überwachenden Performanceindikatoren finden Sie in der folgenden Liste:

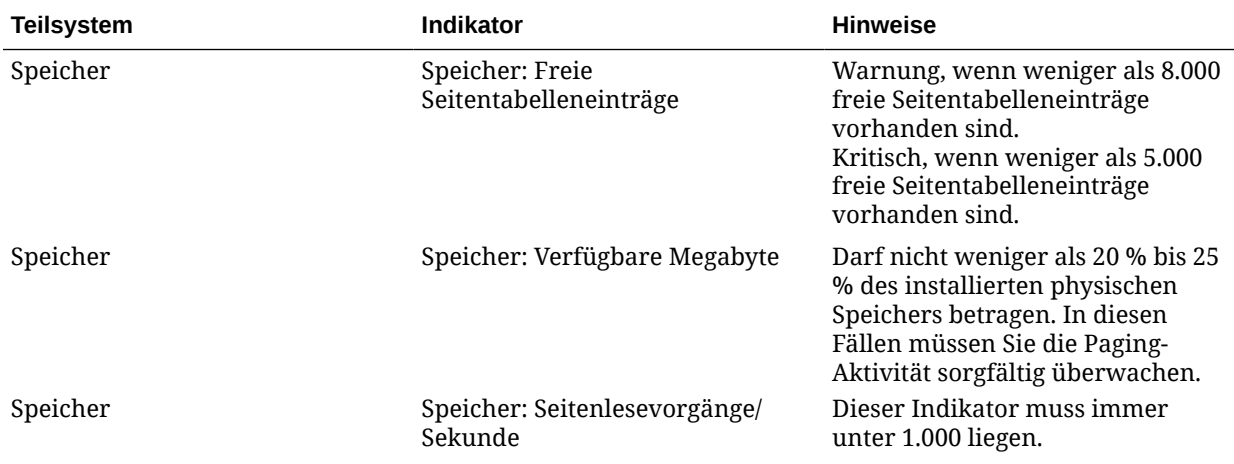

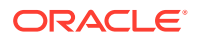

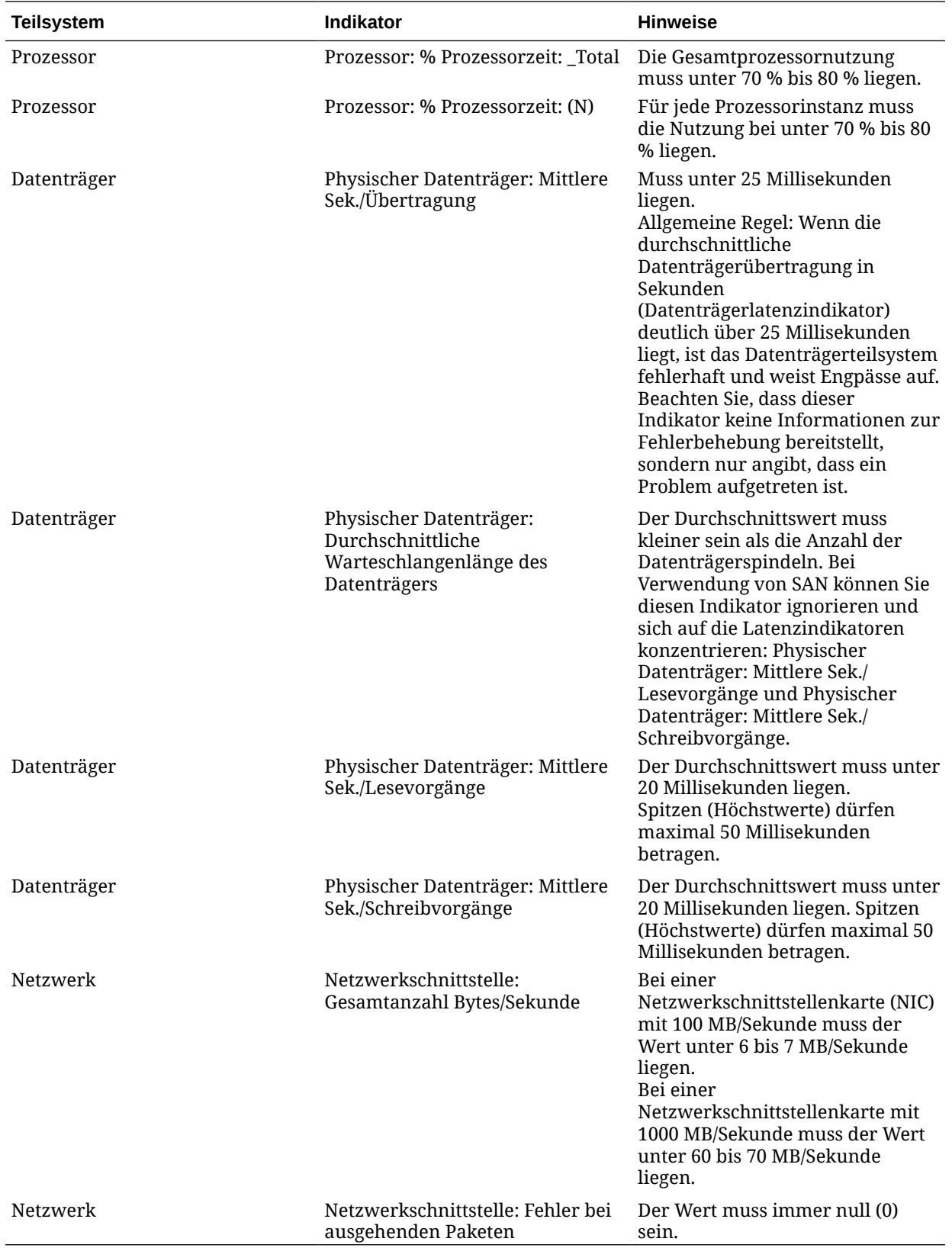

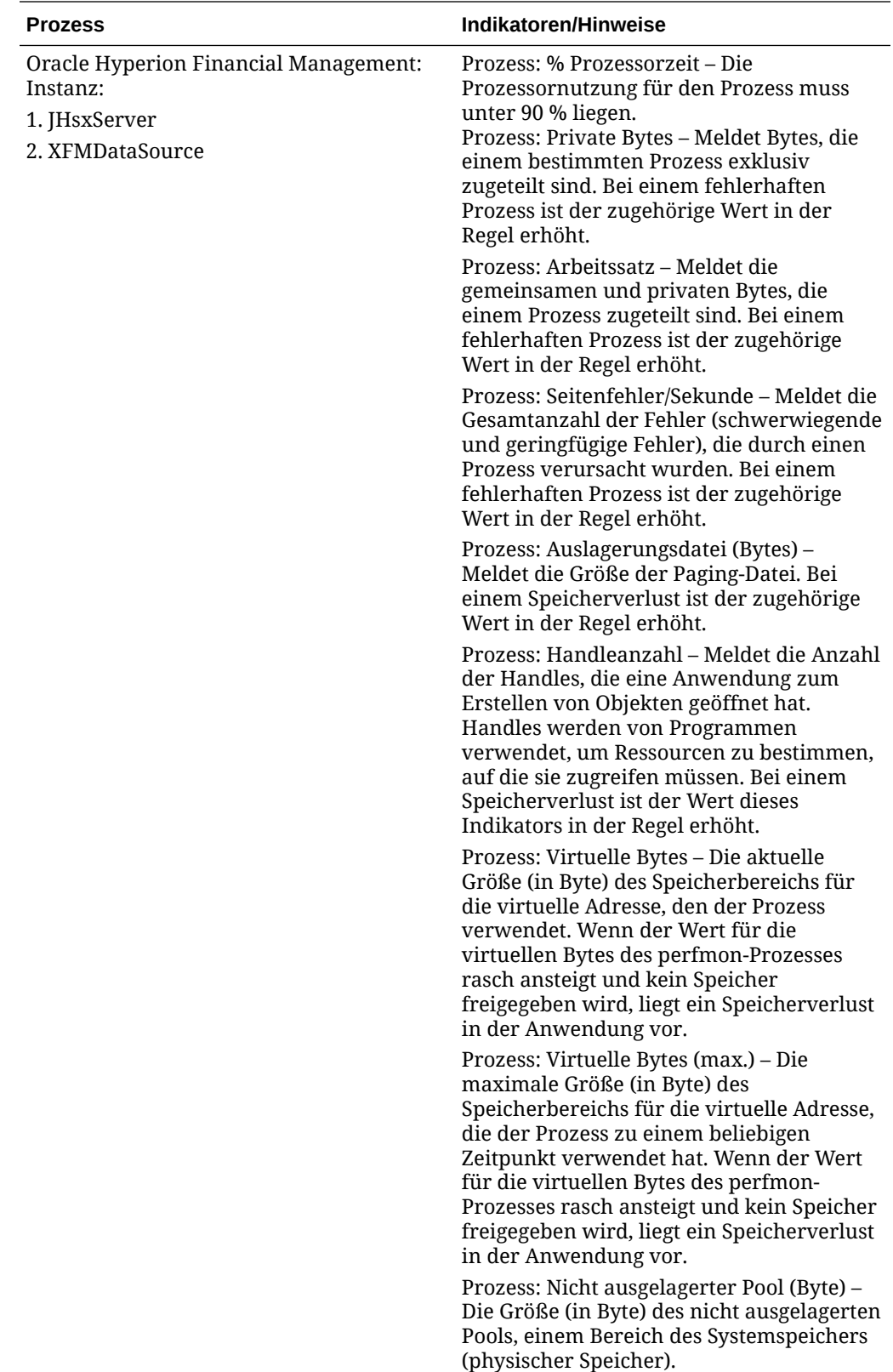

### Remote Diagnostic Agent (RDA) verwenden

Remote Diagnostic Agent (RDA) ist ein Satz von Befehlszeilen-Diagnoseskripten, die von einer in der Perl-Programmiersprache geschriebenen Engine ausgeführt werden. Die erfassten Daten stellen ein umfassenden Bild der Umgebung bereit und helfen bei der Problemdiagnose.

Die Ausführung von RDA kann insbesondere dann hilfreich sein, wenn die Größe der Teil-Cubes in Ihren Oracle Hyperion Financial Management-Anwendungen bestimmt werden soll. RDA wird über die Website "Mein Oracle-Support" bereitgestellt. Einführende Informationen finden Sie im Knowledge Base-Artikel:

#### [Dokument 1100612.1](https://support.oracle.com/rs?type=doc&id=1100612.1)

### Referenzanwendung verwenden

Eine Referenzanwendung ist eine Anwendung, die zur Diagnose von Performanceproblemen verwendet wird. Eine Referenzanwendung führt eine festgelegte Anzahl an Aufgaben aus, die mit internen Zeitinformationen verglichen werden können, um zu bestimmen, ob Ihre Umgebung richtig optimiert wurde. Durch die Ausführung einer bestimmten Referenzanwendung können Probleme bestimmt werden. Es gibt jedoch keine Anwendung, die alle Performancemerkmale von Oracle Hyperion Financial Management erfassen kann. Es kommt sehr oft vor, dass eine Anwendung eine gute Performance aufweist, eine andere Anwendung jedoch eine schlechte Performance. Zu den betroffenen Parametern gehören Datenvolumen, Datensatzverteilung pro Teil-Cube, Entitystruktur, Anzahl der Währungen usw.

### Betriebssystemparameter optimieren

### Windows-Parameter optimieren

Bei Windows-Plattformen reichen die TCP/IP-Standardeinstellungen in der Regel aus. Bei großen Ladevorgängen ist es jedoch möglicherweise notwendig, *MaxUserPort* und *TcpTimedWaitDelay* anzupassen. Mit diesen Parametern wird die Verfügbarkeit von Benutzerports festgelegt, die von einer Anwendung angefordert werden.

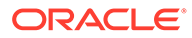

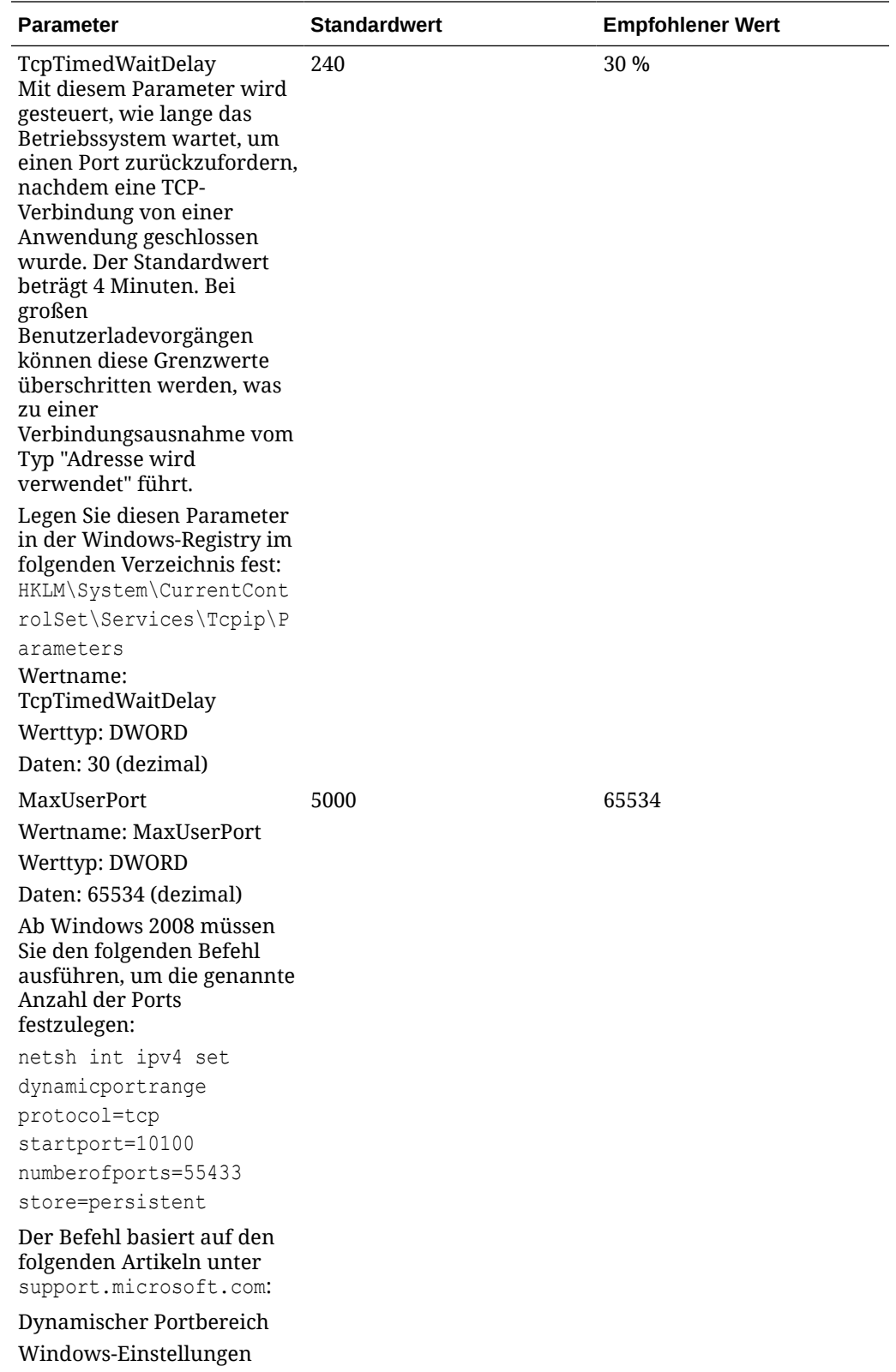

### Webserver optimieren

Die wichtigsten Optimierungsschritte für den Oracle Hyperion Financial Management-Webserver und andere EPM-Komponenten sind in EPM System Configurator enthalten. Dieses Utility wird bei der Installation des ersten EPM System-Produkts auf einem Computer installiert und zur Konfiguration aller auf dem Computer installierten Produkte verwendet. Weitere Informationen finden Sie in der Dokumentation *Oracle Enterprise Performance Management System - Installations- und Konfigurationsdokumentation*.

### HFM Web optimieren

### HFM Web-Timeoutparameter

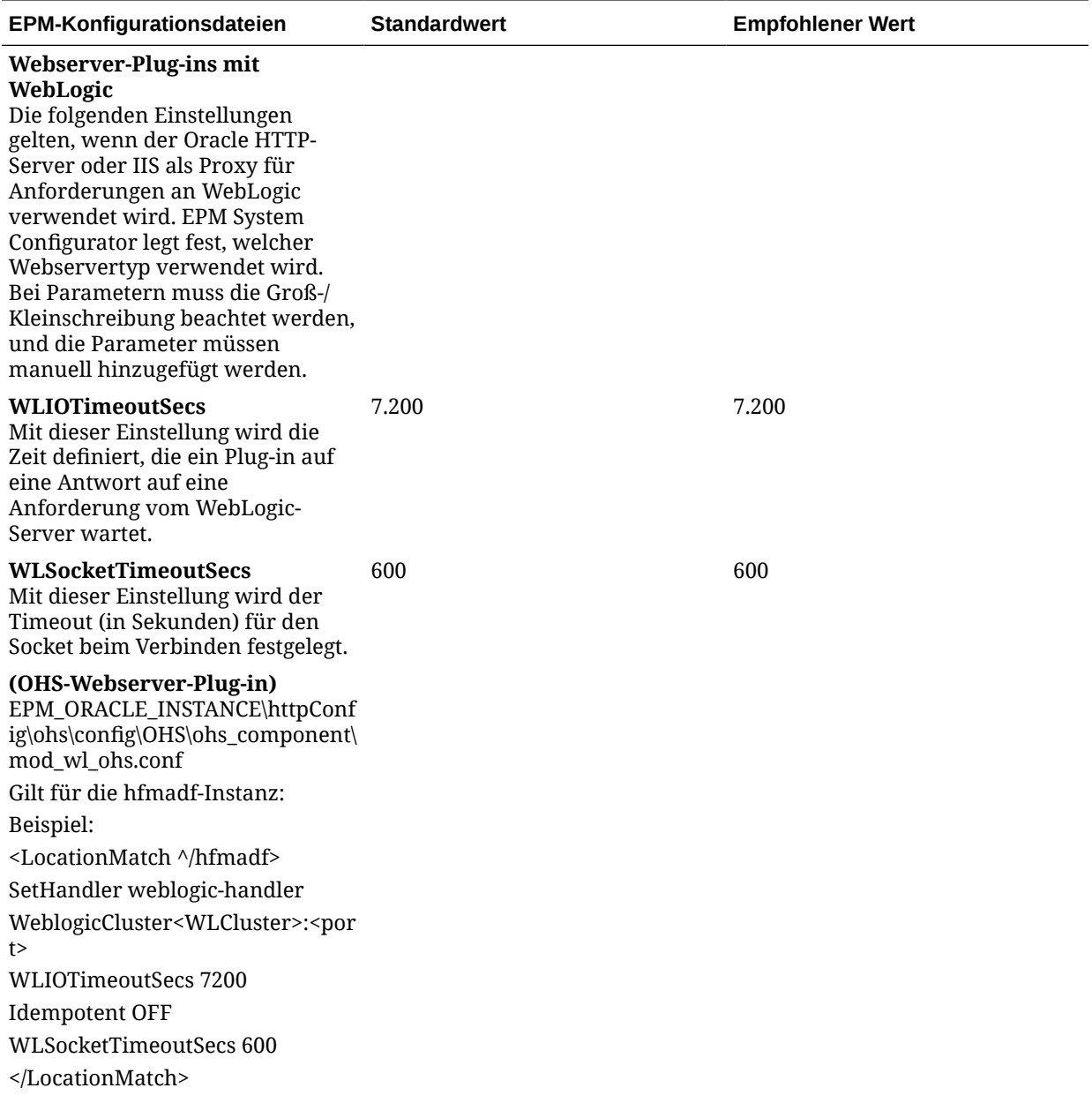

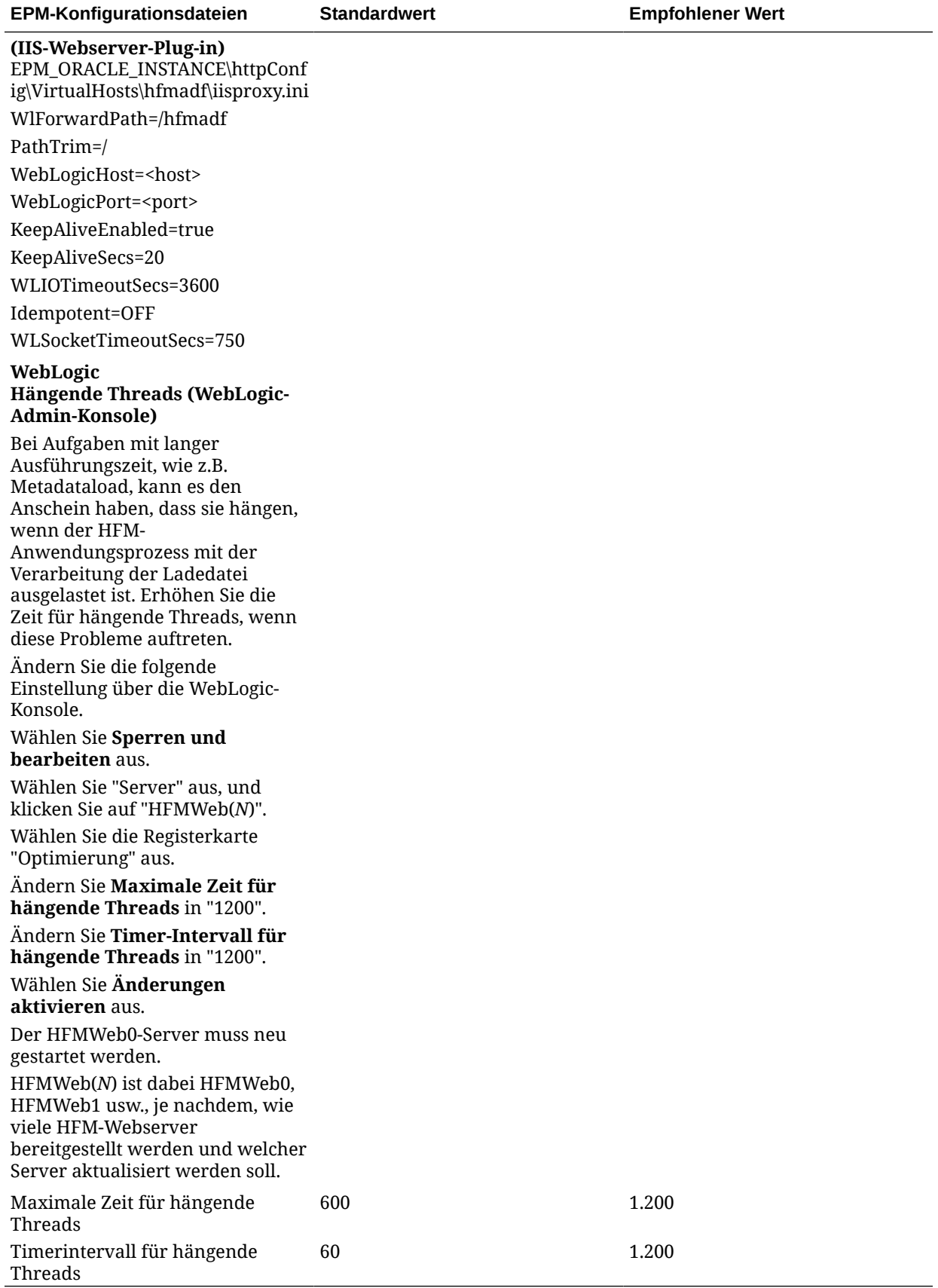
# HFM Web-Optimierungsparameter

In diesem Abschnitt werden sonstige Optimierungsparameter für die HFM Web-UI beschrieben.

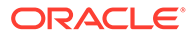

#### **Optimierungsparameter und Speicherorte**

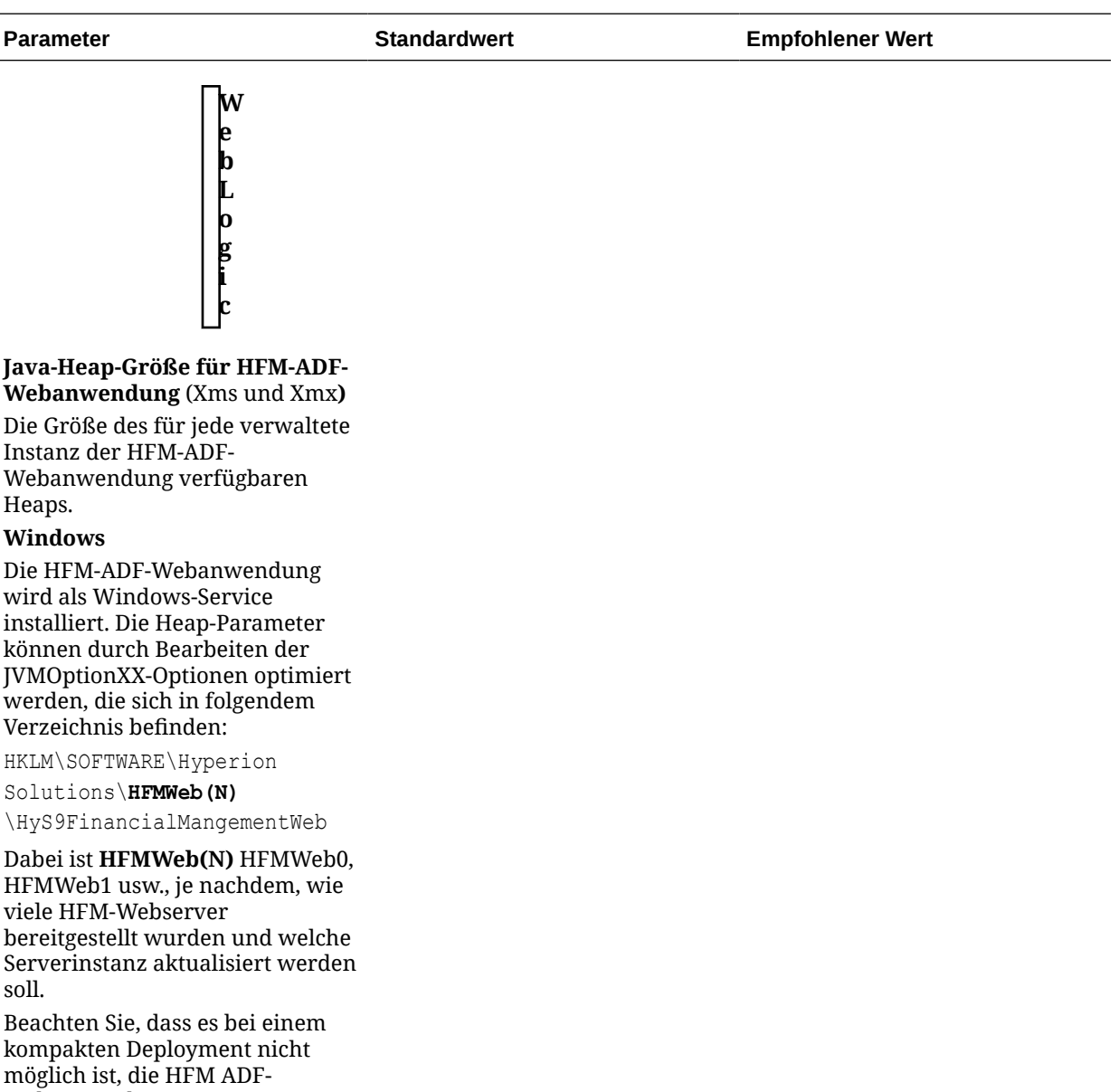

Webanwendung separat zu optimieren, da eine einzelne EPMSystem(N)-Webanwendung für alle EPM-Produkte verwendet wird. Die Konfigurationsoptionen sind in der Windows-Registrierung in folgendem Verzeichnis enthalten: HKLM\SOFTWARE\Hyperion

Solutions\EPMServer(N)

\HyS9EPMServer.

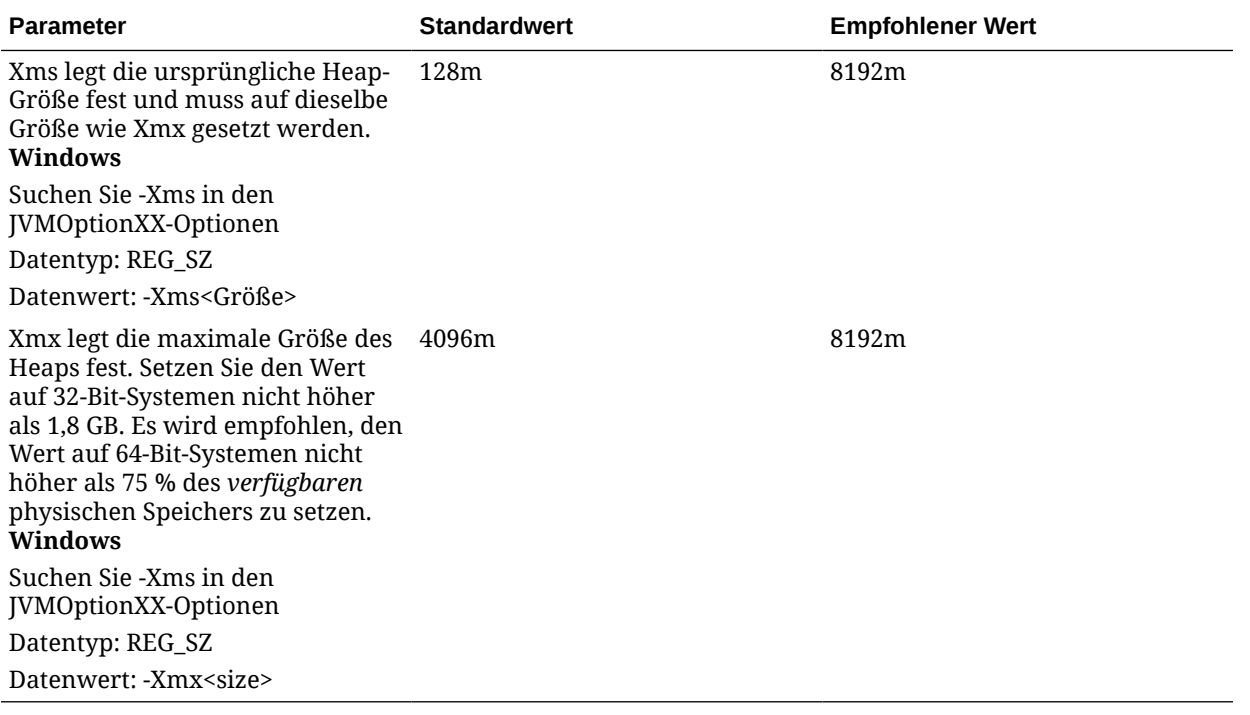

# Financial Management-Anwendungen optimieren

Die gleichzeitige Ausführung mehrerer Oracle Hyperion Financial Management-Anwendungen auf einem einzelnen Anwendungsserver wirkt sich auf die Performance aller Anwendungen aus. Versuchen Sie nicht, mehr als drei oder vier Anwendungen gleichzeitig auszuführen, auch wenn andere Anwendungen inaktiv sind, da für die Ausführung inaktiver Anwendungen Datenbankverbindungen und CPU-Zeit erforderlich sind.

# Üblicherweise optimierte Financial Management-Einstellungen

Eine vollständige Liste der Konfigurationseinstellungen finden Sie in Anhang A dieser Dokumentation. Informationen hierzu finden Sie unter [Konfigurationseinstellungen](#page-481-0).

### MaxNumDataRecordsinRAM

Die Einstellung "MaxNumDataRecordsInRAM" ist in der Regel am wichtigsten, da hiermit festgelegt wird, wie viele Datensätze im RAM verwaltet werden sollen. Die Anzahl der Datensätze im Speicher wird geprüft, wenn eine der beiden Bedingungen "NumMinutesBeforeCheckingLRU" oder "NumCubesLoadedBeforeCheckingLRU" erfüllt ist. Informationen hierzu finden Sie unter [Verfügbare Konfigurationseinstellungen](#page-482-0).

Bereich: Kein festgelegter Bereich.

Standardwert: 30.000.000

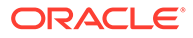

#### **Hinweis:**

Wenn die Gesamtanzahl der Datensätze im RAM diesen Wert überschreitet, wird FreeLRU aufgerufen, um Datensätze aus dem Speicher freizugeben und Speicherplatz für den Oracle Hyperion Financial Management-Server bereitzustellen. Im Log wird die Informationsmeldung "FreeLRUCachesIfMoreRAMIsNeeded released data cubes" (FreeLRUCachesIfMoreRAMIsNeeded hat Daten-Cubes freigegeben) erfasst.

### MinDataCacheSizeInMB

Wenn Sie diesen Wert erhöhen, können Sie die Anzahl der DataCache-Erweiterungsversuche und damit die Speicherfragmentierung reduzieren. DataCache wird in der Regel bedarfsabhängig erhöht, maximal um jeweils 25 MB.

Bereich: Kein festgelegter Bereich.

Standardwert: 2.000

#### MaxDataCacheSizeInMB

Mit dieser Einstellung wird die maximale Speichermenge gesteuert, die der Oracle Hyperion Financial Management-Anwendungsserver zum Speichern von Zellenwerten und Zellenstatus zuweist. Wenn das System mehr Speicher benötigt, werden der Zellenwert und der Zellenstatus basierend auf der LRU-Logik auf einen Datenträger ausgelagert. Als Workaround können Sie die Cache-Größe erhöhen.

Bereich: Der Wert muss größer oder gleich 500 sein.

Standardwert: 4.500

#### **Hinweis:**

Wenn sich die Performance eines Konsolidierungsvorgangs aufgrund des Pagings verschlechtert, können Sie MaxDataCacheSizeInMB erhöhen, um das Paging zu minimieren. Dieser Wert muss höher sein als die durch "MaxNumDataRecordsInRAM" festgelegte zulässige Gesamtspeichernutzung, sodass Zellen nicht unnötigerweise auf einen Datenträger ausgelagert werden. Wenn die Einstellung "MaxDataCacheSizeInMB" zu niedrig ist, steht nicht genügend Speicher zum Speichern von Datensätzen und zum Starten des Pagings bereit. Hierdurch wird die Systemperformance verringert.

#### MaxNumCubesInRAM

Mit dieser Einstellung wird die Anzahl der Cubes gesteuert, die zu einem bestimmten Zeitpunkt im Speicher vorhanden sind. Die Anzahl der Cubes im Speicher wird geprüft, wenn eine der beiden Bedingungen "NumMinutesBeforeCheckingLRU" oder "NumCubesLoadedBeforeCheckingLRU" erfüllt ist. Ein Herabsetzen dieser Einstellung

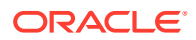

kann eine hohe Speichernutzung für dünn besiedelte Anwendungen reduzieren (Anwendungen mit vielen Entitys, aber relativ wenigen Datensätzen pro Entity). Diese Einstellung wirkt sich auf alle Datenvorgänge einschließlich Konsolidierungen und Datenabfragen aus.

Bereich: 100 – 500.000

Standardwert: 60.000

#### IcmSystemReportTranslationMode

Wenn Sie einen Systembericht für Intercompany-Abstimmung ausführen, für den Währungsumrechnungen erforderlich sind, werden umgerechnete Werte standardmäßig in die Datenbank geschrieben. Dies kann dazu führen, dass die Ausführung von Berichten länger dauert und die Datenbankgröße deutlich zunimmt. Mit dieser Einstellung können Sie steuern, wie umgerechnete Werte verarbeitet werden.

Bereich: 0, 1, 2

Standardwert: 0

Gültige Datenoptionen:

- 0 Standardverhalten. Umgerechnete Werte werden in die Datenbank geschrieben.
- 1 Dynamische Berechnungen verwenden "Sub Translate" in Regeln, umgerechnete Werte werden jedoch nicht in die Datenbank geschrieben. Hinweis: Übergeordnete Entitys mit dem Status "CN" (Konsolidierung erforderlich) werden ebenfalls umgerechnet.
- 2 Dynamische Berechnungen führen nur die Standardumrechnung aus (keine "Sub Translate"-Regel). Änderungen werden nicht an die Datenbank übergeben. Hinweis: Übergeordnete Entitys mit dem Status "CN" (Konsolidierung erforderlich) werden nicht umgerechnet.

#### NumConsolidationThreads

Mit dieser Einstellung wird das Multithreading von Konsolidierungen pro Anwendungsserver gesteuert.

Bereich: Kein festgelegter Bereich. Wert muss eine positive Zahl sein.

Standardwert: 8

#### **Hinweis:**

Durch Verringern dieses Wertes wird die Nutzung der Systemressourcen eingeschränkt, so dass die Konsolidierung langsamer durchgeführt wird. Eine Erhöhung des Wertes führt zu einer erhöhten CPU-Nutzung und kann Auswirkungen auf die Performance anderer Komponenten haben.

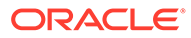

#### **Tipp:**

Tests wurden ausgeführt, um auszuwerten, welche Auswirkungen eine Erhöhung der Einstellung "NumConsolidationThreads" von 4 auf 8 hat. Die folgenden Ergebnisse zeigen, dass die Konsolidierungszeiten eines Monats kürzer geworden sind.

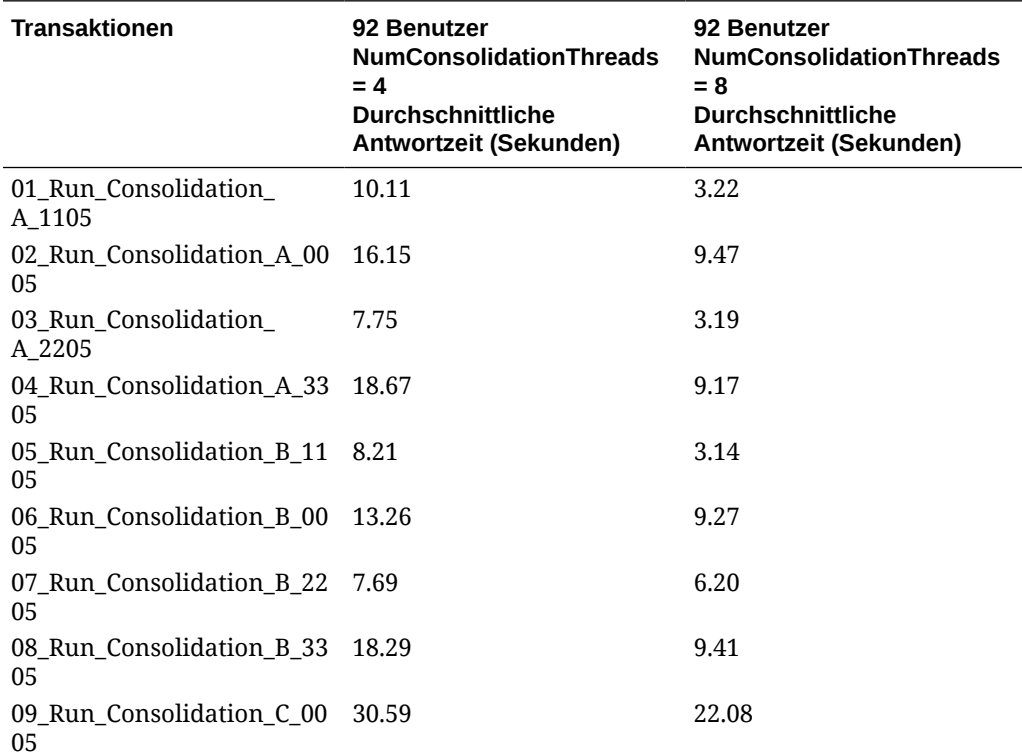

#### **Hinweis:**

Die CPU-Nutzung der Financial Management-Anwendungsserver während der Testausführung war akzeptabel, und es standen Kapazitäten für intensivere Workloads zur Verfügung.

#### **Hinweis:**

Stellen Sie vor einer Erhöhung dieses Wertes sicher, dass alle Einstellungen auf allen Anwendungsservern identisch sind. Testen Sie bei der Ausführung gleichzeitiger Konsolidierungen, wie viele gleichzeitige Konsolidierungen auf einem bestimmten Server ausgeführt werden, bevor sich die Gesamtkonsolidierungszeit tatsächlich verschlechtert, und vergleichen Sie dies mit Konsolidierungen in einer Warteschlange.

### <span id="page-510-0"></span>MaxNumConcurrentConsolidations

Hiermit wird gesteuert, wie viele gleichzeitige Konsolidierungen pro Anwendungsserver zulässig sind. Wenn mehr Konsolidierungen durchgeführt werden sollen, als mit diesem Wert festgelegt wurde, werden die weiteren Konsolidierungen als geplante Konsolidierungen in die Warteschlange aufgenommen.

Bereich: 1 – kein Grenzwert

Standardwert: 8

Szenario: Wenn Sie über drei Oracle Hyperion Financial Management-Anwendungsserver verfügen, könnte jeder Server maximal acht gleichzeitige Konsolidierungen ausführen. Der Standardwert von NumConsolidationsAllowed schränkt jedoch die Ausführung insoweit ein, als Sie auf den drei Servern insgesamt nur acht Konsolidierungen für eine Anwendung ausführen können. Beispiel: Benutzer leiten sechs Konsolidierungen auf ServerA weiter. Anschließend leiten die Benutzer zwei weitere Konsolidierungen auf ServerB weiter. Diese acht Konsolidierungen werden alle ausgeführt. Wenn die Benutzer jedoch die nächste Konsolidierung auf ServerC weiterleiten, wird diese Konsolidierung erst ausgeführt, nachdem eine der vorherigen acht abgeschlossen ist (auf der Seite "Aktive Aufgaben" hat die Konsolidierung den Status "Geplanter Start").

#### **Hinweis:**

Stellen Sie vor einer Erhöhung dieses Wertes sicher, dass alle Registry-Einstellungen auf allen Anwendungsservern identisch sind. Testen Sie bei der Ausführung gleichzeitiger Konsolidierungen, wie viele gleichzeitige Konsolidierungen auf einem bestimmten Server ausgeführt werden, bevor sich die Gesamtkonsolidierungszeit tatsächlich verschlechtert, und vergleichen Sie dies mit Konsolidierungen in einer Warteschlange.

## NumThreadsToUseWhenUpdatingCalcStatusSystemWasChanged

Wenn sich beim Metadataload die Entityhierarchie ändert (Elemente werden verschoben, hinzugefügt oder gelöscht), sind die verwendeten Elemente möglicherweise nicht mehr mit den zugehörigen untergeordneten oder übergeordneten Elementen konsistent. Oracle Hyperion Financial Management muss den Berechnungsstatus für die einzelnen Kombinationen aus Szenario und Jahr prüfen. Mit dieser Einstellung können mehrere Threads anstelle eines einzelnen Threads verwendet werden, um den Berechnungsstatus zu prüfen und zu aktualisieren.

Bereich: 1 – kein Grenzwert

Standardwert: 16

# Financial Management-Speichereinstellungen für größere Anwendungen

Die folgende Tabelle enthält empfohlene Werte für Parameter je nach verfügbarem physischem Speicher. Hierzu wird angenommen, dass Oracle Hyperion Financial Management der einzige speicherintensive Prozess ist, der auf dem Computer ausgeführt wird, und dass nur eine Financial Management-Anwendung ausgeführt wird.

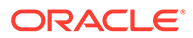

#### **Hinweis:**

Wenn mehrere Anwendungen aktiv sind, müssen Sie den gesamten auf dem Server installierten physischen Speicher durch die Anzahl der Anwendungen teilen, um den verfügbaren physischen Speicher für die einzelnen Anwendungen zu berechnen.

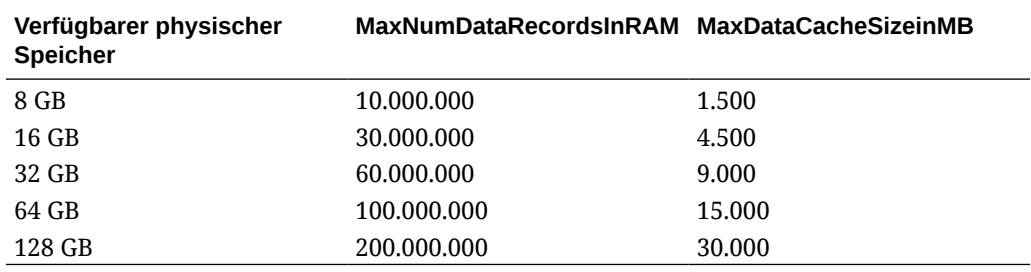

# Anwendungsspezifische Einstellungen

Einige Einstellungen, die bislang nur auf Umgebungsebene verwendet wurden, gelten nun auch auf Anwendungsebene. In der Regel ist die Optimierung von Oracle Hyperion Financial Management auf Anwendungsebene nützlich, wenn mehrere Anwendungen auf demselben Financial Management-Anwendungsserver ausgeführt werden müssen, jedoch nur eine Anwendung stark genutzt wird. In diesem Fall wird die stark genutzte Anwendung optimiert, sodass sie den Großteil des Serverspeichers verwenden kann. Für die restlichen Anwendungen werden einfach die Standardwerte verwendet, mit denen die von der jeweiligen Anwendung nutzbare Speichermenge eingeschränkt wird. Um die anwendungsspezifischen oder serverspezifischen Einstellungen für Financial Management zu verwenden, führen Sie die Schritte zum Überschreiben aus, die im Kapitel "Konfigurationseinstellungen" beschrieben sind. Informationen hierzu finden Sie unter [Werte überschreiben](#page-491-0).

#### **Hinweis:**

Bei der Überschreibung gilt folgende Prioritätsreihenfolge:

- **1.** Wenn keine anwendungsspezifische Einstellung festgelegt wurde und wenn eine Installations-Registry-Einstellung vorhanden ist, wird die Installations-Registry-Einstellung verwendet.
- **2.** Wenn keine anwendungsspezifische Einstellung vorhanden ist, wird die im Serverschlüssel definierte Einstellung verwendet.
- **3.** Wenn keine anwendungs- oder serverspezifische Einstellung definiert ist, wird der Standardwert verwendet. Informationen zu Einstellungen und Standardwerten finden Sie unter [Konfigurationseinstellungen.](#page-481-0)

Diese Einstellungen können durch anwendungsspezifische Einstellungen überschrieben werden:

• AllowOverlappingConsolidationOverride

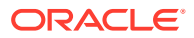

- AutoClearDeadTasks
- AutoClearEAFlatfileTasksAfterSeconds
- EnableRulesLogging
- EnableRunningTasksMaskUserNames
- **DSStartupOption**
- MaxDataCacheSizeInMB
- MaxNumConcurrentConsolidations
- MaxNumCubesInRAM
- MaxNumDataRecordsInRAM
- MaxNumRetriesOfBaseLevelCalculation
- MinDataCacheSizeInMB
- NumConsolidationThreads
- NumCubesLoadedBeforeCheckingLRU
- NumDataLoadsAllowed
- NumEAExportsAllowed
- NumEAThreads
- NumMinutesBeforeCheckingLRU
- NumThreadsToUseWhenUpdatingCalcStatusSystemWasChanged

## Financial Management-Anwendungsserver optimieren

Beim Optimieren von Oracle Hyperion Financial Management-Anwendungsservern müssen Sie zunächst Basistests ausführen, um die wichtigsten Benutzeraktivitäten mit repräsentativem gleichzeitigem Benutzerzugriff zu messen. Wenn mehrere Financial Management-Cluster (oft zur Trennung der Reportingaktivitäten und Oracle Smart View for Office-Benutzeraktivitäten von den Konsolidierungsaktivitäten) verwendet werden, haben verschiedene Optimierungsänderungen wahrscheinlich unterschiedliche Auswirkungen auf die einzelnen Server, je nachdem, welche Benutzeraufgabe gemessen wird. Beispiel: Bei einem Financial Management-Anwendungsserver, der primär für das Reporting verwendet wird, bringt eine Erhöhung von NumConsolidationThreads keine Vorteile. Bei einem Server, auf dem viele Konsolidierungen ausgeführt werden, sollte es hingegen Verbesserungen bei den Konsolidierungszeiten geben. Bei einem Anwendungsserver, der primär für das Reporting verwendet wird, wird die Antwortzeit bei wiederholten Berichten wahrscheinlich verbessert, wenn MaxNumDataRecordsInRAM auf einen Wert gesetzt wird, der hoch genug ist, um alle Datensätze im Speicher beizubehalten. Bei einem Server, auf dem viele Konsolidierungen ausgeführt werden, sind hingegen wahrscheinlich keine Verbesserungen bei den Konsolidierungszeiten festzustellen. Bei der Entscheidung, welche Rolle einem Anwendungsserver zugewiesen werden soll, müssen auch folgende Punkte beachtet werden: CPU-Geschwindigkeit, Anzahl der CPU-Kerne, RAM-Menge und RAM-Geschwindigkeit. Bei einem Anwendungsserver, der primär zum Ausführen von Konsolidierungen genutzt wird und auf dem eine Financial Management-Anwendung mit intensiven Regeln ausgeführt wird, ist die Performance normalerweise am besten, wenn schnellere CPU-Taktfrequenzen (mit mindestens 8 Kernen) verwendet werden, anstatt mehr CPUs/Kerne, jedoch mit niedrigerer Taktfrequenz.

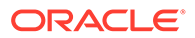

### Beispiel für die Optimierung von Financial Management

In diesem Beispiel wird beschrieben, wie ein HFM-Anwendungsserver optimiert wird, der über 8 CPUs und 64 GB RAM verfügt und der drei HFM-Anwendungen hostet, von denen nur eine stark genutzt wird. Nennen Sie diese Anwendung "CORP". Der Oracle Hyperion Financial Management-Anwendungsserver wird sowohl für Konsolidierungsals auch für Reportingaktivitäten verwendet.

Bei der Installation von Financial Management werden standardmäßig Standardkonfigurationseinstellungen zur Verfügung gestellt. Sie können diese Standardeinstellungen anzeigen und im Modul "Einstellungen" ändern.

In diesem Beispiel muss die Summe des Wertes MaxNumDataRecordsinRAM bei 60.000.000 und die Summe des Wertes MaxDataCacheSizeinMB bei 9.000 liegen. Da zwei der drei Anwendungen nicht stark genutzt werden, dürfen diese zwei Anwendungen Standardwerte verwenden. Optimieren Sie die CORP-Anwendung, sodass sie die Serverressourcen vollständig nutzen kann.

Der Standardwert für MaxNumDataRecordsinRAM beträgt 30.000.000, wobei zwei Anwendungen Standardwerte verwenden. Dies bedeutet, dass MaxNumDataRecordsinRAM für CORP auf 40.000.000 gesetzt werden kann.

Der Standardwert für MaxDataCacheSizeinMB beträgt 4.500, wobei zwei Anwendungen Standardwerte verwenden. Dies bedeutet, dass MaxDataCacheSizeinMB für CORP auf 6.000 gesetzt werden kann.

Folgender weiterer Wert würde speziell für CORP in diesem Beispiel optimiert:

MinDataCacheSizeInMB – Diese Einstellung wird auf die Hälfte des Wertes von MaxDataCacheSizeinMB (3.000) gesetzt.

Da die Optimierung für CORP auf Anwendungsebene erfolgt und die anderen beiden Anwendungen Standardwerte verwenden dürfen, erstellen wir Überschreibungen für CORP, um andere Werte als die Standardwerte zu verwenden. Hierfür werden folgende Einstellungen aktualisiert:

MaxNumDataRecordsinRAM (40,000,000)

MaxDataCacheSizeinMB (6,000)

MinDataCacheSizeinMB (4,000)

Um diese Konfigurationseinstellungen zu aktualisieren, wählen Sie **Navigieren**, **Verwalten**, **Konsolidierungsadministration**, **System**, **Einstellungen** aus

Informationen zu allen Konfigurationseinstellungen finden Sie unter [Verfügbare](#page-482-0) [Konfigurationseinstellungen.](#page-482-0)

Informationen zu Einstellungen für große Anwendungen finden Sie unter [Financial](#page-510-0) [Management-Speichereinstellungen für größere Anwendungen](#page-510-0).

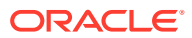

## Anwendungsdatenbank warten

Die folgenden Best Practices werden empfohlen, wenn Oracle-/SQL Server-Datenbanken mit Oracle Hyperion Financial Management verwendet werden:

Für die Financial Management-Tabellen <Anwendungsname>\_DATA\_AUDIT, <Anwendungsname>\_TASK\_AUDIT und HFM\_ERRORLOG wird empfohlen, die folgenden Best Practices zu implementieren:

Vierteljährlich – Geschäftsregel zum Prüfen der Auditlogs, Archivieren und Löschen.

Halbjährlich – Systemmeldungen archivieren und Tabelle abschneiden.

#### **Tipp:**

Richten Sie Alerts ein, sodass Aktionen ausgeführt werden können, wenn diese Tabellen die empfohlene Anzahl an Datensätzen (> 500.000) überschreiten. Beachten Sie, dass große Audittabellen erhebliche Auswirkungen auf die Financial Management-Performance haben können.

## Hinweise zum Basisdesign

• Wenn die Funktion "Datenaudit" nicht Teil der Geschäftsanforderungen ist, wird empfohlen, das Datenauditing zu deaktivieren. Eine Performanceverschlechterung wurde bei Anwendungen mit einer Datenaudittabelle von über 10 GB beobachtet.

#### **Tipp:**

Um das Auditing von Elementen zu deaktivieren, setzen Sie das Attribut "EnableDataAudit" für alle Elemente in der Metadatendatei auf "N".

- Regeln müssen immer getestet werden, bevor sie in eine Produktionsumgebung geladen werden, um zu verhindern, dass fehlerhaft entworfene Regeln zu Problemen führen (z.B. beim Entpacken von Daten aus Regeln). Effiziente Regeln sind für eine akzeptable Systemperformance entscheidend.
- In Oracle Hyperion Financial Management erfolgt die gesamte Verarbeitung über Teil-Cubes, während diese im RAM gespeichert sind. Je größer daher der Teil-Cube ist, desto größer sind die Auswirkungen auf die Performance. Versuchen Sie, die Größe von Teil-Cubes so weit wie möglich zu verringern. Beispiel: Kein Teil-Cube darf 200.000 Basisdatensätze überschreiten, um eine optimale Systemperformance sicherzustellen.
- Es wird nicht empfohlen, in einer Financial Management-Anwendung Nullwerte zu laden oder zu berechnen. Nullwerte werden als Daten gespeichert. Dies erhöht die Datenbankgröße und kann die Performance beeinträchtigen. Es wird empfohlen, nur numerische Daten, wie z.B. 1000, in Financial Management zu speichern. Informationen hierzu finden Sie im Abschnitt "Datendatei" in der Dokumentation *Oracle Hyperion Financial Management - Benutzerdokumentation*.
- Wird Financial Management nicht ordnungsgemäß beendet, können temporäre Dateien beim Neustart vorhanden sein. Um eine optimale Performance sicherzustellen, wird

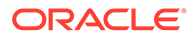

empfohlen, alle DB-Dateien (\*.db.\*) aus dem Arbeitsordner des Financial Management-Servers zu löschen, bevor Financial Management gestartet wird.

• Wenn Sie mehrere Dokumente an ein Datenraster oder eine Prozesseinheit anhängen möchten, empfiehlt Oracle, maximal drei Dokumente an eine Zelle anzuhängen. Jedes Dokument sollte kleiner als 100 KB sein, um die Leistung der Datenbank nicht zu stark einzuschränken.

#### **Tipp:**

Der Benutzer kann beim Erstellen einer Anwendung die Größe der Dokumentanhänge beschränken und eine maximale Anzahl von Dokumentanhängen angeben. Sie können die Höchstwerte im Attribut "AppSettings" für die Anwendungsmetadaten festlegen.

• Verwenden Sie die Option "Alle konsolidieren" nur unter geeigneten Voraussetzungen. Wenn diese Option verwendet wird, überspringt das System Entitys ohne Daten (NoData) nicht. Dies kann erhebliche Auswirkungen auf die Konsolidierungsperformance haben.

#### **Tipp:**

Die Option "Konsolidieren" (Beeinflusste konsolidieren) ist die effizienteste Option, da vom System nur die Entitys aktualisiert werden, für die eine Logik oder Konsolidierung erforderlich ist. Die Option "Alles mit Daten konsolidieren" ist nützlich, um den Systemstatus von "OK SC" in "OK" zu ändern, nachdem Änderungen an den Metadaten vorgenommen wurden. Weitere Informationen finden Sie im Abschnitt "Konsolidierungsoptionen" in der Dokumentation *Oracle Hyperion Financial Management - Benutzerdokumentation*.

# Oracle 11g-Datenbanken für Financial Management optimieren

# Einführung

Oracle Hyperion Financial Management benötigt eine relationale Datenbank zum Speichern von Anwendungsdaten. Jede Financial Management-Anwendung enthält einen Satz von Tabellen, Indizes, gespeicherten Prozeduren und sonstigen Objekten. Da die Anzahl und die Größe dieser Objekte je nach Dataset, Anwendungsdesign und Reportinganforderungen des Benutzers variieren, ist es schwierig, ein konkretes Regelset für die Einrichtung der Datenbank anzugeben. In diesem Abschnitt werden die zwei bekanntesten Probleme behandelt, die beim Deployment in Oracle-Datenbanken auftreten:

- Nicht genügend Speicher in der Oracle-Datenbank, um die erforderliche Anzahl an Datenbankverbindungen zu unterstützen
- Schlechte Performance bei Reporting und Konsolidierung

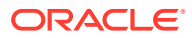

Diese Probleme werden beide durch falsche Oracle-Parametereinstellungen und Konfigurationen verursacht. Die Erstellung eines zu großen SGA (System Global Area) führt dazu, dass weniger physischer Speicher zur Verfügung steht, um Benutzerverbindungen und -aktivitäten zu unterstützen. Die Erstellung eines zu kleinen SGA führt umgekehrt zu zusätzlichen Festplattenzugriffen und einer Verlangsamung der Performance.

Dieser Abschnitt führt Sie durch den Prozess zum Überwachen einer typischen Datenbank und zum Bestimmen der richtigen Initialisierungseinstellungen, um die Performance zu steigern. Sie müssen diesen Prozess regelmäßig wiederholen, um Änderungen an Ihrem Dataset, Workload und Anwendungsdesign zu berücksichtigen.

Mit Oracle 11g ist der Prozess zum Überwachen und Optimieren der Datenbank sehr viel einfacher als mit früheren Versionen. Es wird dringend empfohlen, Oracle Enterprise Manager (sowohl Datensteuerung als auch Rastersteuerung) zu verwenden, um die Datenbankperformance zu überwachen, zu prüfen und zu optimieren. Oracle empfiehlt, automatische Wartungsaufgaben für die Oracle-Datenbank zu aktivieren, um eine genaue Instanzstatistik zu erhalten.

Es ist äußerst wichtig, die Optimierung nicht unmittelbar nach dem Datenbankstart durchzuführen. Zu diesem Zeitpunkt sind die Puffercaches leer, und es wurde noch keine Statistik erfasst. Testen und optimieren Sie Ihre Datenbank immer erst nach einem gewissen Zeitraum, nachdem Aktivitäten in Financial Management-Anwendungen ausgeführt wurden.

# Allgemeine Performanceprobleme

Die häufigste Ursache für schlechte Performance sind veraltete oder fehlende Tabellenstatistiken. Oracle Hyperion Financial Management-Anwendungen können neue Tabellen erstellen, vorhandene Tabellen löschen und neu laden oder vollständige Datensets dynamisch ersetzen. Standardmäßig führen Oracle 10g und 11g nächtliche Jobs aus, um zu prüfen, ob Tabellen vorhanden sind, für die Statistiken aktualisiert werden müssen. In manchen Fällen ist dies möglicherweise nicht ausreichend. Bei den folgenden Aktivitäten handelt es sich um allgemeine Endbenutzeraktivitäten, bei denen der DBA informiert werden muss, dass eine Schemastatistikaktualisierung erforderlich ist:

- Neue HFM-Anwendung erstellt und geladen
- Daten in vorhandenem Szenario gelöscht und neu geladen
- Neues Szenario/Jahr geöffnet und mit Daten ausgefüllt. Dies schließt auch Szenarios ein, die über Financial Management-Regeln ausgefüllt wurden.

Nachdem ein Szenario/Jahr mit den Daten des ersten Monats ausgefüllt wurde, wirken sich Dataloads für nachfolgende Perioden nicht auf die Tabellenstatistik aus.

# Optimierungsrichtlinien für Oracle 11g-Datenbanken

#### Oracle-Initialisierungsparameter

Für viele Initialisierungsparameter ist eine Feinoptimierung möglich, um die Datenbankperformance zu verbessern. Dieser Abschnitt konzentriert sich auf die Parameter, die bekanntermaßen großen Einfluss auf die Oracle Hyperion Financial Management-Performance mit einer Oracle-Datenbank haben.

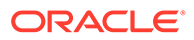

# CURSOR\_SHARING

CURSOR\_SHARING legt fest, welcher Typ von SQL-Anweisungen dieselben Cursor gemeinsam verwenden kann. Wird dieser Parameter auf "EXACT" gesetzt, können nur Anweisungen mit identischem Text denselben Cursor verwenden. Wird dieser Parameter auf "FORCE" gesetzt, können Anweisungen, die sich in ein paar Literalen unterscheiden, ansonsten jedoch identisch sind, SQL-Cursor gemeinsam nutzen und wiederverwenden, es sei denn, die Literale haben Auswirkungen auf die Bedeutung der Anweisung. Tests zeigen, dass die Konsolidierungs- und Reportingperformance deutlich verbessert werden kann, wenn dieser Parameter auf den Wert "FORCE" gesetzt wird. Grund hierfür ist, dass die Oracle-Datenbank weniger Zeit zum Parsen von SQL-Anweisungen und weniger Speicherplatz benötigt, wenn dieser Parameter auf "FORCE" gesetzt wird.

Empfohlene Einstellung für alle Releases vor 11.1.2.2.300: FORCE

Empfohlene Einstellung für Releases ab 11.1.2.2.300: EXACT

### MEMORY\_TARGET

MEMORY\_TARGET und MEMORY\_MAX\_TARGET sind zwei neue Parameter im Oracle-Datenbankrelease 11g. Diese beiden Parameter bestimmen die Verwendung der automatischen Speicherverwaltung für eine Oracle-Datenbank. Oracle empfiehlt dringend, die automatische Speicherverwaltung zum Verwalten des Speichers auf Ihrem System zu verwenden. Wenn diese beiden Parameter auf Werte gesetzt werden, die nicht null sind, wird die automatische Speicherverwaltung aktiviert, und die Zielspeichergröße wird optimiert. Dabei wird Speicher je nach Bedarf zwischen System Global Area (SGA) und Program Global Area (PGA) der Instanz verteilt. Dadurch wird die Größe der folgenden Parameter automatisch angepasst:

SGA\_TARGET

SGA\_MAX\_SIZE

DB\_CACHE\_SIZE

SHARED\_POOL\_SIZE

LARGE\_POOL\_SIZE

JAVA\_POOL\_SIZE

STREAMS\_POOL\_SIZE

PGA\_AGGREGATE\_TARGET

LOG\_BUFFER ist jedoch von der automatischen Speicherverwaltung nicht betroffen und muss weiterhin manuell angepasst werden. Informationen zum Optimieren von LOG\_BUFFER finden Sie weiter unten in diesem Abschnitt.

Da MEMORY TARGET die Gesamtspeichergröße von SGA und PGA angibt, muss dieser Parameter auf einen relativ hohen Wert gesetzt werden, um eine bessere Performance zu erreichen. Konsolidierung und Reporting in Oracle Hyperion Financial Managementsind speicherintensive Aufgaben, für die sehr viel Speicherplatz benötigt wird. Da bei 32-Bit-Betriebssystemen der verfügbare Adressbereich begrenzt ist (normalerweise 2 GB oder 3 GB), empfiehlt Oracle, diesen Parameter auf mindestens 1,2 GB zu setzen. Im Allgemeinen sind höhere Werte mit einer besseren Performance der Oracle-Datenbanken verbunden. Aus diesem Grund sollen dieser Parameter auf

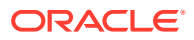

einen möglichst hohen Wert gesetzt werden, ohne dass der virtuelle Adressbereich vollständig aufgebraucht wird.

Empfohlene Einstellung: Mindestens 1,2 GB, im Allgemeinen höher als 1,2 GB (je nach Umgebung).

Informationen zum Festlegen der Speichergröße zum Umlegen auf die Oracle 11g-Instanz finden Sie im folgenden Kapitel: [Anzahl der Prozesse für Oracle Database Release 11g](#page-524-0) [berechnen](#page-524-0).

### MEMORY\_MAX\_TARGET

MEMORY\_MAX\_TARGET gibt den Höchstwert an, auf den ein DBA den MEMORY TARGET-Parameter setzen kann. Dieser Parameter dient als Obergrenze, damit MEMORY\_TARGET nicht versehentlich auf einen zu hohen Wert gesetzt werden kann. Mit diesem Parameter wird außerdem Speicher für die Oracle-Datenbankinstanz reserviert, für den Fall, dass Sie MEMORY\_TARGET zur Laufzeit erhöhen möchten, ohne einen Neustart durchzuführen. MEMORY\_MAX\_TARGET darf daher nicht kleiner als MEMORY\_TARGET sein.

Empfohlene Einstellung: Nicht kleiner als MEMORY\_TARGET

### SGA\_TARGET

SGA\_TARGET gibt die Gesamtgröße aller SGA-Komponenten an. Wenn die automatische Speicherverwaltung aktiviert und SGA\_TARGET auf einen Wert ungleich null gesetzt ist, dient dieser Wert als Mindestgröße für SGA.

Empfohlene Einstellung: 0, wenn die Option für automatischen Speicher aktiviert ist. Falls nicht, finden Sie Informationen unter [Speichereinstellungen für Oracle Database Release 11g](#page-521-0) [festlegen.](#page-521-0)

## SGA\_MAX\_SIZE

SGA\_MAX\_SIZE gibt die maximale SGA-Größe für die Lebensdauer der Instanz an. Mit diesem Parameter wird die Obergrenze für SGA\_TARGET festgelegt. Wenn die automatische Speicherverwaltung aktiviert ist, kann die Oracle-Datenbank die Gesamtgröße der SGA-Komponente nicht über den für SGA\_MAX\_SIZE festgelegten Wert hinaus erweitern.

Empfohlene Einstellung: Verwenden Sie die Standardeinstellung, wenn die Option zum Verwalten des automatischen Speichers aktiviert ist. Falls nicht, finden Sie Informationen unter [Speichereinstellungen für Oracle Database Release 11g festlegen.](#page-521-0)

### PGA\_AGGREGATE\_TARGET

PGA\_AGGREGATE\_TARGET gibt den gesamten PGA-Speicher an, der für alle der Instanz zugeordneten Serverprozesse verfügbar ist. Wenn die automatische Speicherverwaltung aktiviert und PGA\_AGGREGATE\_TARGET auf einen Wert ungleich null gesetzt ist, dient dieser Wert als Mindestgröße für PGA.

Empfohlene Einstellung: 0, wenn die Option für automatischen Speicher aktiviert ist. Falls nicht, finden Sie Informationen unter [Speichereinstellungen für Oracle Database Release 11g](#page-521-0) [festlegen.](#page-521-0)

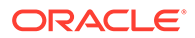

## LOG\_BUFFER

LOG\_BUFFER gibt die Speichermenge (in Byte) an, die von Oracle beim Puffern von Redo-Einträgen in einer Redo-Logdatei verwendet wird. In den Einträgen des Redo-Logs sind die Änderungen erfasst, die an den Datenbankblockpuffern vorgenommen wurden. Oracle Hyperion Financial Management ist ein Transaktionssystem mit häufigen Aktualisierungen, und die Datenbank verwendet regelmäßig Logpuffer. Wird die Größe des Logpuffers richtig festgelegt, kann die Datenbankperformance verbessert werden. Im Allgemeinen verringern größere Werte für LOG\_BUFFER die I/O der Redo-Logdatei, insbesondere bei langen oder zahlreichen Transaktionen. Wenn der Puffer zu klein ist, wartet das System, bis der Puffer geleert ist, bevor neue Aktualisierungen hinzugefügt werden. Es ist daher wichtig, diesen Puffer korrekt einzurichten, um die Datenbankperformance zu verbessern.

Empfohlene Einstellung: Mit 8 MB starten. Informationen hierzu finden Sie unter [Speichereinstellungen für Oracle Database Release 11g festlegen](#page-521-0).

### OPTIMIZER\_MODE

Mit OPTIMIZER\_MODE wird das Standardverhalten zur Auswahl einer Optimierungsmethode für die Instanz eingerichtet. Sie können den Optimizer-Modus auf "FIRST\_ROWS" setzen, um eine optimale Onlineanwendungsantwort zu erhalten, oder auf "ALL\_ROWS", um die Gesamtausführungszeit für Batchvorgänge zu verringern. Da Oracle Hyperion Financial Management nur das gesamte zurückgegebene Dataset verarbeitet, ist es nützlicher, die Gesamtausführungszeit herabzusetzen.

Empfohlene Einstellung: ALL\_ROWS

# OPTIMIZER\_INDEX\_COST\_ADJ

Mit OPTIMIZER\_INDEX\_COST\_ADJ können Sie das Optimizer-Verhalten optimieren, damit die Zugriffspfadauswahl mehr oder weniger indexfreundlich ist, d.h. dass der Optimizer eher einen Indexzugriffspfad als einen vollständigen Tabellenscan auswählt. Der Standardwert für diesen Parameter ist 100 Prozent. Der Optimizer wertet dabei die Indexzugriffspfade zu den regulären Kosten aus. Oracle Hyperion Financial Management-Transaktionen verwenden jedoch in der Regel eher Indexzugriffspfade als Pfade für vollständige Tabellenscans. Oracle empfiehlt daher einen niedrigeren Wert für diesen Parameter.

Empfohlene Einstellung: 50

### **PROCESSES**

PROCESSES gibt die maximale Anzahl der Prozesse für Betriebssystembenutzer an, die gleichzeitig eine Verbindung zu einer Oracle-Datenbank herstellen können. Da Oracle Hyperion Financial Management nur mit dedizierten Servern funktioniert, ist für jede Verbindung ein Prozess erforderlich. Für jede Financial Management-Anwendung sind zusätzlich zu der in der Verbindungspooleinstellung der Financial Management-Datenbank angegebenen Zahl mindestens 200 (400 in Umgebungen mit mehreren Servern) Datenbankverbindungen erforderlich.

Empfohlene Einstellung: Informationen hierzu finden Sie unter [Anzahl der Prozesse](#page-524-0) [für Oracle Database Release 11g berechnen.](#page-524-0)

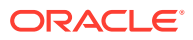

# **SESSIONS**

Dieser Parameter gibt die maximale Anzahl Sessions an, die im Datenbanksystem erstellt werden können. Da für jede Anmeldung eine Session erforderlich ist, wird mit diesem Parameter tatsächlich die maximale Anzahl gleichzeitiger Benutzer in der Oracle-Datenbank bestimmt. Standardwert: 1,1 \* PROCESSES + 5. Oracle empfiehlt, diesen Parameter nicht auf einen Wert zu setzen, der unter dem Standardwert liegt.

### **TRANSACTIONS**

TRANSACTIONS gibt die maximale Anzahl gleichzeitiger Transaktionen an. Da einige Transaktionen rekursiv sein können, muss dieser Parameter größer sein als SESSIONS und PROCESSES, damit rekursive Transaktionen zulässig sind. Standardwert: 1,1 \* SESSIONS. Oracle empfiehlt, diesen Parameter nicht auf einen Wert zu setzen, der unter dem Standardwert liegt.

## OPEN\_CURSORS

OPEN\_CURSORS gibt die maximale Anzahl offener Cursor (Handles für private SQL-Bereiche) an, die in einer Session gleichzeitig vorhanden sein können. Es ist wichtig, für OPEN\_CURSORS einen ausreichend hohen Wert anzugeben, um zu verhindern, dass die Anzahl offener Cursor in der Anwendung nicht ausreicht. Wenn in einer Session die in OPEN\_CURSORS angegebene Anzahl Cursor nicht geöffnet wird, gibt es keinen zusätzlichen Overhead, um einen höheren als den tatsächlich erforderlichen Wert festzulegen.

Empfohlene Einstellung: 5000

# SESSION\_CACHED\_CURSORS

SESSION\_CACHED\_CURSORS gibt die Anzahl der Sessioncursor zum Cachen an. Wiederholte Parsingaufrufe derselben SQL-Anweisung führen dazu, dass der Sessioncursor für diese Anweisung in den Sessioncursorcache verschoben wird. Nachfolgende Parsingaufrufe finden den Cursor im Cache und müssen den Cursor nicht erneut öffnen. Dieser Cache wirkt sich positiv auf die Performance von Oracle Hyperion Financial Management-Anwendungen aus, da Financial Management-Verbindungen ebenfalls gecacht werden.

Empfohlene Einstellung: 50

# TRACE\_ENABLED

TRACE\_ENABLED steuert das Tracing der Ausführungshistorie oder des Codepfades der Oracle-Datenbank. Wenn Sie diese Option aktivieren, indem Sie den Parameter auf "TRUE" setzen, wird zusätzlicher Overhead in der Datenbank hinzugefügt. Diese Einstellung wird für eine normale Financial Management-Anwendungsumgebung nicht empfohlen.

Empfohlene Einstellung: FALSE

## STATISTICS LEVEL

STATISTICS\_LEVEL gibt die Ebene der Statistikerfassung für die Datenbank und das Betriebssystem an. Die Oracle-Datenbank erfasst diese Statistiken für eine Vielzahl von Zwecken, wie z.B. für Entscheidungen zur Selbstverwaltung. Mit der Standardeinstellung

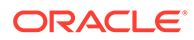

"TYPICAL" wird sichergestellt, dass alle Hauptstatistiken erfasst werden, die für die Funktionalität zur Selbstverwaltung der Datenbank erforderlich sind. Diese Einstellung bietet die beste Gesamtperformance.

Empfohlene Einstellung: TYPICAL

### <span id="page-521-0"></span>TIMED\_STATISTICS

TIMED\_STATISTICS gibt an, ob Zeitstatistiken erfasst werden. Ab Oracle Database Release 11.1.0.7.0 kann der Wert des TIMED\_STATISTICS-Parameters nicht mehr auf "FALSE" gesetzt werden, wenn der Wert von STATISTICS\_LEVEL auf "TYPICAL" oder "ALL" gesetzt ist.

Empfohlene Einstellung: TRUE

### TIMED\_OS\_STATISTICS

TIMED\_OS\_STATISTICS gibt das Intervall (in Sekunden) an, in dem Oracle Betriebssystemstatistiken erfasst, wenn eine Anforderung vom Client an den Server erfolgt oder wenn eine Anforderung abgeschlossen wird. Wenn Sie diese Option aktivieren, indem Sie den Parameter auf eine Zahl größer null setzen, wird die Performance von Anwendungen deutlich verschlechtert.

Empfohlene Einstellung: 0

# Speichereinstellungen für Oracle Database Release 11g festlegen

In diesem Abschnitt wird beschrieben, wie systembezogene Oracle-Statistiken überwacht und angezeigt und wie Speicherparameter für Oracle-Datenbanken optimiert werden. Es gibt zahlreiche Methoden zum Festlegen optimaler Speichereinstellungen. Die bevorzugte Methode ist jedoch, Speicher-Advisor zu verwenden, wie z.B. Memory Advisor, SGA Advisor, Shared Pool Advisor, Buffer Cache Advisor und PGA Advisor. Sie müssen über Oracle-Anmeldedaten mit DBA-Berechtigungen verfügen, um diese Advisor verwenden und folgende Aufgaben ausführen zu können. Beachten Sie, dass für die meisten der folgenden Abfragen entsprechende grafische Schnittstellen über Oracle Enterprise Manager vorhanden sind.

#### Größe für Gesamtspeicher anpassen (MEMORY\_TARGET)

MEMORY TARGET gibt den nutzbaren Speicher im gesamten Oracle-System an, einschließlich SGA und PGA. Vor Oracle Database Release 11g mussten SGA und PGA separat optimiert werden.

Wenn für eine Datenbank ein Upgrade von Oracle 10g auf 11g durchgeführt wird, kann MEMORY\_TARGET festgelegt werden, indem SGA\_TARGET und PGA\_AGGREGATE\_TARGET einfach aus der Oracle 10g-Datenbank hinzugefügt werden.

Wenn für eine Datenbank ein Upgrade von Oracle 9i auf 11g durchgeführt wird, kann MEMORY\_TARGET festgelegt werden, indem PGA\_AGGREGATE\_TARGET und alle SGA-Komponenten, einschließlich DB\_CACHE\_SIZE, SHARED\_POOL\_SIZE, LARGE\_POOL\_SIZE, JAVA\_POOL\_SIZE usw., hinzugefügt werden.

Wenn für eine Datenbank kein Upgrade von einer früheren Version durchgeführt wurde und keine Historienverweise vorhanden sind, empfiehlt Oracle, diesen

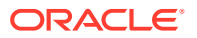

Parameter anfänglich auf 1 bis 3 GB zu setzen je nach Systemressourcen und Systemgrenzwerten. Nachdem die Datenbank einige Zeit in Verwendung ist, kann dieser Parameter wie folgt optimiert werden: (Diese Optimierung gilt auch für die zwei Upgradeszenarios oben).

SQL> select \* from v\$memory target advice order by memory size;

MEMORY\_SIZE MEMORY\_SIZE\_FACTOR ESTD\_DB\_TIME ESTD\_DB\_TIME\_FACTOR VERSION

180 .5 458 1.344 0

270 .75 367 1.0761 0

360 1 341 1 0

450 1.25 335 .9817 0

540 1.5 335 .9817 0

630 1.75 335 .9817 0

720 2 335 .9817 0

Die Zeile mit dem MEMORY\_SIZE\_FACTOR-Wert "1" zeigt die aktuelle Größe des Speichers, entsprechend der Einstellung des MEMORY\_TARGET-Initialisierungsparameters, sowie die Datenbankzeit, die zum Ausführen des aktuellen Workloads erforderlich ist. In vorherigen und nachfolgenden Zeilen zeigen die Ergebnisse verschiedene alternative MEMORY\_TARGET-Größen. Für die einzelnen alternativen Größen zeigt die Datenbank den Größenfaktor (Vielfaches der aktuellen Größe) und die geschätzte Datenbankzeit zum Ausführen des aktuellen Workloads, wenn der MEMORY\_TARGET-Parameter in die alternative Größe geändert wird. Beachten Sie, dass für eine Gesamtspeichergröße, die kleiner als die aktuelle Größe von MEMORY\_TARGET (in diesem Beispiel 360) ist, die geschätzte Datenbankzeit (ESTD\_DB\_TIME) höher ist. Beachten Sie außerdem, dass in diesem Beispiel eine Erhöhung der Gesamtspeichergröße auf über 450 MB keine Vorteile bringt, da der ESTD\_DB\_TIME-Wert nicht gesenkt wird. In diesem Beispiel ist die empfohlene MEMORY\_TARGET-Größe deshalb 450 MB.

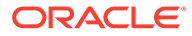

### Größe für SGA anpassen (SGA\_TARGET)

SGA wird normalerweise automatisch durch die Oracle-Datenbank optimiert, wenn die automatische Speicherverwaltung aktiviert ist. Ein DBA kann jedoch weiterhin die SGA-Größe überwachen und ermitteln, ob die optimale Größe verwendet wird. SQL> select \* from v\$sga target advice order by sga size; SGA\_SIZE SGA\_SIZE\_FACTOR ESTD\_DB\_TIME ESTD\_DB\_TIME\_FACTOR ESTD\_PHYSICAL\_READS 290 .5 448176 1.6578 1636103 435 .75 339336 1.2552 1636103 580 1 201866 1 513881 725 1.25 201866 1 513881 870 1.5 201866 1 513881 1015 1.75 201866 1 513881

Wie in einer ähnlichen Analyse im Abschnitt "Größe für Gesamtspeicher anpassen"

ermittelt, ist die aktuelle Einstellung für SGA\_TARGET bereits optimal.

# Größe für PGA anpassen (PGA\_AGGREGATE\_TARGET)

1160 2 201866 1 513881

Genauso wie SGA wird auch PGA automatisch durch die Oracle-Datenbank optimiert, wenn die automatische Speicherverwaltung aktiviert ist. Mit der folgenden Abfrage kann überwacht werden, ob die Größe für PGA richtig festgelegt ist. Das Ergebnis wird ähnlich angezeigt wie die Abfrageergebnisse von v\$memory target size und v\$sga\_target\_size.

```
SQL> select * from v$pga target advice order by
pga_target_for_estimate;
```
### Größe für LOG\_BUFFER anpassen

In der Systemansicht v\$sysstat gibt der Wert für die Redo-Pufferumlagenwiederholungen an, wie lange ein Benutzerprozess auf freien

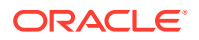

<span id="page-524-0"></span>Speicherplatz im Redo-Logpuffer wartet. Dieser Wert muss nahe null sein, damit die Größe für eine Datenbank richtig festgelegt wird. Beispiel:

select name, value from v\$sysstat where name = 'redo buffer allocation retries' NAME VALUE redo buffer allocation retries 1021967

Wenn der Logpuffer keinen Speicherplatz für Aktualisierungen aufweist, muss die Datenbank warten und einen erneuten Versuch starten. In diesem Beispiel hat die Datenbank insgesamt 1.021.967 Wiederholungen gestartet. Erhöhen Sie den Wert des LOG\_BUFFER-Parameters, um die Performance zu verbessern. Dieser Wert wird in Byte angegeben und muss ein Vielfaches des Wertes für die Logblockgröße (Blockgröße des Betriebssystems) sein. Setzen Sie LOG\_BUFFER für die Oracle Hyperion Financial Management-Anwendung auf mindestens 8 MB. Verwenden Sie anschließend die oben beschriebene Abfrage, um die Performance zu überwachen, und erhöhen Sie die Einstellung bei Bedarf. Wenn LOG\_BUFFER erhöht werden muss, empfiehlt Oracle, die Einstellung um jeweils 50 % zu erhöhen.

## Anzahl der Prozesse für Oracle Database Release 11g berechnen

Die Anzahl der Benutzerprozesse, die gleichzeitig eine Verbindung zur Oracle-Datenbank herstellen können, wird durch den PROCESSES-Initialisierungsparameter der Oracle-Datenbankinstanz begrenzt. Standardmäßig sind für jeden Oracle Hyperion Financial Management-Anwendungsprozess mindestens 200 Datenbankverbindungen für eine Umgebung mit einem einzelnen Server erforderlich. Wenn mehrere Financial Management-Server für eine Umgebung konfiguriert sind, ist ein zusätzlicher Pool für Cluster Controller-Verbindungen erforderlich, um die Integrität der Anwendung sicherzustellen. Der Cluster Controller-Pool ist dem Anwendungspool gleich. Daher müssen 400 Verbindungen pro Anwendungsprozess von der DBA bereitgestellt werden.

#### **Hinweis:**

Die Gesamtanzahl der Server in einem Cluster und die Gesamtanzahl der Anwendungen haben Auswirkungen auf die Anzahl der erforderlichen Datenbankverbindungen.

Das folgende Beispiel zeigt, wie die Anzahl der Prozesse, die eine Verbindung zur Oracle-Datenbank herstellen, berechnet wird. Angenommen, ein einzelner Financial Management-Anwendungsserver verfügt über zwei Anwendungen. Die standardmäßige Verbindungspooleinstellung der Financial Management-Datenbank lautet "200". Die minimale Anzahl an Oracle-Datenbankverbindungen, die nur für Financial Management erforderlich

sind, beträgt 400. Multiplizieren Sie diese Zahl mit dem Faktor 1,1, um die Sicherheit zu erhöhen und zusätzliche Verbindungen sowie die allgemeine Verwendung der Datenbank zu ermöglichen. Da die Oracle-Datenbank auch über einige Hintergrundprozesse verfügt, müssen Sie zu der Zahl 20 addieren, um den Wert für PROCESSES zu erreichen. In diesem Fall muss PROCESSES also auf "460" gesetzt werden.

Für einzelne HFM-Anwendungsserver:

PROCESSES = (Financial Management-Verbindungspooleinstellung) \* (Anzahl an Financial Management-Anwendungen) \* 1,1 + 20.

Angenommen, ein Cluster mit zwei Financial Management-Anwendungsservern verfügt über je zwei Anwendungen auf den einzelnen Servern. Die Verbindungspooleinstellung der Financial Management-Datenbank ist "200", und der Cluster Controller-Pool wäre ebenfalls "200". Die minimale Anzahl an Oracle-Datenbankverbindungen, die nur für Financial Management erforderlich sind, beträgt jetzt  $1.600$  :  $(200 + 200) * 2 * 2 = 1600$ .

Für Umgebungen mit mehreren Servern:

PROCESSES = (Verbindungspooleinstellung für Financial Management + Verbindungspooleinstellung für Financial Management Cluster Controller) \* (Anzahl an Financial Management-Anwendungen) \* (Anzahl an Financial Management-Servern) \*  $1,1 + 20.$ 

### Sonstige Hinweise

#### Shared Server im Vergleich zu dedizierten Servern

In Oracle Hyperion Financial Management müssen alle Verbindungen zur Oracle-Datenbank über dedizierte Serverprozesse erfolgen. Mit anderen Worten: Financial Management funktioniert nicht mit Shared Server-Prozessen. Dedizierte Serverprozesse verbrauchen mehr CPU- und Speicherressourcen, erzielen jedoch eine bessere Performance. Wenn Sie einen dedizierten Server verwenden möchten, muss der Wert für den Net Service-Namen die Klausel SERVER=DEDICATED im Connect-Deskriptor enthalten. Im Folgenden finden Sie ein Beispiel für einen Net Service, der für dedizierte Serverprozesse konfiguriert ist:

```
HFMDB = (DESCRIPTION = (ADDRESS = (PROTOCOL = TCP)(HOST =
hfm.oracle.com)(PORT = 1521))(CONNECT DATA =(SERVER = DEDICATED)
(SERVICE NAME = HFMDB1) )
```
#### Größe von Online-Redo-Logdateien

Die Größe der Redo-Logdateien kann Auswirkungen auf die Performance haben, da das Verhalten der Database Writer- und Archiver-Prozesse von den Größen der Redo-Logs abhängt. Im Allgemeinen bieten größere Redo-Logdateien eine bessere Performance. Zu kleine Logdateien erhöhen die Checkpoint-Aktivität und verringern die Performance. Kleine Logdateien und häufige Checkpoints reduzieren jedoch die Wiederherstellungszeit. Wenn also die tägliche Betriebseffizienz wichtiger ist als die Reduzierung der Wiederherstellungszeit, setzen Sie die Online-Redo-Logdateien auf einen relativ hohen Wert. Hunderte MB sind eine normale Größe für Oracle Hyperion Financial Management-Datenbanken. Die bevorzugte Methode zum Festlegen der Größe von Redo-Logdateien ist jedoch, FAST\_START\_MTTR\_TARGET zu aktivieren

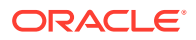

und einige Zeit einen typischen Datenbank-Workload auszuführen. Führen Sie anschließend die folgende Abfrage aus, um die optimale Größe von Redo-Logs abzurufen.

SQL> select optimal logfile size from v\$instance recovery;

Weitere Informationen zum Optimieren des MTTR-Ziels und der Größe von Online-Redo-Dateien finden Sie in der Dokumentation *Oracle Database Performance Tuning Guide*.

### Tablespace- und Segmentfragmentierungen

Durch das Aktualisieren und Löschen von Objekten in einem Tablespace können mit der Zeit leere Speicherbereiche entstehen, die einzeln nicht groß genug sind, um sie für neue Daten wiederzuverwenden. Diese Art von Leerbereich wird als fragmentierter freier Speicherplatz bezeichnet. Objekte mit fragmentiertem freien Speicherplatz können dazu führen, dass viel Speicherplatz verschwendet und die Datenbankperformance beeinträchtigt wird. Bei der Oracle Hyperion Financial Management-Konsolidierung werden umfangreiche Aktualisierungs-, Einfüge- und Löschvorgänge durchgeführt. Es ist daher sehr wichtig, die Fragmentierung von Tablespaces zu überwachen und sie regelmäßig zu defragmentieren. Die bevorzugte Methode zum Defragmentieren und erneuten Belegen dieses Speicherplatzes ist die Ausführung einer Onlinesegmentverkleinerung. Weitere Informationen zum Verwenden von Onlinesegmenten finden Sie in der Administratordokumentation der Oracle-Datenbank. Sie können sich auch an den Oracle-Datenbanksupport wenden.

#### Indexfragmentierung

Oracle Hyperion Financial Management-Anwendungen erstellen in der Regel Hunderte oder sogar Tausende Indizes. Da sich Anwendungsdaten mit der Zeit ändern, kann es zu einer Indexfragmentierung kommen. Eine regelmäßige Überwachung und Defragmentierung dieser Indizes kann die Performance verbessern. Die Neuerstellung von Indizes ist jedoch ein zeitund ressourcenintensiver Vorgang. Oracle empfiehlt, keine Neuerstellung von Indizes vorzunehmen, während Anwendungen ausgeführt werden. Oracle Enterprise Manager stellt benutzerfreundliche Schnittstellen zum Überwachen der Indexstatistiken bereit. Weitere Informationen zum Überwachen und Defragmentieren von Indizes über Enterprise Manager finden Sie in der Dokumentation zur Oracle-Datenbank.

#### DEFERRED\_SEGMENT\_CREATION-Funktion deaktivieren

Die DEFERRED\_SEGMENT\_CREATION-Funktion wurde von Oracle in Release 11.2 eingeführt. Standardmäßig ist die Funktion in allen Installationen aktiviert. Die Funktion stellt sicher, dass mit einer Anweisung zum Erstellen von Tabellen nicht tatsächlich eine Tabelle erstellt wird. Die Tabelle wird erst erstellt, nachdem eine Datenzeile eingefügt wurde.

### DEFERRED\_SEGMENT\_CREATION-Funktion deaktivieren

Die DEFERRED\_SEGMENT\_CREATION-Funktion wurde von Oracle in Release 11.2 eingeführt. Standardmäßig ist die Funktion in allen Installationen aktiviert. Mit dieser Funktion wird verhindert, dass eine Anweisung zum Erstellen einer Tabelle tatsächlich eine Tabelle erstellt. Die Tabelle wird erst erstellt, nachdem eine Datenzeile eingefügt wurde. Diese Funktion kann beim Exportieren und Importieren von Oracle Hyperion Financial Management-Schemas Probleme verursachen, da einige Tabellen während des Imports möglicherweise nicht erstellt werden. Es wird empfohlen, diese Funktion zu deaktivieren. Tabellen müssen in diesem Fall automatisch erstellt werden. Um diese Funktion zu

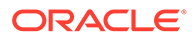

deaktivieren, melden Sie sich mit SYSTEM oder SYS bei Ihrer Instanz an, und geben Sie folgenden Befehl aus:

alter system set deferred segment creation=false;

Nach der Ausgabe dieser Anweisung werden alle Tabellen automatisch erstellt. Wenn Sie bereits über eine Instanz mit leeren Tabellen verfügen und die Anwendung exportieren möchten, können Sie die jede Tabelle einzeln ändern, um die Erstellung zu erzwingen und die Verwendung der Tabelle durch den Befehl EXP (Export) zuzulassen.

Um zu bestimmen, ob ein Schema leere Tabellen enthält, führen Sie einen der beiden folgenden Befehle aus:

select segment name, segment type, extents from dba segments where extents < 1 and segment\_type='TABLE' and owner='<hfm db schema>'

select table name from all tables where owner='<hfm db schema>' and table name not in (select segment name from dba segments where owner='<hfm db schema>' and segment type='TABLE' and extents>0)

Geben Sie für jede leere Tabelle den folgenden Befehl aus:

alter table <table name> allocate extent

#### Regelmäßige Wartungs- und Optimierungspläne

In den vorherigen Abschnitten ist der typische Prozess beschrieben, um die Größe von Oracle-Speicherparametern richtig festzulegen. Die Performanceoptimierung ist von Natur aus ein sich wiederholender Vorgang. Das Entfernen einer Performancebeeinträchtigung führt möglicherweise nicht unmittelbar zu einer Performancesteigerung, da weitere Beeinträchtigungen vorliegen können. Dieser Prozess muss daher so lange wiederholt werden, bis eine akzeptable Performance erreicht ist. Da sich Oracle Hyperion Financial Management-Anwendungsdaten von einer Periode zur nächsten ständig ändern, können Benutzer mit regelmäßigen Datenbankwartungs- und Optimierungsplänen die Oracle-Datenbankperformance proaktiv überwachen und optimieren und potenzielle Performanceprobleme in der Zukunft vermeiden. Weitere Informationen und zusätzliche Optimierungsoptionen erhalten Sie vom Oracle-Datenbanksupport.

# Häufig gestellte Fragen

#### **Welche Betriebssysteme werden unterstützt?**

Informationen hierzu finden Sie in der Matrix der von Oracle Enterprise Performance Management System unterstützten Plattformen: [Matrix der von Oracle EPM](http://www.oracle.com/technetwork/middleware/ias/downloads/fusion-certification-100350.html) [unterstützten Plattformen.](http://www.oracle.com/technetwork/middleware/ias/downloads/fusion-certification-100350.html)

#### **Muss die relationale Datenbank eine 64-Bit-Datenbank sein?**

Die Datenbank kann eine 32-Bit- oder 64-Bit-Datenbank sein, solange es sich um einen unterstützten DBMS-Typ und eine unterstützte Version handelt.

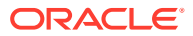

Bei Drittanbieter- und Erweiterungssoftware sind weitere Aspekte zu beachten. Standardmäßig wird bei der Installation von Oracle Hyperion Financial Management nur die 64-Bit-Software auf einem 64-Bit-Betriebssystem installiert. Dies bedeutet, dass nur die 64- Bit-Clientkomponenten auf dem Financial Management-Anwendungsserver installiert werden. Wenn 32-Bit-Konnektivität erforderlich ist, funktionieren Komponenten möglicherweise erst, nachdem die 32-Bit-Clientsoftware auf dem 64-Bit-Anwendungsserver installiert wurde. Weitere Informationen finden Sie in der Dokumentation *Oracle Enterprise Performance Management System - Installations- und Konfigurationsdokumentation*.

#### **Welche Speicherbegrenzungen gibt es bei Financial Management mit 64 Bit?**

In der Praxis ist Financial Management mit 64 Bit durch den physischen Speicher begrenzt und nicht durch den virtuellen Speicher. Die Anwendung kann den gesamten verfügbaren physischen Speicher nutzen, nachdem die Speicherparameter richtig angepasst wurden.

#### **Gibt es Speichereinstellungen, die für Financial Management optimiert werden müssen?**

Die Financial Management-Standardspeichereinstellungen eignen sich für eine kleine bis mittlere Anwendung in einer 32-Bit-Umgebung. Um den verfügbaren Speicher vollständig nutzen zu können, empfiehlt Oracle die folgenden Einstellungen für eine monatliche Anwendung. Die relevanten Einstellungen sind "MaxNumDataRecordsInRAM" und "MaxDataCacheSizeinMB", die geändert werden müssen. Die folgende Tabelle enthält empfohlene Werte für diese Parameter je nach verfügbarem Speicher. In der Tabelle wird angenommen, dass Financial Management der einzige speicherintensive Prozess ist, der auf dem Computer ausgeführt wird, und dass nur eine Financial Management-Anwendung ausgeführt wird. Wenn mehrere Anwendungen aktiv sind, müssen Sie den physischen Gesamtspeicher, der auf dem Server installiert ist, durch die Anzahl der Financial Management-Anwendungen dividieren, um den verfügbaren physischen Speicher für die einzelnen Anwendungen zu bestimmen.

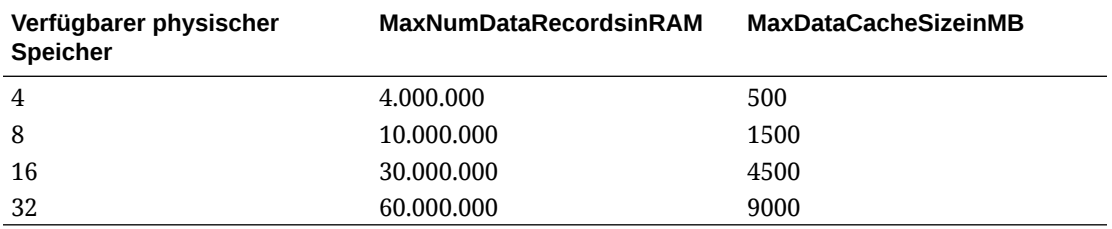

Beispiel: Auf einem Server mit 24 GB RAM mit zwei aktiven monatlichen Financial Management-Anwendungen muss der MaxNumDataRecordsInRAM-Wert 22.500.000 und der MaxDataCacheSizeinMB-Wert 3375 lauten.

Durchschnittlich werden für einen Datensatz in einer monatlichen Anwendung 112 Byte an Speicher verwendet, für eine wöchentliche Anwendung 472 Byte pro Datensatz und für eine tägliche Anwendung 3.296 Byte pro Datensatz.

Dividieren Sie bei einer wöchentlichen Anwendung den Wert für MaxNumDataRecordsInRAM durch 4, ohne den Wert in der letzten Spalte für MaxDataCacheSizeinMB zu ändern.

Dividieren Sie bei täglichen Anwendungen den Wert für MaxNumDataRecordsInRAM durch 30, ohne den Wert in der letzten Spalte für MaxDataCacheSizeinMB zu ändern.

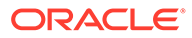